B

 $\phi$ 

 $\mathbf{r}$ 

# **NUMERIK 3M Basic Version 4C**

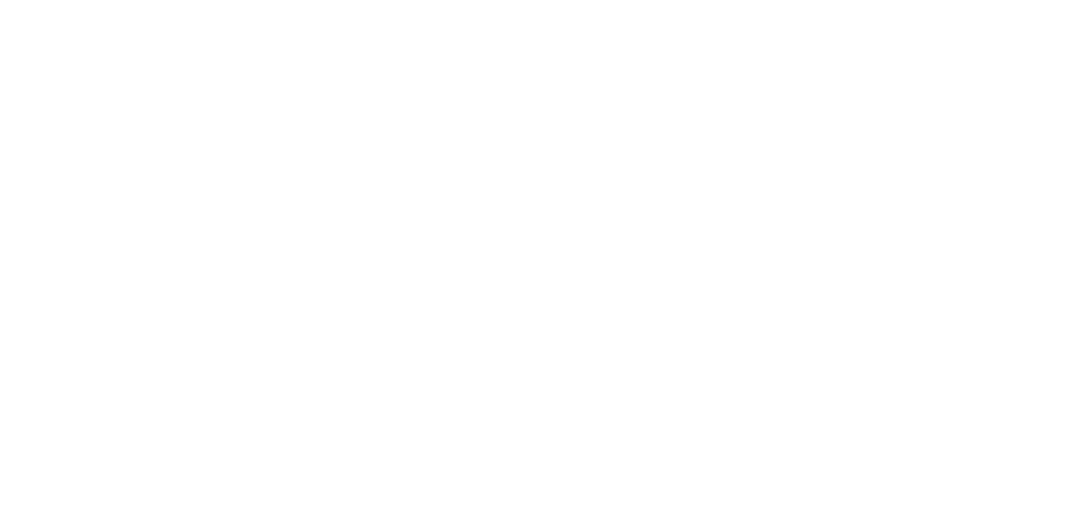

 $\Delta\phi$  ,  $\Delta\phi$ 

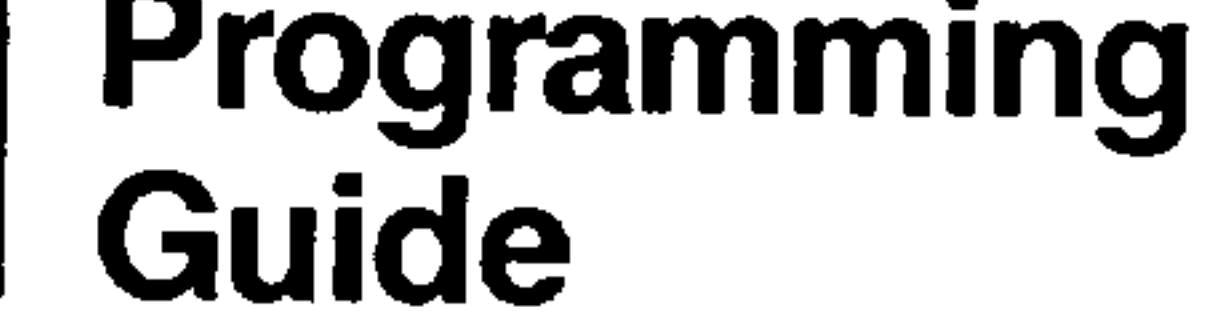

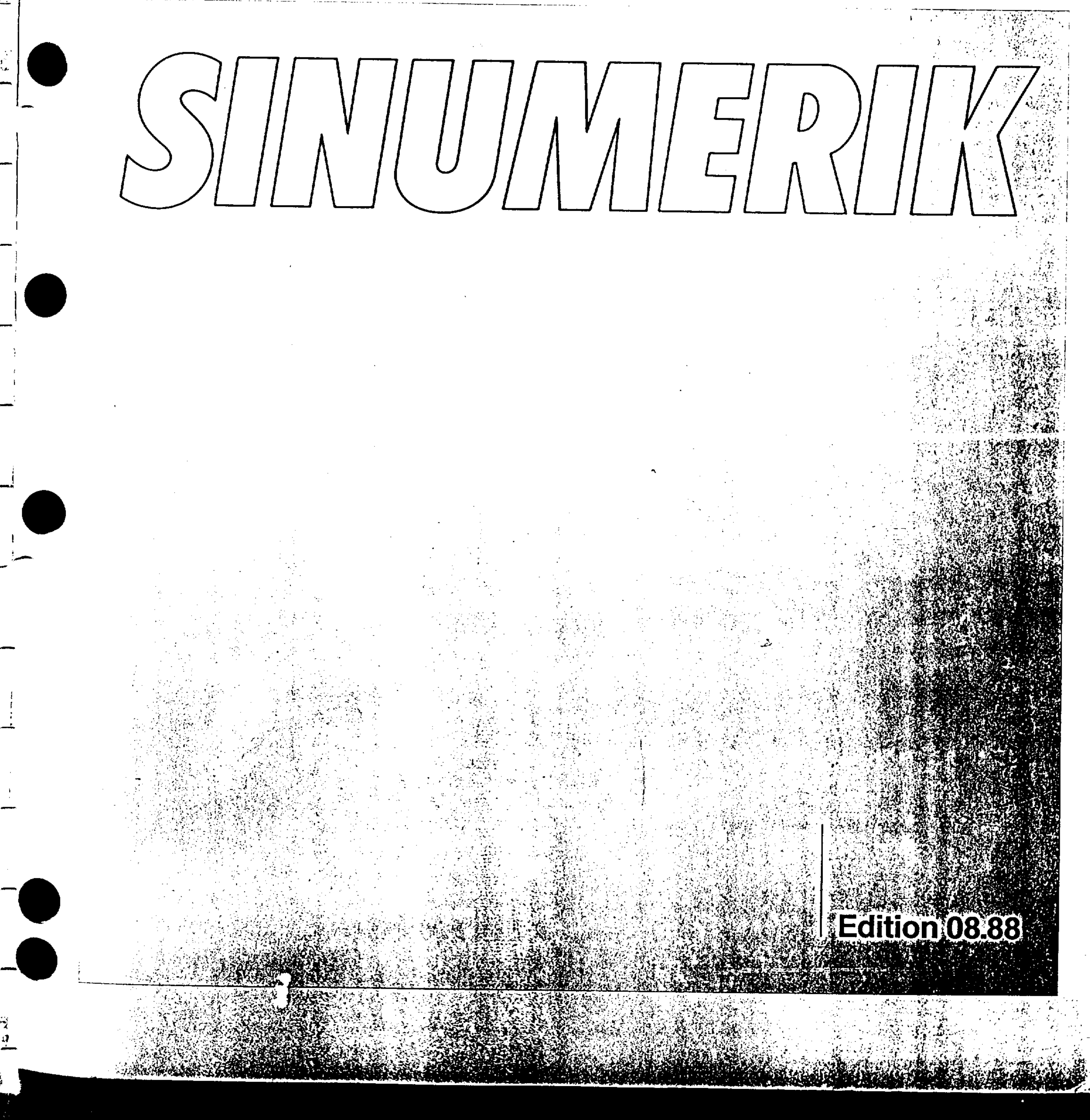

 $\bullet$  . <br> <br> <br> <br> <br> Section ( ) and ) and ( ) is the<br>  $\mathcal{O}(\mathcal{O}_\mathcal{O})$  $\mathcal{L} = \{ \mathcal{L} \mid \mathcal{L} \in \mathcal{L} \}$ the contract of the contract of the contract of the contract of the contract of the contract of the control of the control of the control of  $\bullet$  .

the contract of the contract of the 

 $\sim 100$ the contract of the contract of the contract of

and the state of the

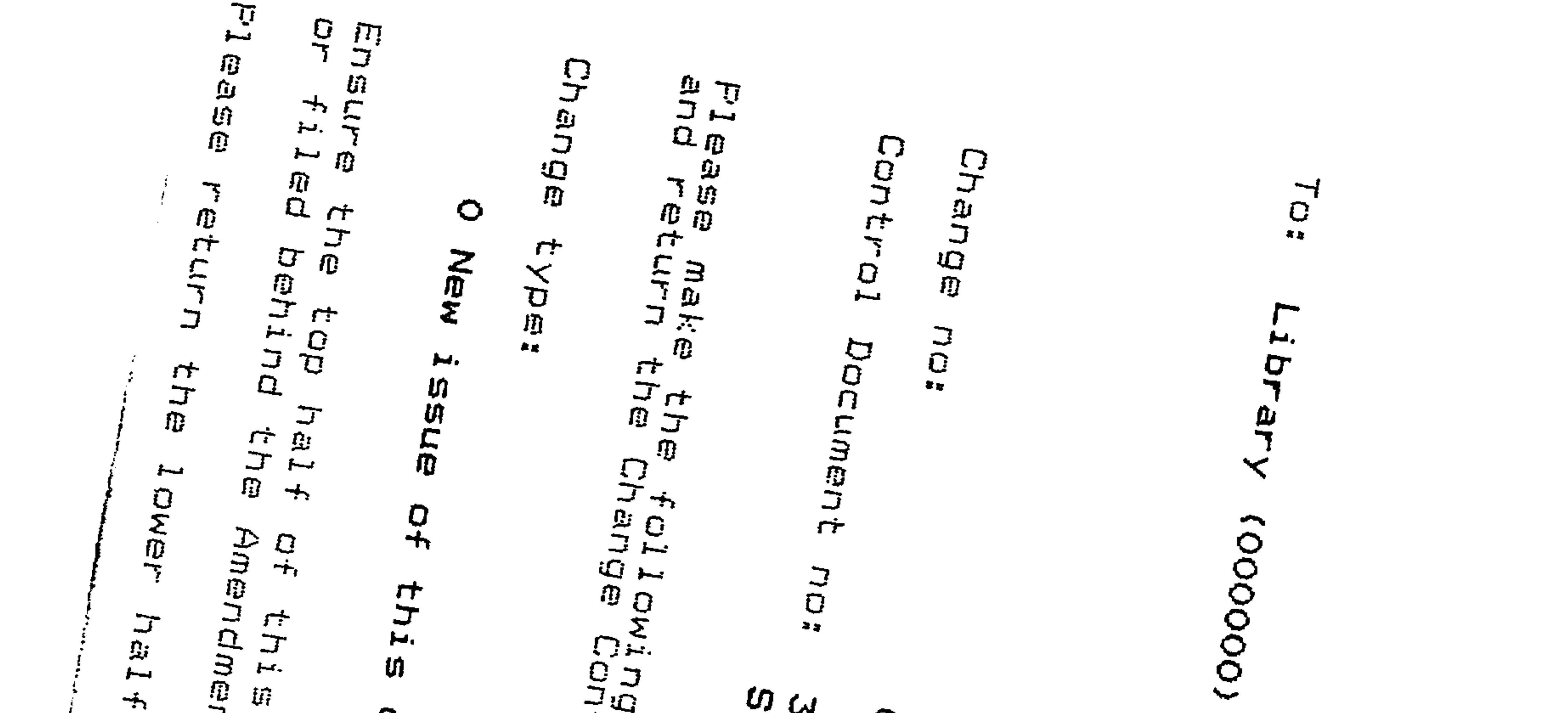

**BTCR IS PREPARET**  $\mathbf{H}$  $\begin{array}{c}\n\mathfrak{A}\uparrow\\ \n\mathfrak{A}\downarrow\\ \n\mathfrak{A}\downarrow\\ \n\mathfrak{A}\downarrow\\ \n\mathfrak{A}\end{array}$ פר ביק ביש<br>ש **CERTA**<br>CERTA<br>CERT inta<br>a Xaur  $\mathcal{L}^{\frac{1}{2}}$ 

 $\frac{1}{4}$ 

 $\ddot{\phantom{a}}$ 

document  $\mathbf{I}$ **P14ase BOS**  $\vec{\sigma}$ 

g changes to the above<br>1firmation below, above DOCCUMENT  $\times$ er<br>Ter<br>Si

3.05.4<br>SINUMERIK System  $\frac{a}{b}$ ក្នុង<br>ភូមិ<br>ក

 $601570$ 

DOCIVIENT CHANGHD

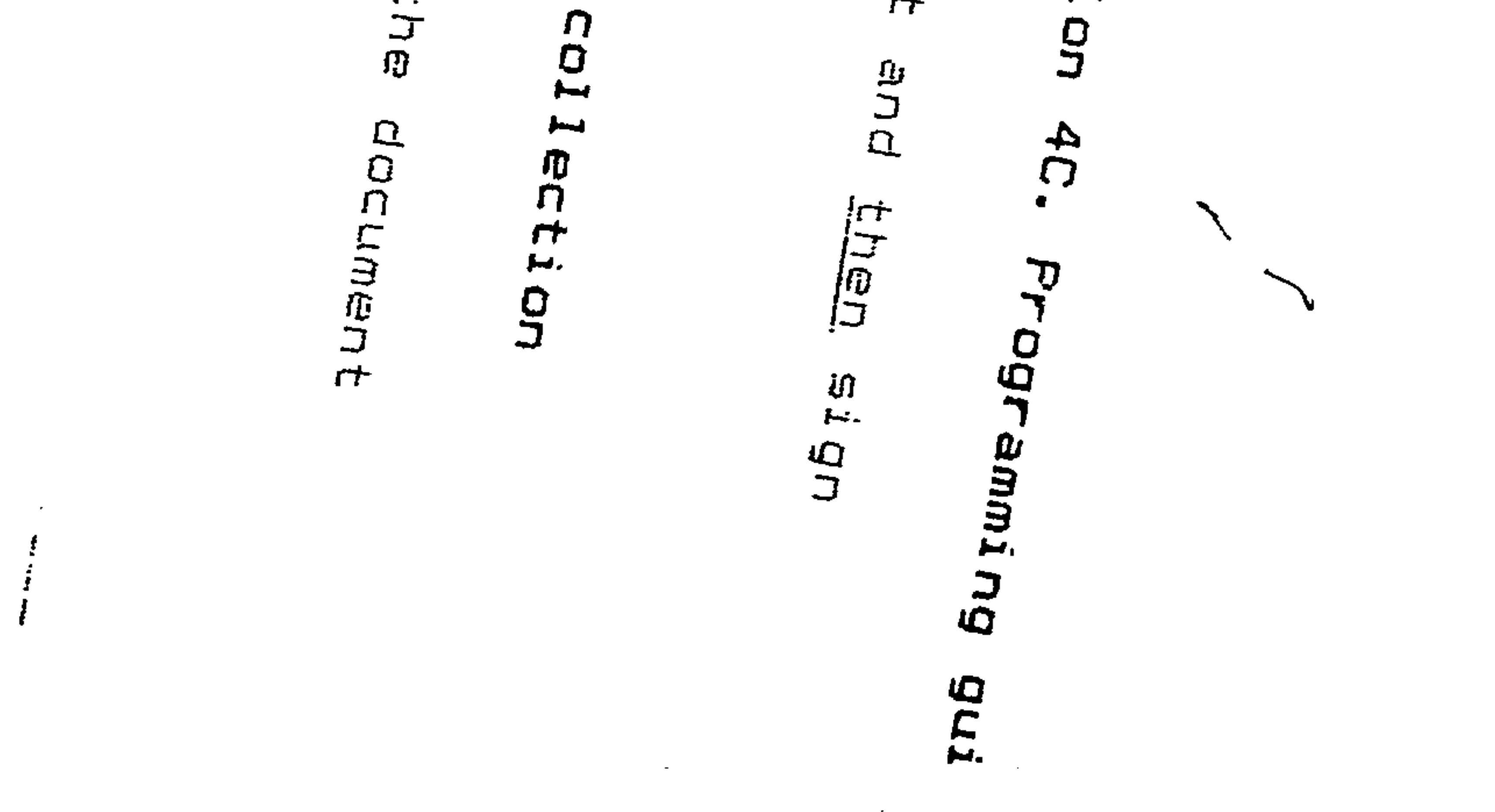

 $\begin{array}{c}\n\bullet \\
\bullet \\
\bullet\n\end{array}$  $60/90/9$ 

# SINUMERIK 3M **Basic Version 4C**

 $\frac{1}{2}$  ,  $\frac{1}{2}$  ,  $\frac{1}{2}$ 

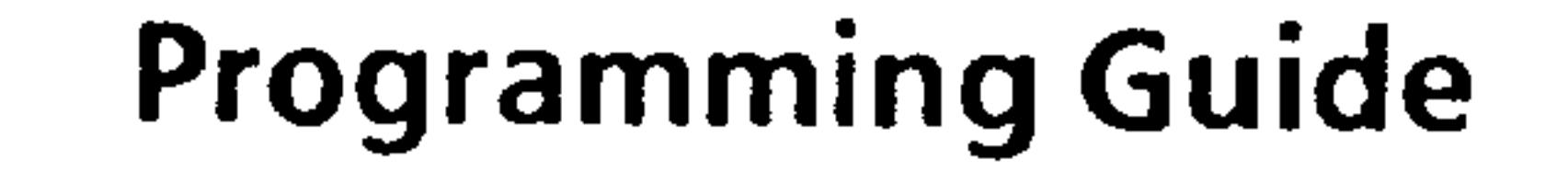

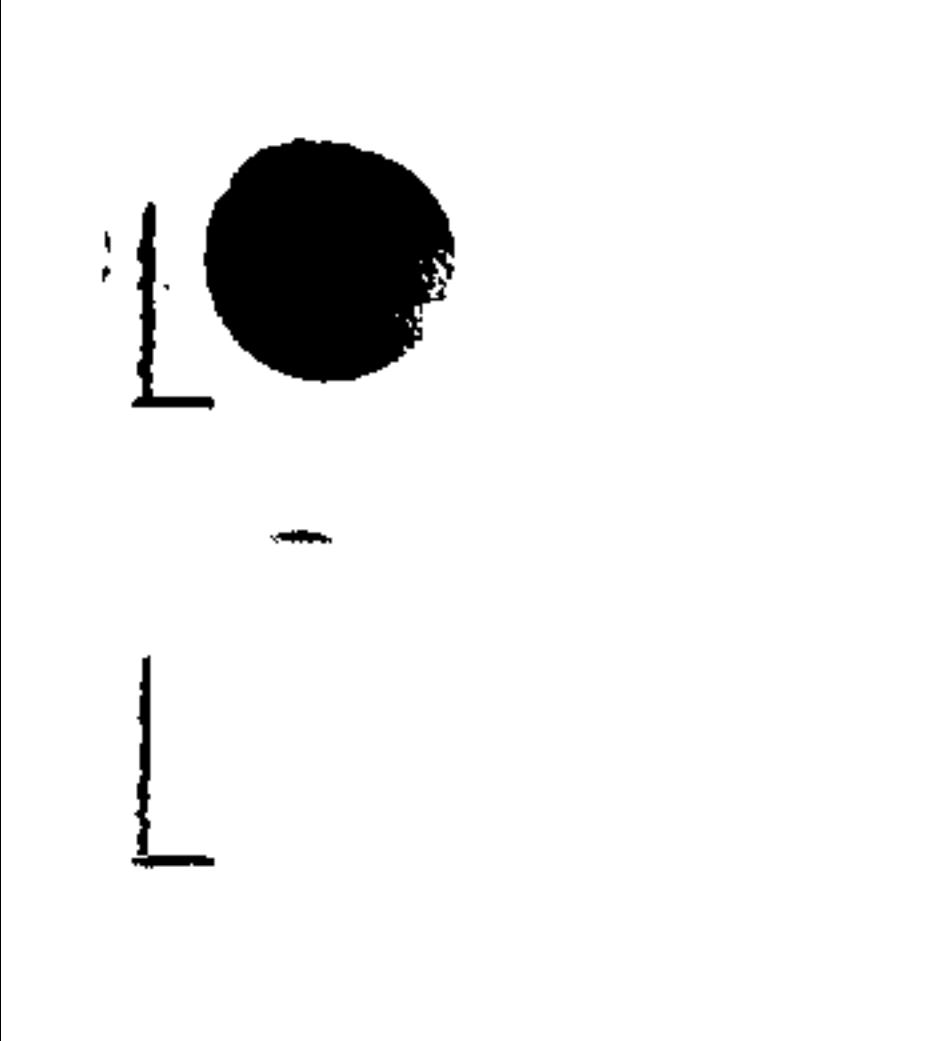

 $\bullet$  .

 $\cdot$   $\pm$ 

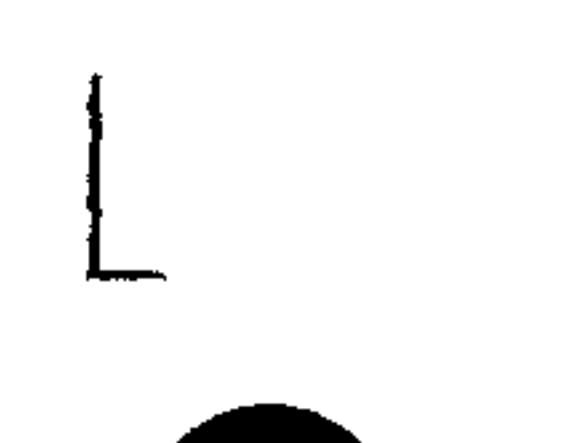

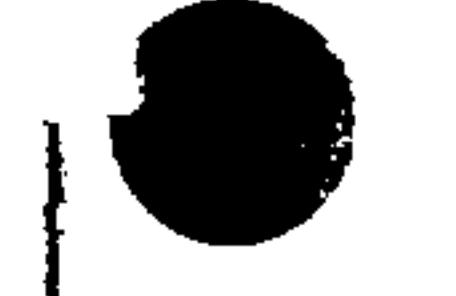

**REAL PROPERTY** 

æ,

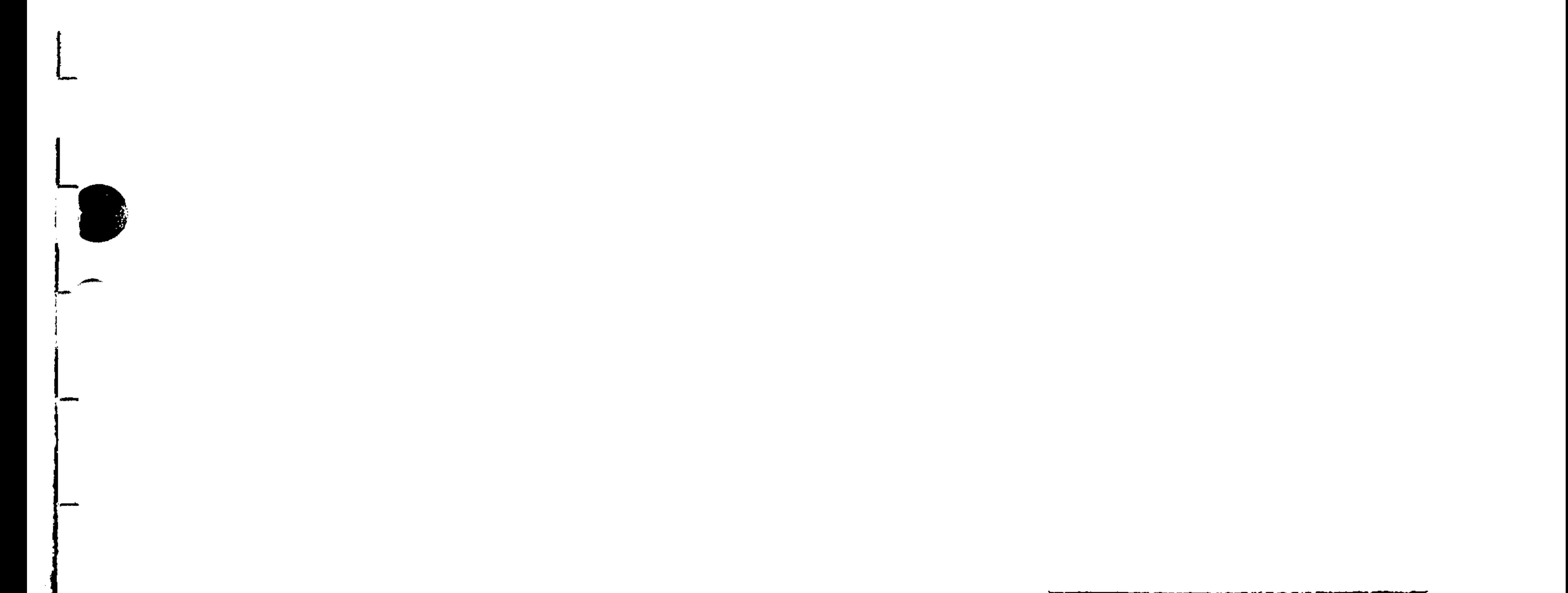

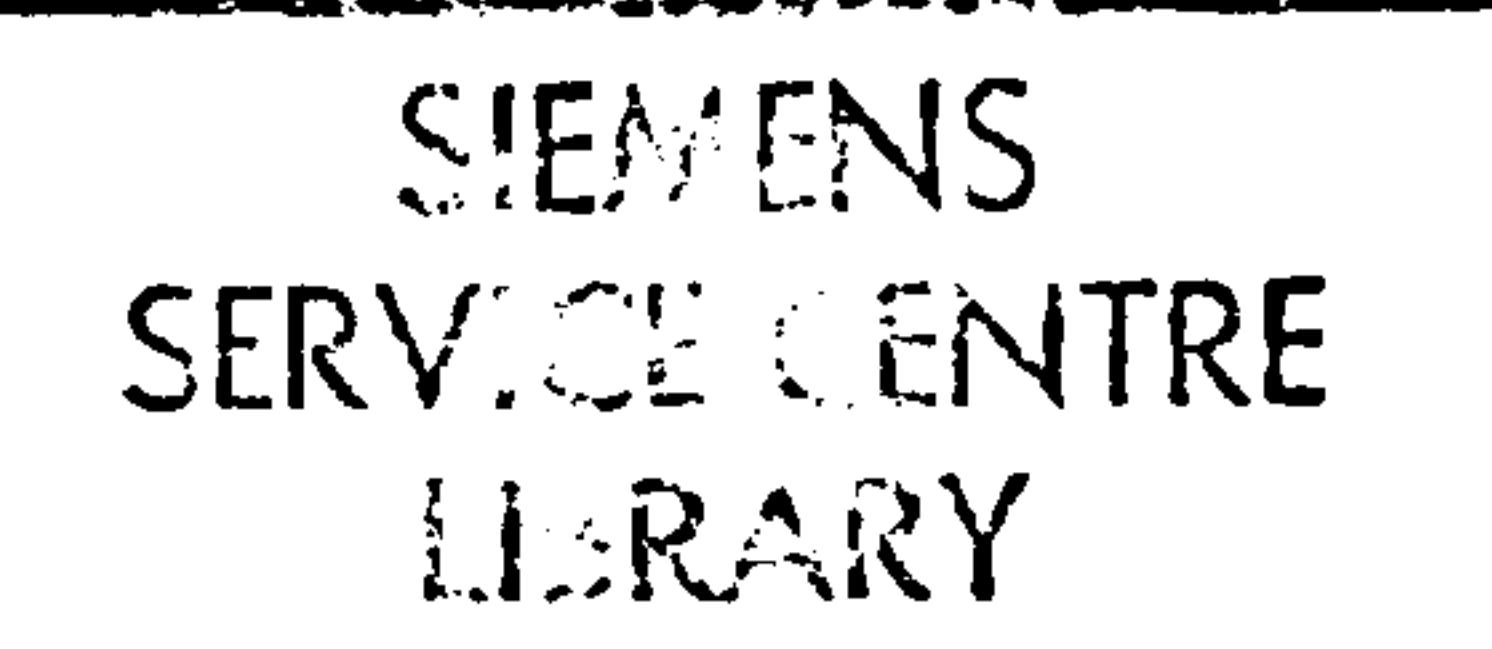

ACCESS NO.  $16476$ SMELF NO. NC 3MPG

 $\overline{\phantom{a}}$ 

# Edition 08.88

 $\bullet$  .

 $\sim 10^{-11}$  $\mathbb{C}^{\times}$  $\mathcal{L}(\mathcal{L}(\mathcal{$ 

 $\overline{\phantom{a}}$ 

Subject to change without prior notice

 $\mathbf{r}$  and  $\mathbf{r}$ 

Functions extending beyond the scope of this Description may be capable of operating on the controller. However, we accept no responsibility for such functions for new equipment or equipment which has been serviced.

The reproduction, transmission or use of this document or its contents is not permitted without express written authority. Offenders will be liable for damages. All rights, including rights<br>created by patent grant or registration of a utility model or design, are reserved.

### <sup>©</sup> Siemens AG 1989

فمهر

http://til.in.news/group.com/2014/

 $\mathcal{L}_{\rm{max}}$  is defined.

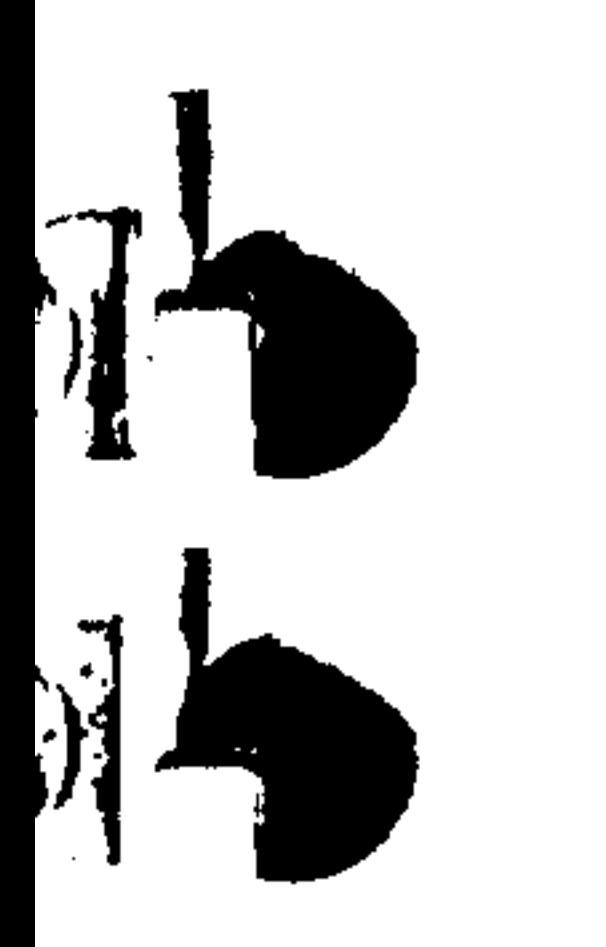

 $\equiv \frac{1}{2}$ 

**North** 

 $\tilde{\mathfrak{m}}$ 

## General

# Program format

 $\bullet$ 

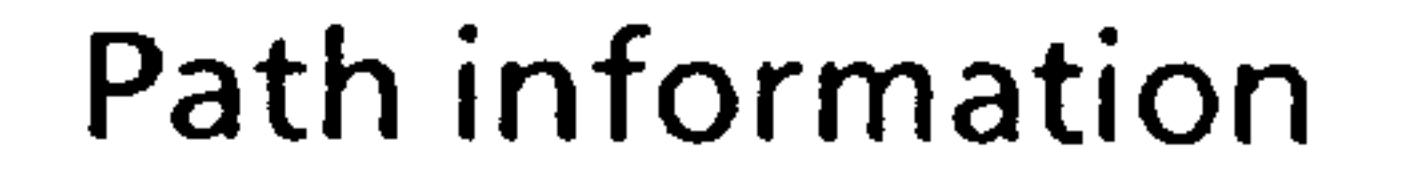

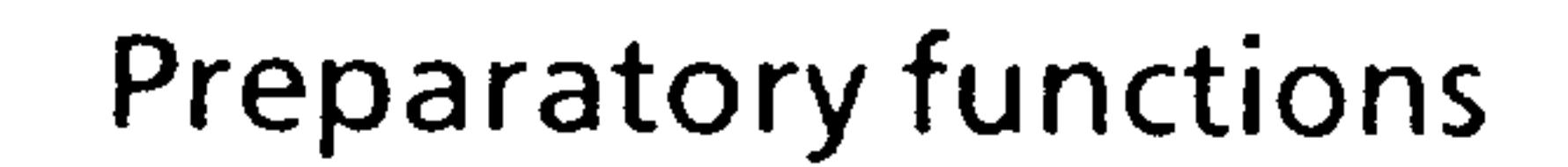

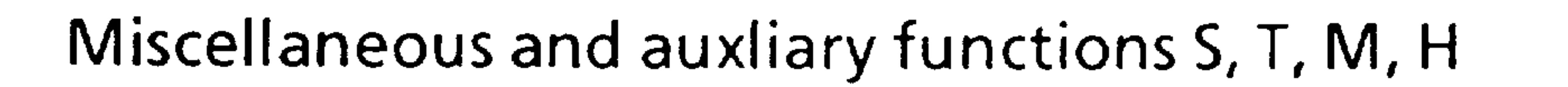

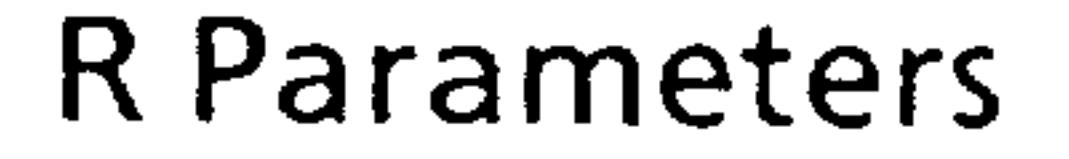

# Programming aids

Cycles

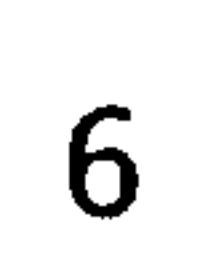

 $\overline{0}$ 

1

 $\overline{2}$ 

 $\overline{3}$ 

 $\boldsymbol{4}$ 

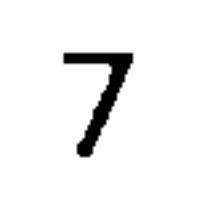

# Appendix

 $\bullet$ 

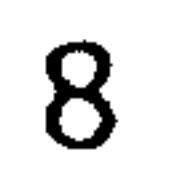

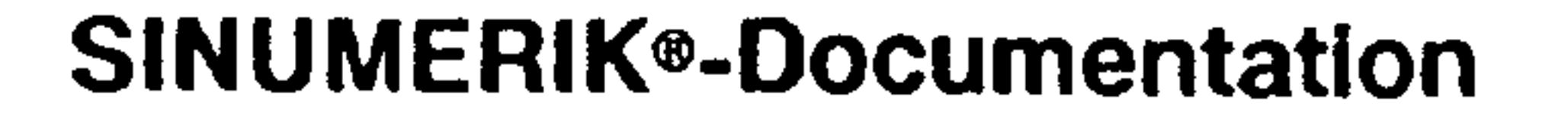

 $\sim$   $\sim$ 

Key to Editions The Editions listed below have been published prior to the current Edition.

The column headed "Amendments" lists the amended sections, at all times with reference to the previous Edition.

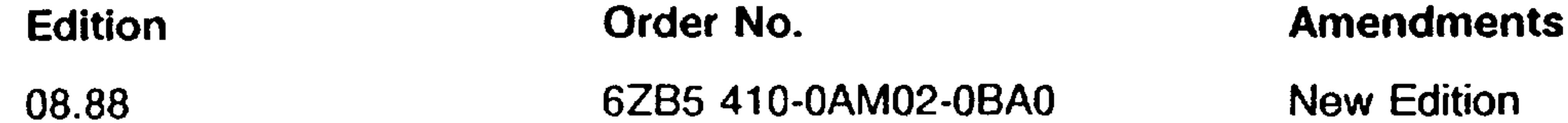

**Contract Contract** 

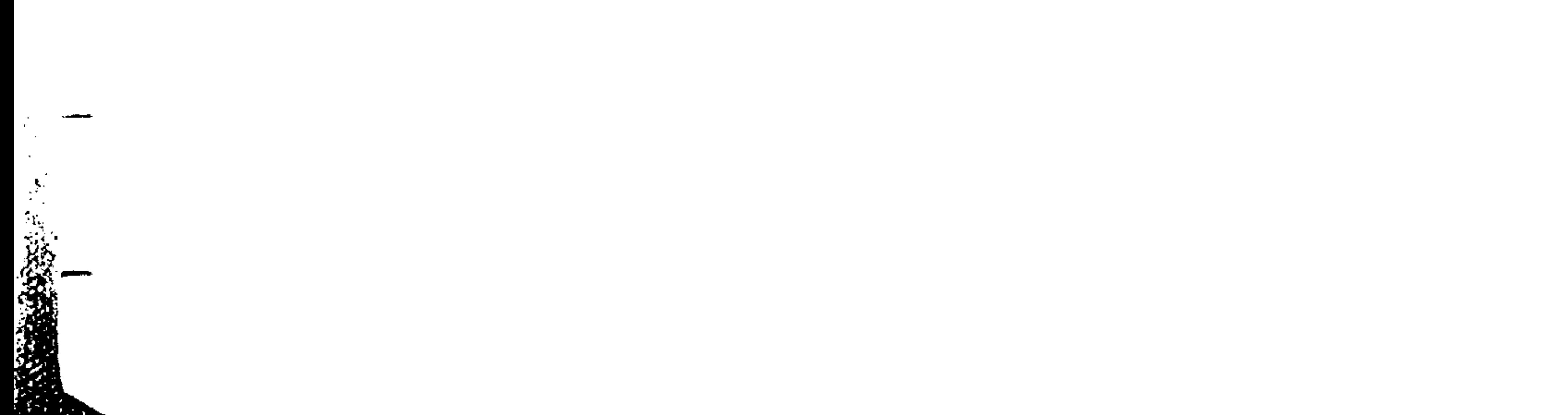

**Contract Contract Contract Contract Contract Contract Contract Contract Contract Contract Contract Contract Contract Contract Contract Contract Contract Contract Contract Contract Contract Contract Contract Contract Contr** 

## **Table of contents**

1

 $\frac{1}{2}$ 

 $\mathbf{r}$ 

≁ 4

a ang man

 $\mathcal{L}$ 

∸∮

. .

 $\mathcal{L}^{\text{max}}$  and  $\mathcal{L}^{\text{max}}$ 

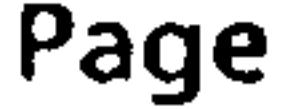

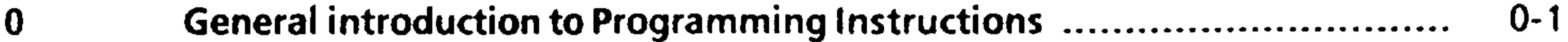

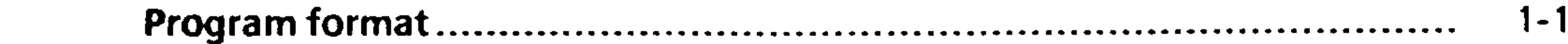

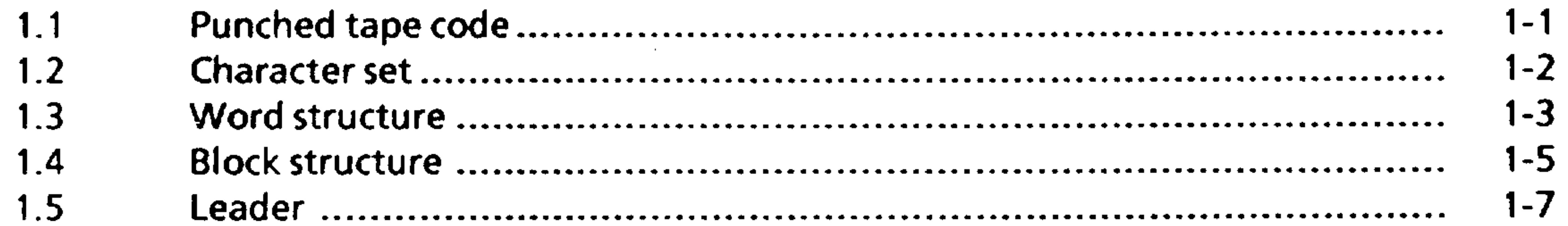

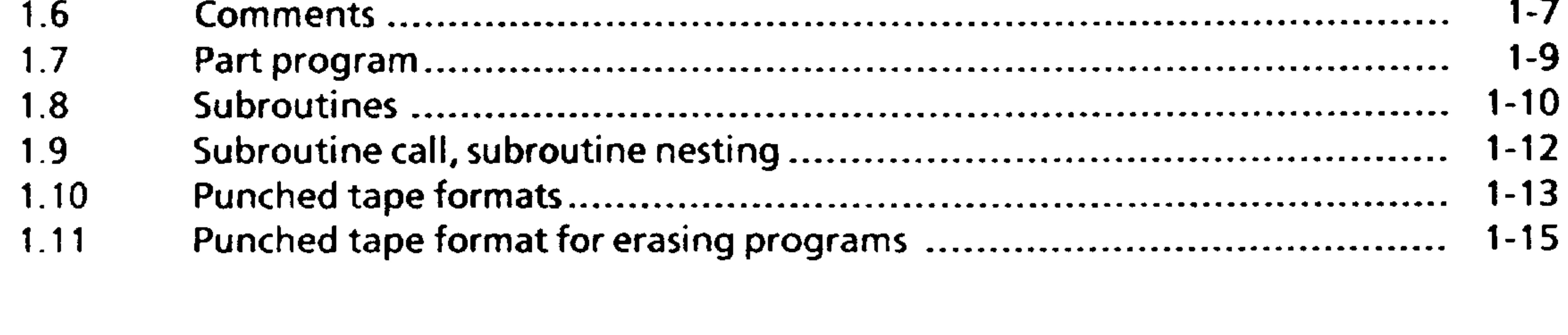

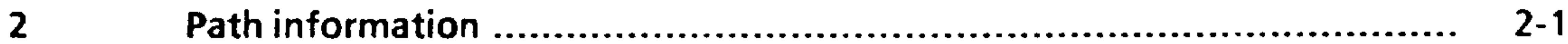

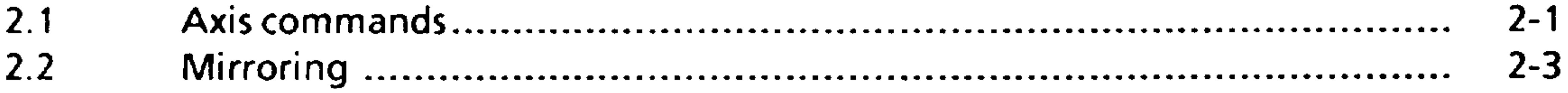

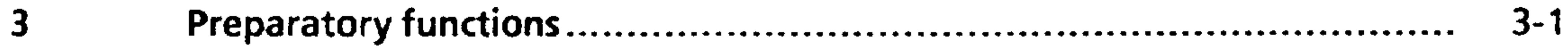

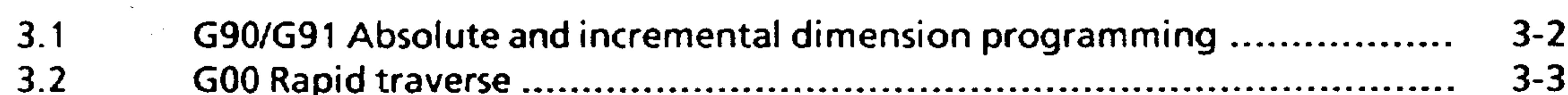

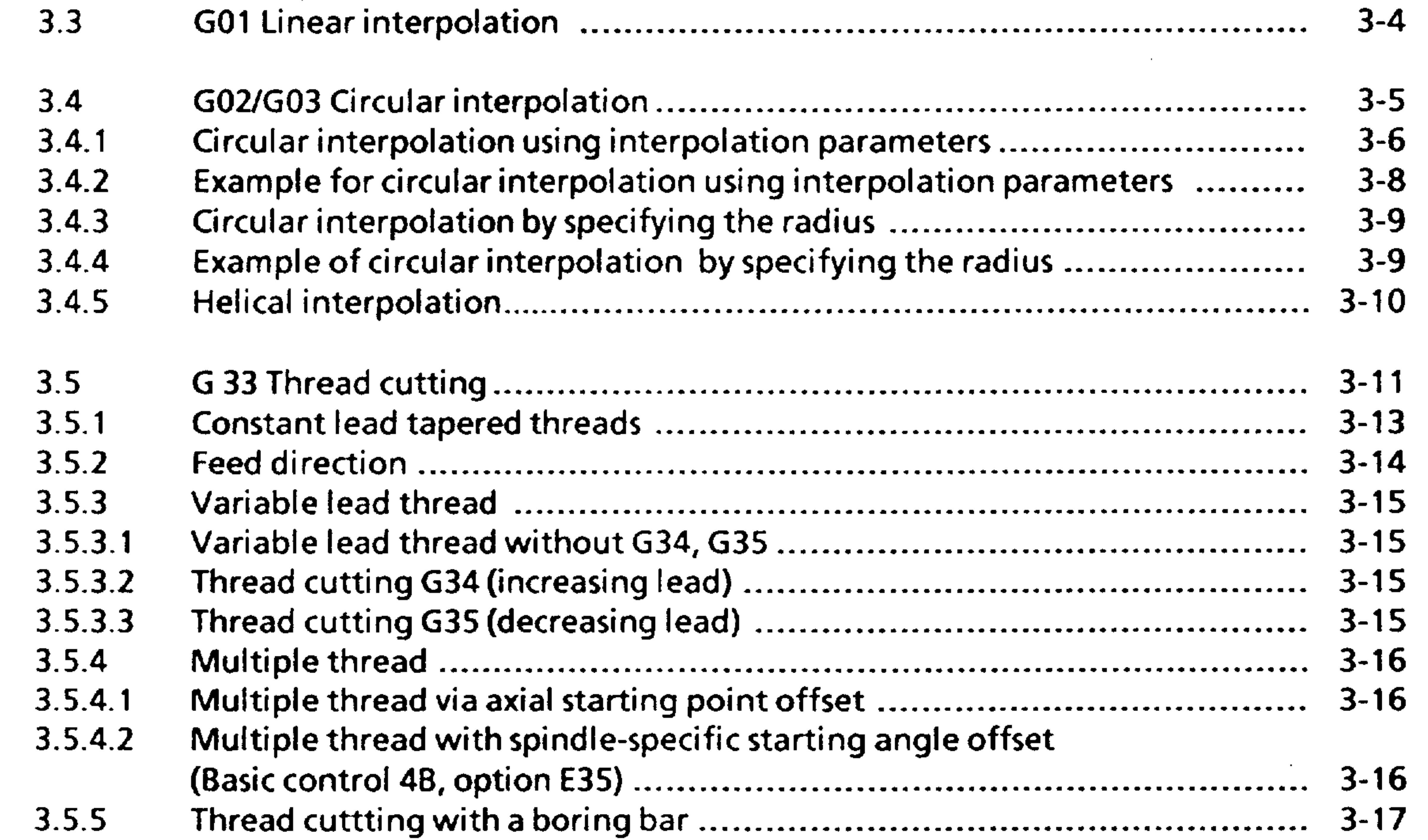

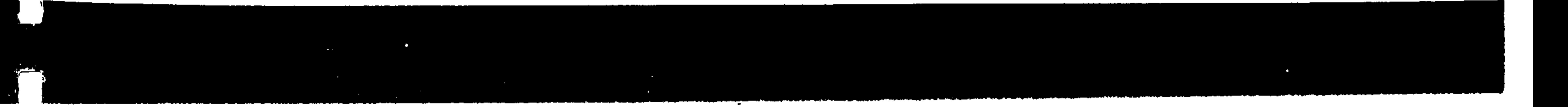

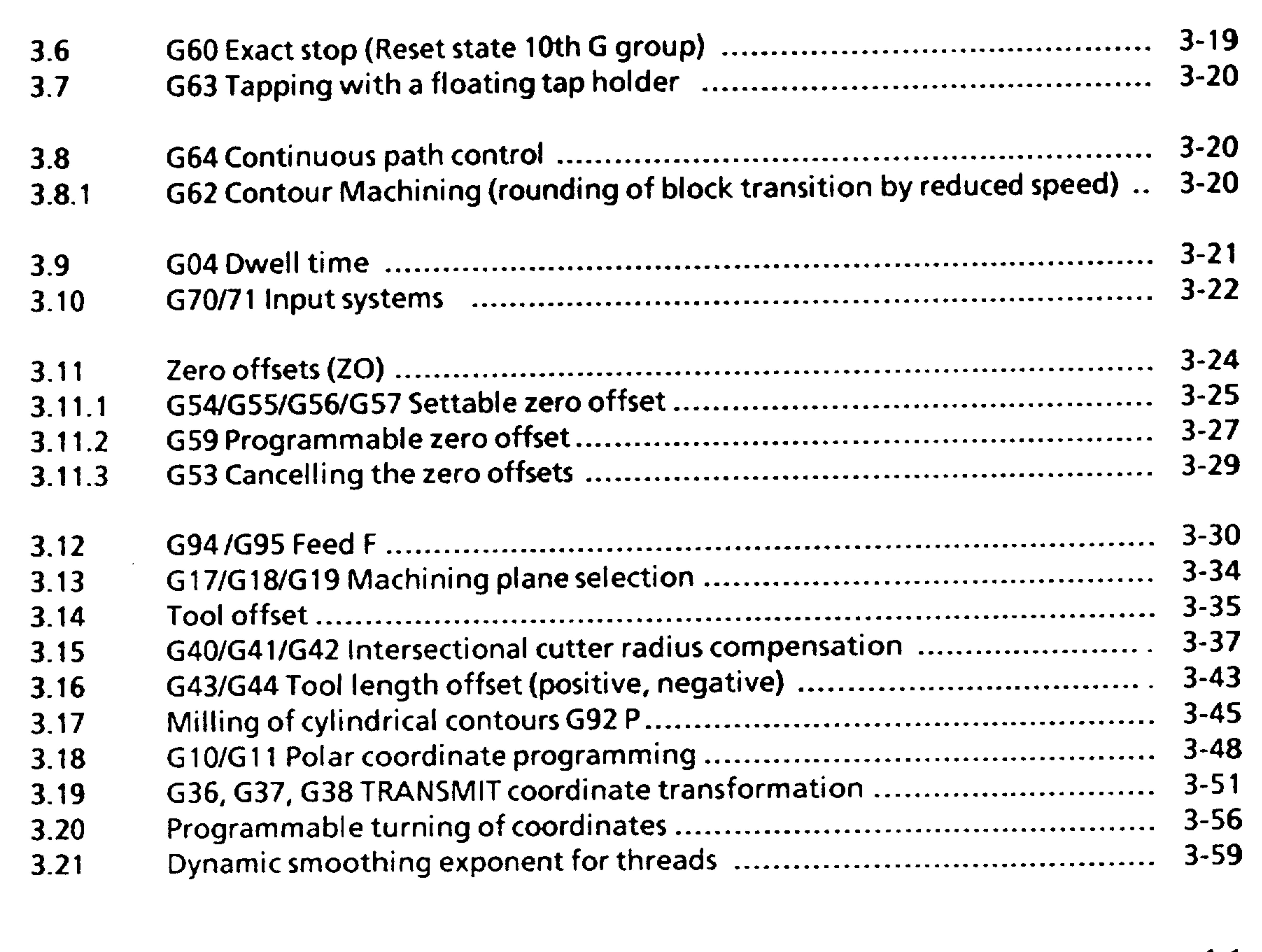

 $\int_0^1$ 

- $\overline{\mathbf{4}}$  $4 - 1$  $4.1$
- $4 - 2$  $4.2$  $\lambda$   $\Delta$

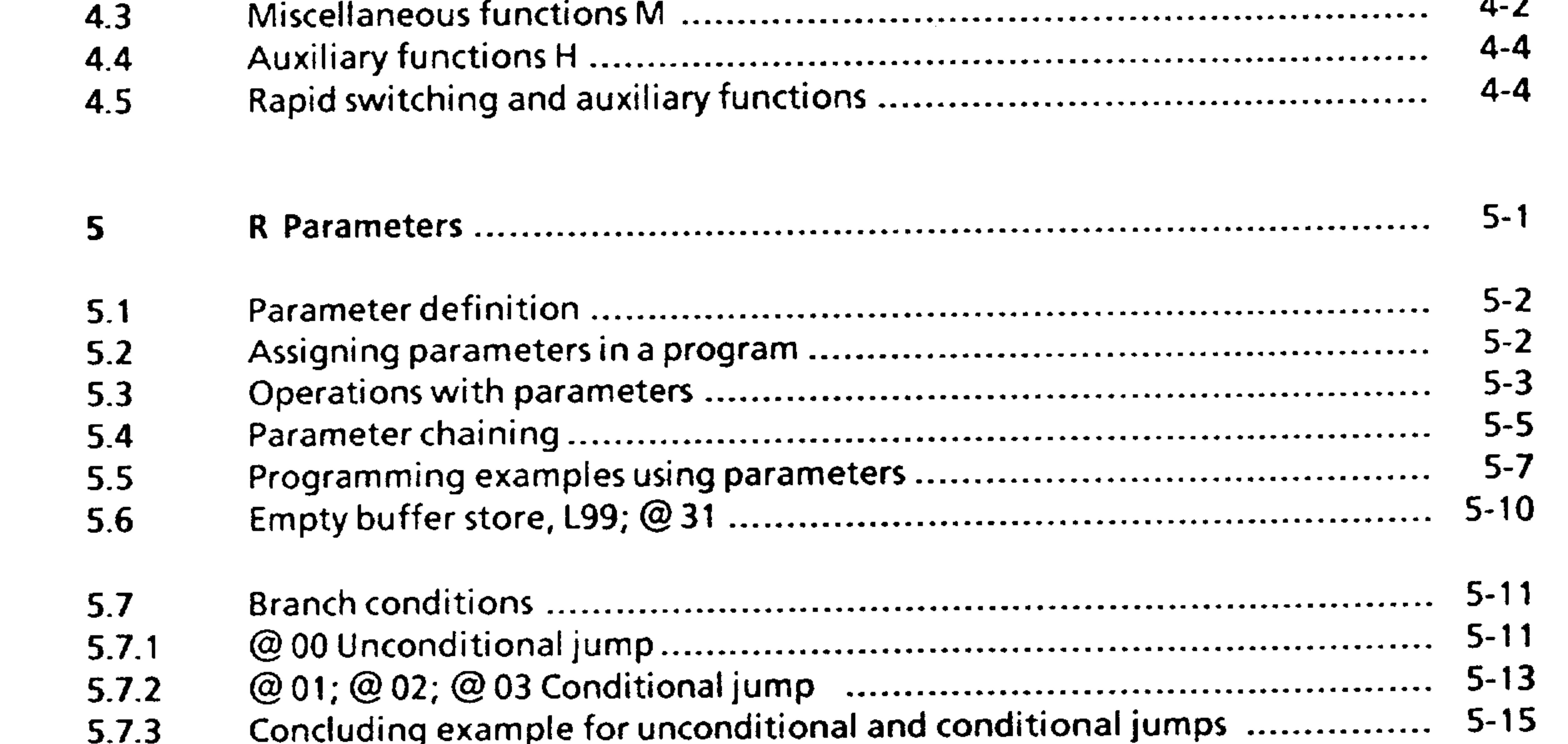

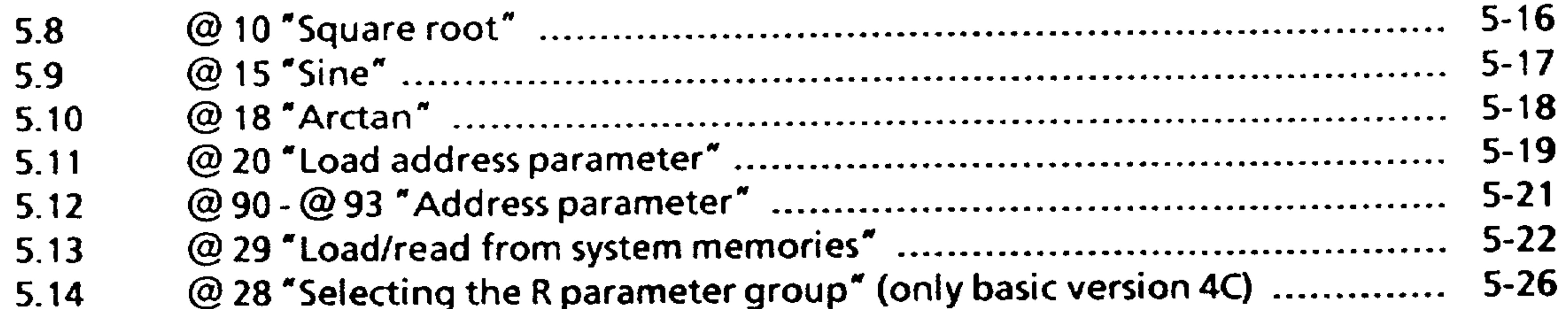

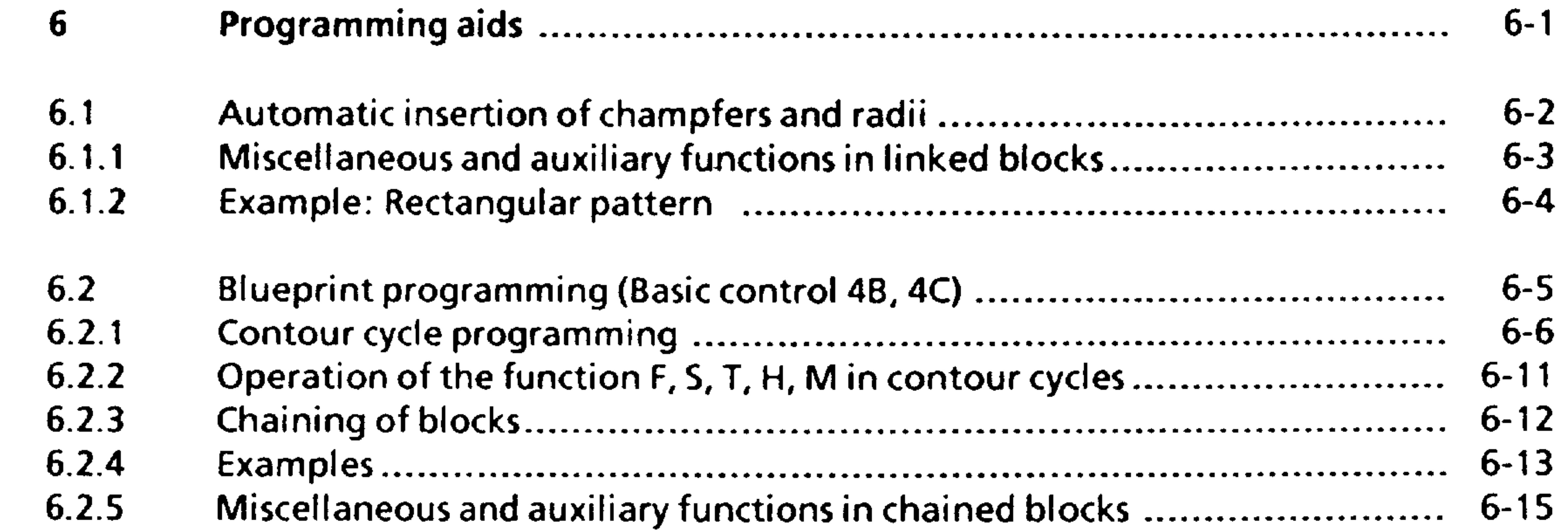

 $\mathcal{L}$ 

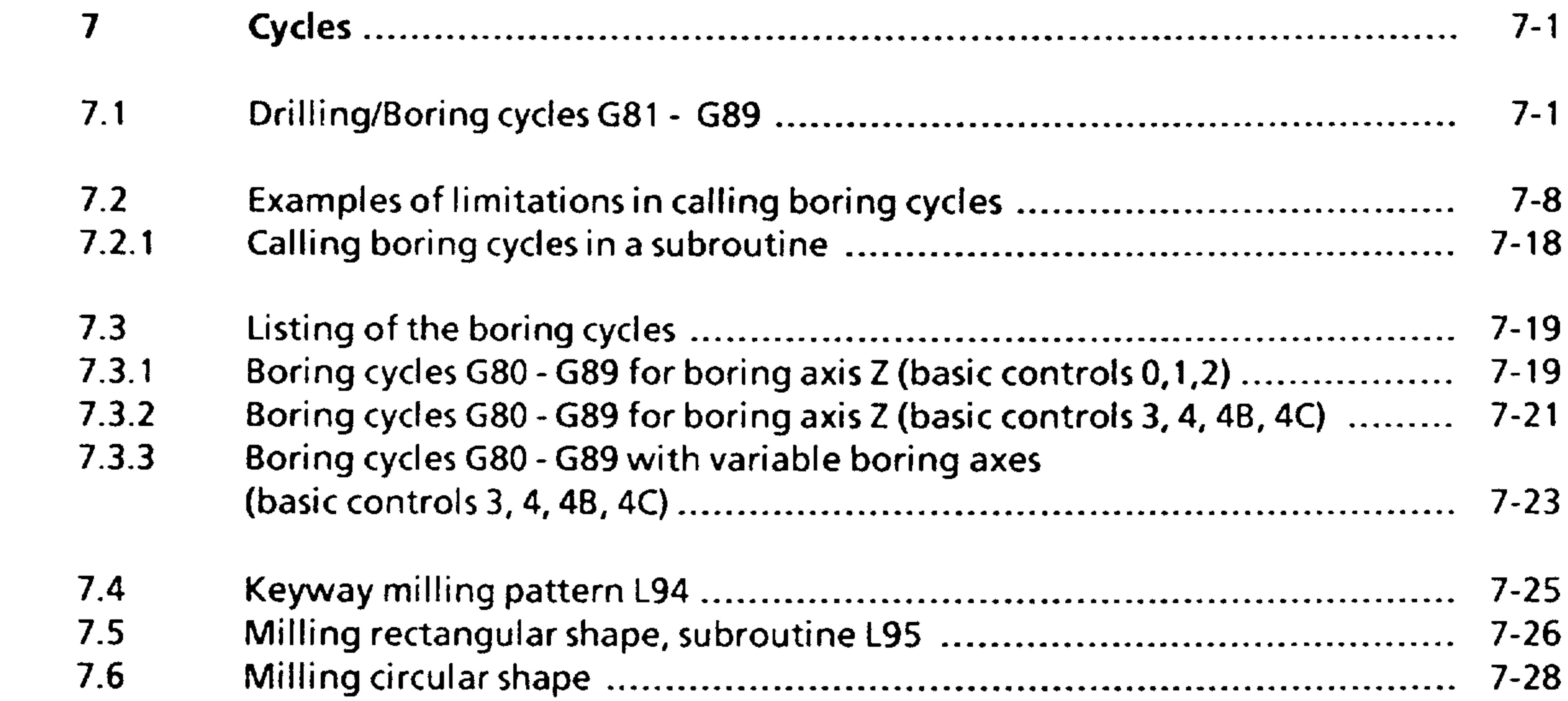

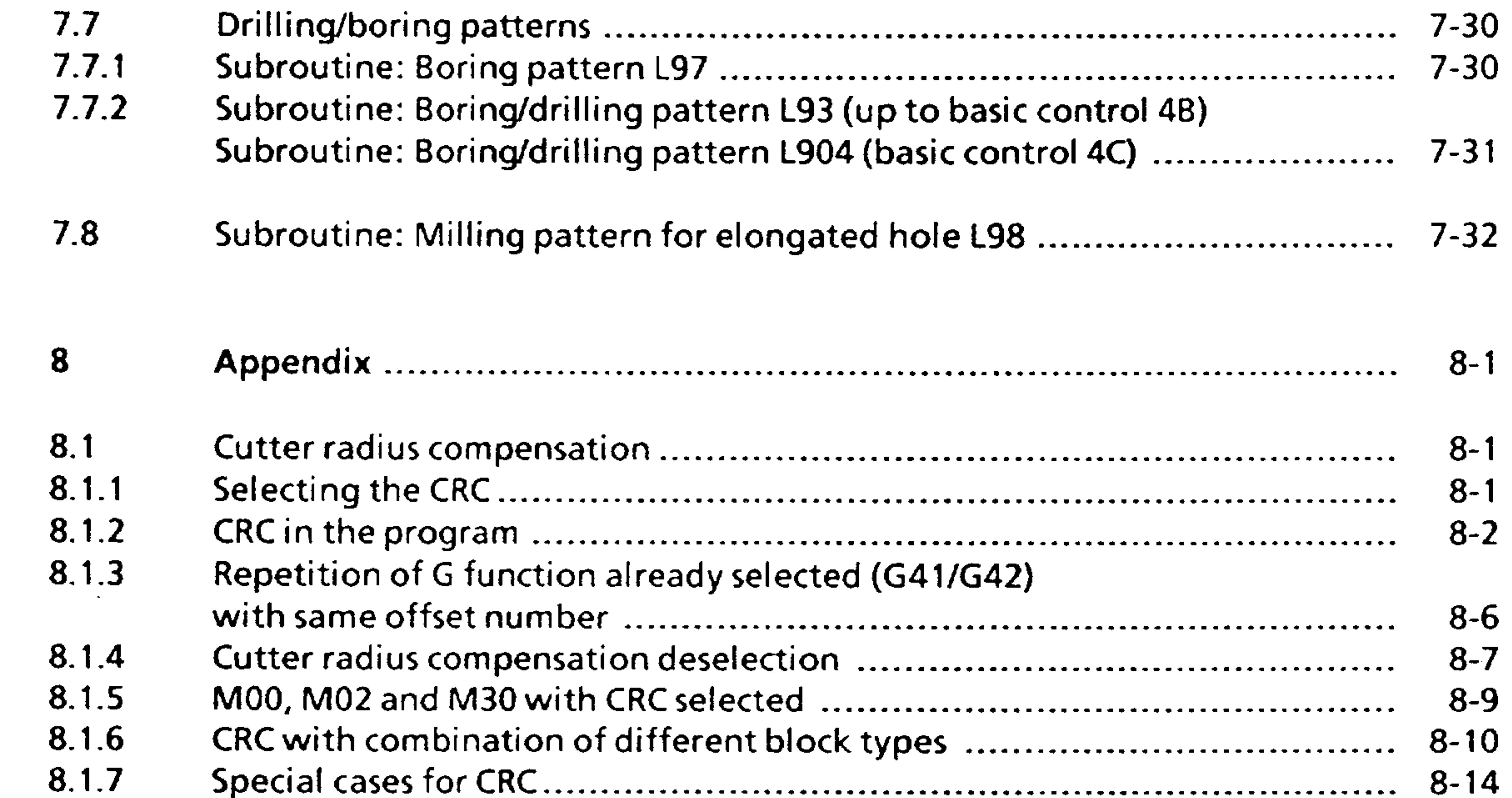

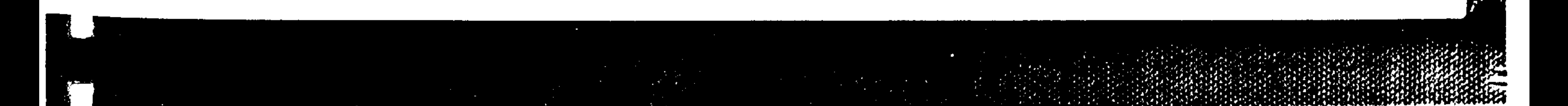

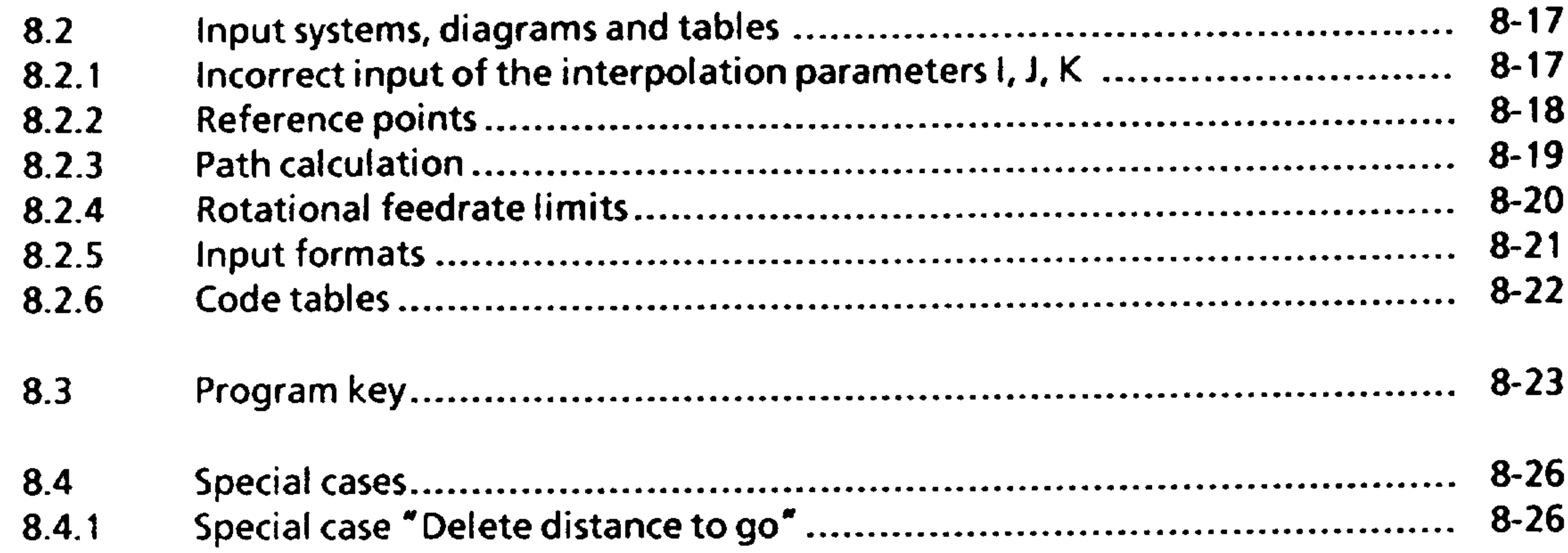

 $\sim 1$ 

**Contract** 

1

 $\mathcal{S}^{\text{max}}$ 

#### General introduction to the programming quide  $0.1$

This programming guide applies to SINUMERIK 3M in the basic versions  $0, 1, 2, 3, 4, 4B$  and 4C.

The following assumptions are made in the programs used in this \_ programming guide.

1. The decimal point is written even when it is automatically generated.

2. Block construction is in accordance with DIN 66024, DIN 66025,

DIN 66217, ISO R 1056, ISO 1057, and ISO R 1058.

3. The programming examples are written in ISO code.

- All geometric values are metric. For conversion into inch see section 8.2.5 and 3.10.
- 5. The max. values given are limit values for the control. They can be limited in practice by the machine, interface, and input/output devices.

- 6. This programming guide is designed for the maximum functional
- range of the control basic version 4. Restrictions in the functions for the basic versions  $0, 1, 2$  and 3 are given in the respective footnotes.

#### Siemens AG Order No. 6ZB5410-0AM02-0BA0

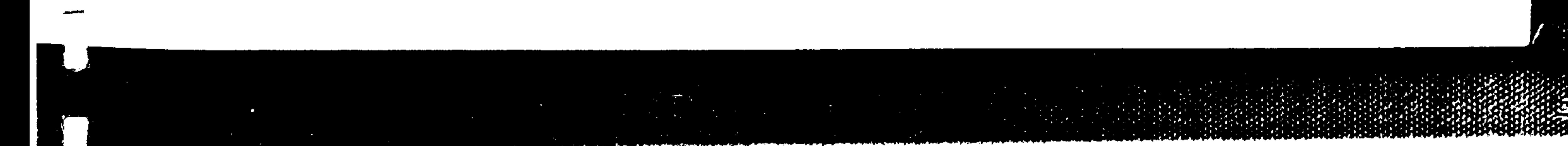

E08.88  $O-1$ 

B

- 7. For better understanding preparatory functions are programmed even if these are commands with reset position.
- 8. The contents of this programming guide are included in the foldout program key as an aid to finding the respective section.
- 9. Functions extending beyond the scope of this guide may be capable of operating in the controller. However, no claims are made with respect to such functions when first delivered or on servicing.

We reserve the right to alter this guide on the basis of technical modifications.

#### $0 - 2$ E08.88

#### Order No. 6ZB5410-0AM02-0f Siemens AG

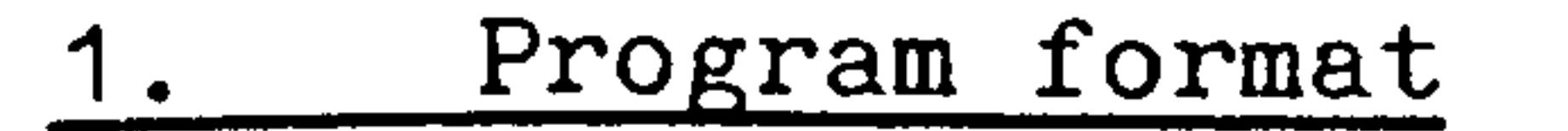

#### Punched tape code  $1.1$

The data on the punched tape is coded according to strictly defined guidelines. Each hole combination defines a unique character. Two punched tape codes are permissible.

66025 (ISO) DIN  $EIA-RS$  244-B

The control automatically recognizes the correct format.

The coding format is determined on reading the first % or EOR. Individual punched tapes must be coded in one of the allowable codes. It is not permissible to change codes within the same tape nor is it permissible to splice tapes together using different codes. Failure to observe the aforementioned will cause the control to signal a character parity error.

The characters in each code are defined to have even or odd parity.

> ISO even number of holes EIA odd number of holes

The criterion of even or odd number of holes is used from the second character of the program onwards for character parity check. Simple errors can be recognized 100%.

The block parity check monitors for an even number of characters within a block of data. A block with an odd number of characters is made even by writing the characters "HT" or "SP". Block parity check can be deselected.

As an additional tape read check; the control compares the program previously read into the memory through a second

read-in.

If a character mismatch occurs tape read is halted and a read error is displayed on the control operator panel.

The word address assignment is defined by DIN 66025 (ISO).

Siemens AG Order No. 6ZB5410-0AM02-0BA0

E04.87  $1-1$ 

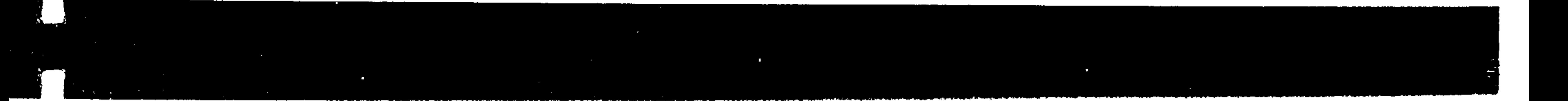

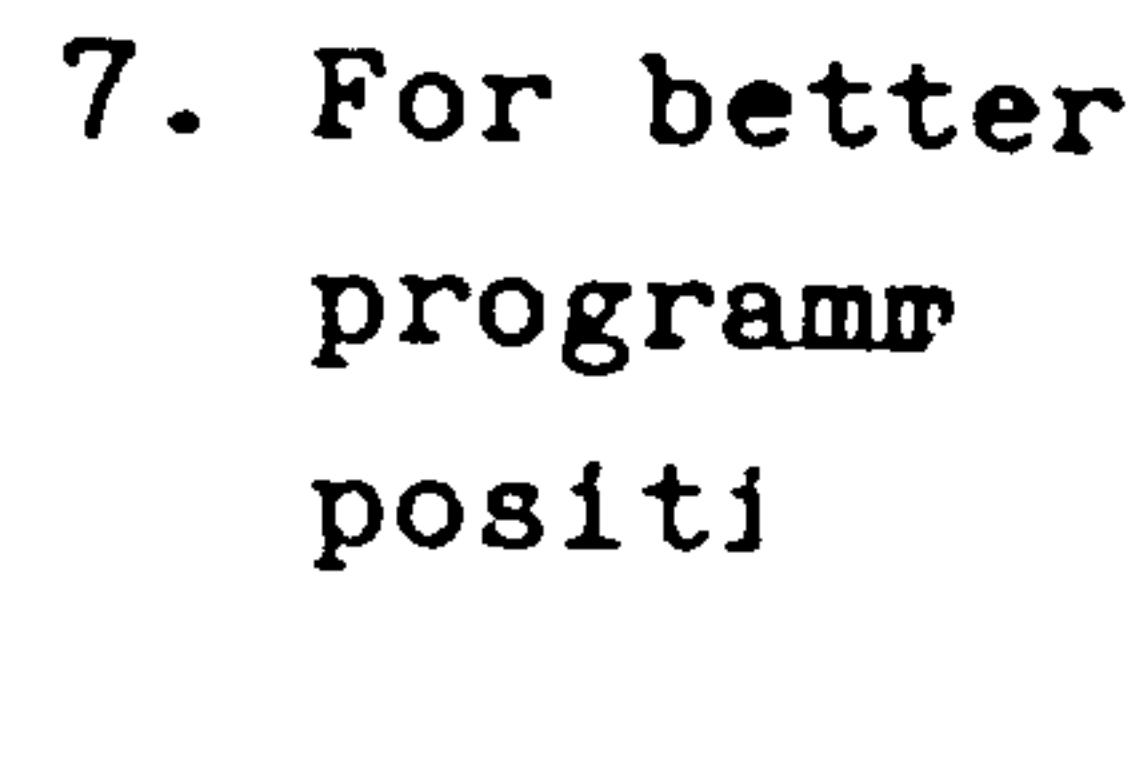

 $8.$  Th

**Section** 

 $\frac{1}{2}$  and  $\frac{1}{2}$ 

ŢГ.

**Section** 

he punched tape code are read by the executable block is assembled using only ters.

A, B, C, D, F, G, H, <sup>1</sup>)<sub>I</sub>, J, K, L,<br>M, N, P, R, S, T, U, V, W, X, Y, Z Address characters

Digits 
$$
0, 1, 2, 3, 4, 5, 6, 7, 8, 9
$$

Alphanumeric character  $0$  (for inputting TO = tool offset)

Printable special  $\mathscr{X}, (\; , \; )$ , +, -, /, ., @ characters

Non-printable characters

- Tabulator HT **SP** Space Delete DEL **CR** Carriage return
- 

#### Line feed LF

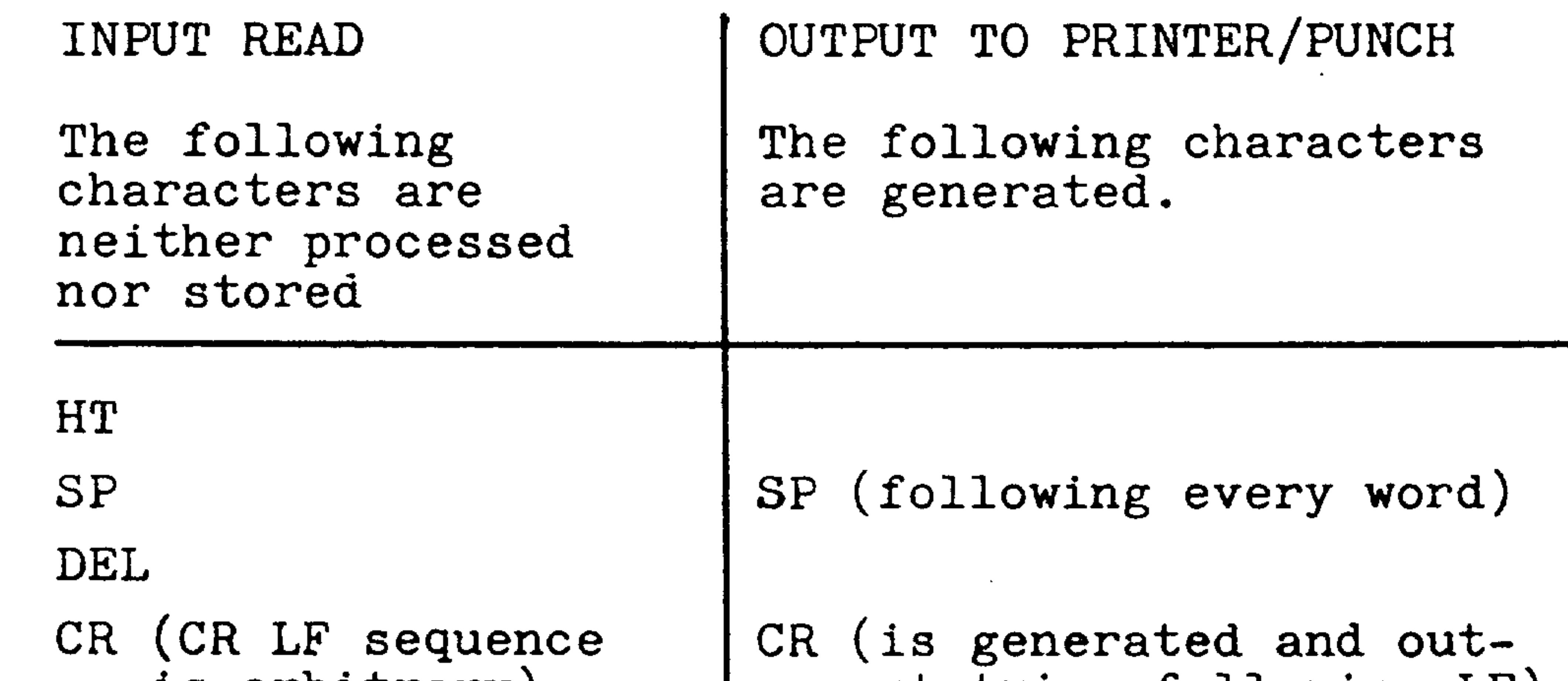

is arbitrary) put twice following LF)

LF is displayed as an \*

1) for basic control 4

 $1-2$ E04.87 Siemens AG Order No. 6ZB5410-0AM02-0BA(

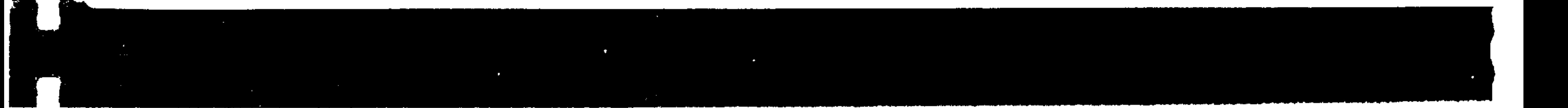

A Word consists of an address letter and a series of digits with or without a sign (Address notation). The word structure and therefore the input format are exactly and precisely defined.

Address notation in accordance with ISO/R1056, ISO R1057, ISO R 1058, DIN 66027, DIN 66025, DIN 66217, EIA R 274,

variable length of words and blocks

The metric values are as follows:

Basic control 0, 1, 2: %04 NO4 GO2 DO2 XL+043 YL+043 ZL+043 ID043 JD043 KD043 F05 SO4 TO4 R2 RL+043 L4 PD033 M02 Basic control 3: %04 NO4 GO2 DO2 XL+053 YL+053 ZL+053 ID053 JD053 KD053 F05 S04 T04 R2 RL+053 L4 PD033 M02 Basic control 4, 4B: %04 NO4 GO2 DO2 XL+053 YL+053 ZL+053

ID053 JD053 KD053 F05 S04 T04 H04

## Basic control 4C:

R2 RL+053 L5 PD033 M02 AL035

\$04, NO4 GO2 DO2 XL+053 YL+053 ZL+053 ID053 JD053 KD053 F05 SO4 TO4 H+04 R2 RL+053 L5 PD033 M+02 AL035

#### Siemens AG Order No. 6ZB5410-0AM02-0BA0

E08.88

 $1-3$ 

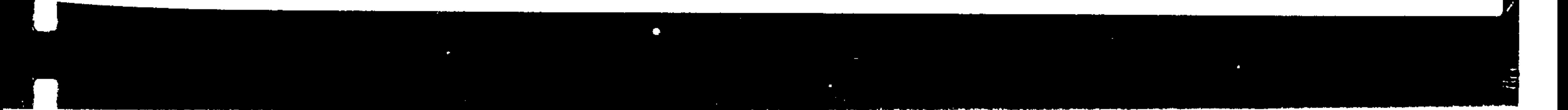

## Explanations:

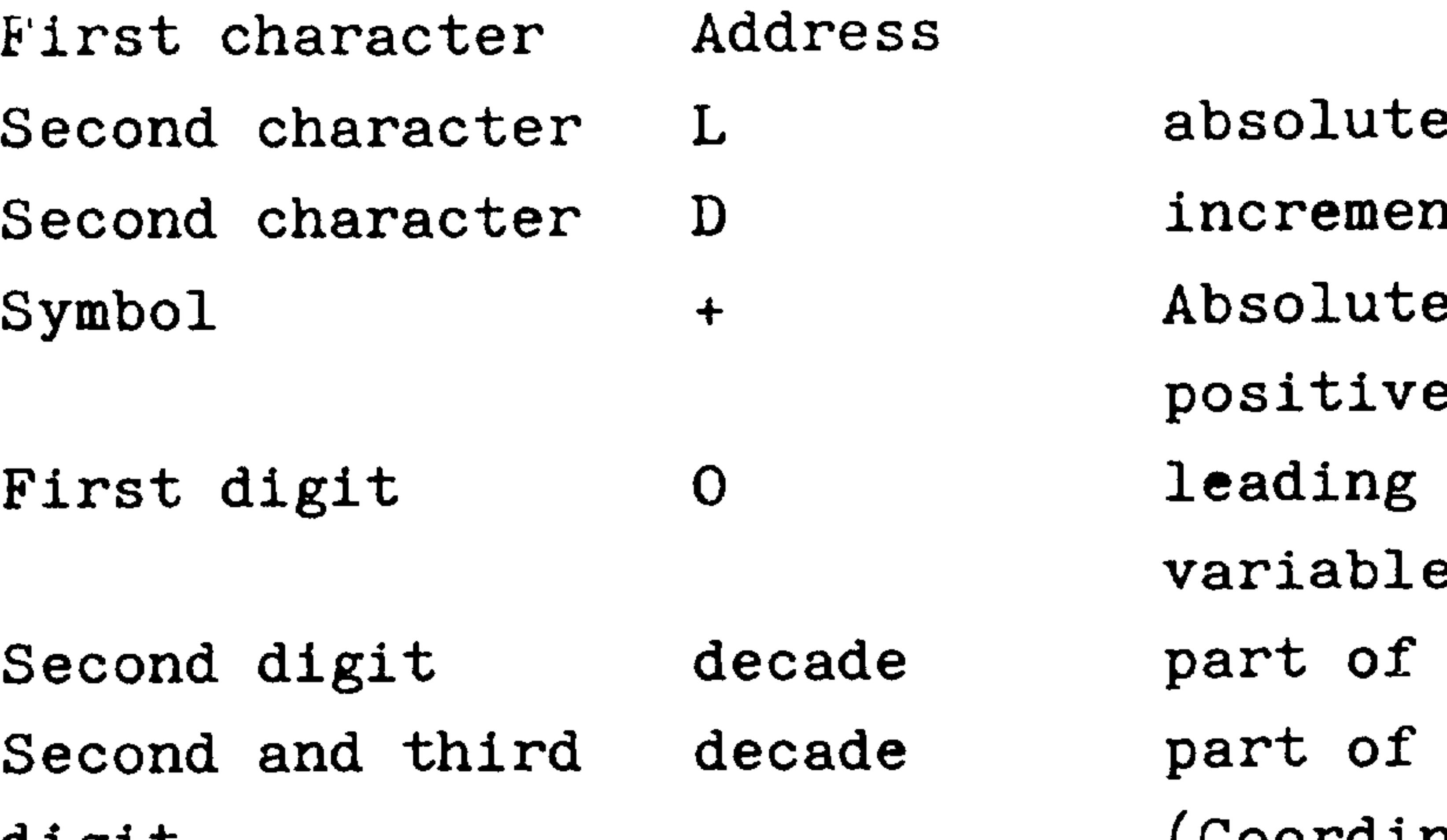

e/incremental ntal e dimension with e or negative sign zeros not required: e word length number number

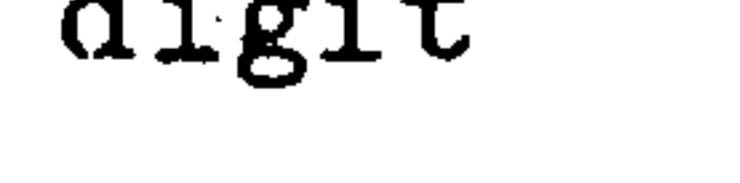

Symbol  $\bigstar$  (Coordinate values X, Y, Z,  $I, J, K in mm)$ 

Block end

Word examples:

 $X + 2345.531$ 

G60

Address X

Sign  $+$ 2345 Digits

Address  $\mathbf G$ 

Digits 60

- Decimal point
- Digits 531

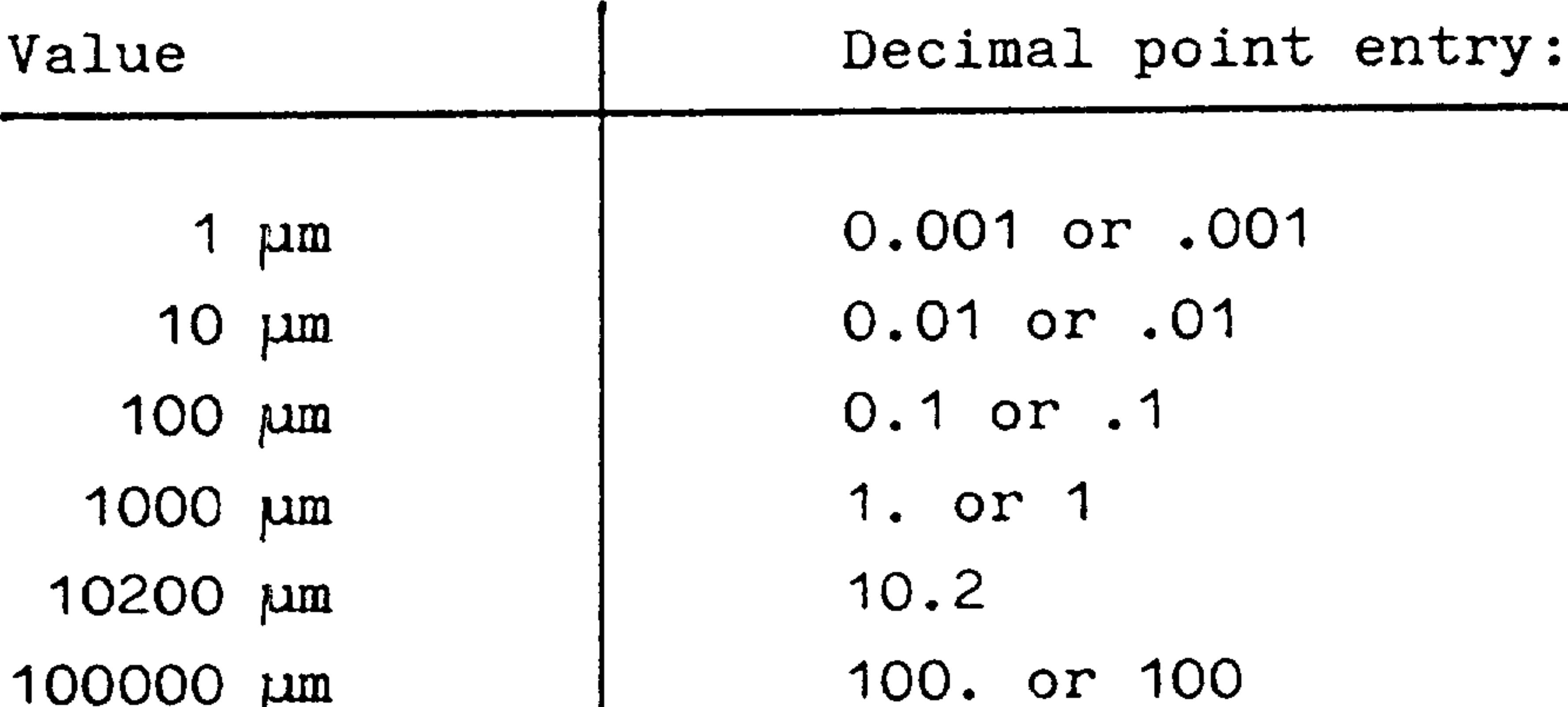

# Decimal point entry is possible using the following addresses: X, Y, Z, A, B, C, U, V, W, I, J, K, P, R, F (mm/rev) see 8.2.5.

 $1-4$ E07.84

**VALLES** 

Siemens AG Order No. 6ZB5410-0AM02

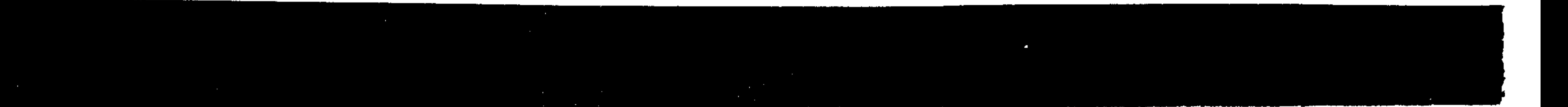

A block consists of several words terminated by the "End of Block" character.

Block length is variable and can have a max. of 120 characters. A total number of 80 characters can be displayed at one time.

An example of a block

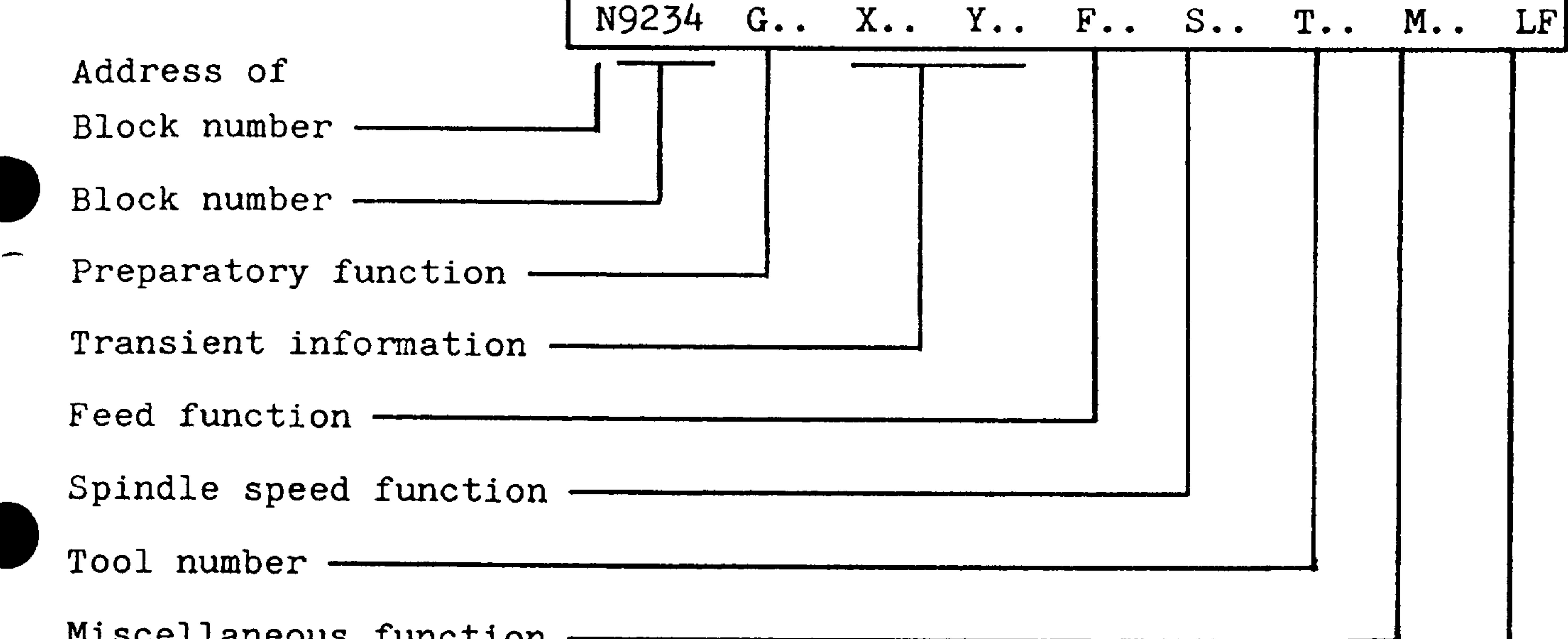

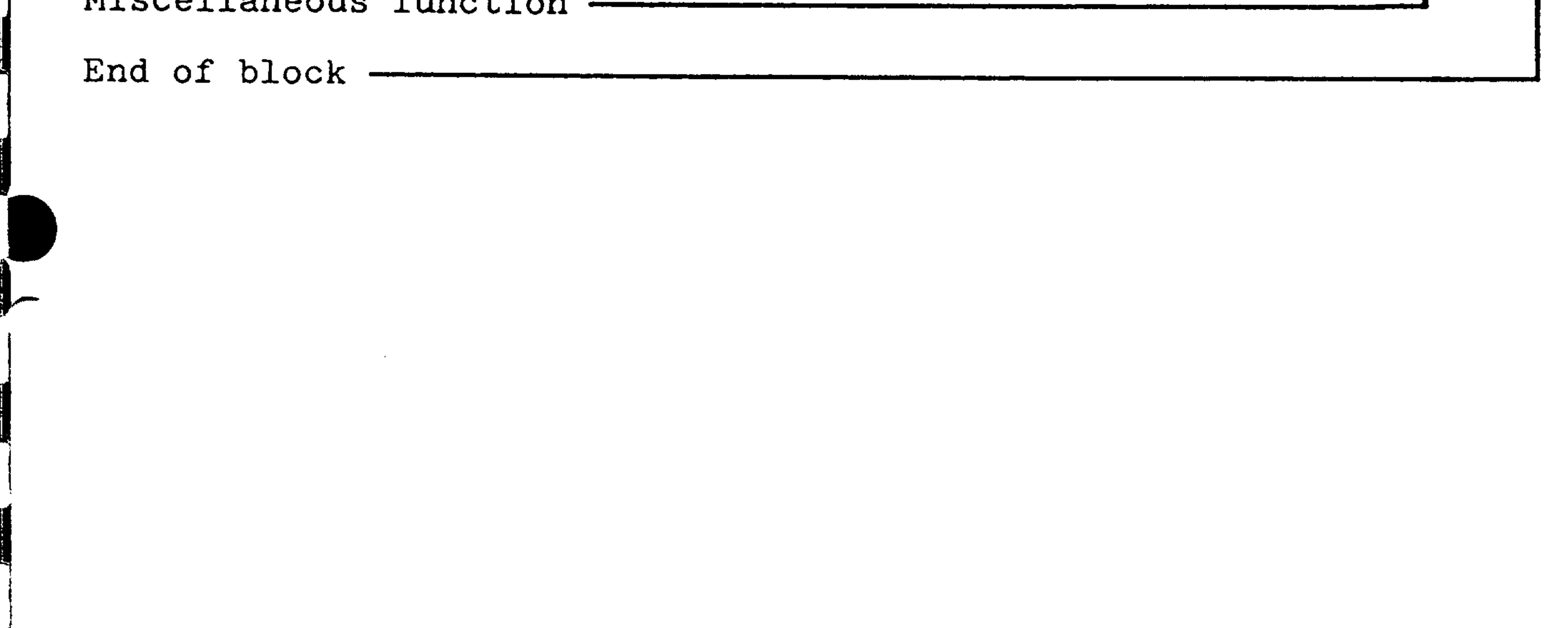

#### Siemens AG Order No. 6ZB5410-0AM02-0BA0

#### E04.87  $1-5$

The block sequence numbers need not necessarily be sequentially numbered. A numbering sequence can be interrupted arbitrarily, e.g. an edited or inserted block may have a sequence number several orders of magnitude higher than the preceding sequence number.

Program operations not necessary for every program run, such as guaging, may be identified by the block delete symbol  $\prime$ ,". These program sections will be ignored by the control when the "Block Skip" switch has been activated.

## The  $\frac{1}{n}$  character is placed in front of the block number:

/N.... Skippable block

The blocks skipped must have the same start and end points, otherwise the program will execute incorrectly, when activating or deactivating the "block skip" switch.

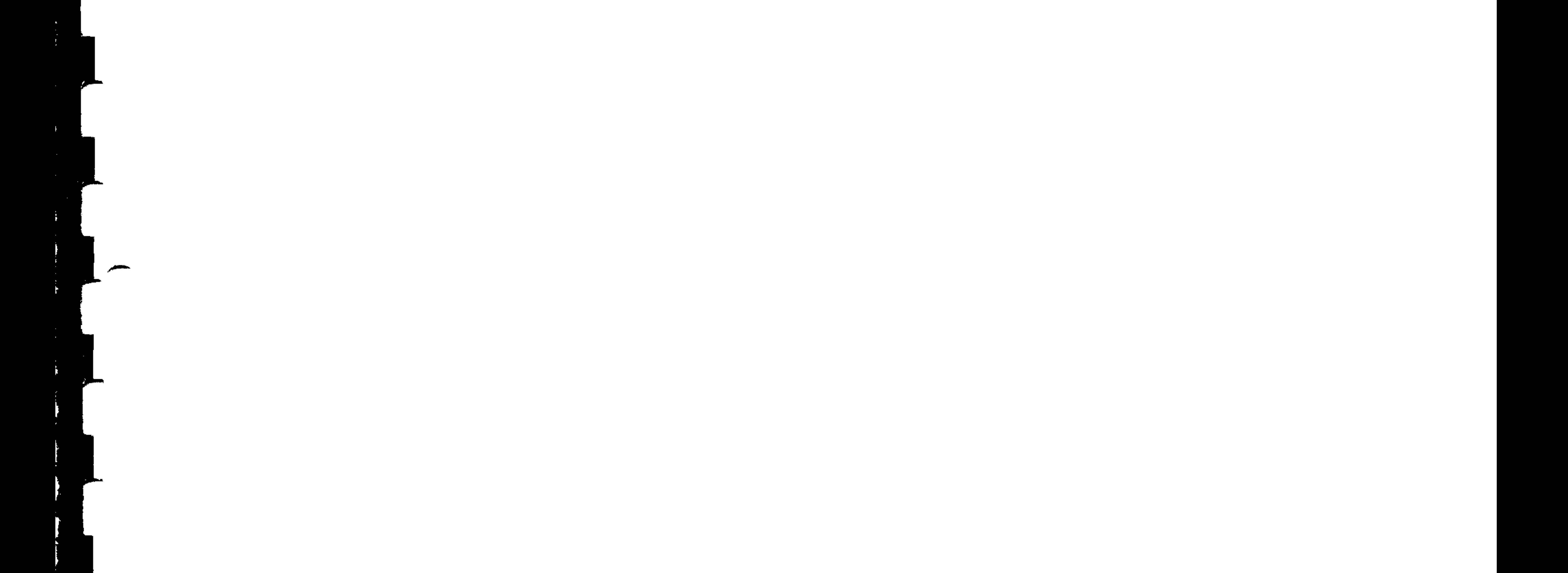

## $1-6$ E04.87

#### Order No. 6ZB5410-0AMC2 Siemens AG

The leader is used to differentiate between tapes. All characters are valid in the leader except:

- %; The automatic code recognition is initiated by  $% (ISO).$
- EOR; The automatic code recognition is initiated by EOR (EIA).

During execution of the program, the leader is skipped by

the control. The leader is not stored.

Comments 1.6

Program blocks may be clarified by using comments. It is possible for the operator to view comments on the screen/ display.

Within a comment all characters except % and LF are legal. But no block number used in the program may be included, because the bracket contents are read for jump functions

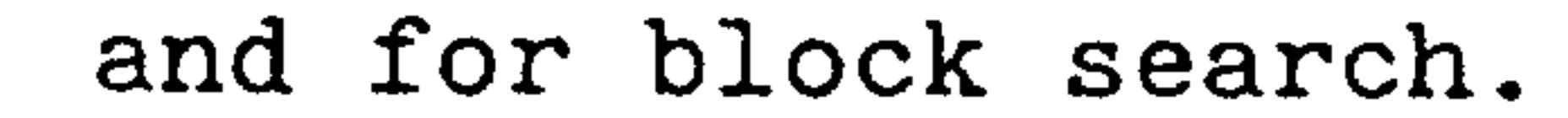

A comment may contain a maximum of 29 characters. If this is insufficient, several comments can be programmed one after another.

#### Siemens AG Order No. 6ZB5410-0AM02-0BA0

**W** 

E04.87  $1 - 7$ 

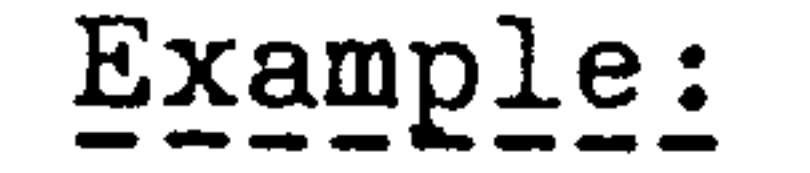

## N25 G70 (all following) (Geometric values in inches)

## Incorrect

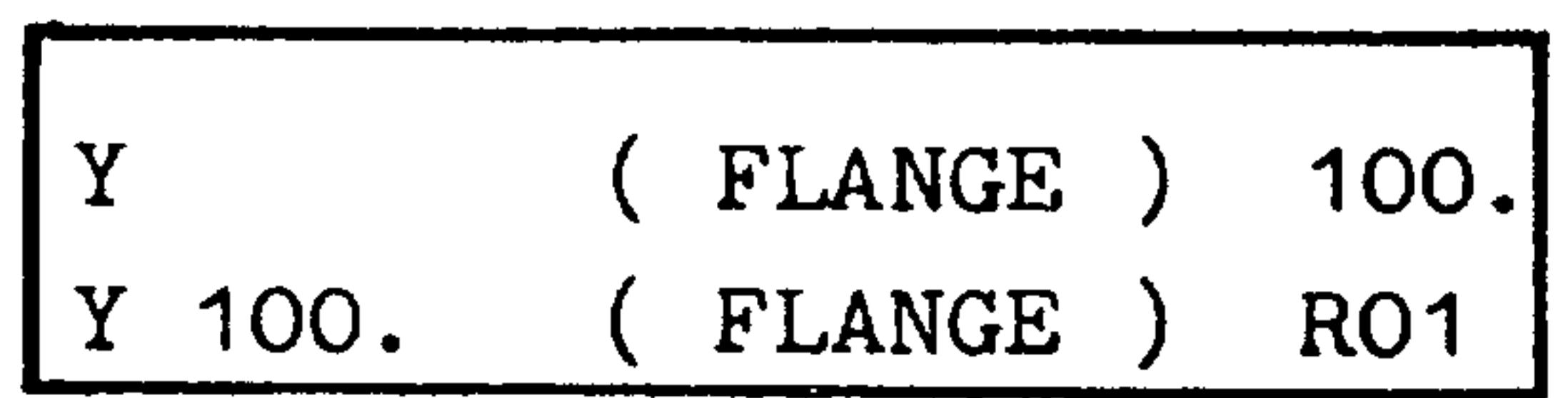

## Correct

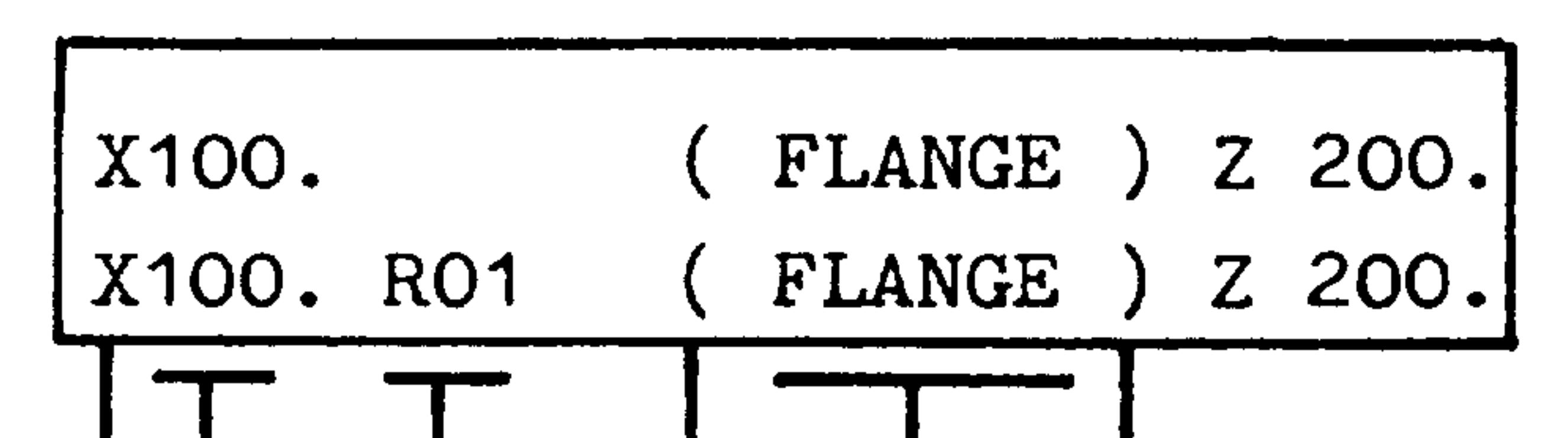

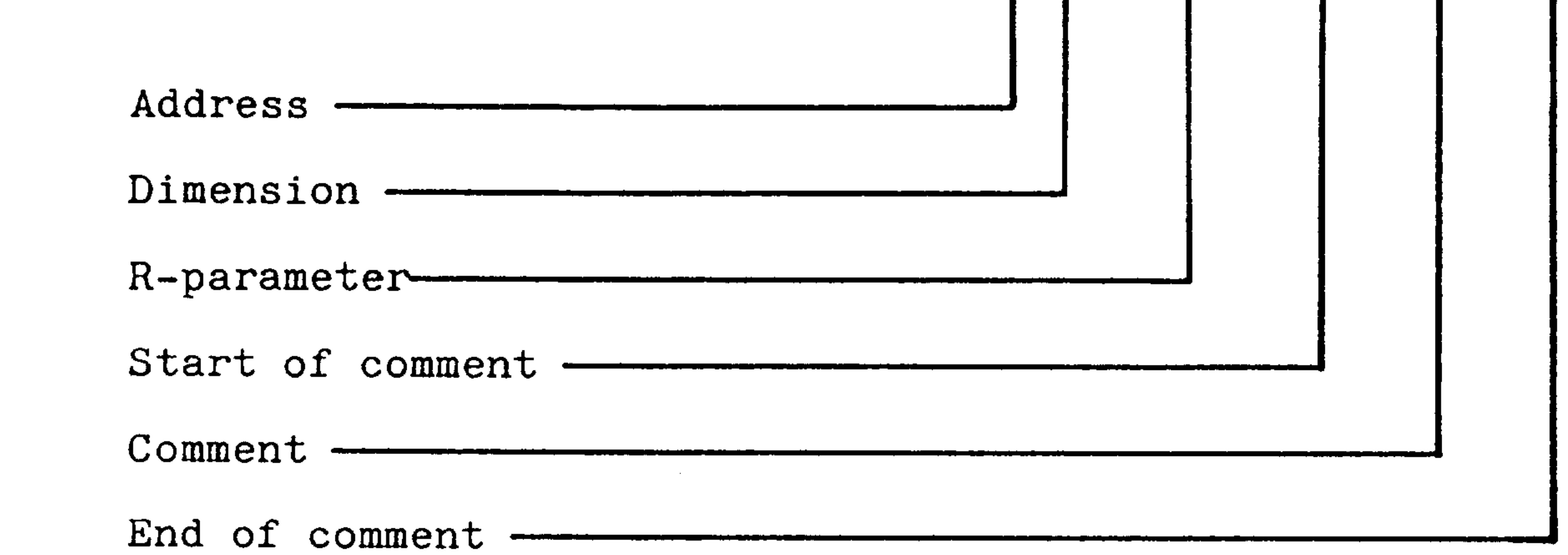

A comment may not be placed between an address and its

## dimension or between a word and its associated parameter.

#### $1-8$ E04.87

#### Siemens AG Order No. 6ZB5410-0AM02-0BA0

A part program describes the execution of a machining process and contains the part program itself with possible subroutines and/or cycles called.

A total number of 200 part programs and subroutines  $*$ ) can be stored in the program memory.

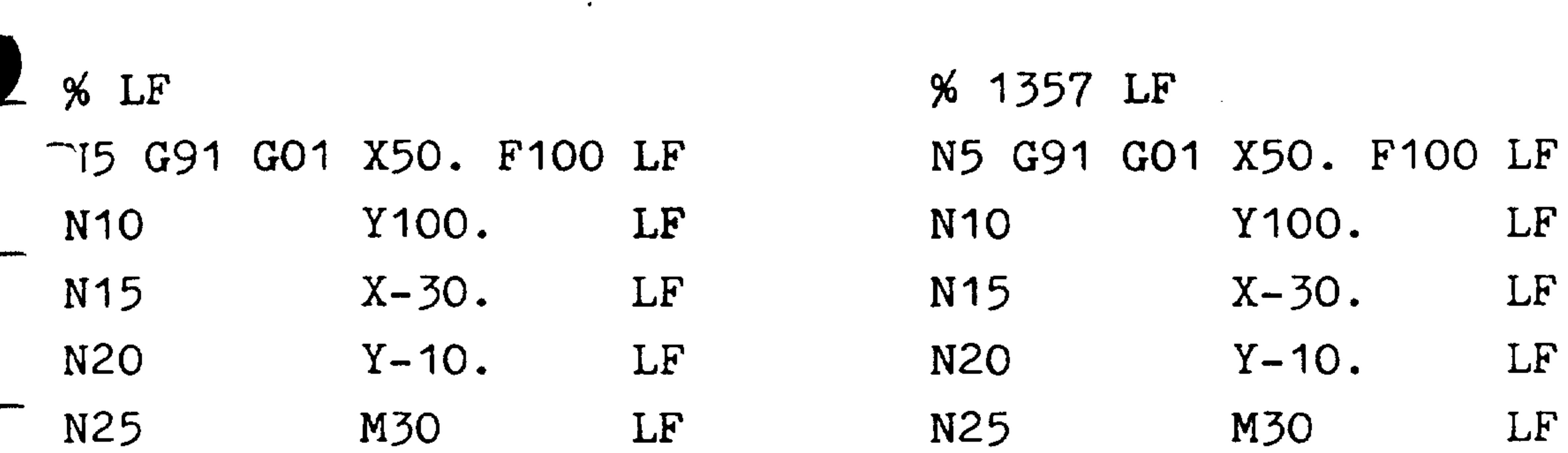

only one part program in the program memory

more than one part program in the program memory

The program number may contain a maximum of 4 digits.

 $*)$  With basic control 3: max. 100 part programs and subroutines With basic controls  $0, 1, 2$ :max. 20 part programs and subroutines

#### Siemens AG Order No. 6ZB5410-0AM02-0BA0

E04.87  $1-9$  Repetitive patterns and function cycles can be stored as subroutines which can be called arbitrarily by the part program or manual data input. The subroutine definition is designated by 2 or 3 decade number and 2 trailing zeros. Part programs and subroutines can be filed in memory simultaneously in the following quantities:

Basic controls 0, 1, 2: 20 part programs and subroutines

- Basic control 3: Basic control 4:
- L 41200
- N1 G91 G01 Y-10. F100. LF  $N5$ Y... X10. LF  $\bullet$
- N<sub>10</sub>  $X \cdot \cdot \cdot$ LF

100 part programs and subroutines 200 part programs and subroutines

- Subroutine 412

Always without block no. and M17 Definition of path information, dimensions, directions, and feeds.

N15 M17 - End of subroutine. M17 is LF written in the last block.

The subroutine call is made within a part program or a subroutine via the address L. The subroutines can be nested three-deep in the part program.

#### $1-10$ E04.87

#### Order No. 6ZB5410-0AM02-0BA0 Siemens AG

The cycle call is as follows for basic control 4:

5-digit call with number of passes  $\mu$  412 05

 $) -$ 

 $\blacktriangleright$ 

Number of passes must be input as 2 digits  $(01...99)$ . Subroutine number can be input as 3 digits  $(001...999)$  or must be input as 2 digits  $(01...99)$ .

 $.412$ 3-digit call without number of passes

> Omission of the number of passes means that the subroutine is only executed once. Subroutine number 2-digit or 3-digit

The cycle call is as follows for basic controls  $0, 1, 2, 3$ :

L 41 05 4-digit call with number of passes

> Number of passes must be input as 2 digits  $(01...99)$ . Subroutine number must be input as 2 digits  $(01...99)$ .

2-digit call without number of passes

Omission of the number of passes means that the subroutine is only executed once. Subroutine number 2-digit (01...99)

The subroutine call must not appear in the same block as MO2,  $\sim$  0 or M17. Subroutines L80-L99 and L900-L999  $^{\text{1}}$  are reserved for cycles. Automatic block search is possible to the 1st submoutine level.

 $-1$ ) In the case of basic controls 0, 1, 2, 3: Only L91 - L99

#### biemens AG Order No. 6ZB5410-0AM02-0BA0

E04.87  $1 - 11$ 

## 1.9 Subroutine call, subroutine nesting

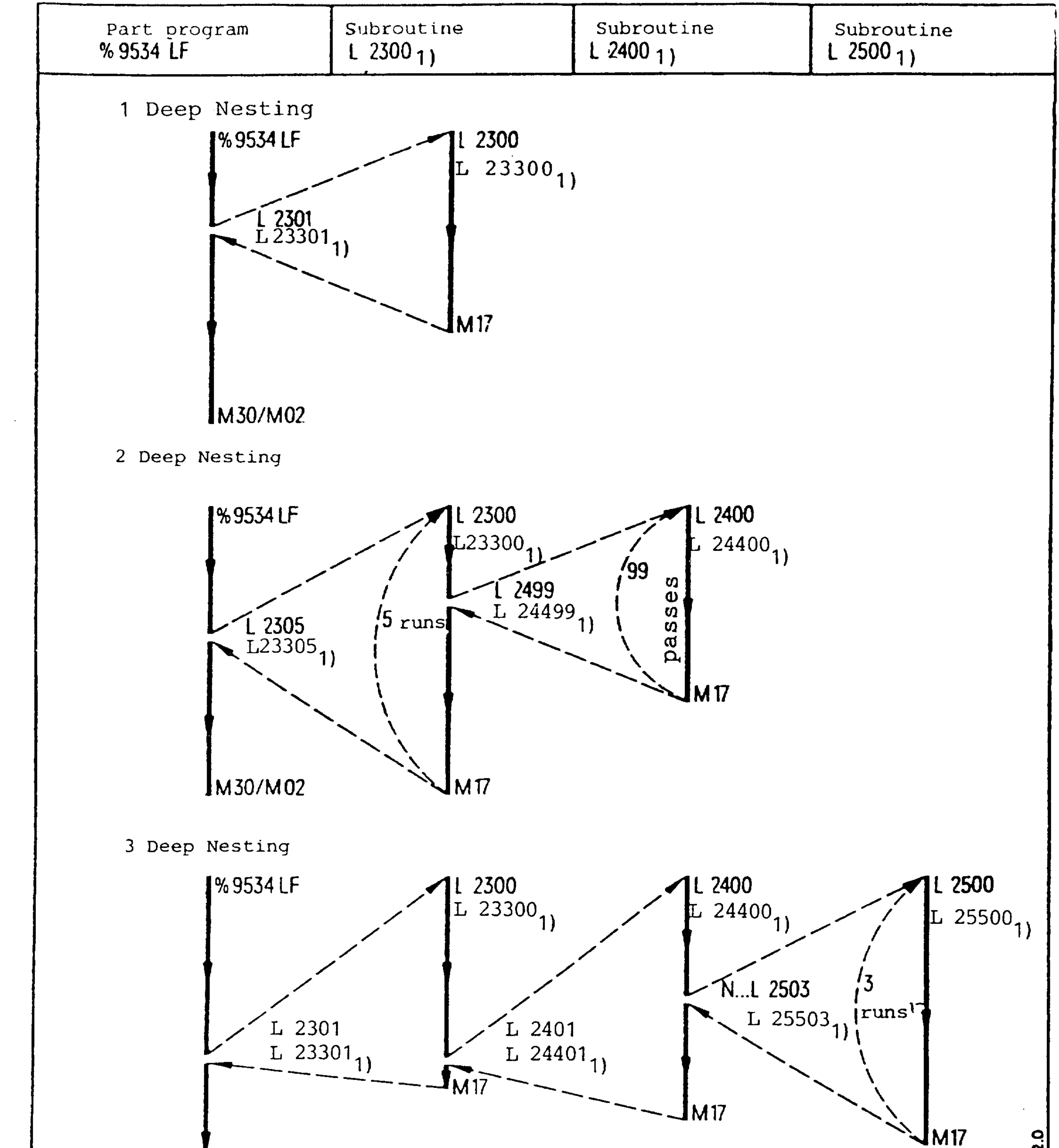

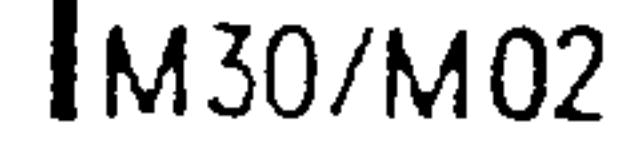

# **SP 00002.0**

## 1) only with basic control 4

 $1 - 12$ E04.87

i. **y** 

Siemens AG Order No. 6ZB5410-0AM02-0BA0 1.10 Punched tape format

$$
\begin{bmatrix} \text{Subroutine } \%\ \{SR\} \ \ \text{LF} \;/ \ \ \text{L} \ \ \text{2300 LF} \;/ \ \ \text{N1} \ \ \ldots \ \text{LF} \;/ \ \ \text{N2} \ \ \text{M17 LF} \end{bmatrix}
$$

Leader Rewind stop and subroutine 23 End of subroutine Block start

$$
-\left\{\text{L } 2400 \text{ LF } / \text{ M1 } \ldots \text{ LF } / \text{ N2 } (\text{Drilling cycle}) \ldots \text{ LF } / \text{ N } \ldots \text{ M17 LF} \right\}
$$

**BANK** STA

Subroutine 24

فليتو

(Comment)

End of

## subroutine

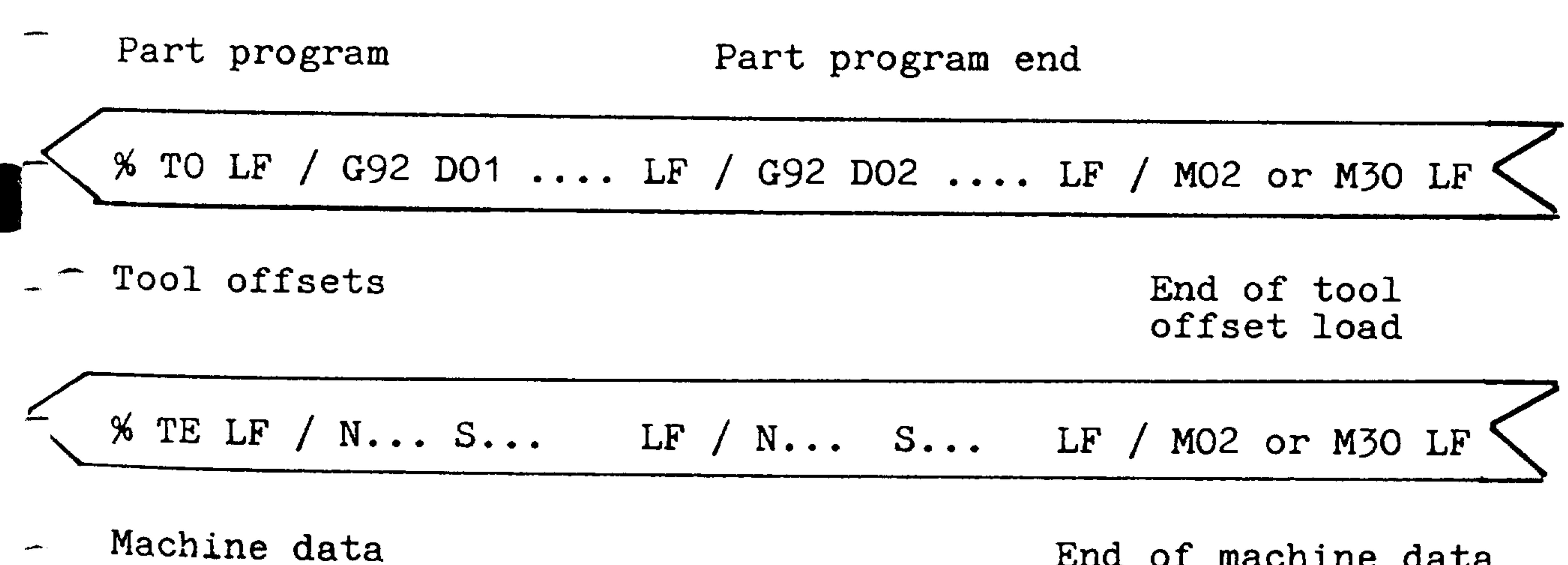

Test data

**Service** 

End of machine data block

characters between brackets may be omitted.

#### **SR** Subroutine

Siemens AG Order No. 6ZB5410-0AM02-0BA0

E04.87  $1-13$ 

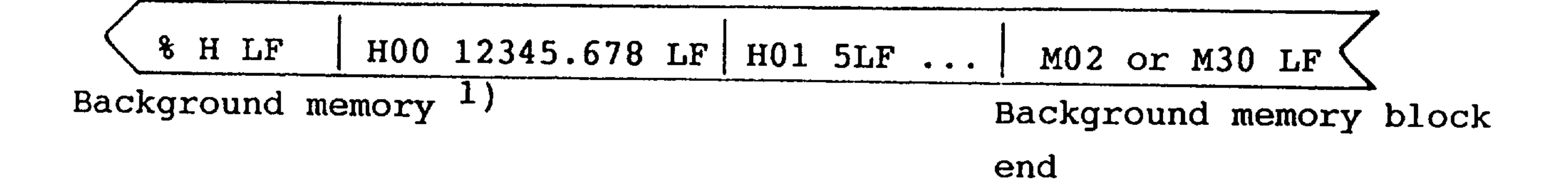

The input sequence for the above tape is arbitrary.

The classification of the memory in part programs and subroutines takes place automatically.

The tool offset is inserted in the corresponding memory area with the TO (Tool Offset) identifier.

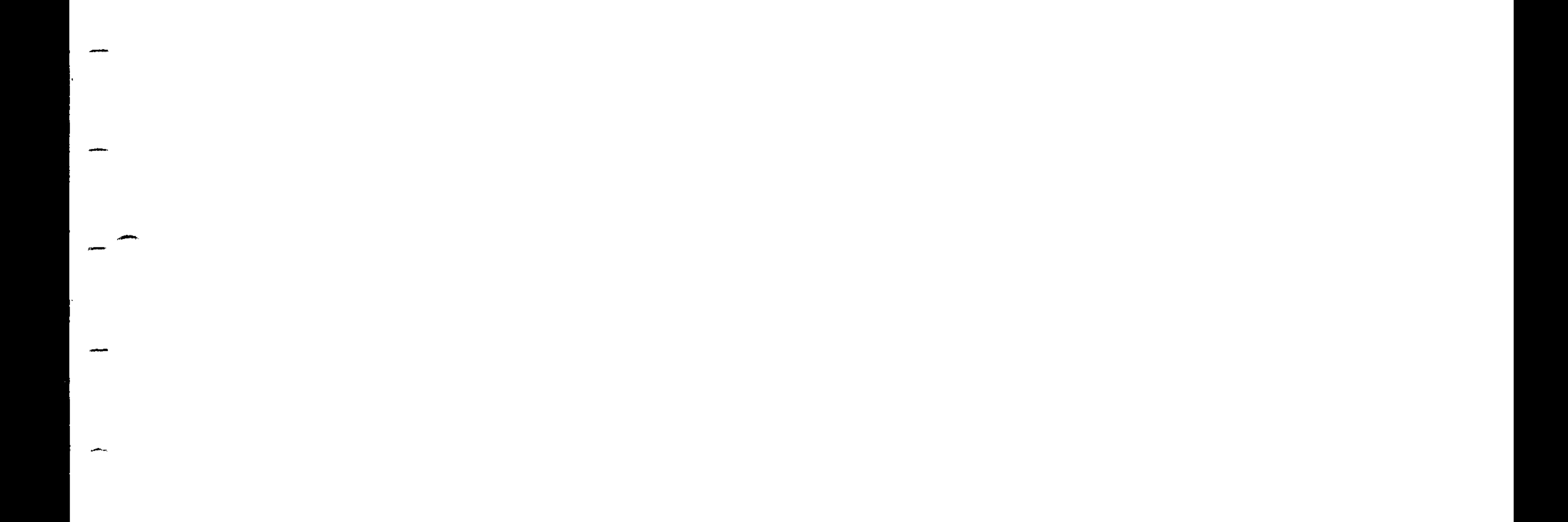

#### $1)$ only with basic control 4C

 $1-14$ E08.88

Siemens AG Order No. 6ZB5410-0AM02-0BA0

With this function, main programs and subroutines can be erased in any sequence via the universal input/output interface.

- ERASE PROGRAM
	- % CL LF
- % 1234 LF
- % 1 % 1200 LF
- L10 LF
- L11 L79 LF

L81 LF

- Leader
- Identifier (CLear)
- Erase parts program %1234
- Erase parts programs %1 to %1200
- Erase subroutine L10
- Erase subroutines L11 to L79

Example: L11 L79 LF % CL LF  $% 1 LF$ % 1 % 1200 LF L55 LF erase erase erase erase erase subroutines subroutine program programs programs % 1 to % 1200 L11 to L79  $%1$ L55

- Erase subroutine L81

M30 or M02 LF

M30 or M02 LF L81 LF

End of erase erase subroutine block L81

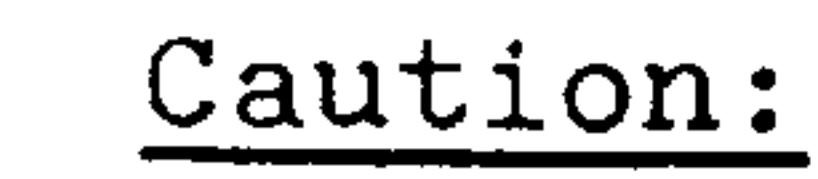

- Subroutines  $L80 L99$  and  $L900 L999$  1) must be erased individually.
	- These subroutines cannot be erased if cycle inhibit is on 1).

#### $1)$ with basic control 4, 4B, 4C

Siemens AG Order No. 6ZB5410-0AM02-0BA0

E08.88  $1-15$ 

Axis commands  $2.1$ 

The address of the axis command specifies the axis  $(X, Y, Z)$ in which the dimension should be traversed. The addresses A, B, C, U, V and W can be used for the 4th axis.

The 4th axis may also be used as a rotary axis. This is set via a machine parameter.

The dimension values for the rotary axis must always be programmed 3 positions to the right of the decimal, even though the rest of the dimension input is in the  $10^{-4}$  inch system.

The rotary axis can be programmed to max.  $+27 \times 360$  degrees  $(9720.000^{\circ})$ . 1)

The rotary axis can be programmed to max.  $+256$  x 360 degrees  $= (+92159.999^{\circ}).$ 

 $-$  With the "Modulo 256" function the rotary axis can be turned endlessly. The actual value is reset to zero after  $+256$  x 360 degrees  $($  + 92159.999 degrees). In a single block the rotary axis can be programmed to a max. value of  $+$  256 x 360 degrees.

Several axes can be defined as endless rotary axes simultaneously.

With the "Modulo 1 rev" function, rotary axes can turn endlessly.  $-$  The actual value is reset to zero degrees after  $\pm 1$  times 360 °. Several axes can be defined as endless rotary axes simultanously.<sup>4)</sup>

- 1) with basic controls 0, 1, 2 2) with basic controls  $3, 4$
- 3) with basic control  $-4$
- 4) With basic control 4B, 4C

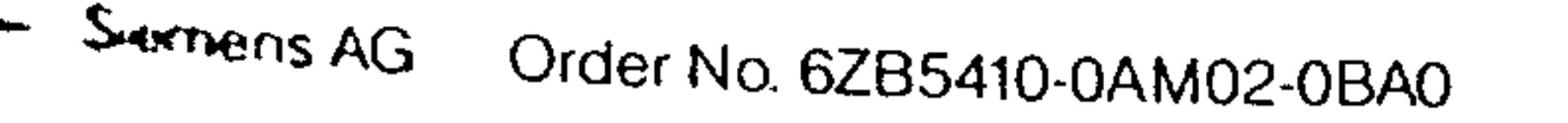

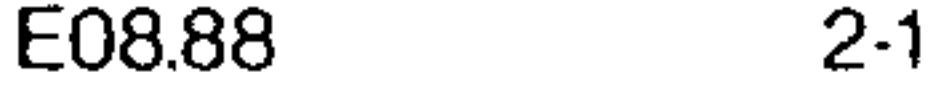

The fourth axis may be defined as being parallel to the X, Y, or Z axis via a machine parameter.

Which of the parallel axes is the secondary motion axis (e.g. Z or 4th axis) is determined by a signal from the interface. This signal may not change state after the start of the program.

Circular interpolation between parallel axes is not possible. The secondary axis can be used in place of its primary axis for circular interpolation.

Only the 4th axis can be used as a rotary axis.  $1)$ 

## 1) with basic controls  $0, 1, 2, 3$

 $2 - 2$ E04.87

#### Order No. 6ZB5410-0AM0220B Siemens AG

- Rotation direction GO2  $\rightarrow$  GO3; GO3  $\rightarrow$  GO2 . Single axis mirrored in the CRC plane;  $G41 - G42$ ;  $G42 - G41$ .
- . Sign of the programmed values

For the primary motion axes the following holds true

during block preparation.

The axes defined as primary axes during commissioning can be airrored by acknowledging programmed auxiliary functions via the interface. The following values are inverted or exchanged

2.2 Mirroring

- Two axes mirrored in the CRC plane:  $G41 G41$ ;  $G42 G42$ ,
- $GO2 GO2$ ,  $GO3 GO3$

 $\blacktriangledown$  - the following values are not mirrored:

- Length offset dimensions
- Zero offsets

The workpiece is always mirrored when mirroring the primary potion axes.

'he "mirror" interface signal is transmitted to the NC via the

```
buffer memory (see section 5.6).
```

```
txample: Mirroring selection
```

```
110 G90 G54 G00 X0 Y0
12C 230.
 G1 Z0.F500\mathcal{I} M.. (X-axis mirroring)
N36 GO4 F.. (dwell time longer than 1.2 times max. PLC cycle time)
\triangle37 @ 31
 40 X50. Y50.
..45 M.. (deselect axis mirroring)
N46 GO4 F..
-47 @ 31
 50 GO G53 ZO.
```
# N60 G53 XO. YO.M30

 $\blacklozenge$ 

**Extrems AG** Order No. 6ZB5410-0AM02-0BA0

E04.88  $2 - 3$  Example: Mirroring the X axis

Mirrored workpiece

## Programmed workpiece

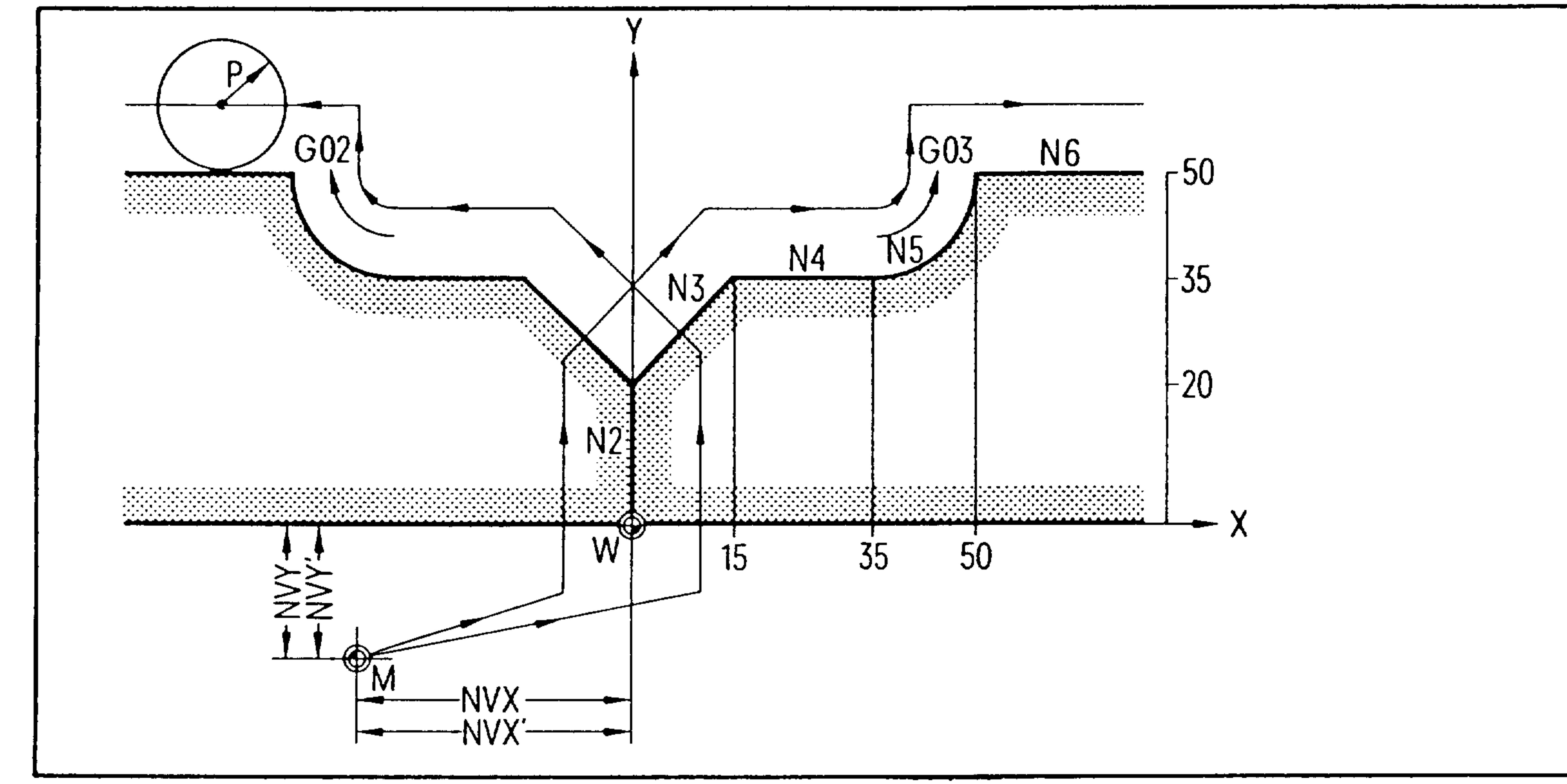

- workpiece contour  $M = machine zero$ the cutter centre path  $W = workpiece zero$  $P = cutter$  radius
- 

 $\Lambda$ 

 $\frac{1}{2}$  .

 $NV = zero$  offset

If the control is equipped with the cutter radius compensation function (option), only the workpiece contour need be programmed.

G64 G41 D01 XO. YO.  $S56$  LF MO3 G90 GOO  $G17$  $N<sub>1</sub>$ LF  $N<sub>2</sub>$ GO<sub>1</sub> Y20. LF X15. Y35. N3  $N<sub>4</sub>$ LF X35. X50. Y50. IO. J15.  $N<sub>5</sub>$ LF GO3 N<sub>6</sub> GO<sub>1</sub>  $X \cdot \cdot \cdot$ 

#### Order No. 6ZB5410-0AM02-0BAP Siemens AG

 $\mathcal{L}_{\mathcal{A}}$ 

 $\frac{1}{\lambda}$ 

 $2 - 4$ 

E04.87

The preparatory functions describe the manner in which the remachine slide is to move, the method of interpolation, the dimension system, the timed delay of program execution, and  $_{-}$  the activation of specific operational modes in the control.

The preparatory functions are divided into groups (see program key).

A programmed block may contain only one preparatory function Trom each group, otherwise the last programmed function of a

group is valid.

The default states are valid when the control is switched on, Lreset, or at the end of program. It is not necessary to Togram the default preparatory functions.

Modal preparatory functions can only be overwritten by other preparatory functions from the same function group. Hence they remain effective until another code from the same group is selected.

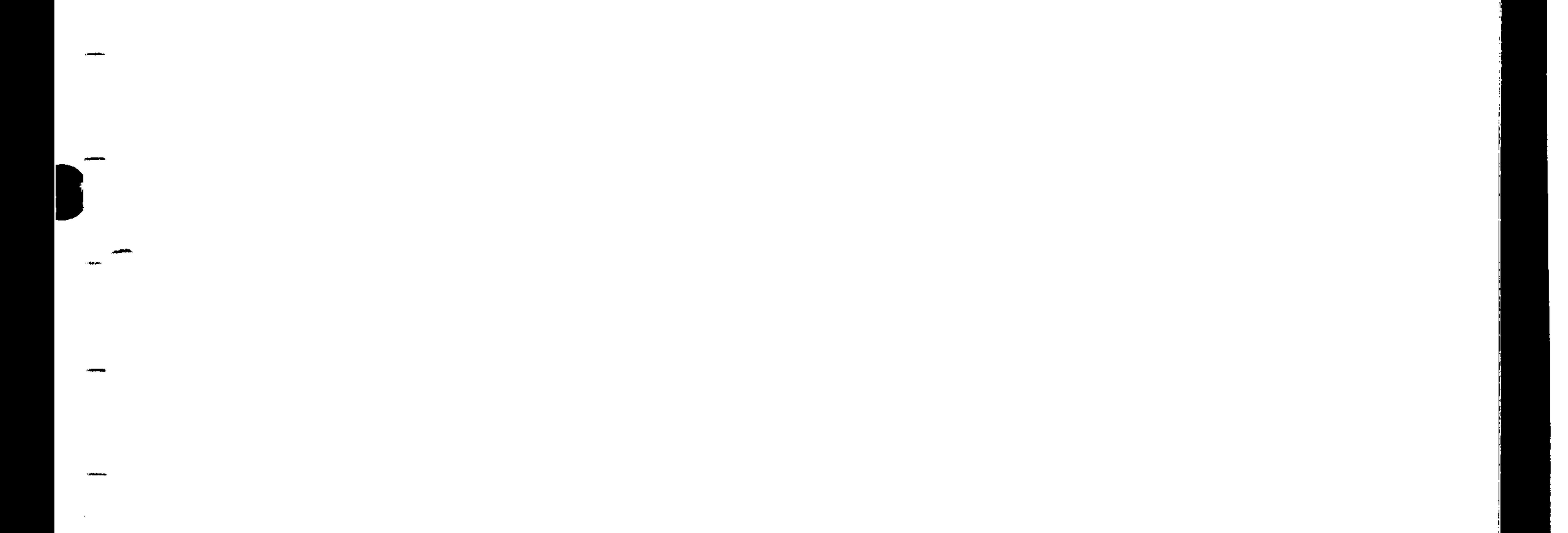

#### Siemens AG Order No. 6ZB5410-0AM02-0BA0

E08.88

 $3-1$ 

# Absolute dimensioning G90 (Reset state 12th G-group)

In absolute dimensioning all dimensions are in reference to the workpiece zero.

The dimension denotes the end position in the coordinate system.

Incremental dimensioning G91

An incremental dimension defines the path to be traversed with respect to the present position. Incremental dimensioning is advantageous in subroutine programming.

A zero offset is always active with absolute and incremental programming.

 $\mathbb{R}^2$ 

 $\mathbb{R}$ 

(See also section  $8.2.3$ ).

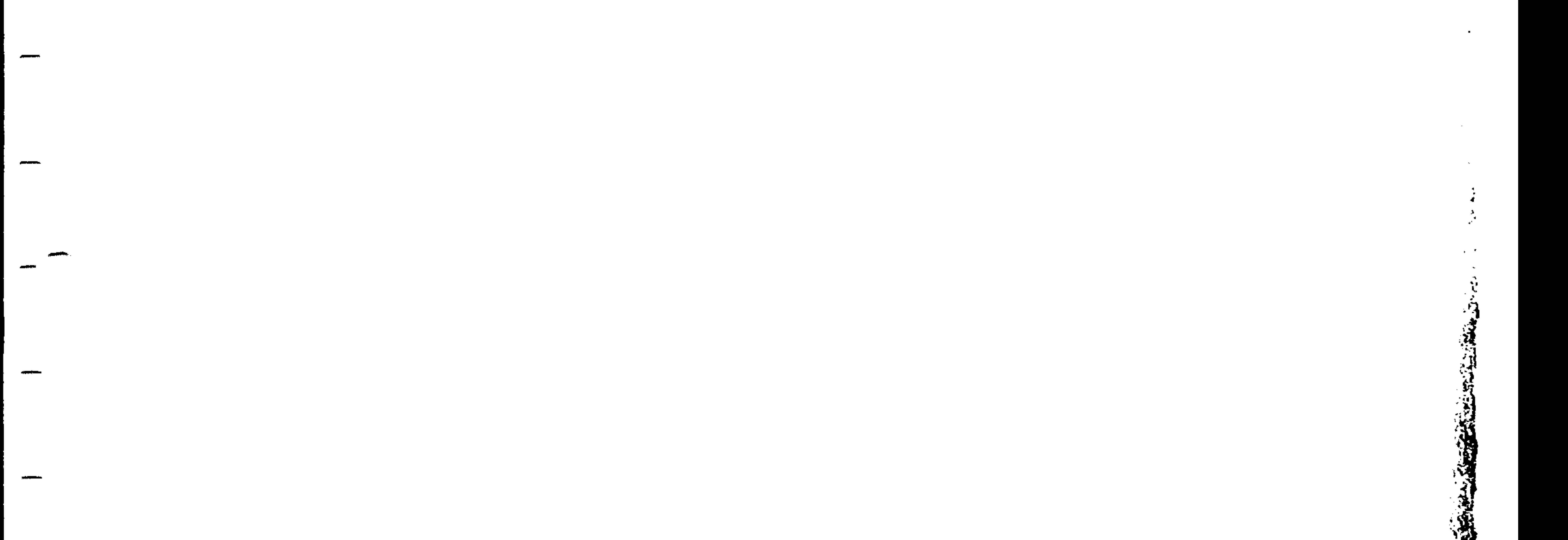

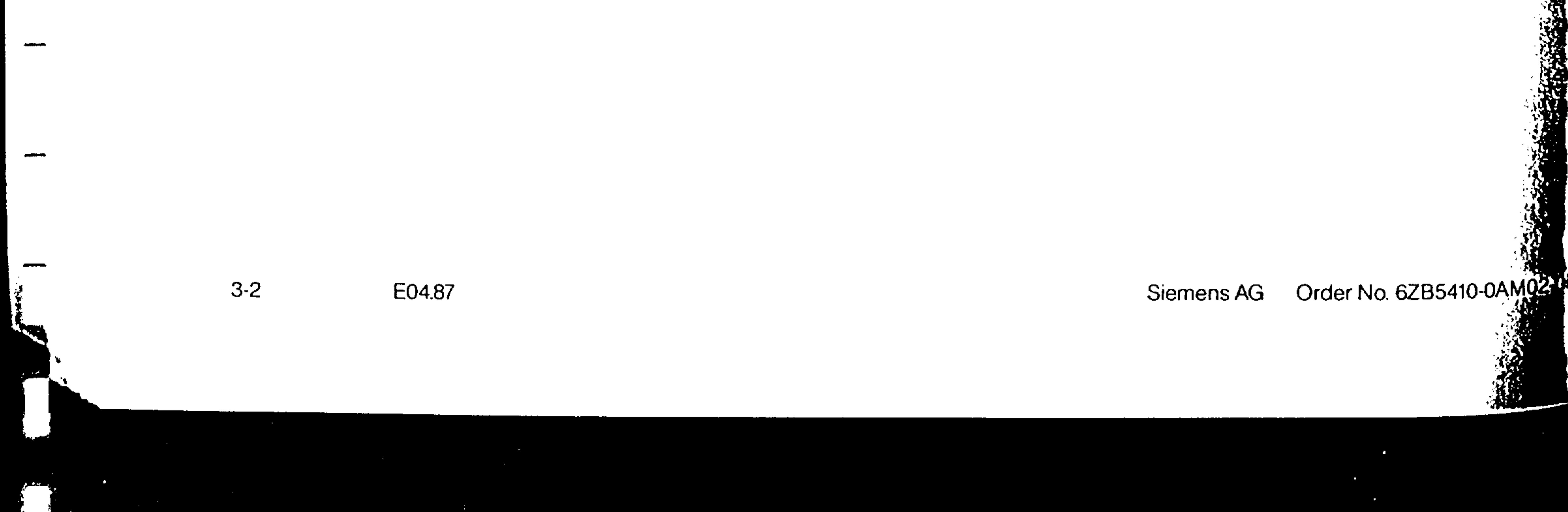

The preparatory function, rapid traverse (GOO), includes automatic exact stop.

is not exceeded.

A block programmed with GOO will traverse in a straight line at the highest possible speed (rapid traverse) to the programmed position. The control monitors each axis traverse rate so that the maximum allowable rate (machine parameter)

3.2 GOO Rapid traverse

Programming GOO does not cancel the feed function. The feed function will still be active when programming a GO1 following a GOO.

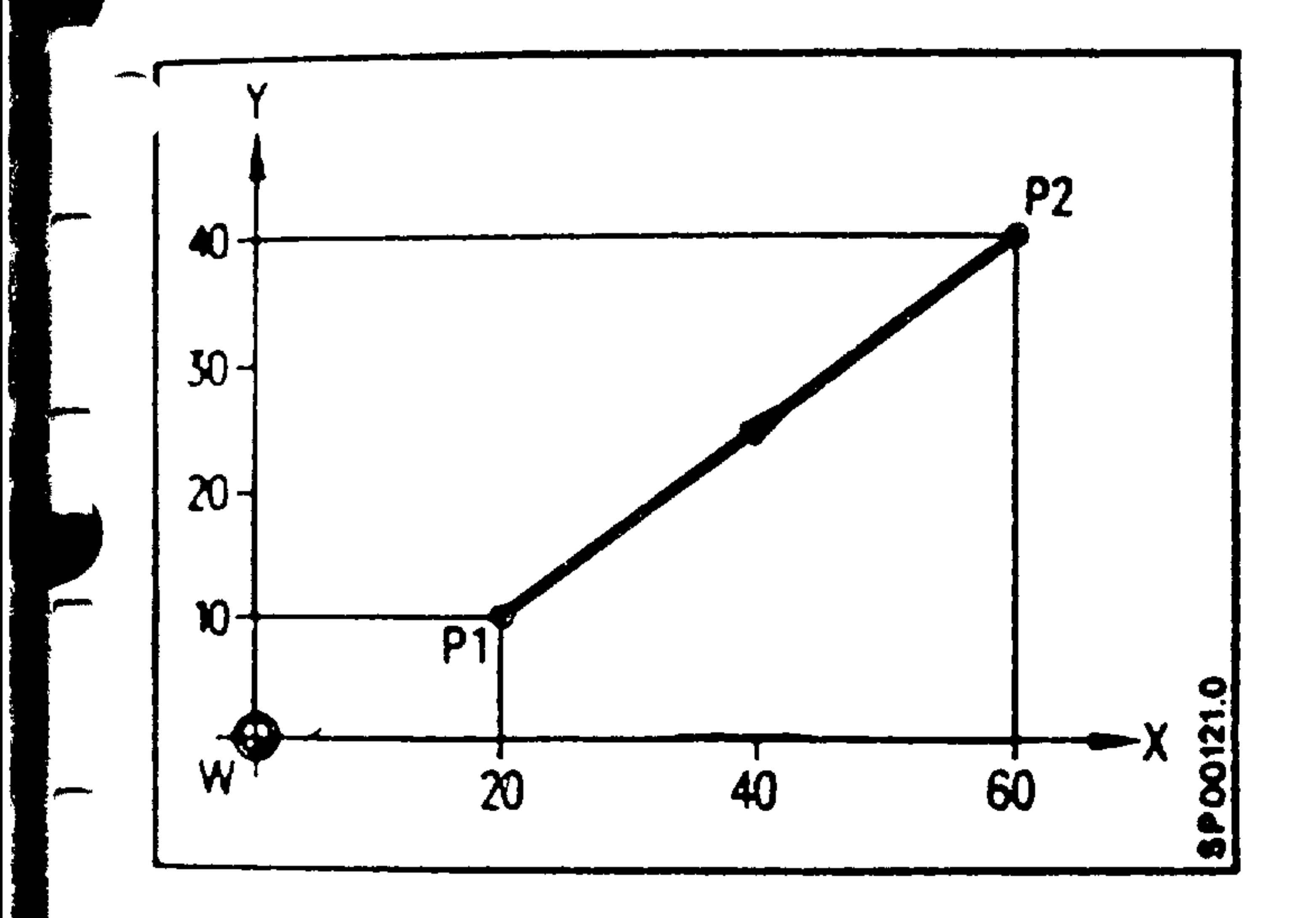

## $W = workpiece zero$

# Absolute dimension programming

 $N \cdot \cdot \cdot GOO$ X60. Y40. LF Tool traverses from P1 to P2. G90

Incremental dimension programming

N., GOO G91 X40. Y30. LF Tool traverses from P1 to P2.

#### Secondons AG Order No. 6ZB5410-0AM02-0BA0

E04.87  $3 - 3$  The tool traverses with the programmed feed rate F in a straight line to the programmed end point.

Paraxial and straight line path movements at any angle are possible.

With linear interpolation 2 out of  $4$ , or with 3D interpolation 3 out of 4 axes can be traversed  $1$ ).

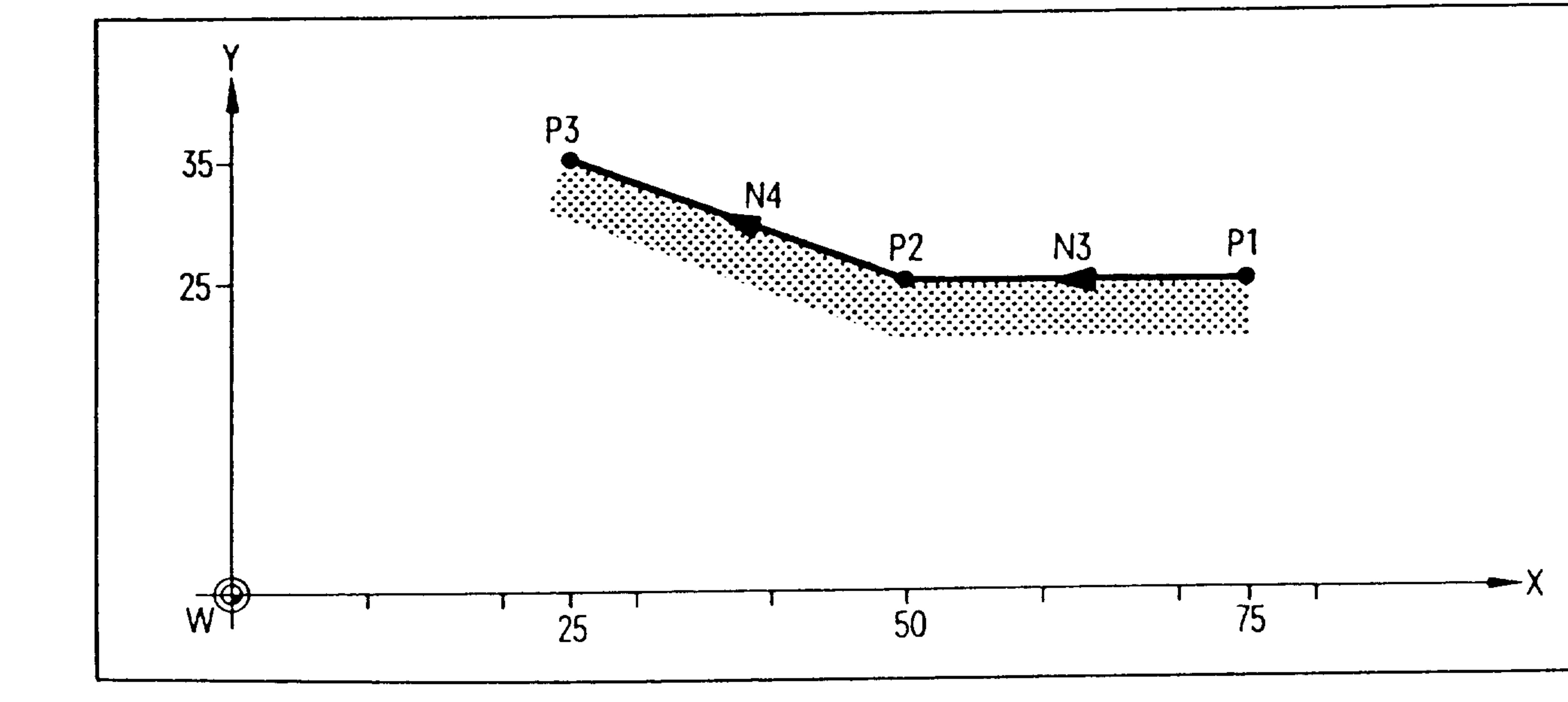

Incremental dimension programming

Feedrate programming F1000 LF  $GO1 \quad X-25$ .  $G94$ G91 N3  $X-25$ . Y10. LF at 1000 mm/min  $N<sup>4</sup>$ 

Absolute dimension programming

F1000  $LE$ Y25. X50. GO1  $G94$ G90  $N<sub>3</sub>$ LF X25. Y35.  $N<sub>4</sub>$ 

## 1) with basic controls 3, 4

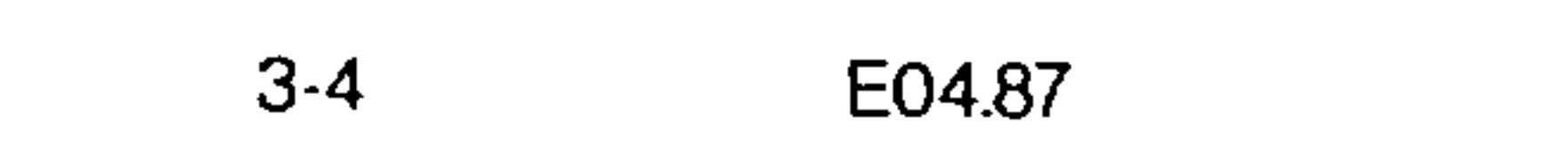

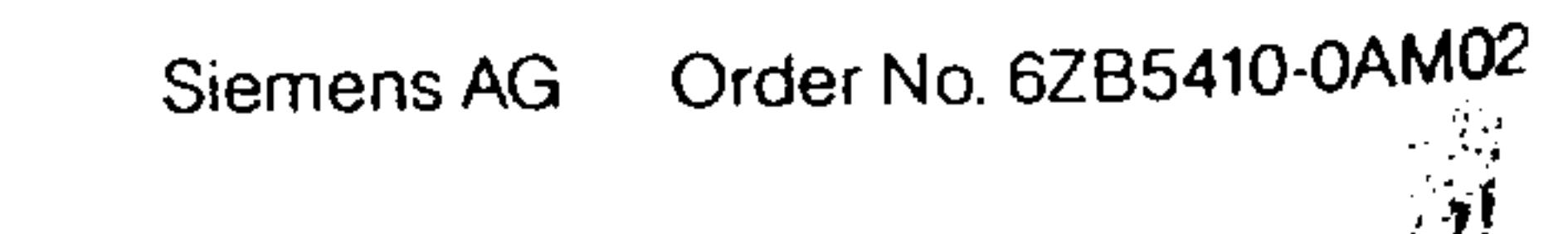

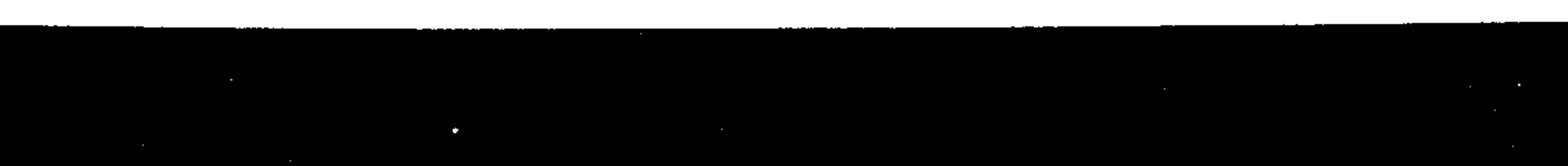

a) either through the I, J and K vectors, sign dependent, from a range of 0 to  $360^\circ$ . The sign results from the coordinate direction from the start point to the centre point.

is determined.

The interpolation parameters together with axis commands determine the circle or arc. The starting point "KA" is determined by the previous block. The end point "KE" is fixed by the axis values of the plane in which the circular interpolation is programmed. The circle centre point "KM"

b) or directly through the radius P 1)  $+P$  Angle less than or equal to 180 $^{\circ}$  $-P$  Angle greater than 180 $^{\circ}$ 

Radii should not be programmed when the angle to be traversed is  $0^0$  or  $360^0$ . In these cases the full circles must be programmed using the interpolation parameters I, J, and K.

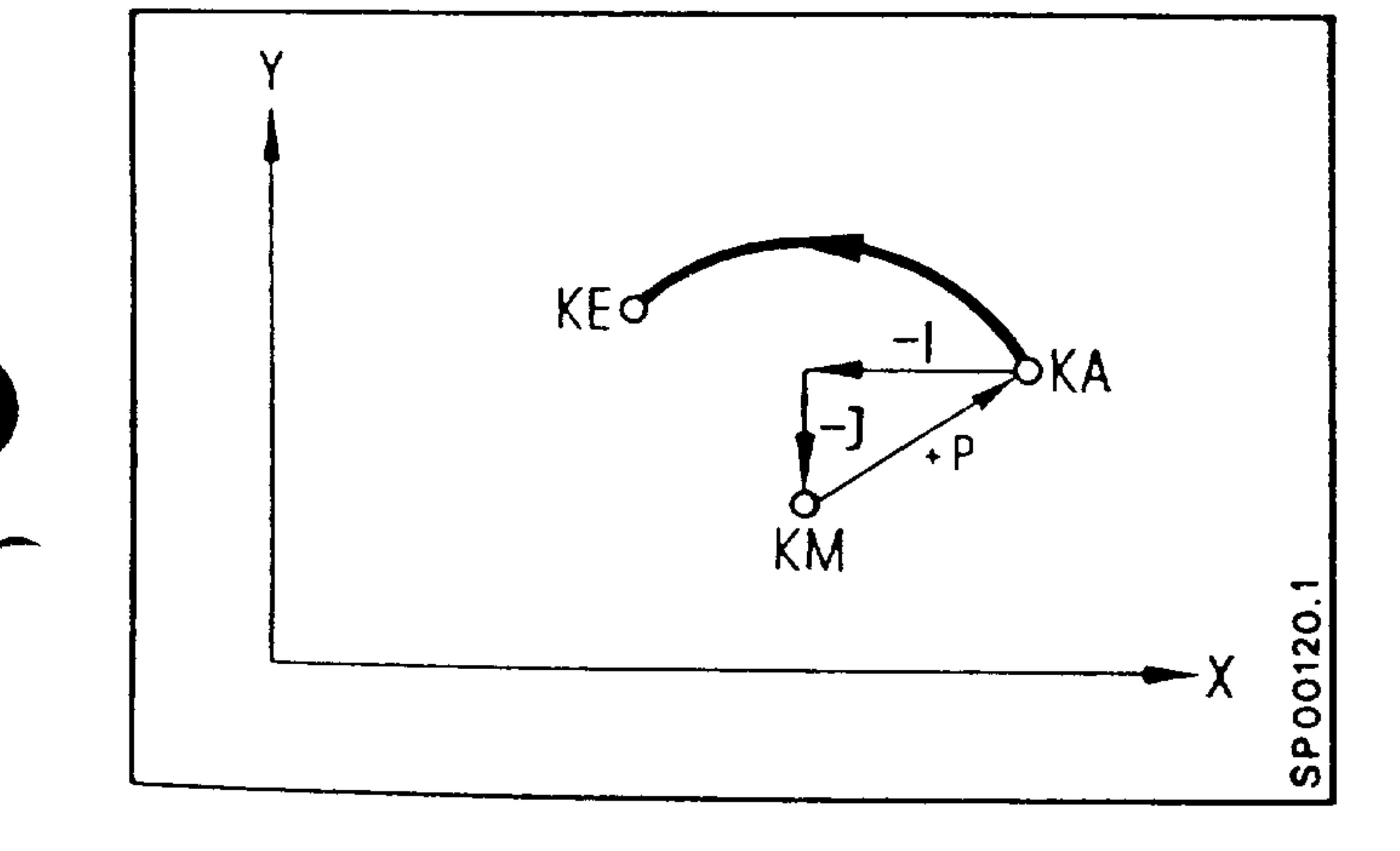

Circular interpolation is possible in 2 out of 4 axes

## with basic control 4

Secretary AG Order No. 6ZB5410-0AM02-0BA0

 $3 - 5$ E04.87
The direction in which the arc is traversed is determined by GO1 or GO3.

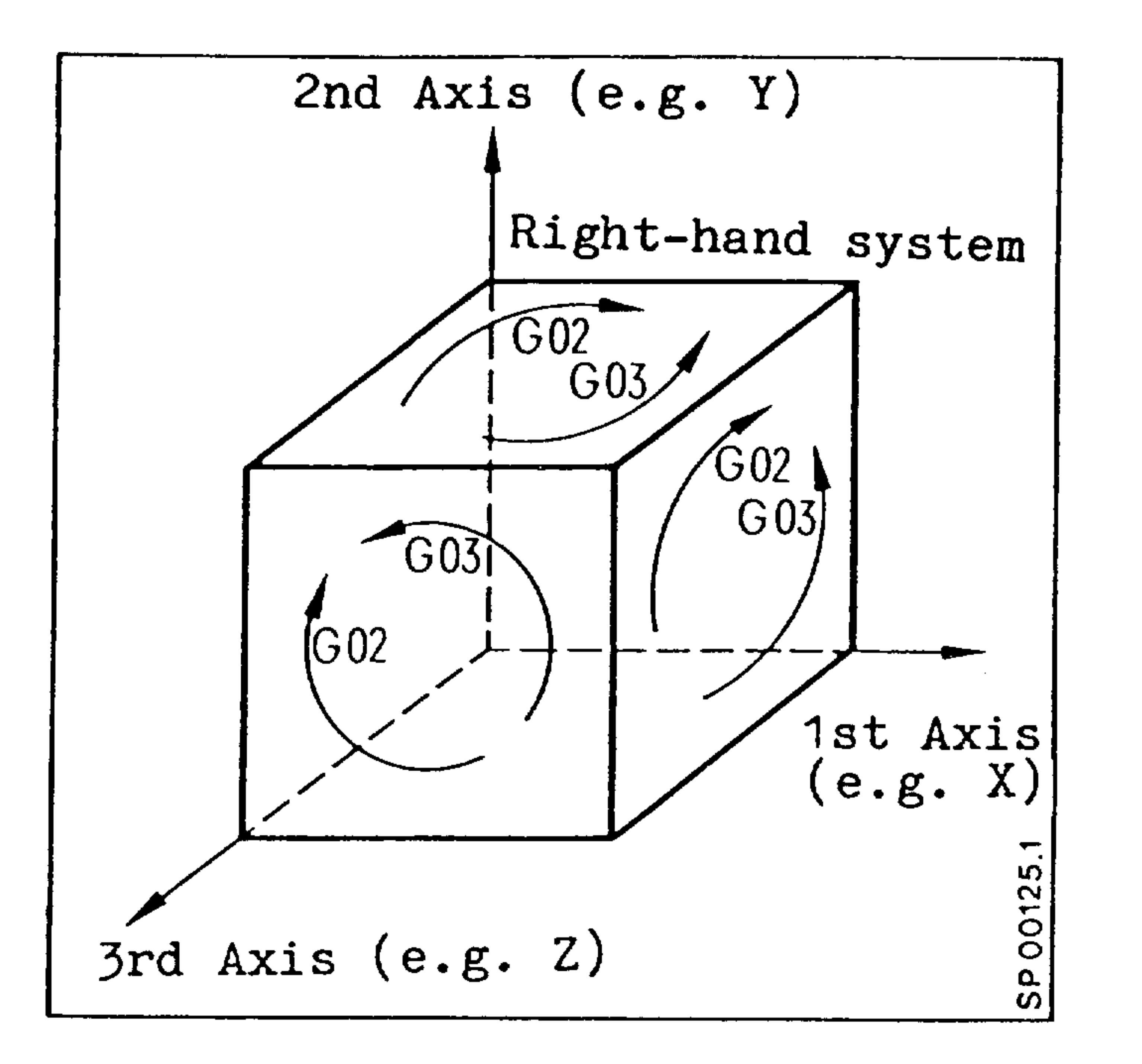

A right-hand system in the 3 primary axes is achieved with the following axis combinations:

> $\rightarrow$  G17  $X \cdot \cdot \cdot Y \cdot \cdot \cdot$

$$
Z \ldots X \ldots \longrightarrow GL8
$$
  
Y \ldots Z \ldots \longrightarrow GL9

## 3.4.1 Circular interpolation using interpolation parameters

The starting point of the circle or arc is determined by the previous block. The end point is fixed by the respective axis values.

The circle centre is determined through the interpolation parameters.

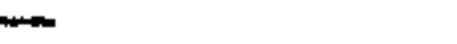

I.

### $3-6$ E04.87

### Order No. 6ZB5410-0AM02-0BA Siemens AG

Increment  $(+ \text{ sign})$ from circle start point to circle centre point

- I parallel to X axis
- J parallel to Y axis
- K parallel to Z axis

If only one axis coordinate is programmed, the value belonging to the primary axis of the selected plane (G17, G18, G19) is used as secondary axis coordinate. If the signal "4th axis = primary axis" is active, then this value is used according to the selected plane.

The 4th axis may be defined using machine parameters as being

```
parallel to the X, Y, or Z axis.
```
- The address of the circular interpolation parameter for the 4th axis is then equal to that of the associated parallel *L* primary axis.
- T an interpolation parameter is not programmed, zero is automatically generated by the control.

## Example:

- G17 G42 DO3 ... LF Plane and tool offset selection  $N5$ - N10 G03 X17 Y30. I-9. J8. LF Complete definition of the
	-

N25 G03 X17. I-9.

circle with direction, circle end point coordinates and interpolation parameters.

LF Circle programming with missing addresses. If no other plane and traverse distance in the Y axis is programmed between N10 and N25, the control generates the following:

### N25 G17 GO3 X17. Y30. I-9. JO. LF

Siemens AG Order No. 6ZB5410-0AM02-0BA0

E04.87  $3 - 7$ 

### Example for circular interpolation using interpolation  $3.4.2$

parameters

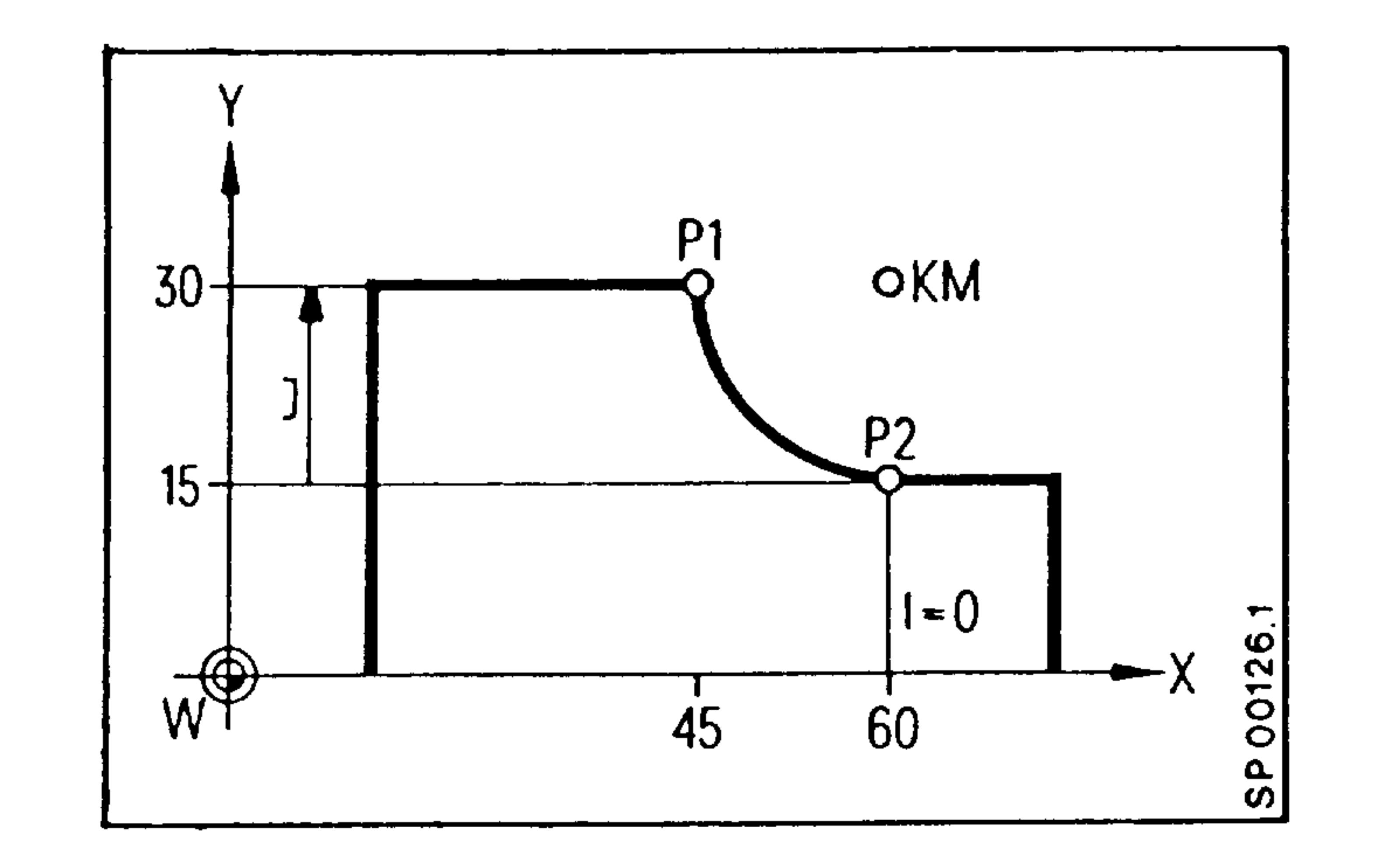

# Absolute dimension programming

N5 GO2 G90 X45. Y30. IO. J15. LF

- The tool moves from point 2 to point 1.

N5 G03 X60. Y15. I15. JO. LF

- The tool moves from point 1 to point 2.

## Incremental dimension programming

N10 GO2 G91 X-15. Y15. IO. J15. LF N10 GO3 X15. Y-15. I15.JO. LF

- - to point 1.
- The tool moves from point 2 The tool moves from point 1 to point 2.

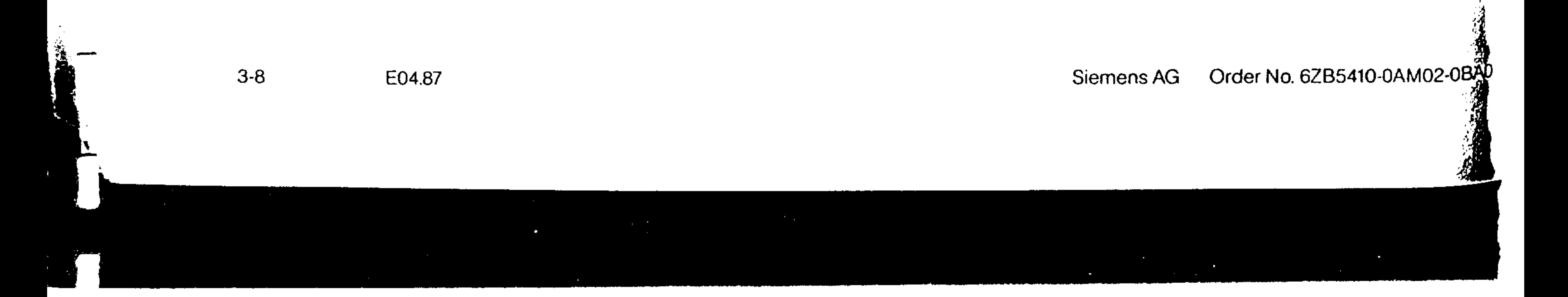

The starting point of the circle or arc is determined by the  $\blacktriangleright$  previous block. The end point is given by both of the axis values (e.g. X and Y). The circle centre is defined by the \_signed radius.

The sign of the radius value is given according to the size of the traversing angle.

less than or equal to 180<sup>°</sup>

### $180^\circ$ greater than  $P-$

No radii may be programmed, when the distance between the  $\mathcal{L}$  circle end point and circle start point is less than 10  $\mu$ m, e. a complete circle must be programmed using the interpolation parameters I, J or K.

# $3.4.4$  Example of circular interpolation by specifying the radius

The circle centre point is determined by the signed radius.

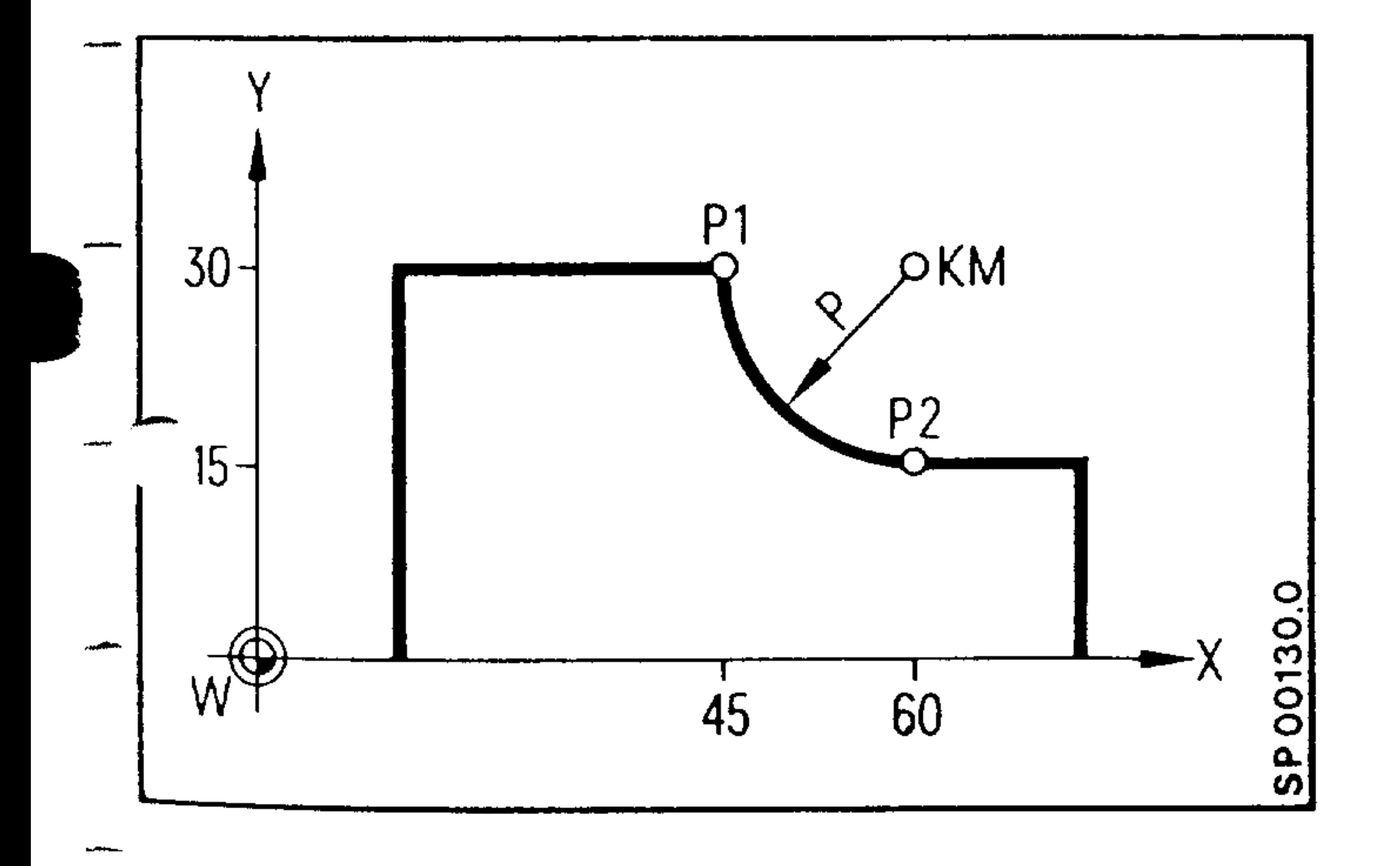

N<sub>5</sub> GO3 X60. P15. G90 Y15. LF

The tool moves from point 1

## $N10$  GO2 X45. Y30. P15. LF

## to point 2.

The tool moves from point 2 to point 1.

# 1) Only with basic control 4

Siemens AG Order No. 6ZB5410-0AM02-0BA0

E04.87  $3-9$  (Requirement: 3D-interpolation) 1)

Helical interpolation is possible between 3 linear axes which are perpendicular to each other. A circle and a straight line are programmed in one block. The straight line is at right angles to the plane with the circular interpolation. The programmed feed rate is maintained along the circular path. Example: Semicircle with 100 mm radius

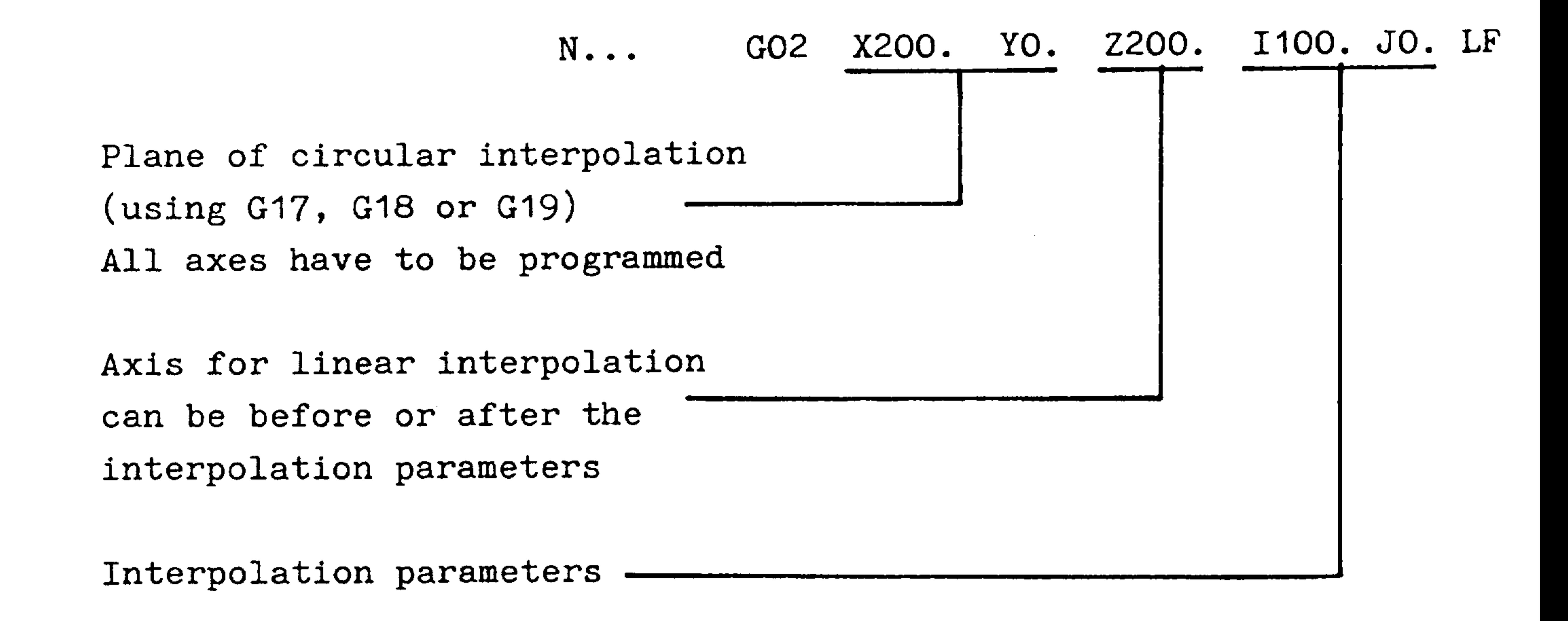

The following combinations are possible if the 4th axis was declared a parallel axis to the X-axis:

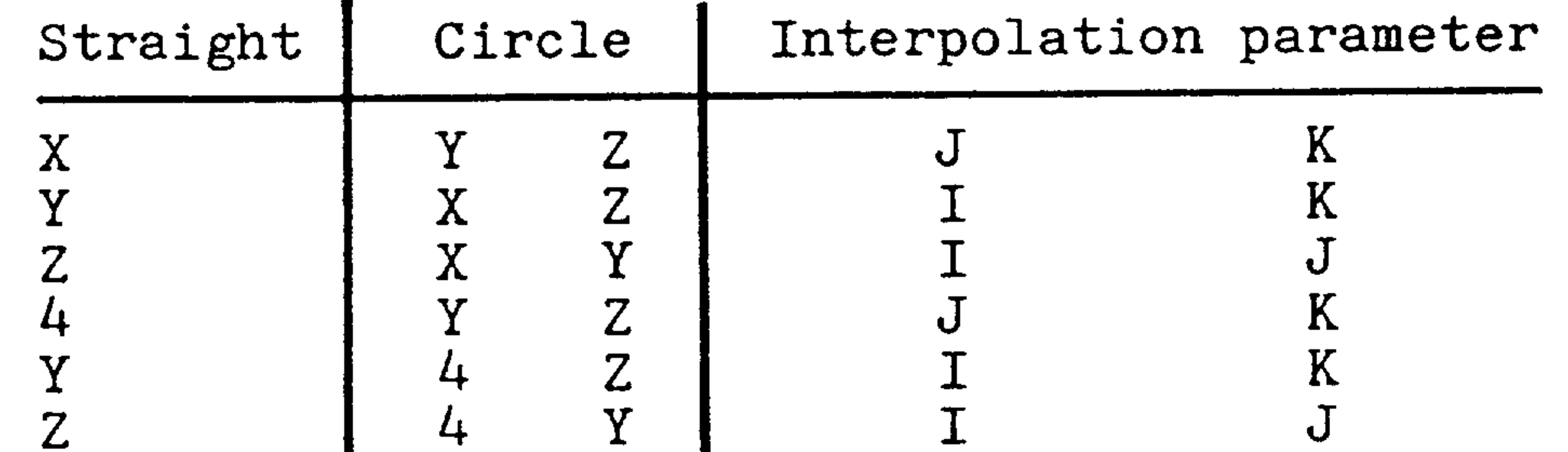

The interpolation parameter of the corresponding parallel

## axis applies to the 4th axis.

1) with basic controls 3 and 4

 $3-10$ E04.87

### Order No. 6ZB5410-0AM02-0E Siemens AG

With boring and milling machines, threads can be cut by using a boring tool or a facing head. G33 establishes a relationship between main spindle speed and feedrate speed. A pulse encoder generates 1024 pulses for each rotation of the spindle. These are converted by the control and the value defaulted to the feed arrives.

The feed is synchronized with the rotating spindle (i.e. the feedrate need not be programmed). However the feedrate pro-

- grammed in address F is retained. In order to produce a thread in several passes, the axis will feed when the zero marker pulse initiates the thread cutting cycle. This ensures that the same angle between tool and part is maintained through-- out the threading cycle. All threading cuts must be made with the same feed to avoid variations in the following error. The spindle speed function and the rotation direction should be programmed prior to the thread cutting block proper to allow the spindle to reach the desired speed. Right-handed and left-handed threads are programmed with MO3 and MO4 respectively.
	-

The traverse direction depends on the programmed MO3/MO4. The programmed thread length should take into consideration the machine axis acceleration and deceleration time; instantaneous acceleration and deceleration is not possible.

### Siemens AG Order No. 6ZB5410-0AM02-0BA0

### E04.87  $3 - 11$

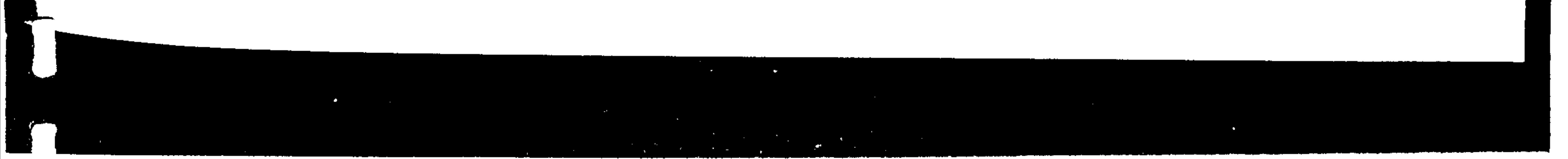

The thread length including acceleration and deceleration distance is programmed under the appropriate dimension address. In addition, the tool width must be taken into consideration.

The thread lead is specified under addresses I, J, K.

I, J, K parameters are incremental dimensions. The dimension value is unsigned. The input resolution for the thread lead is 0.001 mm/rev.

The feed override, feed hold, spindle speed override, and single block switches are disabled when thread cutting.

See Section 8.2.4 for the assignment of thread lead to spindle speed.

Thread cutting with different speeds

(Basic control 4B, Option E35)

With this option, no further operator inputs are required. The speed must remain constant during a cut. This function ensures that the <sup>23</sup>

same thread part is cut at higher cutting speed as with the lower speed. An offset due to following error no longer occurs.

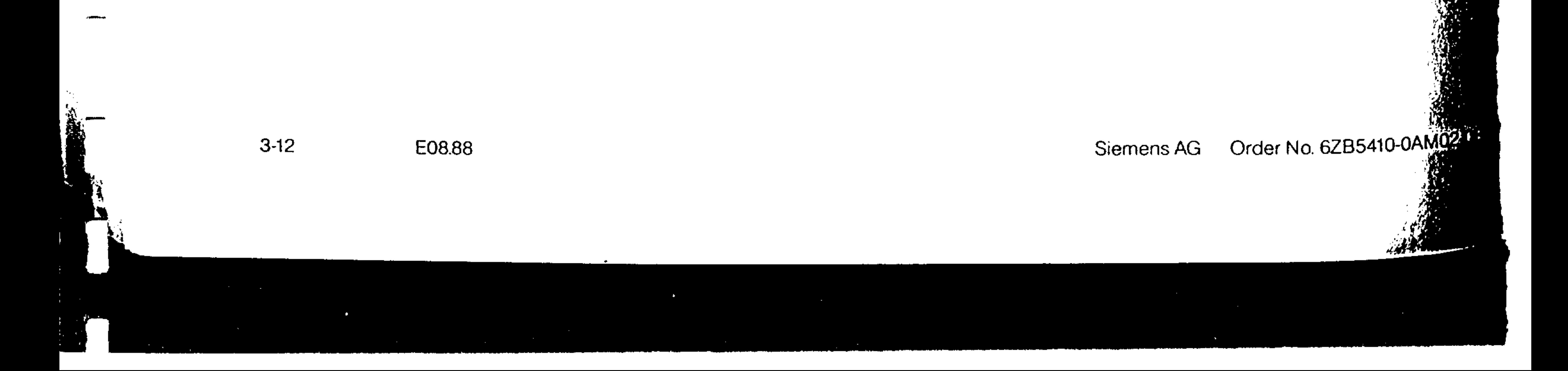

```
For constant lead tapered threads, the thread lead is pro-
STammed for the leading axis.
```

```
The leading axis is defined as the axis traversing the
 'ongest distance.
```
3.5.1 Constant lead tapered threads

For equidistant traverse in all axes, the leading axis is defined in the order: X, Y, Z.

The address pairing for thread lead is XI, YJ, ZK.

The 4th axis can take the place of X, Y, or Z. If, for example,  $\Box$ :he 4th axis is parallel to the Z axis (machine parameter),  $\cdot$   $\sim$   $\cdot$  4th axis thread lead is programmed under address K.

 $Example:$ 

 $7.33 \times 20.210.100$ Thread lead =  $0.2$  mm/rev

 $-533$   $X10.$   $Z20.$   $IO.2$ Incorrect programming

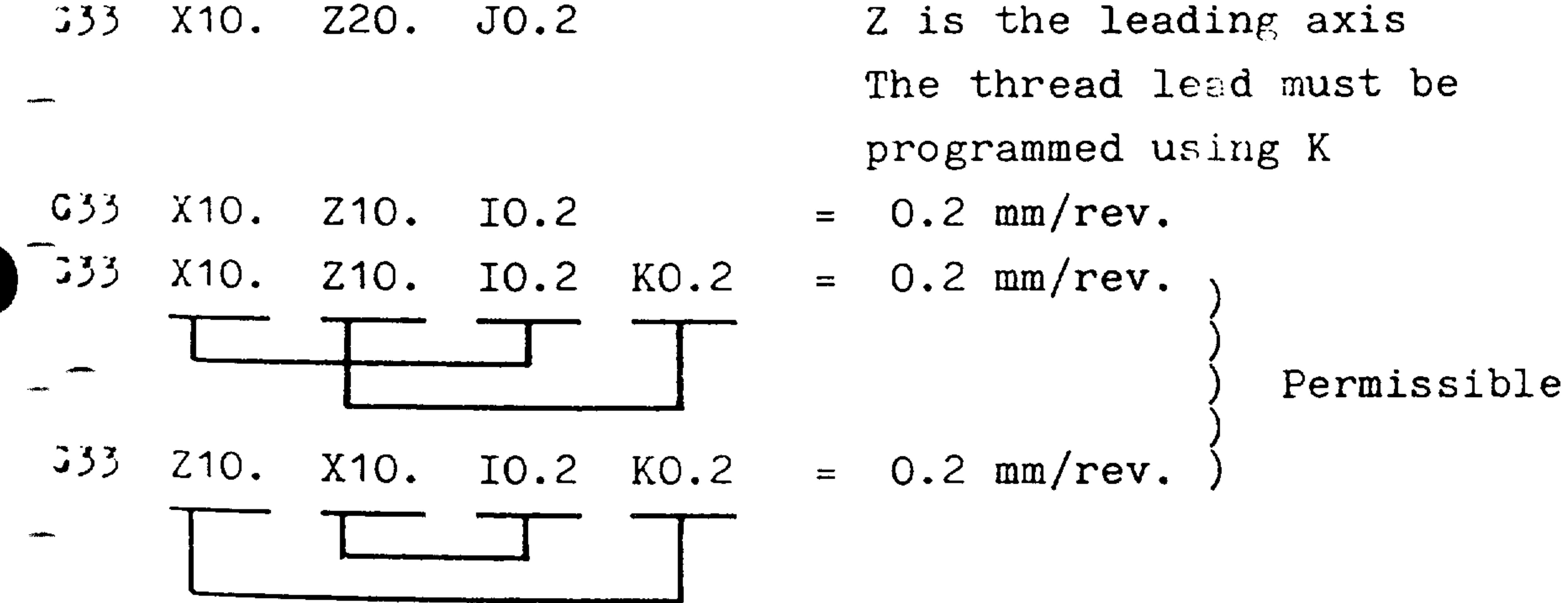

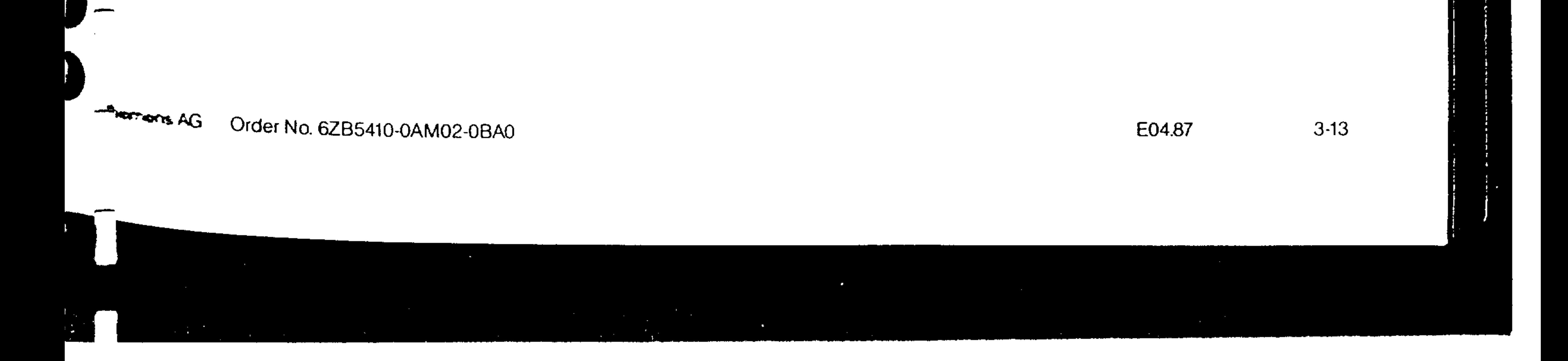

74% methods can be used to thread cut. The tool can feed 227pendicular to the cutting direction or parallel to the Westing direction.

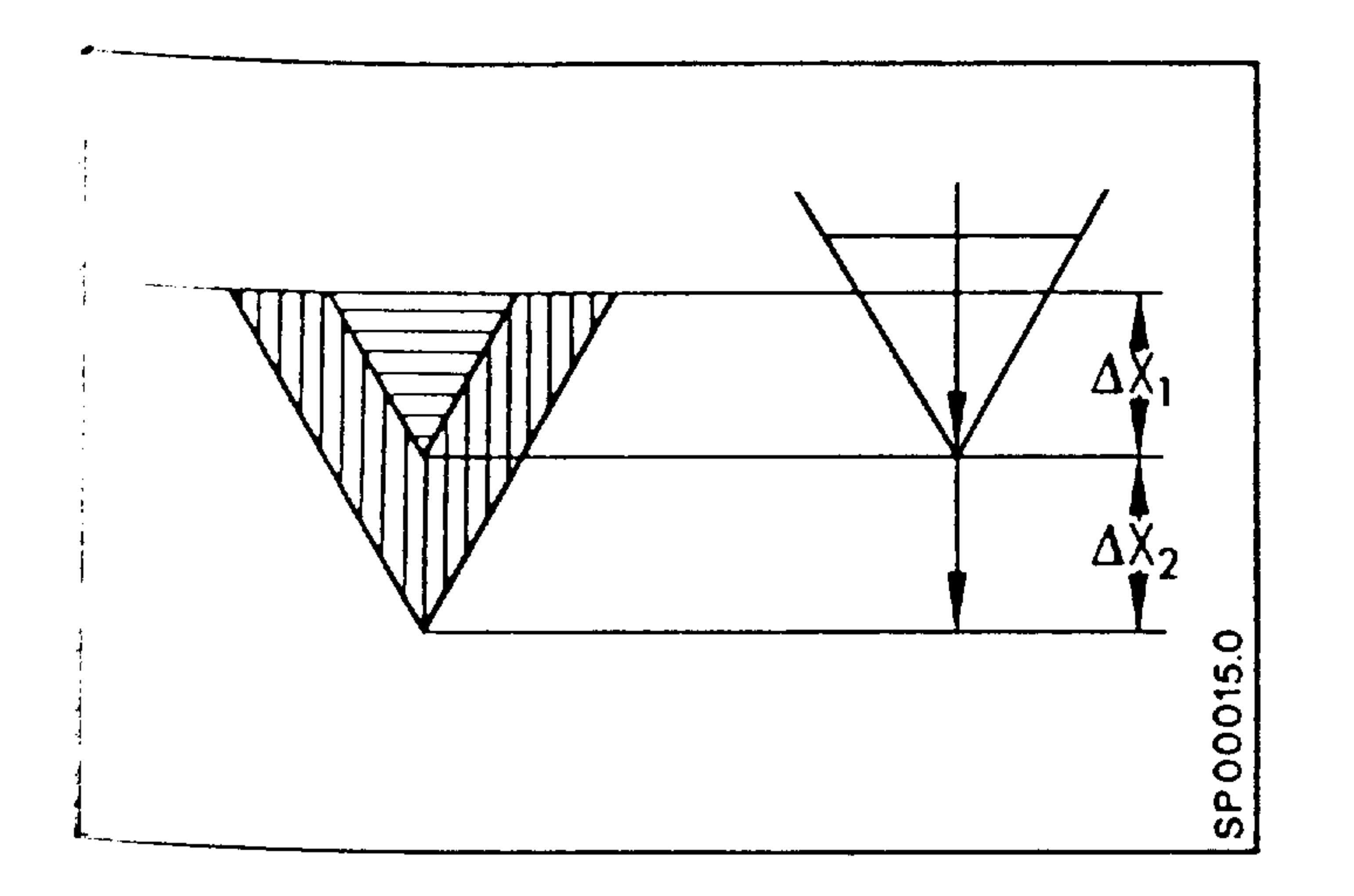

# The cutting direction"

Aten only one edge of the cutting tool is to cut, both axes west feed. The tool is fed in the direction of cut and Derpendicular to the cutting direction before the start of the next threading pass.

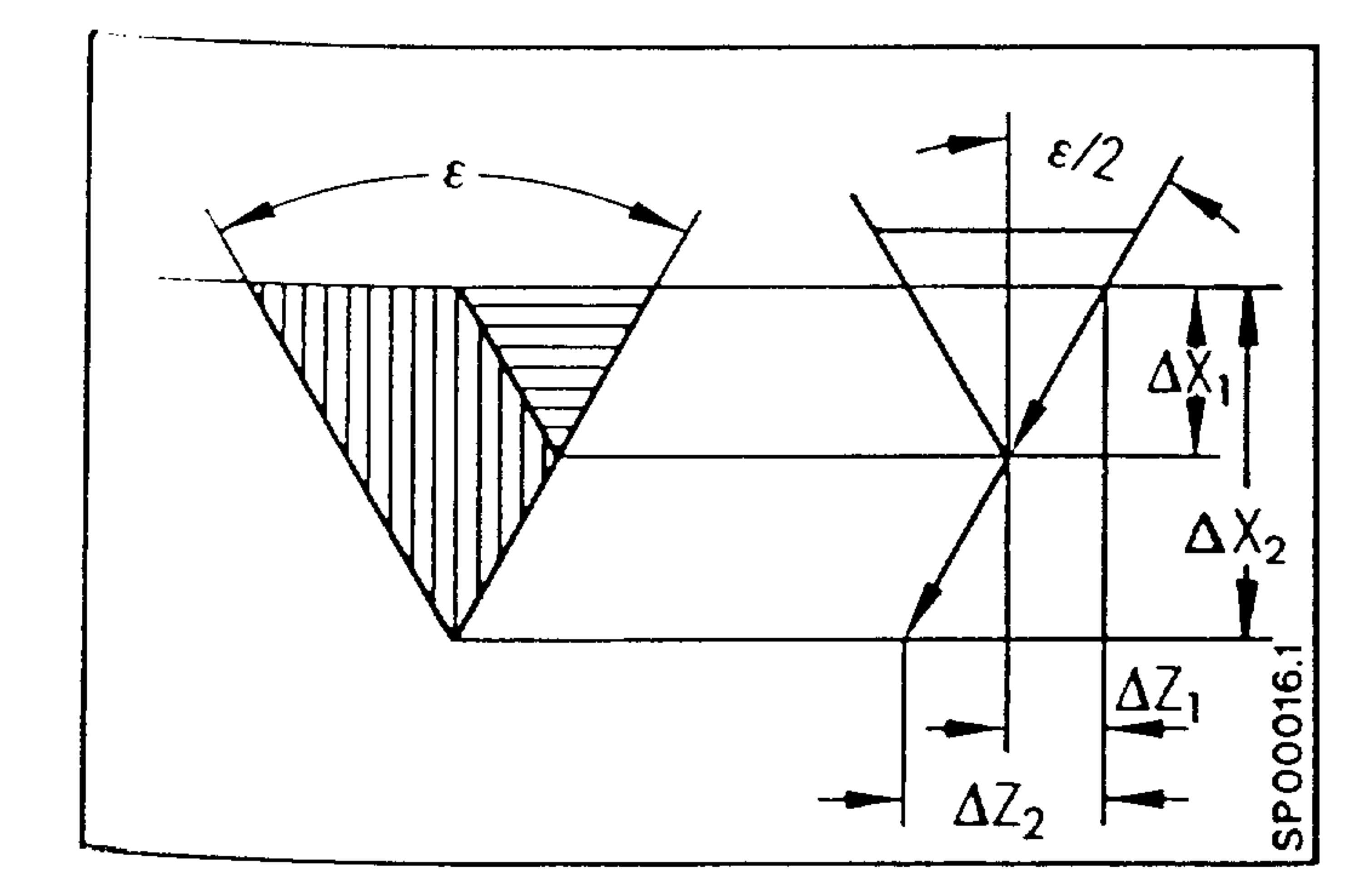

"Cutter Edge Feed"

E04.87

 $3114$ 

 $\Delta$  X  $\cdot$  $\triangle$  Z tan  $\equiv$ 

### Order No. 6ZB5410-0AM02-0BAD Siemens AG

### 3.5.3 Variable lead thread

5.5.3.1 Variable lead thread without G34, G35

The thread lead can be modified by programming several<br>contiguous thread cutting blocks. Within a block, the thread lead is constant. The region of constant thread lead can, if desired, be less than a single revolution. Subsequent thread cutting blocks will execute without waiting for the next zero marker pulse of the pulse encoder.

Thread cutting G34 (increasing lead) 1)  $3.5.3.2$ 

The thread lead increases per thread by the value programmed in F up to the maximum possible lead.

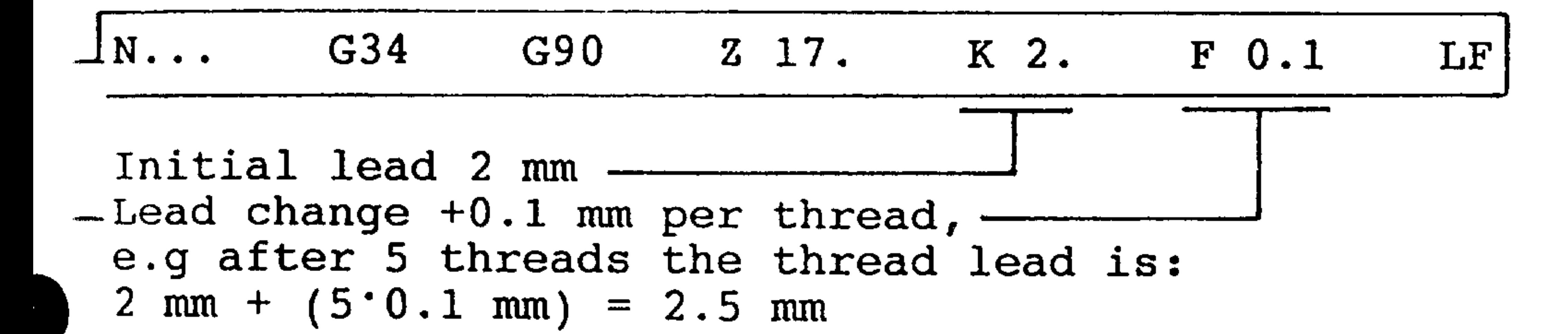

3.5.3.3 Thread cutting G35 (decreasing lead) 1)

The thread lead decreases per thread by the value programmed in F up to the minimum possible lead.

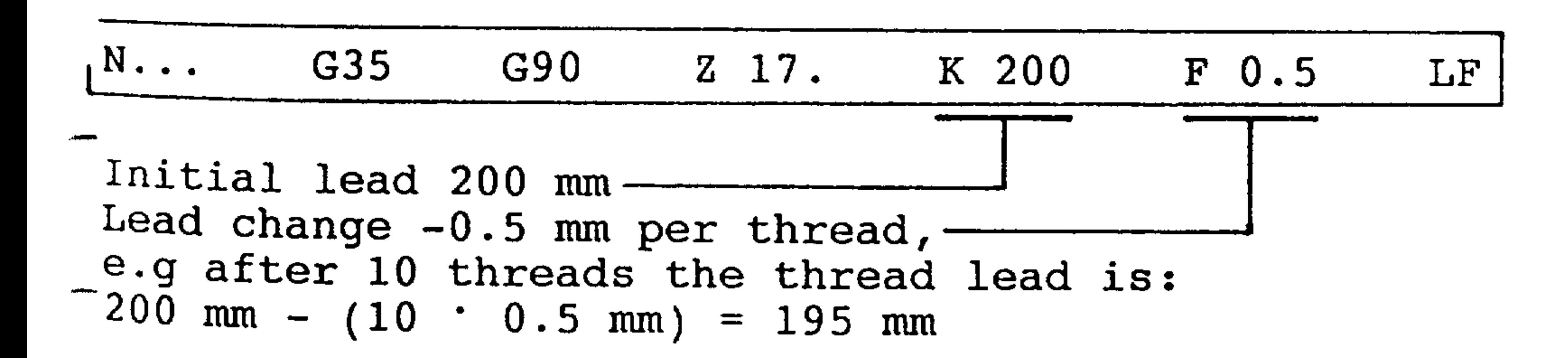

## Basic control 4B, 4C

<sup>biemens</sup> AG Order No. 6ZB5410-0AM02-0BA0

E08.88

 $3 - 15$ 

Examples for G34/G35 as for G33. Only the thread cutting blocks mus be programmed differently if the thread lead is to be increasing or decreasing. The maximum lead modification is 16 mm. It must be programmed without sign. The value should be calculated as follows if the initial and final lead are known:  $\mathcal{X}$ 

$$
F = \frac{Initial\ lead^2 - final\ lead^2}{2 \cdot Thread\ length}
$$

Multiple thread  $3.5.4$ 3.5.4.1 Multiple thread via axial starting point offset

A multiple thread is programmed in the same manner as a single thread. After the first thread is cut, the threading start point is displaced by an amount equal to the pitch circle before the thread cut sequence is repeated.

3.5.4.2 Multiple thread with spindle-specific starting angle offset (Basic control 4B, option E35)  $\mathbf{f}$ 

This function makes it possible to cut multiple threads. The spindle-specific starting angle for the respective thread can be programmed via G92 A.... "A" stands for the letter of the angle.

Example: triple thread 1st thread with G92 A0.  $(0^{\circ}, 120^{\circ}, 240^{\circ})$ 2nd thread with G92 A120. 3rd thread with G92 A240.

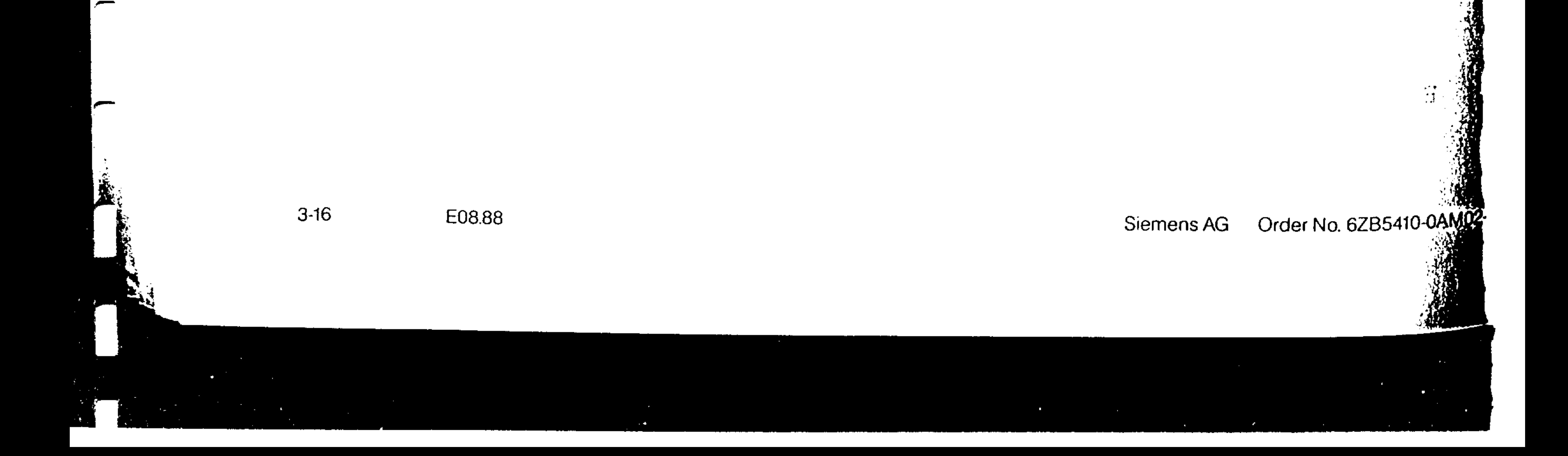

3.5.5 Thread Cutting with a Boring Bar

with the workpiece stationary, a thread can be cut by simultaneously rotating and feeding the boring tool. It is necessary to program the bar to retract to the start point:

Before the bar is retracted, the spindle must be stopped in an oriented position (see 4.3). Auxiliary function M19 is executed  $\frac{1}{2}$  the interface control.<sup>1</sup>). The bar is moved out of the cut and with the spindle stopped is retracted to the start position.

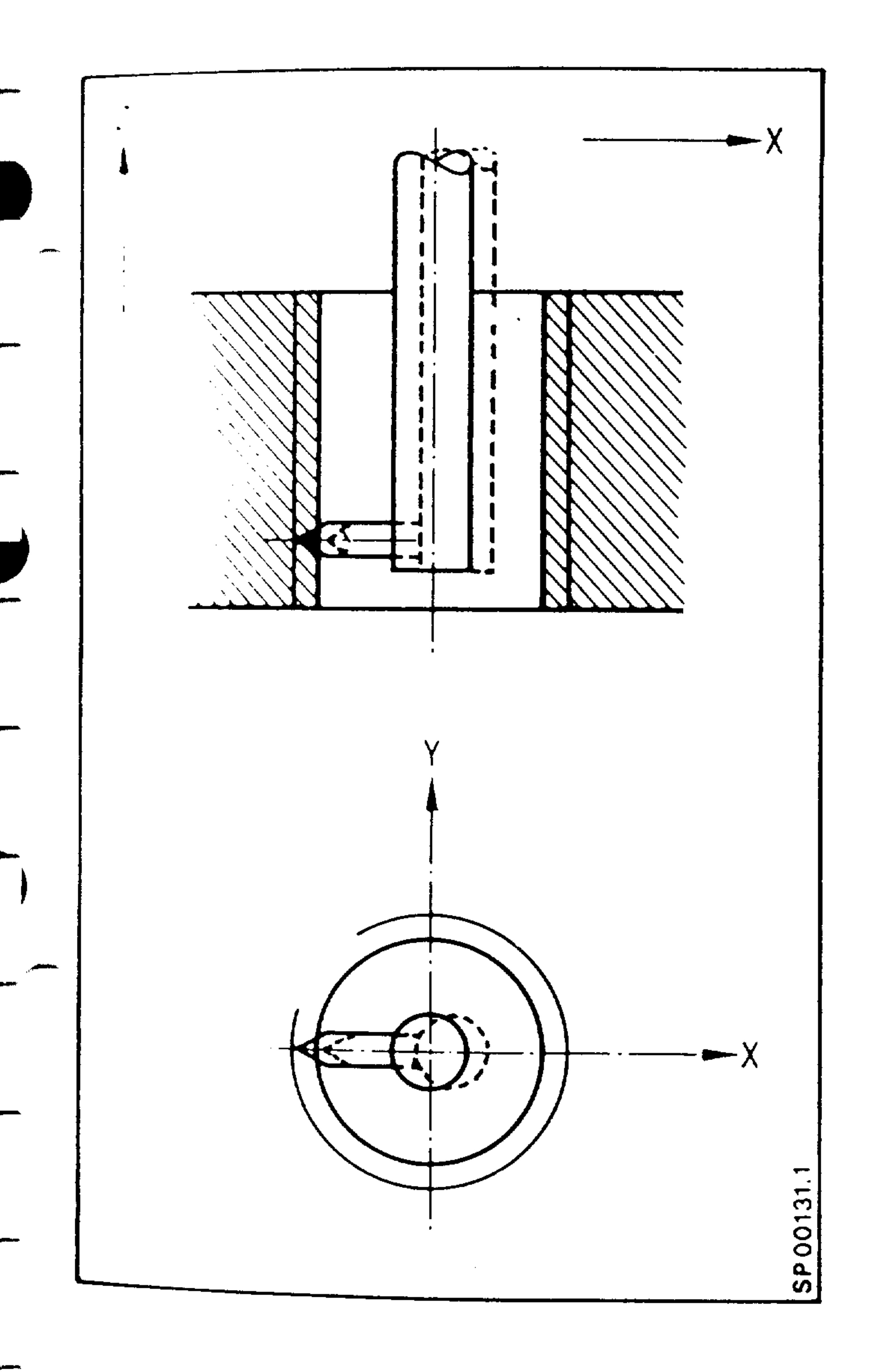

# 1) with basic controls 0, 1 and 2

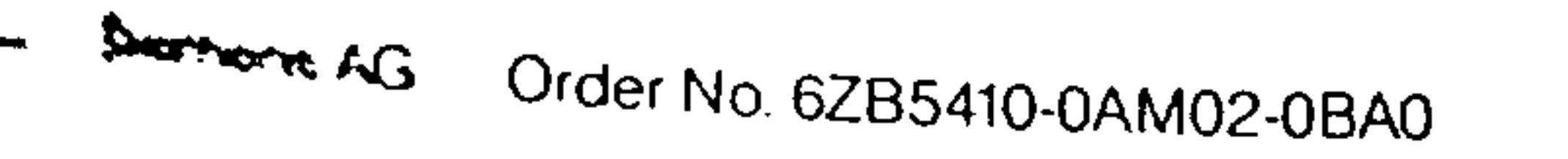

E04.87  $3-17$ 

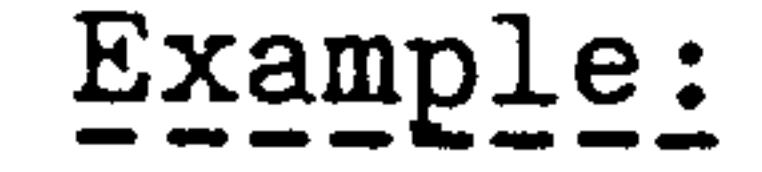

## Threading a blind hole with a boring bar

## Absolute dimension programming

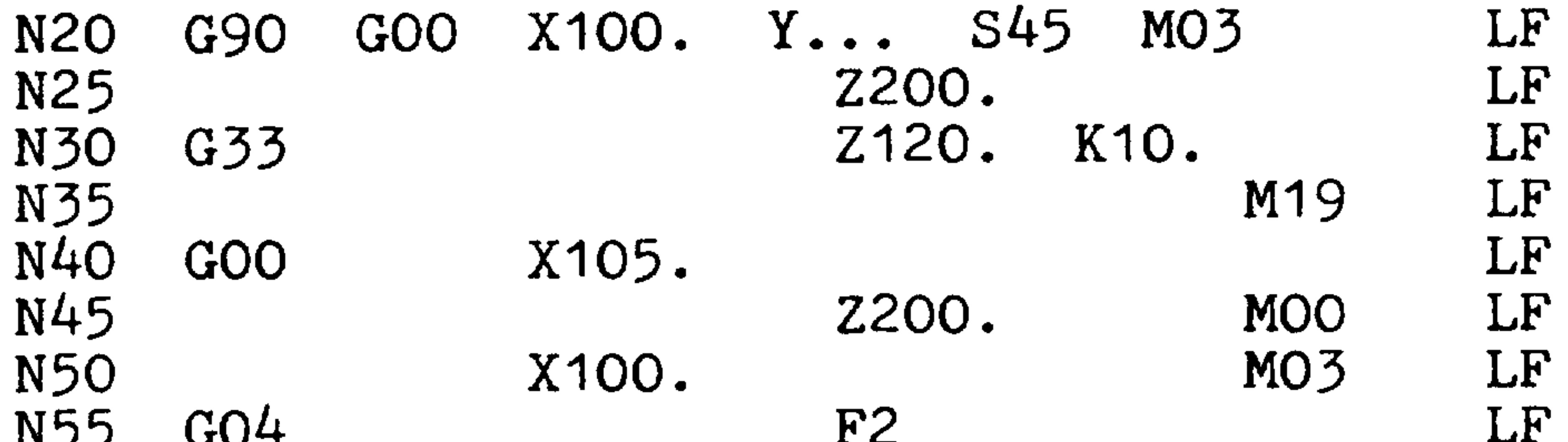

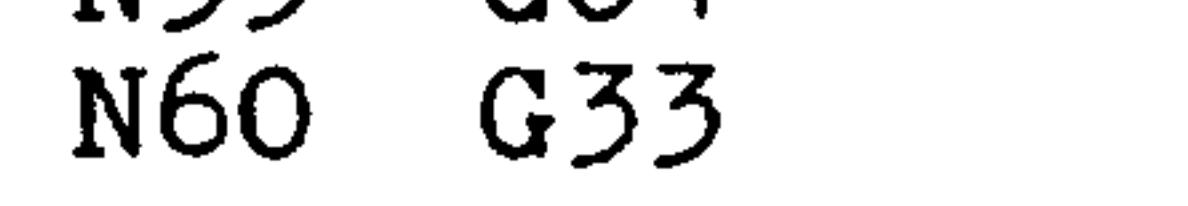

Z120. K10.

Block 20, 25:

Block 30:

Block 35: Block 40:

Block 45:

The boring bar is centred over the drilled hole. The spindle is turned on. Direction MO3. The first threading cut is made. The thread end position (e.g. in absolute dimensions) is programmed under address Z. The thread lead is programmed under address K. The spindle is brought to an oriented stop. The boring bar is moved excentrically out of the cut in the X direction. The boring bar is moved out of the hole in the Z direction. It is possible with a programmed stop (MOO) to dress the boring bar for a second cut (e.g. manual feed). The boring bar is centered over the drilled hole. At the same time the spindle is turned on. If the positioning time in block 50 is shorter than the time it takes the spindle to accelerate a to the correct speed, a dwell time of sufficient. length must be programmed in block 55. This ensures that the spindle has reached the desired speed before beginning the next threading

Block 50:

Block 55:

pass.

## Block 60:

## A second threading cut begins.

 $3-18$ E04.87

Order No. 6ZB5410-04 **Siemens AG** 

3.6 G60 Exact stop (Reset state 10th G group) with the preparatory function G60 it is possible to position exactly to a target position (within the "exact stop tolerance"). The feed velo-00013.0 city is reduced to zero. The current following error is  $N<sub>2</sub>$ N<sub>1</sub>  $\frac{a}{2}$ reduced to zero.

The preparatory function G60 is used, for example, to machine tharp corners, or when reversing direction. Blocks with GOO need not be programmed with G60 as G00 contains exact stop. ~60 is modal and is cancelled with G64 (continuous path control) or G63 (tapping with compensation chuck).

The example shows direction reversal with and without G60:

vithout G60 with G60

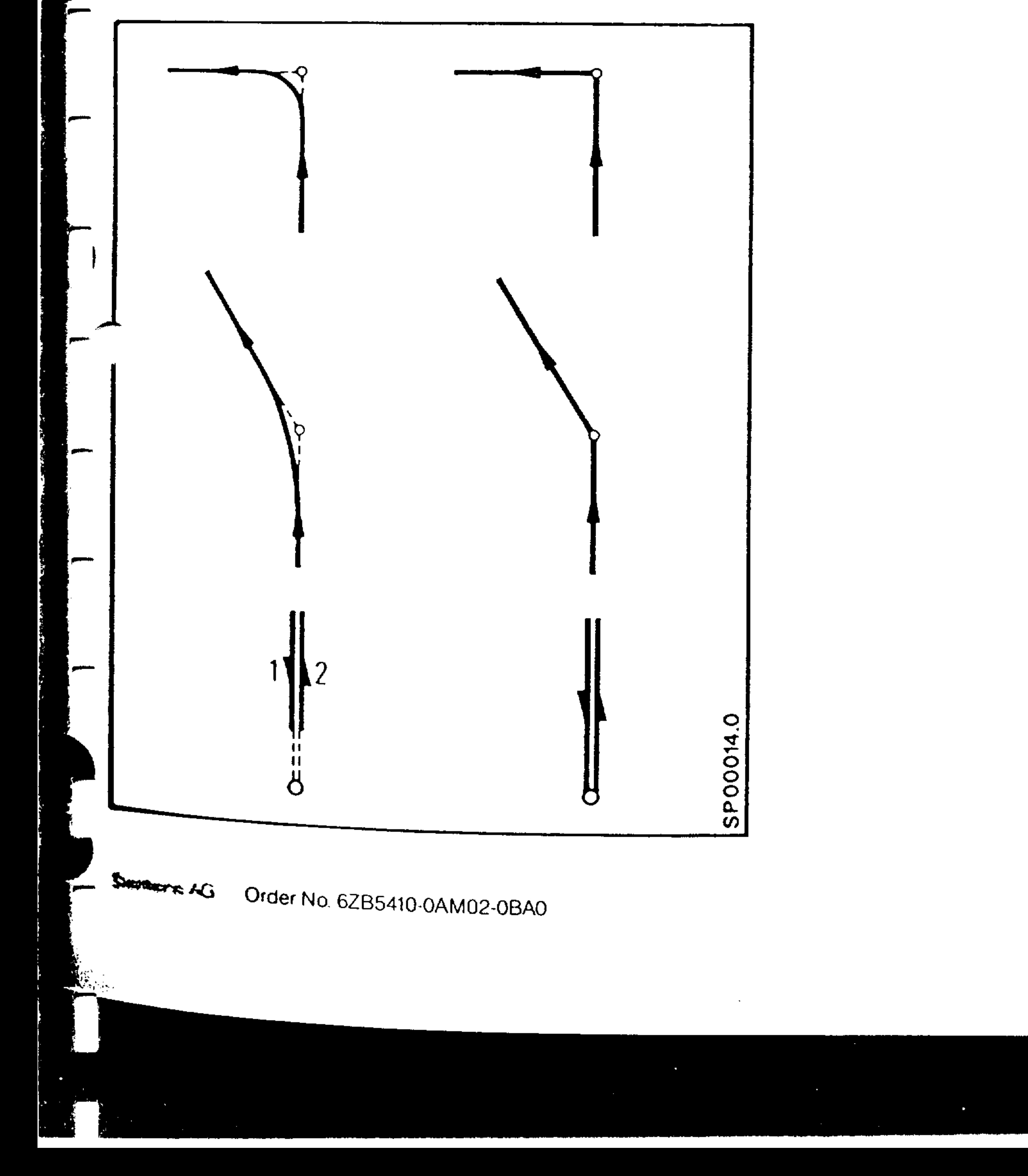

E04.87  $3-19$ 

The preparatory function G63 is programmed for tapping drilled holes with a floating holder. The feed axis and spindle rotation are not synchronized.

Spindle speed is programmed under address S with the appropriate feed function programmed under address F. The floating tap must take up length variations resulting from the difference between the tap lead and the lead deviations due to feed rate and spindle speed fluctuations. Sufficient length compensation must be provided on reaching the programmed position to allow for overshoot due to spindle speed run down.

G63 inhibits the feed rate override switch and dependent on the interface design will shut the spindle down when "feed hold" is signalled. The spindle override switch is inhibited.

G63 may only be used with linear interpolation G01. G60 will cancel G63.

G64 Continuous path control  $3.8$ 

The preparatory function G64 is programmed to assure smooth path transitions between contiguous blocks containing path movements, however, a tangential direction change will result in a rounded corner.

G62 Contour Machining (rounding of block transition  $3.8.1$ by reduced speed)

This function is self-holding like G64. There is deceleration

towards the end of the block to the reduced speed input under machine parameter 347. The minimum value of the reduced speed is 5 mm/min.

 $3-20$ E04.87

Order No. 6ZB5410-0AL Siemens AG

 $\mathcal{A}^{\mathcal{L}}$ 

 $\frac{1}{2} \sum_{i=1}^{N} \frac{1}{2} \sum_{j=1}^{N}$ 

# N. GO4 F11.5 LF

 $e. g.$ 

\* block programmed with GO4 may not contain other functions.

```
The dwell time lies between:
1 ms and 99999 ms (F.001 ... F99.999)
```

```
The dwell time is programmed under address F.
```
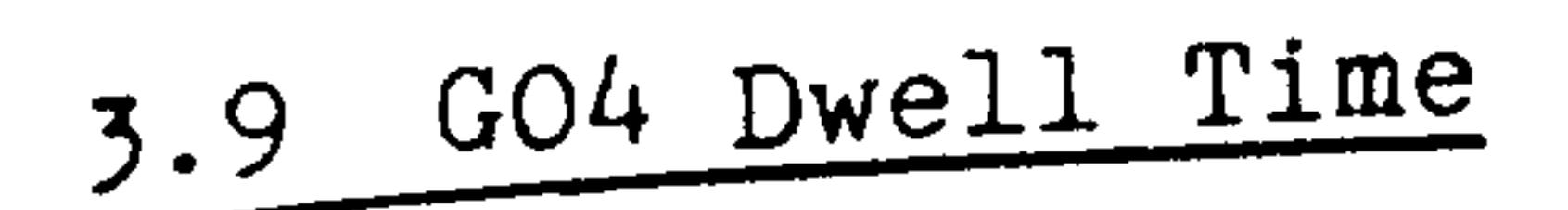

表示

Dwell time 11.5 sec always an unsigned number

When necessary, several contiguous blocks containing dwell - functions may be programmed.

Dwell times are programmed when a tool is to cut free of the part and may be used for speed change and machine switching functions. GO4 is only valid for the block in which it is programmed.

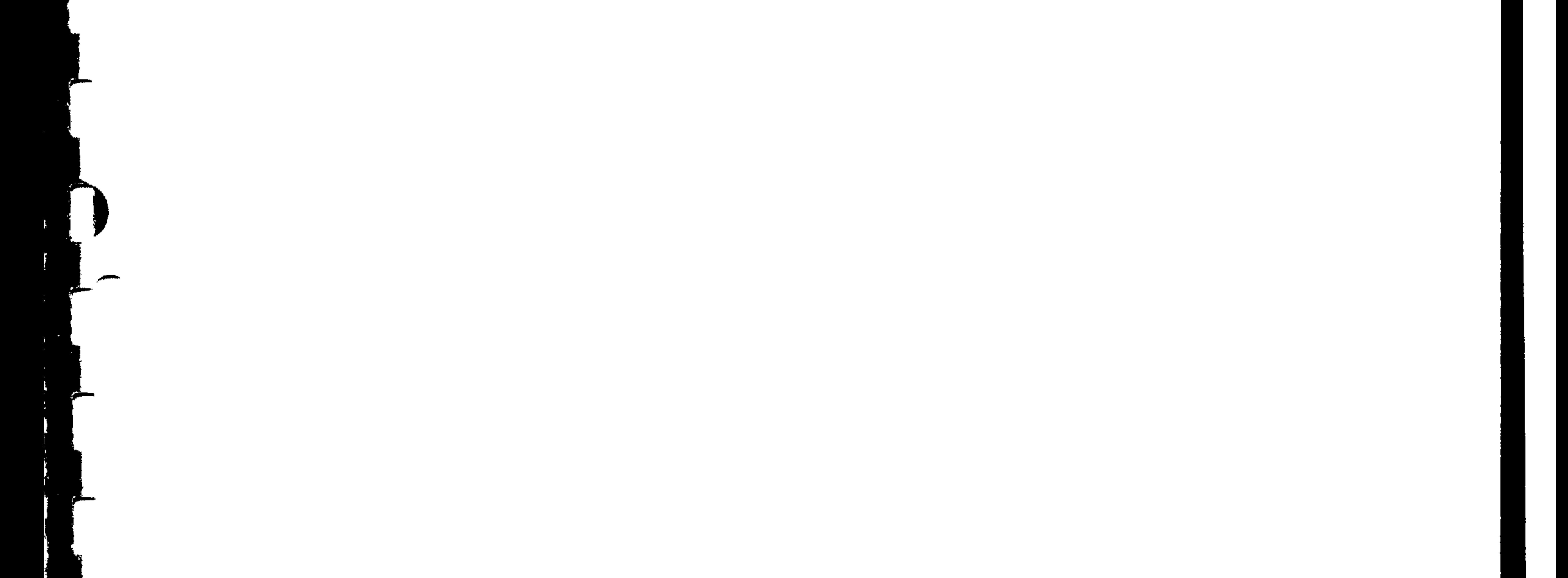

### Similar AG Order No. 6ZB5410-0AM02-0BA0

E04.87

 $3 - 21$ 

- Inch input system  $G70$
- G71 Metric input system
- The reset state (basic state) is determined by a machine parameter during commissioning. The control operates internally only with this predetermined inch or metric system, regardless of whether the input is in inches  $(G70)$  or metric  $(G71)$ .
- If a value is input to the system, which does not correspond
	- to the basic state, it must be preceded by the associated G-function  $*$ ). The control converts the input value into the other system defined in the basic state, so that the converted value is displayed in the system defined in basic state when the block is executed.
	- A different input system to that defined in the basic state can be programmed for one or more blocks or for a complete program. The required G-function must be programmed in the first block and the reset state must be programmed after the last block (the reset state is automatically selected after

```
MO2, M30 program end).
```
The following are dependent on the reset state of the input system:

Actual value display (also setpoint/actual value difference) Zero shifts Feedrate speed G94, G95 Tool offset

The following are dependent on programmed G70 or G71 functions:

```
Path information X, Y, Z
Interpolation parameters I, J, K
Chamfers/Radii P - / PParameters, which are not included under path information,
interpolation parameters, or chamfers/radii
```
## \*) G70/G71 must be the first function programmed in the block.

 $3-22$ E04.87

Order No. 6ZB5410-0AM02-0BAO Siemens AG

# Example:  $G71$  = reset state (metric)  $Y_{1}$ [mm] **N10** 55,4  $\sqrt{p} = 1.$ " [inch]  $N11$ 30 N12

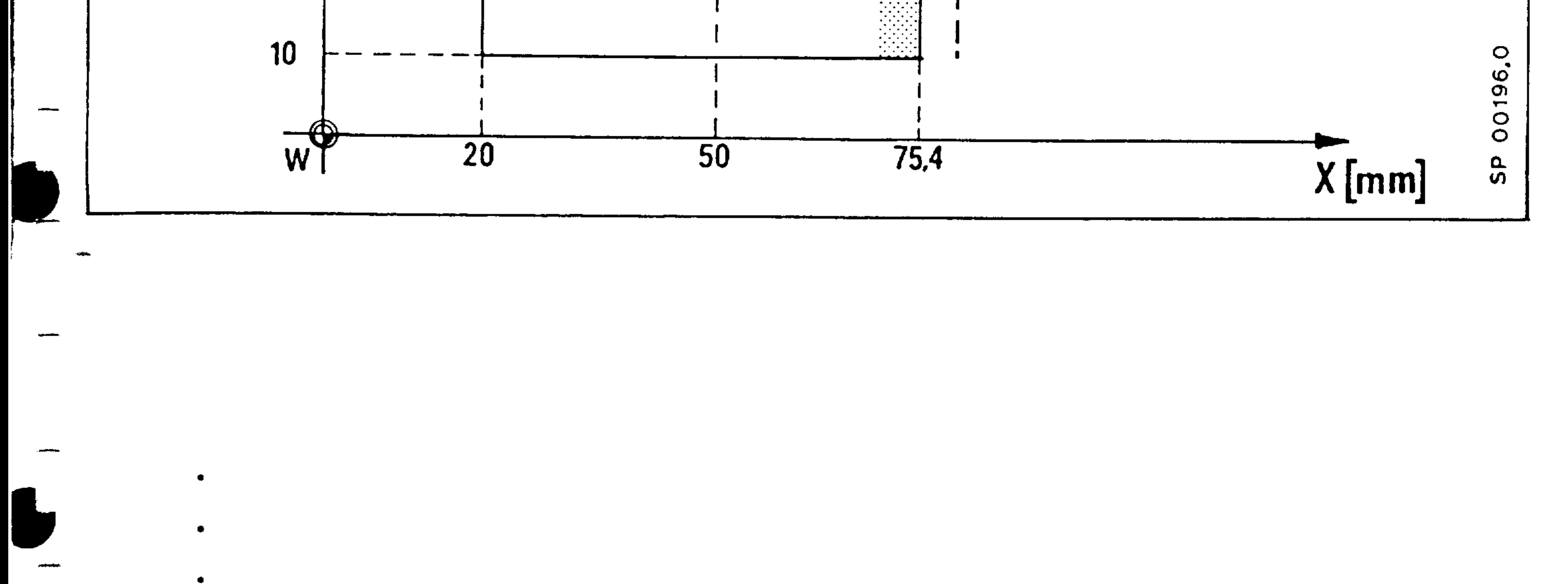

- N10 G91 X30. LF N11 GO3 G70 X1. Y-1. I1. JO. LF
- N12 G01 G71 Y-20. LF

### Siemens AG Order No. 6ZB5410-0AM02-0BA0

E04.87

 $3-23$ 

 $\bullet$ 

 $\bullet$ 

 $\bullet$ 

 $20 = \text{set. } 20 \text{ } (G54-57) + \text{add. } 20 \text{ } (G59) + \text{ext. } \text{supp1. } 20$ The zero offset is the difference between the workpiece zero (to which the measurements are related) and the machine zero.

Zero offset using one axis / and a selected group\* as an example:

Settable zero offset **Additive** Activate: G 5 4 - G 5 7 tool offset

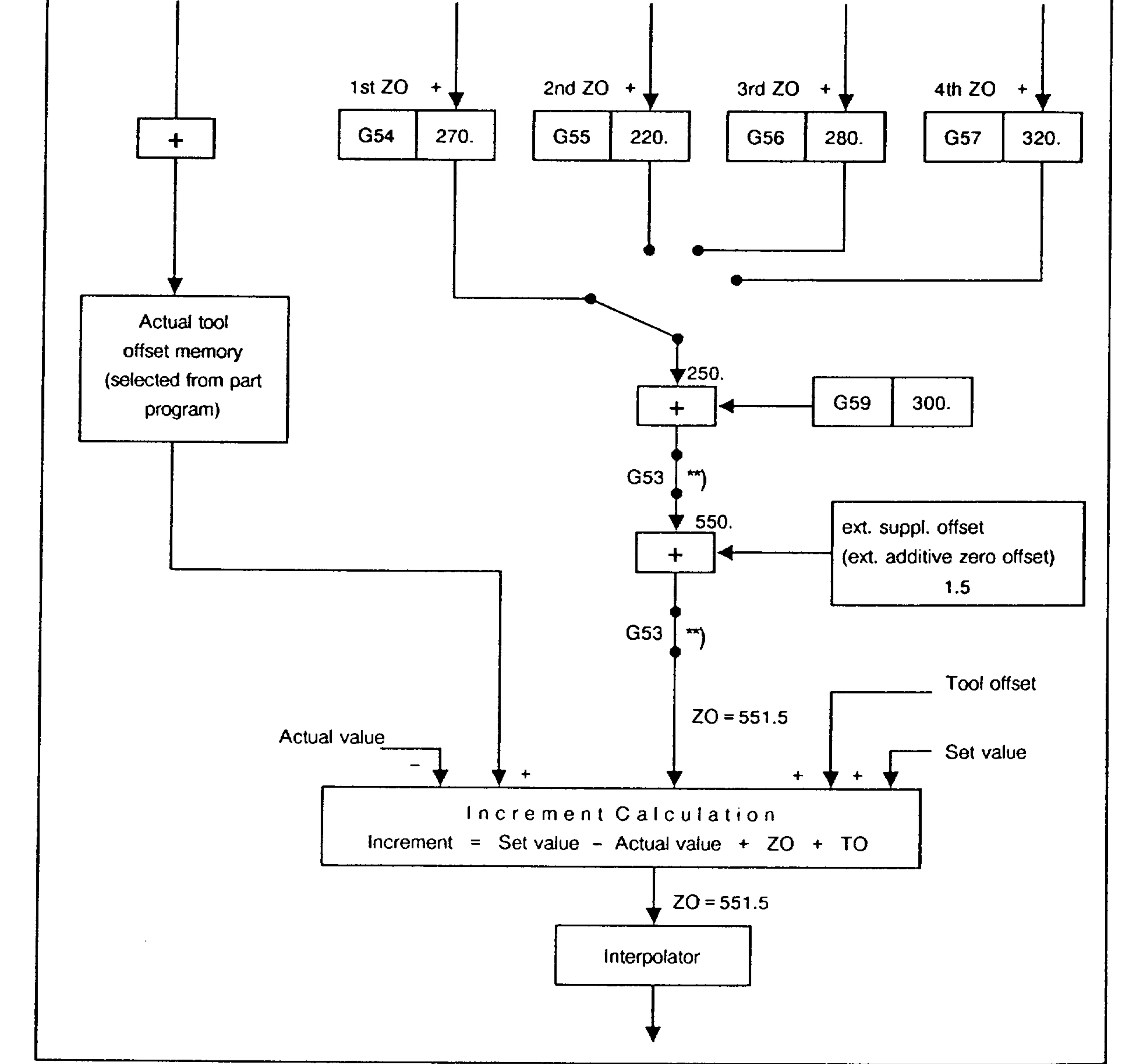

- \*) Basic control  $4B$ ,  $4C$
- \*\*) Can be selected via machine datum

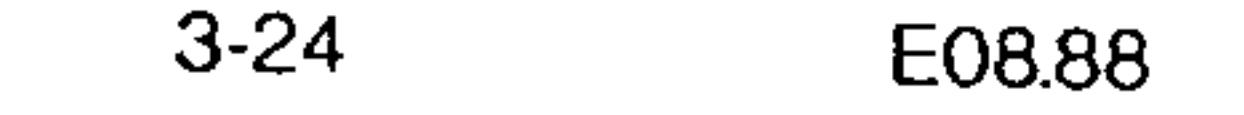

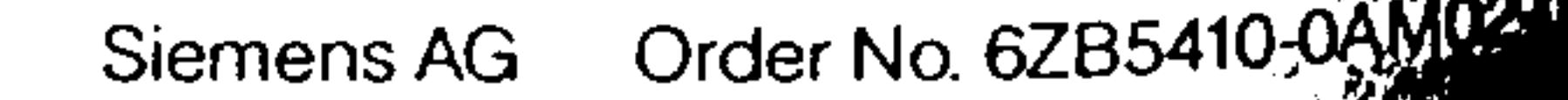

ГY.

(G54 is the reset state of the eighth G group) values for the zero offset for each axis can be entered into the control via the operator panel. The offset is included when calculating the block end point in absolute and incremental data blocks, when the associated axis is programmed

<u>1.1.1 G54/G55/G56/G57 Settable Zero Offset</u>

with incremental data blocks (G91) any change in zero offset

## Example:

Thange from G54 to G55 in an incremental data block. The resulting difference between ZO (G55) and ZO (G54) is included in the calculation (see block increment calculation,  $\texttt{rection } 8.2.3$ .

Four or twelve\* settable zero offsets per axis can be selected.

An external supplementary zero offset (ext. add. zero offset) - originating in the interface control is added to the value aclected by G54 and the programmed ZO. The result is equal to the total zero offset.

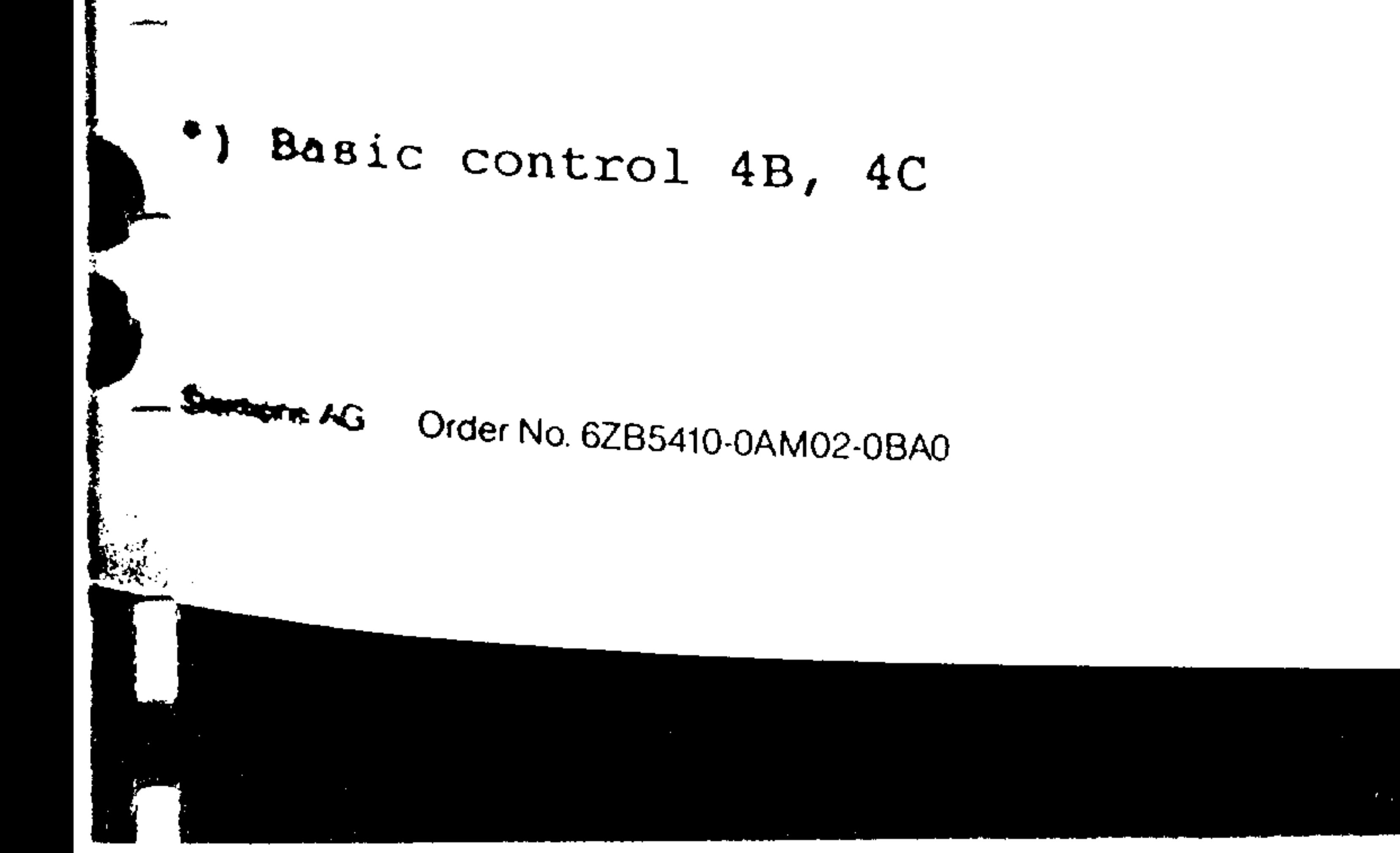

E04.87

 $3 - 25$ 

Selection of settable zero offset (from basic version 4B, 4C)

The settable zero offset (201-2012) is selected by G54 to G59 and additional interface signals for groups 1 to 3.

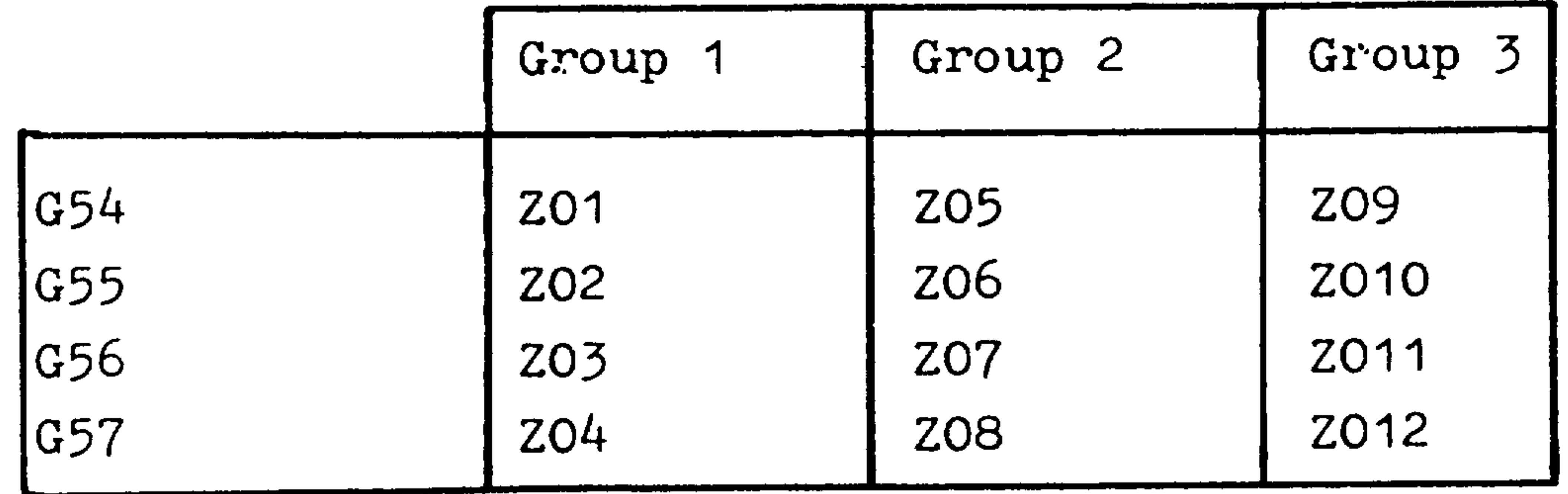

Release of the interface signals for instance via M-function. For reasons of clarity, L99 "Delete buffer store" must be programmed and the cutter radius compensation cancelled.

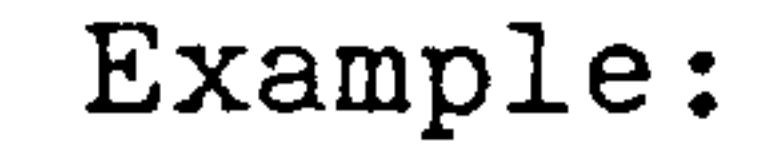

- $G40 X...... UF$ N<sub>1</sub>O
- N15 M.. ...... LF Selection of zero offset groups 1 to 3 using an M function Delete buffer store (see section 5.6.) N20 L99 ...... LF N25 G56 ...... LF Selection of zero offset

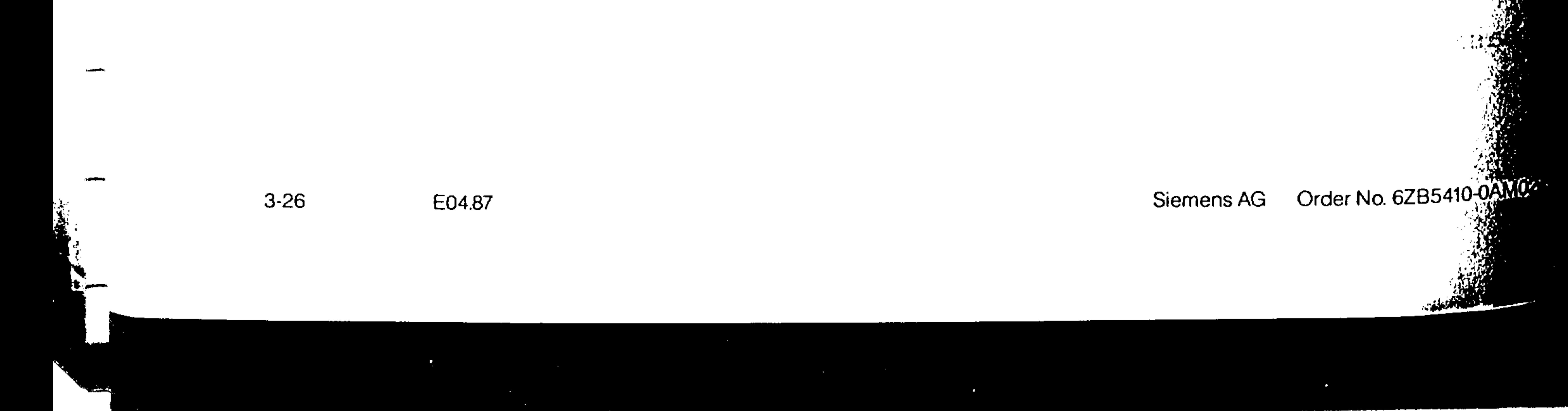

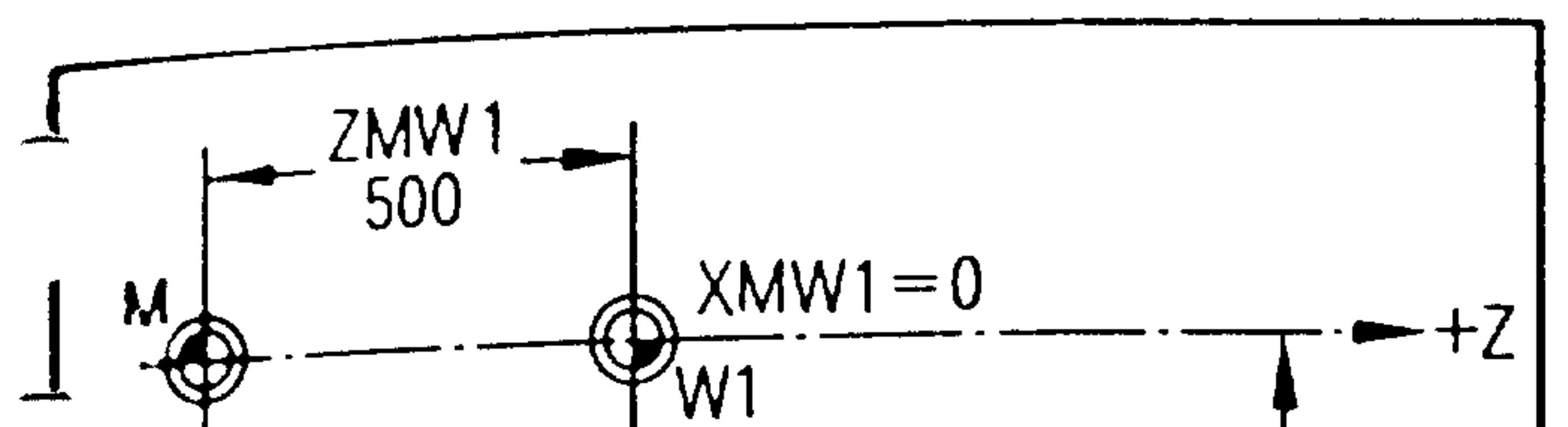

Juppl. offset.

**Allen State** 

- $\Gamma$  ddresses X, Y, Z or 4th axis (if main axis). The programmed value is added to the settable zero offset and the external
- An additional zero offset can be programmed with G59 under
- 3.11.2 G59 Programmable Zero Offset

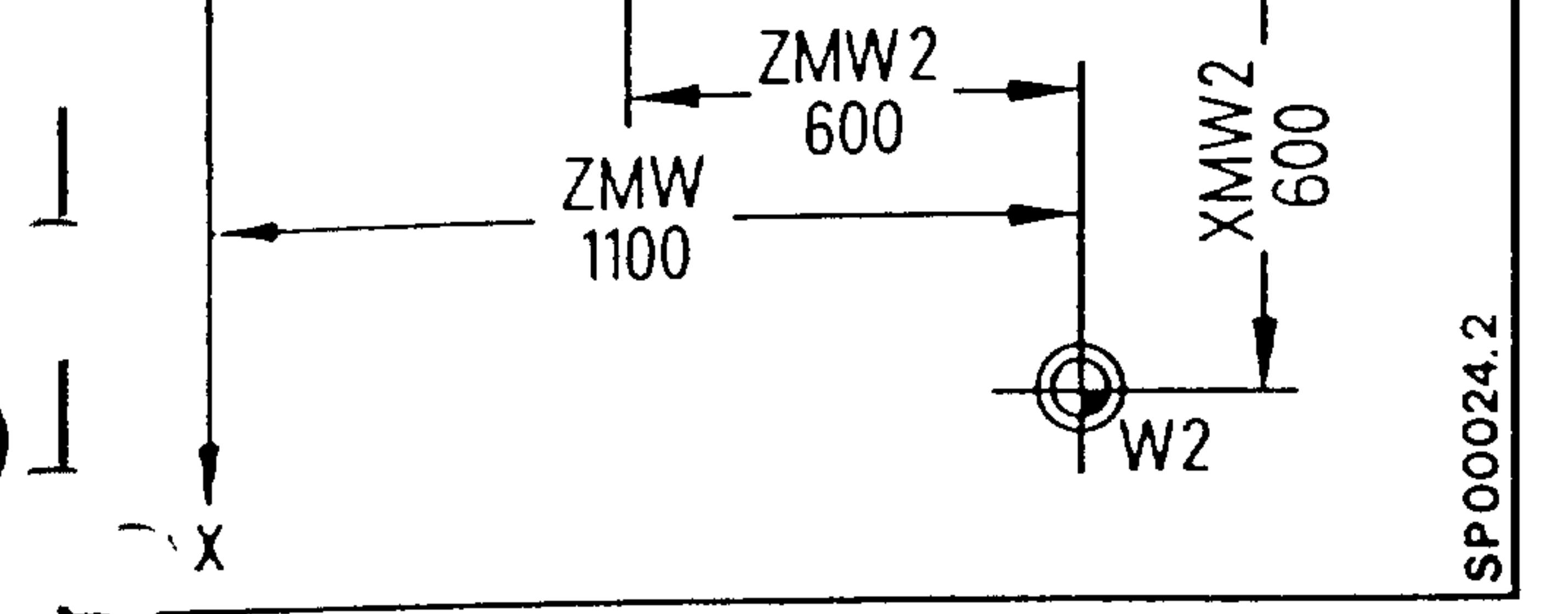

# vettable Zero Offset:

V input Value:

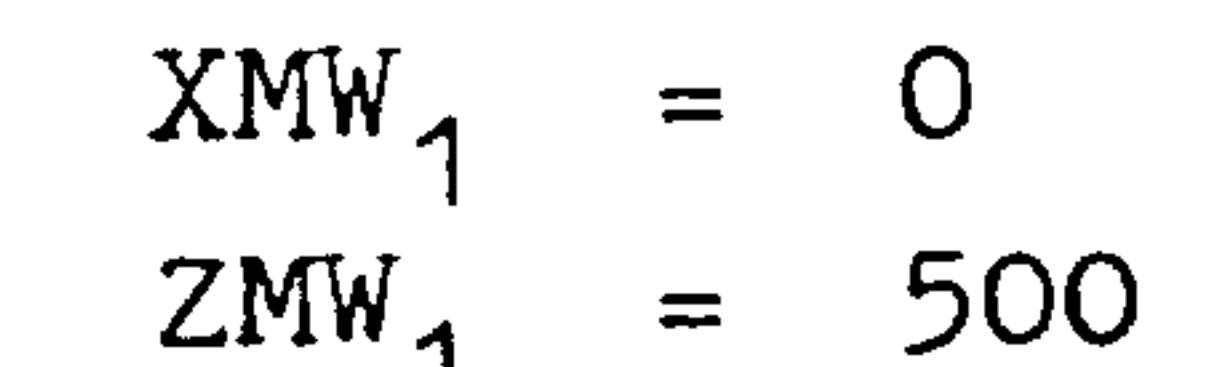

Trogrammed Additive Zero Offset:  $XMW_{2} = 600$ <br> $ZMW_{2} = 600$ Input Value:  $\blacksquare$  $r$  ultant Zero Offset:  $= 600$ XMW

ZMW  $= 1100$ 

### **Where LG** Order No. 6ZB5410-0AM02-0BA0

E04.87

 $3-27$ 

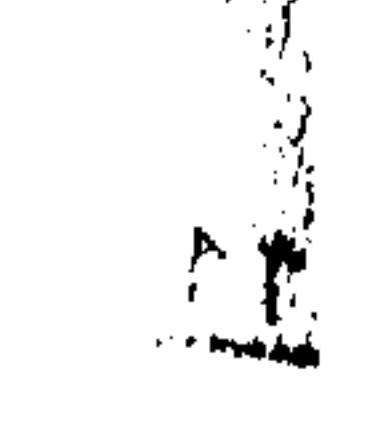

 $\frac{1}{2}$ 

The contour is programmed in absolute dimensions. To allow for  $\mathcal{D}_1$ finishing stock, the entire contour can be displaced in Y with a programmable (additive) zero offset.

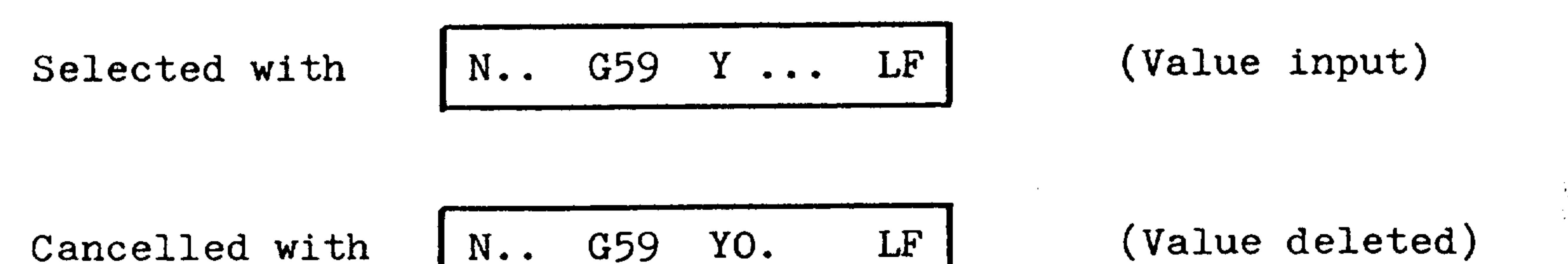

$$
\blacksquare
$$

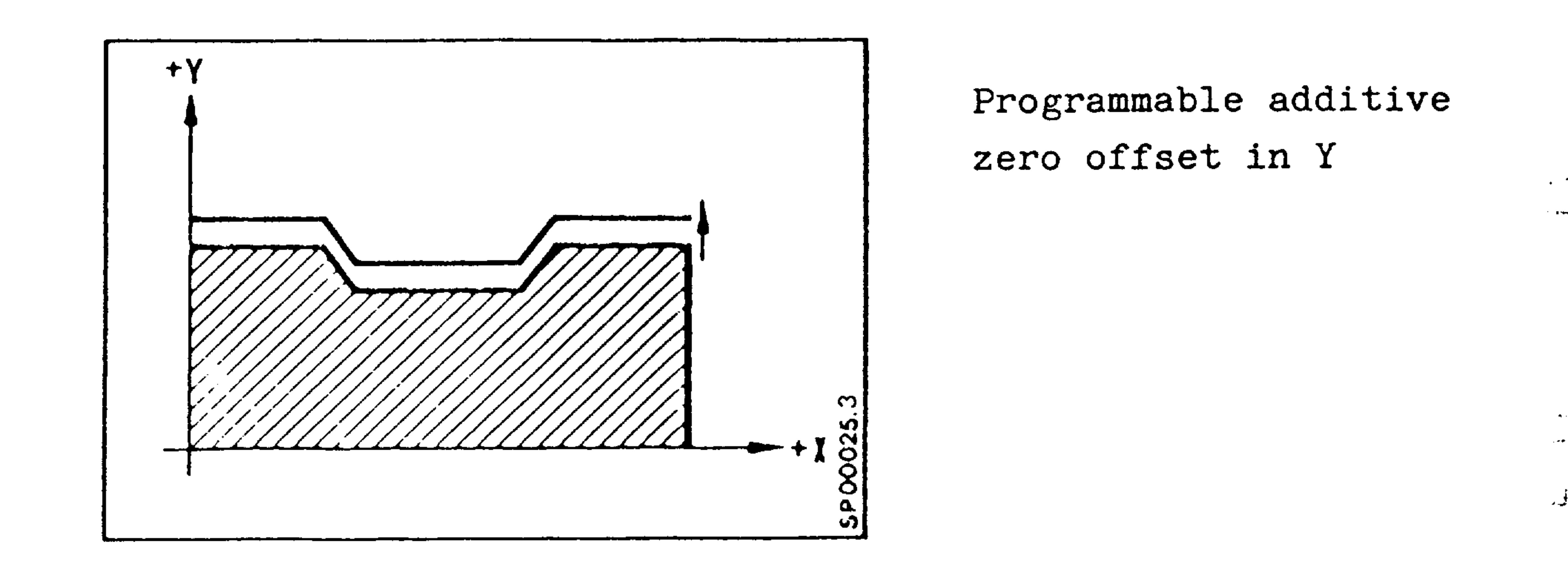

With MO2/M30 (program end) or on program abortion, the programmable zero offset is automatically cleared since a new program start will reload the offset value.

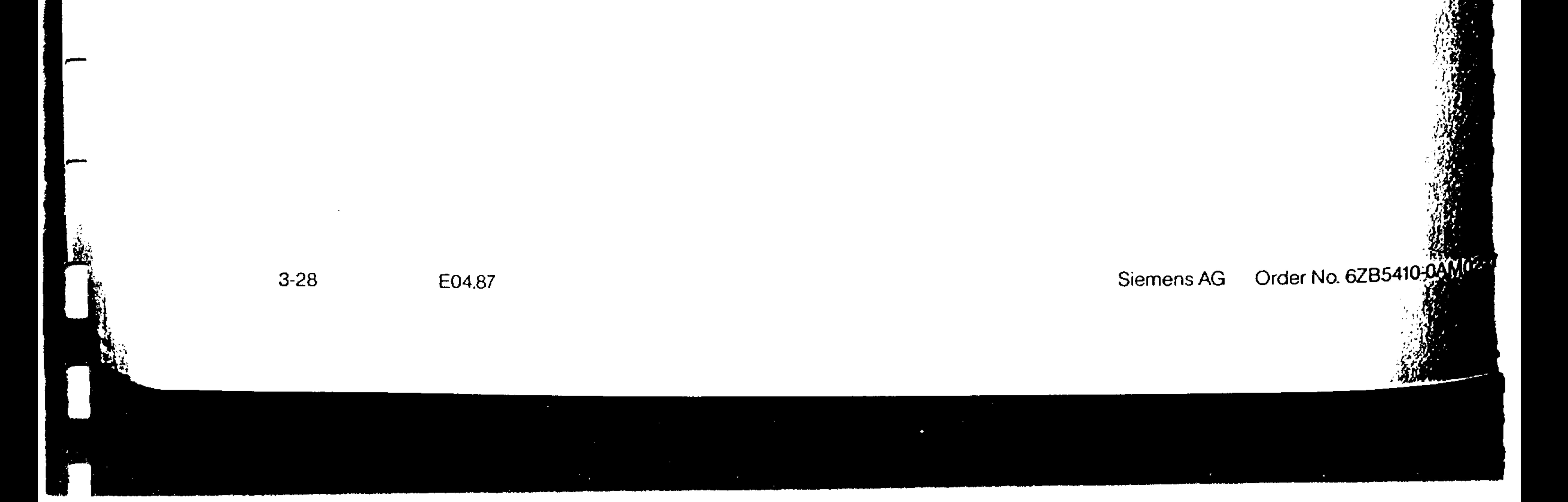

In the block following G53 all zero offsets are again active.

- the tool offset must be separately cancelled.
- external additive ZO
- programmable additive ZO (G59)
- $=$  settable ZO (G54 G57)

by

**Service** 

G53 suppresses blockwise the coordinate displacement achieved

# 3.11.3 G53 Cancelling the zero offsets

# Example: referred to machine zero point

 $x:1232$  G40 X... Y... LF - cancellation of tool offset  $\blacktriangledown$  x1233 DOO Z... LF - cancellation of length compensation  $\widehat{ }$ :1234 G53 X... Y... LF - cancellation of all ZOs

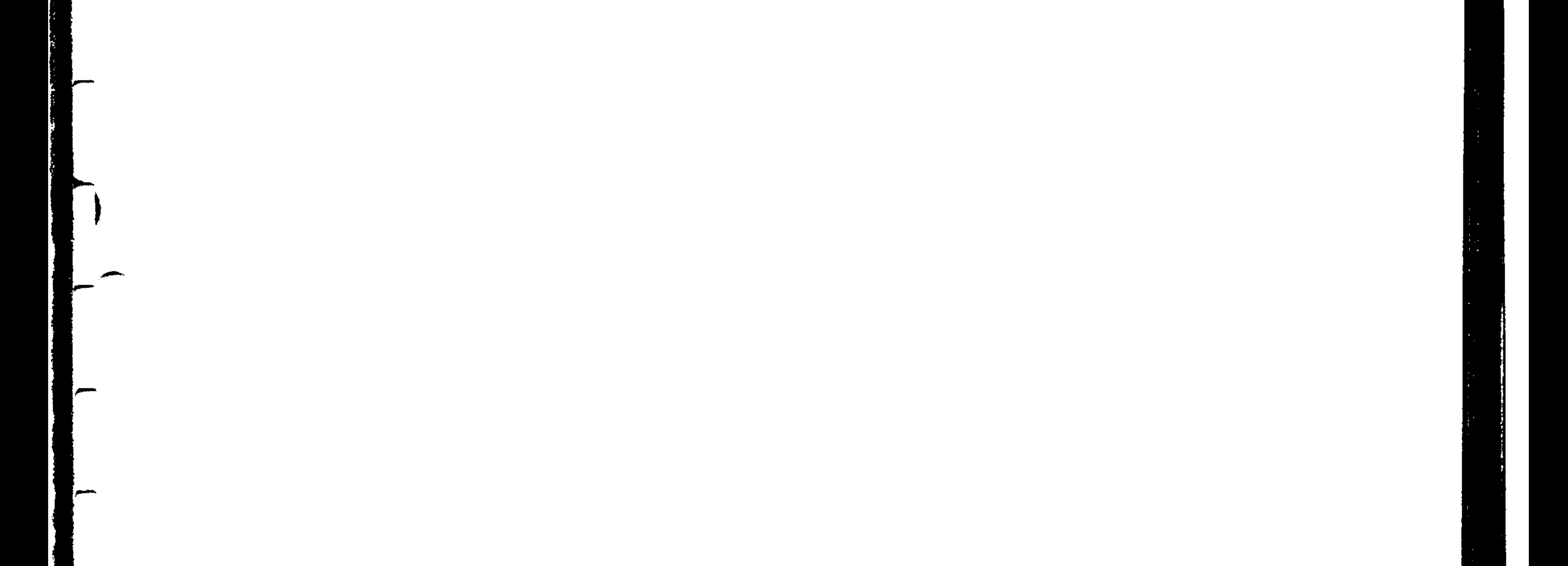

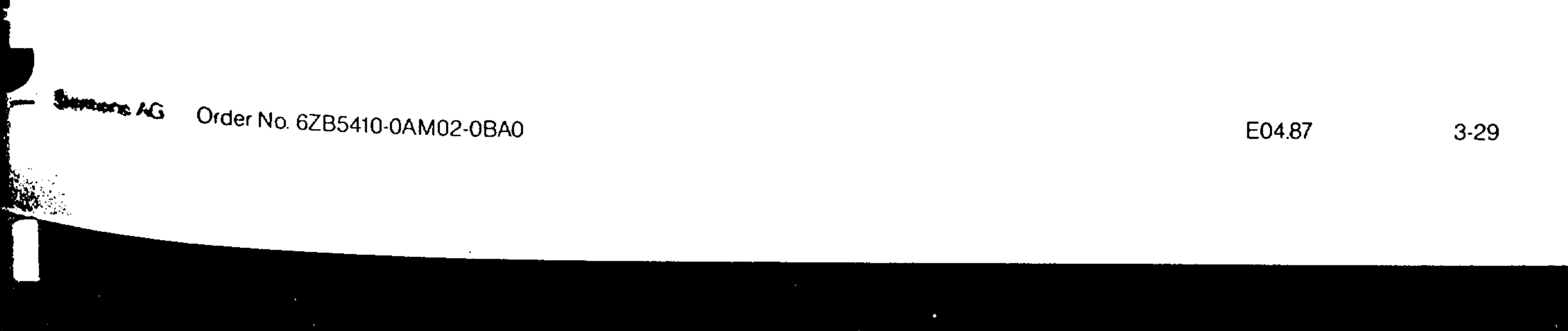

3.12 G94/G95 Feed F

The programmed feedrate when using cutter radius compensation is maintained on the contour surface.

- G94 feedrate F in mm/min
- G95 feedrate F in mm/rev.

For the relationship between the rotational feedrate and the spindle speed, see section 8.2.4.

With rotary axes, the feed function is programmed under address F as an angular velocity in degrees/minute. The feed can be programmed in feed/minute instead of degrees/minute, however, the angular velocity and the part radius must be used to calculate circumferential velocity.

For the unit circle diameter  
Do = 1 mm x 
$$
\frac{360}{\gamma}
$$
 = 114.592 mm

The resultant vectorial tangential velocity at 1<sup>0</sup>/min equals 1 mm/min.

If a rotating axis is only moving and the stationary tool tip contacts the part surface at a diameter equal to D, then the surface velocity of the tool tip relative to the part surface equals:

$$
V_{\text{tool}} \text{ (mm/min)} = \frac{D}{Do} \times V_{\text{programmed}} \text{ (deg./min)}
$$
  
 $V_{\text{programmed}} \text{ (deg./min)} = \frac{Do}{D} \times V_{\text{tool}} \text{ (mm/min)}$ 

The feedrate override switch located on the operator panel can modify the programmed feed from 1% to 120%. The 100%

## setting corresponds to the programmed value.

### Order No. 6ZB541 Siemens AG

E04.87

 $3 - 30$ 

velocity Transitions

 $\bullet$ 

 $\mathbf{L}$ 

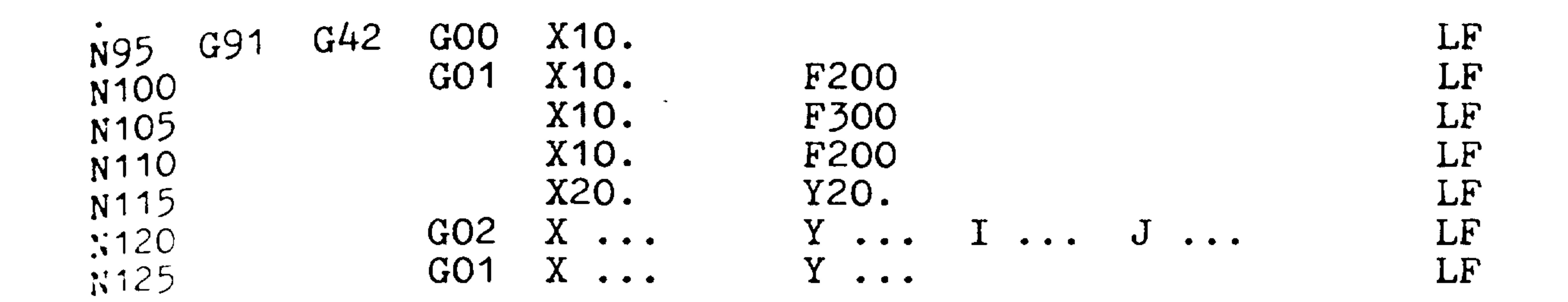

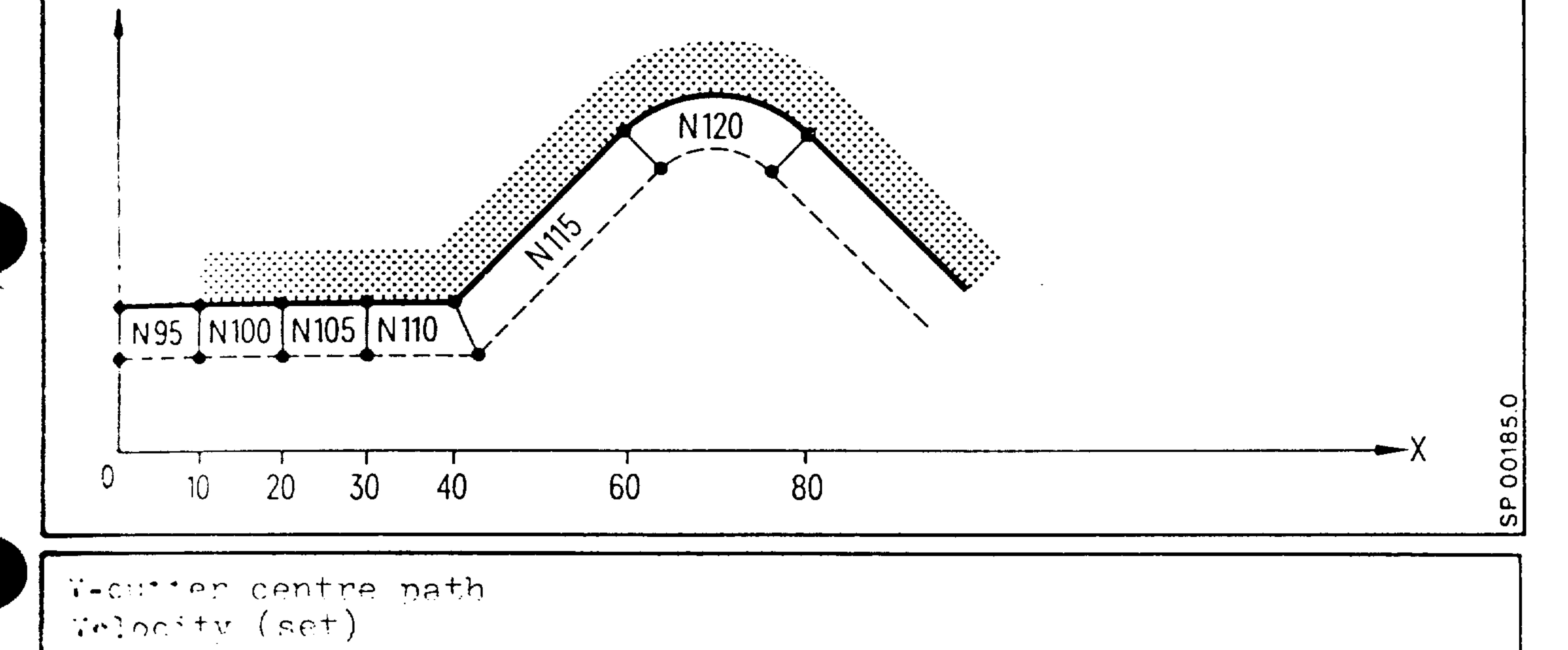

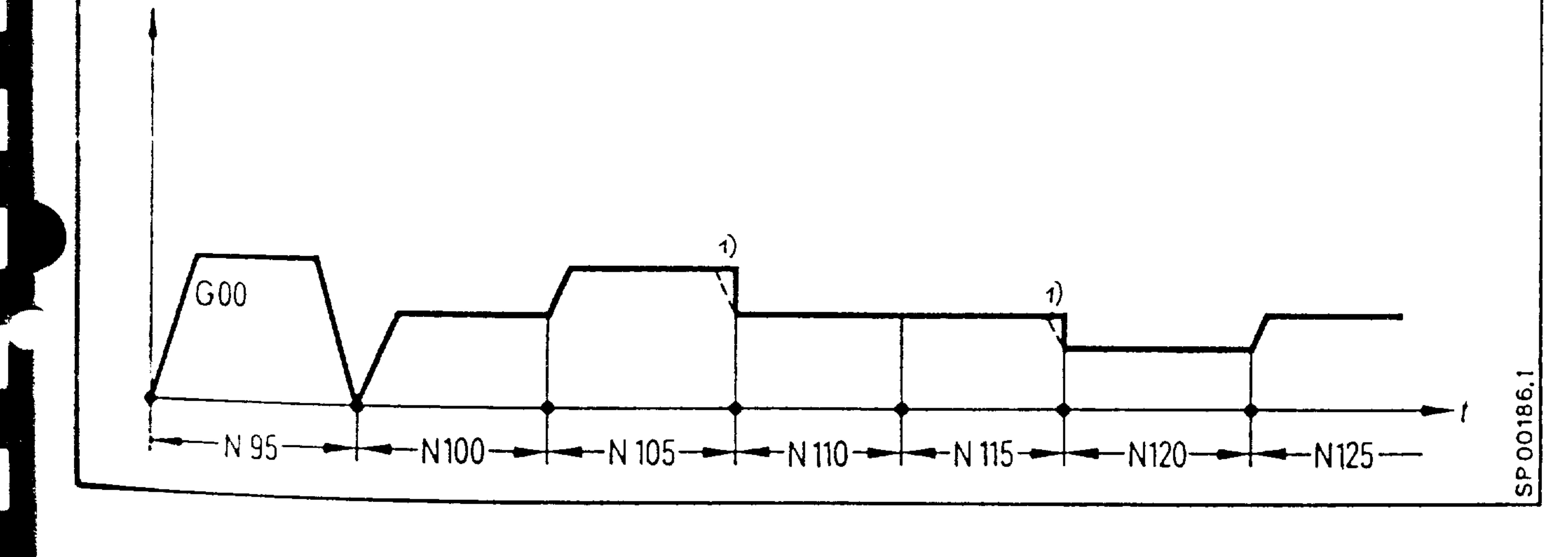

In block N120 the feedrate changes with respect to the cutter centre path in relation to the two radii (cutter radius, contour radius).

<sup>1)</sup> Speed transition can be selected as a ramp or jump function (machine data)

**SAMMARY AG** Order No. 6ZB5410-0AM02-0BA0

E04.87  $3 - 31$  The following holds true when simultaneously moving a linear and rotary axis:

Whenever the distance between the tool tip contact point and rotary axis remains constant, the speed of the tool at the workpiece will also be constant. A constant path velocity also results when linearly interpolating a rotary and linear axis in a path parallel to the axis of rotation (helical cutting on a cylinder). The resultant path velocity of the tool tip relative to the cylinder surface is a function of the programmed velocity, the cylinder diameter and the slope

### of the helix.

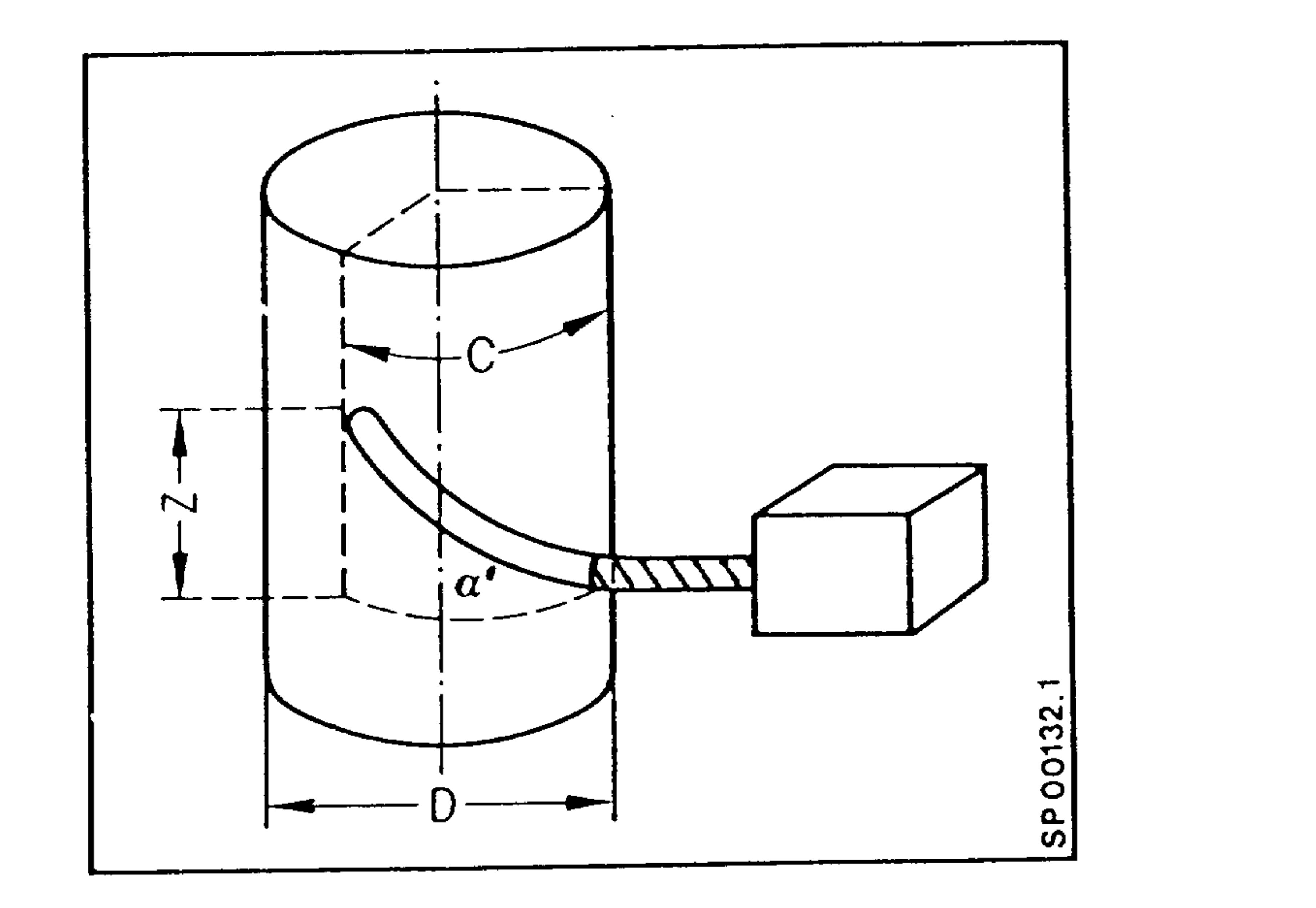

$$
V_{\text{tool}} = V_{\text{programmed}} \sqrt{1 + \frac{D^2 - Do^2}{Do^2} \cos^2 \alpha}
$$

$$
\begin{array}{c}\nV_{\text{programmed}} \\
D \\
D\n\end{array}
$$
\n
$$
\begin{array}{c}\n\text{D} \\
\text{O} \\
\alpha\n\end{array}
$$

 $=$  programmed path velocity in deg./min  $=$  helix diamter in mm  $=$  unit circle diameter = 114.592 mm = arc tan  $\frac{2}{C}$  (slope angle of the helix with D = I  $=$  programmed departure (mm)

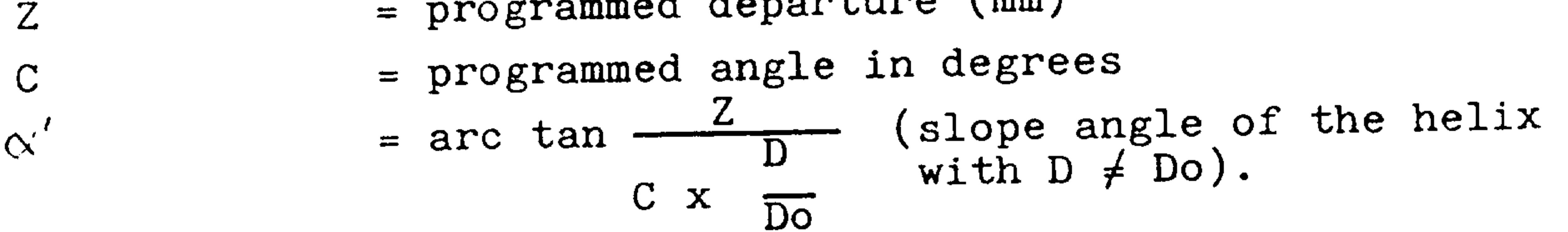

Order No. 6ZB5410-0AM02-0 Siemens AG

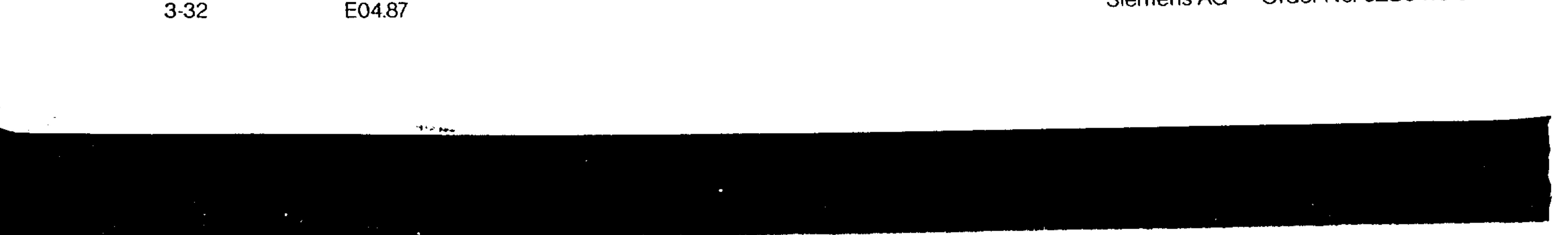

If the distance between tool tip, work surface and the rotary  $\Gamma$  axis is not held constant (e.g. spiral in a plane), the path velocity will not be constant. The path velocity will continually change as a function of the variable machining diameter.

A constant path velocity can be simulated by splitting the programmed block into several contiguous blocks in which the feed function is changed to approximately the desired velocity. A subroutine program using parameter chaining is a useful technique for velocity approximation.

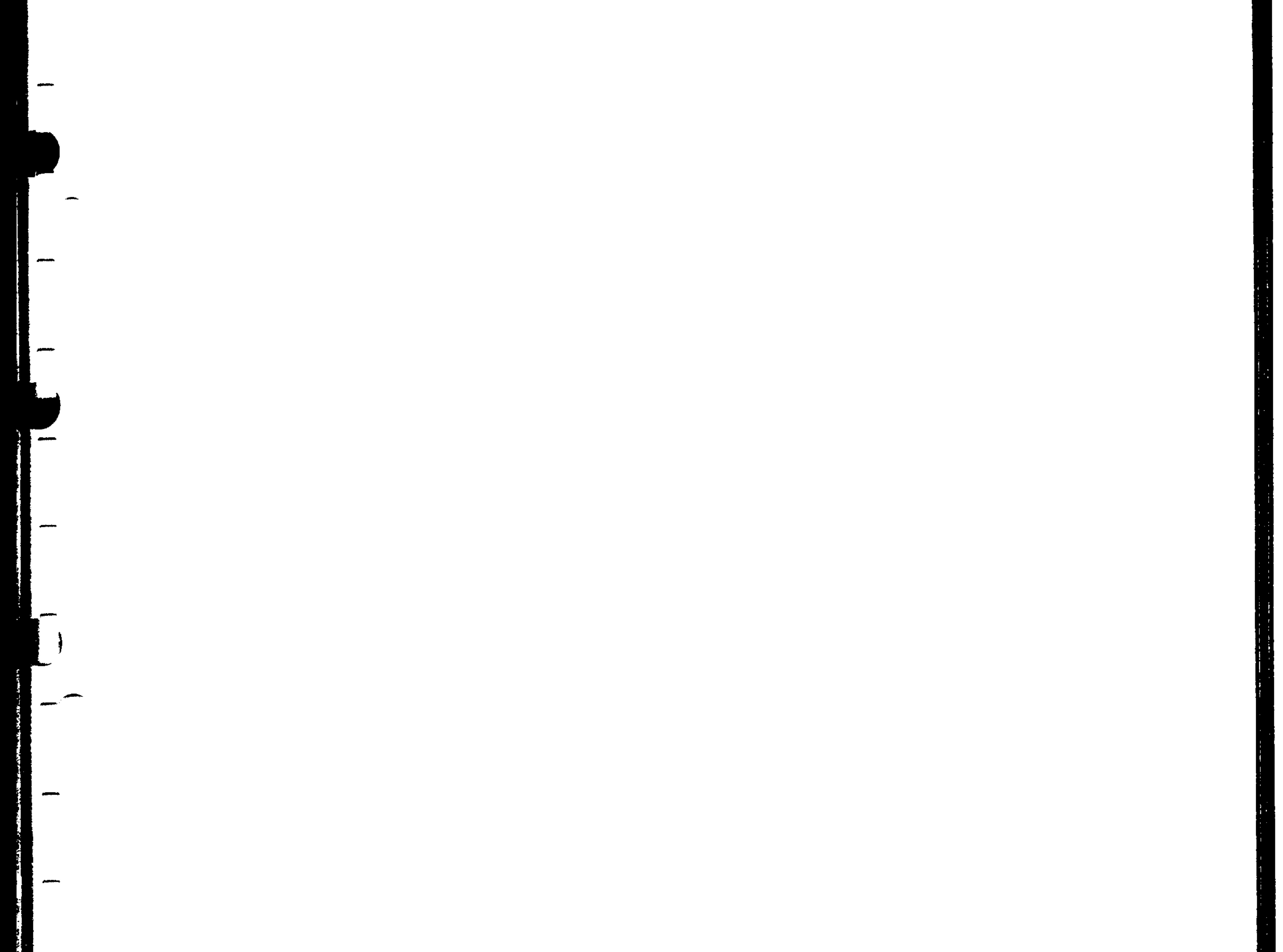

### Siemens AG Order No. 6ZB5410-0AM02-0BA0

### $3 - 33$

E04.87

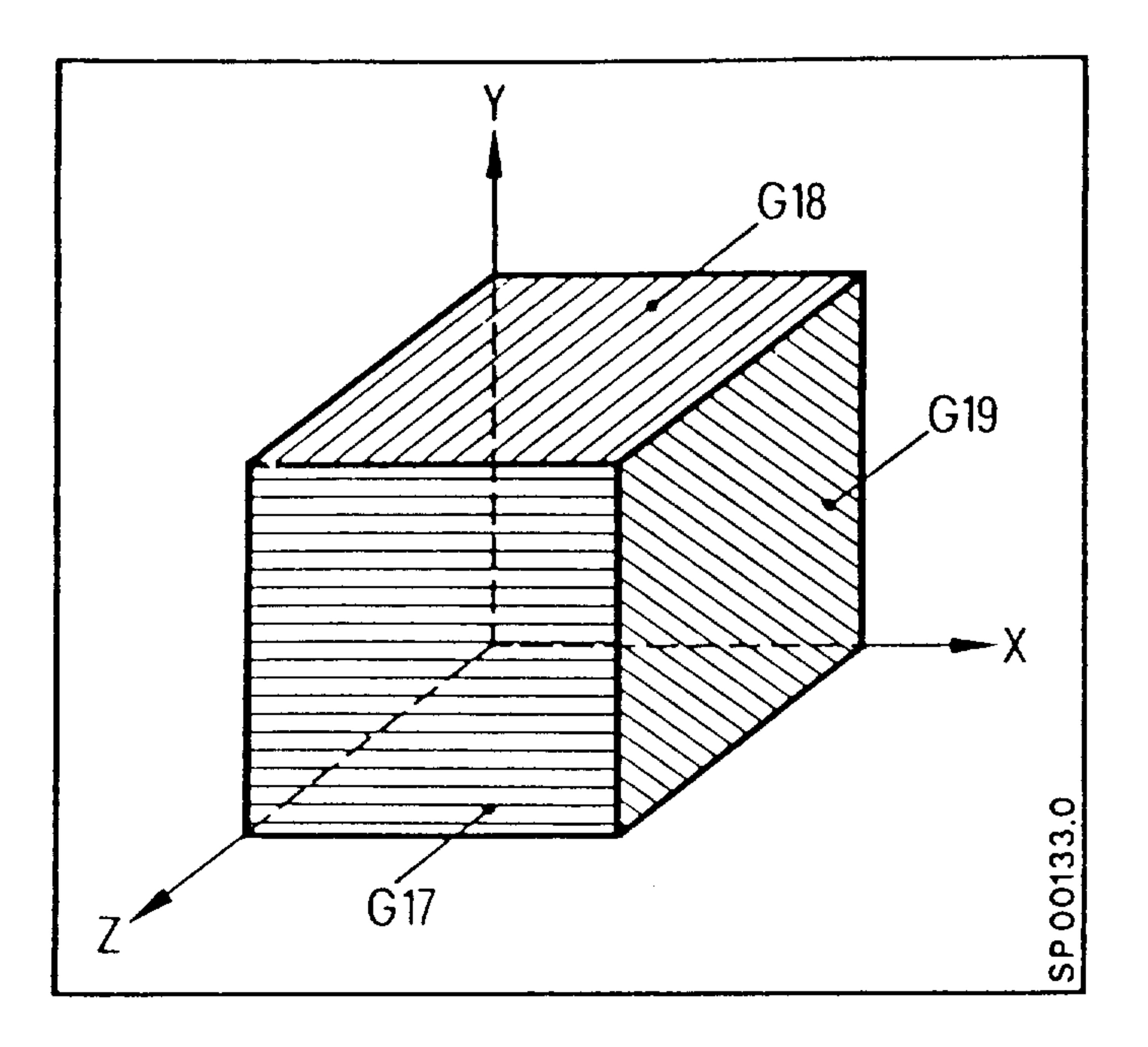

ماليني

By programming  $G17 - G19$ , the plane is defined in which cutter radius compensation is available. If a plane has not been selected at the start of the program, the default plane will be defined by G17 (default setting of the 4th G group).

With a 4th axis the cutter radius compensation plane is defined as follows:

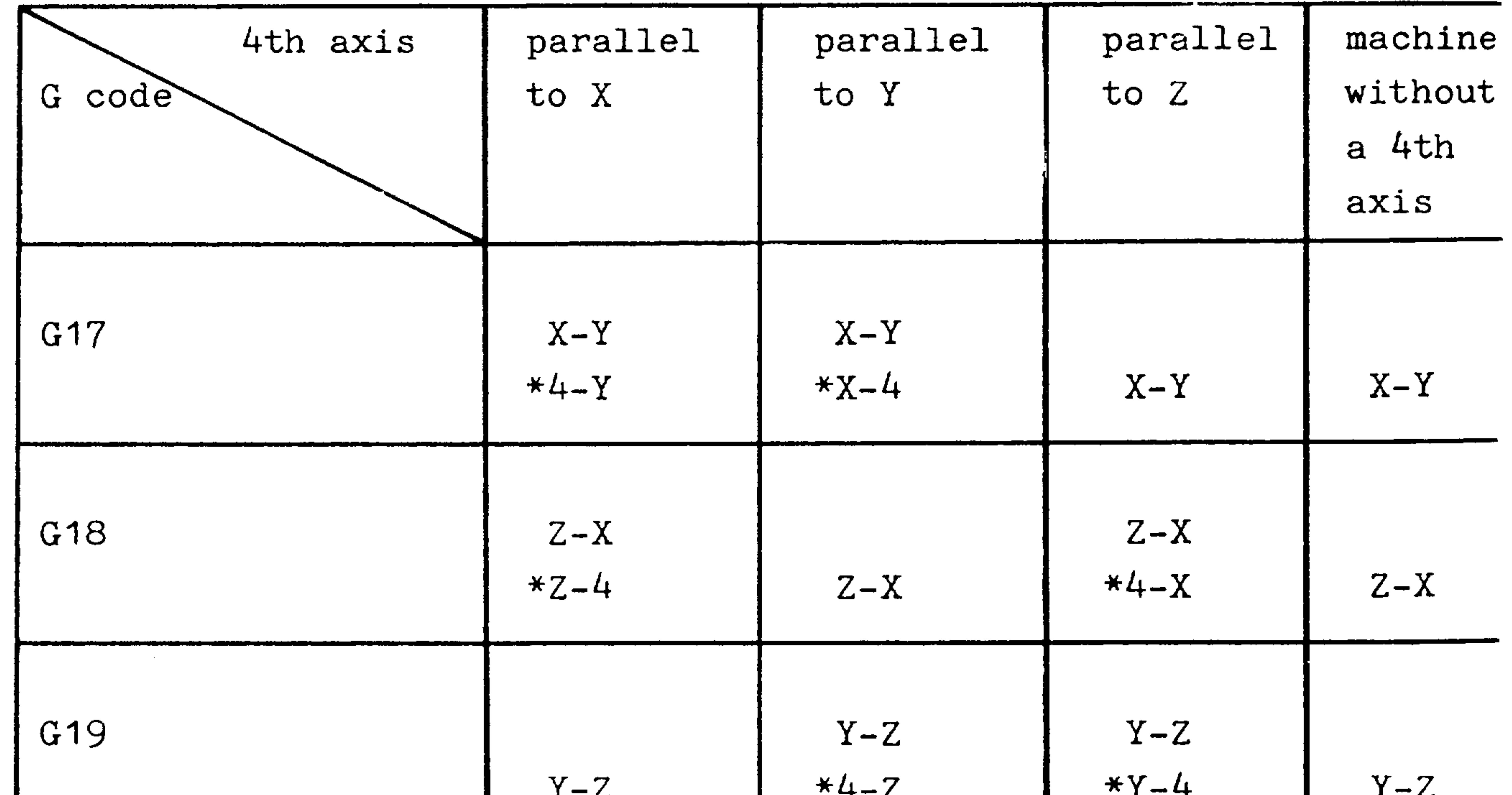

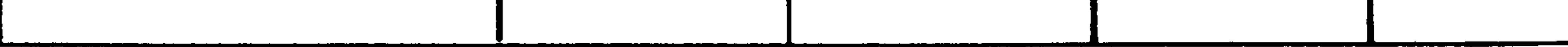

## $(4th axis - see Section 2.1)$

\*) 4th axis equals main axis

 $3 - 34$ E04.87 Siemens AG Order No. 6ZB5410-0AM02-01  $TWO$  geometric values are stored under a tool offset number:

1st length  $+$  999.999 mm 2nd length  $+$  999.999 mm (radius)

A total of 64 offset pairs are available.

A tool offset is called via the 2 digit designator DO1 ... D64. 1)

- Tool offset input via tape

### (TOOL OFFSET) LF  $\%TO$ G92 D01 D... P... LF G92 D64 D... P... LF M02 or M30 LF

The tool length is stored under  $D...$ , the radius under  $P...$ .

Selecting and cancelling the length compensation

The selection is only possible, when GOO or GO1 are active. The plane perpendicular to the plane in which the compensation should act must be selected.

Only the length compensation is used from the store  $D...$ . The compensation value contained in the D word is always used in the calculation with its sign according to the programmed axis.

The length compensation is cancelled via DOO. The compensation is only executed when the respective axis is programmed.

1) Basic controls  $0, 1, 2, 3$ 

max. 32 tool offset pairs (DO1...D32)

Siemens AG Order No. 6ZB5410-0AM02-0BA0

 $3 - 35$ E04.87

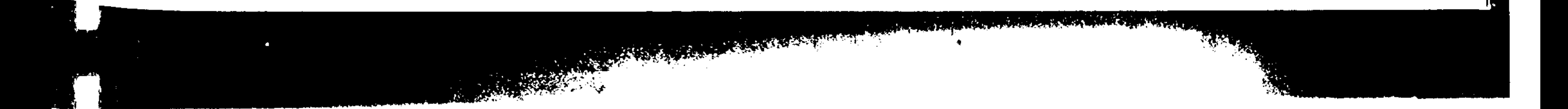

1. Length compensation without CRC

 $\bullet$ 

- N5 G90 G00 G17 D01 Z... Selection of the length compensation (e.g. boring tool)  $\bullet$
- **N50** DOO Z... Cancellation of the length compensation via DOO

2. Length compensation with CRC (3.15)

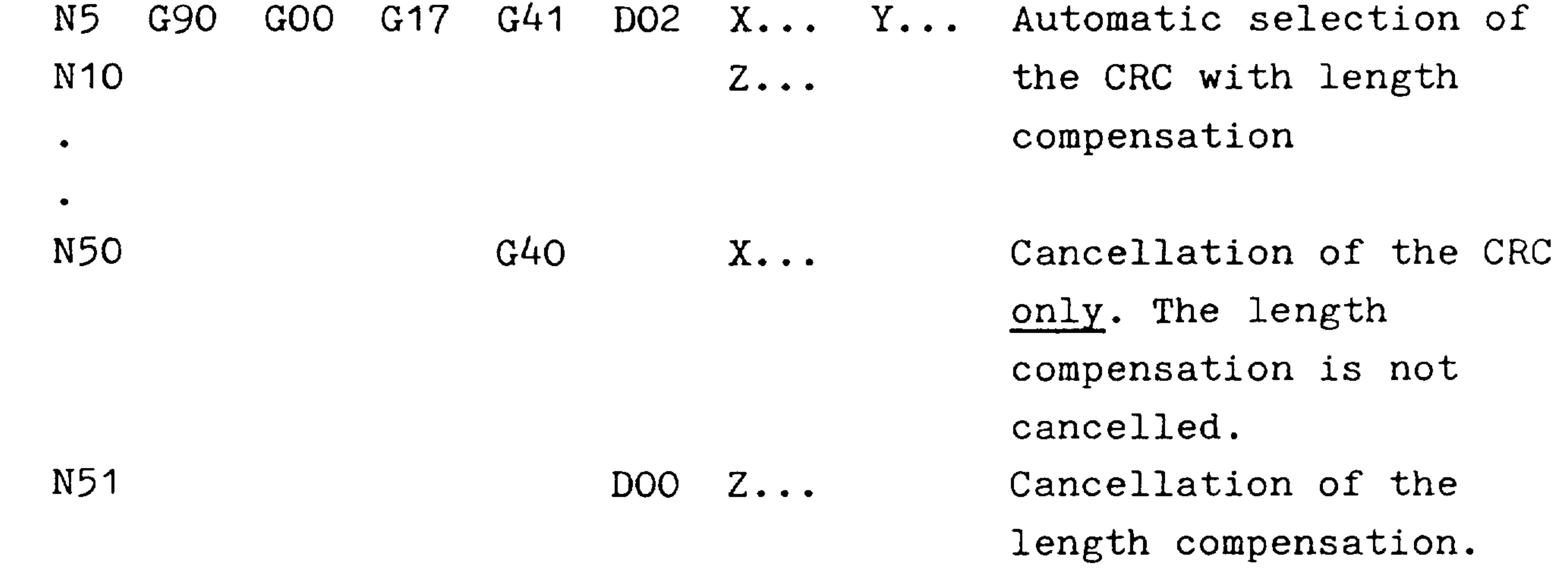

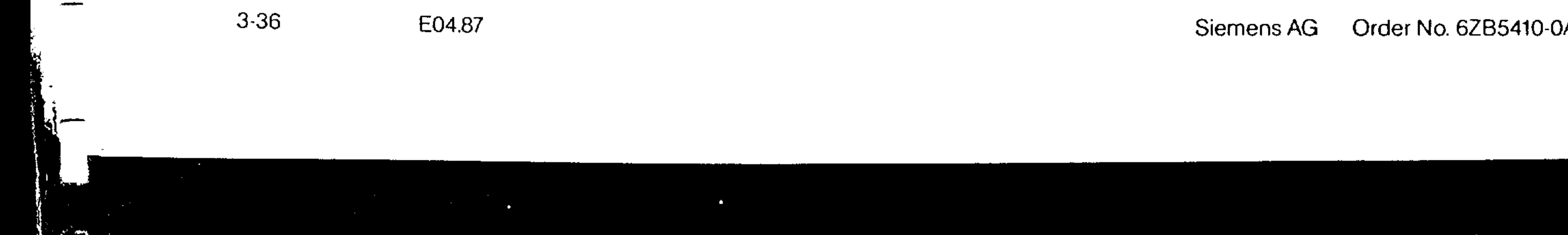

### Order No. 6ZB5410-0AM02-0BAO

# 3.15 G40/G41/G42 Intersectional Cutter Radius Compensation (Option)

- Cutter compensation off  $\sim$  G40
- $G41$ Tool left of the part  $-$  in traverse direction  $-$
- $G42$
- - Tool right of the part  $-$  in traverse direction  $-$

The cutter radius compensation is active in the selected plane (G17 to G19). The length compensation of the cutter is always active perpendicular to the selected plane, in this case to

the third axis.

 $-$  When mirror imaging is used and the sign is considered, the traversed path is as follows:

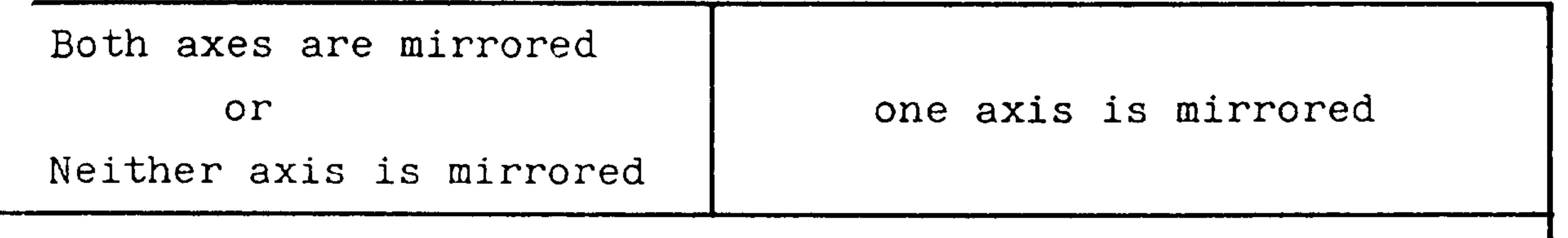

Sign for the radius compensation value of the cutter

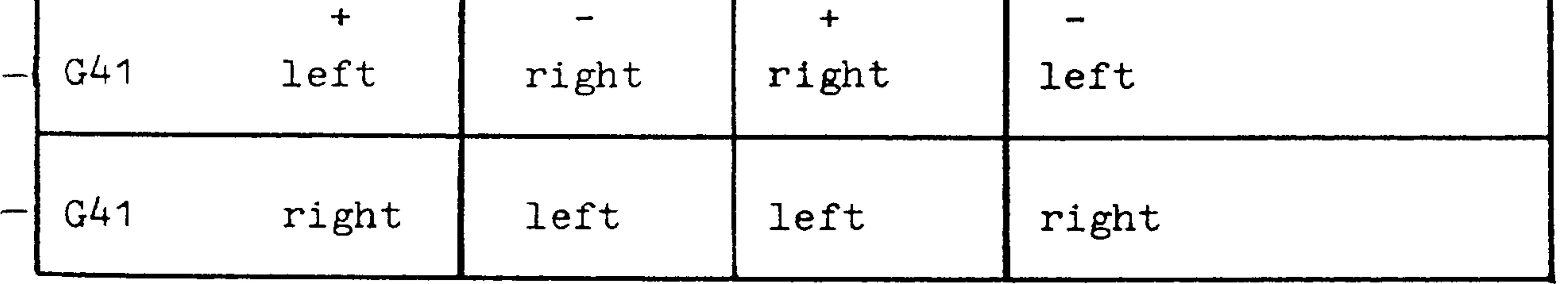

### Siemens AG Order No. 6ZB5410-0AM02-0BA0

E04.87

 $3 - 37$ 

Selecting and cancelling the intersectional cutter radius compensation.

The selection is only possible when GOO or GO1 is programmed. G40, G41, and G42 may be programmed in a block without axis motion. However, at least one axis motion must be programmed in order for them to become active. In the selection block only the axes of the selected plane may be programmed.

Example for the selection

- When the end position of N10 G01 G17 G41 D07 X... Y... LF this block is reached, the path in the selected plane is correctly compensated. Only the radius is compensated. - The length compensation is  $Z$ ...  $LF$ N<sub>15</sub> activated.

LF

N25

## N10 G17 N15 G41 D07 N20 G01

- Plane selection LF

- Compensation selection

- When the end position of  $X \ldots Y \ldots LF$ this block is reached, the path in the selected plane is correctly compensated. Only the radius is compensated.

> - The length compensation is  $Z \cdot \cdot \cdot \cdot \text{LF}$ activated.

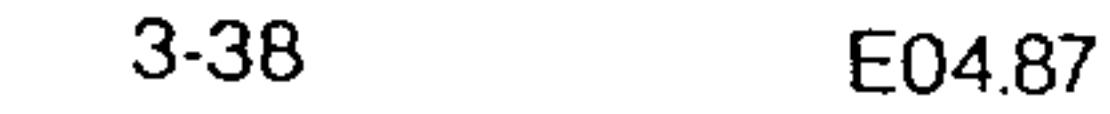

### Order No. 6ZB5410-0AM02-0BA Siemens AG

With G40 the compensation (G41 or G42) is cancelled. At least one axis motion must be programmed in the selcted plane in order to restore the tool to its uncompensated path. The  $\bullet$  length compensation is cancelled by DOO. The uncompensated path is obtained when the axis parallel to the length compen-\_ sation is programmed.

Example for the cancellation:

X... LF - Cancellation of the radius N30 G40 compensation

Z... LF - The length compensation is DOO  $-$  N35 cancelled. ົ r : N30 G41 DOO X... LF - Cancellation of the radius compensation via DOO. - The length compensation is  $Z \cdot \cdot \cdot$  LF N 35 cancelled.

Change from G41 to G42

N10 G01 G17 G41 D12 X... Y... LF - Radius compensation Z... LF - Length compensation N15 X... Y... LF - Change in the radius  $G42$ | N20 compensation (e.g. change in direction relative to the workpiece; straight milling)  $Z...$  LF  $-$  No change in the length N25 compensation.

### Siemens AG Order No. 6ZB5410-0AM02-0BA0

E04.87

 $3 - 39$ 

# Change in the tool offset function

The G function does not have to be reprogrammed.

N10 G01 G17 G41 D12 X... Y... LF

- LF  $Z \cdot \cdot \cdot$ N15
- D10 Z... LF Change in the length compensation N20 X... Y... LF - Change in the length compensation N25

With radius compensation selected, G92, G59, and G33 must not

be programmed. Remedy: Program the functions (G92, G59, G33) before selecting radius compensation, or switch off the radius compensation, select G92, G59 and G33, and then again select radius compensation. With radius compensation selected (including G40 block) the effective zero offset value may not be changed.

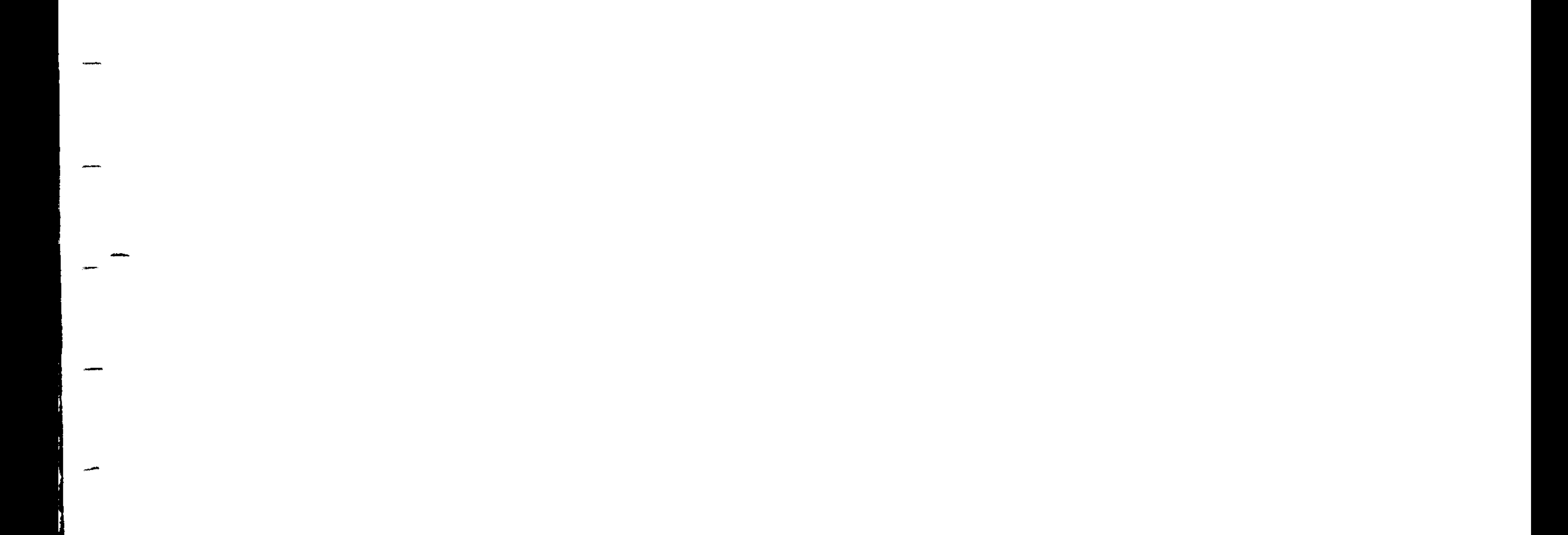

### Order No. 6ZB5410-0AM02-0BA Siemens AG

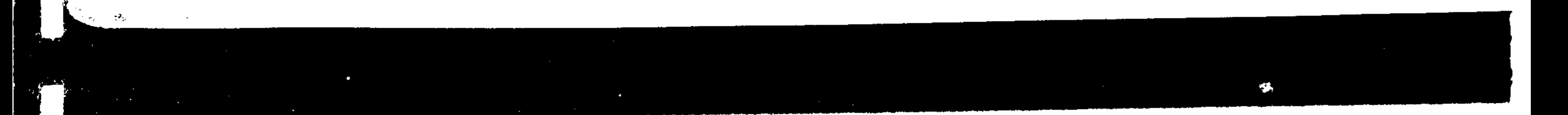

E04.87  $3-40$ 

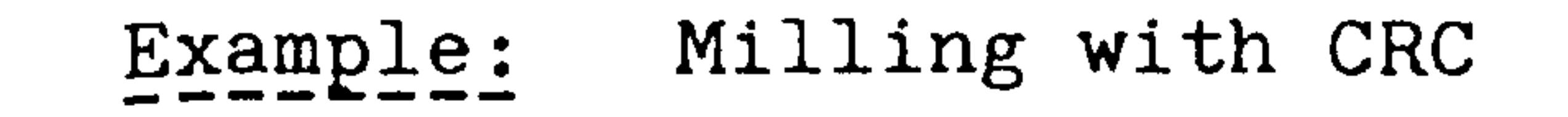

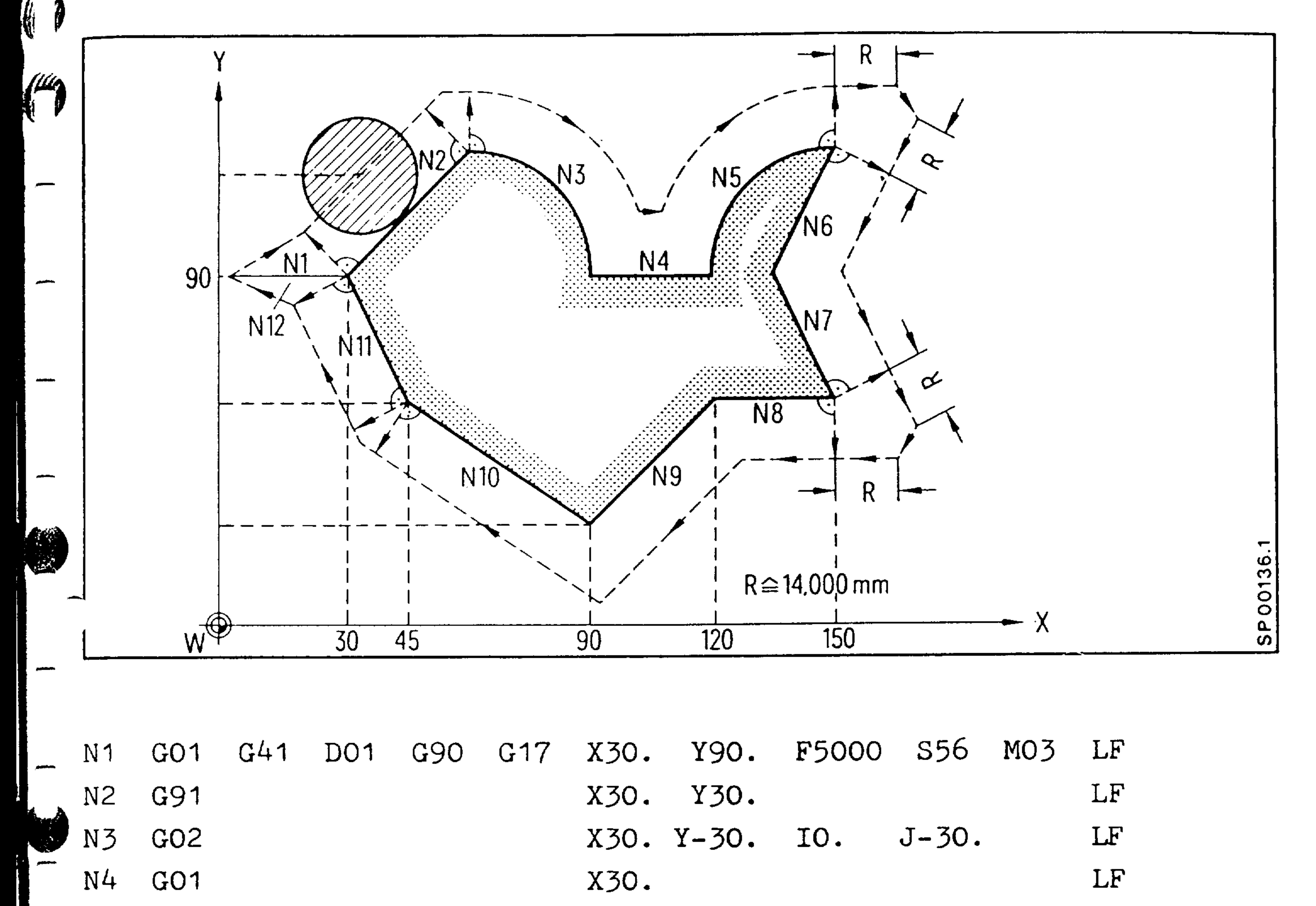

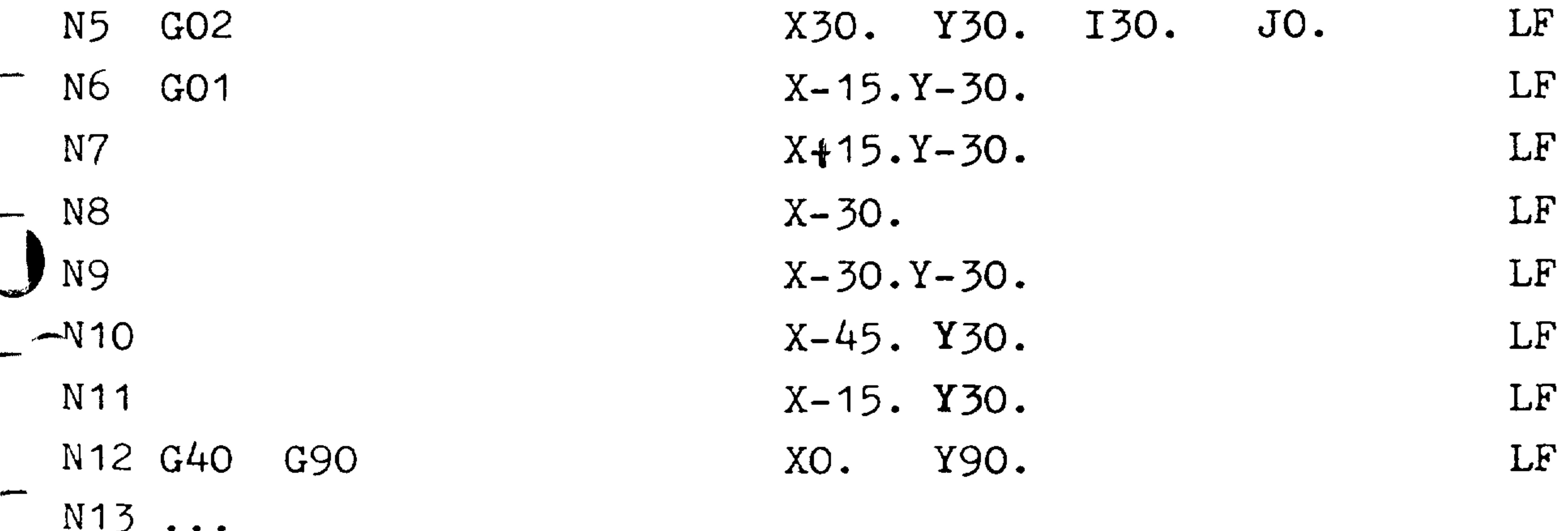

The cutter used has a radius of  $14.000$  mm. The radius dimension is stored under address DO1.

### Siemens AG Order No. 6ZB5410-0AM02-0BA0

á I

E04.87  $3-41$
## Full circle programming with CRC Example:

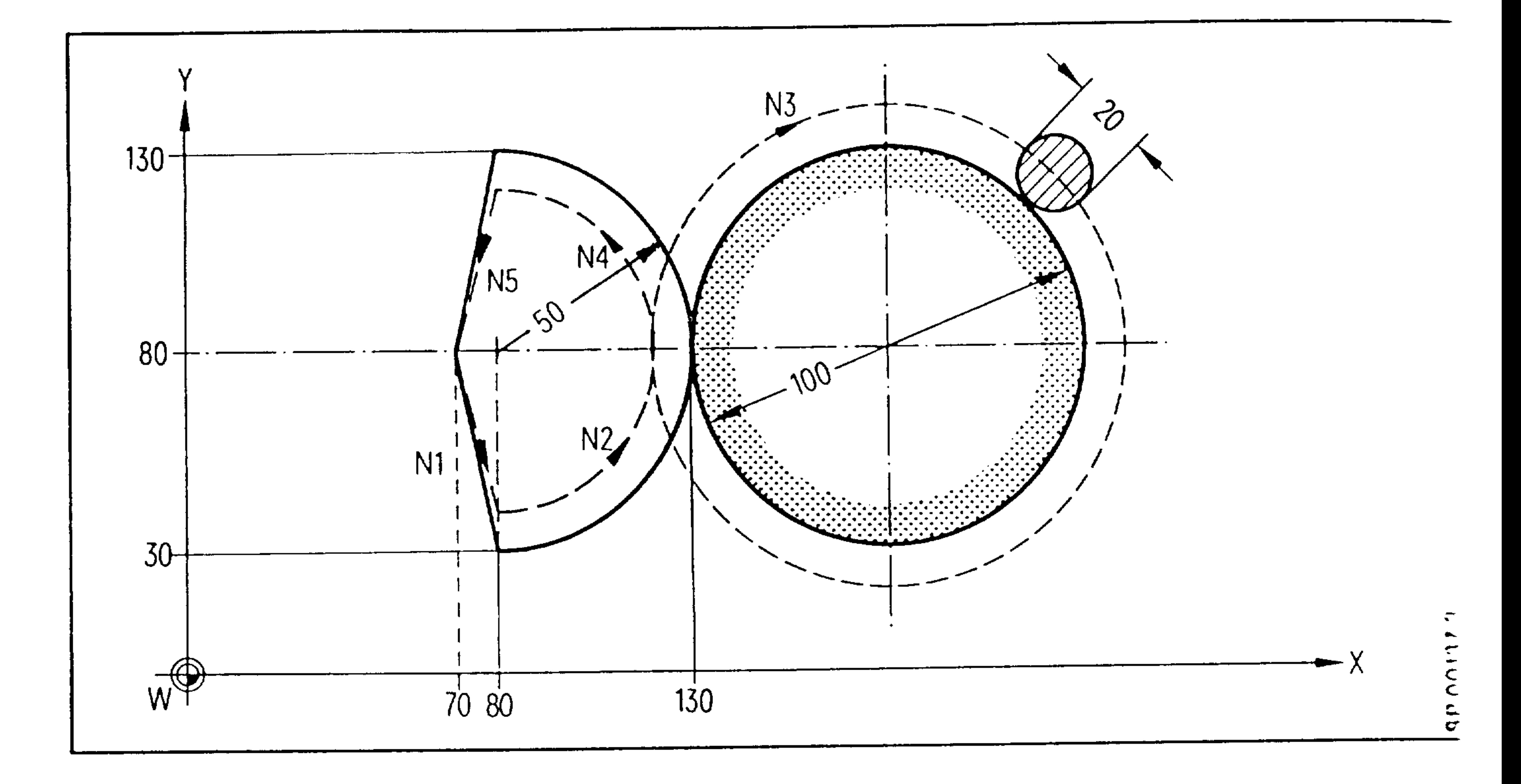

Cutter Centre Path Part Contour

LF X80. Y30. G90 G00 G17 G41 D01 N<sub>1</sub> LF X130. Y80. IO. J50. GO3 N<sub>2</sub>

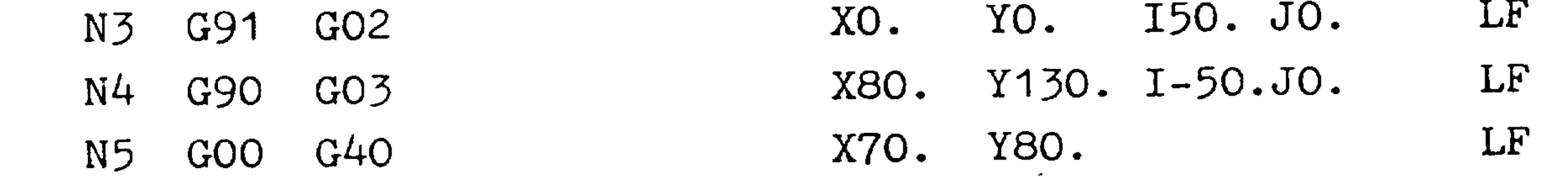

## Order No. 6ZB5410-0AM02-08 Siemens AG

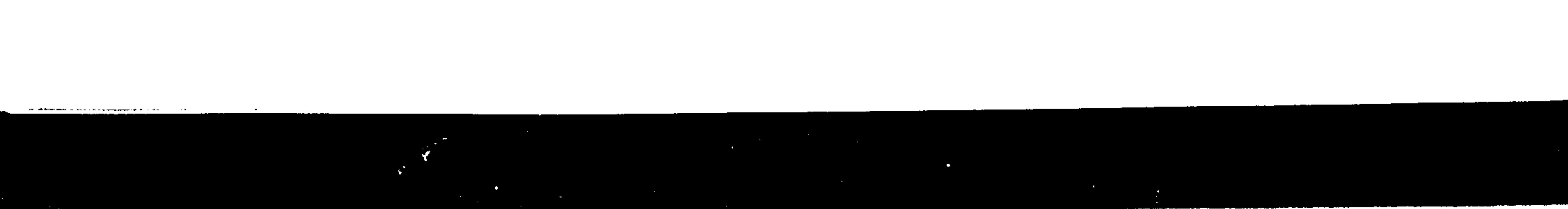

 $3-42$ E04.87

 $\mathcal{L}^{\mathcal{L}}(\mathcal{L}^{\mathcal{L}})$  . Let  $\mathcal{L}^{\mathcal{L}}(\mathcal{L}^{\mathcal{L}})$ 

 $\sim$ 

Positive tool length offset (reset state)  $G43$  $G44$ Negative tool length offset

When selecting the tool length offset G43 is active, if G44 has not been previously programmed. The tool length offset is active in the axis perpendicular to the CRCplane.

The tool length offset is cancelled with DOO. The uncompensated path is traversed when the respective axis is programmed (s. Sections 3.14 and 3.15).

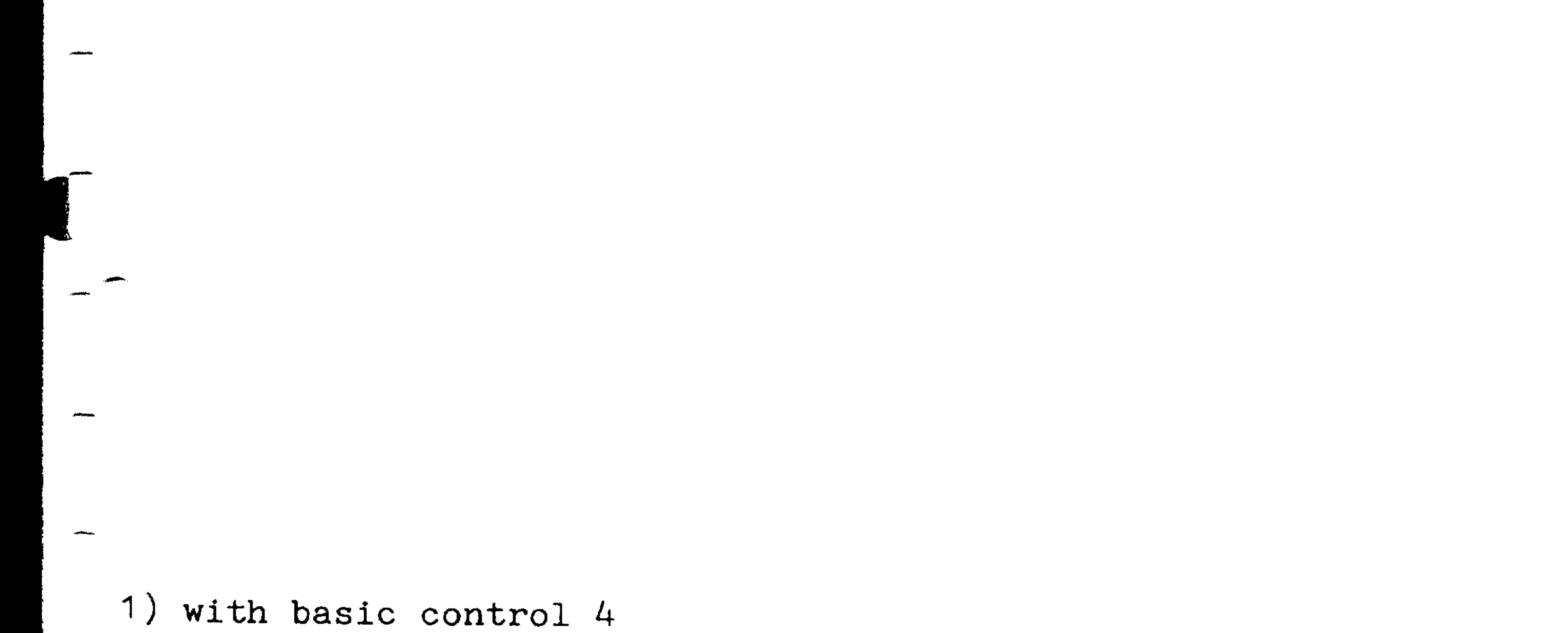

## Siemens AG Order No. 6ZB5410-0AM02-0BA0

E04.87  $3-43$  A plus sign is input by the operator, when the actual dimension of the tool is greater than the programmed value. A minus sign is input, when the actual dimension of the tool is smaller than the programmed value.

For example:

The actual drill length is longer than the programmed drill length + offset

The actual drill length is smaller than - offset the programmed radius

G43 positive tool length offset

The offset called by the D word is calculated with its sign to the associated axis.

G44 negative tool length offset

The offset called by the D word is calculated with its opposite sign to the associated axis.

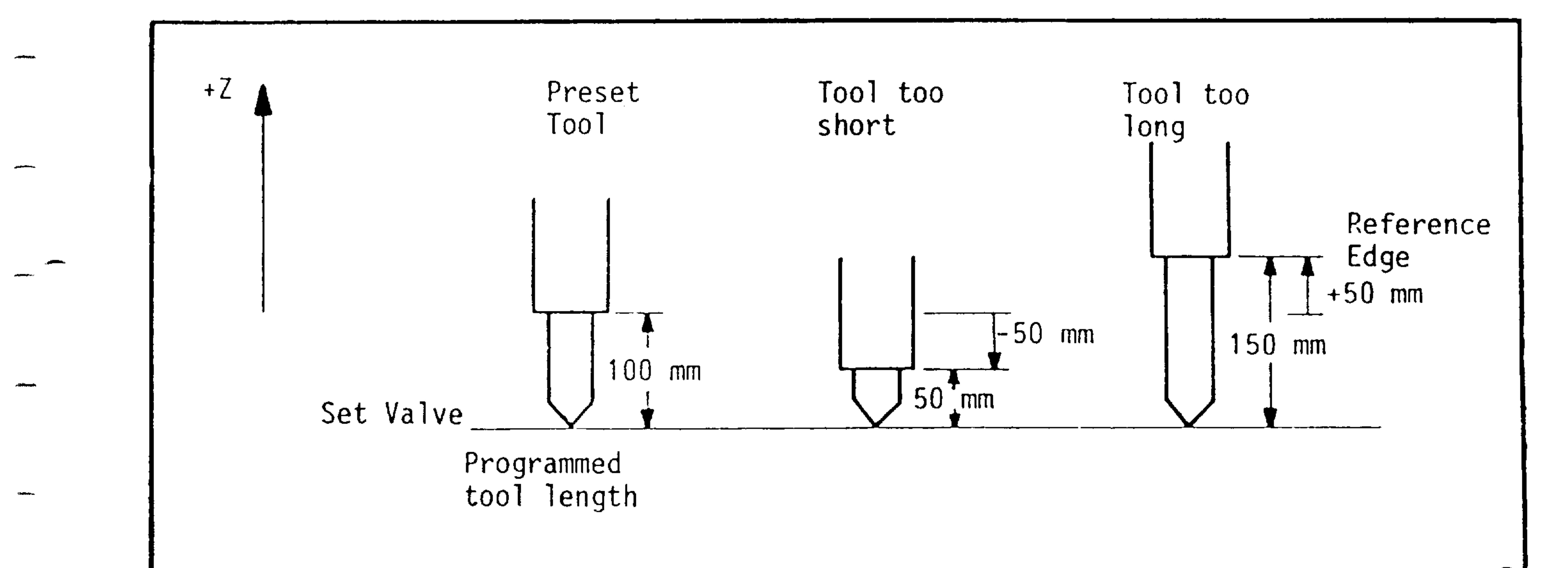

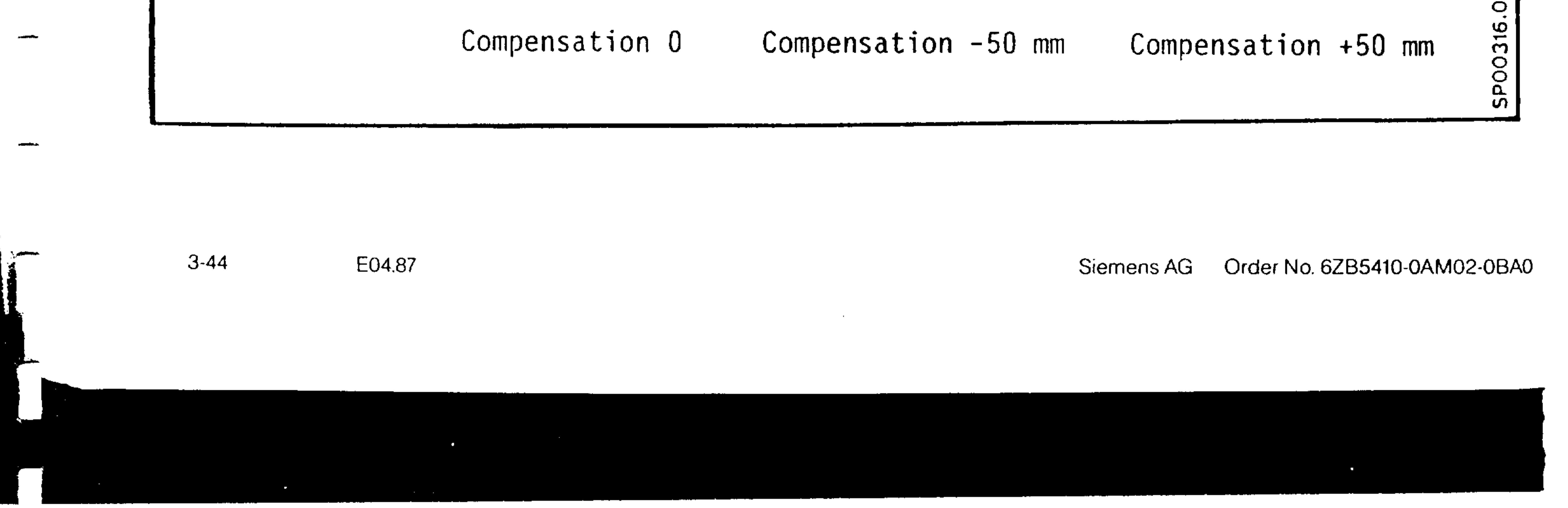

(Prerequisite: Option B61)

With cylindrical interpolation it is possible to machine cylindrical contours by coordinating the motion of a rotary axis with a linear axis while the rotary axis diameter is held constant. Straight contour paths as well as arc contour paths using intersectional cutter compensation can be programmed. The rotary axis angle is dimensioned in degrees:

 $\left( \begin{array}{c} 1 \end{array} \right)$ 

The circumferential dimension is calculated by the control.

The diameter is defined as

$$
P = \frac{\text{part contour diameter}}{\text{unit circle diameter}}
$$

and programmed with G92 P. This ratio can range between 0.00001 and 999.99999.

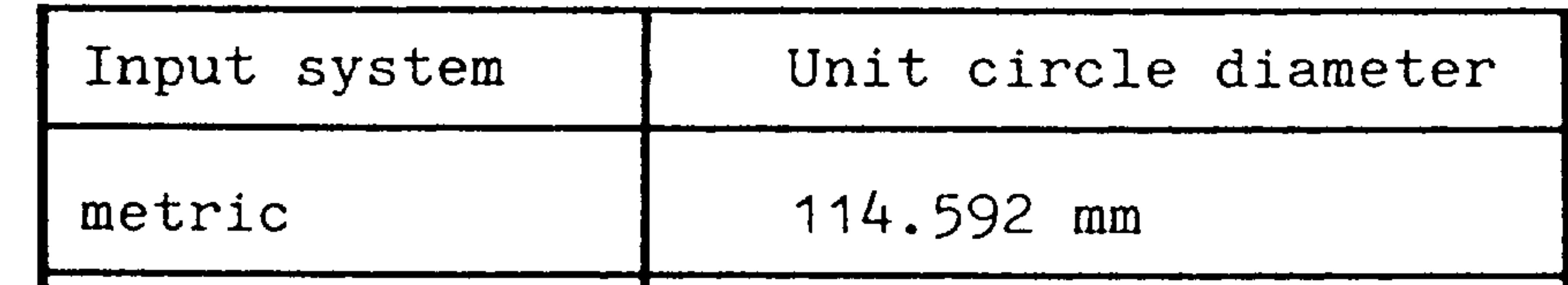

$$
\left[\text{inch} (10^{-4}) \right] \quad 11.4592 \text{ inch}
$$

The unit circle diameter is derived from the relation  $\mathbf{m} \times d = 60.$ 

- Jnit circle diameter =  $\frac{360}{77}$  in mm or inch

- Apart from the names of the axes, no other signs may be written in a block with G92 P...

with basic control 4

Siemens AG Order No. 6ZB5410-0AM02-0BA0

E08.88  $3 - 45$ 

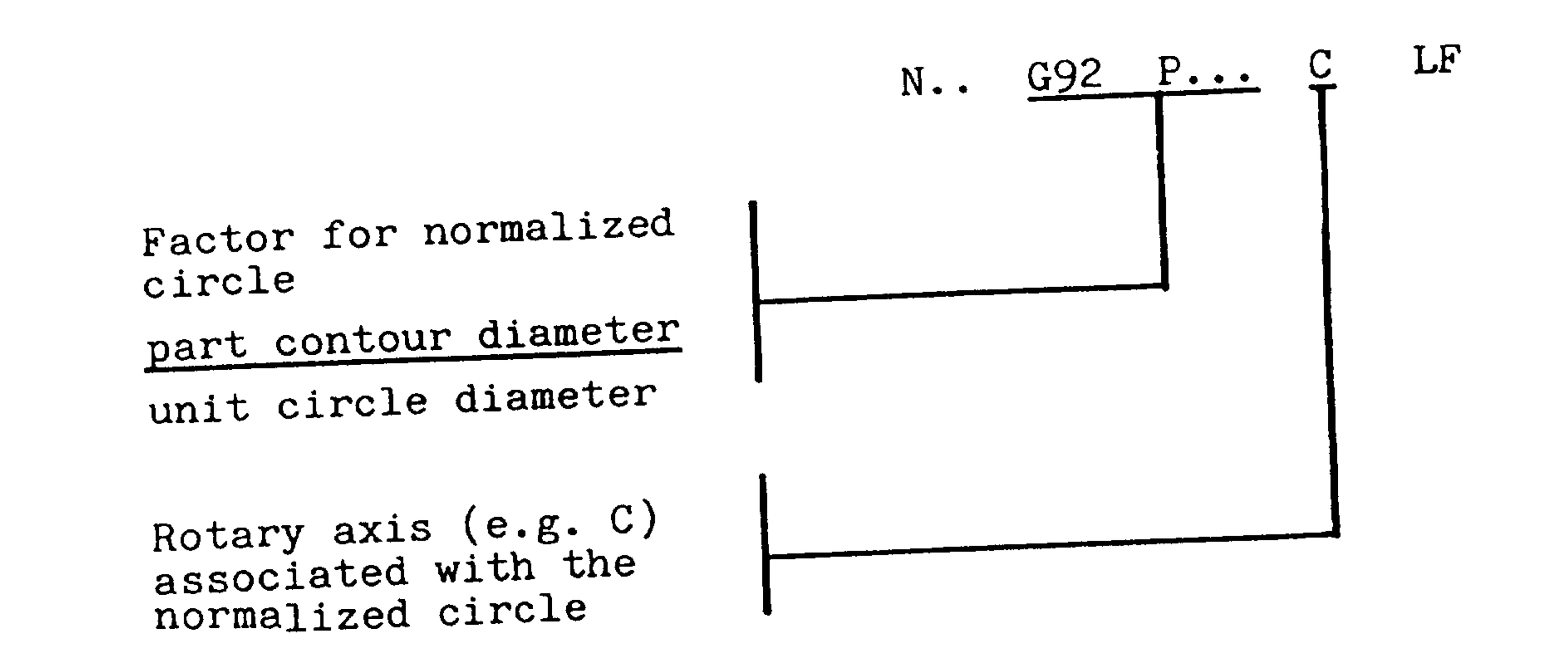

 $\overline{a}$ 

- The factor for the normalized circle is modal but can be redefined in subsequent blocks. The value is reset with MO2/M30.
- The programmed feedrate is maintained on the centre path.
- As long as the factor is  $\neq$  1, this axis (e.g. C) can only interpolate with one other axis; i.e. interpolation with more than 2 axes is possible only after the factor is set
	- to 1.

# interpolation!

E08.88

 $3-46$ 

- Cutter radius compensation cannot be used with cylindrical

## Order No. 6ZB5410-0AM02-0B Siemens AG

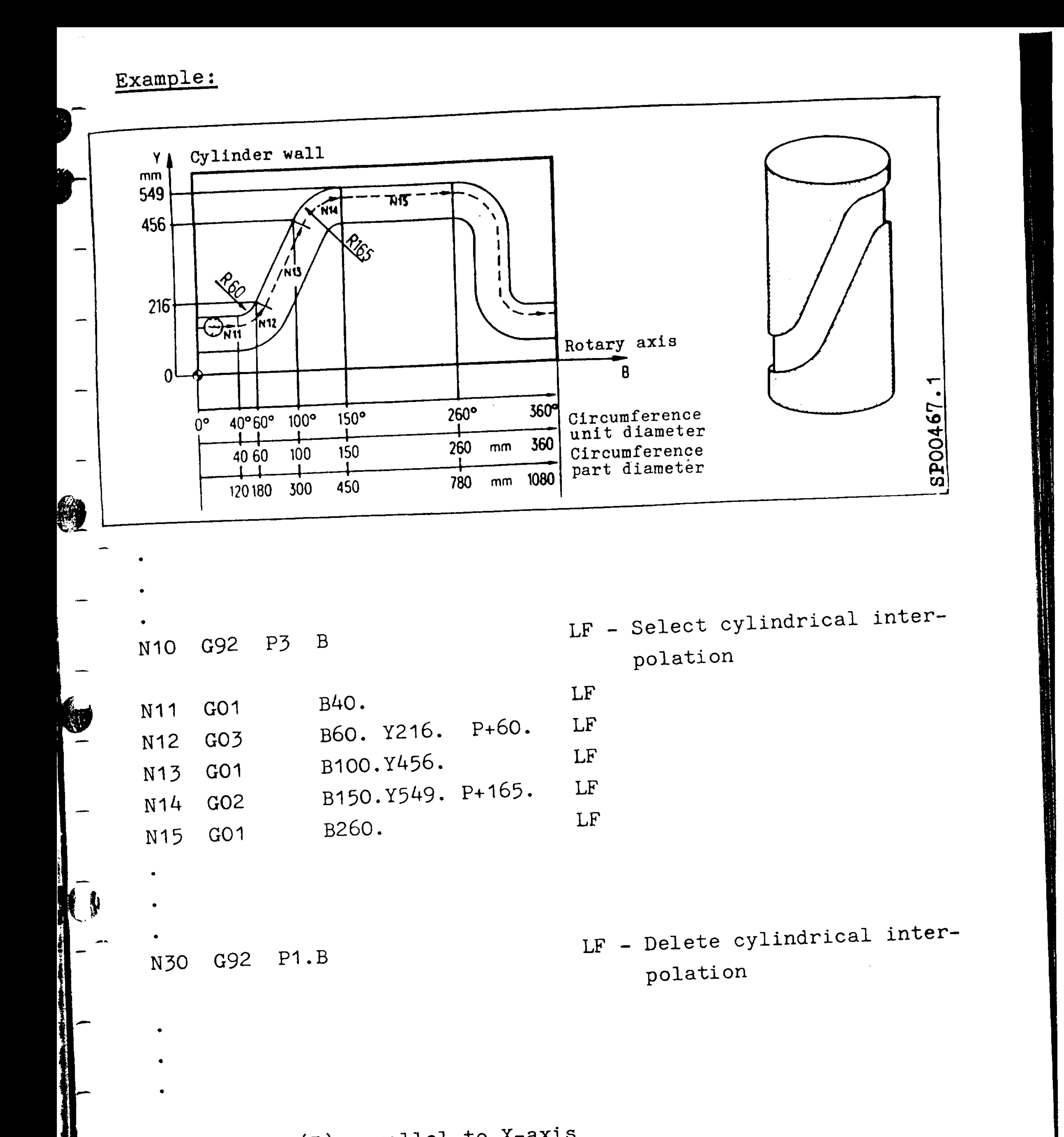

- 4th axis (B) parallel to X-axis
- 
- $-$  4th axis (B) = main axis
- 
- -
- 
- 
- Order No. 6ZB5410-0AM02-0BA0 Siemens AG

 $3-47$ E04.87

3.18 G10/G11 polar coordinate programming

Linear interpolation rapid traverse  $G10$ Linear interpolation feedrate (F)  $G11$ 

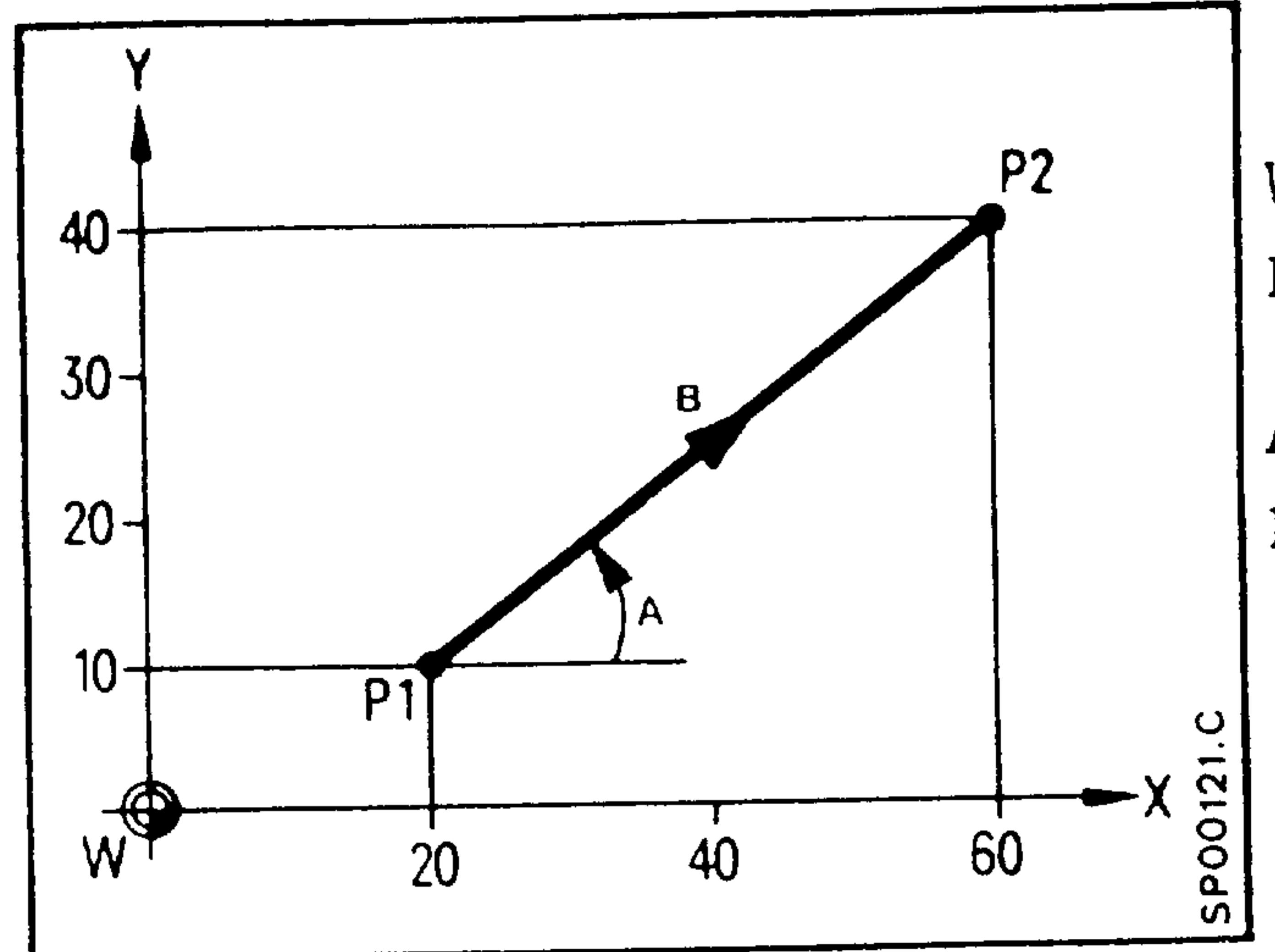

- = Workpiece zero
- $P1 =$  Centre point in the polar coordinate system

1)

- $A = Angle$
- $P = Radius$

Example traverse from P1 to P2.

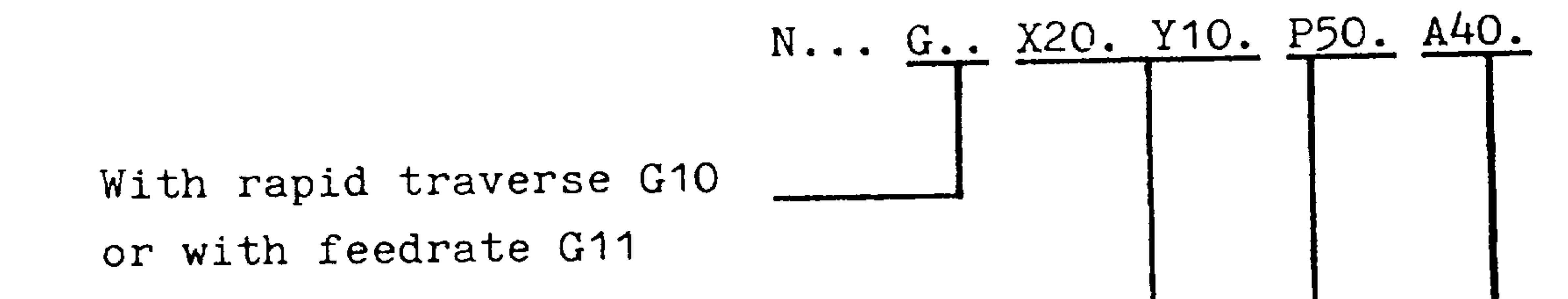

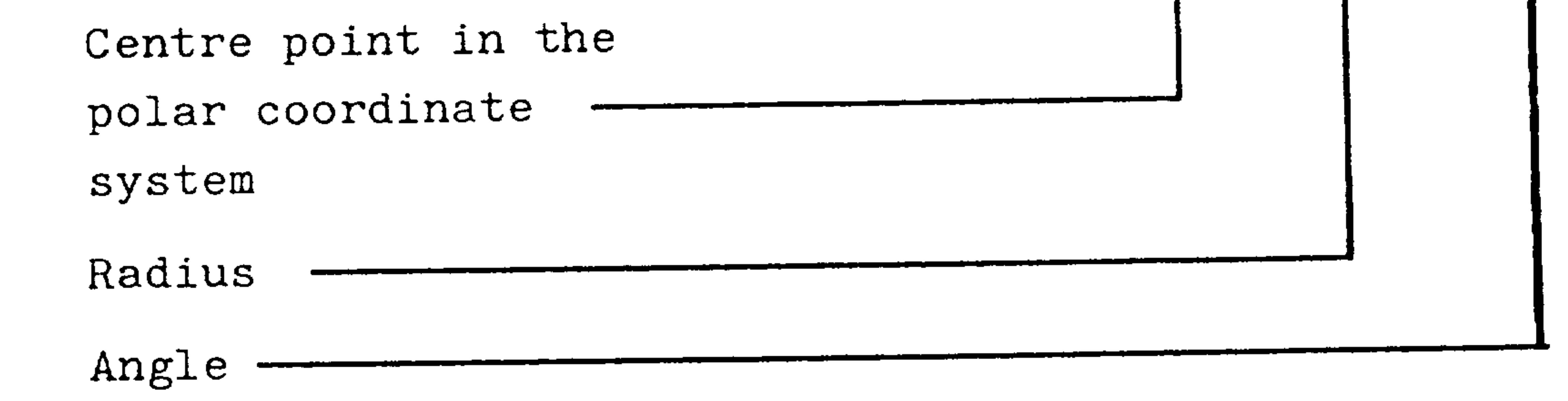

- The angle always refers to the positive axis programmed first (in this case X-axis). The positive direction of the first programmed axis is equal to an angle of 0 degrees. The positive direction of the second axis programmed is equal to an angle of 90 degrees.
- The angle value is always absolute and positive. Input resolution 10<sup>-5</sup> degrees.

## 1) with basic control 4

 $3-48$ E04.87

Order No. 6ZB5410-0AM02-0B/ Siemens AG

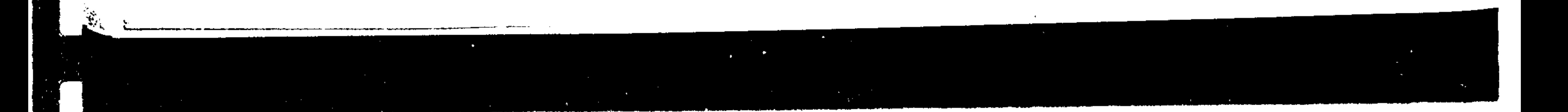

- When first programming the polar coordinates, both centre point coordinates must be programmed in absolute dimensions. It is recommended to program both centre point coordinates. - The centre point is modal and can be reprogrammed. On "End **Alfa** of Program" (MO2/M30), the centre point dimension is cleared.
	- The incremental programming of the centre point (with G91) is always referenced to the previously programmed centre point.
	- Application

**SEPTEMBER** 

# E.g. for multiple hole drilling where all hole dimensions are with respect to a common centre point.

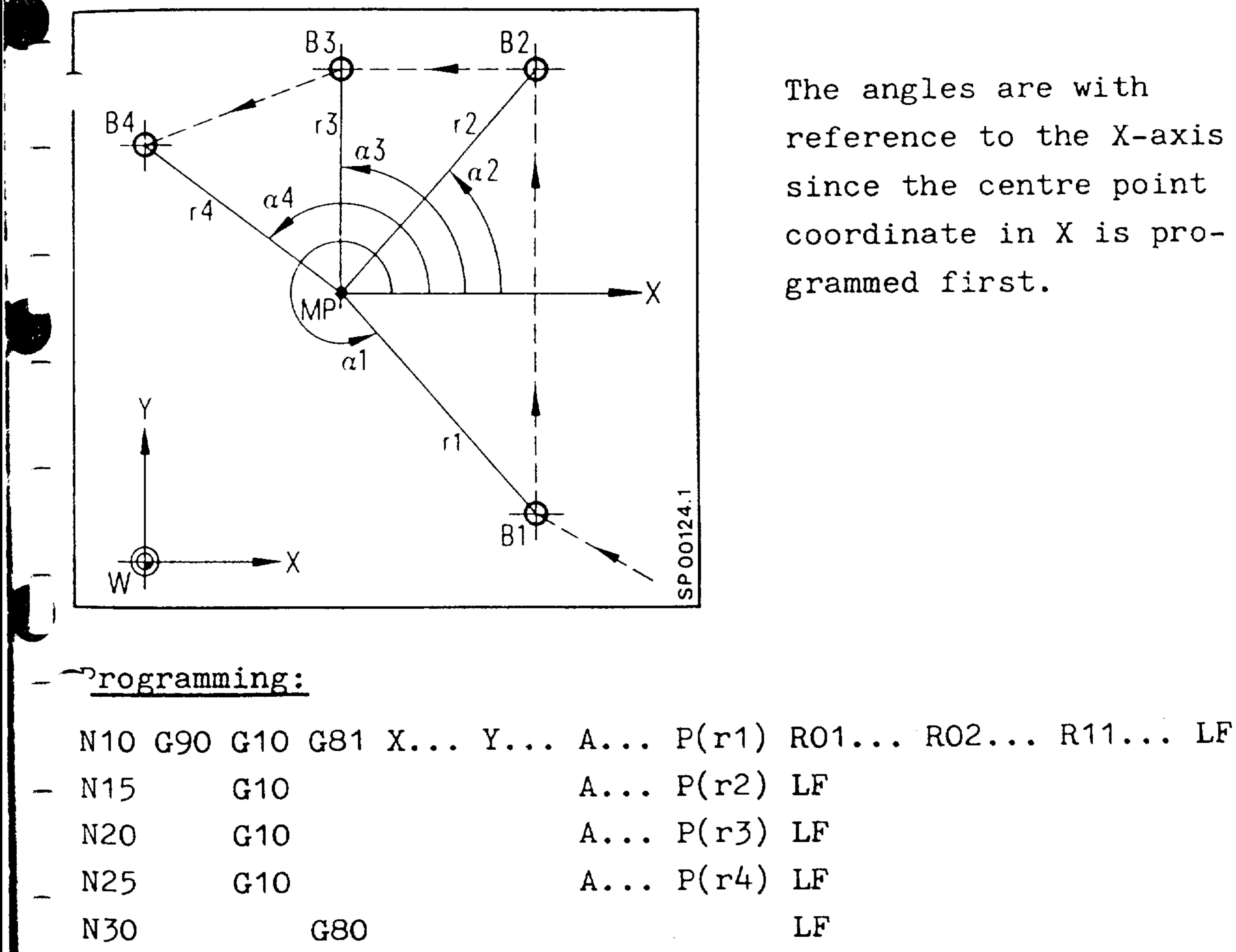

reference to the X-axis since the centre point coordinate in X is pro-

= Hole position in polar coordinates  $A \cdot \cdot \cdot P(r \cdot)$ 

- = Centre point of the polar coordinate system  $X \cdot \cdot \cdot Y \cdot \cdot \cdot$ 
	- = Drilling cycle selection
		- = Drilling cycle cancellation

Siemens AG Order No. 6ZB5410-0AM02-0BA0

G81

G80

 $3-49$ 

E04.87

Program execution:

- approach drilling location B1
- perform the desired cycle
- approach drilling location B2
- perform the desired cycle
- etc.
- G10 must be programmed in each block as G81 terminates with rapid traverse

## Application

- E.g. Milling of a hexagon head
- e.g. Approaching drilling positions

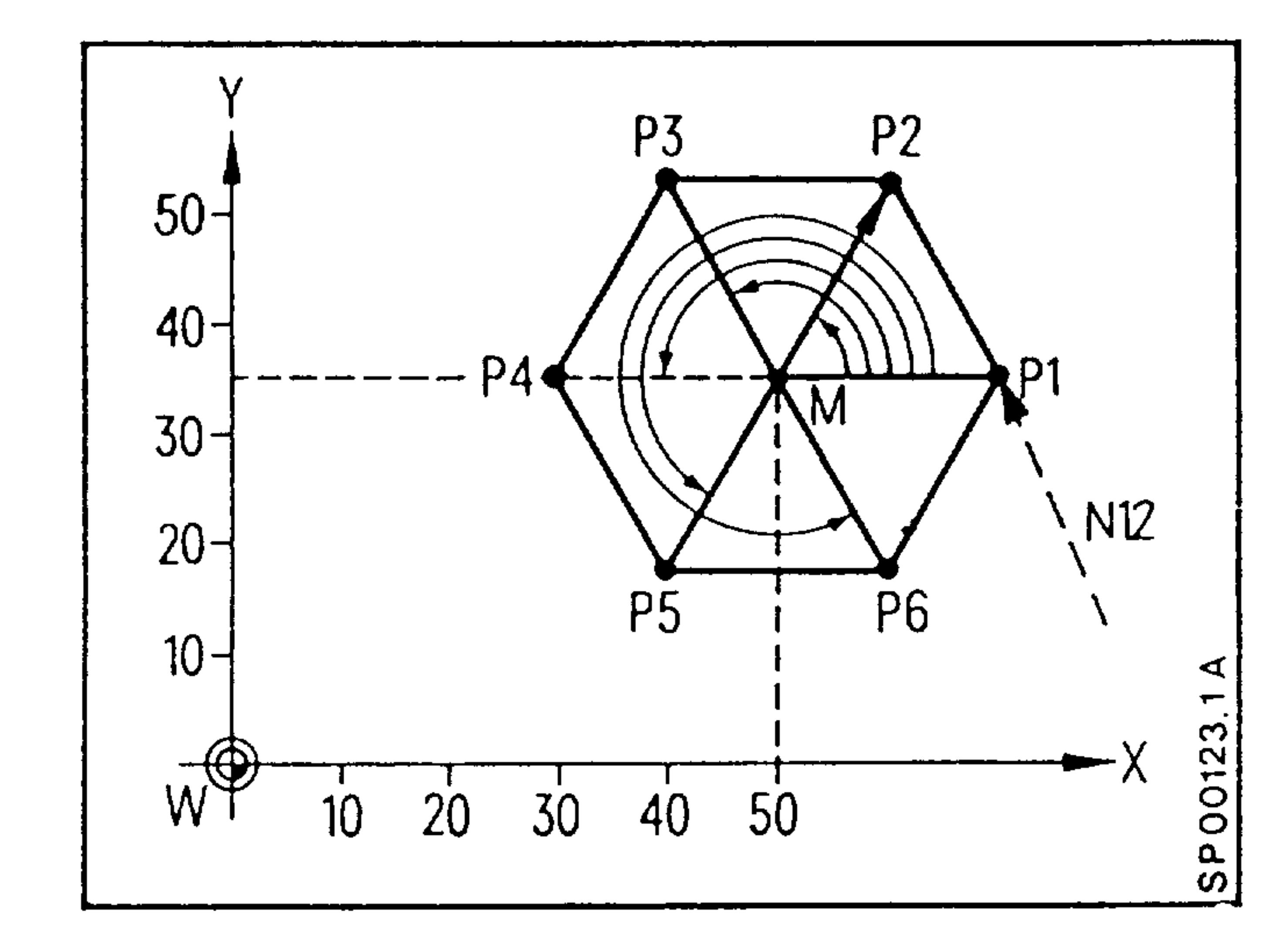

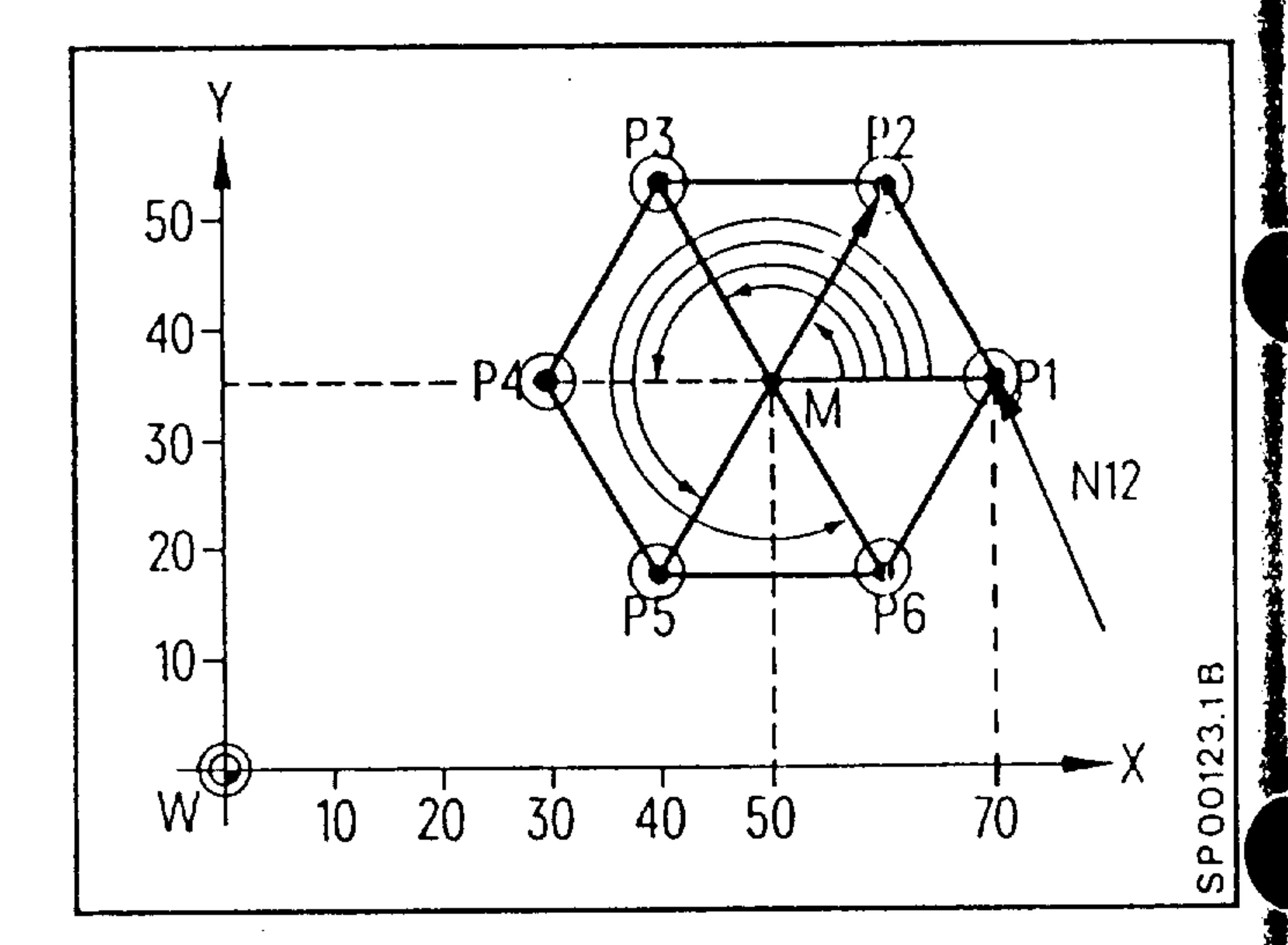

G81

**G80** 

 $3-50$ 

E04.87

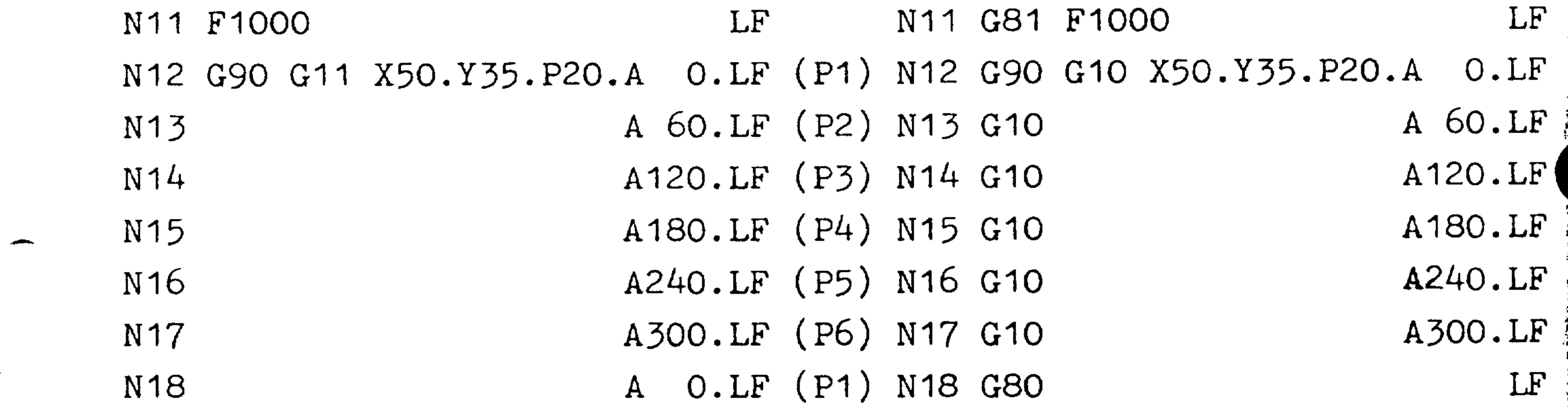

 $P... A... = Position in the polar coordinate system$  $X...$   $Y...$  = Centre point in the polar coordinate system

- = Drilling cycle selection
- = Drilling cycle cancellation

## Order No. 6ZB5410-0AM02-0BA0 Siemens AG

G36/G37, "TRANSMIT" coordinate transformation (Option B65)  $3.19$ 

Ailling of rotary parts on rotating tables whereby the desired contour is achieved by interpolation of the rotary  $\lambda$  is with a linear axis (application with special machines). The TRANSMIT function permits contour programming in a 'fictitious" Cartesian coordinate system while the machine moves in a real polar coordinate system.

The fictitious Cartesian coordinate system is formed by the  $-$ st X axis and the 4th axis (rotary axis).

The rotary axis is then labelled with the address "C" and

the fictitious axis with the symbolic address "Cf".

 $\bullet$  The transformation is selected and cancelled in the program leing G-functions.

G36 coordinate transformation cancelled (reset position)

Programming is as normal in the real Cartesian system (machine coordinate system).

lotary axis C in degrees, speed in degrees/min.

G37 TRANSMIT coordinate transformation selected

programming is in the fictitious cartesian coordinate system.

For further information see also SINUMERIK 3T/3TT programming guide.

Ì

### iemens AG Order No. 6ZB5410-0AM02-0BA0

E08.88

- With G17/18/19 the missing axis of the current fictitious plane is provided when only one axis in the block is programmed and this axis is an axis of the selected plane (example a and b).
- If only one axis of the fictitious plane and one axis  $\frac{1}{2}$ which does not belong to the fictitious plane is programmed, the controller outputs Alarm 504 (example c).
- Both axes of the fictitious plane must be programmed if other axes in addition to the axes of the plane are

programmed in this block (example d).

Example: G37 active,  $X - CF =$  fictitious plane = G 17 - plane

a) 
$$
G17 X...
$$
 LF = Cf is provided

b) 
$$
G17
$$
 Cf... LF = X is provided

c) 
$$
G17 X... Z... LF = \text{Alarm } 504
$$

d) 
$$
G17 X...
$$
 Cf... Z... LF... = no axis provided  
no Alarm

e)  $G17 Z... LF$ 

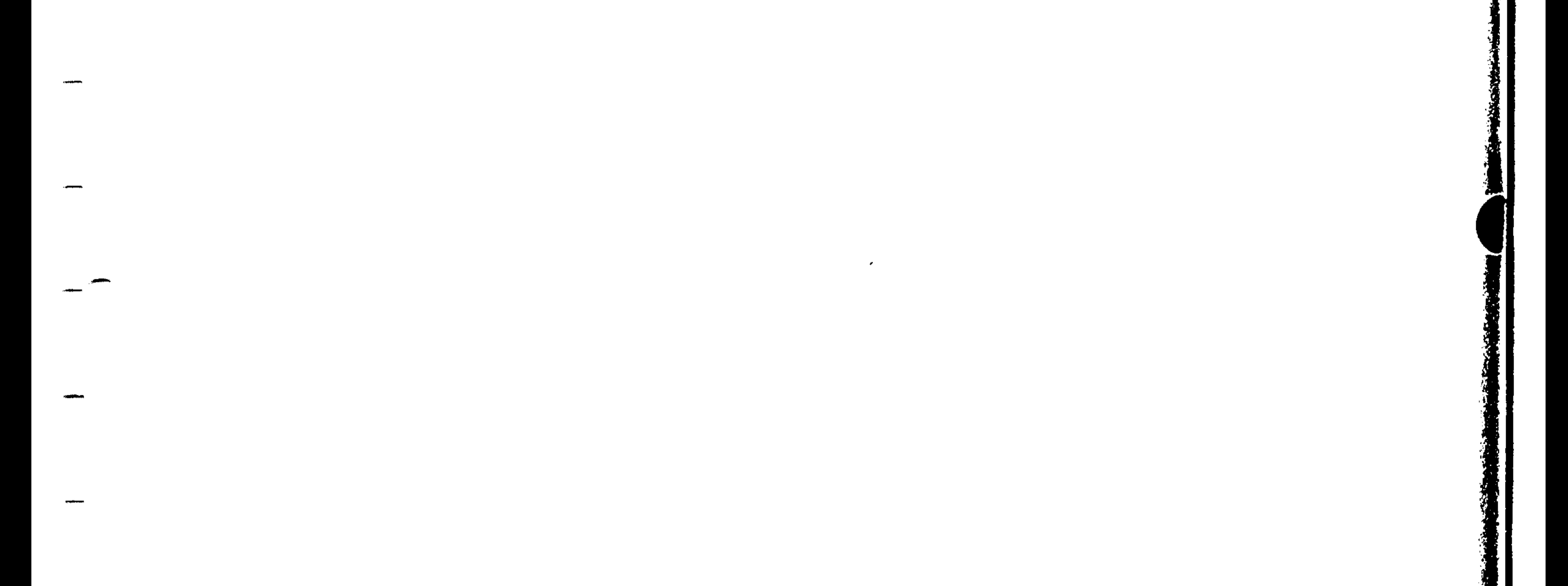

## $3 - 52$ E04.87

### Order No. 6ZB5410-0AM02-0BA0 Siemens AG

- The cutter centre must be on the X axis in the centre
- of rotation.
	- The controller cannot compensate for an offset in the direction of Cf.
- The workpiece zero is in the rotary axis centre.  $\bullet$
- If the cutter radius path correction (G41/42) is selected the transformation must neither be switched on or off
- (changeover from  $G36/G37$ ).
- Within a sequence of contour definition blocks the transformation must not be switched on or off (changeover from  $G36/G37$ ).
- Rapid traverse movements are to be programmed with the appropriate F value under G01 or G11.
- When changing from G36 to G37 the actual value of the C axis is set to the value 0 and the actual value of
- the X axis to the machine actual value regardless of any offsets to be carried out (ZO). Zero offsets are

calculated according to the Cartesian system.

The external zero offsets for the C-axis must be zero for G37 in the nch input system, as the position of the decimal point is different.

The tool path feed rate is programmed in the X  $CF$  coordin-

ate system where it is constantly retained. In G37 the tool path feed rate is monitored to prevent the max. permissible C axis speed from being exceeded.

### emens AG Order No. 6ZB5410-0AM02-0BA0

E08.88

 $3-53$ 

- The precision which can be achieved on the part when the C axis is used depends on the current working radius (control in degrees).
- A block search via G37 blocks is not permitted.
- If automatic mode is interrupted, the system programmed  $\frac{1}{2}$ with G36/G37 is retained. Traversing is thus possible in the Cartesian system in job mode.

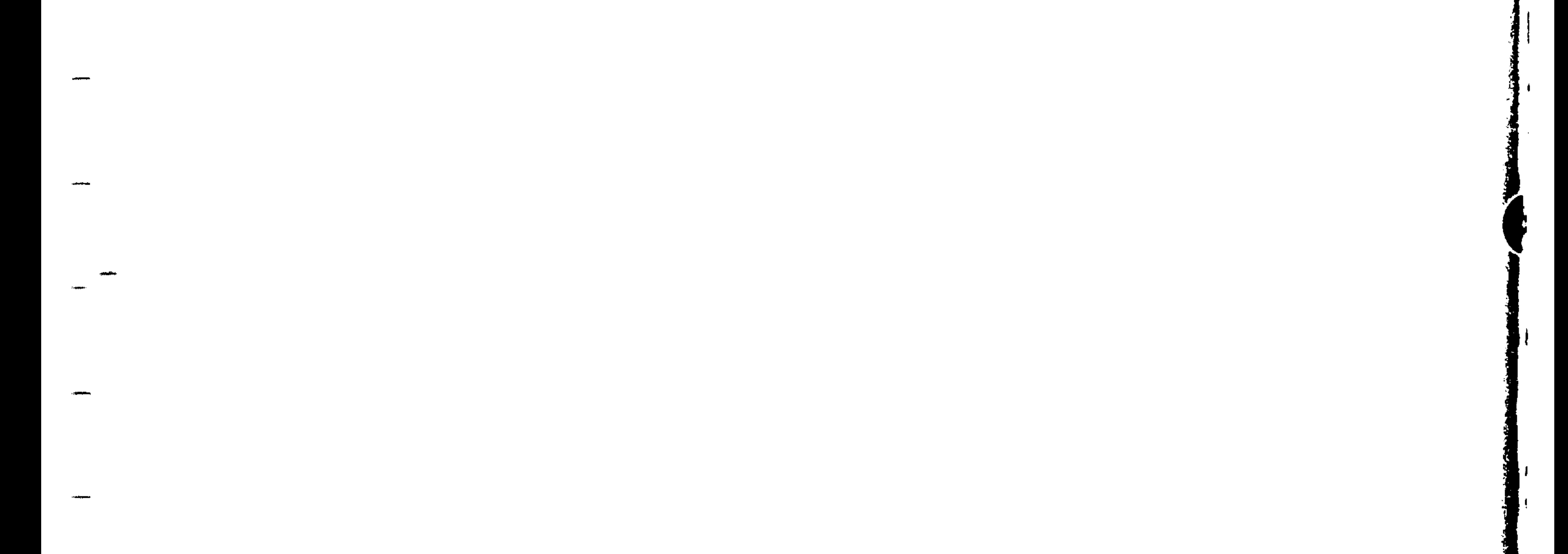

## $3-54$ E04.87

### Order No. 6ZB5410-0AM02-0BA0 Siemens AG

## Programming example: Cutting a "transverse contour" with TRANSMIT

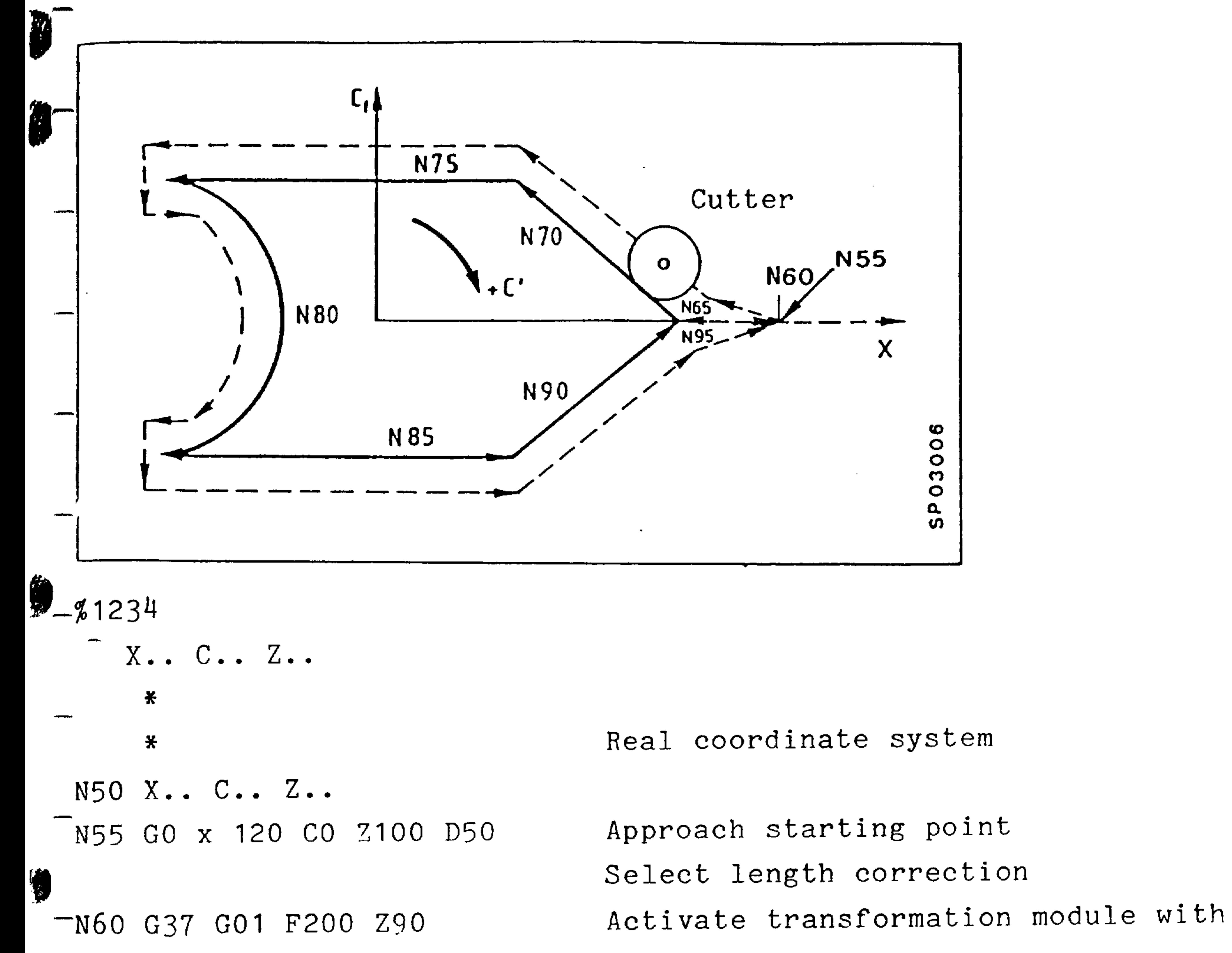

N65 G42 X90 CO

N70 X40 C40

 $M75 X-60$ 

 $\sqrt{100000000}$   $C-40$   $J-40$ 

N85 G01 X40

 $my0$   $X90$   $CO$ 

N95 G40 X120

N100 Z100

G37.

Program in fictitious coordinate system Selection of cutter radius correction (C corresponds to fictitious axis Cf)

Semi-circle

Cancellation of cutter radius compensation

Retraction in Z

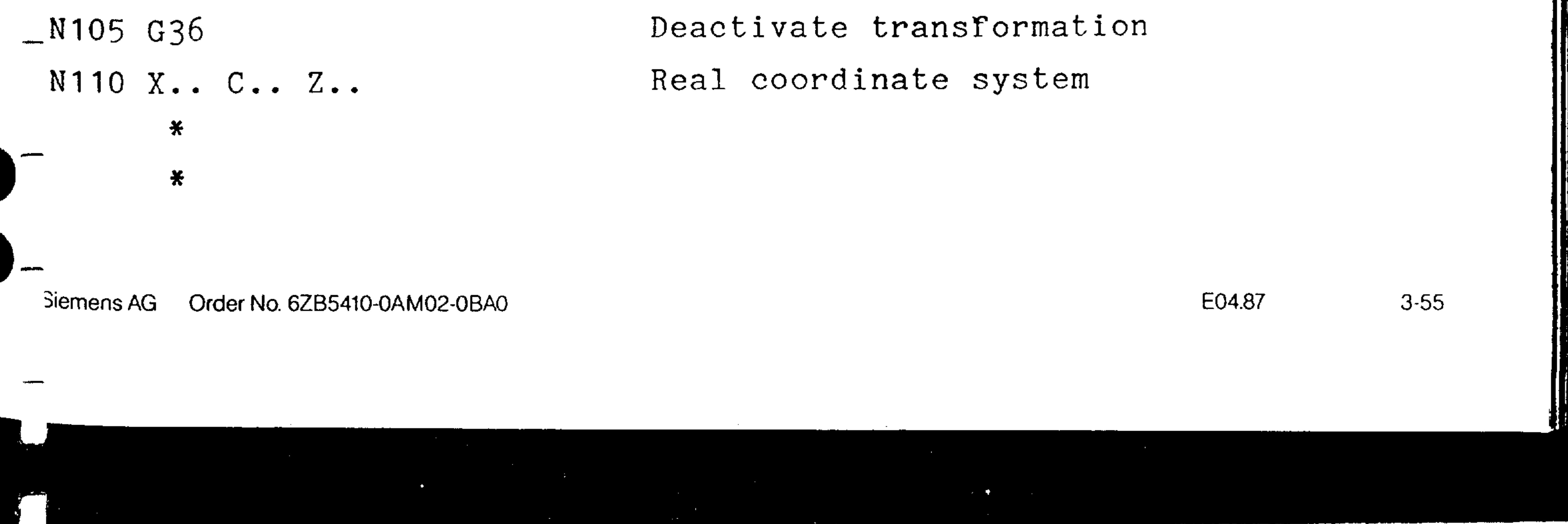

Programmable turning of coordinates permits a part program or section of a part program to be rotated by a certain angle. The rotation point is the sum of all zero offsets.

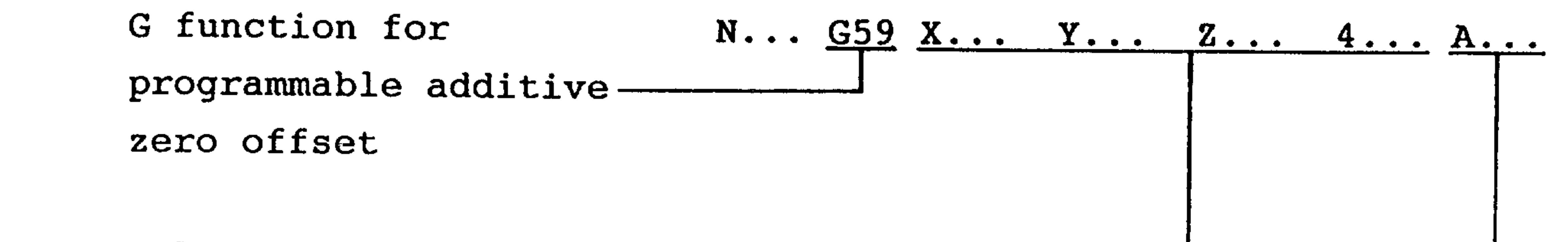

Values of programmable ----additive zero offset

Angle for rotation of -----------

- coordinates
	- The rotation angle must not be negative or greater than 360  $\degree$ .
	- The rotation angle can also be programmed by chaining R parameters.
	- The rotation angle is automatically deleted at the end of the program.
	- The level can only be changed when the rotation angle is 0.
	- The rotation angle is only displayed with G59.
	- The main axes in the level selected can be rotated.

1) Option only basic control 4B, 4C

## $3 - 56$ E08.88

### Order No. 6ZB5410-0AM02-0BA0 Siemens AG

- After a G59 block with rotation angle, both axes to be rotated must be traversed to give the NC a new reference point.
- $\sqrt{2}$  In the 3 M system, rotation can change a 2 D block to a 3 D block. If the 3 D interpolation option is not available, an alarm is output.
	- When an axis is mirrored, the block to be traversed is first rotated and then mirrored.

- In a G53 block, coordinate rotation is not effective.
- -- If a G37 (Transmit) is programmed while coordinate rotation is active, both axes must be traversed in the next block.

Rotation angle direction in plane selected.

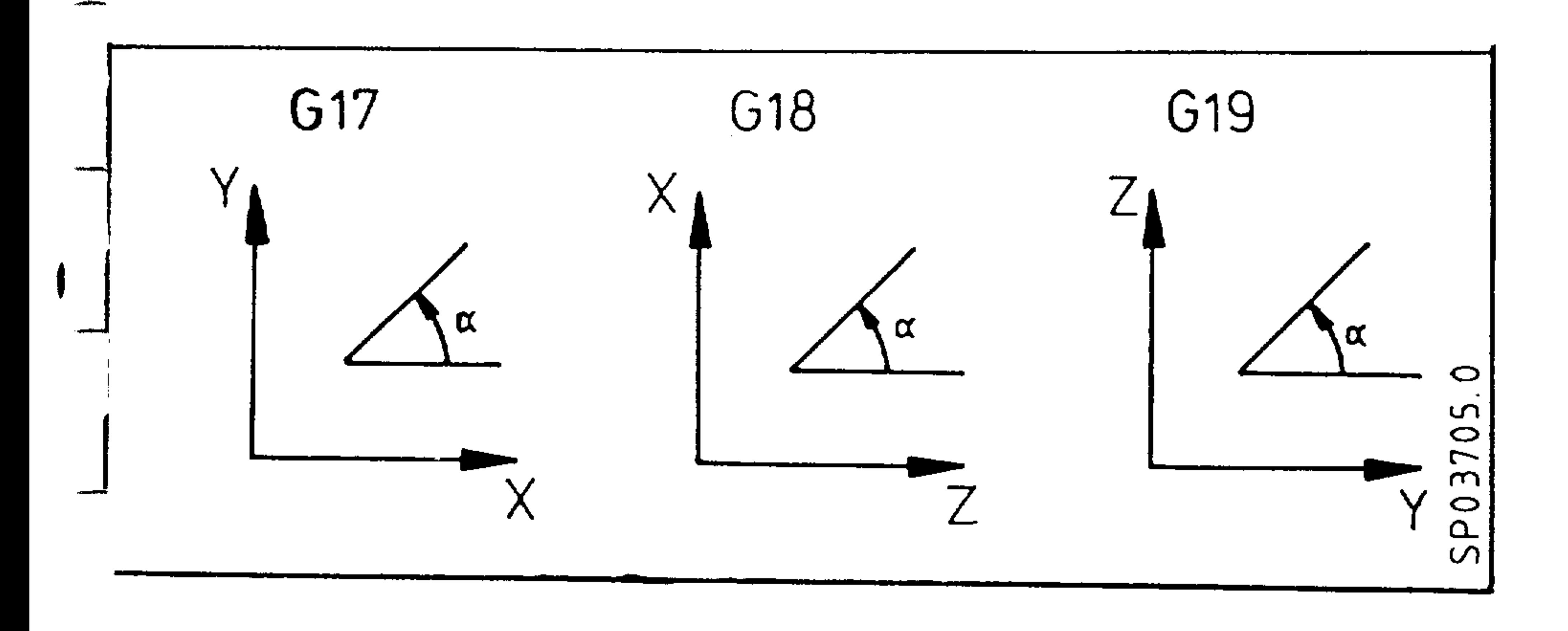

- If the rotation angle is written via @ 29, a @ 31 block must be programmed before @ 29, so that the rotation angle is effective from the next block.

#### liemens AG Order No. 6ZB5410-0AM02-0BA0

E04.87

 $3 - 57$ 

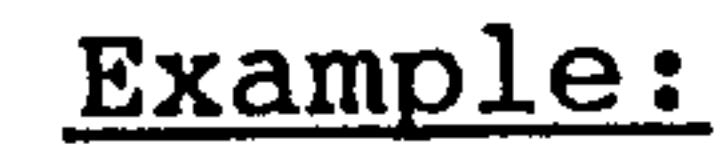

 $\Delta$  , i.e.

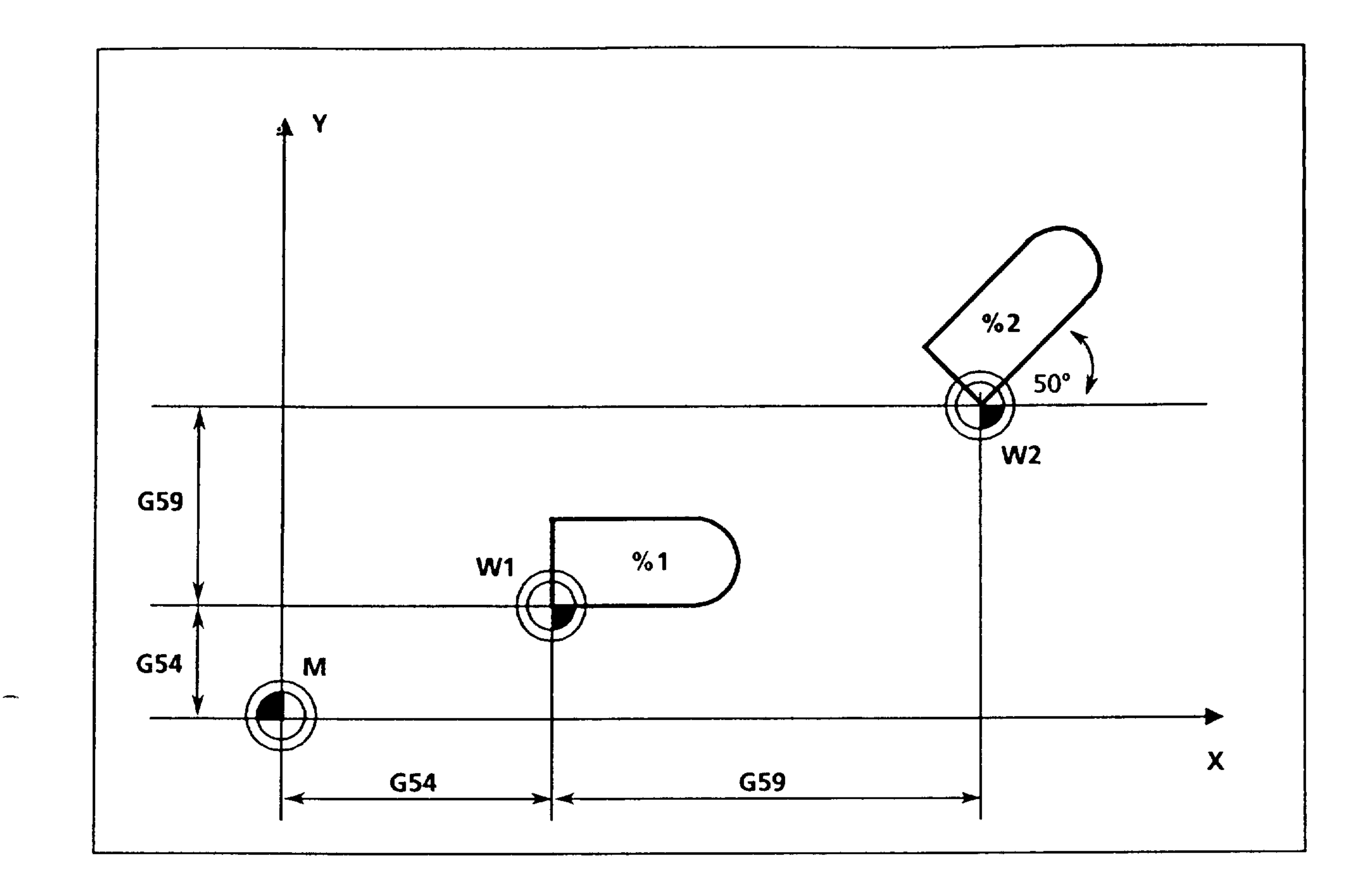

Machine zero  $M$  $=$ 

= Workpiece zero of % 1 (without programmable coordinate  $W1$ rotation)

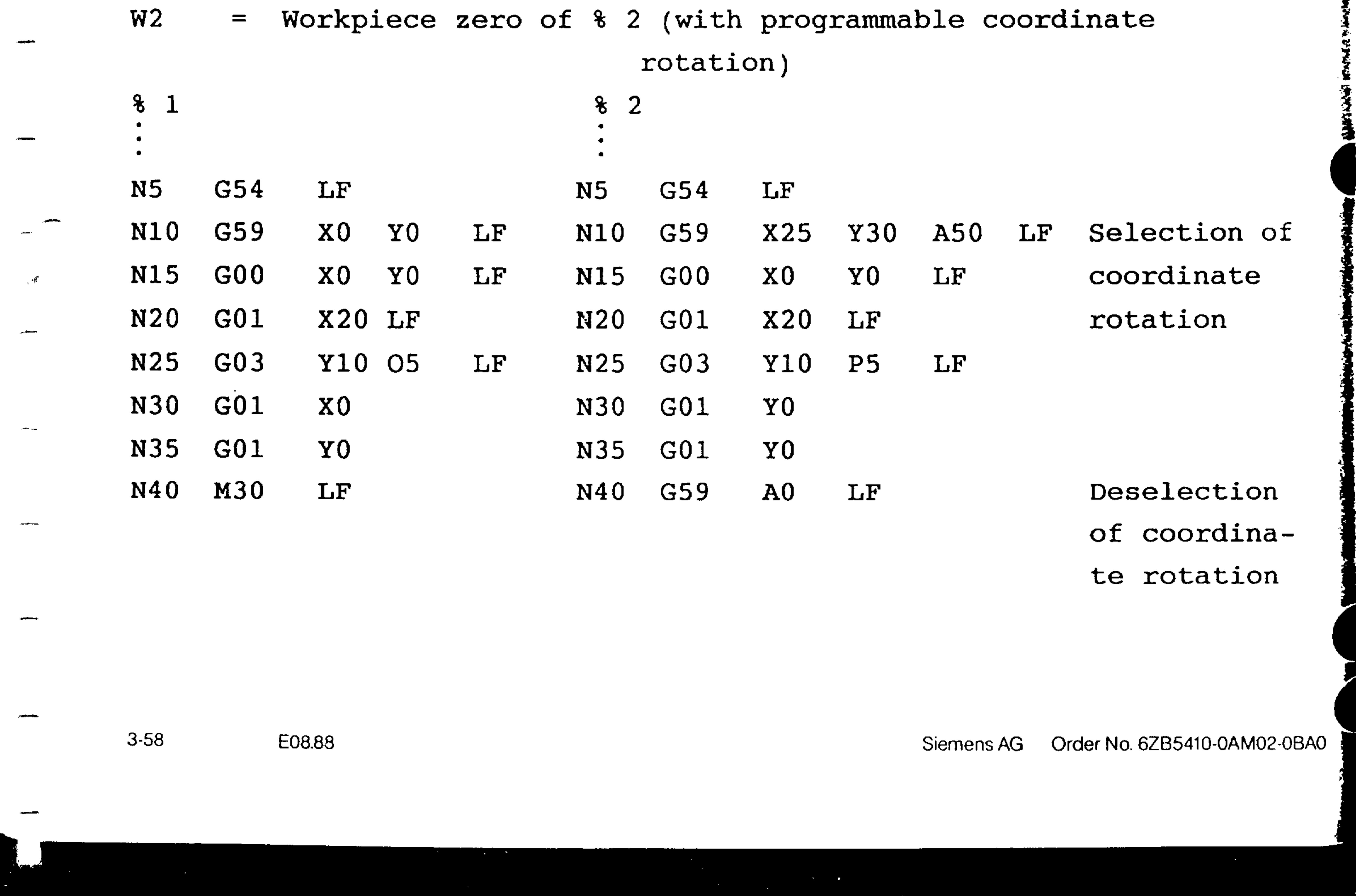

Ø. This influences the run-up time of feed drives for threads as -machine data 120 - 123 (acceleration) are ineffective when G33 is selected. The number of spindle actual value pulses for the speed of the feed axis are smoothed.

The smoothing and runup time is programmed as a dedicated block.

N.. G92 T. LF

-The value is written into machine data item 358. The exponent can have the value 0 to 5. The value can also be programmed With R parameters.

Programmed value

G92 T.. 0 1 2 3 4 5 Cycle time times  $0$  1 3 7 15 31

Juse the actual value scanning cycle time as time-base.

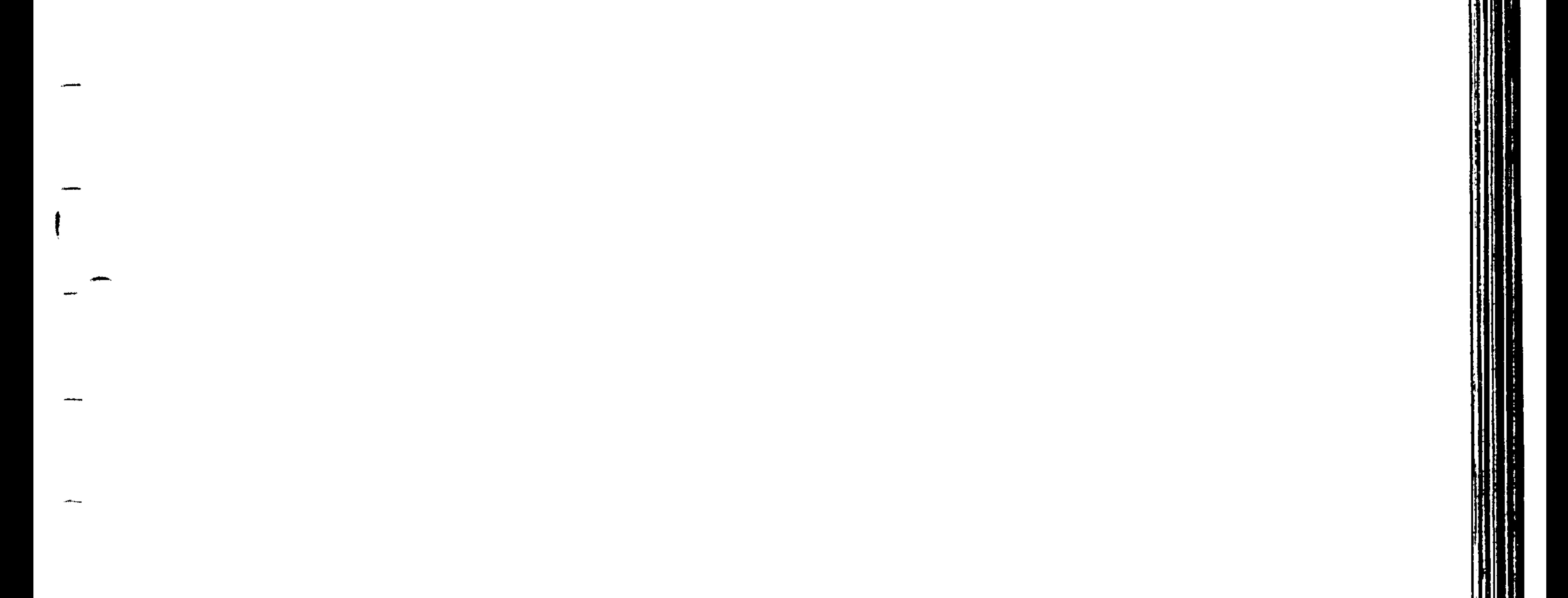

 $\mathcal{A}$ 

J.

## Order No. 6ZB5410-0AM02-0BA0 Siemens AG

E08.88

 $3-59$ 

# 4. Miscellaneous and auxiliary functions S, T, M, H

The miscellaneous and auxiliary functions are output when the program block in which they are programmed is executed. A  $\int_0^{\frac{\pi}{4}}$  program. maximum of one M, one S, one T and one H function may be \_ programmed in one block. The functions are output to the interface control in the following sequence:

 $- H$ 

 $-M$ 

 $- S$ 

 $-$  T

- A machine parameter is used to define whether the function is L output before or while the programmed axis is in motion. See The machine tool maker's data.
	- If the functions are output while the axis is in motion, the following will hold true:
- If a new function is to be in effect before an axis is tra-- versed, the function must be programmed in the preceding block.

## S Word  $4, 1$

The S-function may be selected to specify:

- Spindle speed as a coded number

- Spindle speed in rpm. or 0.1 rpm
- (defined by machine parameter)

美人

热心

## Order No. 6ZB5410-0AM02-0BA0 Siemens AG

E04.87

 $4 - 1$ 

Tool function T  $4.2$ 

The tool function designates the tool necessary for a machining operation.

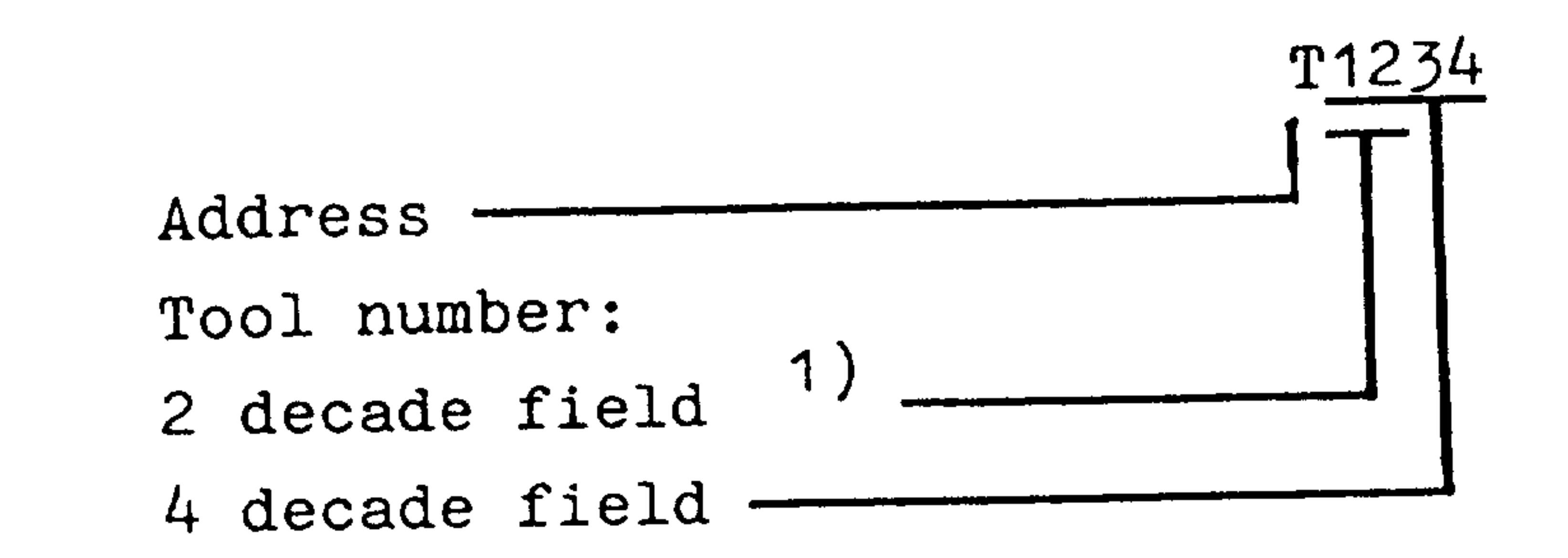

# 4.3 Miscellaneous function M

- MOO Programmed stop (unconditional)
- MOO is used to stop an executing program to enable an operation e.g. a measurement, to be performed and when completed, program execution can recommence by pressing the "cycle start" key. Stored information is not affected. The miscellaneous function MOO functions in all automatic modes. Whether or not the spindle is stopped depends on the machine tool and is specified in the machine Programming Instructions.

MOO is effective in blocks programmed with or without path information. "MO" is recognized as an MOO.

MO2 End of program

MO2 with reset to the first program block is programmed in the last program block. MO2 may be programmed alone or together with other functions in a block. The read-in procedure is stopped with MO2. M2 is recognized as an MO2. The control will revert to its default state (see program key).

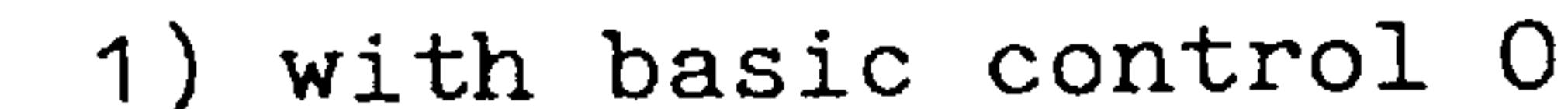

 $4-2$ E04.87

## Order No. 6ZB5410-0AM02-0B/ **Siemens AG**

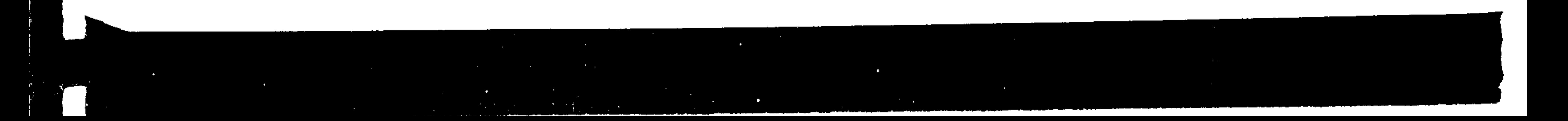

M17 may be programmed alone or together with other functions in the last subroutine block. M17 only signals the end of a subroutine. A subroutine call and M17 (e.g. with nesting) may not be programmed in the same block.

M30 Program end

M30 is similar to MO2; automatic tape rewind is not possible.

This can only be carried out by operating the tape reader

```
manually.
MO3, MO4, MO5 Main Spindle Control
(M19 only in conjunction with encoder on main spindle)
The following M words are defined for analog spindle control
with analog spindle speed output:
```
- Spindle rotation clockwise MO3
- Spindle rotation counter-clockwise  $MO<sup>L</sup>$
- Spindle stop MO<sub>5</sub>

## M19 Oriented spindle stop

It is possible to stop the main spindle with orientation using M19 S. The angle can be programmed under address S in degrees (distance to the zero mark in MO3 direction). The programmed -angle under address S is retentive. When M19 is programmed without S, the stored value for the angle is active. M19 does not deselect MO3 or MO4.

Programming M19 S123 LF, whereby S can be omitted.

Unassigned additional functions

All additional functions except for MOO, MO2, MO3, MO4, MO5, M17, M19, M30 are available for use.

2) with basic controls  $3, 4$ 

### Siemens AG Order No. 6ZB5410-0AM02-0BA0

 $4-3$ E04.87

Exact information about the use of the individual functions is given in the respective program key of the particular machine. These functions are defined partially in DIN 66025.

## $\left( \begin{array}{c} 1 \end{array} \right)$ 4.4 Auxiliary Function H

The address H is available for switching functions or motions not controlled by the NC. One auxiliary function is available per block, which can be used for programming a maximum of 4 decades. Please refer to the Programming Instructions of the machine tool maker for further details.

# 4.5 Rapid switching and auxiliary functions 2)

When programming M 12, H 1234, block processing in automatic operation is speeded up as the system does not wait for PLC acknowledgement. All functions are output rapidly with S and T functions (can be selected via machine datum). In the last block of a main program no rapid auxiliary functions may be programmed.

1) with basic control 4 2) with basic control 4C

E08.88  $4 - 4$ 

## Order No. 6ZB5410-0AM02-0BAC Siemens AG

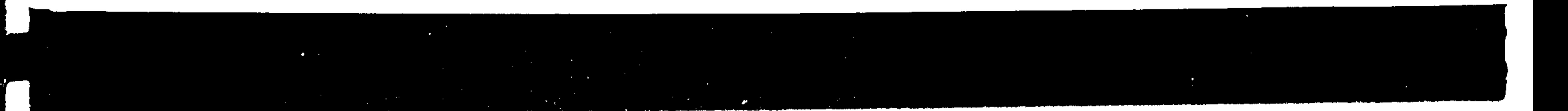

R Parameters

- Part programs may be programmed with parameters instead of 4 numerical values for the dimension data. Parameters ROO -R99<sup>1)</sup> can be assigned to all addresses exept N. A parameter is set equal to a numerical value in the part program or in the subroutine. R parameters must always be programmed as a 2-digit number.A maximum of 10 parameters are
	- allowed in a block.

From basic control 4C on, a total of 500 R parameters are available. They are divided into 5 groups of 100 R parameters each in groups 0 to 4. The parameters can be addressed within each group via addresses R00 to R99. The groups can be selected via the function @28x ( $x = 0$  to 4, depending on the group). The following examples and sections 5.1 to 5.5 are valid for one R parameter group in basic version 4C.

When using cycles (L95 to L903) only R parameters R00 to R49 are freely available. The R parameters from R50 Note: onwards are used for cycle calculation.

Example:

Parameters RO1, RO5, and R29 are used in subroutine.

L5100 X-RO5 YRO1 LF  $1 N1$ LF ZR29  $N<sup>2</sup>$ 

XRO5 Y-RO1 LF N3 LF M17 N<sub>50</sub> LF 4081 LF Value assignments R29-20.05 R05 500. LF 10. RO1 N37 Subroutine L51 is called, it will L5102 LF N38 run twice

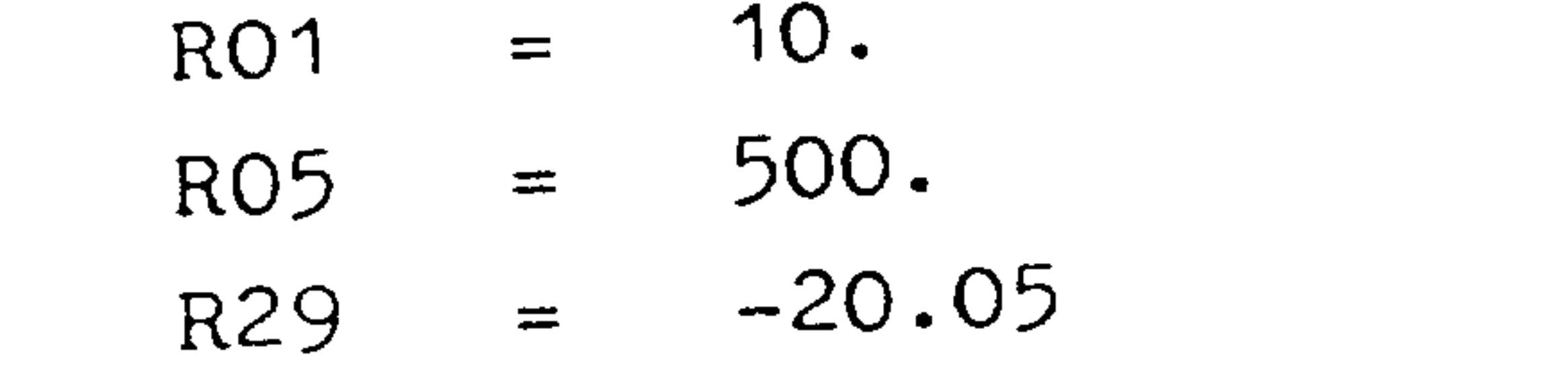

1) with basic controls 0, 1, 2: 50 parameters ROO to R49

Order No. 6ZB5410-0AM02-0BA0 Siemens AG

 $5-1$ 

E08.88

With parameter definition, individual R parameters are assigned to signed numerical values. The R parameters are assigned in part programs or subroutines. Up to 10 parameter definitions may be programmed in one block.

 $\sim 100$   $\sim$ 

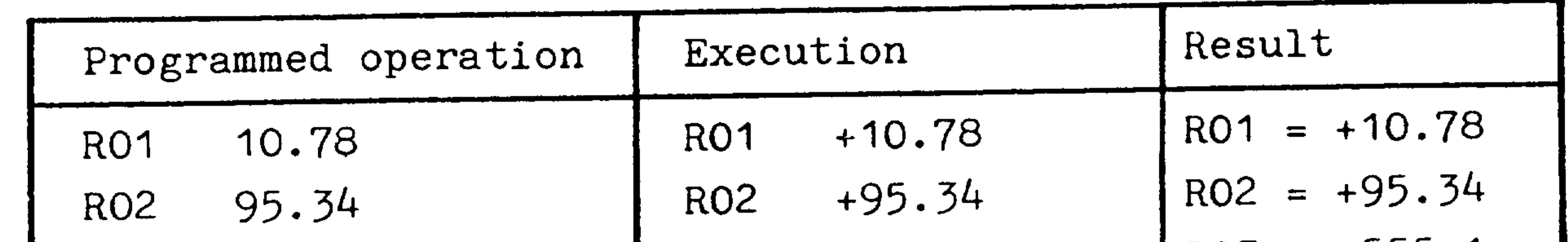

 $RO3 = -555.1$  $-555.1$ R03  $RO3 - 555.1$ 

# 5.2 Assigning parameters in a program

Direct assignment for dimension data only. An address is given the value defined by the R parameter.

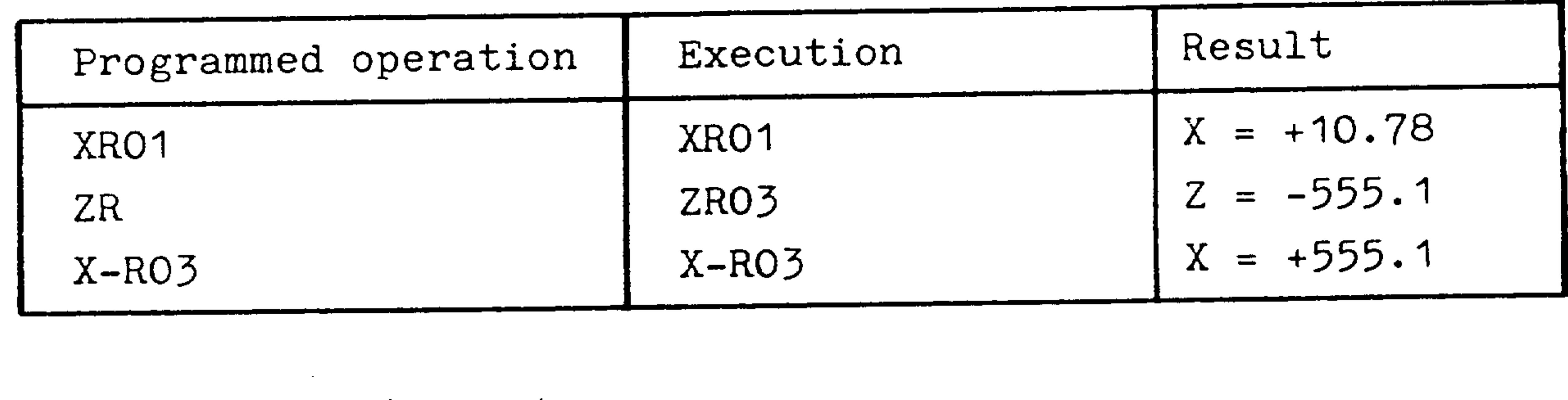

Arithmetic assignment

To the numerical value of an address, the control performs a signed addition or subtraction with the parameter value.

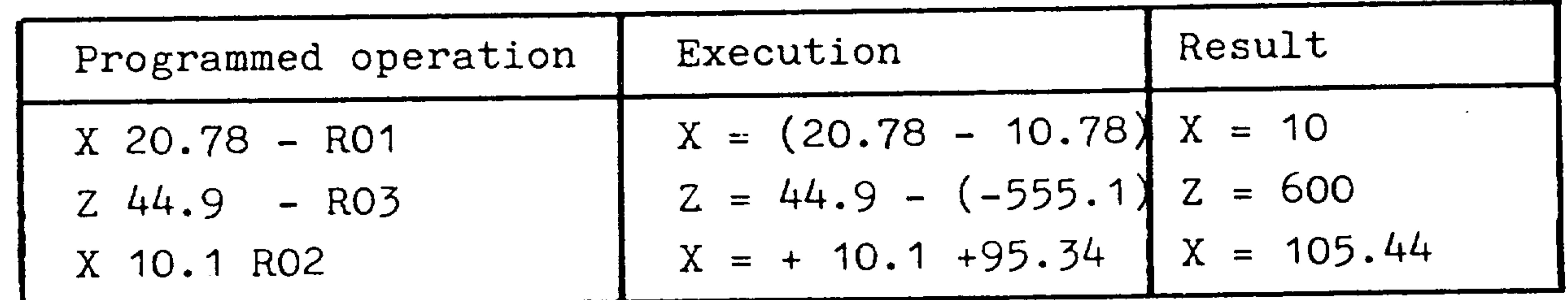

- The sequence address, numerical value, parameter must be maintained.
- An unsigned parameter or number is assumed positive.

Order No. 6ZB5410-0AM02-0BAL Siemens AG

 $\sim$ 

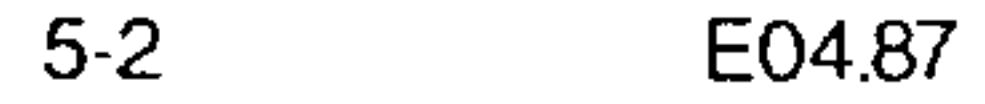

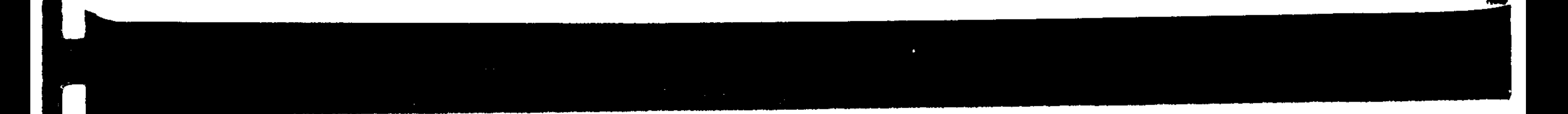

# 5.3 Operations with parameters

shown by

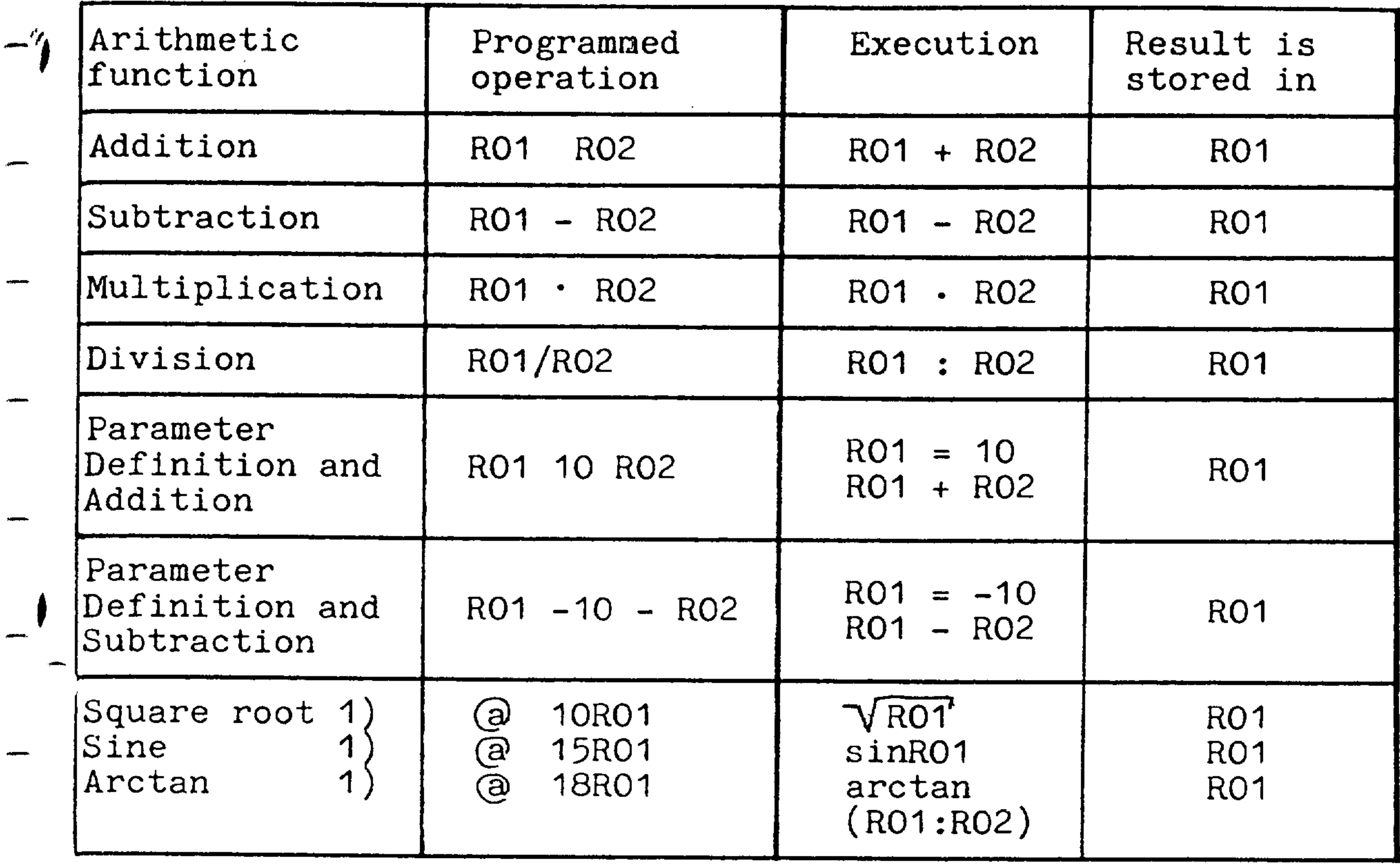

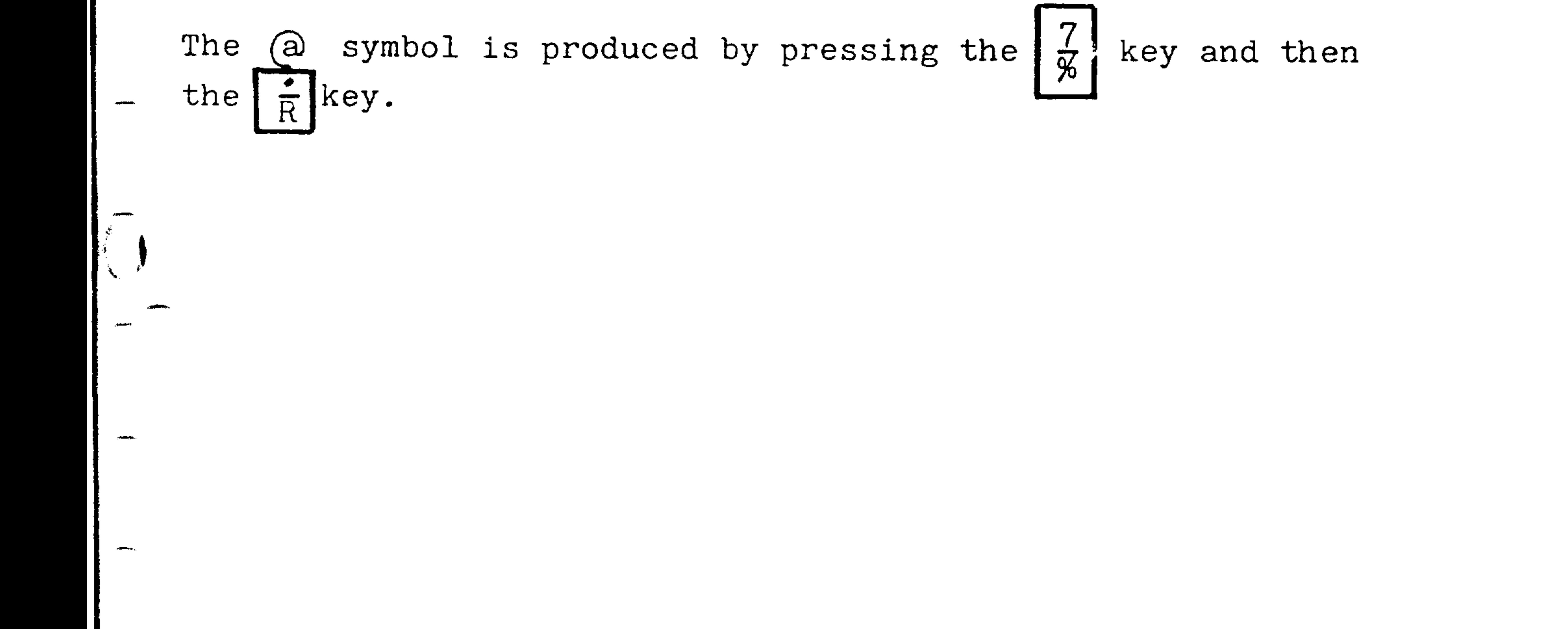

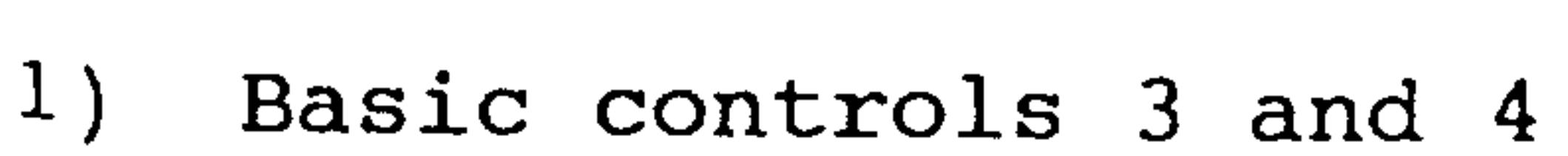

## Siemens AG Order No. 6ZB5410-0AM02-0BA0

Ø

 $\bullet$ 

E04.87  $5-3$ 

- Only R parameters may be multiplied or divided with one another; i.e. a parameter and a number may not be multiplied or divided together. The decimal point defines the operation as multiplication. The block skip character "/" defines the operation as division.
- The sequence determines the order in which the expression is evaluated.  $(210, (215, 0)$ 18 must be programmed in one block.

The control calculating time is app. 10 msec per operation.

Only one operation per block may be programmed.

Range: smallest value: 
$$
1 \cdot 10^{-8}
$$
  
largest value:  $2^{27} - 1$ 

$$
\text{Lissplay:} \qquad \text{floating decimal point } (\pm .8) \text{ to } (\pm .8). \qquad ^{1}
$$

# 1) Basic controls 0, 1, 2  $(\pm .7)$  to  $(\pm 7.)$

 $5-4$ E04.87

## Order No. 6ZB5410-0AM02-0BA0 Siemens AG

والمحتمل

## 5.4 Parameter chaining

Through parameter chaining a parameter value is altered - continually as it loops through a section of program or a subroutine. A calculation is performed whenever chaining para-- meters are encountered in a running program. The last parameter of the chain remains unchanged. A maximum of 4 parameters may be chained.

$$
Y10 + P11 \stackrel{+}{=} R12 \stackrel{+}{=} R13 \stackrel{+}{=} R14
$$

C

**ID** 

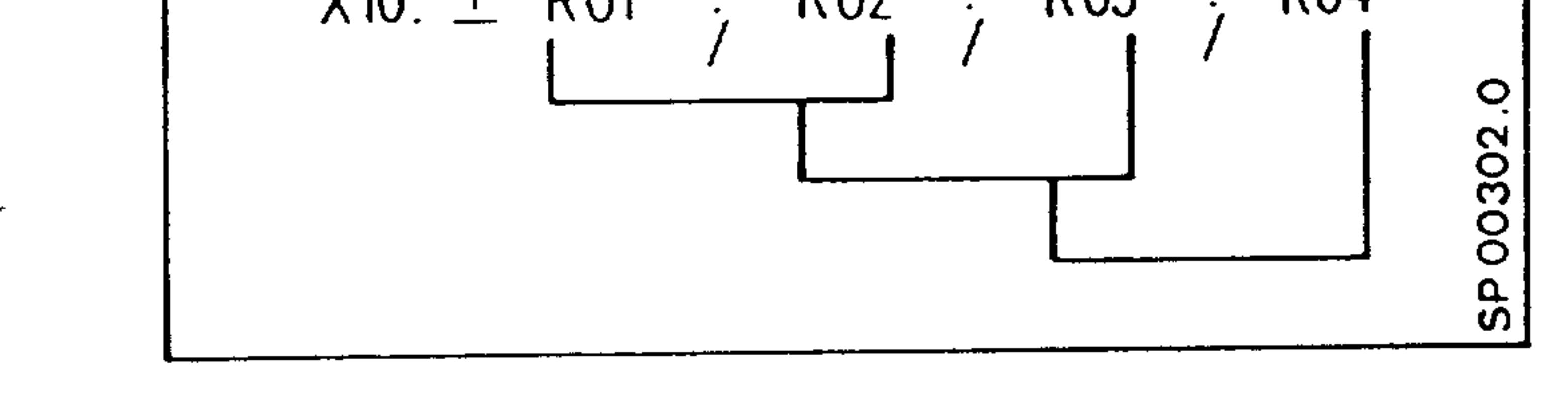

# Conventions for evaluating an expression

A new R parameter is calculated from the chaining of two - parameters and the sign between them. The parameter value is sign-dependent (i.e. it can be positive or negative).

An example of chaining 2 parameters

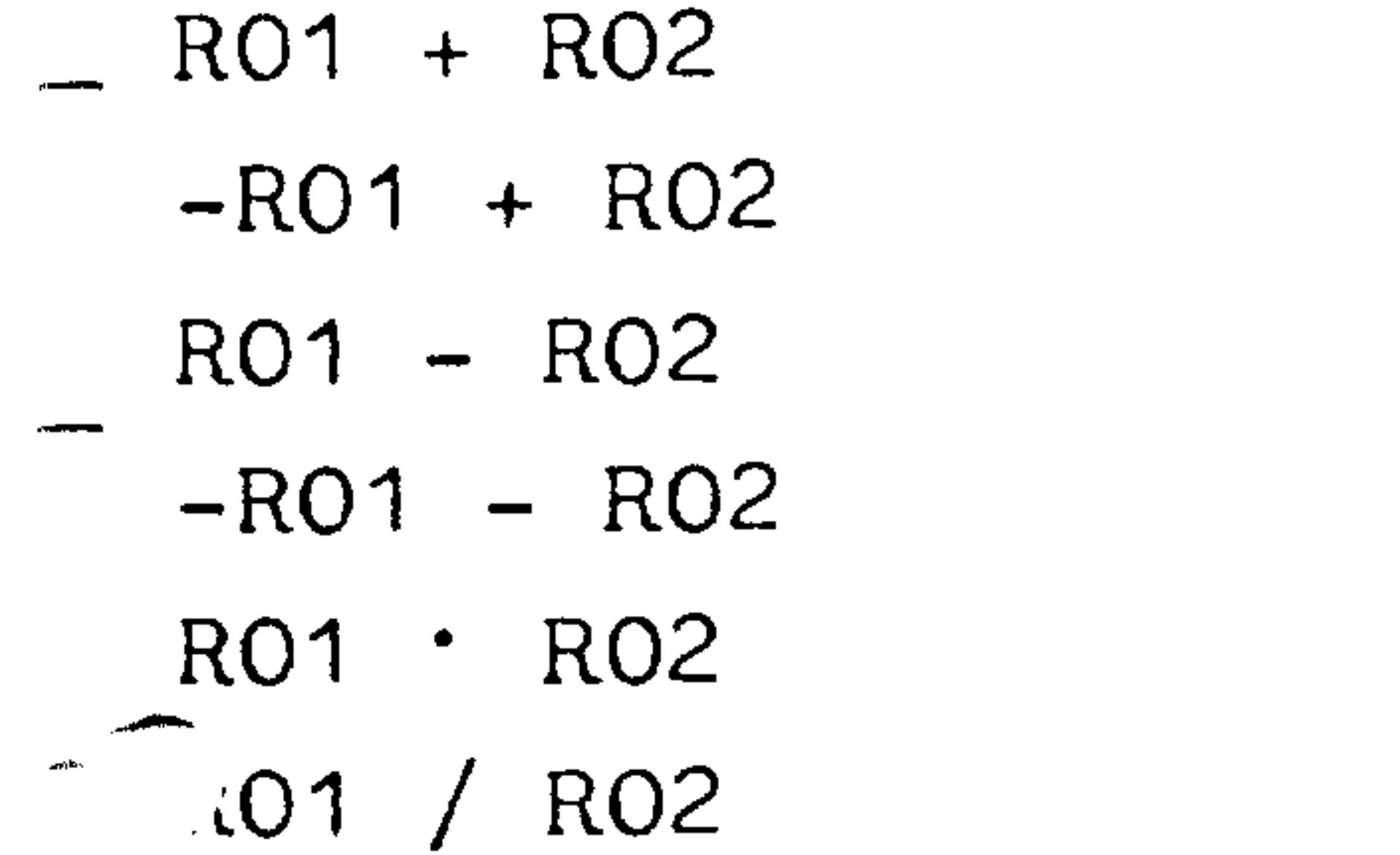

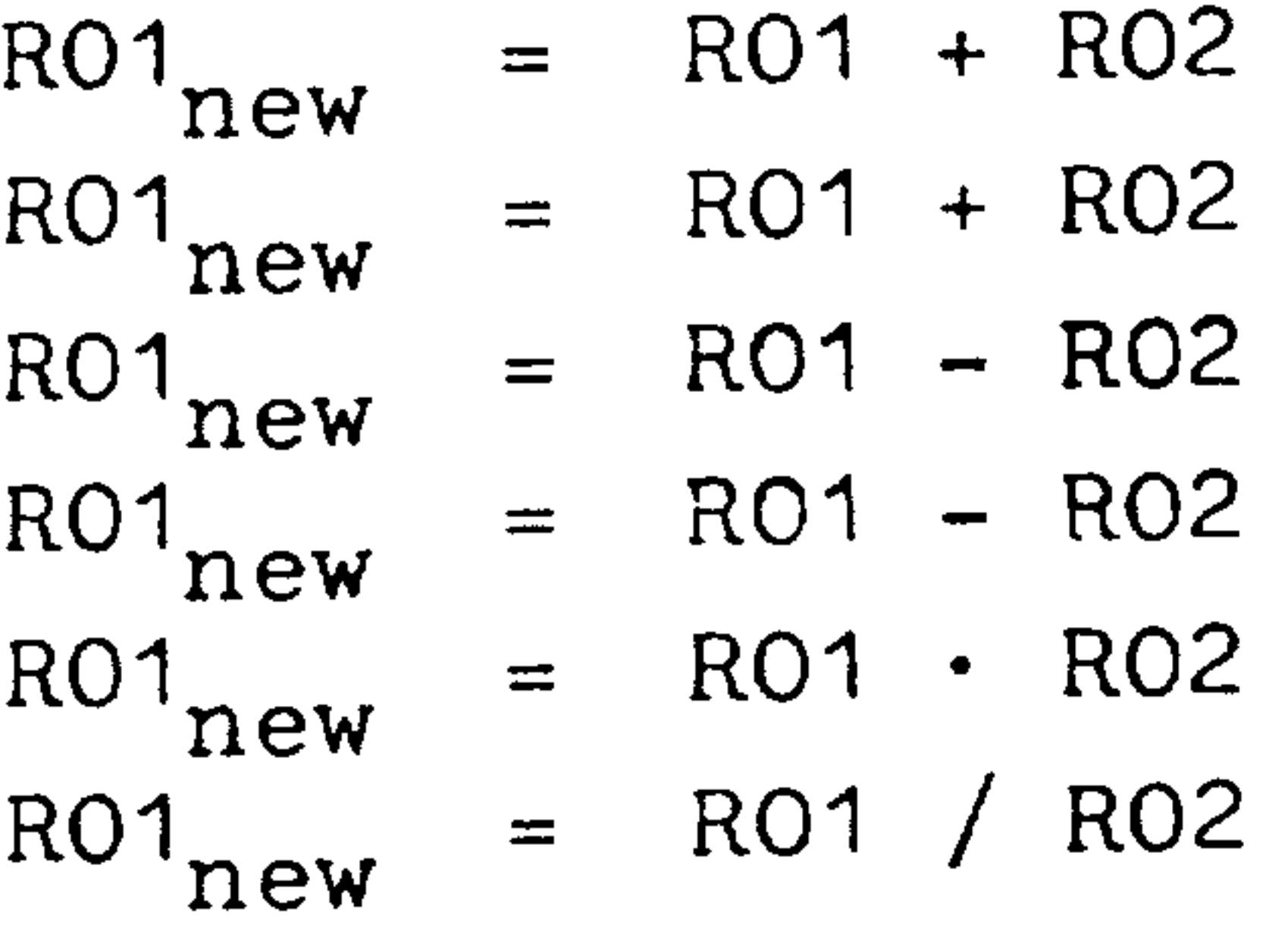

An example of chaining 4 parameters RO1<sub>new</sub>  $= R01 + R02$  $-RO1 + RO2, RO3 - RO4$ <br>  $I = \begin{pmatrix} 2 & 3 & 3 \\ 2 & 3 & 3 \end{pmatrix} 4I$  $\mathbb{Z}_{\infty}$  and  $I$ RO3  $RO2_{new}$  $RO2 \rightarrow$  $= RO3 - RO4$  $RO_{new}$ 

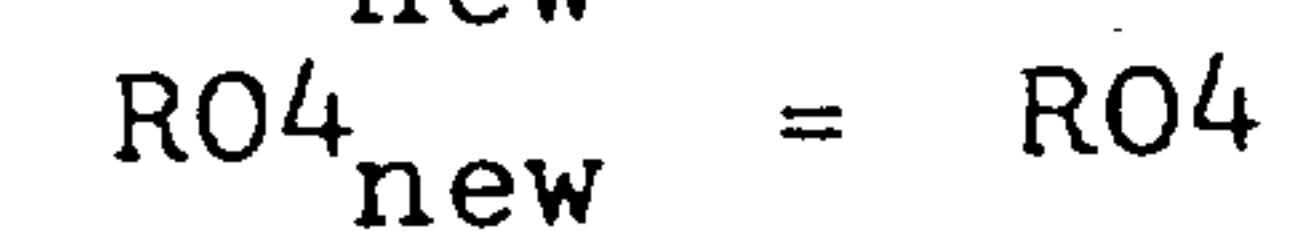

# The parameters as well as the parameter value may be a signed number.

Order No. 6ZB5410-0AM02-0BA0 Siemens AG

E04.87

 $5 - 5$ 

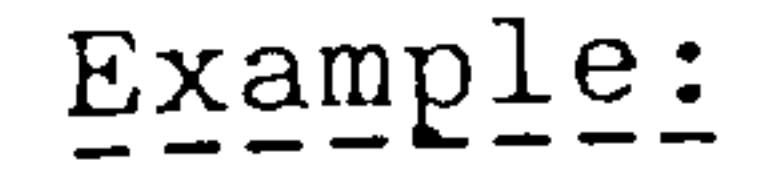

 $969534LF$ N1 L0105 R01-10. R02 81. R03 3. LF N6 L0204 R04-1. R05 2. R06 4. LF N100 M30 LF (L0100 (3-parameter chaining) N5 X1000. - RO1 +RO2/RO3 LF N10 M17 LF

A subroutine call to loop 5 times and 4 times resp. Parameters are defined prior to subroutine entry as:  $RO1 = -10$ .  $RO2 = 81$ .  $RO3 = 3$ . RO4 = -1. RO5 = 2. RO6 = 4.  $RO7 = -1.$ 

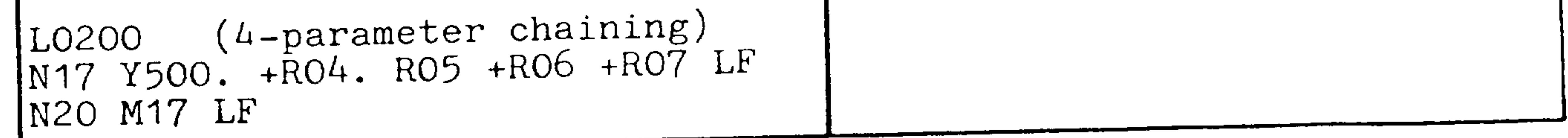

- The following numerical values are taken by the motion axes and the parameters.

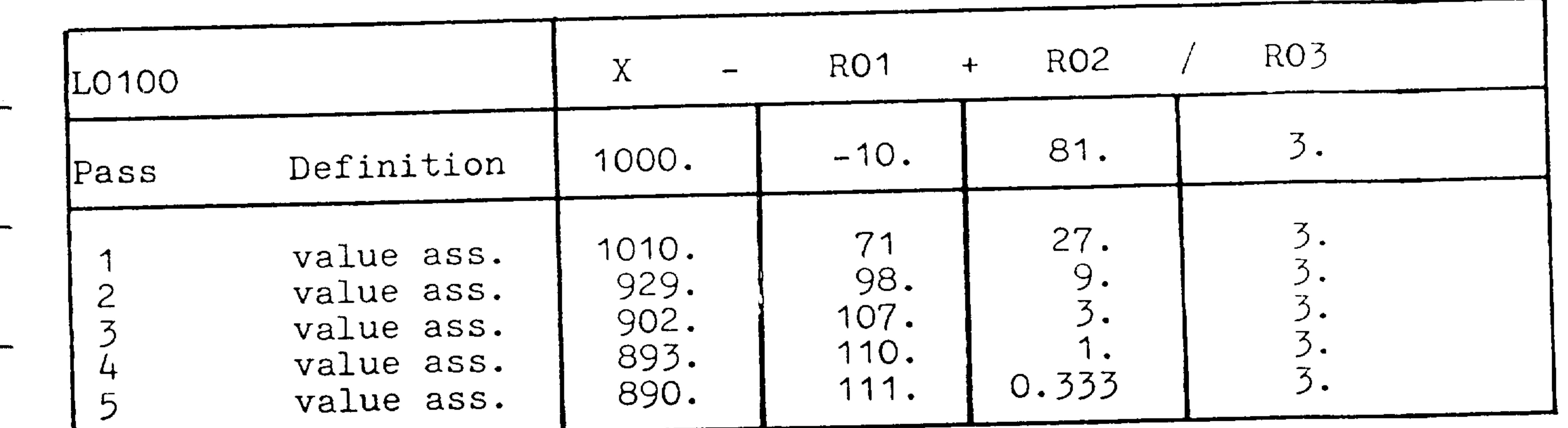

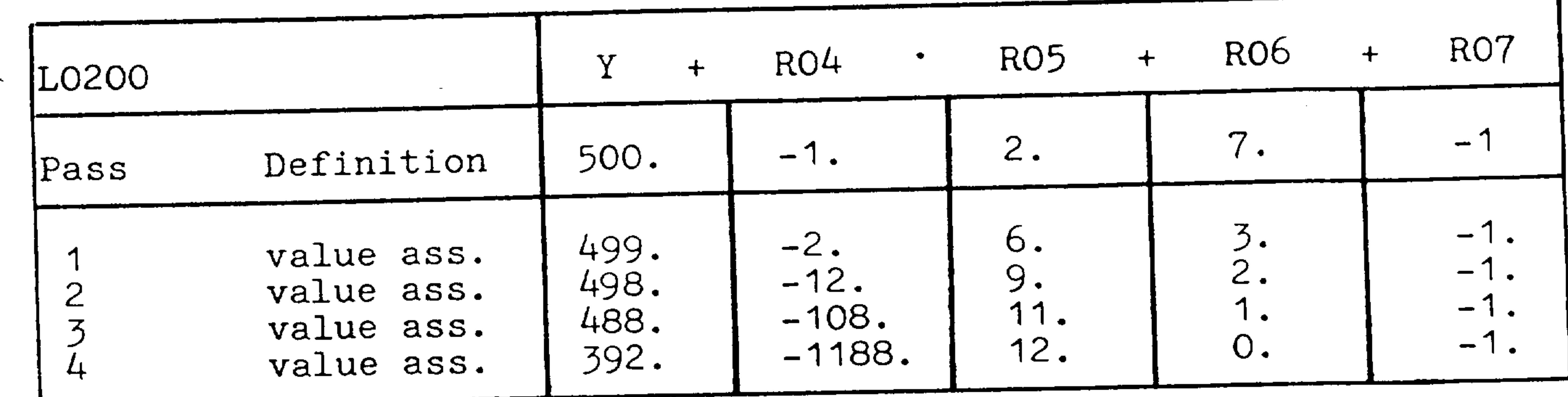

At the end of a program, the parameters take on the values assigned to them in the last performed parameter manipulation. This value remains stored until the parameter is redefined or a parameter manipulation is done resulting in a new value.

> Order No. 6ZB5410-0AM02-0BA Siemens AG

E04.87  $5-6$ 

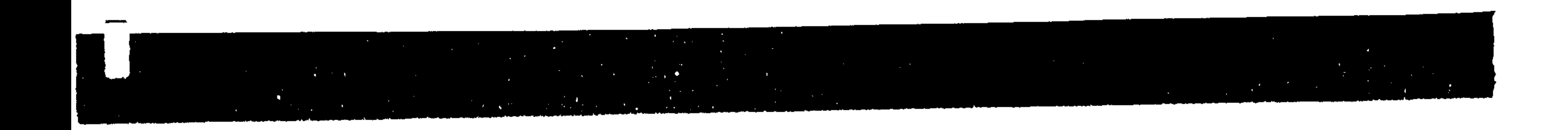

## 5.5 Programming examples using parameters

Example: a rectangle

The following subroutine illustrates the machining of a rectangle in the X, Y plane whose sides vary dimensionally. The rectangle sides are assumed parallel to the machine axes.

L4600

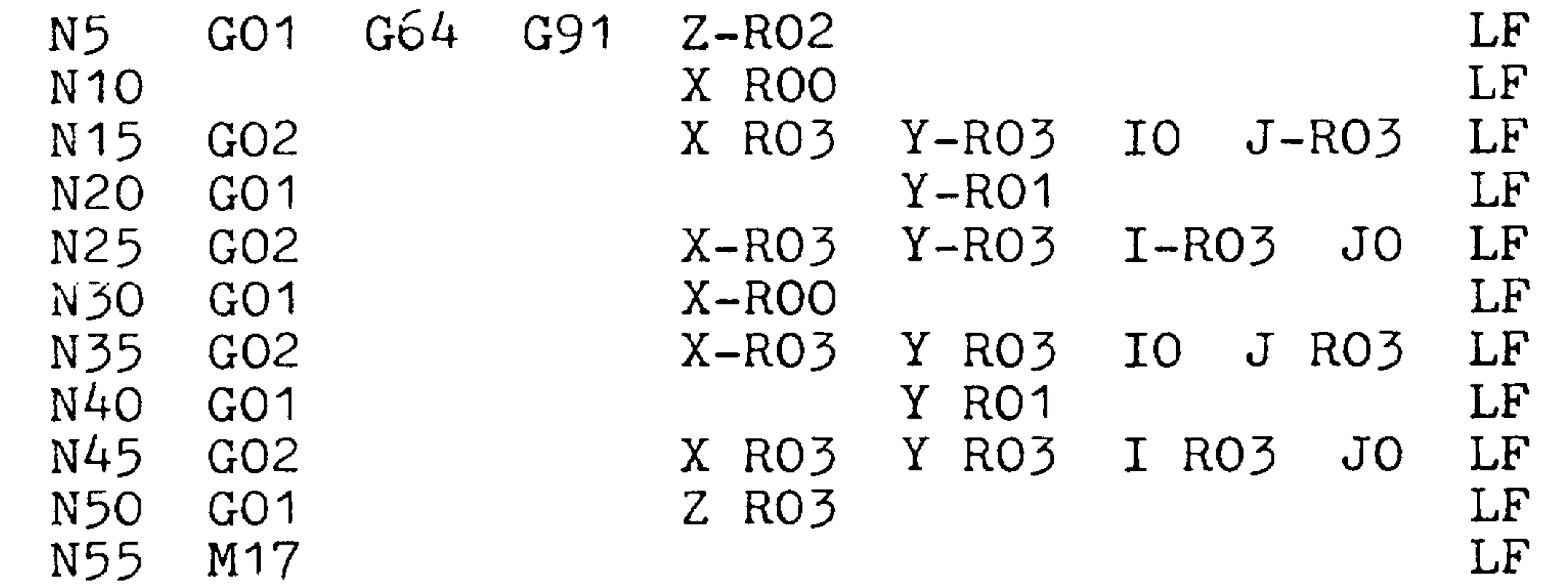

Subroutine call:

N26 G90

1st subroutine LF

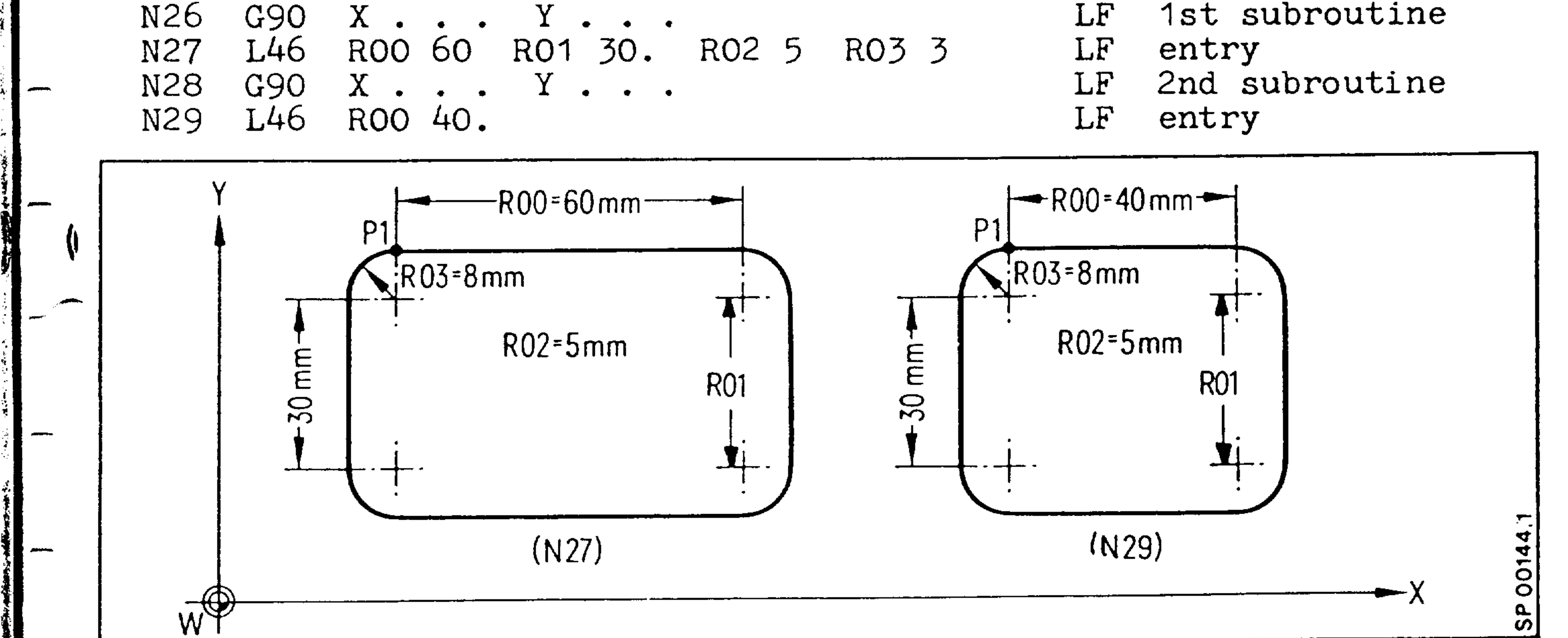

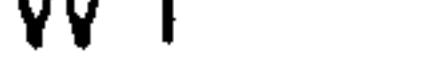

- RO<sub>2</sub> = Dressing depth in the Z axis direction
- Start and end point of the subroutine  $P<sub>1</sub>$  $\equiv$

Siemens AG Order No. 6ZB5410-0AM02-0BA0  $5-7$ 

E04.87

# Example: Machine an internal semi-circle surface

The following subroutine illustrates a stock removal and finishing operation for a semi-circle. The contour radius and the cutter entry radius are written as parameter variables. Each time the subroutine is run, the actual part dimension can be compared to the programmed dimension. The resulting difference is stored as a additive tool wear offset.

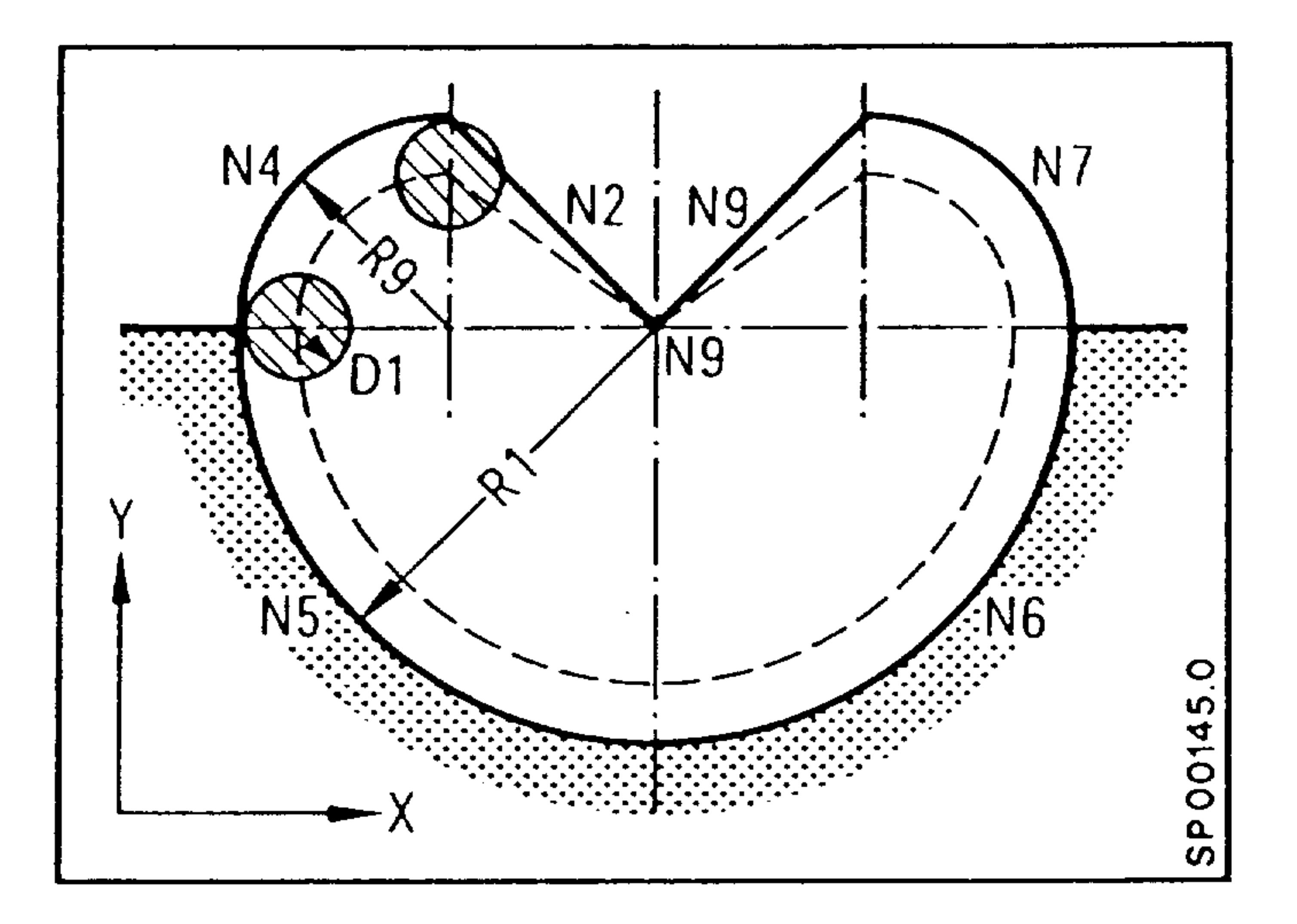

```
LO100
N1 RO1-RO9
N2 GOO G64 G91 G17 G41 D01
X-RO1 YRO9
N3 R01+R09
N4 GO3 X-RO9 Y-RO9 IO. J-RO9
N5 XRO1 Y-RO1 IRO1 JO.
N6 XRO1 YRO1 IO. JRO1
N7 X-RO9 YRO9 I-RO9 JO.
N8 R01-R09
N9 GOO G40 X-R01 Y-R09
N10 R01+R09 M01
N11 M17
```
Calculate cutter entry radius LF Position to cutter entry point LF Reset RO1 to original value LF Position to contour LF LF

```
Machining
Machining
```

```
Position from contour
LF
```

```
Calculate workpiece centre
LF
```

```
Positioning
LF
```

```
Reset RO1 to original value
LF
```

```
End of subroutine
LF
```
5873  $\rm LF$ % N<sub>1</sub> LF N<sub>2</sub> RO1 50. L0101 LF RO9 10. N3  $\bullet \quad \bullet \quad \bullet$ 

 $5-8$ E04.87

Order No. 6ZB5410-0AM02-0BA0 Siemens AG

LF

## Example: Straight Milling

The path transitions are programmed with radii to avoid a reduction in the feed rate. In this manner dwell marks are avoided during a path direction change.

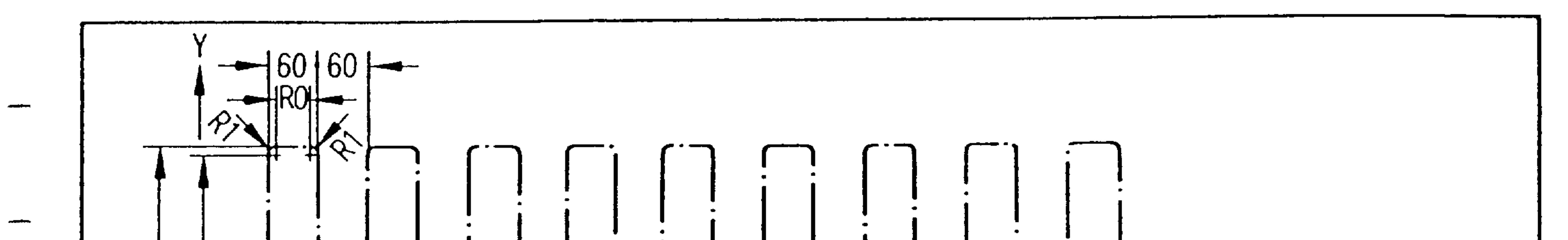

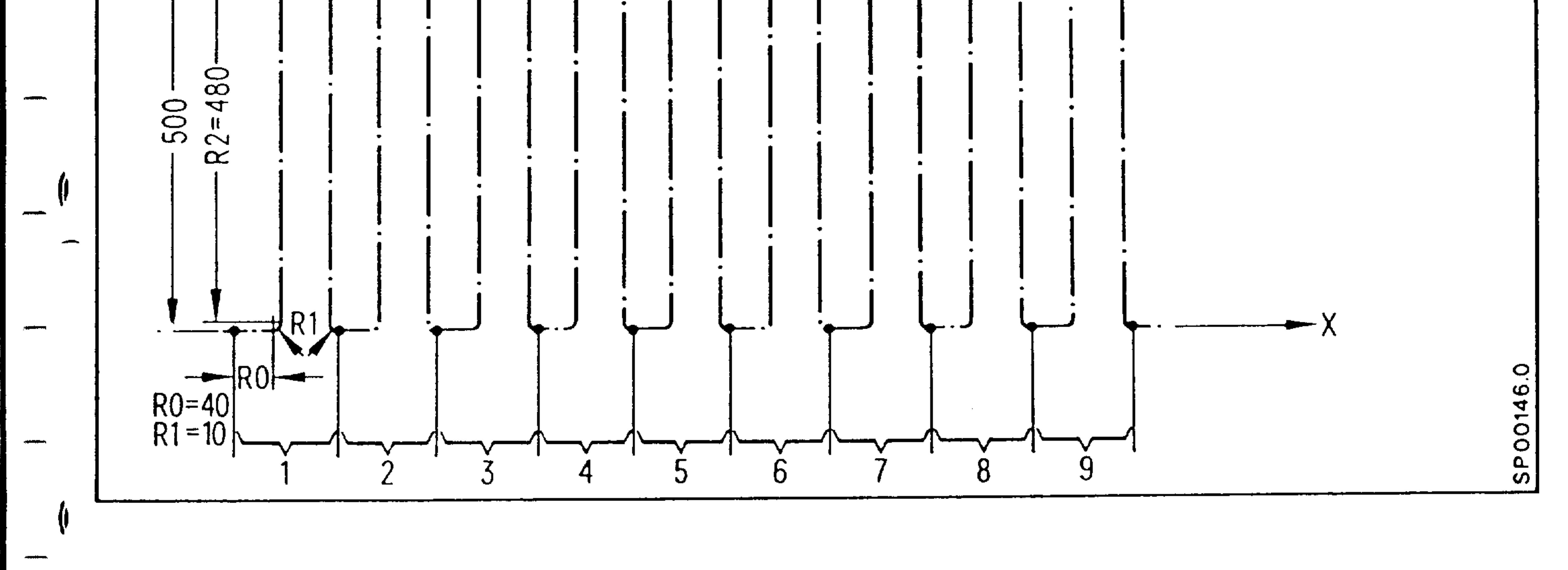

```
L34 is called by another program:
N15 L3409 R00 40. R01 10. R02 480. F200 LF
Subroutine:
L3400
N1 G01 G64 G91 XR00
                                       LF
N2 GO3
                XRO1 YRO1 IO. JRO1
                                      LF
N3 GO1
                      YRO<sub>2</sub>
                                       LF
N4 GO2
                XRO1 YRO1 IRO1 JO.
                                      LF
N5 GO1
                XROO
                                       LF
N6 GO2
                XRO1 Y-RO1
                            IO J-RO1
                                      LF
N7 GO1
                      Y - RO2LF
N8 G03
                XRO1 Y-RO1 IRO1
                                  JO.
                                      LF
```
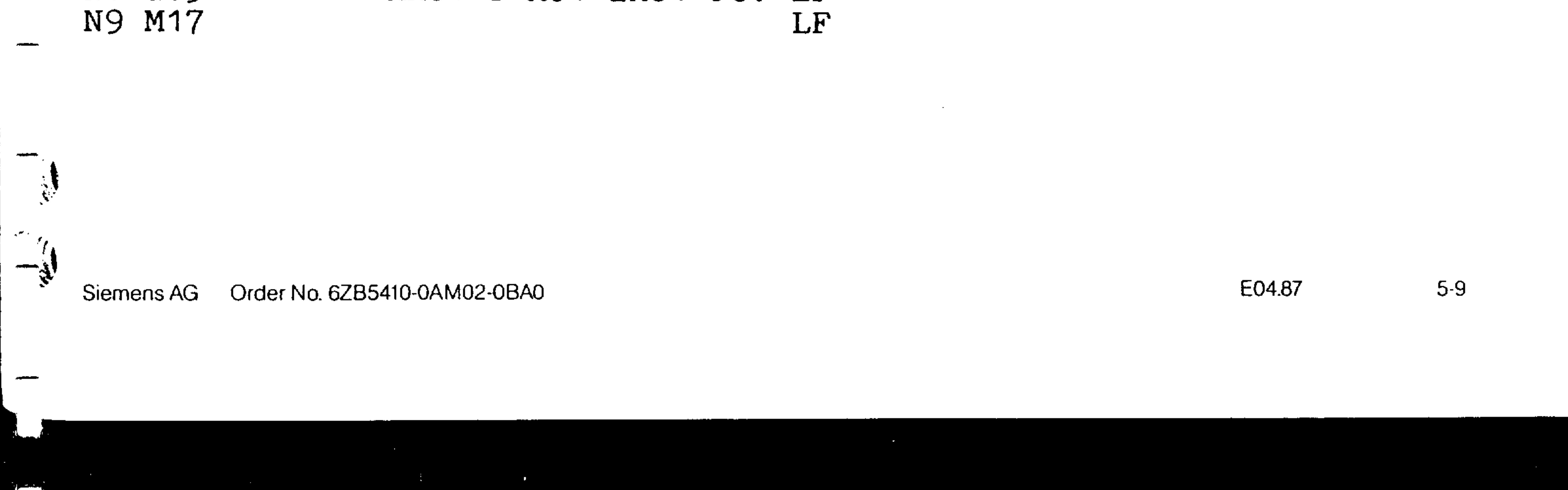

- A series of control signals from the interface control (parallel interface or PLC) are registered in the active store of the NC indirectly via buffer stores. Associated with these signals are:
	- external tool offset
	- mirror image
	- external additive TO

If these functions which are actuated in the active program are to be effective in the block following their selection, the block buffer store must be emptied. Alternatively the selected control signal only becomes active several blocks later.

In each program the buffer store can be emptied by a single call-up of the subroutine L99. The subroutine L99 must be defined as follows:

LF

## 31 M17 LF  $\omega$

L9900

# Example:

 $\overline{\phantom{a}}$ 

- Activation of external tool offset, e.g. after measurement of the tool.
	- N15 M... - PLC takes away input enable with the help of M function and transmits the external tool compensation.
		- Afterwards PLC gives input enable again
	- N20 G04 X... - Dwell time is bigger than 1,2 x max. PLC cycle time
		- Empty buffer store

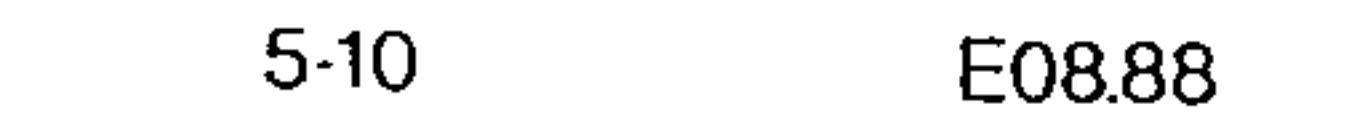

N25 L99

### Order No. 6ZB5410-0AM02-0BA0 Siemens AG

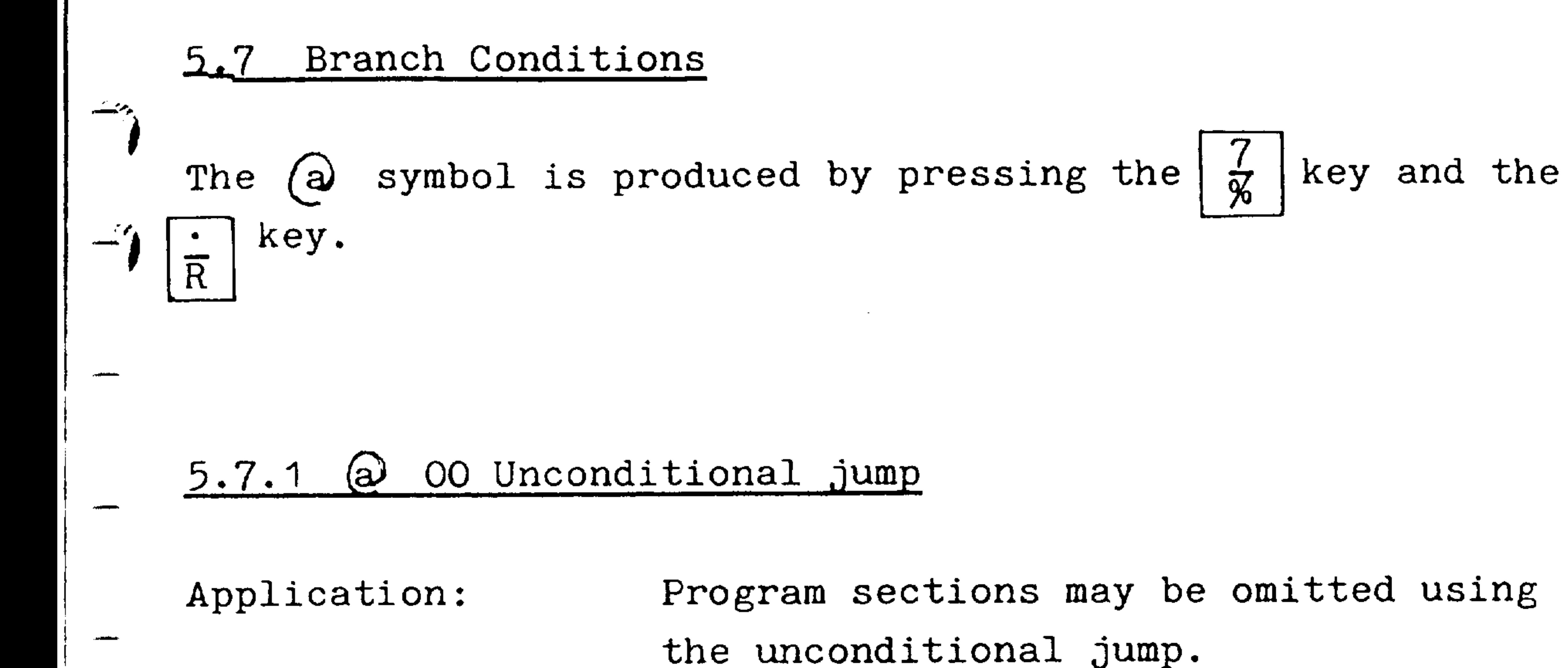

Blocks skipped are not processed.

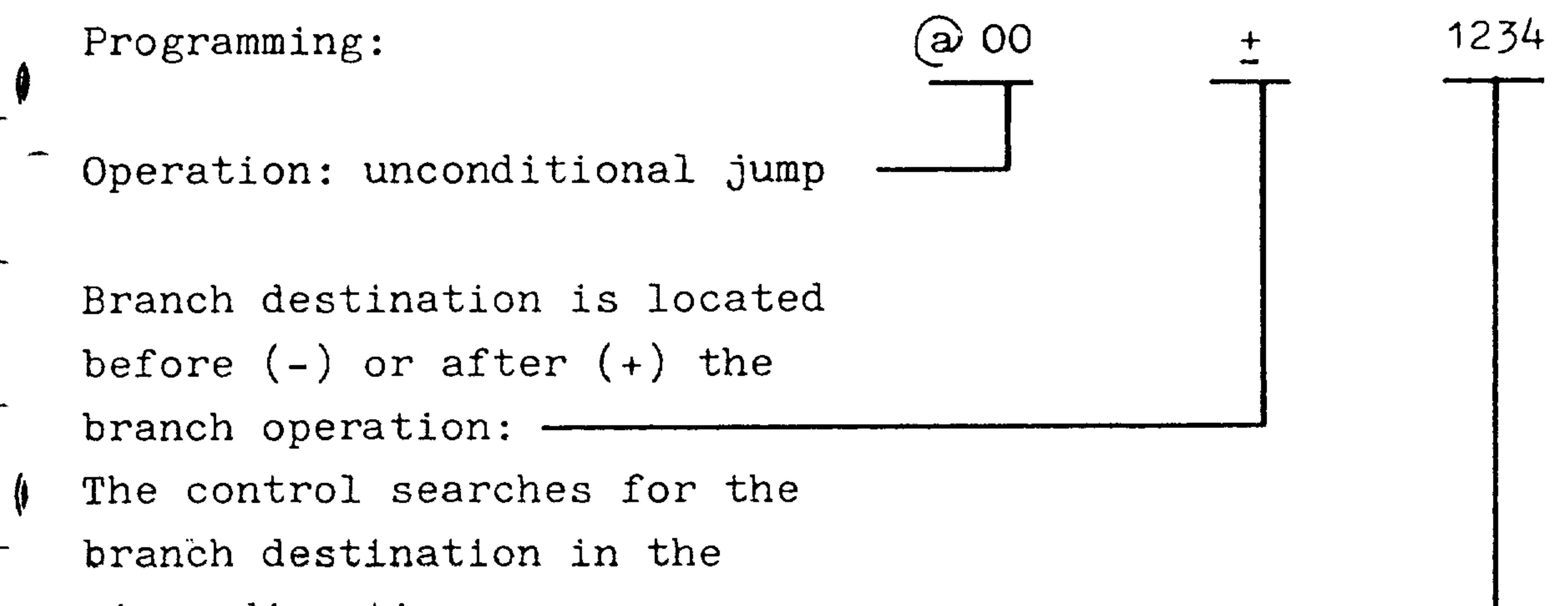

given direction

 $\frac{1}{2}$  .

Block no. of the branch destination: max. 4 digits

Different branch destinations can be achieved by using an R parameter with sign. An application of this special case is shown as follows:

### Order No. 6ZB5410-0AM02-0BA0 Siemens AG

E04.87

 $5-11$ 

# Branch destination located before (-) branch operation

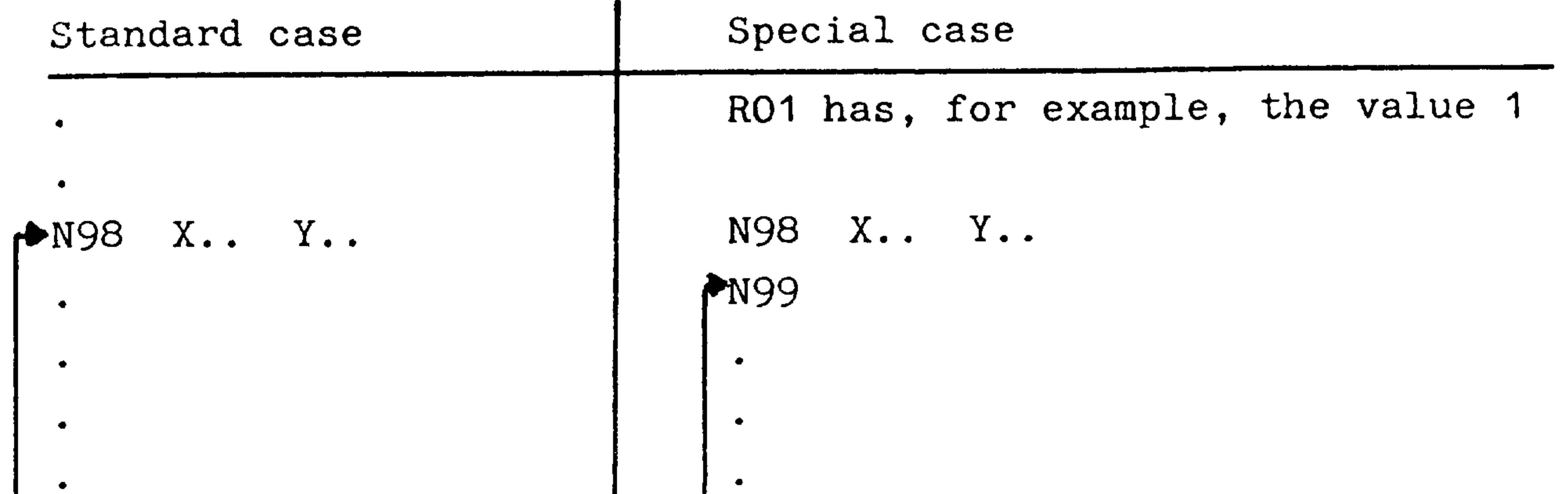

$$
2.8215 \t\t 200 - 98
$$

$$
\begin{bmatrix} . & . \\ N215 & \textcircled{2} & 00 & -98 & R01 \end{bmatrix}
$$

# Branch destination located after  $(+)$  branch operation

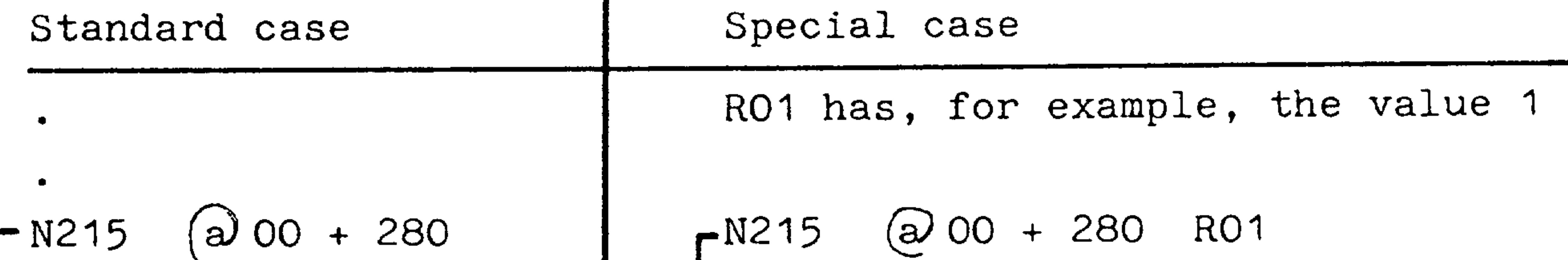

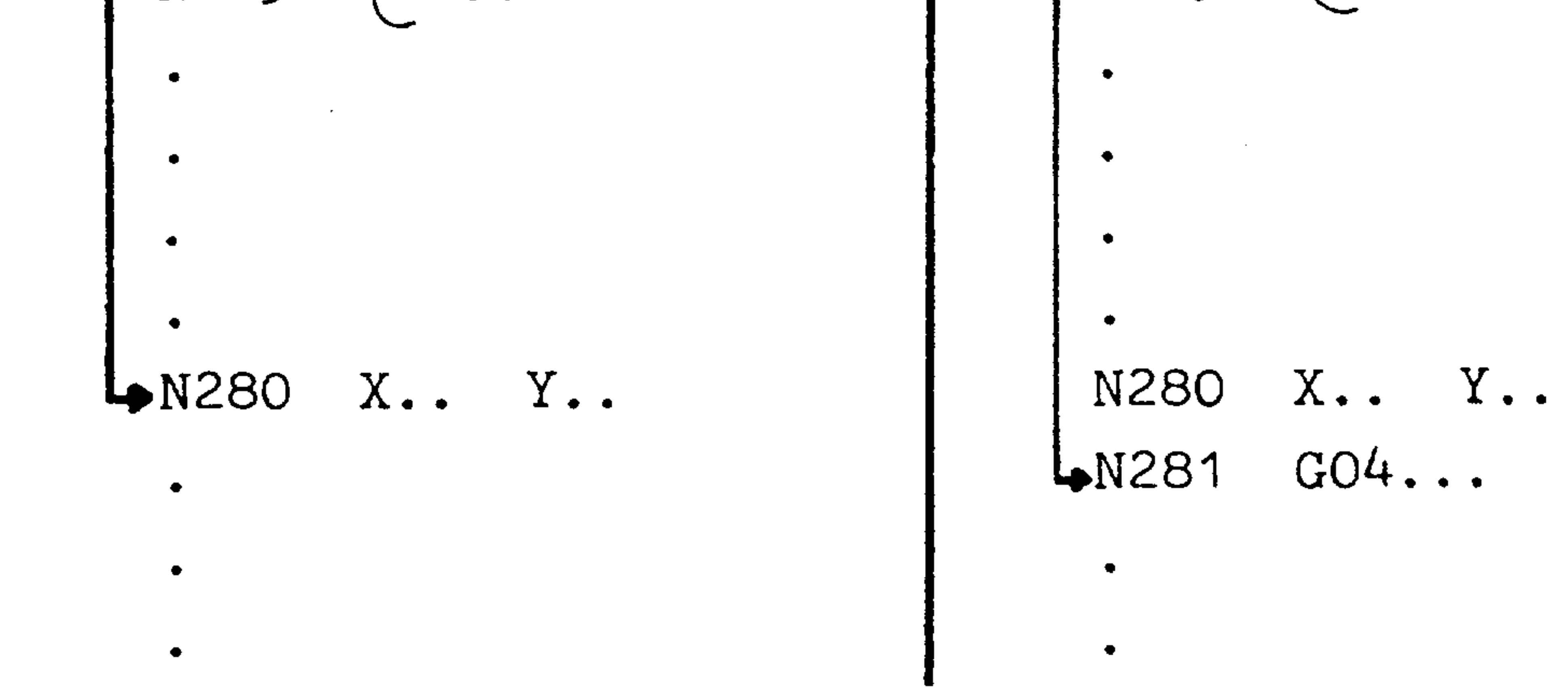

Branch destinations must always be blocks with a block Note: number. This also applies, when the branch destination is varied by the R parameter.

# Branch operations require time (max. 10 msec. per block skipped).

 $5-12$ E04.87 Siemens AG Order No. 6ZB5410-0AM02-0BA

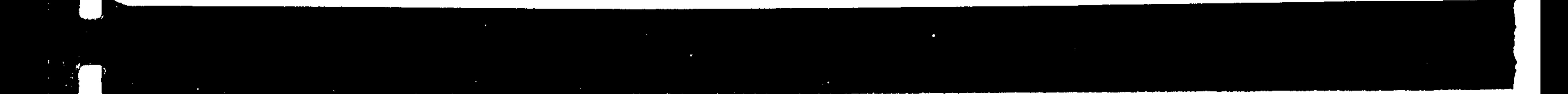

## (a) 02, and (a) 03 Conditional jump  $5.7.2$  $\omega$  01,

Application:

经通知

i (\*

Branch operations may be executed according to the following conditions:

equal  $O<sub>1</sub>$ (a) greater 02  $\boldsymbol{a}$ greater or equal <u>(a)</u> 03

1234 (a) . .  $R... R...$ 

Programming:

Operation with conditional  $jump$ 

Branch destination is located before  $(-)$  or after

 $(+)$  the branch operation:-

The control searches for the branch destination in the given direction

Block no. of the branch destination: max. 4 digits R parameter comparison for the conditional jump: 1st parameter equal to 2nd parameter (a)  $01$ 1st parameter greater than 2nd parameter  $02$ (a) 1st parameter greater or equal to 2nd parameter 03  $(a)$ 1st parameter 2nd parameter

Different branch destinations can be achieved by using an R parameter with sign. An application of this special case is shown as follows:

Siemens AG Order No. 6ZB5410-0AM02-0BA0

E04.87  $5-13$ 

# Branch destination located before (-) branch operation

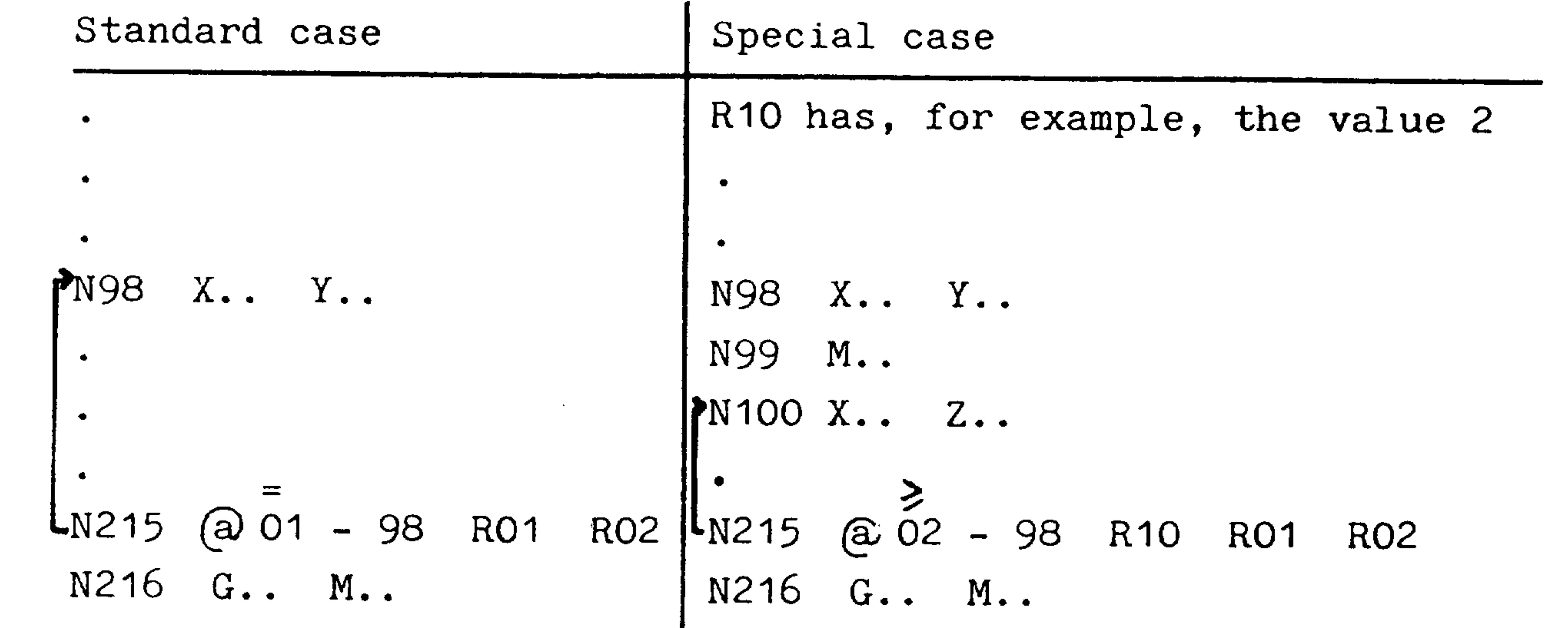

# Branch destination located after  $(+)$  branch operation

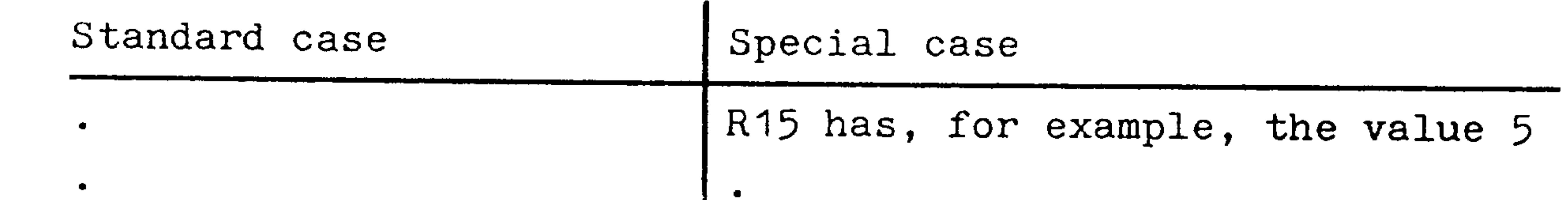

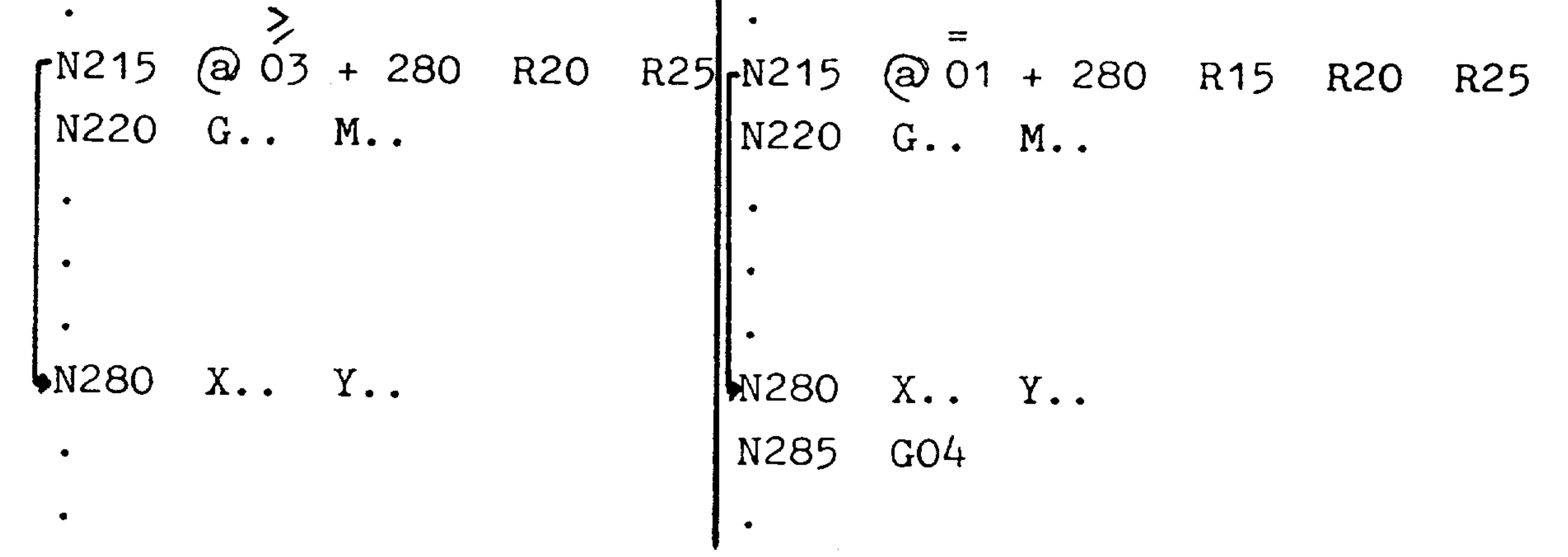

Note: Branch destinations must always be blocks with a block number. This also applies, when the branch destination

is varied by the R parameter.

 $5-14$ E04.87

 $\bullet$ 

 $\mathcal{A}^{\text{max}}$ 

## Order No. 6ZB5410-0AM02-0BA0 Siemens AG

P.
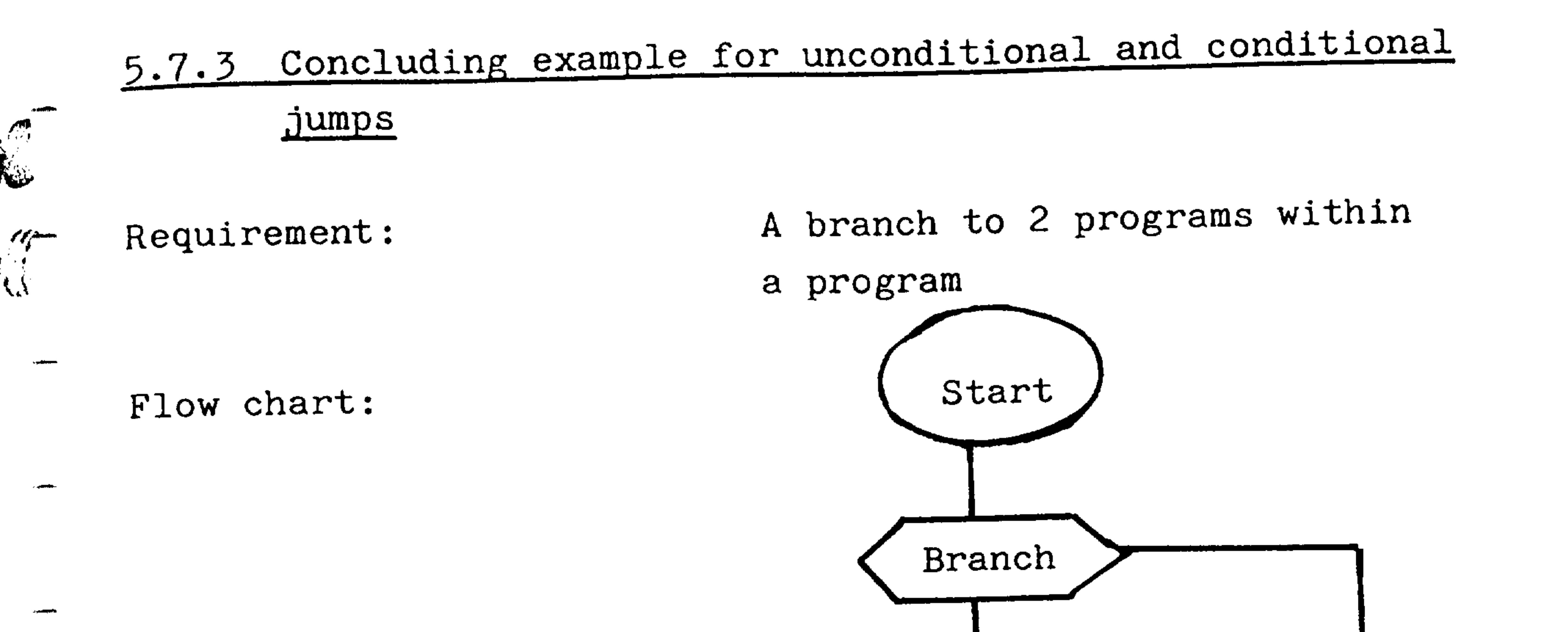

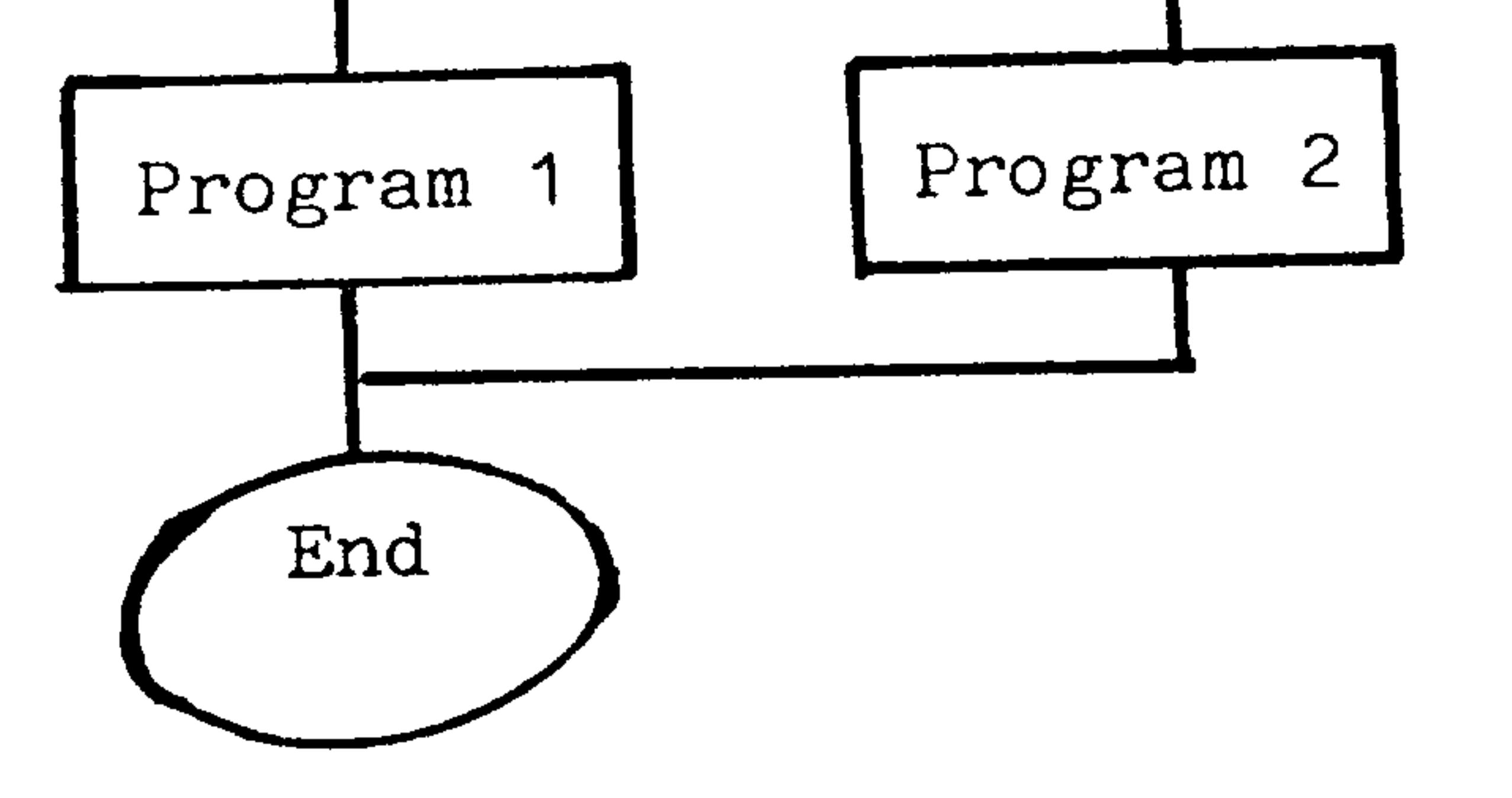

# <u>Programming:</u>

NOO5  $GO1 X.$ Conditional jump to program 2, if NO10 @ 01 045 R10 R20  $R10 = R20$ 

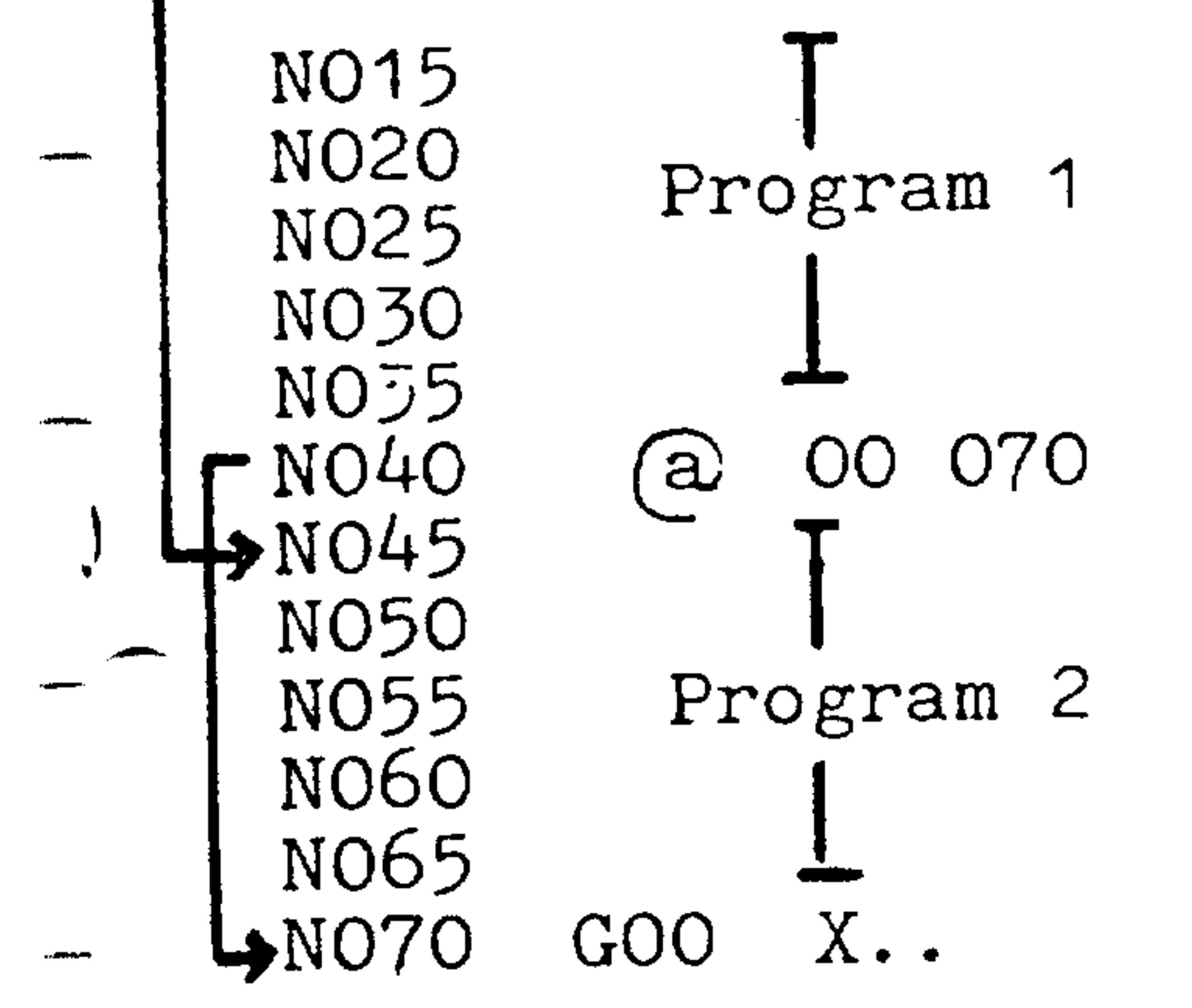

Unconditional jump to block 70, in order to skip program 2

### Order No. 6ZB5410-0AM02-0BA0 Siemens AG

 $\sim$ 

E04.87

 $5-15$ 

@ 10 "Square root"  $5.8$ 

Application: Extract square root

 $1)$ 

Programming: @ 10 R. Operation: extract square root R parameter for value assignment and result

| Example:                       |                                  |
|--------------------------------|----------------------------------|
| N10 R10 25                     | R10 is loaded with 25            |
| $\bullet$                      |                                  |
| $\bullet$                      |                                  |
| $\bullet$                      |                                  |
| N75 (a) 10 R10                 | Extract square root of the value |
|                                | defined in R10                   |
| N <sub>80</sub>                | R10 has the value 5 from the     |
| $\bullet$<br><b>Contractor</b> | next program block (here N80)    |
|                                |                                  |

Note:

- Only positive values are to be entered
- Largest value 99999999.
- Smallest value .00000001

1) Only with basic control 3, 4

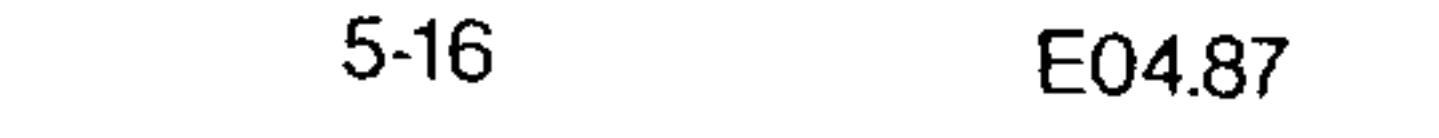

 $\sum_{i=1}^{n}$ 

### Siemens AG Order No. 6ZB5410-0AM02-0BA0

1) 5.9 @ 15 "Sine" Application: Calculate the sine of an angle Programming:  $(a) 15$ Operation: calculate sine R parameter for value assignment and result

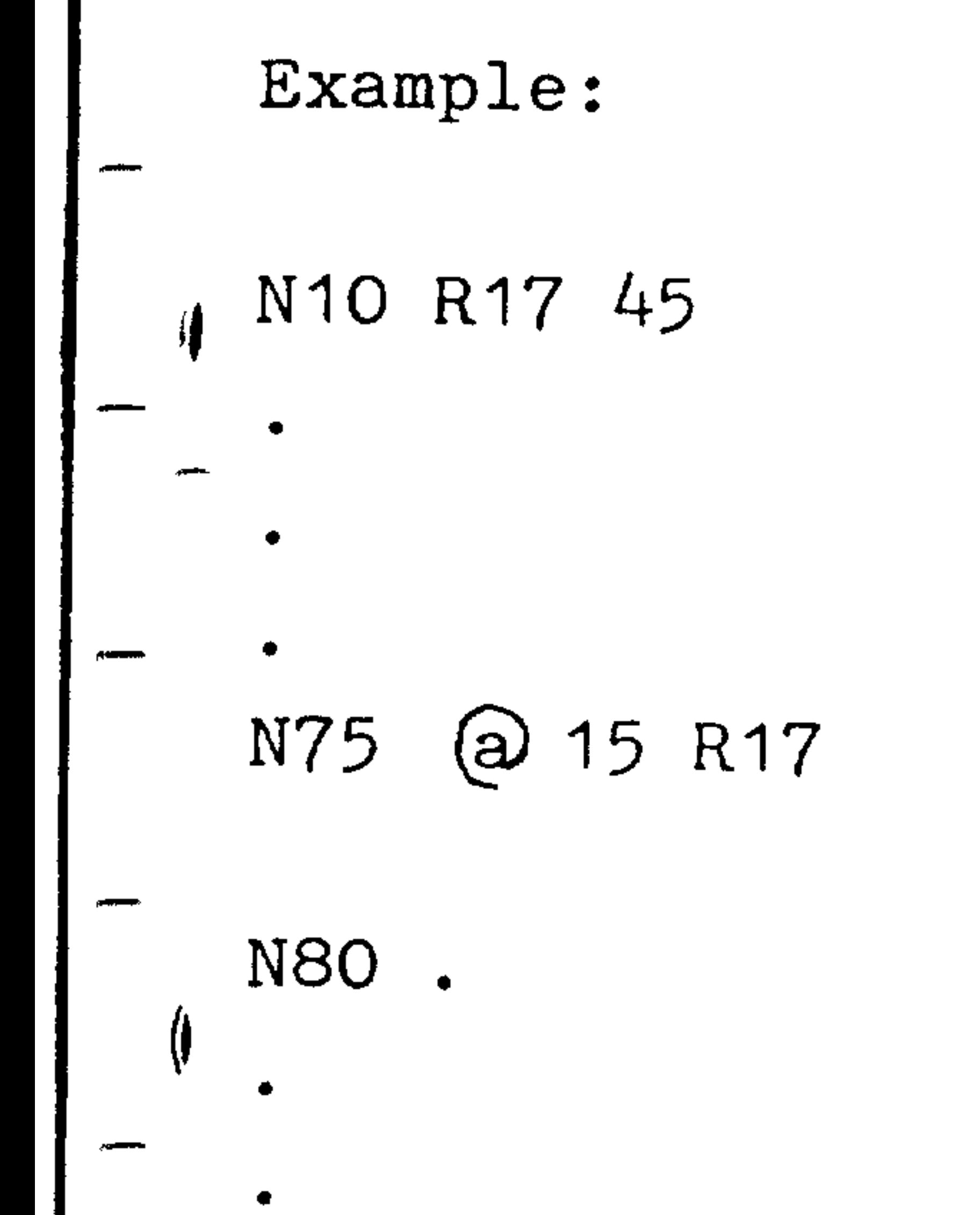

### R17 is loaded with 45

R..

# Calculate sine of value stored in R17.

R17 contains the value .7071067 from the next program block (here N80)

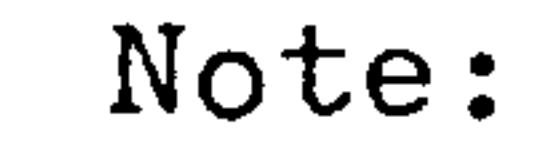

- Positive and negative values are permitted
- Largest value  $+359.99999$
- Smallest value -359.99999

### Only with basic control 3, 4  $1)$

Siemens AG Order No. 6ZB5410-0AM02-0BA0

E04.87  $5-17$  Application:

Determination of an angle using the arctan function

Programming:

 $(a) 18 R...$ 

Operation:

calculate arctan

R parameter (Rn) for value assignment

```
b and result
R parameter (Rn+1) for value assignment
```
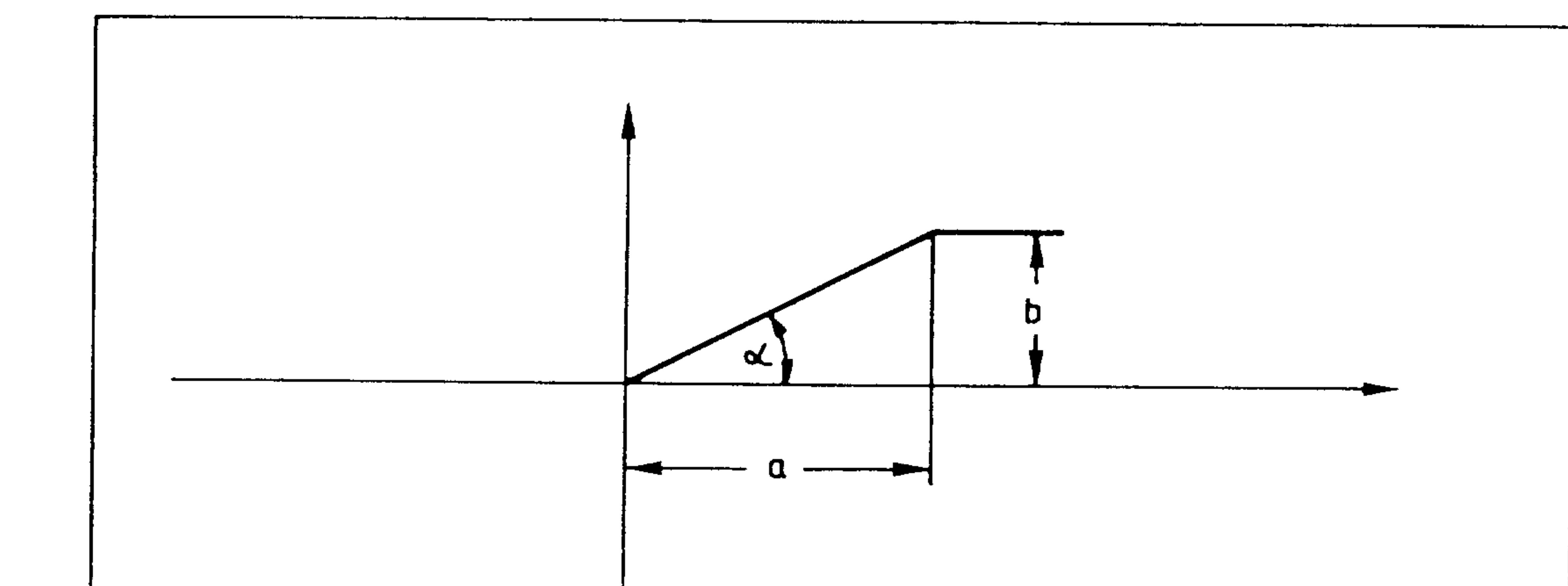

 $\left( \begin{array}{c} 1 \end{array} \right)$ 

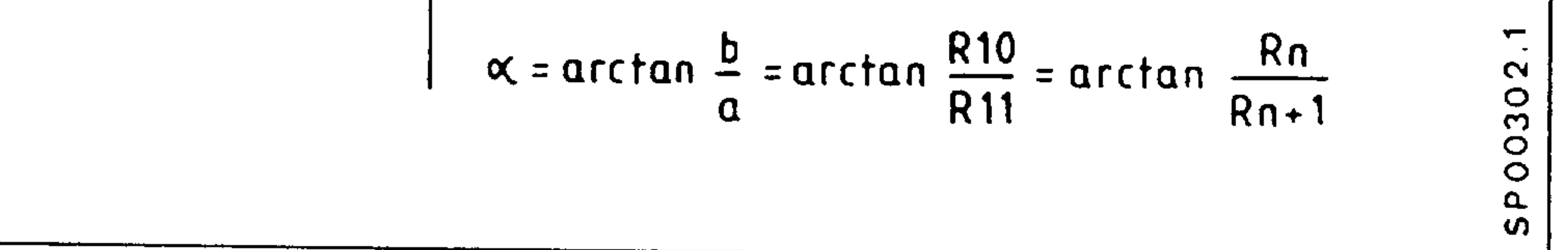

 $n = Parameter number$ 

### Example:

N10 R10 20 load 20 in R10 (b) N15 R11 30 load 30 in R11 (a) N20 (a) 18 R10 Arctan calculation

# R10 = + 33.69007<sup>o</sup> Result is in R10

## 1) Only with basic control 3, 4

 $5-18$ E04.87

Siemens AG Order No. 6ZB5410-0AM02-0BA0

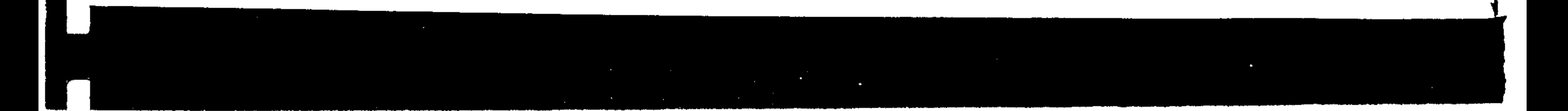

Application: During measurement cycles for instance, it is necessary not only to program the numerical values of words as variables, but also the axis addresses. By varying the axis addresses the measurement cycle can operate in all NC-axes. Similar values for the number values (ROO to R99) of several address parameters @ 90 to @ 93 are available. (a) 20 issues the statement to the NC, to load and address the parameter with

the address code (see table below).

 $1)$ 

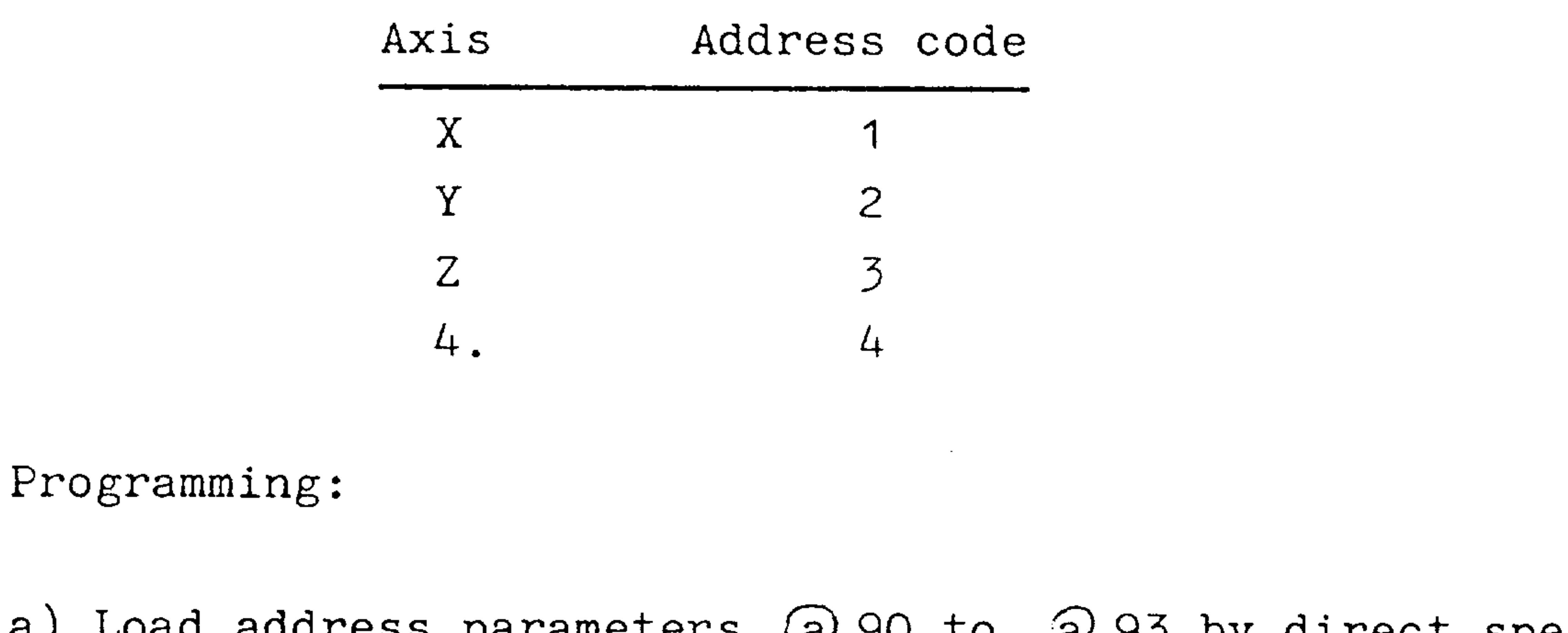

a) Load address parameters (a) 90 to  $\varnothing$  93 by direct specification

of address code via the axis No. (machine data)

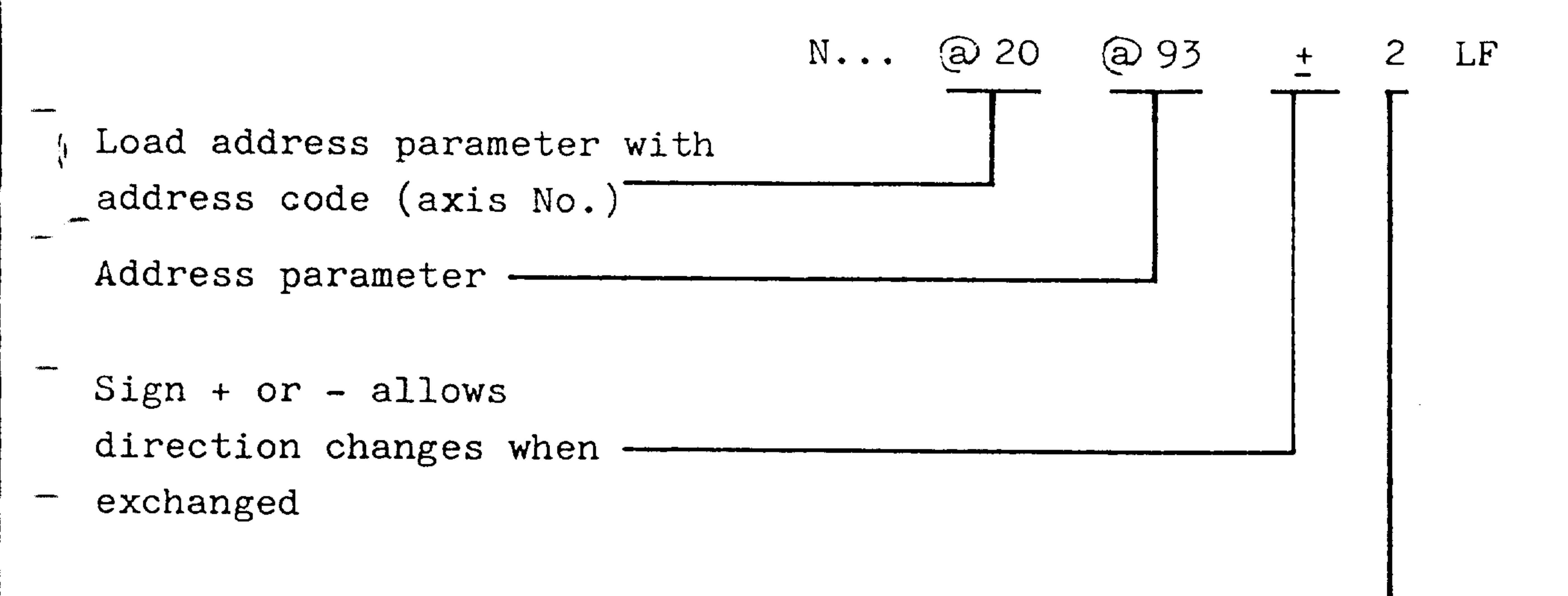

Axis No. for Z e.g.

### 1) Only with basic control 3, 4

Siemens AG Order No. 6ZB5410-0AM02-0BA0 E04.87  $5-19$  b) Load address parameters @ 90 to @ 93 by indirect specification of the address via R parameter

N... 
$$
(a)
$$
 20  $(a)$  93 +  $149$  LF  
149 is loaded with the  
address code of the required axis  
before execution of this block.

The address is allocated to the specified address parameter (@ 90 to @ 93) using this program. The axis direction can be reversed if required using the sign.

R49 is loaded with the

the contract of the contract of the contract of the contract of the contract of the contract of

### $5-20$ E04.87

Application: Parameter for axis addresses, so that not only numerical values but also addresses can be programmed as variables. Instead of axes X and Z, the address parameters are programmed.

 $1)$ 

Programming in the user program.

a) Address parameter without R parameter assignment.

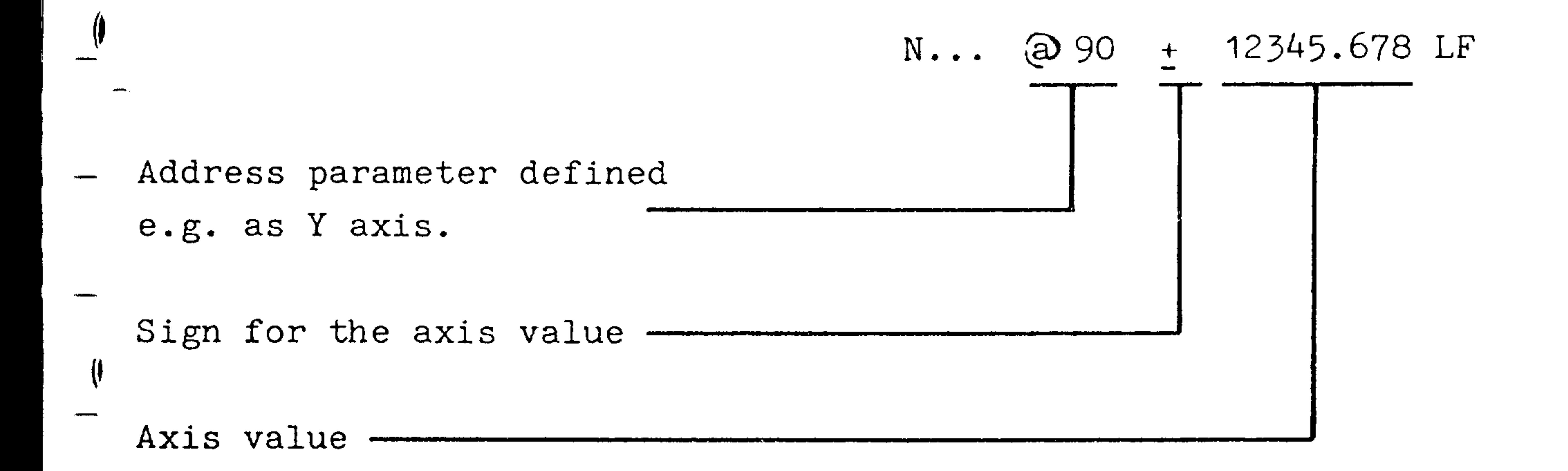

b) Address parameter with R parameter assignment. Instead of a fixed numerical value, the axis value can be entered via an R parameter.

N... RO1 12345.678 LF

Value assignment

## 1) Only with basic controls 3, 4

#### Siemens AG Order No. 6ZB5410-0AM02-0BA0

E04.87  $5-21$ 

Application: Flexible access to the system memory locations of the NC control are possible from the user program with this function. The contents of the system memory can be read and other values can be entered into the system memory in some cases (loaded).

> Access to following system memory locations is possible:

 $1)$ 

- Actual tool offset no.
- Tool offset
- Adjustable zero offset
- Programmable additive zero offset
- Current offset
- R parameters
- Machine data
- Machine data bit
- Actual values
- Background memory
- Special-purpose bit
- External zero offset (additional compensation)
- Measuring values
- Note: If, for example, the programmable zero offset (G 59) is to be changed,  $\Theta$  31 must have been programmed previously. This is always necessary if  $Q$  29 is used to change system data which influence the paths to be traversed.

### Only with basic controls 3, 4  $1)$

 $5-22$ E08.88

#### Siemens AG Order No. 6ZB5410-0AM02-0BA0

 $\hat{\pmb{\epsilon}}$  . The map

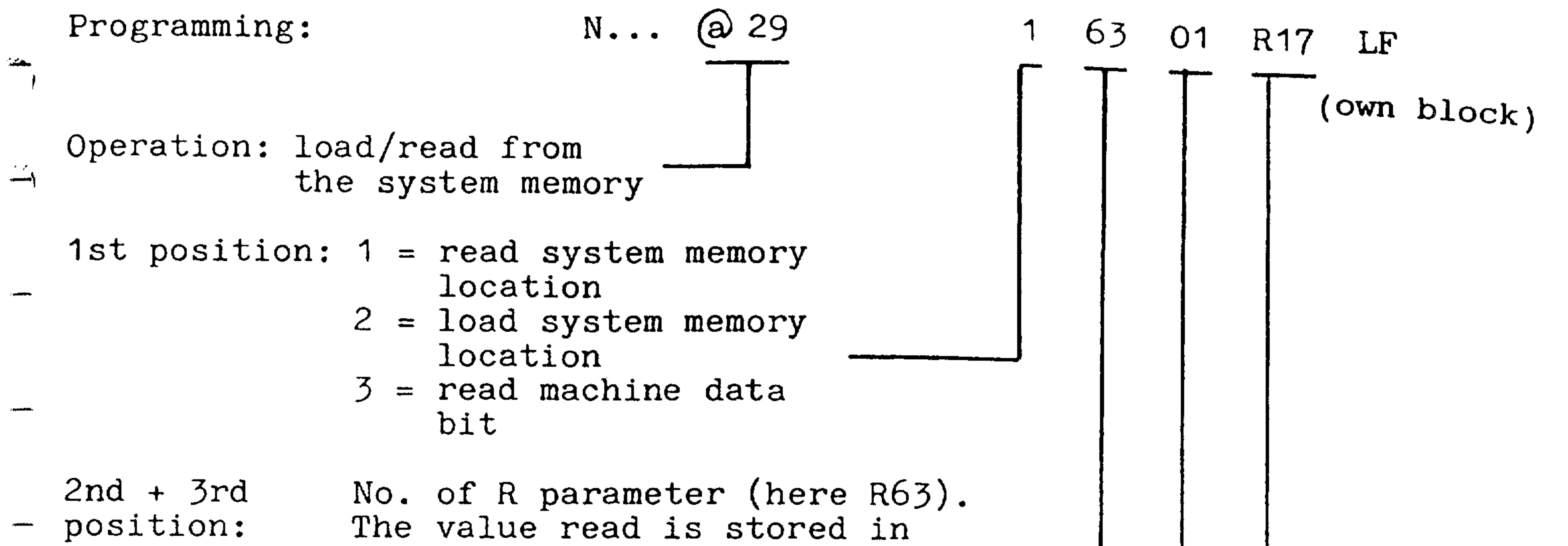

this R parameter or the value from this R parameter is loaded in the system memory location.

 $4th + 5th$ position:

- Memory area coding  $01 = Tool geometry$  $03$  = adjustable zero offset  $04 = programmathcal{D} =$ zero offset  $08 = current offset$  $09$  = R parameter  $10$  = Machine data  $12$  = Actual value  $18$  = Background memory  $19 = Special bit$  $20 = Current tool correction No.$
- $13$  = External zero offset (additional compensation)
- $34$  = Value store for measuring data

R parameter No. (here R17). The contents of this R parameter are a 4-decade coded number and specify the required memory from the memory area defined by (a) 29, positions  $4 + 5$ .

 $1st + 2nd$ e.g. axis number (for further explanations see overview  $p. 5 - 26$ ) position:

 $3rd + 4th +$  Identifying number e.g. number of the - 5th position: settable zero offset (for further explanations, see p.  $5 - 26$ ).

#### Siemens AG Order No. 6ZB5410-0AM02-0BA0

E08.88

 $5-23$ 

### Example:

The R parameter RO1 is loaded during a gauging Application: cycle with zero offset values for axis Z. This measured value is to be loaded into the system memory of the 3rd zero offset group in the SINUMERIK 3T.

 $\frac{1}{\sqrt{2\pi^2}}\left[\frac{1}{2}\right] \frac{1}{\sqrt{2\pi^2}}$ 

Programming:  $\bullet$ 

> $\left(\sqrt{1-\frac{1}{2}}\right)^{1/2}$ N50 R07 1 @ 29 10409 R07<br>N55 R05 1003 @ 29 20403 R05

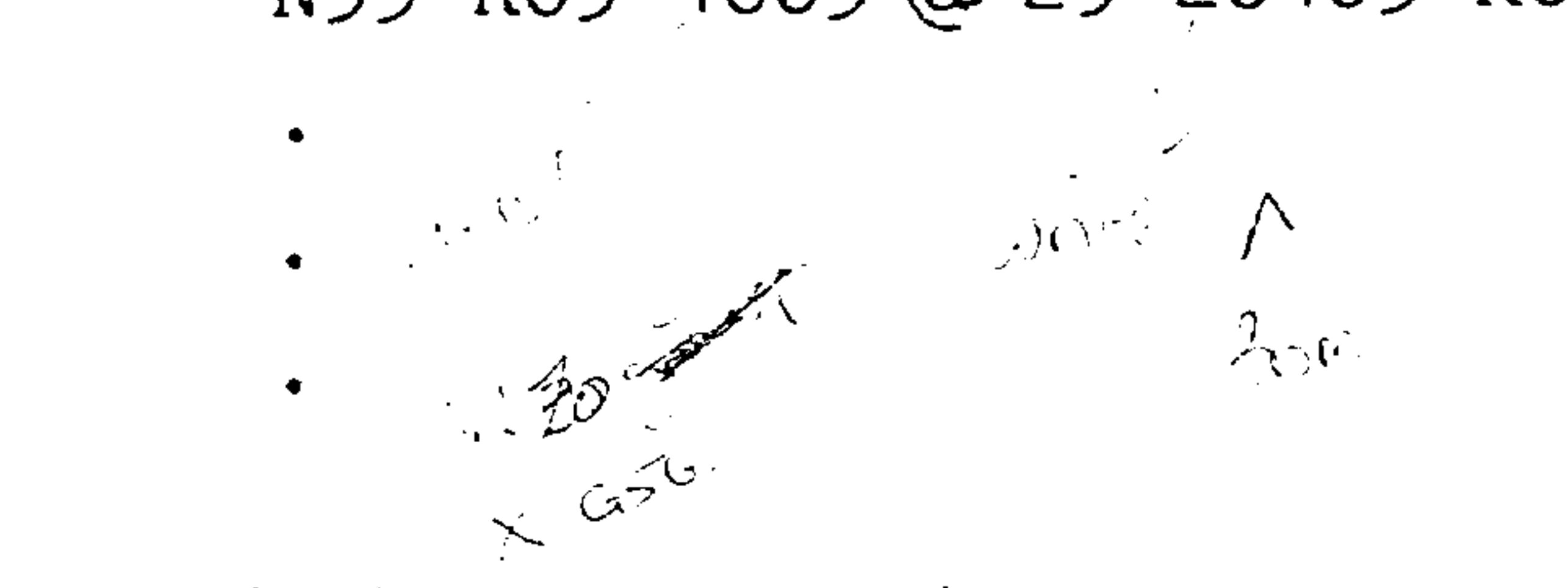

Explanation of the R parameters

165.015 New zero offset value of Z axis RO<sub>1</sub> contains the value to be trans- $RO4$ ferred

Coding  $@$  29 (1st axis, 1003 RO5 3rd zero offset group) Coding for  $\bigcap_{n=1}^{\infty}$  29 (R parameter No.) RO7 ( leading zeros can be suppressed).

#### $5 - 24$ E04.87

### Order No. 6ZB5410-0AM02-0BA0 Siemens AG

**FORD OF A STATES OF A** 

# Overview of possible memory access operations (max. values)

# e.g. N100 RAB 1 2 3 4 5 LF

N110 @ 29 1 2 3 4 5 RAB LF

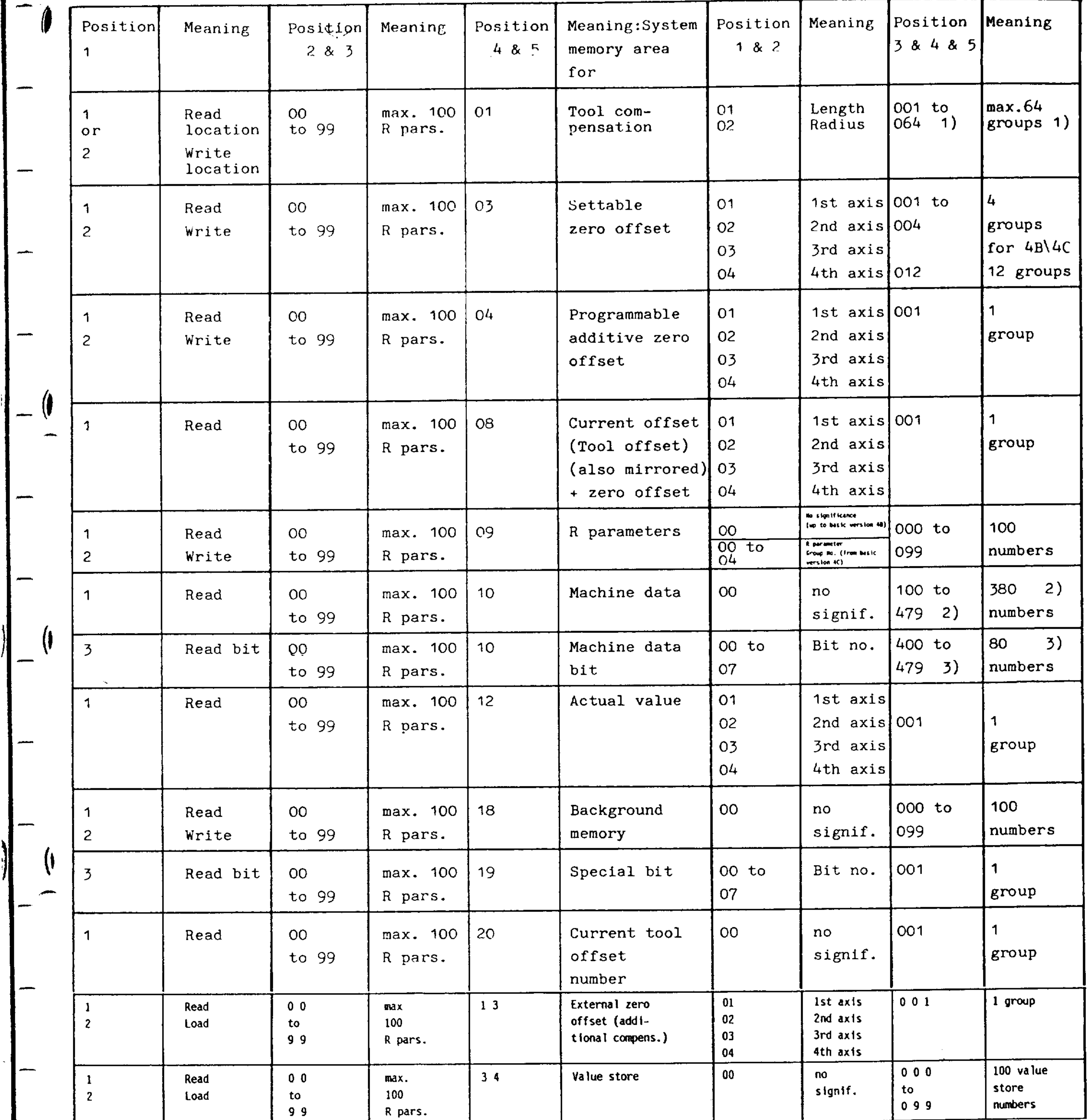

```
1 = block active* Bit O
          \mathbb{R}^2: 1 = \text{trial run active}Bit 1
  Bit 2 : 1 = switching sensor swung out
```

```
1 = G70 active
         \sim 10^{-10}Bit 3
Bit 4:1 - Simulation active (from 4C)
Bit 5 to 7: Unassigned
```
 $\mathcal{F}=\mathcal{F}$ 

RAB is a freely selectable R parameter ( $AB = 00$  to 99). RAB defines the system memory location to be read or to be loaded.

1) Basic control 3: 32 possible groups Basic control 3:  $100...419 = 320$  numbers 2) 3) Basic control 3:  $400...419 = 20$  numbers

Siemens AG Order No. 6ZB5410-0AM02-0BA0

 $\frac{1}{2}$ 

**Report** 

 $5-25$ 

E08.88

Application: This function can be used to select one of the groups 0 to 4 for the R parameters. Each group has 100 R parameters (R 00 to R 99).

Programming:

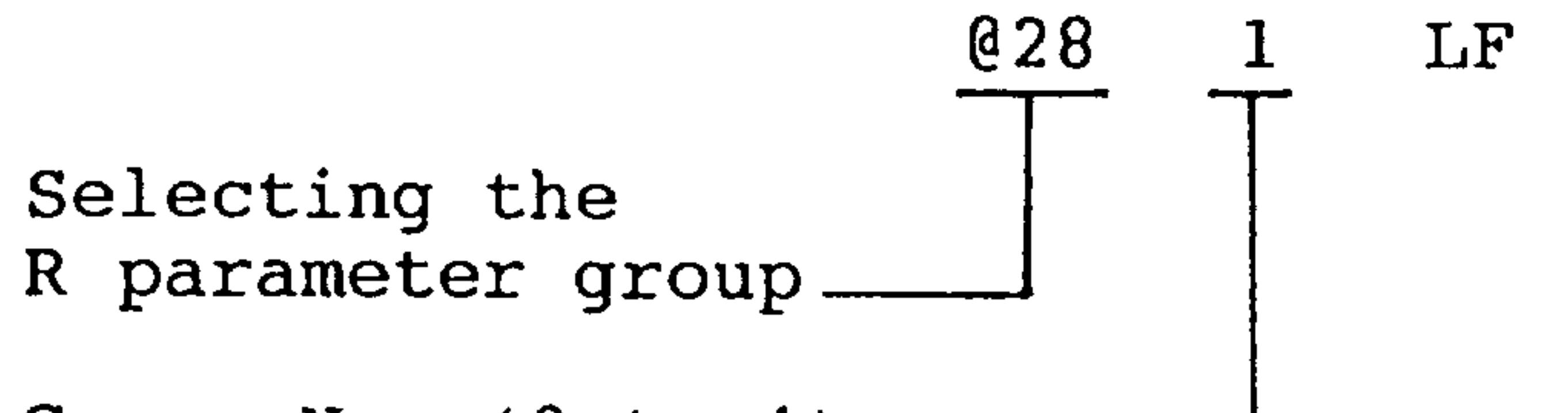

### Group No.  $(0 to 4)$ e.g. group 1

With power On, reset and M02/M30, group 0 is automatically selected.

e<br>Santana<br>Santana (Santana) An exchange of values over group limits is possible with function  $@29.$ 

Example: R66 from group 0 is to be loaded with the value from R77 from group 1.

> $@28$  0  $N<sub>5</sub>$ Selection group 0 N10 R10 01077

```
RAB assignment (R10) with R77
                   from group 1
N15 @29 26609 R10
                   @29 Read R parameters
                   Target = R66, source = R77(Address for source in R10)
```
### $5-26$ E08.88

#### Siemens AG Order No. 6ZB5410-0AM02-0BA0

### 6 Programming aids

6.1 Automatic insertion of champfers and radii

- At corners a chamfer or a radius can be inserted automatically. Examples 1 and 2 show the basic elements.
	- P-... means the insertion of a chamfer
	- P... means the insertion of a radius

Chamfer

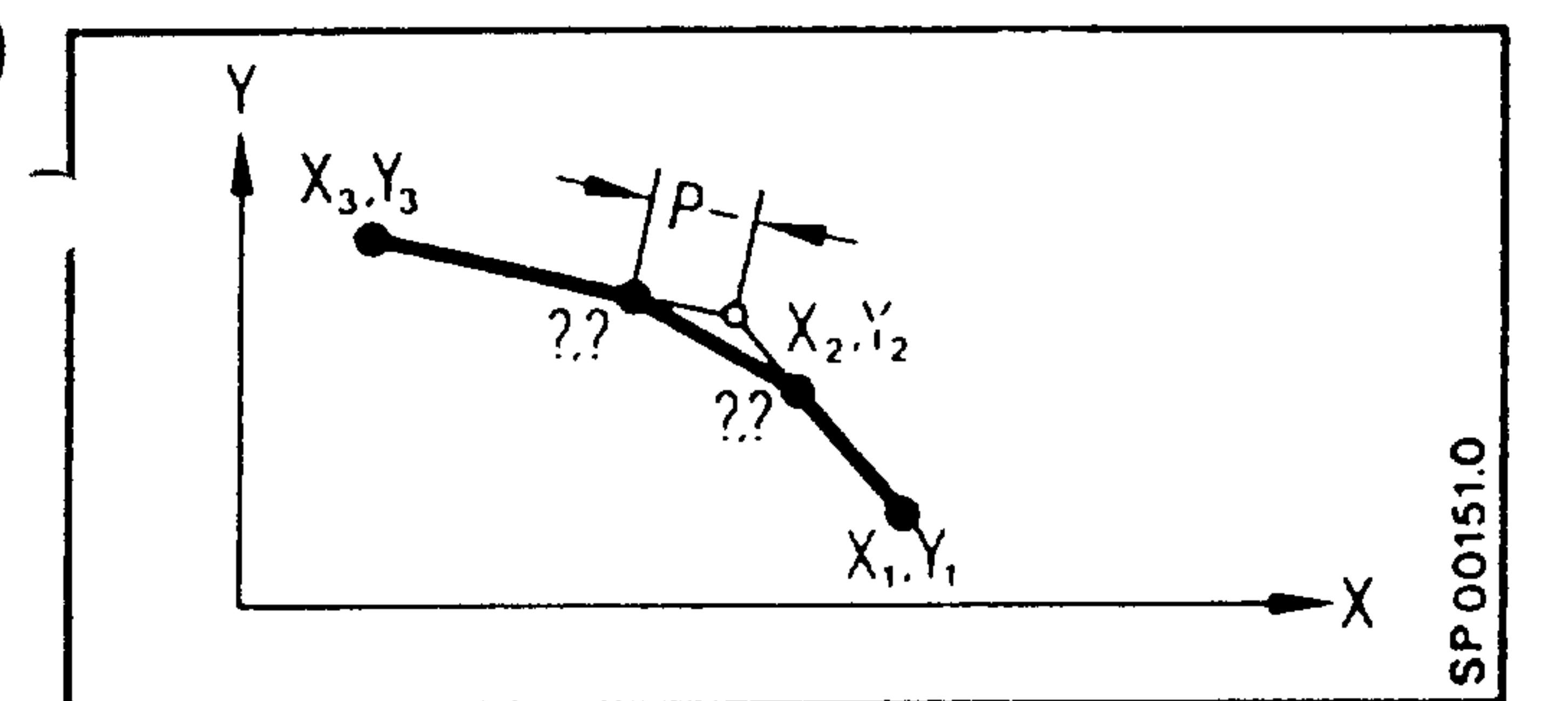

N... 
$$
X_2 \tildot S_2 \tildot S_2 \tildot S_3 \tildot S_3 \t
$$

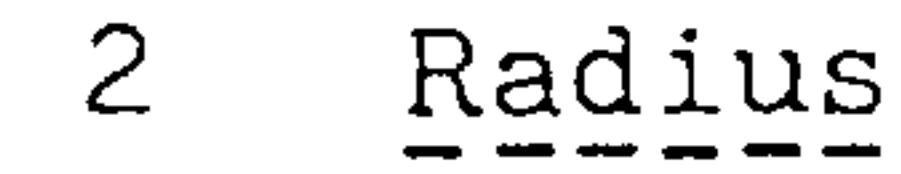

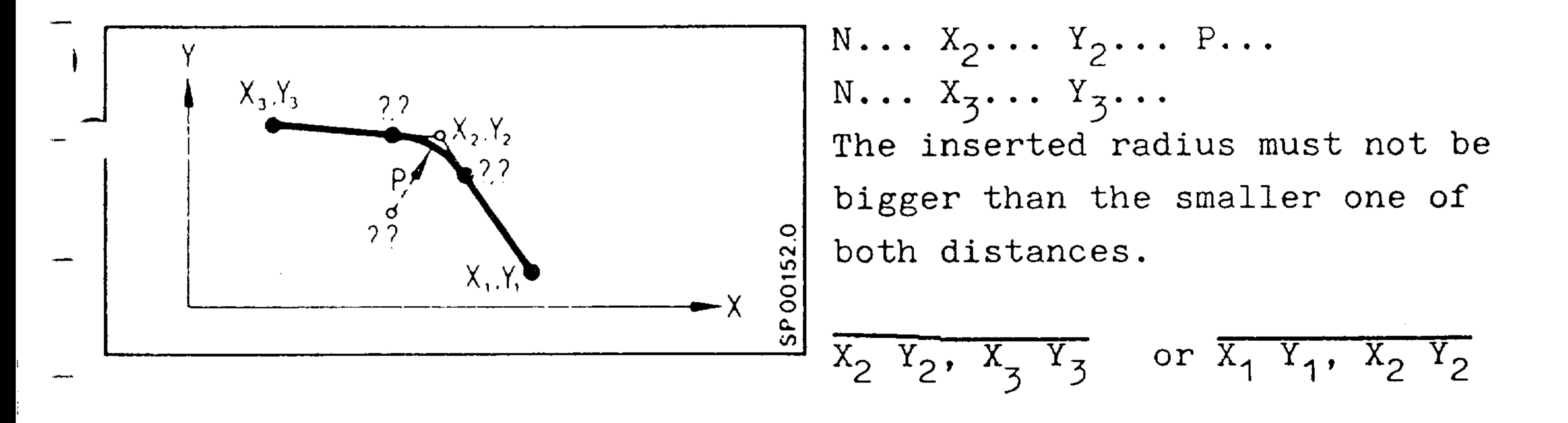

 $6-1$ 

#### Siemens AG Order No. 6ZB5410-0AM02-0BA0

E04.87

 $\mathbf{v}$ 

# Example

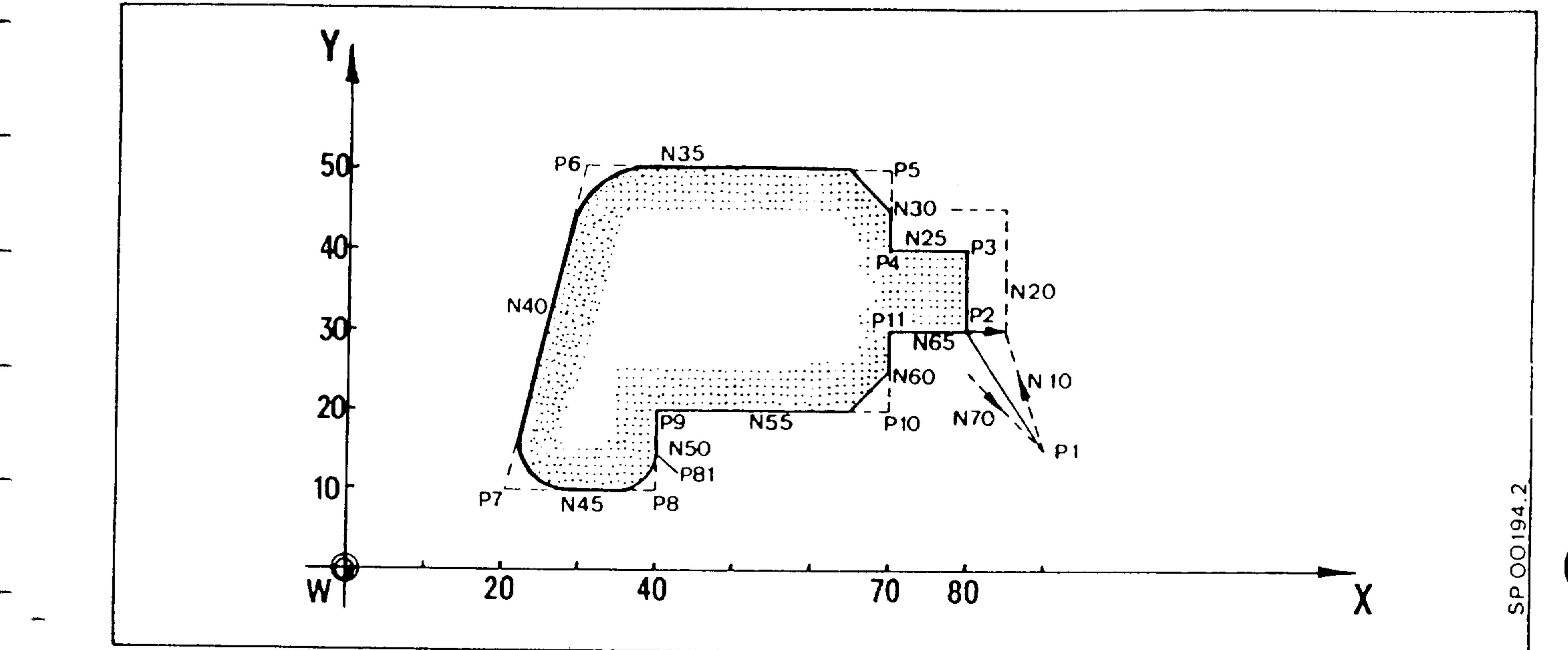

N10 G00 G90 G42 X80. Y30.  $LF (P2)$ The value of P- or p N15  $Z - 10.$ must be  $<$  than the pro-LF  $(P2)$ 

 $( P6)$ 

 $( P7)$ 

 $(P8)$ 

 $(P9)$ 

 $( P10)$ 

 $(P11)$ 

 $(P1)$ 

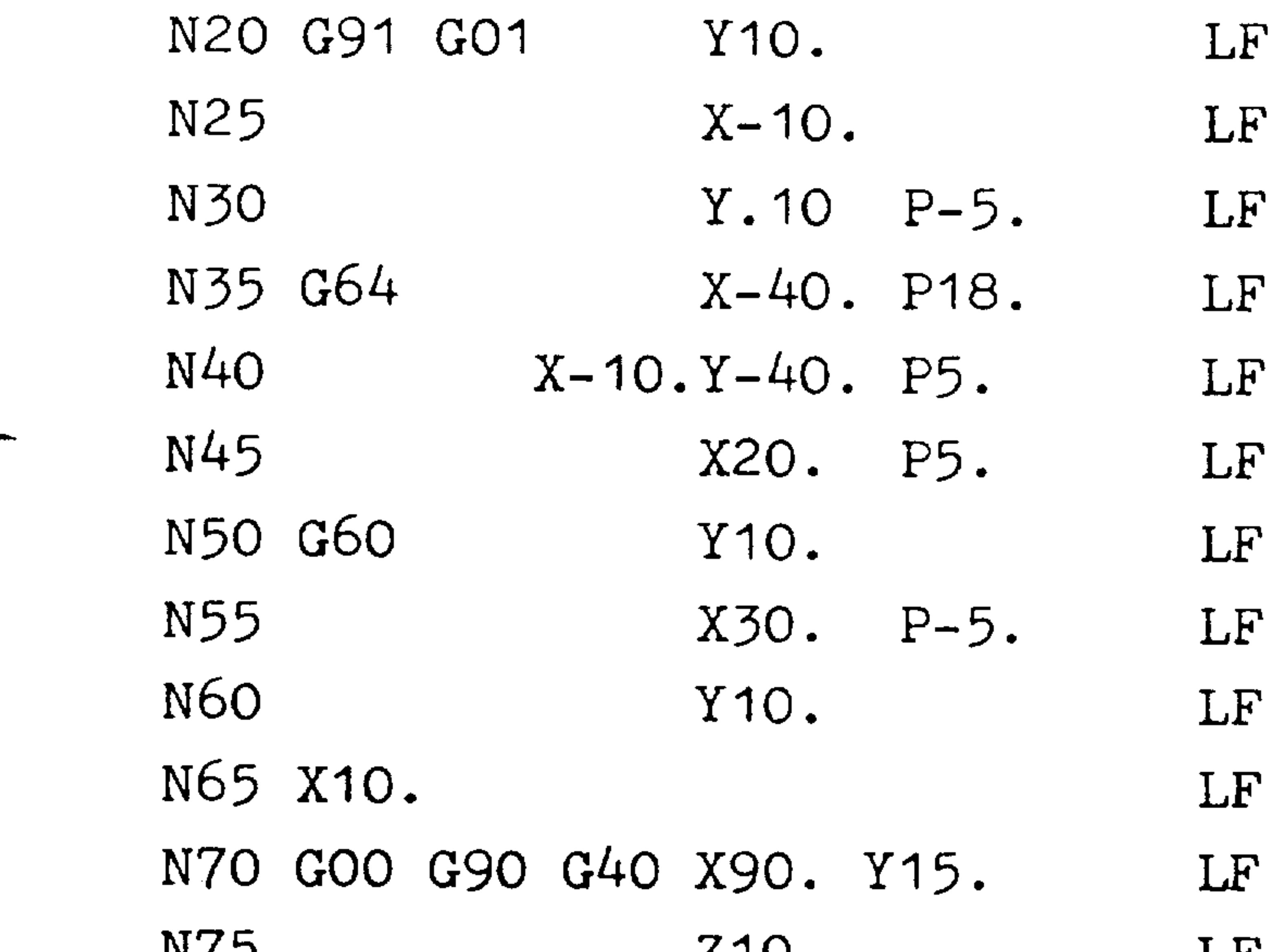

 $(P3)$ grammed dimension of  $(P4)$ the block in which it  $(P5)$ is to become active.

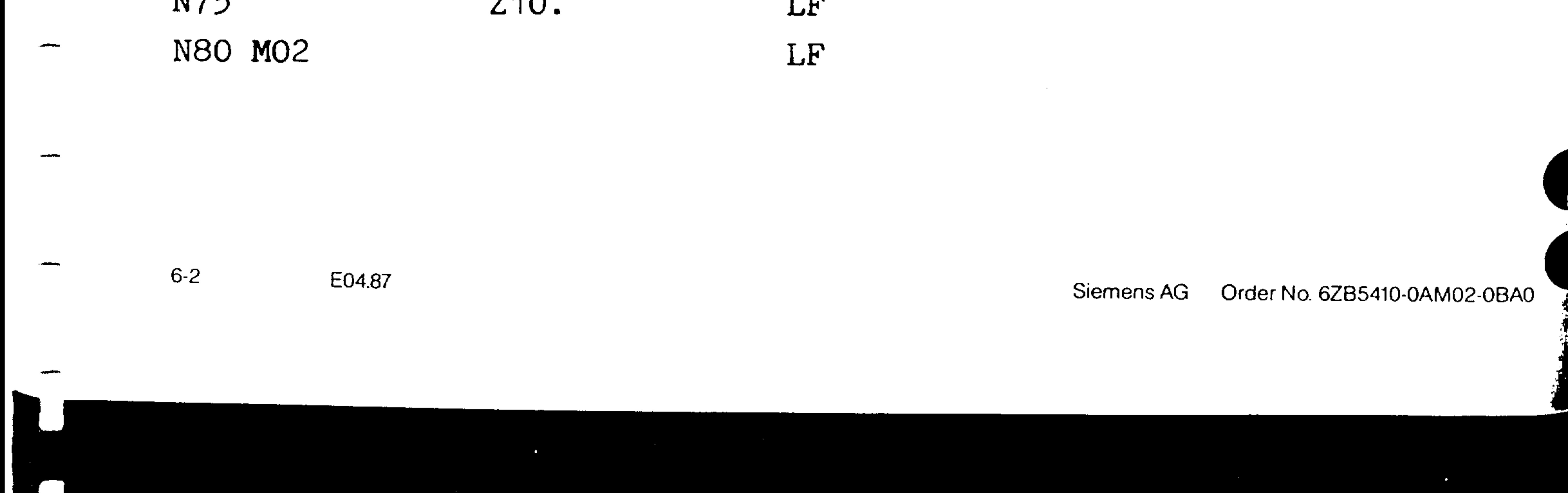

### Miscellaneous and auxiliary functions in linked blocks  $6.1.1$

A block is considered to be linked to an adjacent block when a radius or chamfer is used to connect the two blocks.

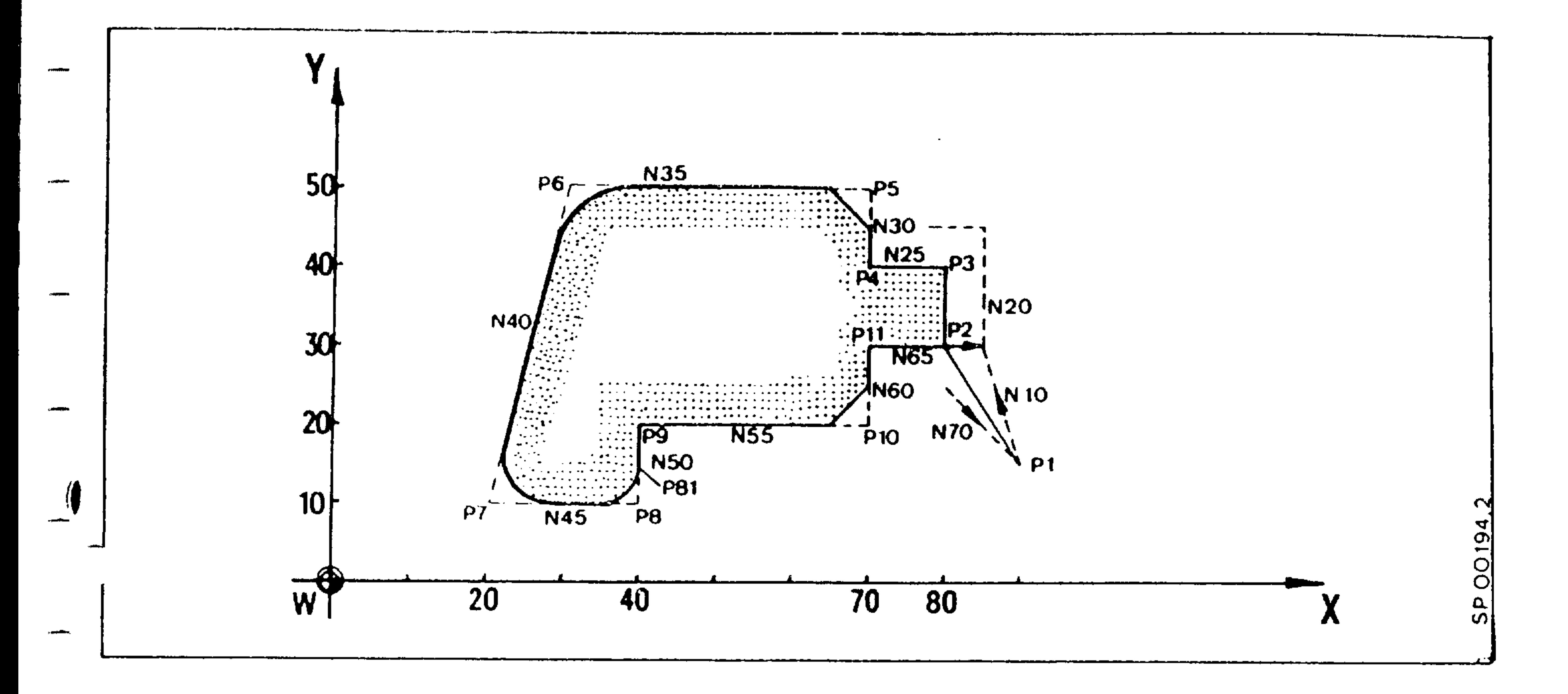

A block containing miscellaneous and auxiliary functions may be programmed between linked blocks.

Example: see above and example 6

- N45 X20 P5 LF  $(contour definition P7 - P8)$ N46 M.. LF
- $-$  N50 Y10

The miscellaneous functions become effective at the end of the block (i.e. P8 ) (see above). Free-cutting will result in P81.

Within the contour definition, G60 is automatically generated

by the control at abrupt transitions (inserted chamfer). This inserted G60 is not active as the reset position of the

- 10th G-group.
	- Siemens AG Order No. 6ZB5410-0AM02-0BA0

E04.87

 $6 - 3$ 

The following subroutine describes a rectangular pattern with variable rectangle sides, corner radii and depth advance. The radius parameter RO3 must be smaller than RO1, or one half of ROO.

Example:

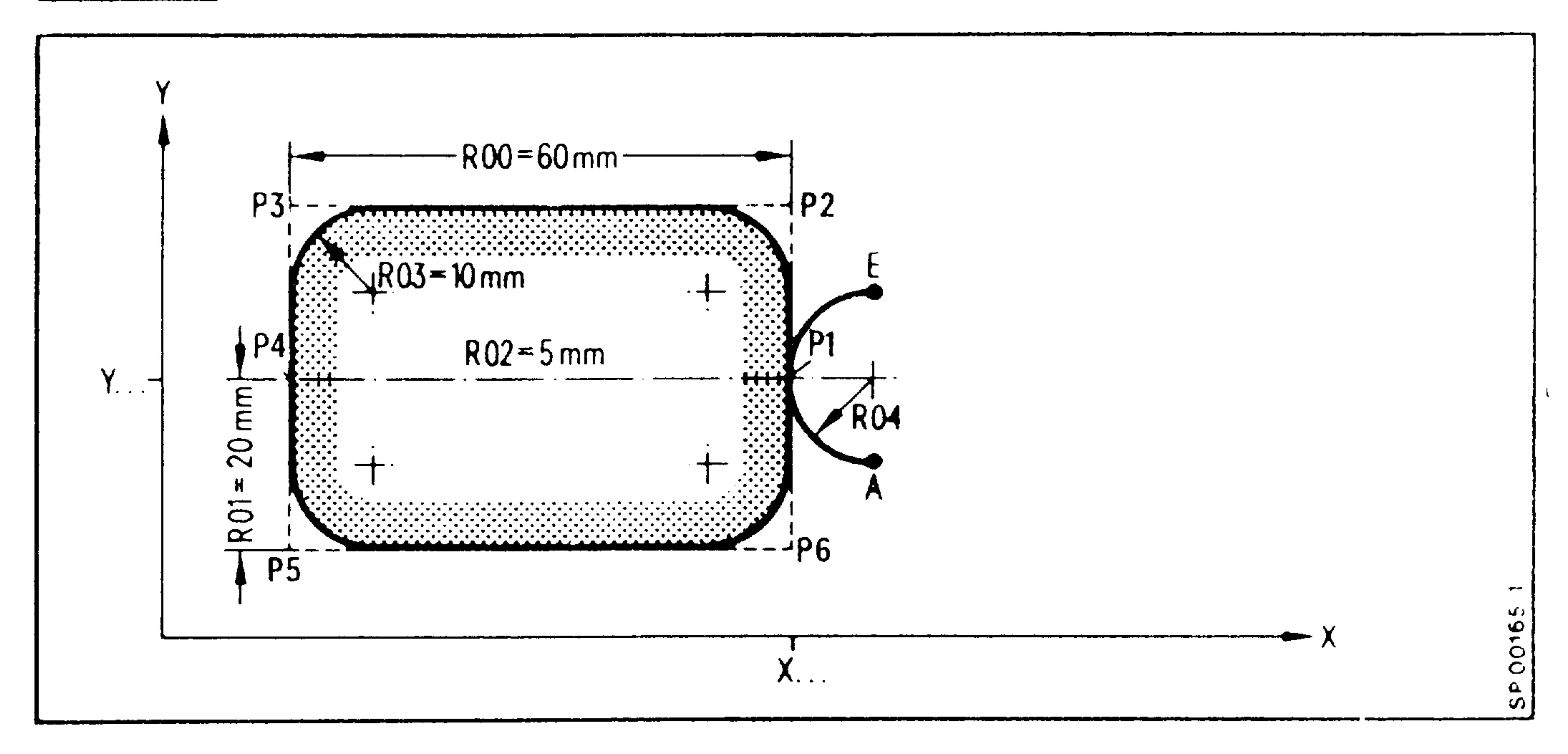

Subroutine:

L6 100

LF G42 D18 X... Y...  $(A)$ NO GO1 G91 G64 Z-RO2 LF  $( P1)$ LF N1 GO2 X-RO4 YRO4 IO. JRO4  $(P2)$ LF N2 GO1 YRO1 PRO3  $(P3)$ LF X-ROO PRO3 N3  $(P4)$ LF  $Y - RO1$  $N<sub>4</sub>$  $(P5)$ Y-RO1 PRO3 LF N5  $(P6)$ X ROO PRO3 LF N<sub>6</sub>  $(P1)$ LF Y RO1 N7  $(E)$ LF N8 GO2 X RO4 Y RO4 I RO4 JO.  $(E)$ LF

N9 G01 Z R02 N10 M17

Subroutine call:

N25 G90 LF N30 L6101 R00 60. R01 20. R02 5. R03 10. R04 10. LF

 $6-4$ E04.87

Blueprint programming means to directly input multi-point cycles according to the workpiece drawing. Intersections of straight lines are input as coordinate values or as angles.

The individual linear motions can have a direct transition in the form of a corner, they can be rounded by radii or chamfered. Chamfer and transition radii are input only using their size. The geometrical calculation is made by the control. The end point coordinates are programmed in absolute or incremental

## dimensions.

```
Angle (A): Input unit 0.00001^{\circ}
```

```
The angle (max. 359.99999^{\circ}) is always related to the positive
```

```
axis vector with the highest address and to the positive
```

```
direction of the other axis.
```

```
Address sequence: Z - Y - X
```
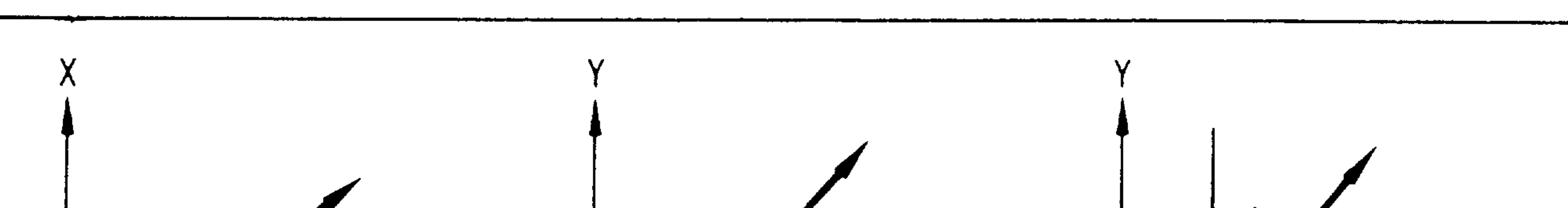

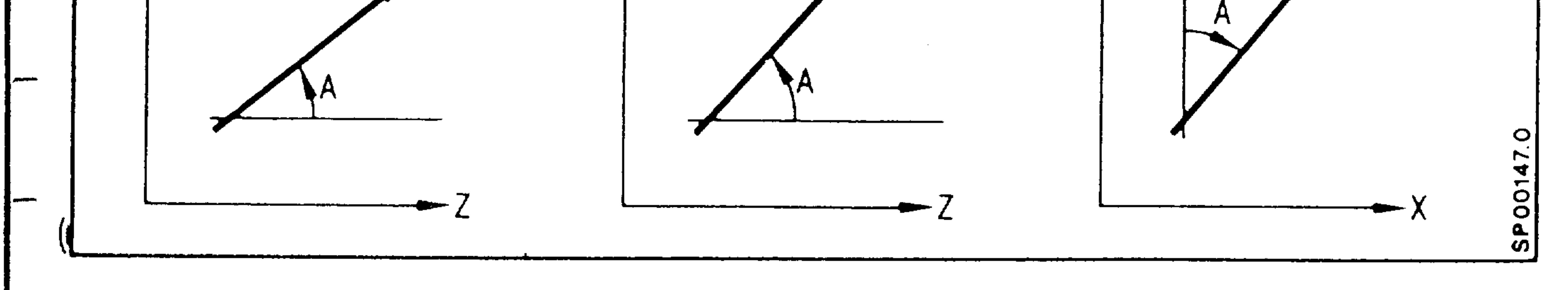

### Caution:

The blueprint programming is effective in the selected plane. 3Dmachining is not possible. If there are four axes, the programmed axis must be the main axis.

#### Siemens AG Order No. 6ZB5410-0AM02-0BA0

E08.88  $6 - 5$  Examples 1 to 8 represent basic elements of the contouring cycle programming. These basic elements can be combined.

1. Two-point cycle

2. Circular arc

 $X_2$ ? oder  $Y_2$ ?  $315^\circ$  $\bullet$ 

$$
N \ldots A \ldots X_2 \ldots (or Y_2)
$$

The second end position coordinate is calculated by the control

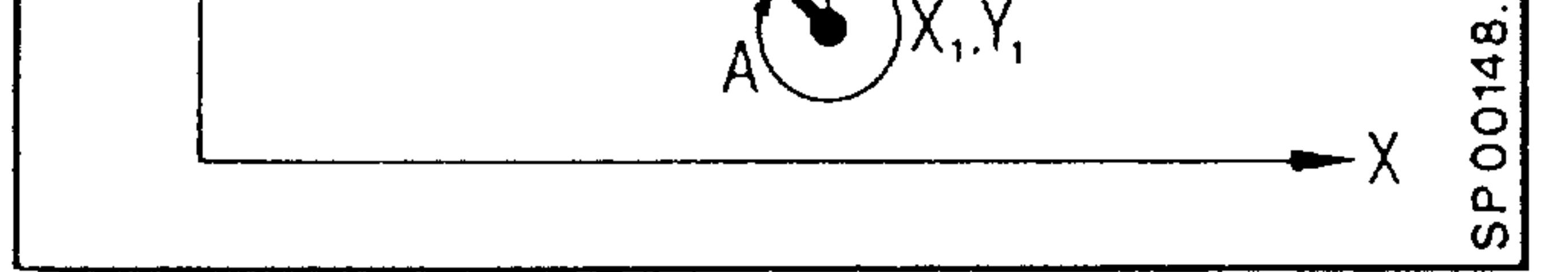

# $N. G02$  (or GO3) I..J..P..X<sub>2</sub>  $(or Y<sub>2</sub>)$

The circular arc is limited to one quadrant. The second end position coordinate is calculated by the control. In the contour cycle, both parameters I and J must be programmed even if the value is zero.

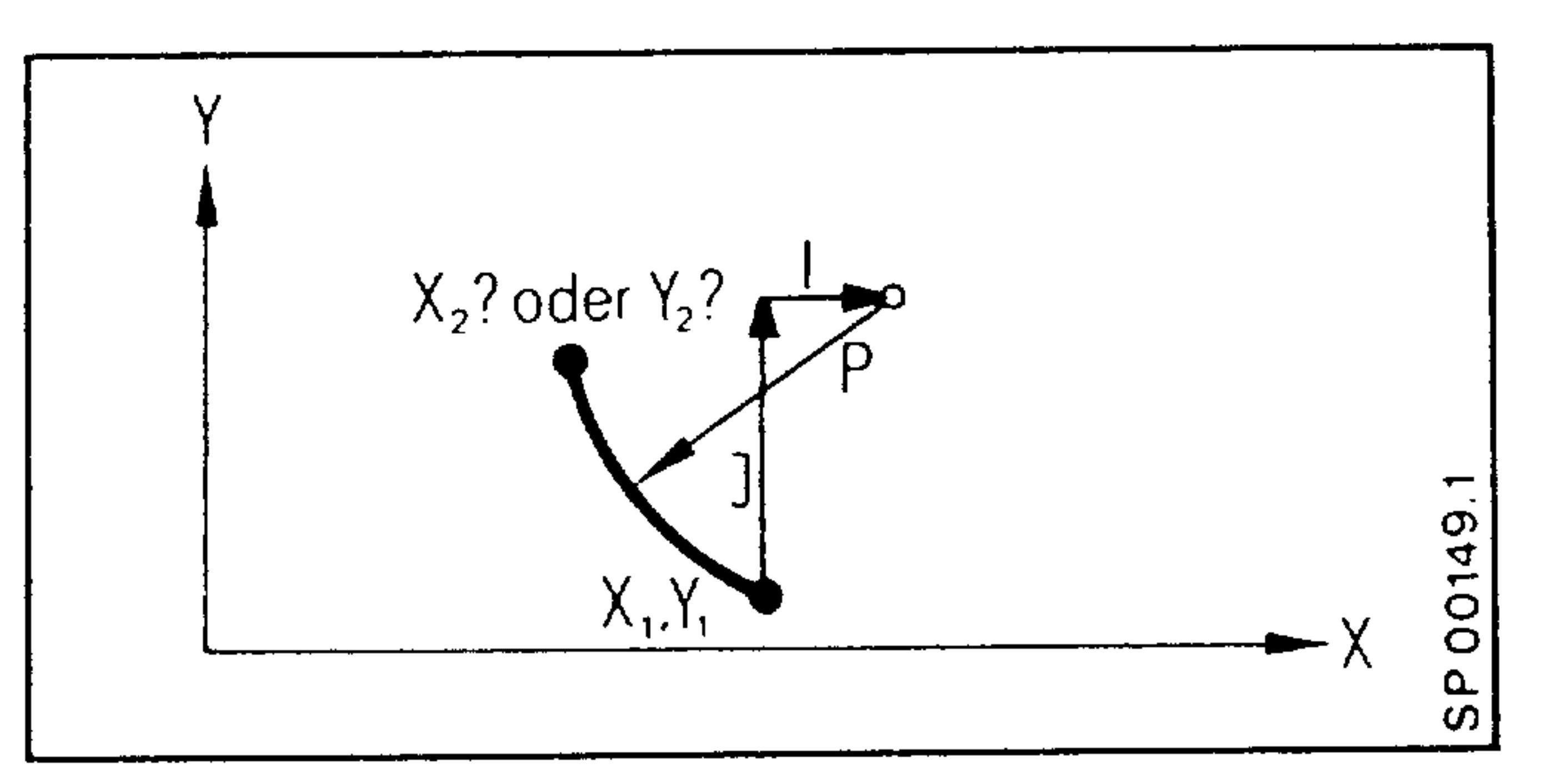

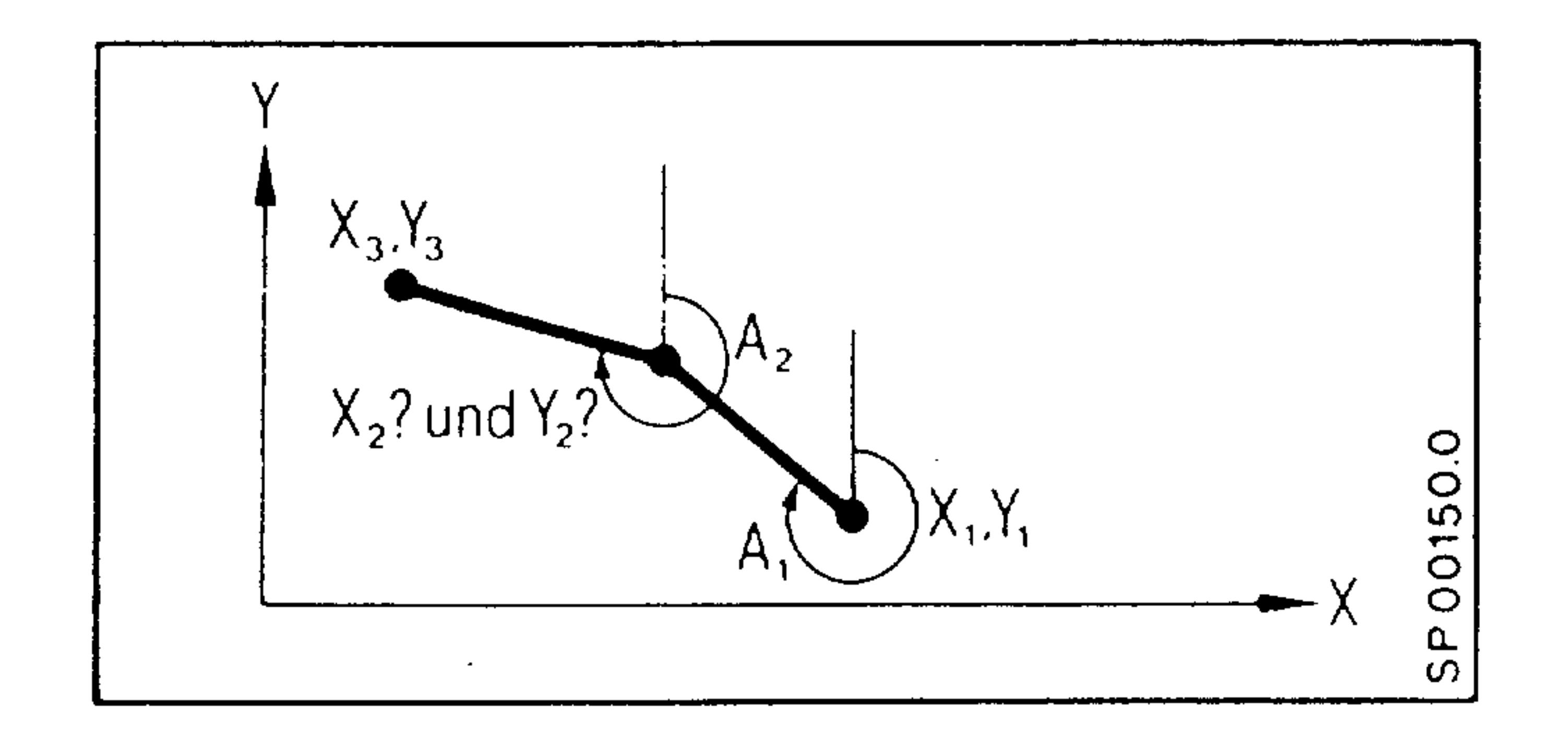

 $N \cdot \cdot \cdot \cdot A_1 \cdot \cdot A_2 \cdot \cdot \cdot X_3 \cdot \cdot \cdot Y_3$ 

The control calculates the intersection coordinates  $(X_2,$  $Y_2$ ) and generates 2 blocks. The angle A2 refers to the non-programmed support point  $(X_2, Y_2)$ 

### $6-6$ E04.87

#### Order No. 6ZB5410-0AM02-0BA0 Siemens AG

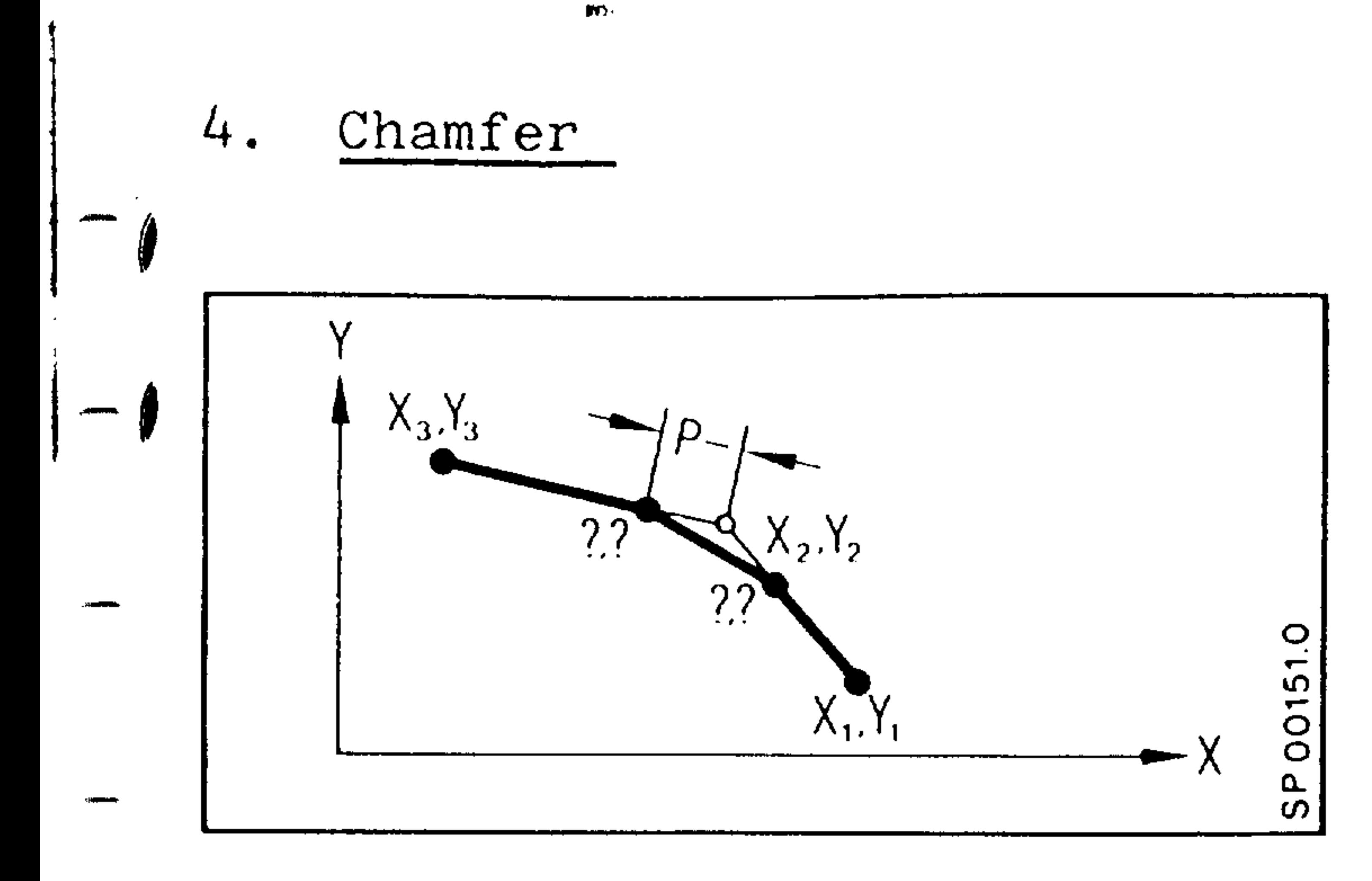

 $N \cdot \cdot \cdot X_2 \cdot \cdot \cdot Y_2 \cdot \cdot \cdot P$  $N \cdot X_7 \cdot \cdot \cdot Y_7$ 

P-... means insertion of a chamfer. The "Minus" character here does not mean a sign, but specifies P as chamfer.

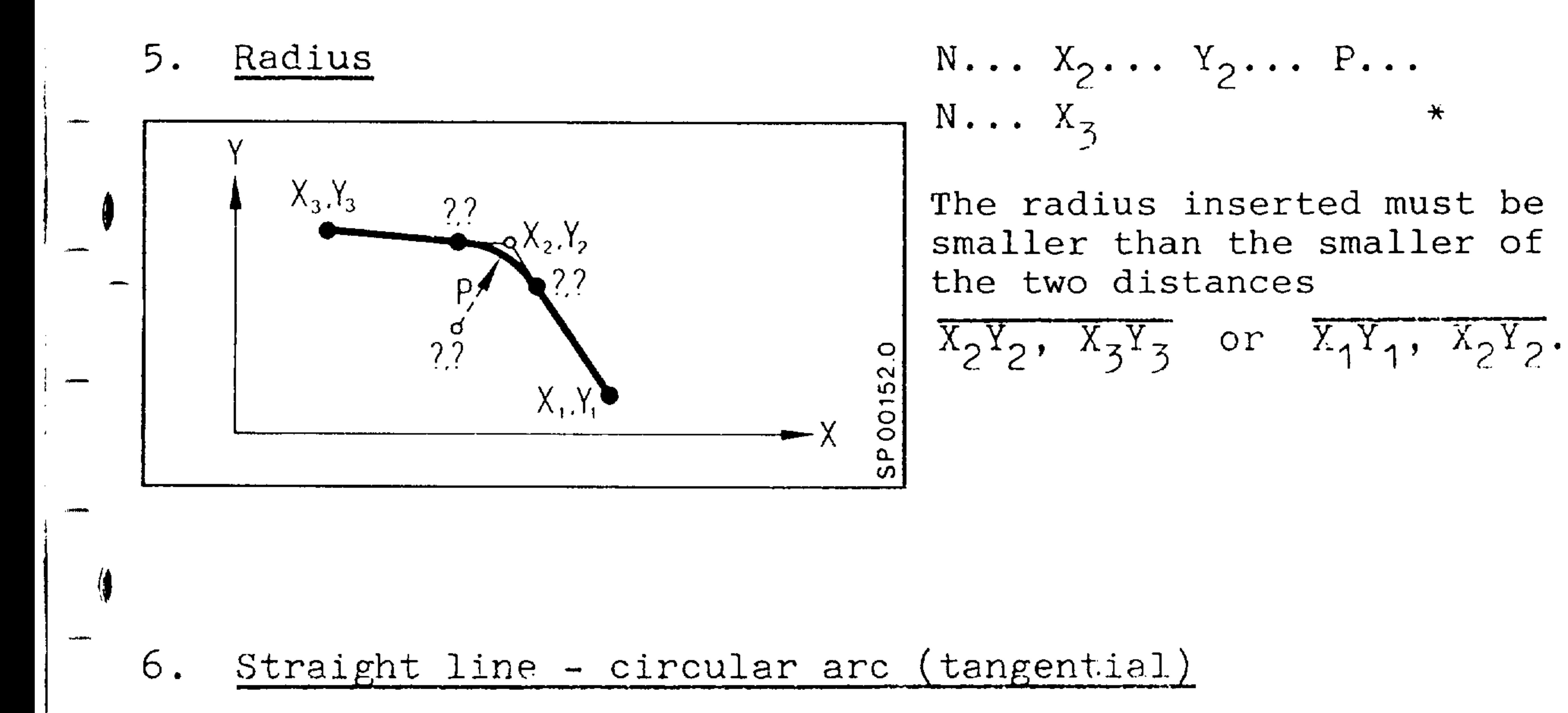

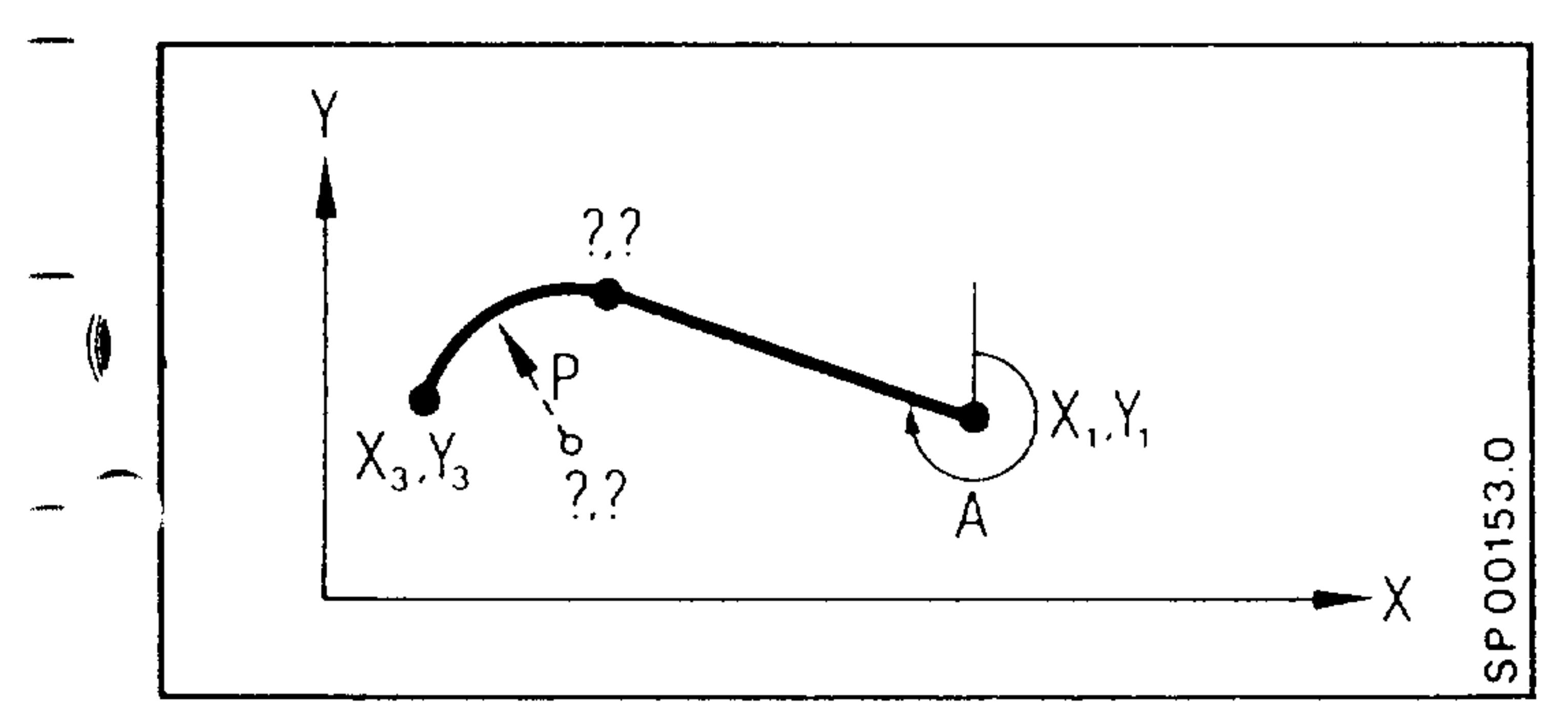

 $N. G02$  (or GO3)  $A. P. X_3. Y_3.$ 

Circular arc below 180<sup>0</sup>. The sequence A (angle) and P (radius) must be kept.

\* Second block may also be a contour cycle. Siemens AG Order No. 6ZB5410-0AM02-0BA0

E04.87  $6 - 7$ 

# 7. Circular arc - straight line (tangential)

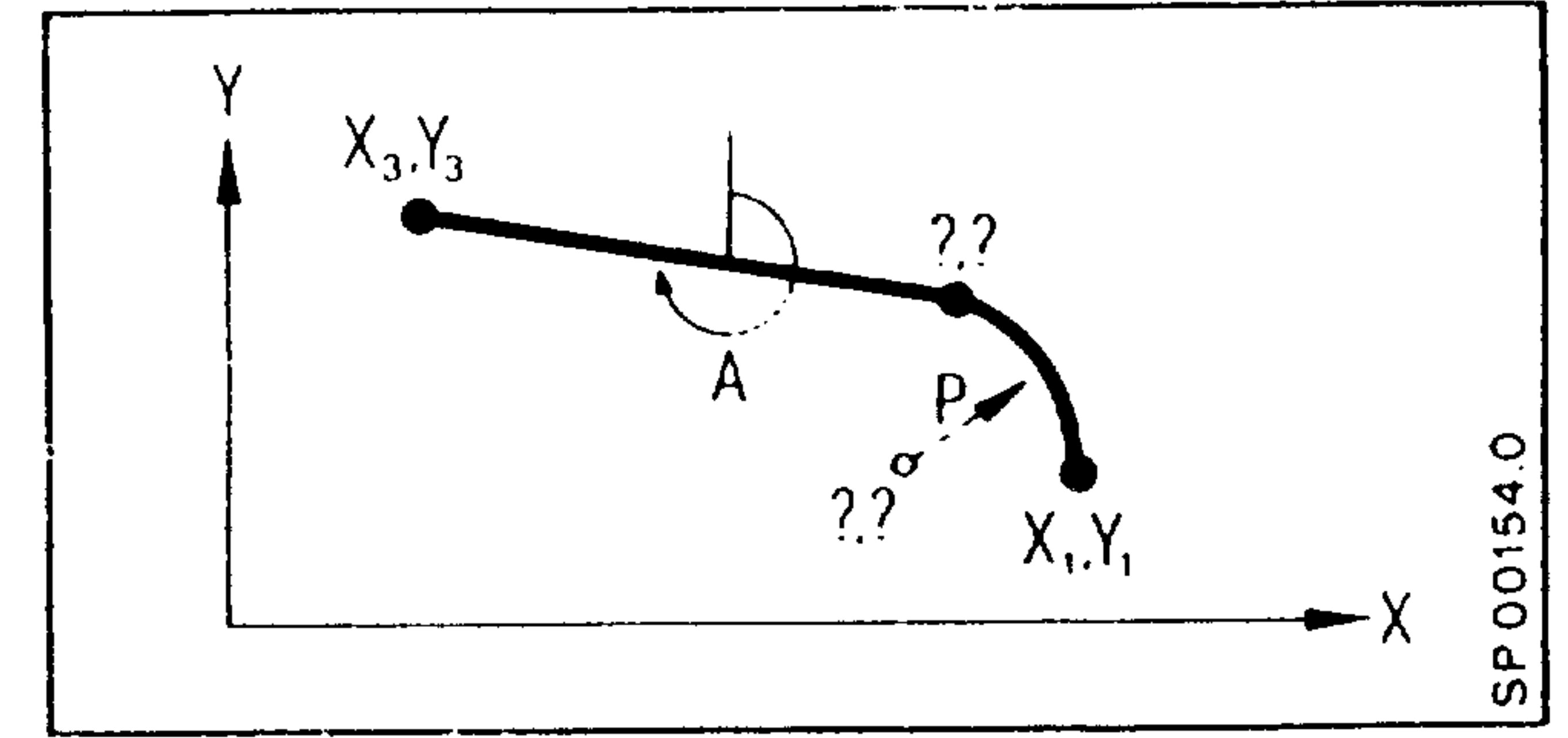

 $N. G02$  (or GO3) P..A.. $X_3$ .. $Y_3$ ..

Circular arc below 180°. The sequence P, A must be kept. No radius in  $X_5$ ,  $Y_5$ .

Circular arc - circular arc (tangential)  $8.$ 

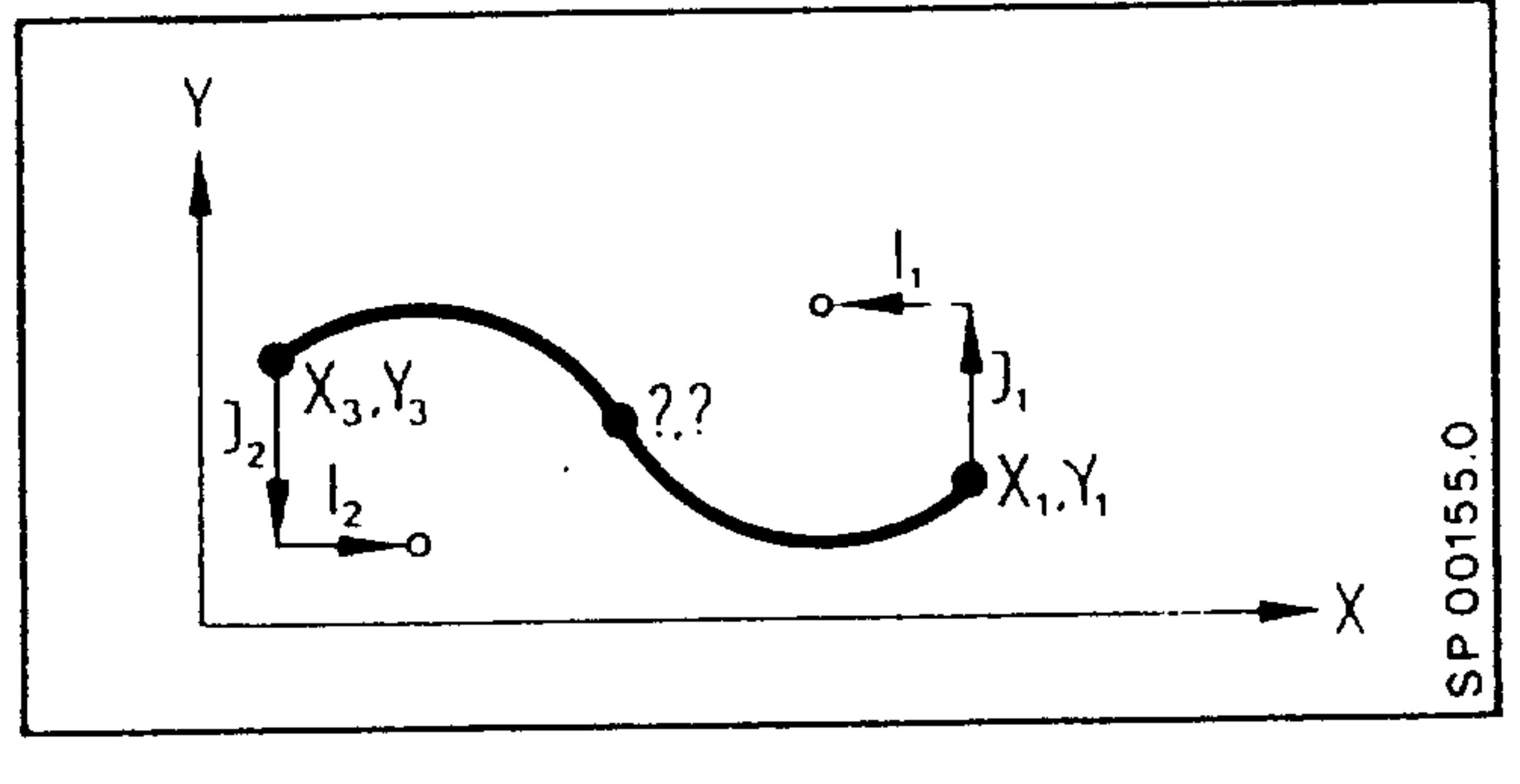

$$
N..GO2 (or GO3) I1...J1...I2...J2
$$
  
..X<sub>3</sub>..Y<sub>3</sub>  
circle 1

ol The preparatory function is<br>glalways programmed just for the<br>glirst circular arc. The second preparatory function is contrary to the first one.

 $(1.) + (4.)$  Two-point cycle + chamfer

$$
\begin{array}{|c|c|}\n\hline\n\text{Y} & \\
\hline\n\text{Y} & \\
\hline\n\text{X}_2 Y_2 & \\
\hline\n\end{array}
$$

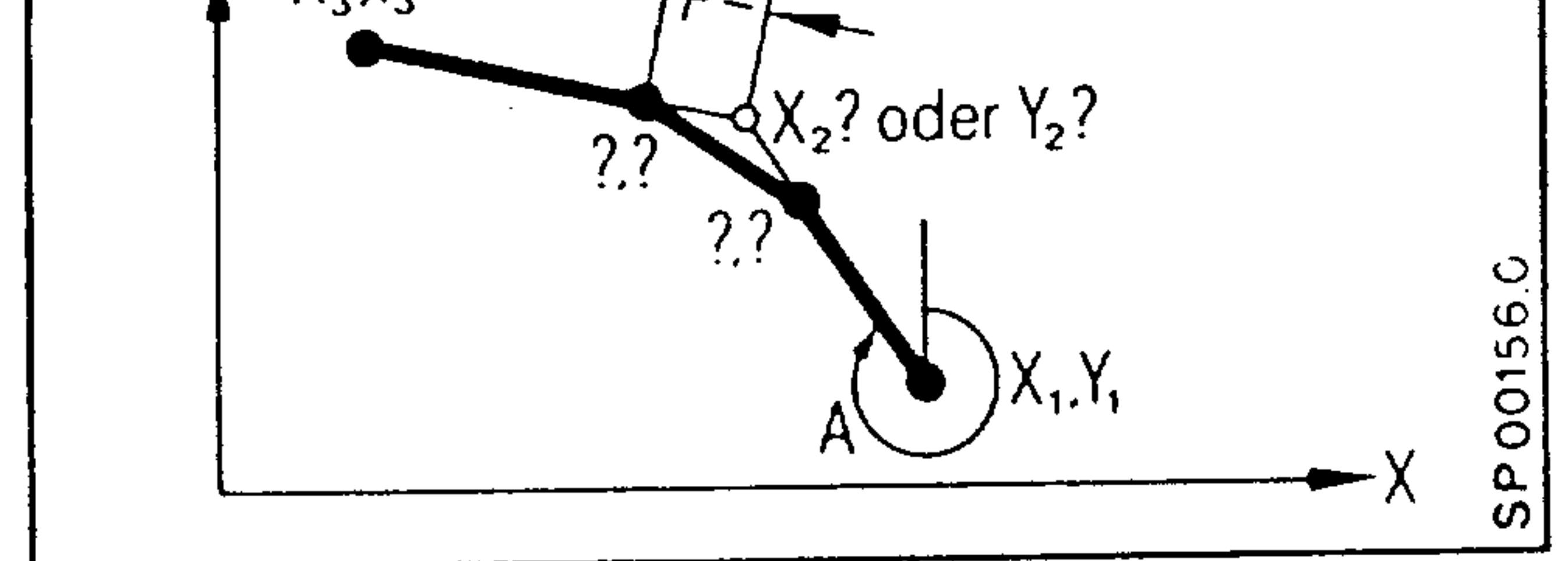

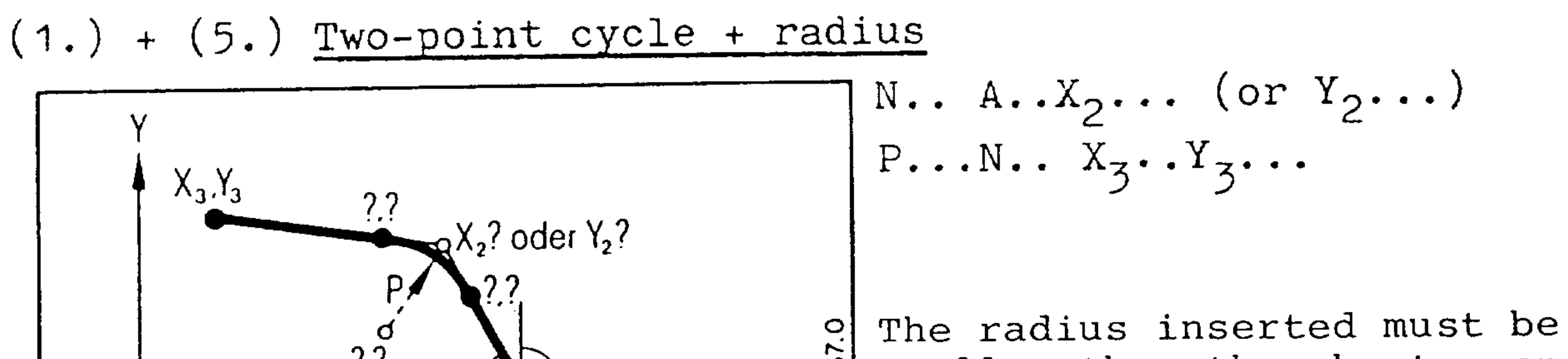

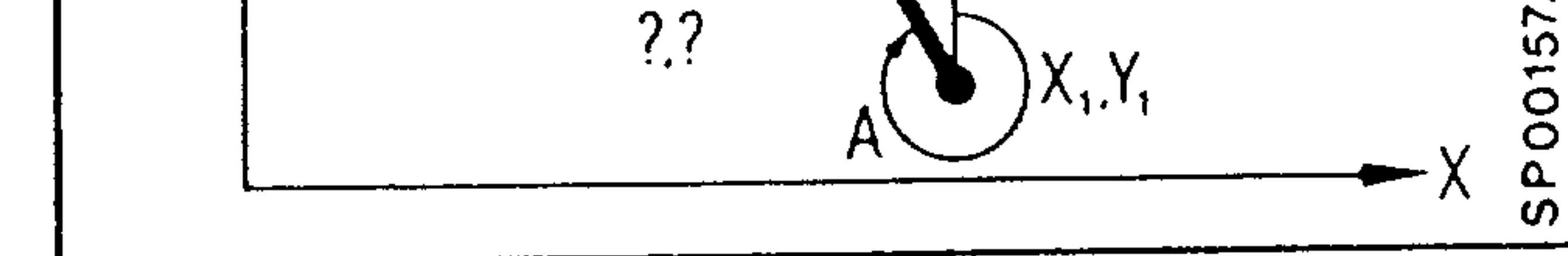

smaller than the shorter one<br>of the two movements.

\* Second block may be also a contour cycle.

 $6 - 8$ E04.87

 $(3.) + (4.)$  Three-point cycle + chamfer

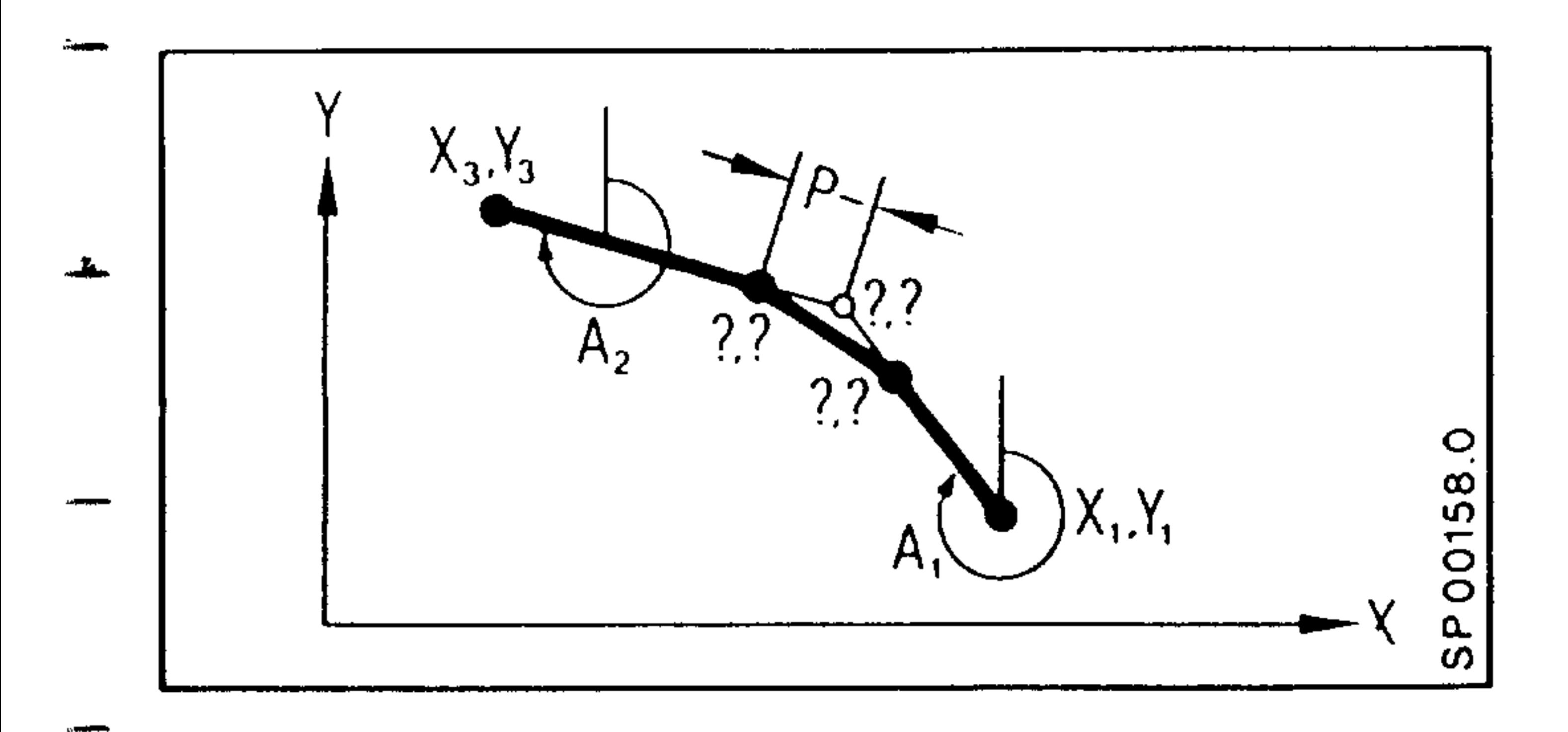

 $N \cdot A_1 \cdot A_2 \cdot X_3 \cdot Y_3 \cdot P \cdot \cdot$ 

 $(3.) + (5.)$  Three-point cycle + radius

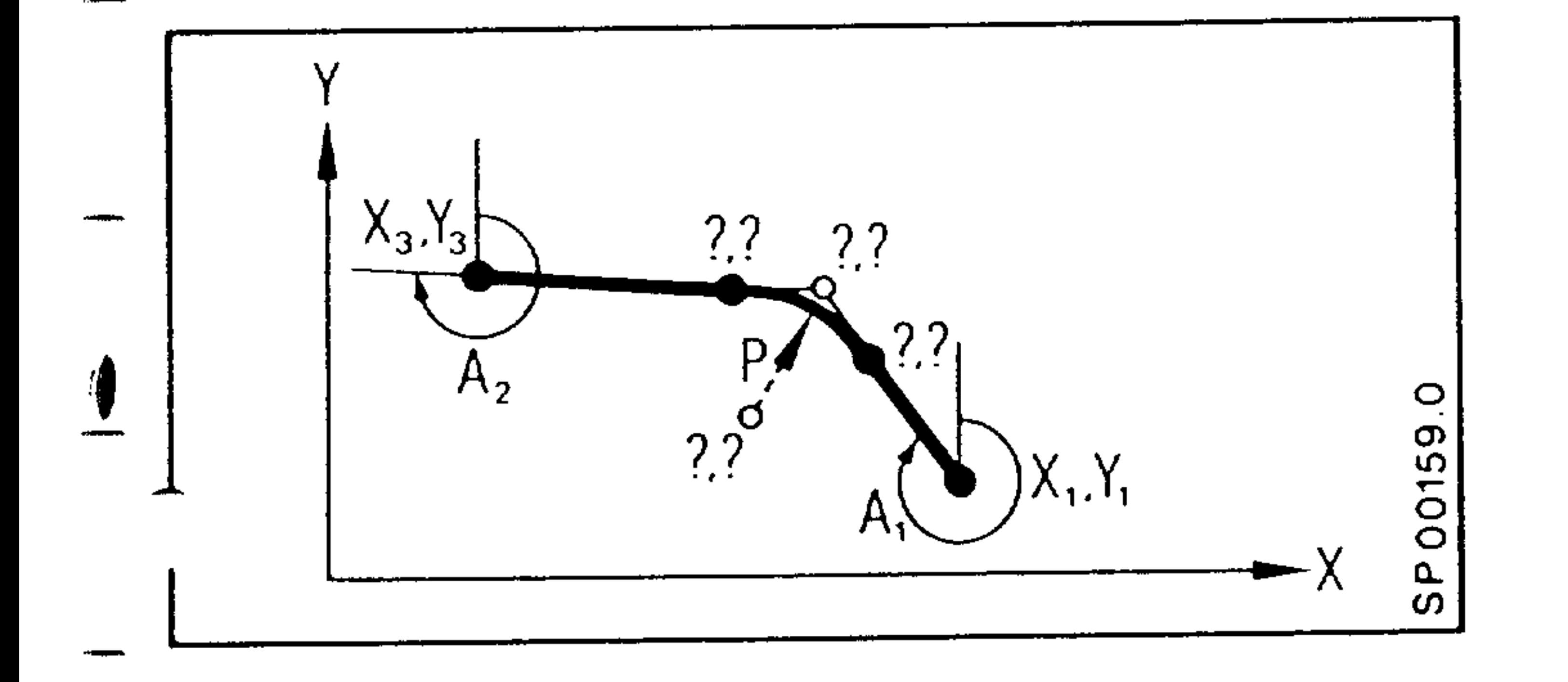

 $N \cdot A_1 \cdot A_2 \cdot X_3 \cdot Y_3 \cdot P \cdot \cdot$ 

## $(3.) + (4.) + (5.)$  Three-point cycle + chamfer + chamfer

![](_page_128_Figure_7.jpeg)

$$
N15 A1 \t A2 \t A3 \t N3 \t P-1.
$$
  
P<sub>2</sub> \t T

 $N16 X_L \cdot T_4 \cdot T$ 

Insertion of a second chamfer at the end position  $(X_7, Y_7).$ 

 $(3.) + (5.) + (5.)$  Three-point cycle + radius + radius

![](_page_128_Figure_12.jpeg)

Insertion of a second radius at the end position  $X_5$ ,  $Y_3$ .

\* Second block may be also a contour cycle.

Siemens AG Order No. 6ZB5410-0AM02-0BA0

 $\mathcal{L}(\mathcal{S})$ 

 $6-9$ E04.87

![](_page_129_Figure_1.jpeg)

$$
N \cdot A_1 \cdot A_2 \cdot X_3 \cdot Y_3 \cdot P \cdot P_2
$$
  
...  

$$
N16 X_4 \cdot X_4
$$

Insertion of a radius at the end position  $X_7$ ,  $Y_7$ . The following block is automatically taken into account.

# $(3.) + (5.) + (4.)$  Three-point cycle + radius + chamfer

![](_page_129_Figure_6.jpeg)

Insertion of a chamfer  $(P-)$  at the end position.

\* Second block may be also a contour cycle.

Corners without chamfer or radius must be programmed with O if there is another radius or chamfer in the contour cycle.

Caution:

In this programming, the control generates a block with the path =  $0$ . This must be particularly observed if the cutter radius compensation is active.

B-O is interpreted as B O.

- A radius or a chamfer may be inserted if the following block is no circular block.
- 
- The sequence of the addresses A, X, Y, P, F etc. can be freely selected, however, angles and radii must exist in the beforementioned sequence (first angle before second angle, first radius before second radius in machining direction).

 $6-10$ E04.87

Siemens AG Order No. 6ZB5410-0AM

# 6.2.2 Operation of the function F, S, T, H, M in contour cycles

Within a contour cycle, the control automatically generates G60 at corners, edges etc. Here, the automatically inserted G60 function does not mean a reset of group 10.

If F, S, T, H, M are programmed in a contour cycle, they are effective at block start.

If MOO, MO2, M17, M3O are programmed in a contour cycle, they

# are effective at block end.

![](_page_130_Picture_12.jpeg)

### Siemens AG Order No. 6ZB5410-0AM02-0BA0

E04.87

 $6-11$ 

The chaining of blocks with and without angular input as well as with inserted radii or chamfer can be made in arbitrary sequence.

Example:

 $\hat{f}^{(n)}$  and

 $\begin{bmatrix} 1 \\ 1 \end{bmatrix}$ 

![](_page_131_Picture_3.jpeg)

# N10 Z... P5 LF  $N11$   $A \cdot \cdot \cdot$   $X \cdot \cdot \cdot$  P7. LF N12 A... A... X... Y... P9. P11. LF

### $6-12$ E04.87

#### Siemens AG Order No. 6ZB5410-0AM02-0BA0

**Property** 

![](_page_131_Picture_7.jpeg)

# the end position.

6.2.4 Examples

- coordinates must be started. The control then computes the support point using the starting position, the two angles and
- (G90) or in incremental dimensions (G91). Both end point
- The end position can be programmed in absolute dimensions  $\overline{\phantom{a}}$
- $\mathcal{L}$  applies to the missing support point.
- The angle a refers to the startingposition, the angle ß

![](_page_132_Figure_7.jpeg)

X125. G90 Y50. N<sub>10</sub> GOO

#### A280. A260. X47. Y58. F... LF N11 GO<sub>1</sub>

Siemens AG Order No. 6ZB5410-0AM02-0BA0

 $\mathbf{a}$ 

E04.87  $6-13$ 

![](_page_132_Picture_12.jpeg)

LF

# Example: Contour cycle programming

In this example, the following contour cycles are used: Circular arc - circular arc, straight line - circular arc and a threepoint cycle + chamfer + radius.

![](_page_133_Figure_2.jpeg)

L16800

N1 G90 G03 I-10. JO. IO. J15. X105. Y25. LF (P2) Circular arc - circular arc

- (P3) Straight line GO3 A315. P18. X40. Y50. LF  $N<sub>2</sub>$ - circular arc
- LF (P4) three-point cycle GO1 A180.A90.X140.Y10.P-20.P10.  $N<sub>2</sub>$ + chamfer + radius
- (P1) straight line  $Y40.$ LF  $N<sup>4</sup>$
- N5 M17 LF
- In block N2 GO3 must be programmed since the second circular direction in the transition: circular arc - circular arc is opposed to the direction of the first circle (contour cycle 8).

### E04.87  $6-14$

# 6.2.5 Miscellaneous and Auxiliary Functions in Chained Blocks

Chained blocks are all blocks which share transitions with radii or chamfers.

![](_page_134_Picture_2.jpeg)

Between chained blocks, it is possible to input a block with

```
miscellaneous and auxiliary functions.
```

```
Example: see above and page 6 - 10.
```

```
\pi N3 A180. A90. X140. Y10. P-20. P10 LF (contour cycle P3-P4)<br>(\pi N4 M... H... .... LF
-750 Y40. LF
```
The auxiliary functions are activated in point P4 (see above). Accordingly, release cutting is done at point P41.

### Siemens AG Order No. 6ZB5410-0AM02-0BA0

E04.87

 $6 - 15$ 

![](_page_135_Picture_0.jpeg)

### $7.$ Cycles

# 7.1 Drilling/Boring Cycles G81 - G89

- A boring cycle (working cycle) defines in accordance with DIN 66025) a series of machine movements necessary for drilling, boring, tapping, etc.. The boring cycles G81 to G89 are stored in the control as
	- subroutines L81 to L89.

![](_page_136_Picture_65.jpeg)

![](_page_136_Picture_66.jpeg)

The user may deviate from a standard fixed cycle and re-define it to suit his specific machine or tooling requirements. The parameters ROO to R11 are used by the subroutine to define the variable values necessary to correctly execute a fixed cycle (e.g. reference plane coordinates, the hole depth, feed rate, dwell time, etc.). Prior to a subroutine call, all necessary parameters must be defined in the main program.

A fixed cycle call is initiated with G80 to G89. G81 to G89 are modal fixed cycles that are cancelled with G80. A boring cycle

- can be called with L81-L89, however, L81 to L89 are not modal.
- L81-L89 is performed only once in the block in which it is programmed. At the end of a fixed cycle the tool is repositioned at the starting point.

Order No. 6ZB5410-0AM02-0BA0 Siemens AG

E04.87  $7-1$ 

### The following R parameters are used in cycles L81 - L89

- ROO. Dwell time at the start point (deburr hole)
- First depth advance (incremental) entered without sign RO1
- RO<sub>2</sub> Reference plane - retract plane (absolute)
- RO3 Final depth
	- Dwell time at hole bottom (break chips) RO4
- Depth advance modifier entered without sign RO5
	- Reverse spindle rotation direction RO6
- RO7 Return to the original spindle rotation direction
- 

used in the calling program (after RO6 or MO5)

- RO9 Depth advance or thread lead modifier.
	- $R10$ Retract plane
	- R11 Boring axis (axis numbers  $X=1$ ;  $Y=2$ ;  $Z=3$ ) 1)
		- The parameters are changed at the end of the cycle. The cutter must be positioned to the correct location in the plane perpendicular to the Z axis or to  $R11$ <sup>1)</sup> before calling. The appropriate feed, spindle speed, and rotation direction must be programmed for absolute dimensions. After a return from a fixed ovcle incremental dimensions must be programmed again

### in the calling program.

- Subroutine L80: (cancels G81 G89)
- G80 is an internal control function call. No parameter definitions are required.

1) with basic controls 3 and 4

![](_page_137_Figure_19.jpeg)

E04.87

# Subroutine L81: (Drilling, centering)

- The following parameters must be defined:
- 4 RO2 Reference plane (retract plane).
	- RO3 Final hole depth
	- Boring axis R11

![](_page_138_Figure_5.jpeg)

# Subroutine L82: (Drilling, counter sinking)

- The following parameters must be defined:
	- RO2 Reference plane (retract plane)
- $\left(\begin{matrix} \bullet \\ \bullet \end{matrix}\right)$ RO3 Final hole depth
	- $RC4$ Dwell time

### Boring axis R11

![](_page_138_Figure_13.jpeg)

Rapid traverse

![](_page_138_Picture_15.jpeg)

Feedrate

Siemens AG Order No. 6ZB5410-0AM02-0BA0

 $\boldsymbol{\Omega}$ 

E04.87

![](_page_138_Figure_19.jpeg)

**HAI** 

# Subroutine L83: (Deep hole drilling)

- The following R parameters must be defined prior to calling canned cycle L83:
- ROO Dwell at the start position (to deburr hole)
- First depth advance (incremental) entered without sign RO1
- Reference plane = retract plane (absolute) " $A$ " RO2
- RO3 Final hole depth (absolute)
- RO4 Dwell time at hole bottom (break chips)
- RO5 Incremental depth advance modifier entered without sign
- 

### R11 Boring axis

![](_page_139_Figure_10.jpeg)

# RO3 Final hole depth:

The incremental depth diminishes with each successive drill amount till the final hole depth RO3 is reached. If the incremental depth advance modifier exceeds the actual drill advance, succeeding drill advances will be held constant. At the end of the drilling cycle the drill is brought to starting point A.

If the remaining depth is greater than RO5 and less than 2 times RO5, it is divided into 2 drilling strokes.

#### $\mathbf{a}$ **RO5** 2 RO5  $\prec$

remaining depth  $a =$ 

 $7 - 4$ E04.87

# Subroutine L84: (Tapping with spindle encoder)

- The following R parameters must be defined:
- Reference plane (retract RO<sub>2</sub> plane)
- Final depth RO3

東京の大きい かくしゃ

 $\boldsymbol{\mathcal{Y}}$ 

网络海藻科

- RO6 Spindle rotation reversal
- Return to original spindle RO7 rotation direction.

![](_page_140_Figure_6.jpeg)

R11 Boring axis

# Subroutine L84: (Tapping without spindle encoder)

The following R parameters must be defined:

RO2 Reference plane (retract plane)

Final depth RO3

RO6 Spindle rotation reversal

![](_page_140_Figure_15.jpeg)

- Return to original spindle RO7 rotation direction.
- $R11$ Boring axis

Subroutine L85: (Boring 1)

The following R parameters must be defined:

Reference plane RO2

RO3 Final depth R<sub>10</sub> Retract plane

![](_page_140_Figure_22.jpeg)

![](_page_140_Picture_24.jpeg)

 $\mathbf{S}$ 

E04.87  $7-5$ 

# Subroutine L86: (Boring 2)

The following R parameters must be defined: RO2 Reference plane

- Final depth RO3
- Spindle on (after M05) RO7
- Retract plane R<sub>10</sub>
- Boring axis R11

![](_page_141_Figure_6.jpeg)

Subroutine L87: (Boring 3)

The following R parameters must be defined:

- RO2 Reference plane (retract nlane)
- Final depth RO3
- Spindle on (after MO5) RO7
- R11 Boring axis

# Subroutine L88: (Boring 4)

![](_page_141_Figure_15.jpeg)

![](_page_141_Figure_17.jpeg)

![](_page_141_Figure_18.jpeg)

Fixed cycle L88 (G88) is similar to L87 (G87), however, a dwell is performed at the bottom of the

- 
- hole.

「大学の後の のうしゃ

- Rapid traverse
	- Feed rate
- E04.87  $7-6$

# Subroutine  $L89: (Boring 5)$

The following R parameters must

- be defined:  $\overline{\mathcal{A}}$ 
	- RO2 Reference plane (retract<br>position)
	- Final depth RO3
	- RO4 Dwell time length
- Boring axis  $R11$

![](_page_142_Figure_7.jpeg)

 $\sim$   $\cdot$   $\cdot$ 

# Rapid traverse Feedrate

![](_page_142_Picture_10.jpeg)

### Siemens AG Order No. 6ZB5410-0AM02-0BA0

E04.87

 $7 - 7$ 

7.2 Examples of limitations in calling boring cycles

The drill cycle for every hole to be machined is called up only after the drill position has been reached.

The preparatory functions G81 to G89 can call up the subroutines L8100 to L8900 for one cycle pass. At every drill position a called up cycle is activated; these cycles can be cancelled with G80. If comments are required for the cycles G81 - G89, these comments have to be written in blocks with position data. If one of these comments is written alone between 2 I.F

characters, a boring cycle will also be executed.

 $Call-up_G81$  (Drilling, boring, centering, boring axis 2)

- $LF Spindle ON$ - 548 MO3 F460 - G90 -N8101
- LF Activate tool offset GOO DO1 Z500. N8102
- 1st drill vosition N8103 X100. Y150.  $\mathbb{L}F$ 
	- N8104 G81 RO2 360. RO3 250. R11 3. LF Call cycle
		- LF 2nd drill position and  $N8105 - X250. Y500.$ automatic G81 call  $\bullet$

Z500. N8110 G80

 $\bullet$ 

 $7-8$ 

E04.87

- Cancelling G81 and re-LF turning to starting plane

![](_page_143_Figure_12.jpeg)

![](_page_143_Figure_13.jpeg)

![](_page_143_Picture_16.jpeg)
Call with L81

N81..

- N8101 G90 S48 MO3 F460. LF N8102 GOO DO1 Z500. I.F
- 4 N8103 X100. Y150. LF
- L81 RO2 360. RO3 250. R11 3. LF N8104 - Call-up drilling cycle, 1st hole

N8105  $X250.$ Y300. N8106 L81 R02...

**Z500** 

LF LF - Call-up drilling cycle, 2nd hole

LF

As opposed to the call-up with G81, here the drilling cycle - must be called up anew at every new drilling position.

all-up G82 (Drilling, countersinking, e.g. with variable \_ boring axis)

N8201 ... MO3 F460. LF  $-$  N8202 GOO DO1 Z500. LF N8203 X100. Y150. LF' N8204 G82 R02 360. R03 250. R04 1. R11 3.  $\Gamma$ N8205 X250. Y300.

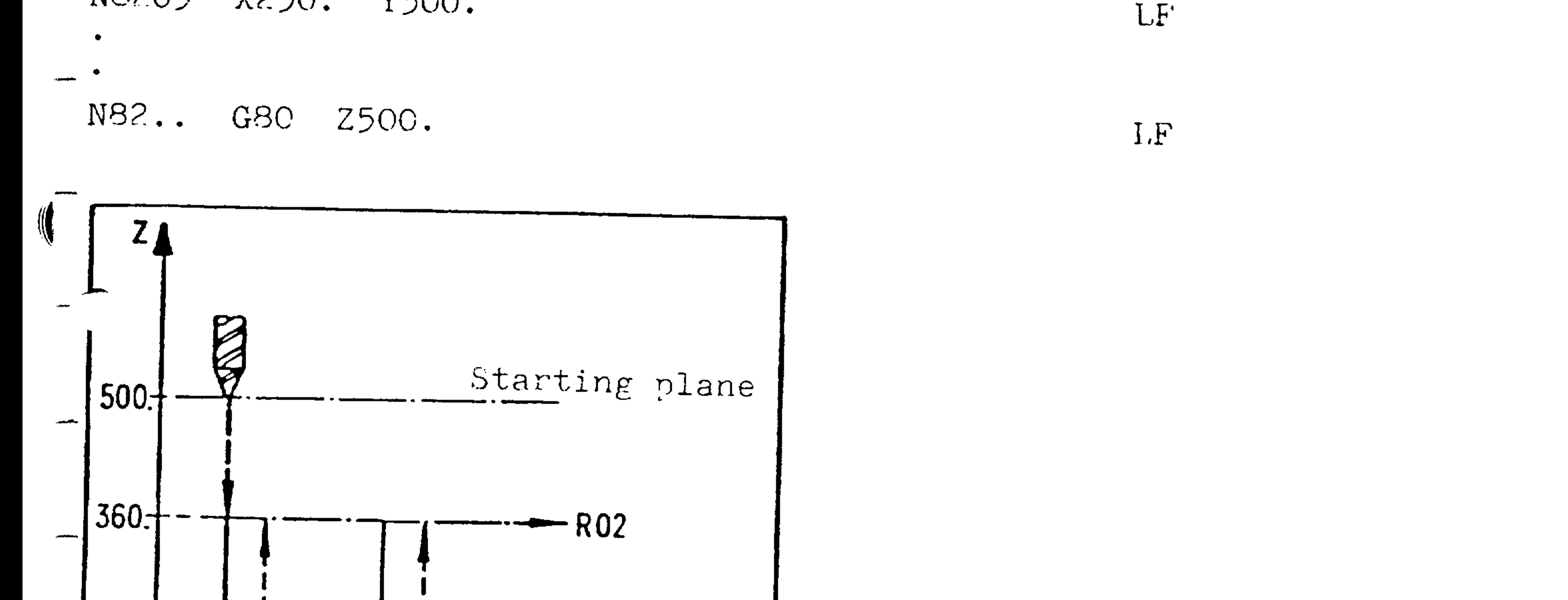

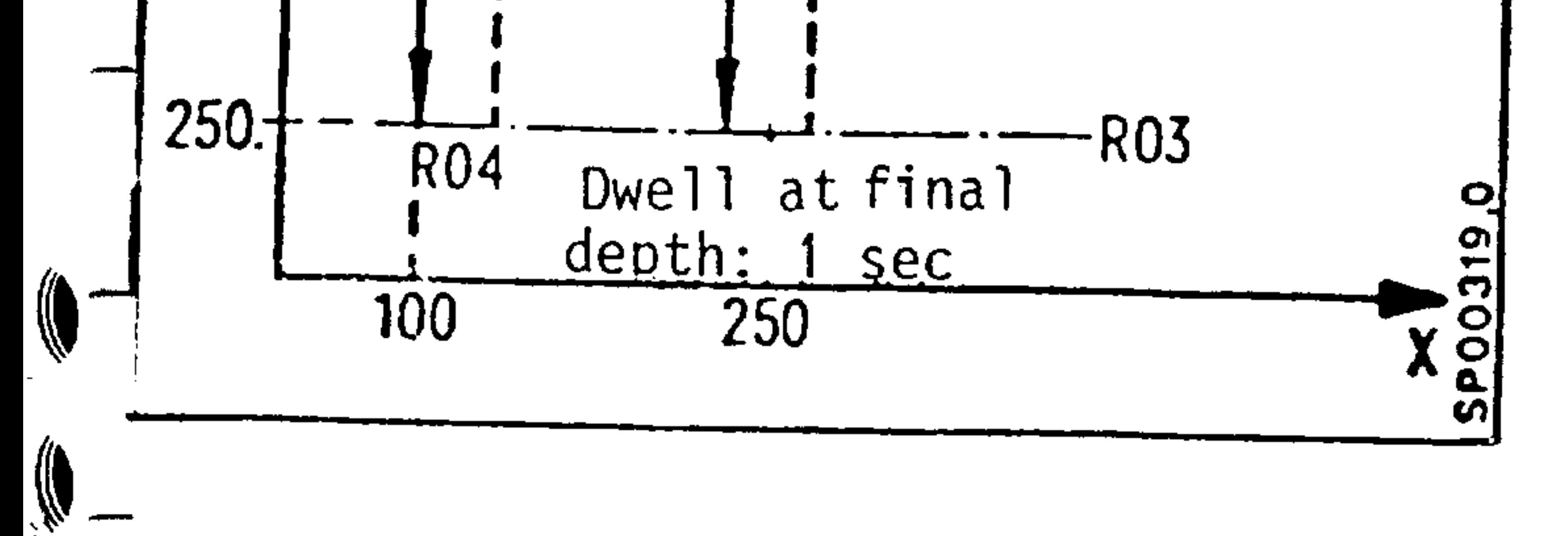

#### Siemens AG Order No. 6ZB5410-0AM02-0BA0

E04.87

 $7-9$ 

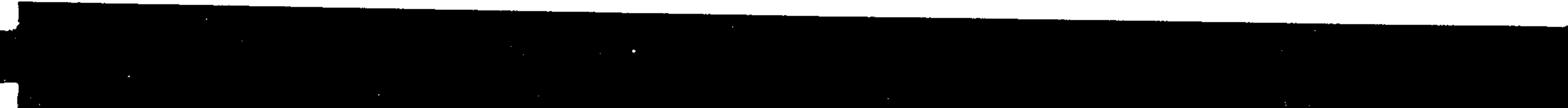

 $Call_L83$  (Deep hole drilling) First drilling depth Reference plane = retract plane Final drilling depth Dwell at starting point Dwell at final depth Degression value

Drilling axis (Z)

RO1 50. 50 mm  $146$  mm RO2 146.  $5 \text{ mm}$ RO3 5.  $5<sub>s</sub>$ ROO 5. RO4 1.  $1 s$  $20$  mm RO5 20.  $3<sup>1</sup>$ R11 3.

N8301  $S48$  $\bullet$   $\bullet$   $\bullet$ MO3 F460. N8303 GOO DO1 Z500.

L<sub>F</sub>

LF N8304 X100. Y150. I.F G83 R01 50. R02 146. R03 5. R00 5. R04 1. R05 20. R11 3. LF N8305 N8306 X250. Y300. LF N83. G80 Z500.

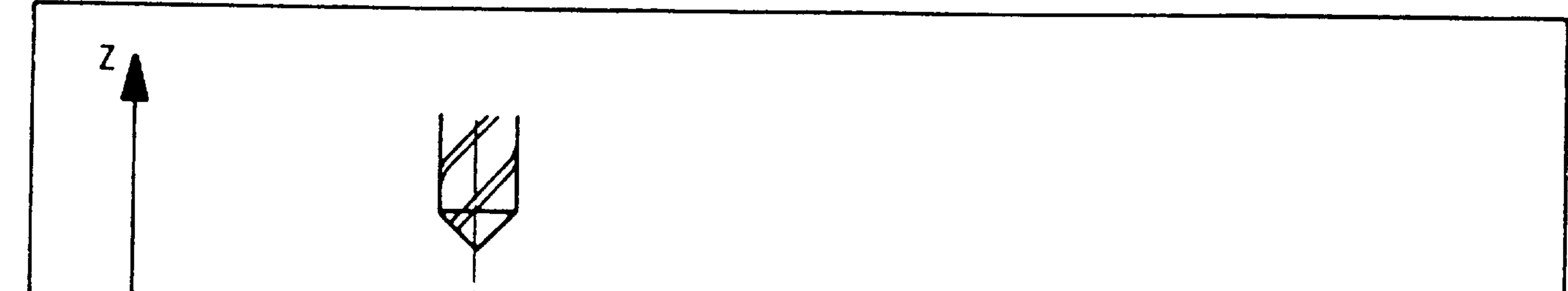

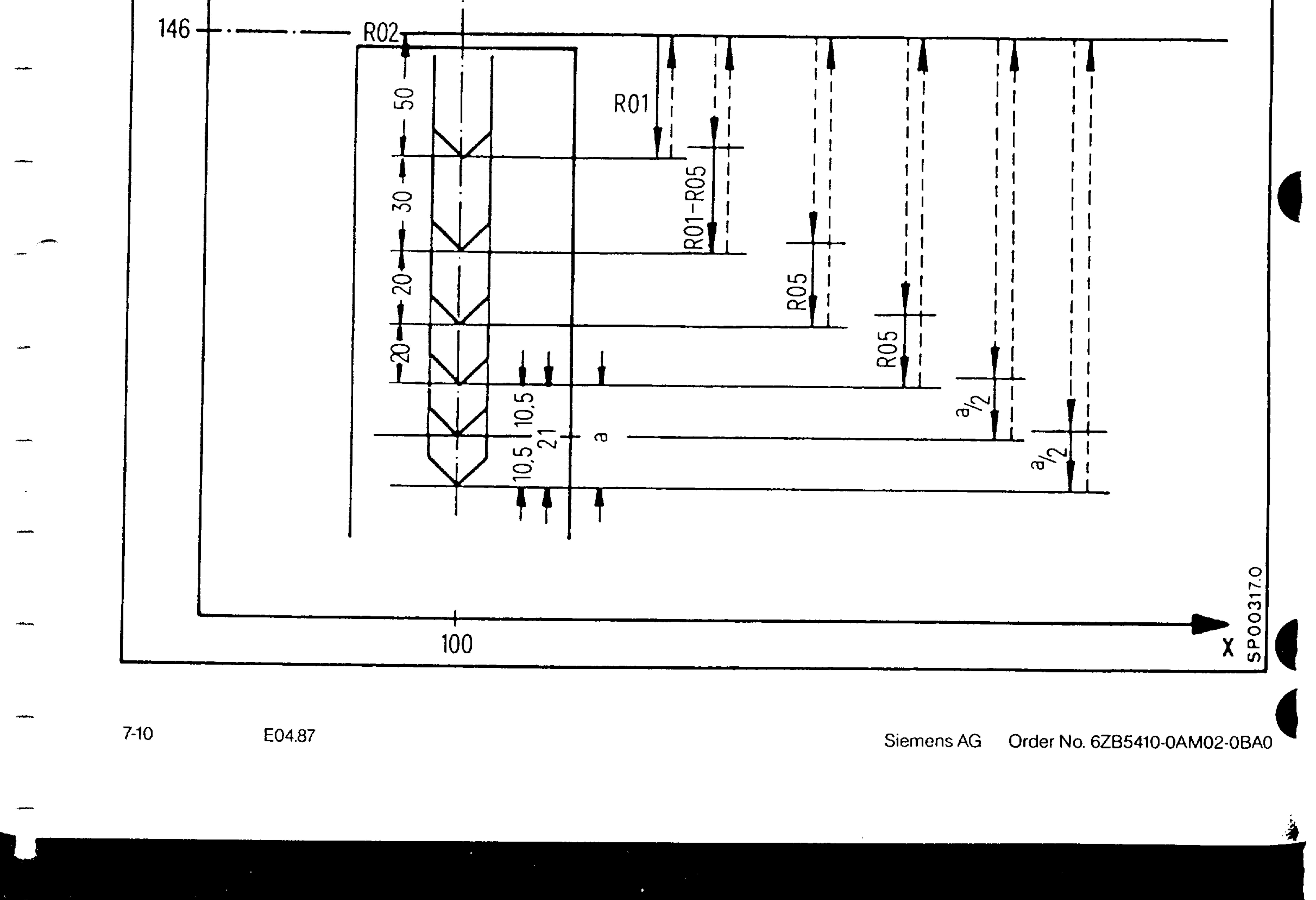

At the rapid traverse advance respective to the new drilling depth, a safety distance of 1 mm is kept (on account of the chips still remaining in the hole).

With the inch system (G70) the safety distance must be changed accordingly.

Call-up G84 (Tapping for machines with spindle encoder)

N8401 ... S48 M03 F460. LF  $\frac{1}{2}$ N8402 GOO DO1 Z500. LF N8403 X100. Y150. LF

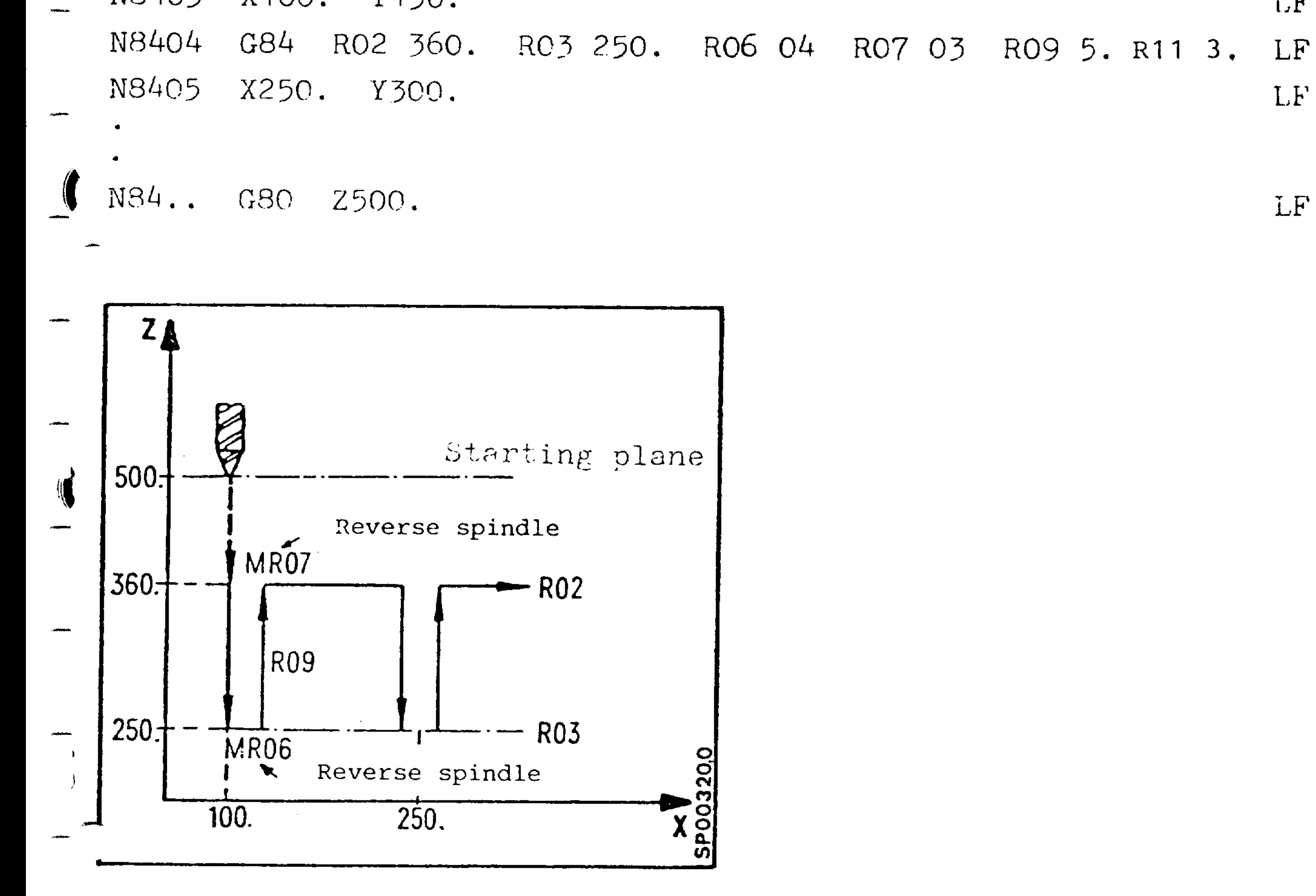

LF

LF

#### Siemens AG Order No. 6ZB5410-0AM02-0BA0

 $\Delta_{\rm L}$ 

E04.87  $7 - 11$ 

### Call G84 (Tapping for machines without spindle encoder) LF N8401 ... S48 M03 F460. LF N8402 GOO DO1 Z500. **TE** N8403 X100. Y150. N8404 G84 R02 360. R03 250. R06 04 R07 03 R11 3. LF LF N8405 X250. Y300.  $\bullet$  $\bullet$

 $LF$ N84.. G80 **Z5CO.** 

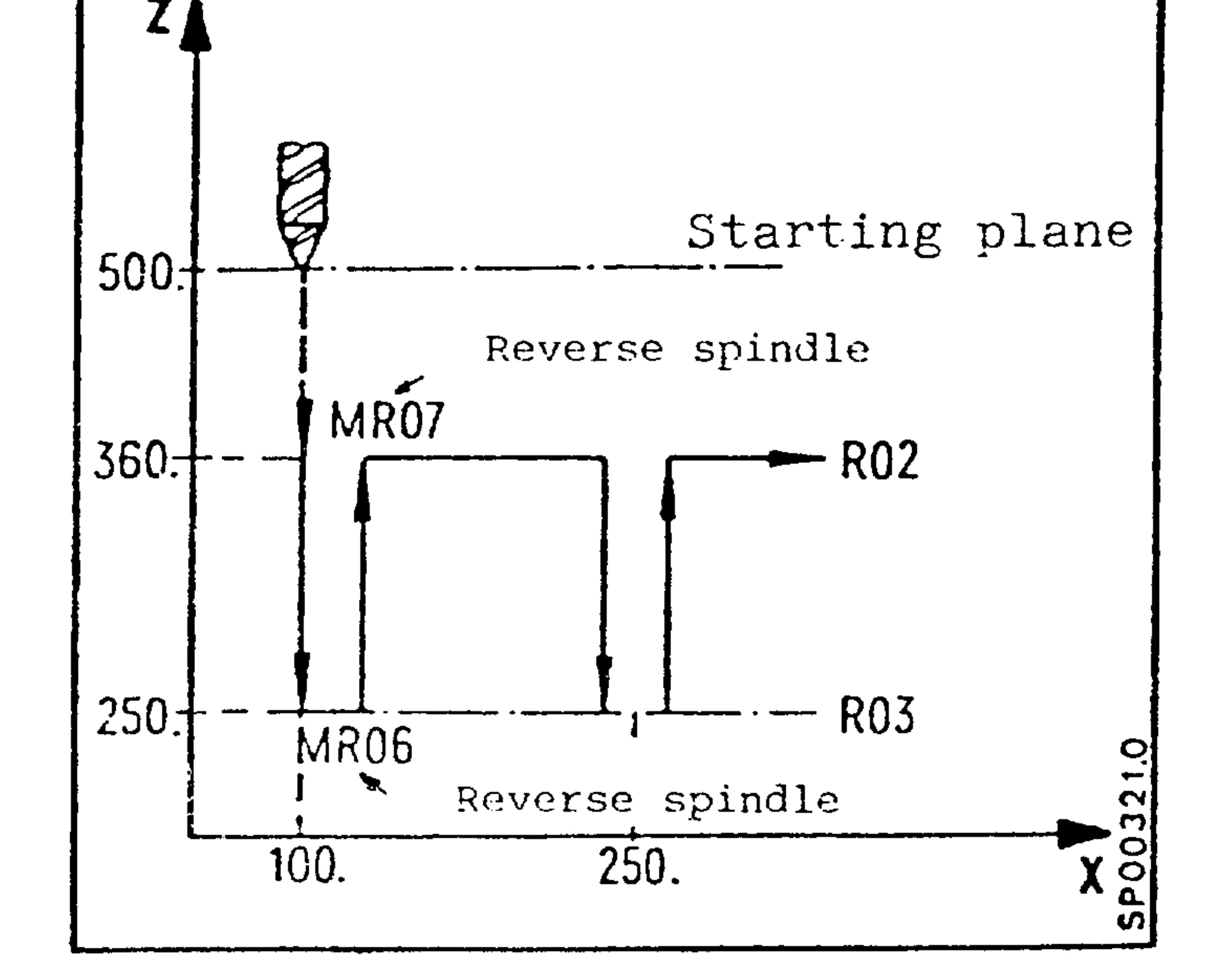

the contract of the contract of the contract of

#### $7-12$ E04.87

#### Order No. 6ZB5410-0AM02-0BA0 Siemens AG

**RANCHA** 

 $\sim$   $\sigma$ 

# Call G85 (Boring 1)

 $T(1)$  N8501 ... S48 M03 F460. LF LF N8502 GOO DO1 Z500. N8503 X100. Y150. LF N8504 G85 R02 360 R03 250. R10 380. R11 3. LF LF N8505 X250. Y300. .<br>Namana ka

N85.. G80 Z500.

 $\bullet$ 

 $\bullet$ 

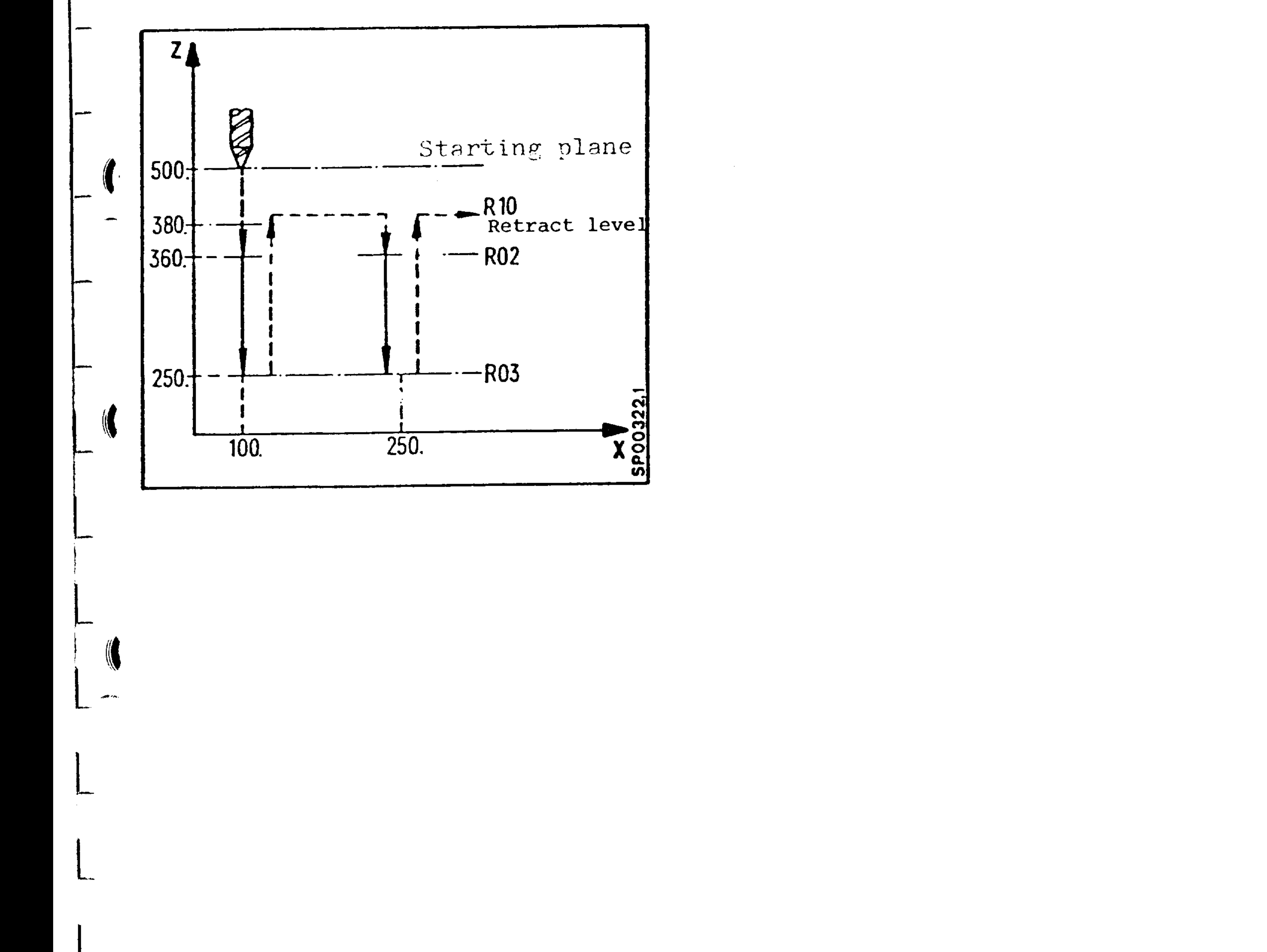

LF

#### Order No. 6ZB5410-0AM02-0BA0 Siemens AG

 $\mathbf{r}_i$ 

 $7-13$ E04.87

# $Call _--G86$  (Boring 2)

 $\mathbf{L}\mathbf{F}$ N8601 ... S48 M03 F460. LF N8602 G00 D01 Z500. LF N8603 X100. Y150. N8604 G86 R02 360. R03 250. R07 04. R10 380. R11 3. LF  $\mathbf{L}\mathbf{F}$ N8605 X250. Y300.

### N86.. G80 Z500.

 $\bullet$ 

 $\bullet$ 

 $\Gamma_{\rm F}$ 

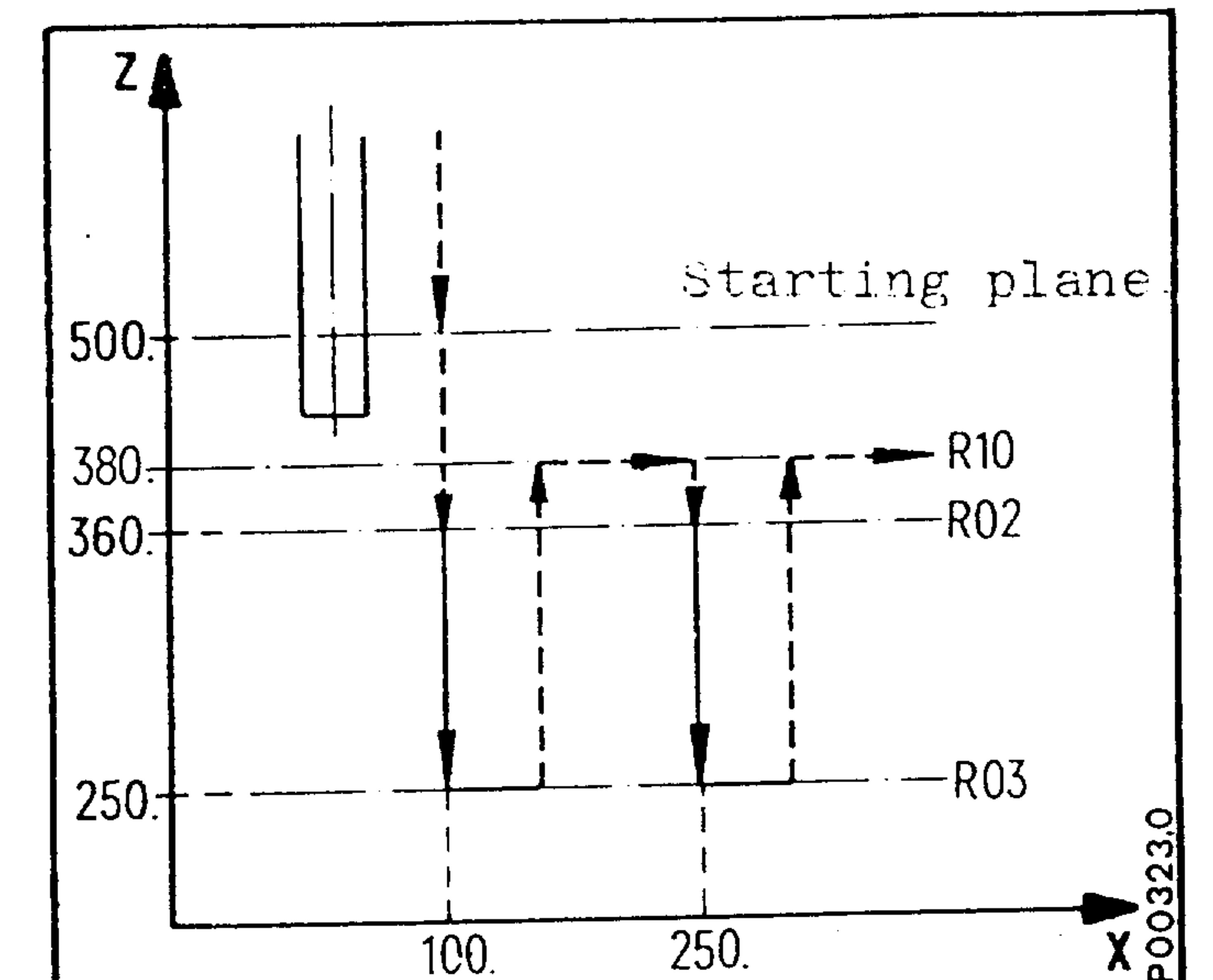

#### E04.87  $7-14$

Siemens AG

### Order No. 6ZB5410-0AM02-0BA0

# $Call_G87$   $(Soring_2)$

 $\frac{1}{2}$ 

[ N8701 ... S48 M03 F460. LF N8702 GOO DO1 Z500. LF N8703 X100. Y150. LF N8704 G87 R02 360. R03 250. R07 04 R11 3. LF N8705 X250. Y300. LF

### N87.. G80 Z500.

 $\bullet$ 

 $\bullet$ 

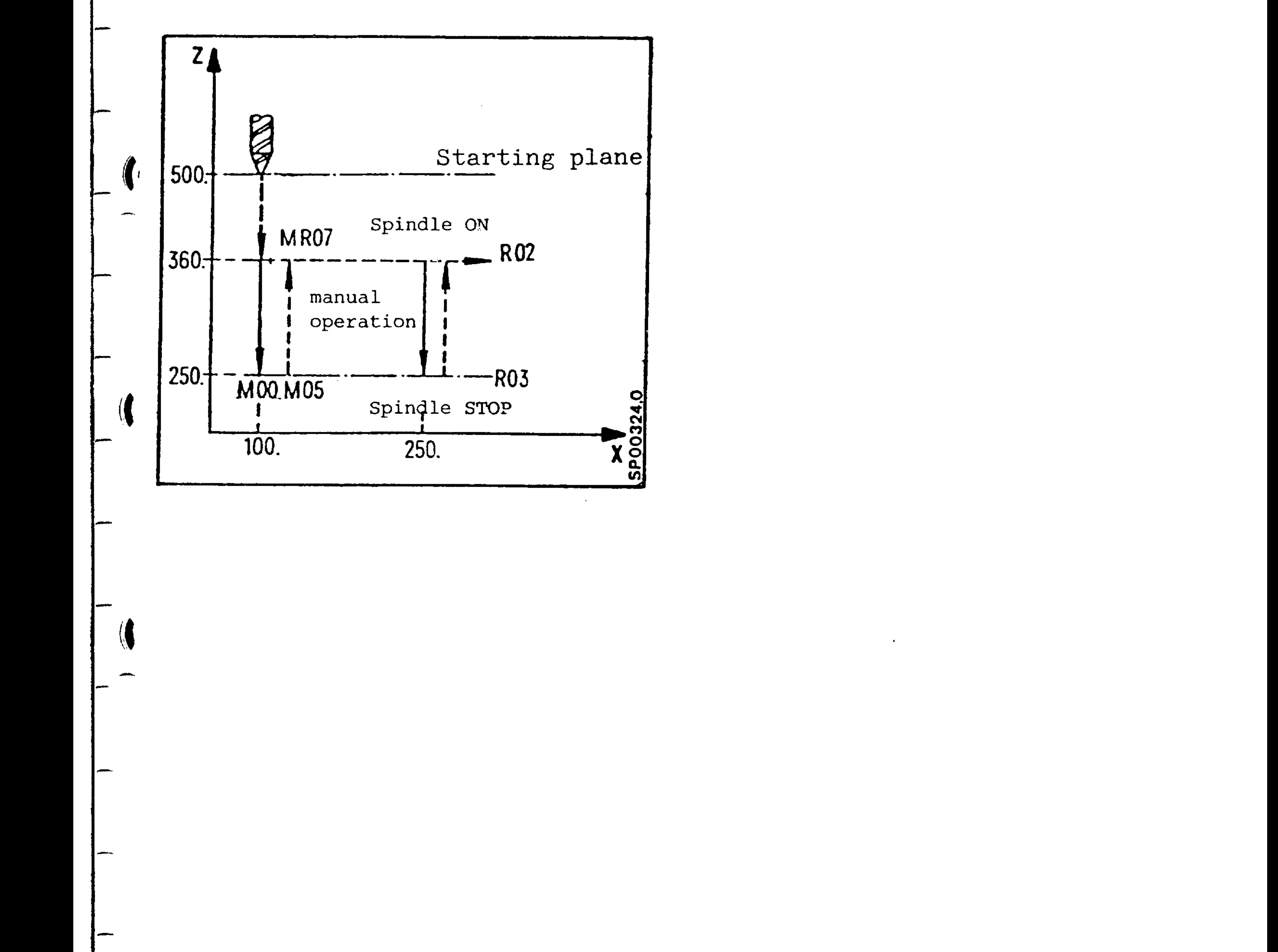

LF

#### Siemens AG Order No. 6ZB5410-0AM02-0BA0

E04.87  $7 - 15$ 

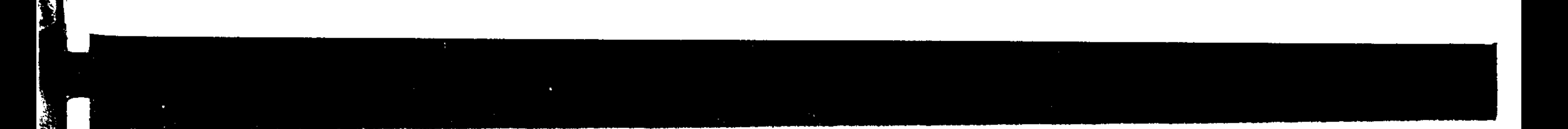

# $Call_GBB(Soring 4)$

 $\sim 6$ 

◈

 $\sim$ 

 $\bullet$ 

 $\bullet$ 

LF N8801 ... S48 M03 F460. LF N8802 GOO DO1 Z500. LF N8803 X100. Y150. G88 R02 360. R03 250. R04 1. R07 04 R11 3. LF N8804 LF N8805 X250. Y300.

Z500. G80 N88..

LF

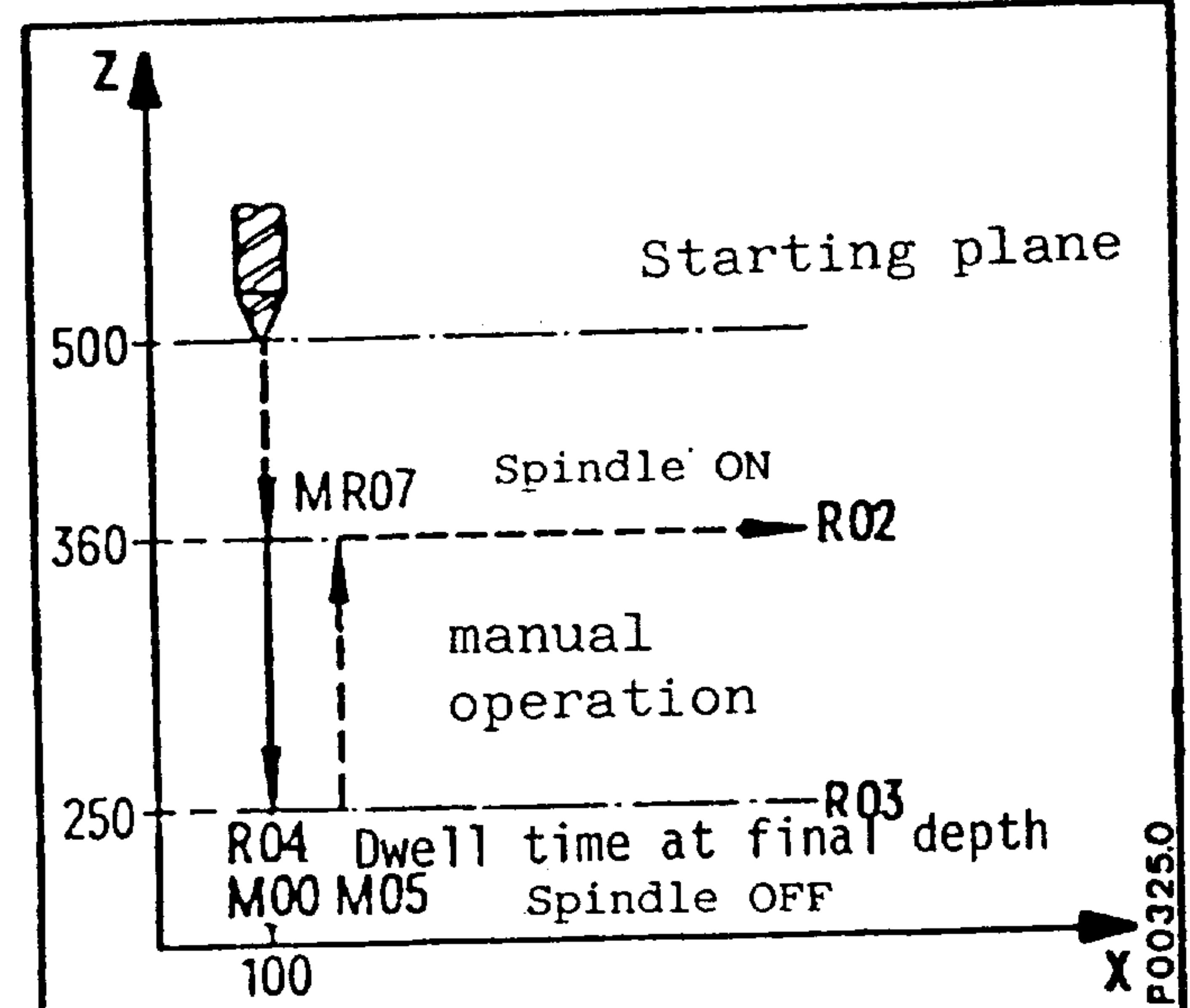

E04.87

 $7-16$ 

### Siemens AG Order No. 6ZB5410-0AM02-0BA0

# $Call_G89$  (Boring 5)

 $T_1$  N8901 ... S48 M03 F460.  $LF$ LF N8902 GOC DO1 Z500.  $-\sqrt{1 N8903}$  X100. Y150. LF N8904 G89 R02 360. R03 250. R04 1. R11 3. IF LF N8905 X250. Y300.

 $\sim$ 

### N89.. G80 Z500.

 $\bullet$ 

 $L$  $F$ 

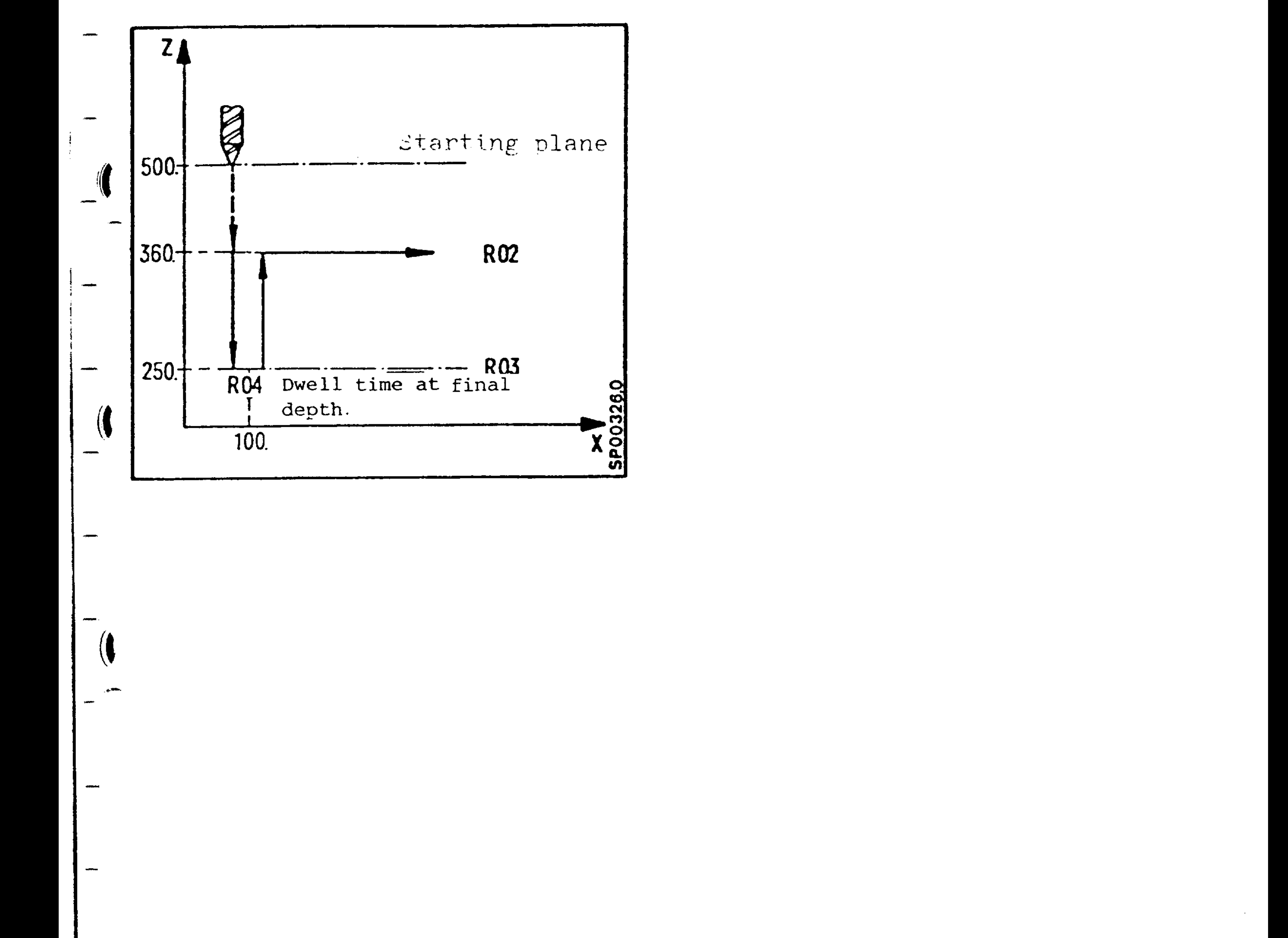

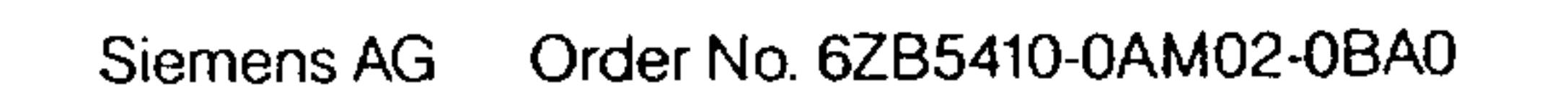

 $7-17$ E04.87

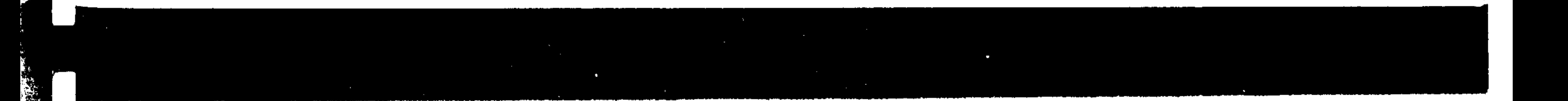

If boring cycles are called in a subroutine, the following procedure is necessary:

# R02 360. R03 250. R00 81. R11 3.  $-$  Supply boring cycle parameters

### $LO101$  $M30$

 $\frac{9}{2}$ 

 $\bullet$ 

 $\bullet$ 

 $\bullet$ 

**STATISTICS** 

 $\overline{1}$ 

مسطح

## 10101 (Boring positions)

### GROO X1 Y1

- $X2 Y2$
- スラーイラー

### $X10$

G80 M17

### - Boring positions

- 1st Boring position
- 2nd Boring position
- 3rd Boring position
- 4th Boring position
- Deselect boring cycle and

end of subroutine

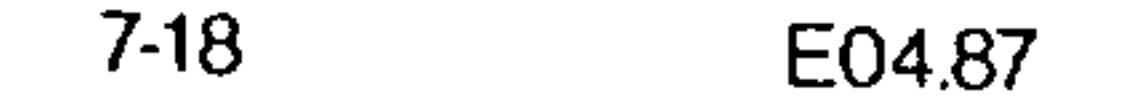

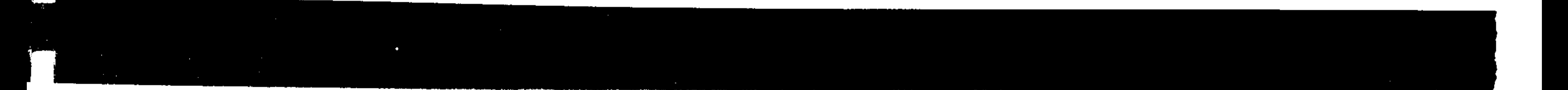

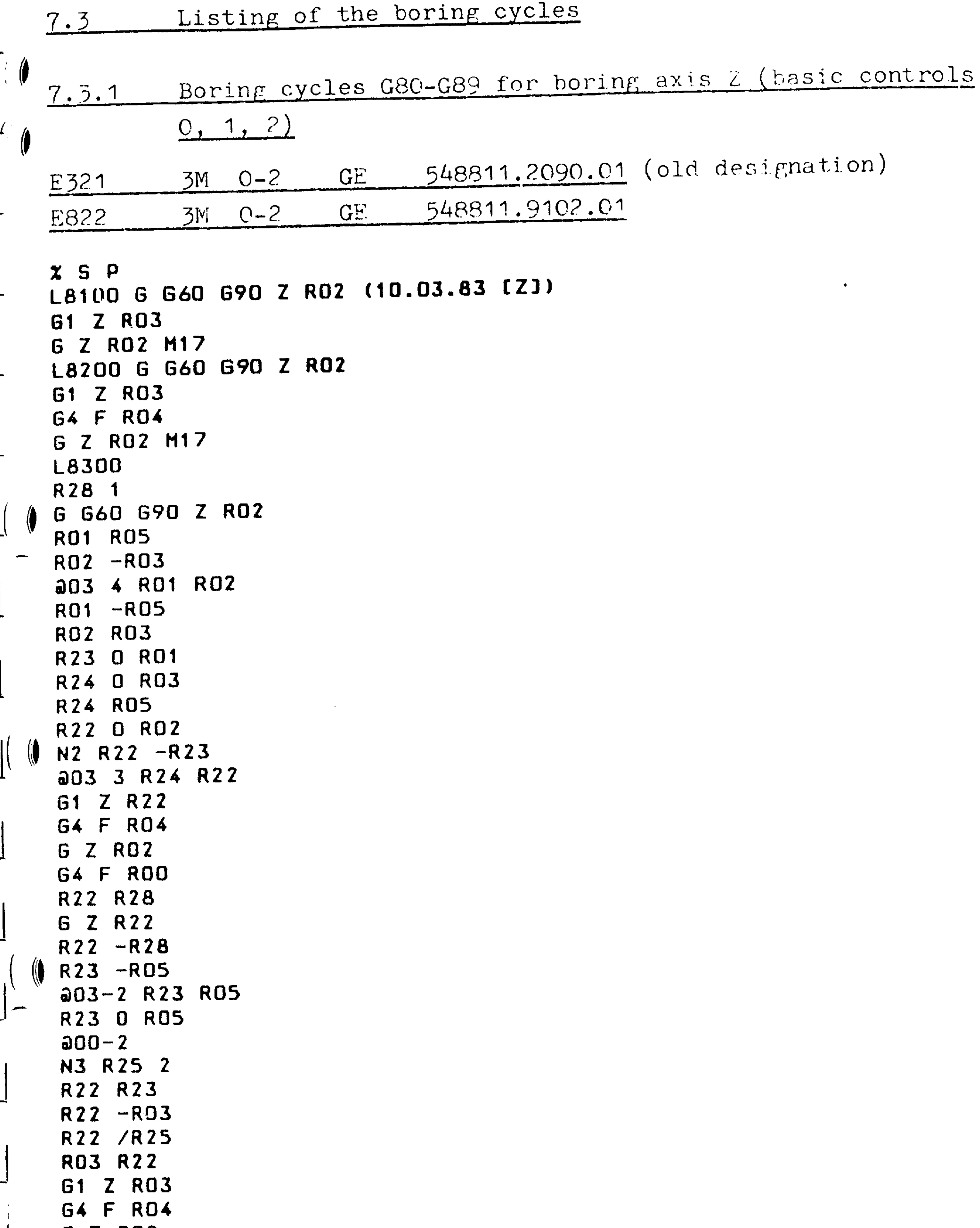

 $\sim 1000$  km s  $^{-1}$ 

 $\sim$  em  $\sim$ 

 $\setminus \mathbf{I}$ 

УQ

and the state of the state

 $\sim 10^{-11}$ 

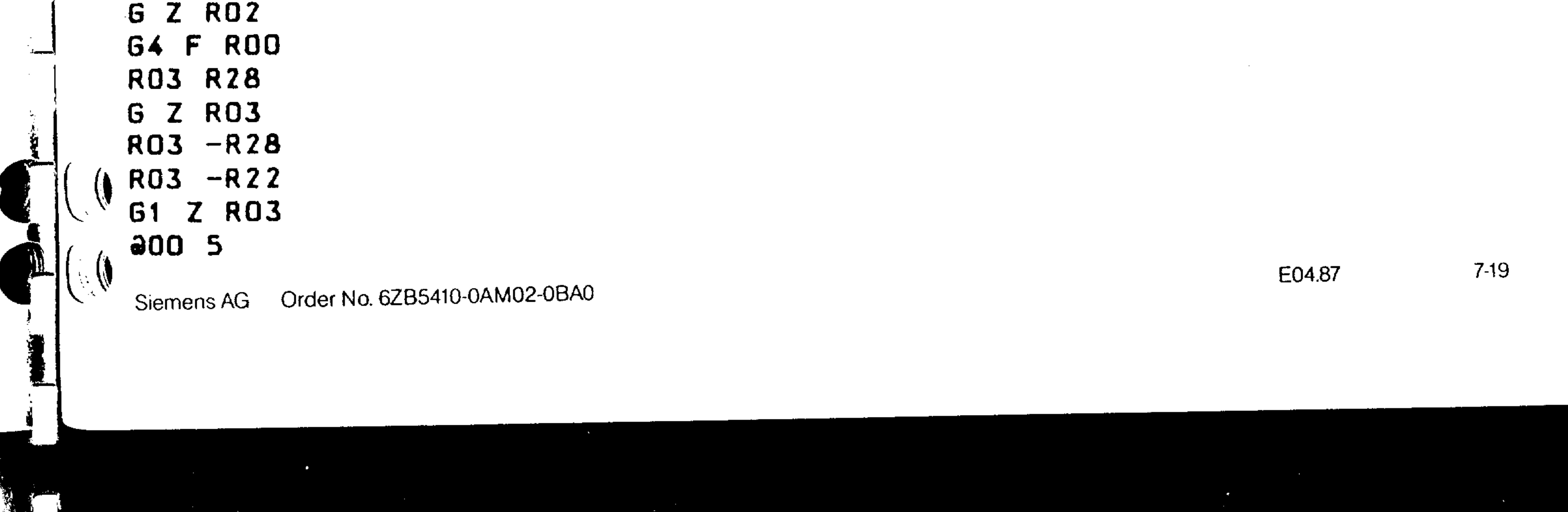

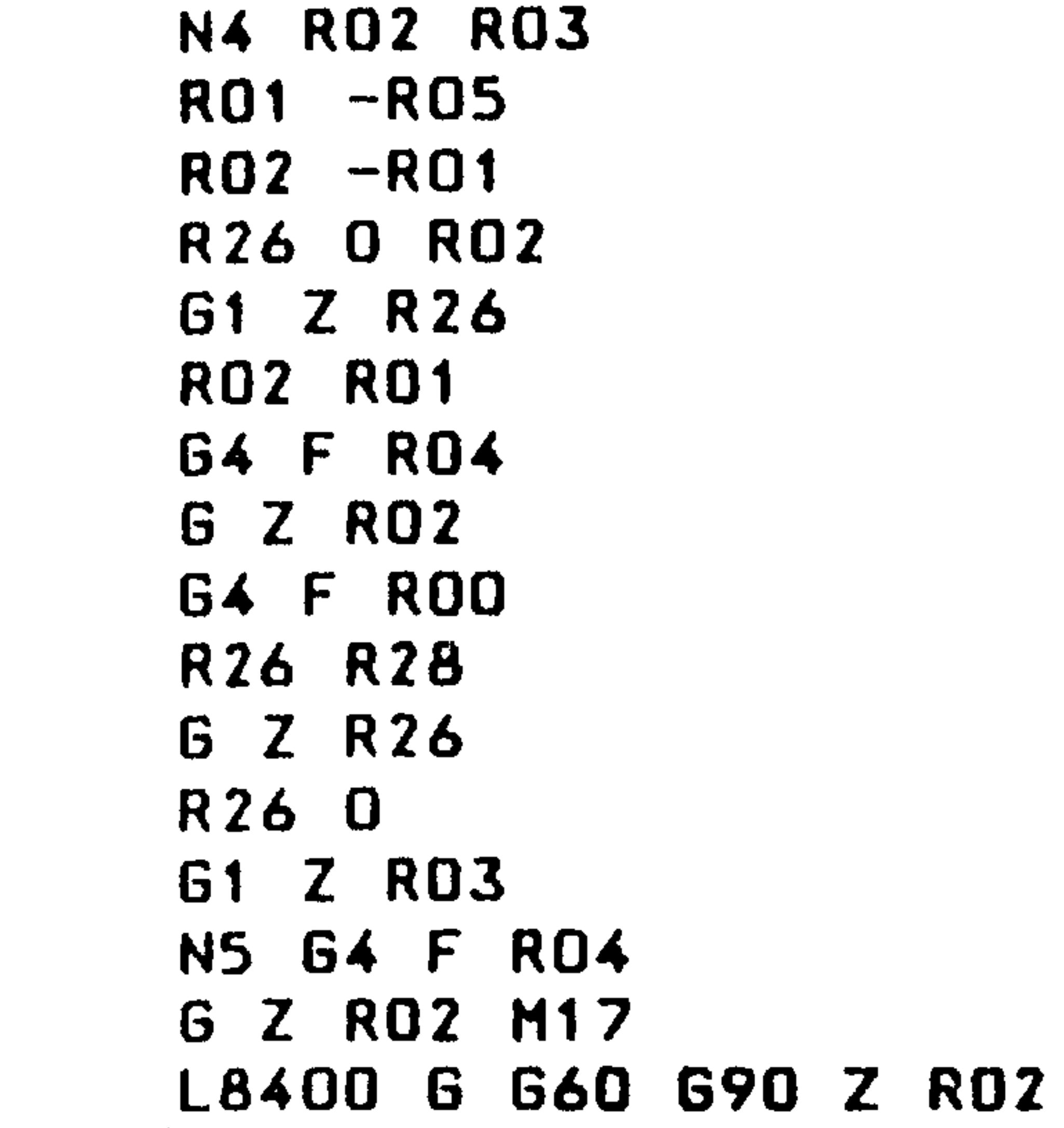

 $\sim 10000$ 

```
G1 G63 Z RO3
     M RO6
     Z ROZ
     G G60 M R07
     M17
     L8500 6 660 690 Z RO2
     G1 Z RO3
\overline{\phantom{a}}G Z R10 M17
     L8600 M R07
     G 660 G90 Z RO2
     61 Z RO3
     M5G Z R10 M17
     L8700 M R07
     G G60 G90 Z R02
     G1 Z RO3
     M<sub>5</sub>
```
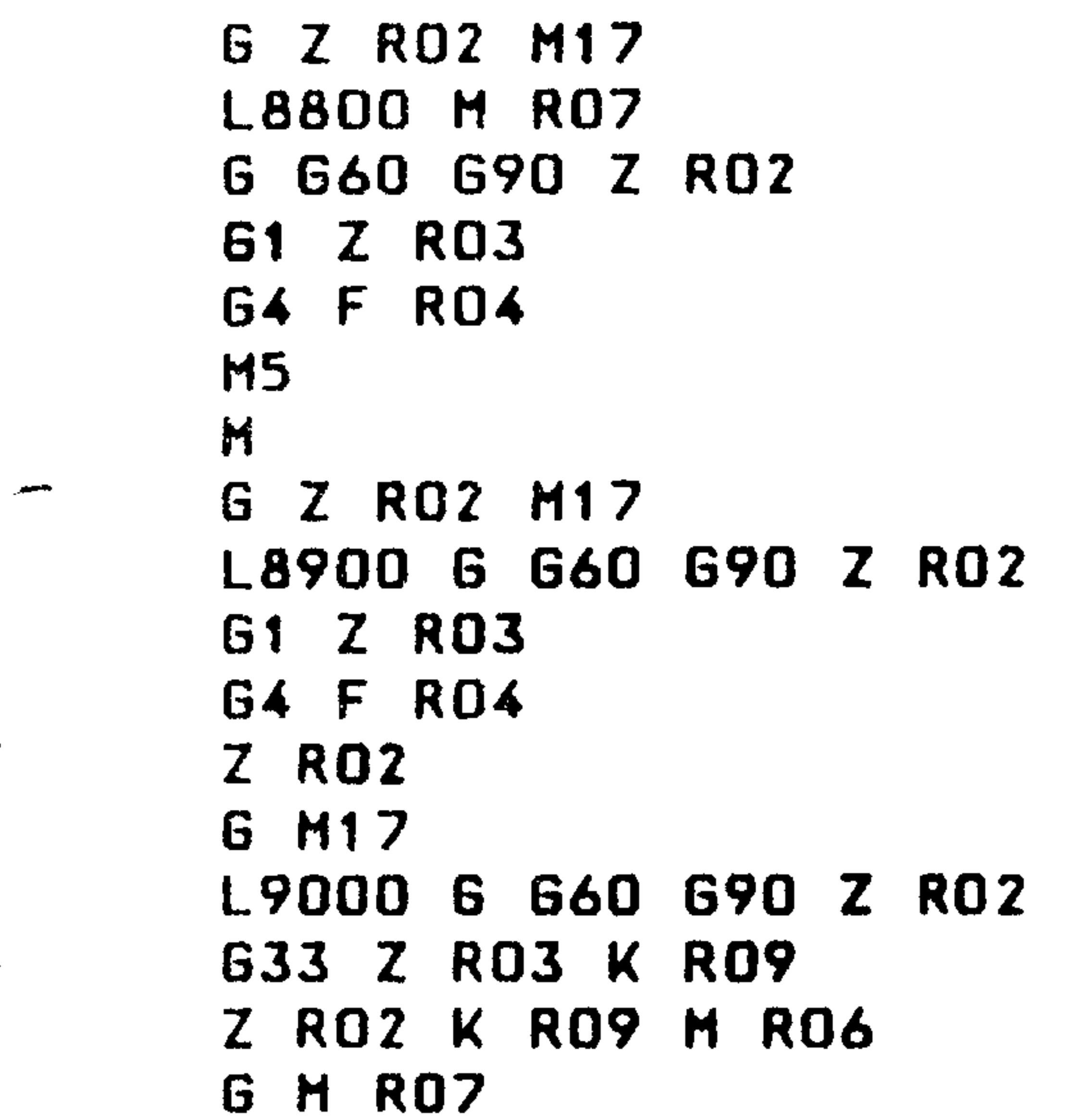

M17 L9900 **a31 M17** MO<sub>2</sub>

r.

 $M$ 

 $7-20$ E04.87

#### Order No. 6ZB5410-0AM02-0BA0 Siemens AG

#### Boring cycles G80 - G89 for boring axis Z  $7.3.2$

(basic controls 3, 4, 4B, 4C)

#### 548815.2090.01 (old designation)  $\frac{1}{\sqrt{2}}$  E321  $3 - 4$  $GE$  $3M$  $7 - 4B$ E822 548815.9101.01 3M  $GE$

 $Z5F$ 

*LB100 G G60 G90 Z R02 (10.03.83[Z]3)* 

 $61Z$   $R/3$ 

 $E \nsubseteq RQZ$   $MIZ$ LAZDO G C60 G90 Z ROZ

 $61Z$   $R03$ 

G4 F RO4

 $G \times RO2$  M17  $L$ 8300 R78 1 R63 0 R02 R64 0 R01 R65 0 R67 2  $R6.3 - R03$  $R67$ . $R05$  $\left[\begin{array}{cc} 0 & \sqrt{G} & \sqrt{G} & \sqrt{G$ N3 R63 -R64 R62 0 R03 **JO3 4 R65 R63** R62 R63  $G1 Z R62$ G4 F RO4  $G$   $Z$   $ROZ$ G4 F ROO R62 R78  $Z$   $R62 - R78$ **a**03 4 RO5 R63 *R64 -RO5* 202-3 R64 R05

R64 0 R05

- 203-3 R63 R67 R64 0 R63 R62 2 R64 /R62  $d00-3$
- N4 G1 Z RO3
- G4 F RO4
- G Z ROZ M17
- *L 8400 G G60 G90 Z R02* 
	- G1 G63 Z RO3
	- M RO6
	- $Z$ ,  $RO2$
- G G60 M ROZ
	- **M17**

 $\mathbf \mu$ 

- L8500 G G60 G90 Z RU2
- G1 Z RO3 G Z R1U M17 L8600 M ROZ
	- G G60 G90 Z RO2 **61 Z RO3**  $M<sub>5</sub>$ G Z R10 M17 *L8700 M R07* G 660 690 Z RO2

Order No. 6ZB5410-0AM02-0BA0 Siemens AG

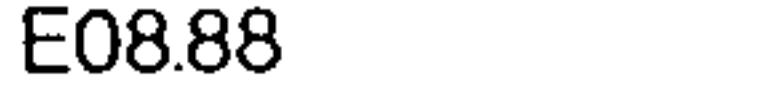

 $7-21$ 

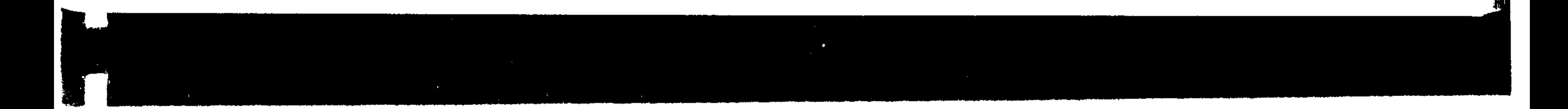

 $61Z$   $R03$  $M<sub>5</sub>$  $M$ G Z RO2 M17 L8800 M ROZ G G60 G90 Z R02 **61 Z RO3**  $G4$   $F$   $R04$  $M<sub>5</sub>$  $M$ G Z ROZ M17 L8900 6 660 690 Z ROZ G1 Z RO3 64 F RO4  $Z$   $RO2$  $6$  M17 L9000 G G60 G90 Z R02 G33 Z RO3 K RO9 Z RO2 K RO9 M RO6  $6$  M  $R02$  $M1Z$ L 9900  $J31$   $M17$ MO<sub>2</sub>

#### $7-22$ E04.87

#### Order No. 6ZB5410-0AM02-0BA0 Siemens AG

Boring cycles G80/G89 with variable boring axes  $7.3.3$ 

(Basic controls 3, 4, 4B, 4C)

E321 548815.2091.01 (old designation)  $3 - 4$ 3M  $GE$ ◢  $3 - 4B$ E822 3M GE 548815.9101.01

### $25P$

L8100 (10.03.83[VAR])

- JZO J92 R11
- G G60 G90 292 ROZ
- $61$   $a92$   $R03$
- $G \tilde{u}$   $97$   $R$   $02$   $M$   $17$
- **L8200**
- *320 392 R11*

G G60 G90 092 R02 G1 292 RO3  $-$  G4 F RO4 G a192 RO2 M17 L8300 R78 1 R65 0 R67 2 R64 O RO1 R63 O RO2 R66 1 *azo a92 R11*  $.67.05$  $R6.3 - R03$  $-$  203 2 R63 R65  $R66 - 1$ N2 R63 .R66  $RZB$ . $R66$ *G G60 G90 292 R02*  $N3$   $R63$   $-R64$ 203 4 R65 R63 R63 .R66 R62 0 R03 R62 R63 G1 292 R62  $-64$  F RO4 G 292 RO2 G4 F.ROO *R62 R78 a92 R62 -R78* R63.R66 *203 4 ROS R63*  $64 - R05$ 202-3 R64 R05 *R64 O RO5 203-3 R63 R67* R64 0 R63 R62 2 R64 /R62  $\partial O Q - 3$ N4 G1 292 RO3 64 F RO4

G 292 RO2 M17

 $L8400$ *a20 a92 R11* G G60 G90 092 R02 G1 G63 a92 RU3 M RO6

**d** 

#### Siemens AG Order No. 6ZB5410-0AM02-0BA0

E08.88

 $7 - 23$ 

 $d92$   $R02$ G G60 M R07  $M17$  $L8500$  $J20 J392 R11$ G G60 G90 a92 R02  $G1$   $d92$   $R03$  $G$   $\partial$  92 R10 M17 L8600  $JZO$   $J9Z$   $R11$ M ROZ G G60 G90 a192 RU2  $61$   $d92$   $R03$  $M<sub>5</sub>$  $G$   $\partial$ 92 R10 M17  $18700$  $JZO$   $JZR11$ M ROZ G G60 G90 a92 ROZ  $61 \text{ d}92$  RO3  $M<sub>2</sub>$  $M$ G 292 RO2 M17 18800  $Q 2Q$   $Q 92$  R11  $M$   $RQZ$ G G60 G90 a92 R02  $G1$   $Q92$   $R03$  $64$  F  $R04$  $M<sub>5</sub>$  $M$ G 292 RO2 M17  $L8900$ 

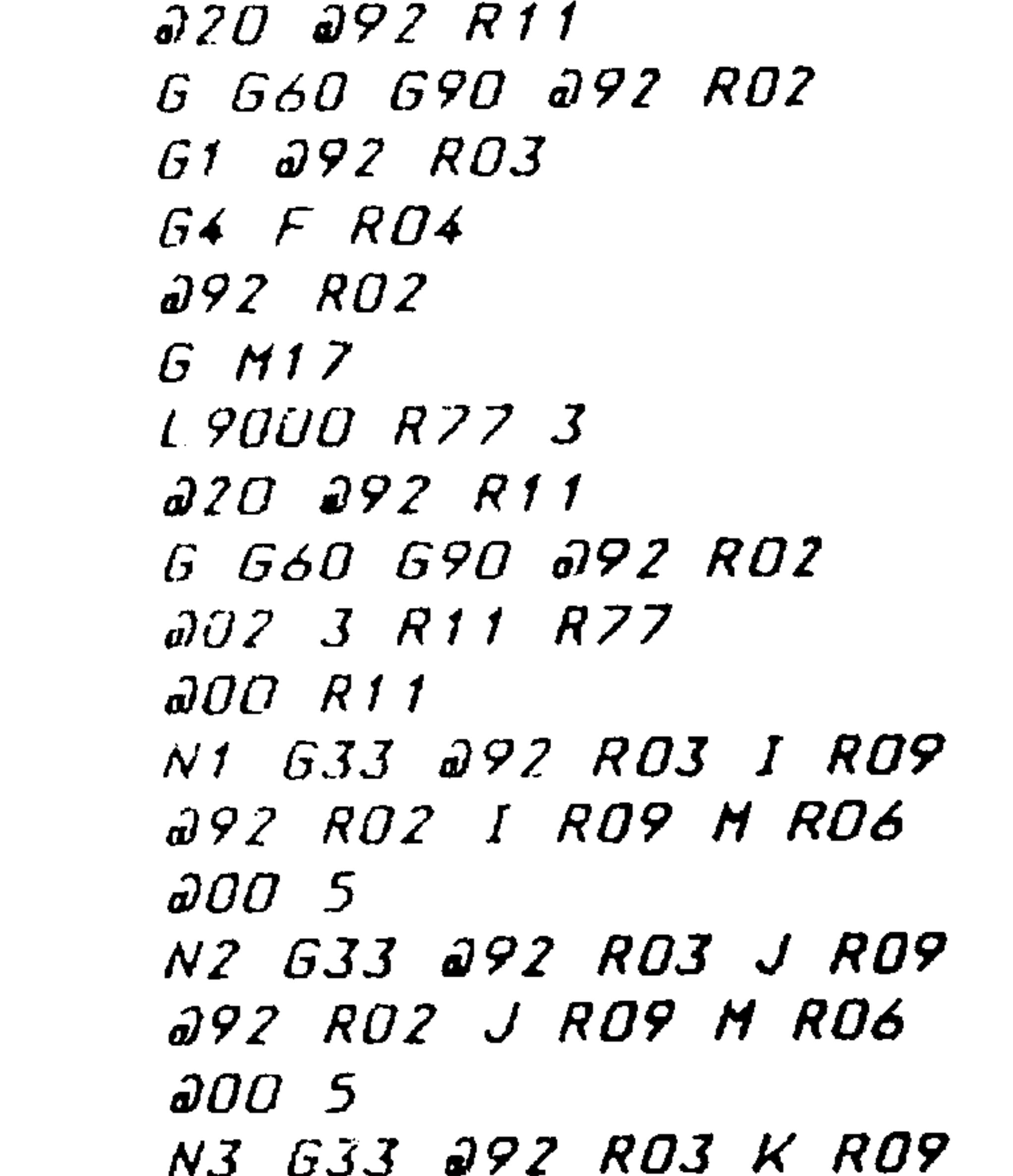

292 ROZ K RO9 M RO6 N5 G M RO7  $M17$  $L9900$  $231$  MIZ MOZ

 $7-24$ E04.87

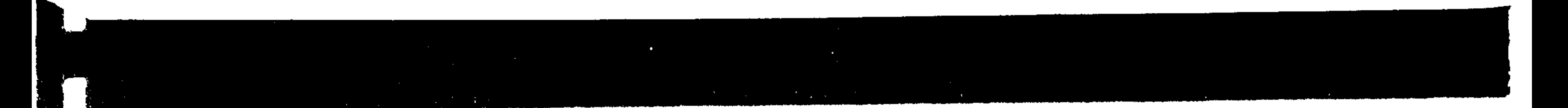

7.4 Keyway milling pattern L94

- (Requirement: polar coordinates, Option B63)
- (Reading/loading from, system memories, option B76) When programming only the subroutine L94 is called and the subsequent parameters are assigned values.
- $RO4$  \*\* Feed (depth)
- $R15$  \*\* Feed (surface)
- Infeed (incremental without sign) RO1
- Reference plane in absolute dimensions RO<sub>2</sub>
- Keyway depth in absolute dimensions RO3
	- R22, R23 MP-Midpoint of the slot referred to tool zero R24 Radius
		- Starting angle (referred to the horizontal axis) Indexing angle, if zero is selected as the indexing angle, then the number of keyways is subdivided accordingly
- R27 Number of keyways
- R12, R13 Parameter for "keyways"  $\frac{1}{2}$  .
	- The milling cutter diameter may not exceed a maximum of 0.9 of
		- the keyway width!

R25

R26

 $\mathcal{A}^{\text{max}}_{\text{max}}$ 

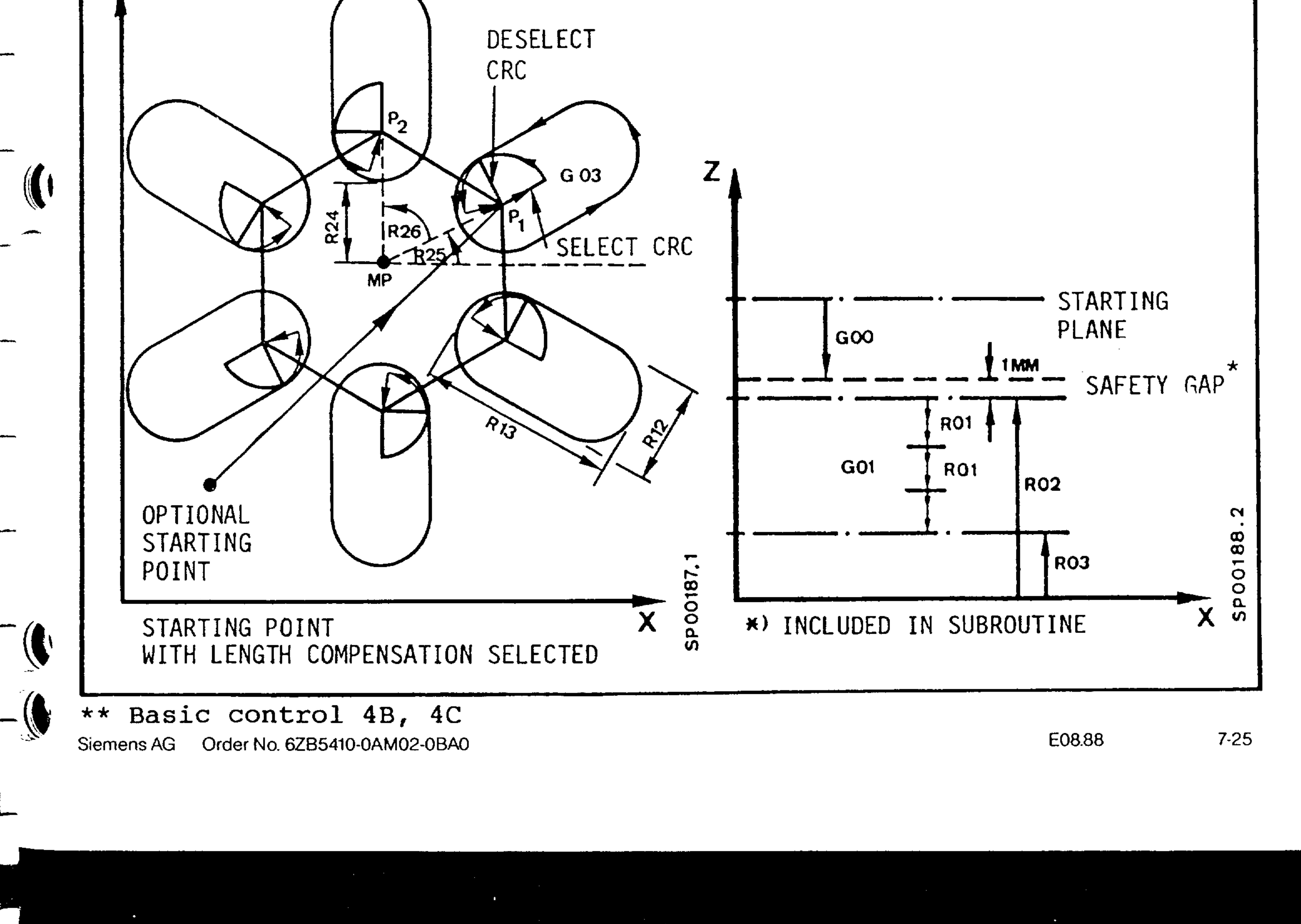

(Requirement reading/ loading from system memories, Option B76 Insertion of chamfers and radii, Option C33 or B75) When programming, only subroutine L95 is called and the subsequent parameters are assigned values. The machining plane must be defined in the main program.

Boring axis (variable plane)  $**$  R11

Feed (depth of pocket)  $*RO4$ 

- Feed (surface of pocket)  $*R15$
- Infeed (incremental without sign) R<sub>0</sub>1

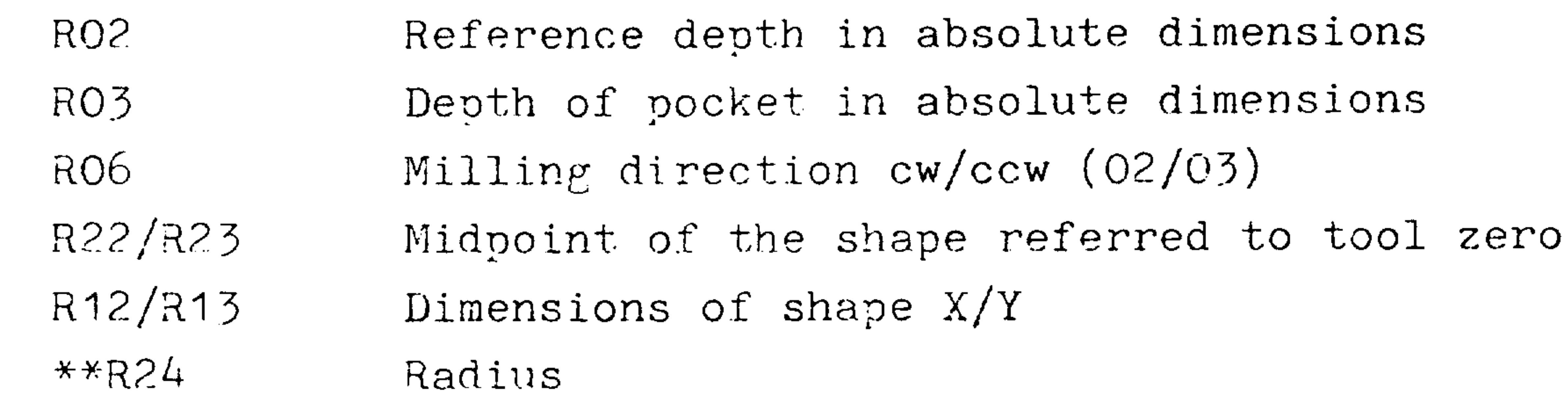

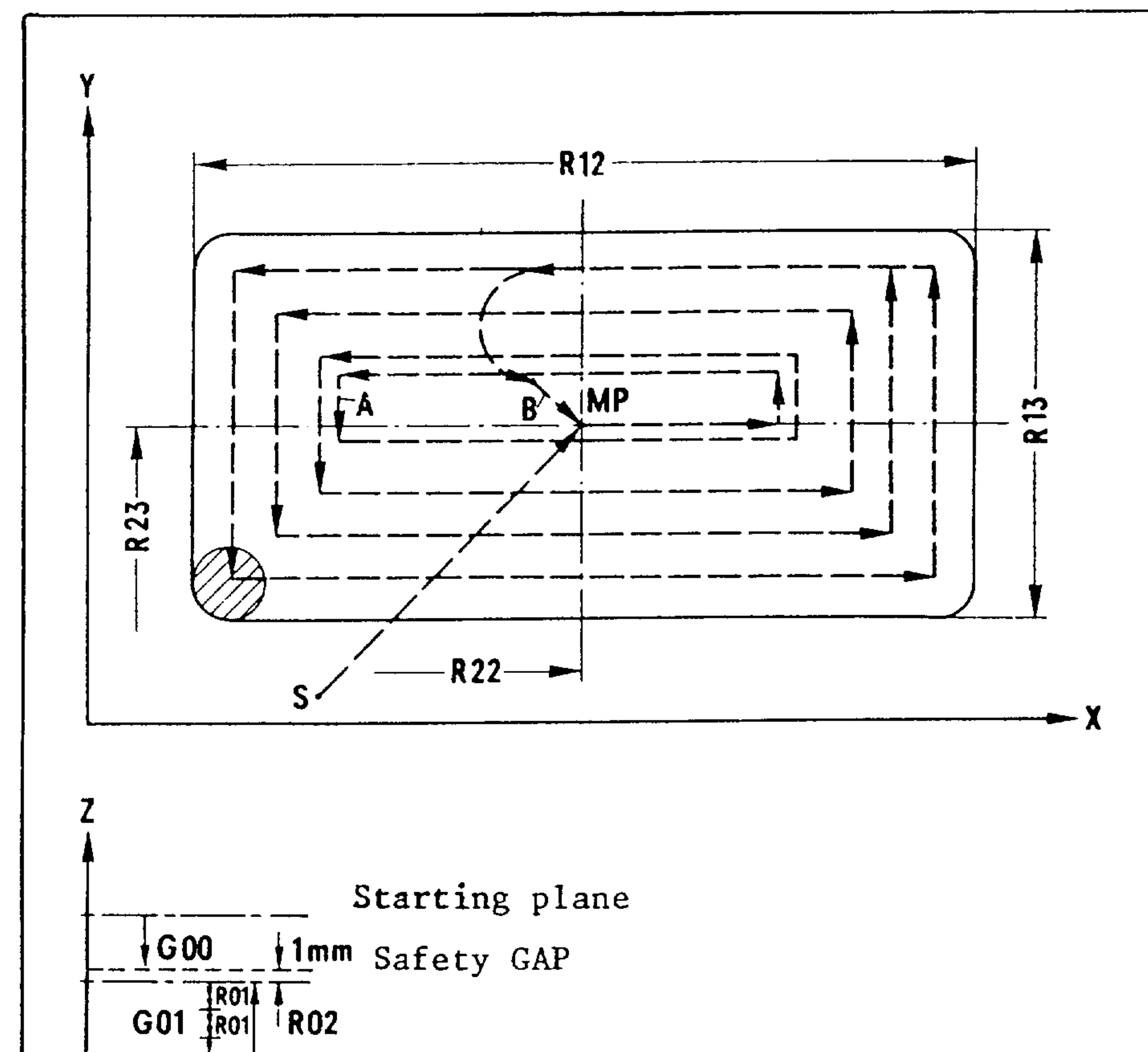

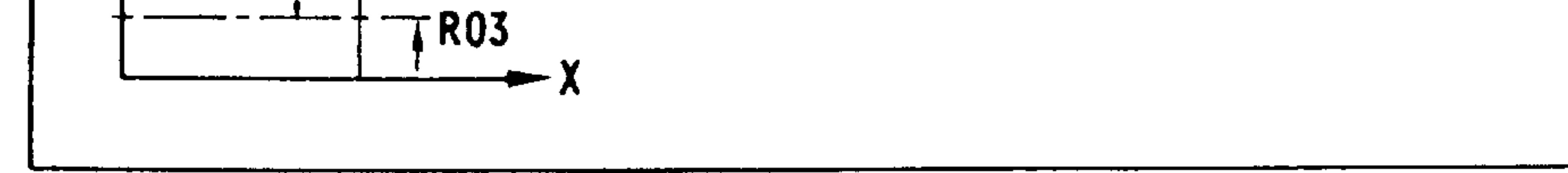

- $=$  Mid-point of pocket  $MP$
- Basic control 4 from cycle revision .02 onwards  $\ast$
- Basic control 4B from NC-Software version 03 onwards  $* *$

 $7-26$ E04.87

Order No. 6ZB5410-0AM02-0BA0 Siemens AG

**SP03121** 

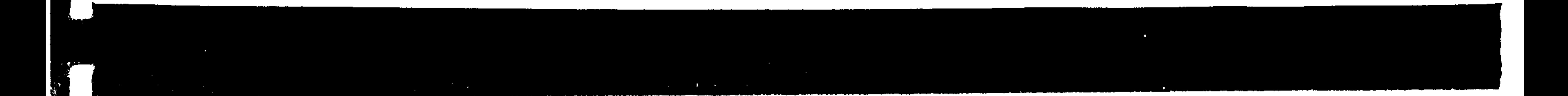

The tool follows the path shown after infeed in the part (optional clockwise or anticlockwise milling  $R06 = 02/03$ ). The path is parallel to the outer edges of the shape and adds a maximum of  $\sqrt{2}$ . r (r = cutter radius) to these edges.

If the shape cannot be milled due to a too large cutting force requirement for infeed in the tool axis, then the infeed depth must be selected. The milling process repeats itself until the required depth has been reached. If RO1 =  $0$ , then the maximum infeed is immediately selected.

 $\begin{array}{c} \mathcal{F}_{\mathcal{A}} \\ \mathcal{F}_{\mathcal{A}} \\ \mathcal{F}_{\mathcal{A}} \end{array}$ 

Subroutine L95 automatically selects the cutter radius compensation when required. This can lead to contour deviations during single block operation.

- If the milling cutter diameter exceeds half the length of the shorter side of the pocket, the subroutine is not executed. There is a jump to the end of the program. Subroutine L95 operates without CRC. The shorter side of the pocket must be at least 1 mm greater than the cutter diameter. Radius R24 must be at least 0.5 mm smaller than half the length of the shorter side  $(R12, R13)$ . \*\*

From basic control 4 onwards, the "cycle lock" signal on the interface must be active, and the limit of the R parameter display (machine parameter 382) must be set to  $\geq$  50.

- $\star$ Basic control 4
- Basic control 4B from NC-software version 03 onwards, 4C  $**$

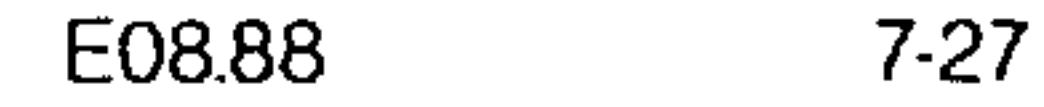

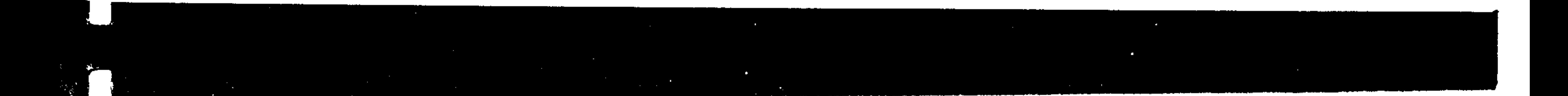

(Requirement: reading/loading from system memories; Option B76) When programming, only the subroutine L96 is called and the subsequent parameters are assigned values.

Feed (depth of pocket) RO4

Feed (surface of pocket) R15

Infeed (incremental without sign) RO1

Reference plane in absolute dimensions RO<sub>2</sub>

- Depth of pocket in absolute dimensions RO3 Milling direction cw/ccw (02/03) R<sub>06</sub> MP midpoint of the shape referred to tool zero R22/R23 Shape radius R24
- Boring axis (variable plane)  $* * R 11$

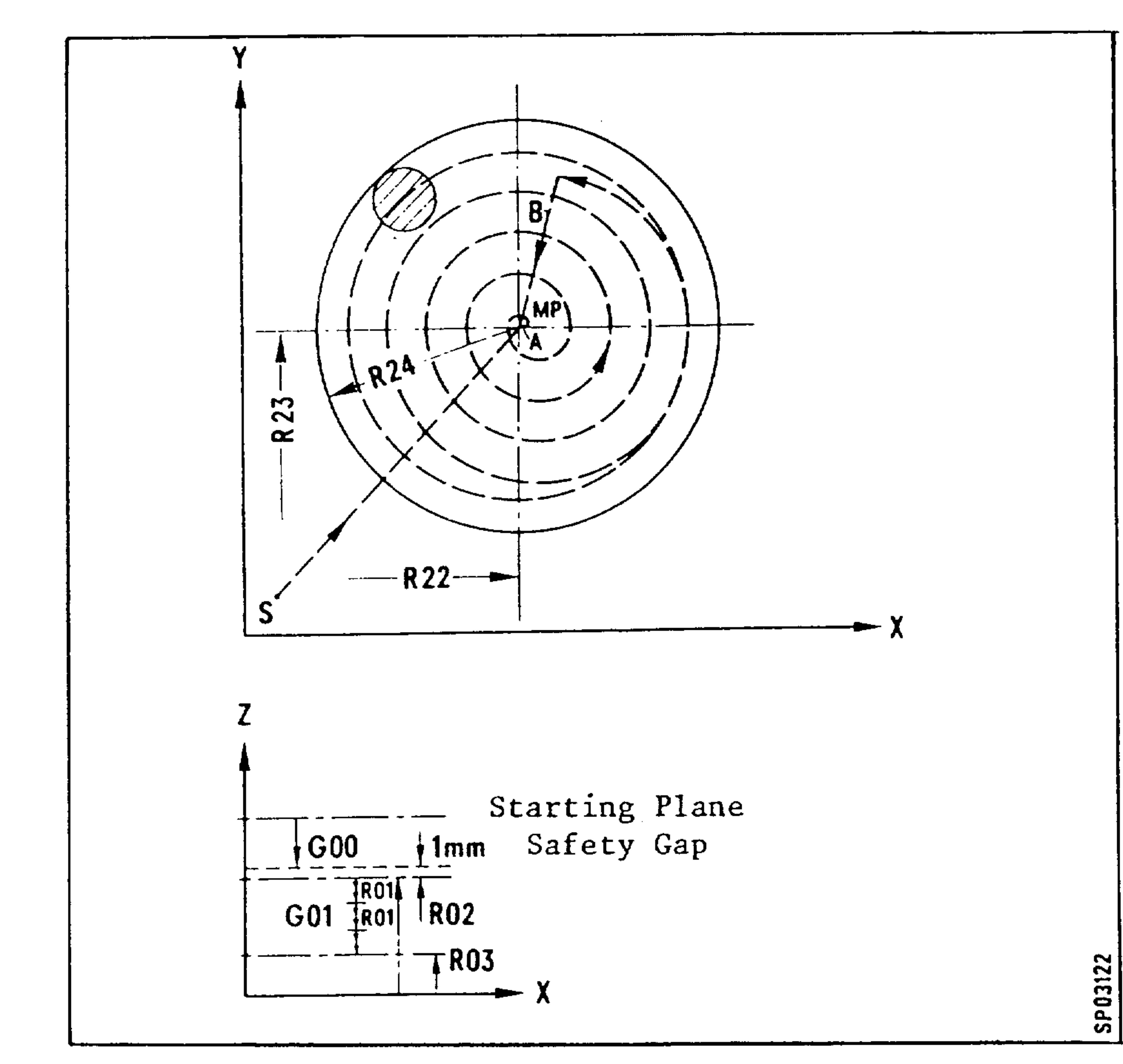

- Mid-point of pocket  $MP$  $\equiv$ 
	- CRC select  $=$

E08.88

- $\mathbf{B}$ CRC cancel  $\equiv$ 
	- Any desired starting point with selection of tool  $\frac{1}{\sqrt{2}}$ length compensation
- Basic control 4B, 4C  $* *$

Order No. 6ZB5410-0AM02-0BA0 Siemens AG

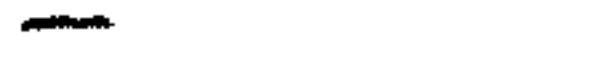

 $\mathbf{A}$ 

S

 $7-28$ 

The tool follows the spiral path shown after boring in to the **C** part. The path spirals outwards at infeed  $\sqrt{2}$  · r (r = cutter radius) (optional clockwise or counter-clockwise milling RO $6 =$  $-$  (02/03). If the shape cannot be milled due to a too large cutting force requirement for infeed in the tool axis, then the infeed depth must be selected. The milling process repeats itself until the required depth has been reached.

If RO1 =  $0$ , then the maximum infeed is immediately selected.

- Subroutine 1.96 automatically selects the cutter radius compensation when required. This can lead to contour deviations during individual block operation. If the product of the milling cutter radius multiplied by 1.414 exceeds the radius of the
- $\blacksquare$   $\blacksquare$  pocket, the subroutine is not executed. There is a jump to the end of the program. \*
	- Subroutine L96 operates without CRC. The radius of the pocket must be 1 mm greater than the cutter radius.  $**$
	- (I From basic control 4 onwards, the "cycle lock" signal on the interface must be active and the limit of the R parameter dis-

# play (machine parameter 382) must be set to  $\geq$  50.

Basic control 4  $\ast$ 

おんなのです !!

 $\begin{array}{l} P_{\rm{max}} \\ \overline{P_{\rm{max}}} \\ \overline{P_{\rm{max}}} \end{array}$ 

Basic control 4B from NC-software version 03 onwards, 4C  $* *$ 

#### Order No. 6ZB5410-0AM02-0BA0 Siemens AG

 $7-29$ E08.88

### 7.7.1 Subroutine: Boring pattern L97

- (Requirement: polar coordinates, Option B63) When programming, only the subroutine L97 is called and the subsequent parameters are assigned values after the parameters for the desired boring cycle have been programmed.
- R22, R23 MP midpoint of the boring pattern referred to workpiece zero
- R24 Radius

- Starting angle (referred to the horizontal axis) R25 R26 Indexing angle, if zero is selected as the indexing angle, then the number of holes is subdivided accordingly
	- R27 Number of holes
- R28 Number of the boring cycle required (81-89)
- $*F$ R11 Boring axis (variable plane)

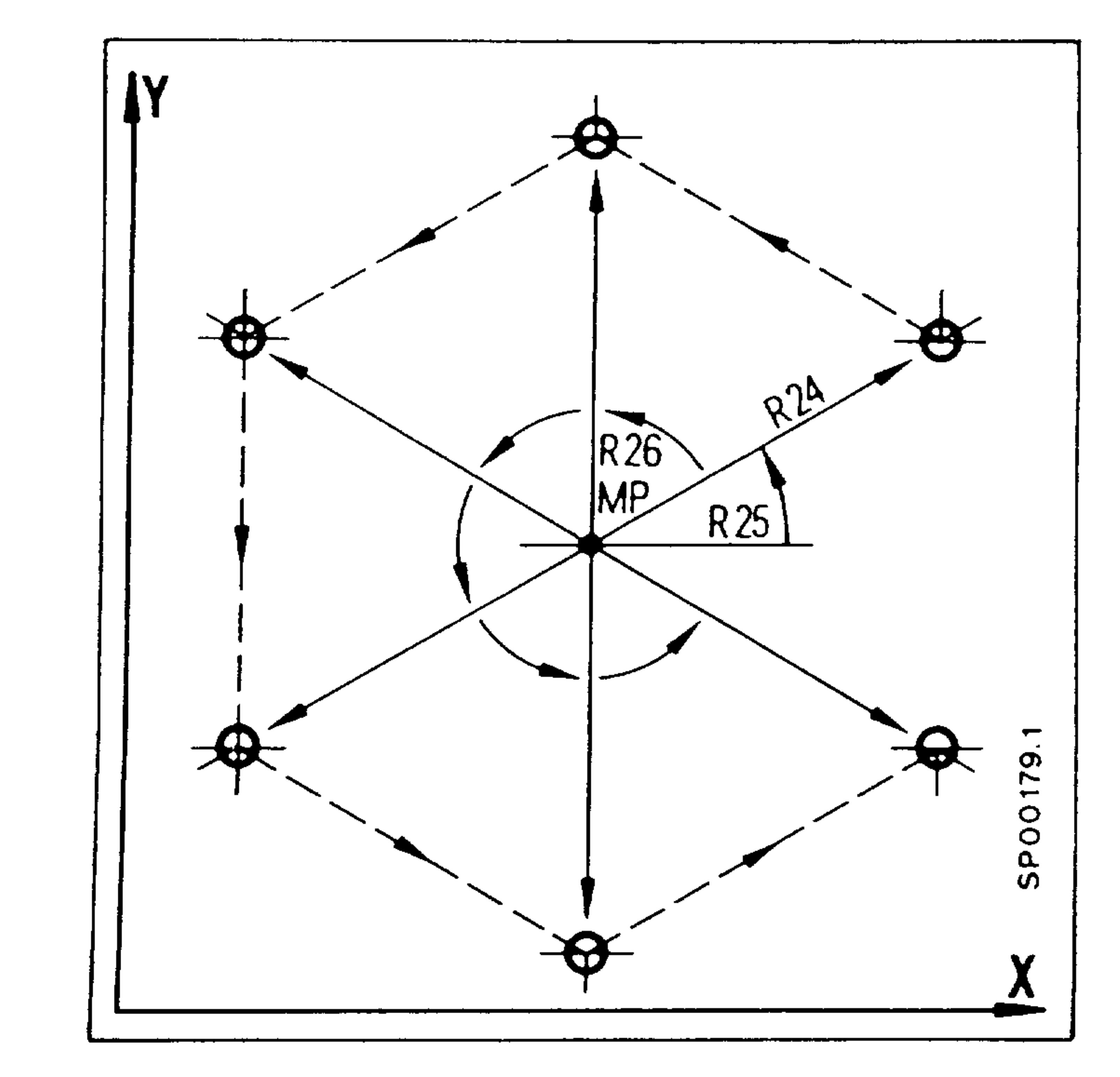

\*\* Basic control 4B, 4C

### Subroutine call

R22.. R23.. R24.. R25.. N1900 L97 R26.. R27.. R28.. LF N1901...

 $7-30$ E08.88

### Subroutine: Boring/Drilling pattern L93 (up to basic 7.7.2 control 4B)

Subroutine: Boring/Milling pattern L904 (basic control 4C)

- $-$  ( If identical operations are required at a large number of points at regular intervals on a workpiece (boring/drilling patterns, cycles) they can be entered as a pattern in a simple block. The points are then approached in sequence. There the boring/ drilling cycle containing the required operation is called. The
	- tool moves from point to point in a straight line. The point
- pattern can be parallel or at an angle to the coordinate axes.

When programming, only subroutine 193 is called and values assigned to the parameters after the parameters have been programmed for the boring/drilling cycle.

 $R22/R23$ Distance

Number of bores (first row)  $R$ ?4

R25/R26 Distance

> Number of bores (second row) R27

Required boring/drilling cycle (81-89) R?8

Boring axis (variable plane)

R11

 $\zeta = \frac{1}{2}$ 

 $\frac{1}{8} \left( \frac{1}{10} \right)$ 

 $\frac{1}{\sqrt{2\pi}}\int d^3x\sqrt{\frac{1}{2}}\left(\frac{1}{\sqrt{2}}\right)^2\left(\frac{1}{\sqrt{2}}\right)^2\left(\frac{1}{\sqrt{2}}\right)^2\left(\frac{1}{\sqrt{2}}\right)^2\left(\frac{1}{\sqrt{2}}\right)^2$ 

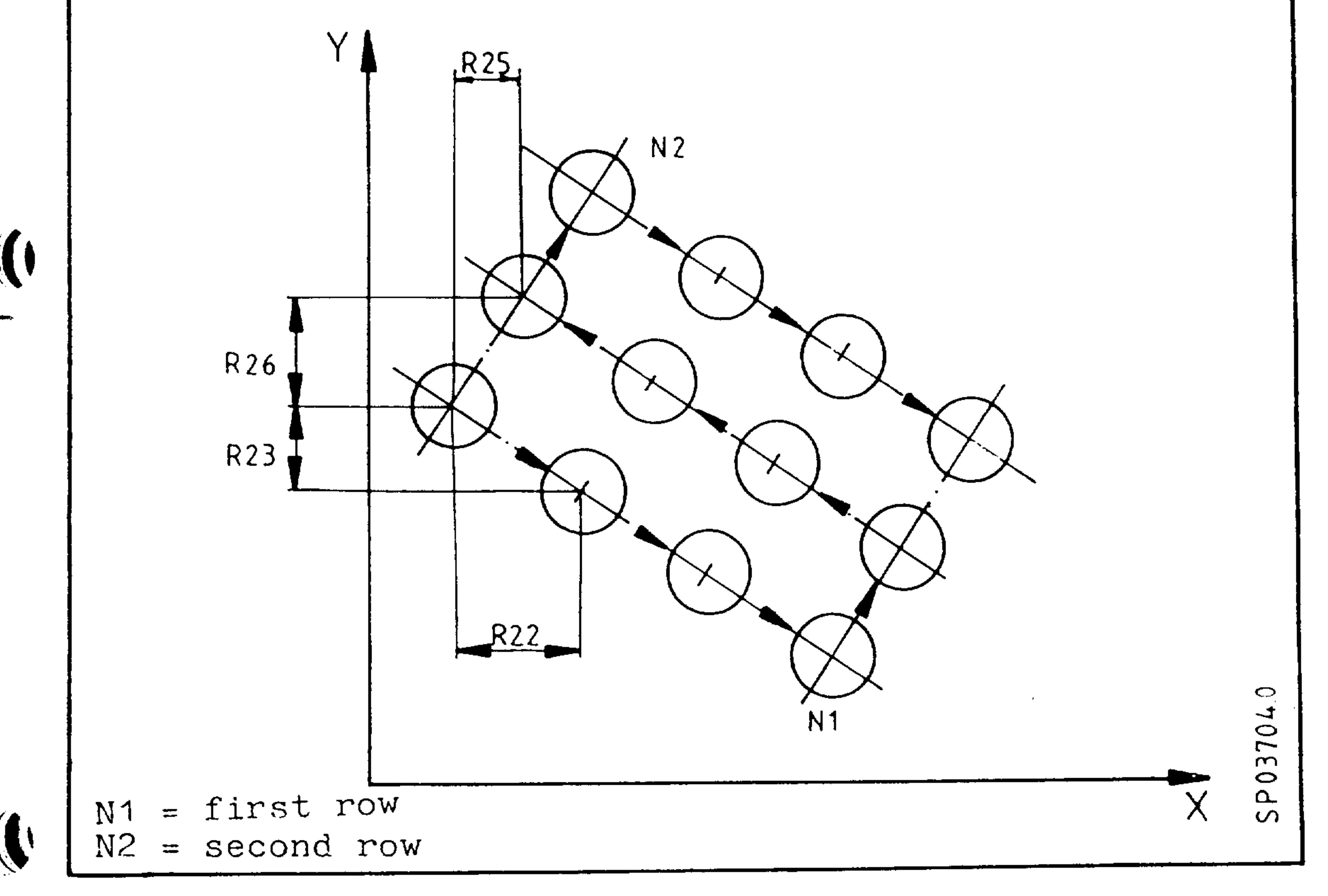

Order No. 6ZB5410-0AM02-0BA0 Siemens AG

E08.88  $7-31$ 

- 7.8 Subroutine Milling pattern for elongated hole L98
- (Requirement: polar coordinates, Option B63) (reading/loading from system memories; Option  $B76$ ) When programming only the subroutine L98 is called and the sub
	- sequent parameters are assigned values.
		- Feed (depth)  $**RO4$
		- Feed (surface)  $*R15$
		- R<sub>01</sub> Infeed (incremental, without sign)
		- RO<sub>2</sub> Reference plane
		- **RO3** Depth of elongated hole
- MP midpoint of milling pattern referred to workpiece R22, R23 zero  $R<sub>24</sub>$ Radius Starting angle (referred to the horizontal axis) R25 Indexing angle, if zero is selected as the indexing R26 angle, then the number of elongated holes is subdivided accordingly. Number of elongated holes R27 R12 Diameter of tool Total length of elongated hole  $R13$ Boring axis (variable plane)  $*R11$

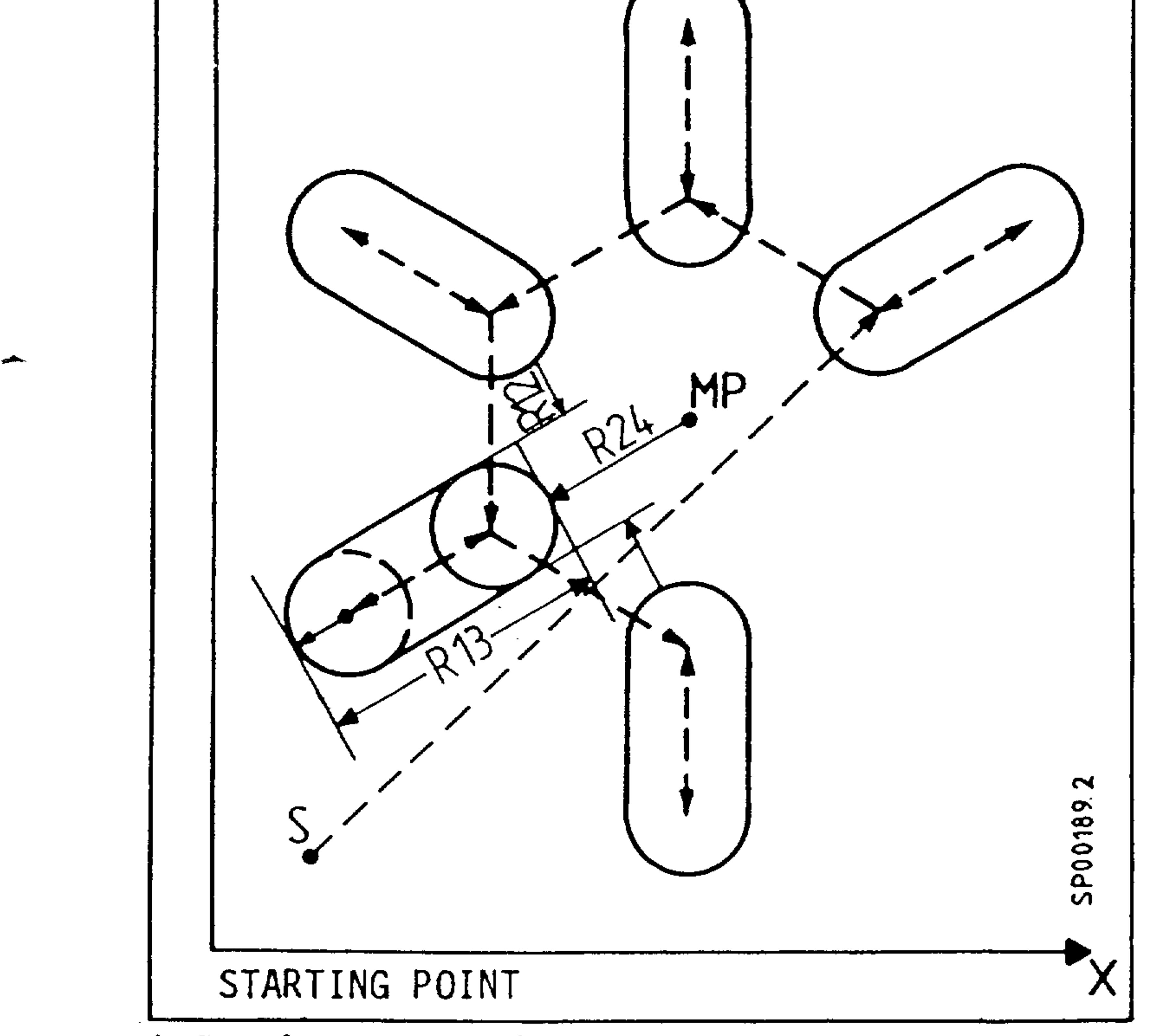

- Basic control 4  $\star$
- \*\* Basic controls 4B, 4C
- $7-32$ E08.88

"我们的

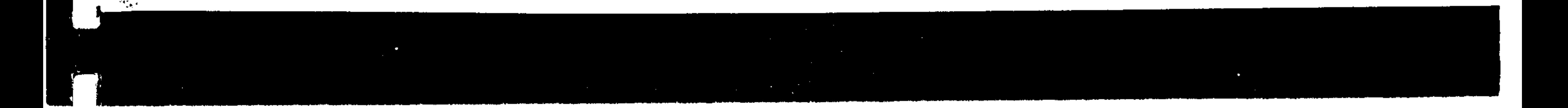

### Appendix  $8.$  $\bullet$ Cutter radius compensation  $8.1$ In the following all stop points are designated by an S.  $-\left( \bullet \right)$ 8.1.1 Selecting the CRC

- Inside contours (the angle between blocks N10 and N11 is less than  $180^0$ .

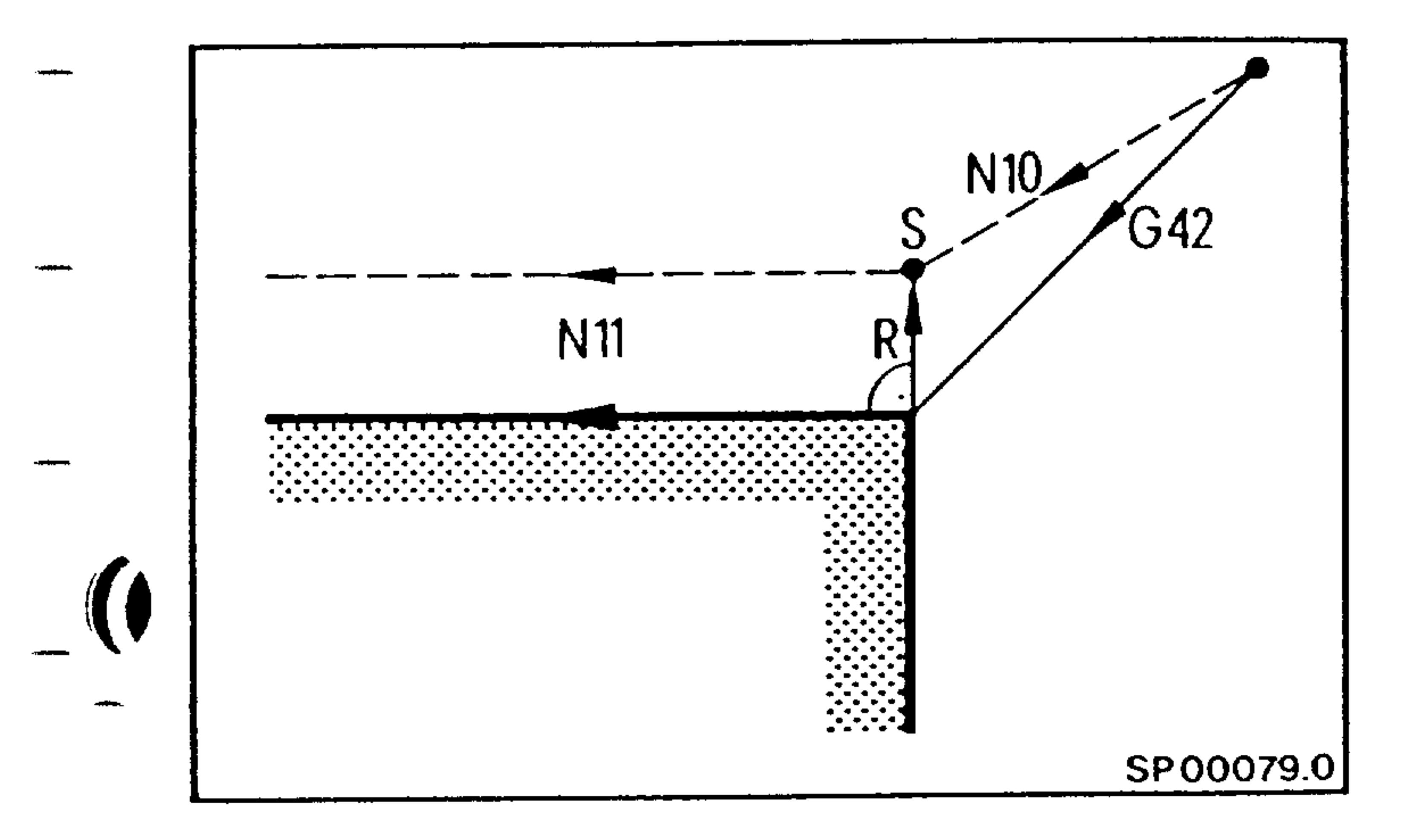

In a block following a block which selects the CRC, a vector of length R perpendicular to the programmed path is calculated.

- Outside contours (the angle between blocks N10 and N11 is less than 270<sup>0</sup> and greater than 180<sup>0</sup>).

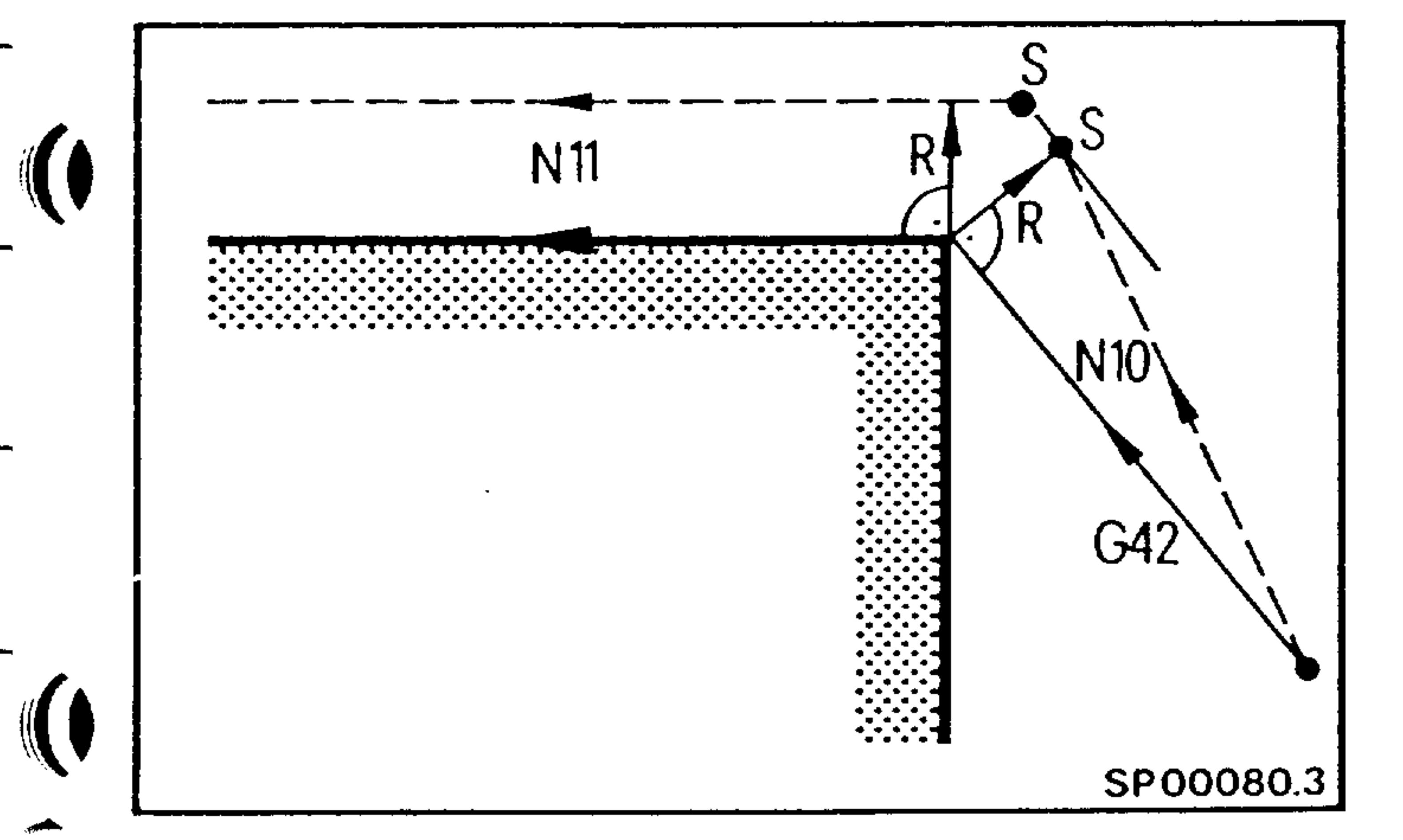

- Outside contours (the angle between blocks N10 and N11 is greater than 270<sup>o</sup>).

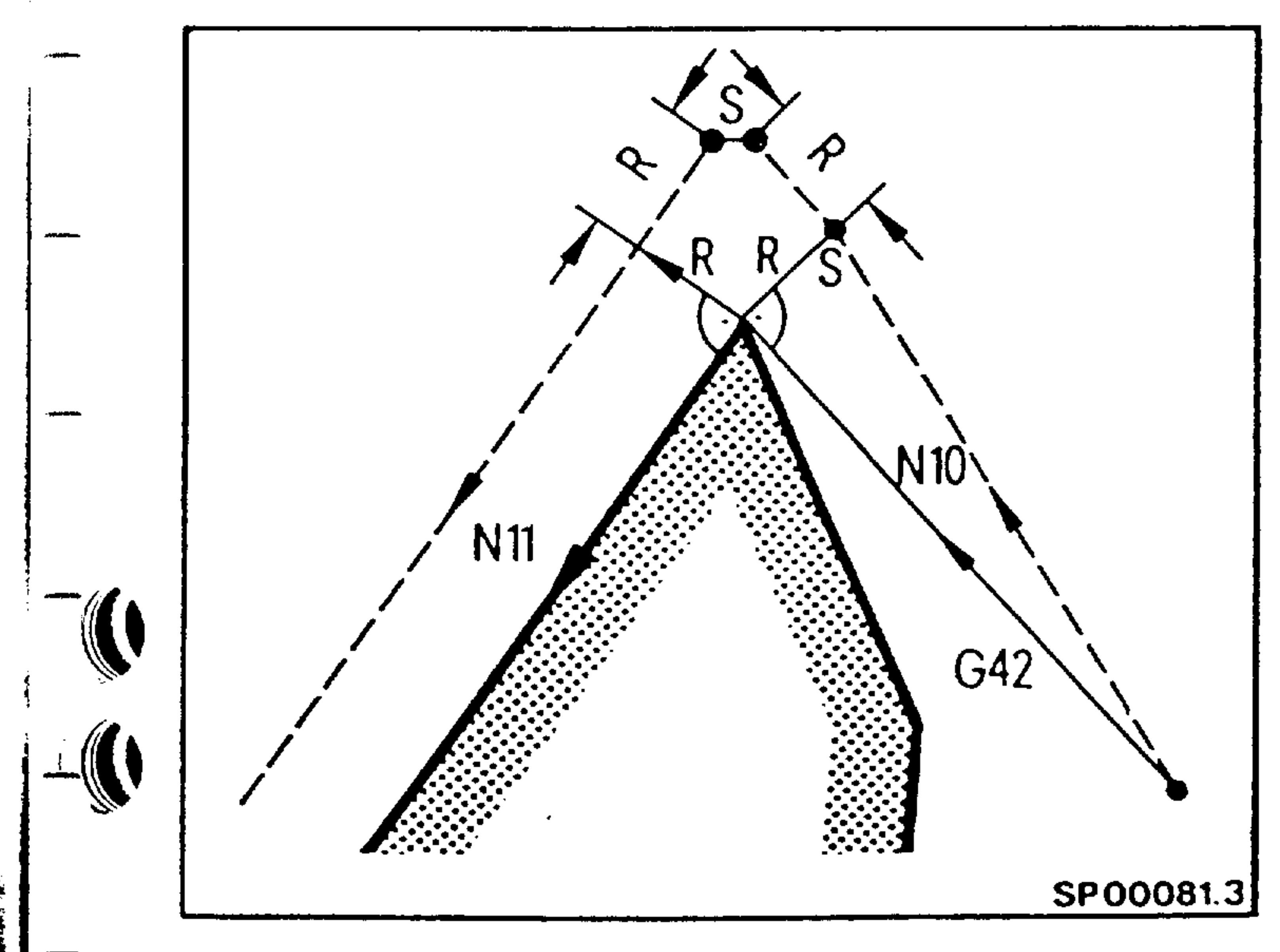

E04.87  $8-1$ 

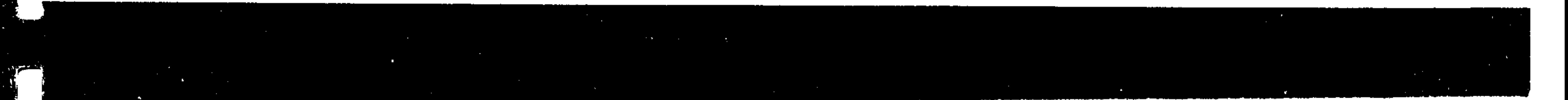

- Inside contour (the angle between two blocks is less than  $180^{\circ}$ )

Straight line - Straight line

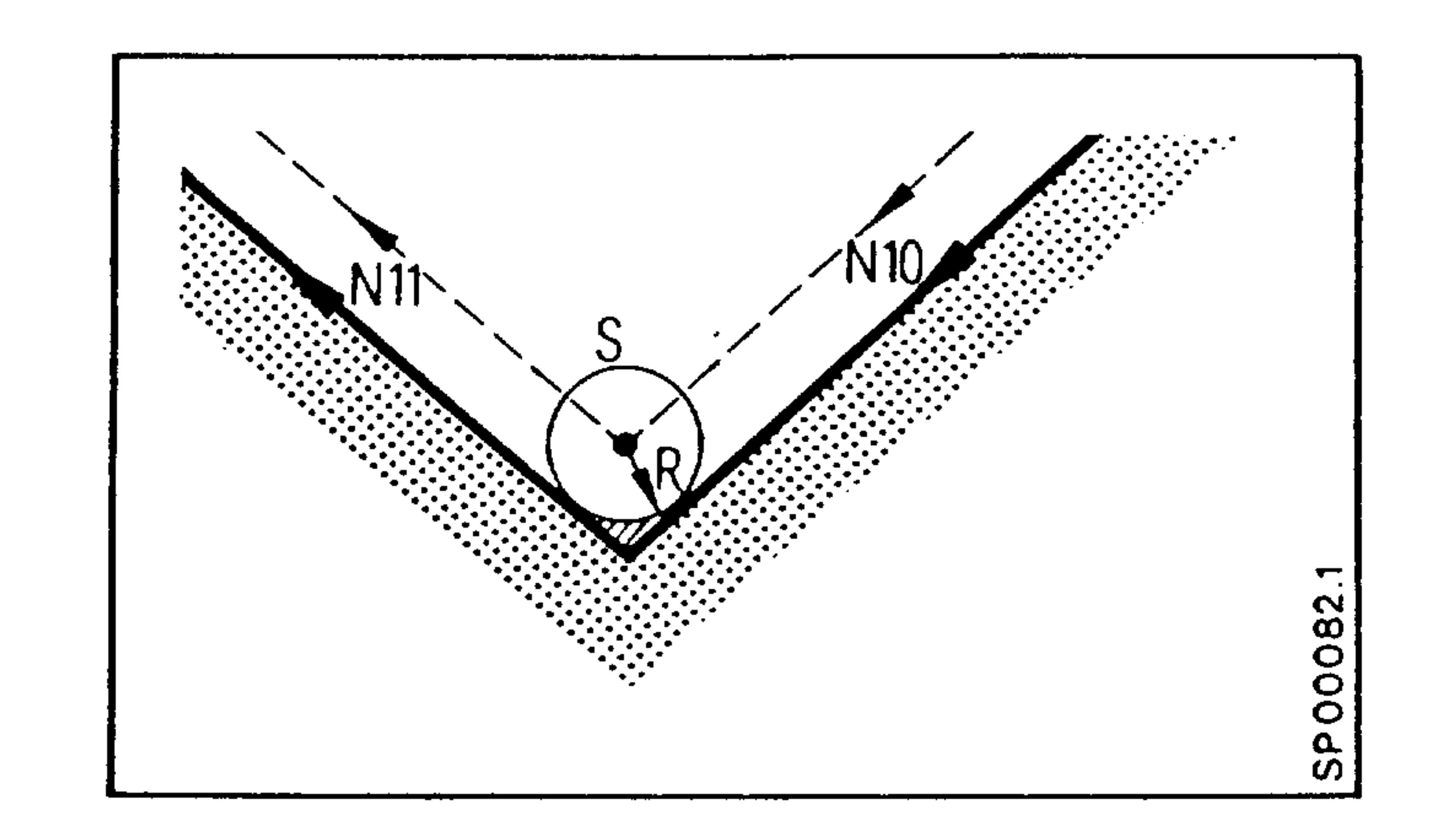

The intersection of the cutter compensation path is calculated.

Circle - circle

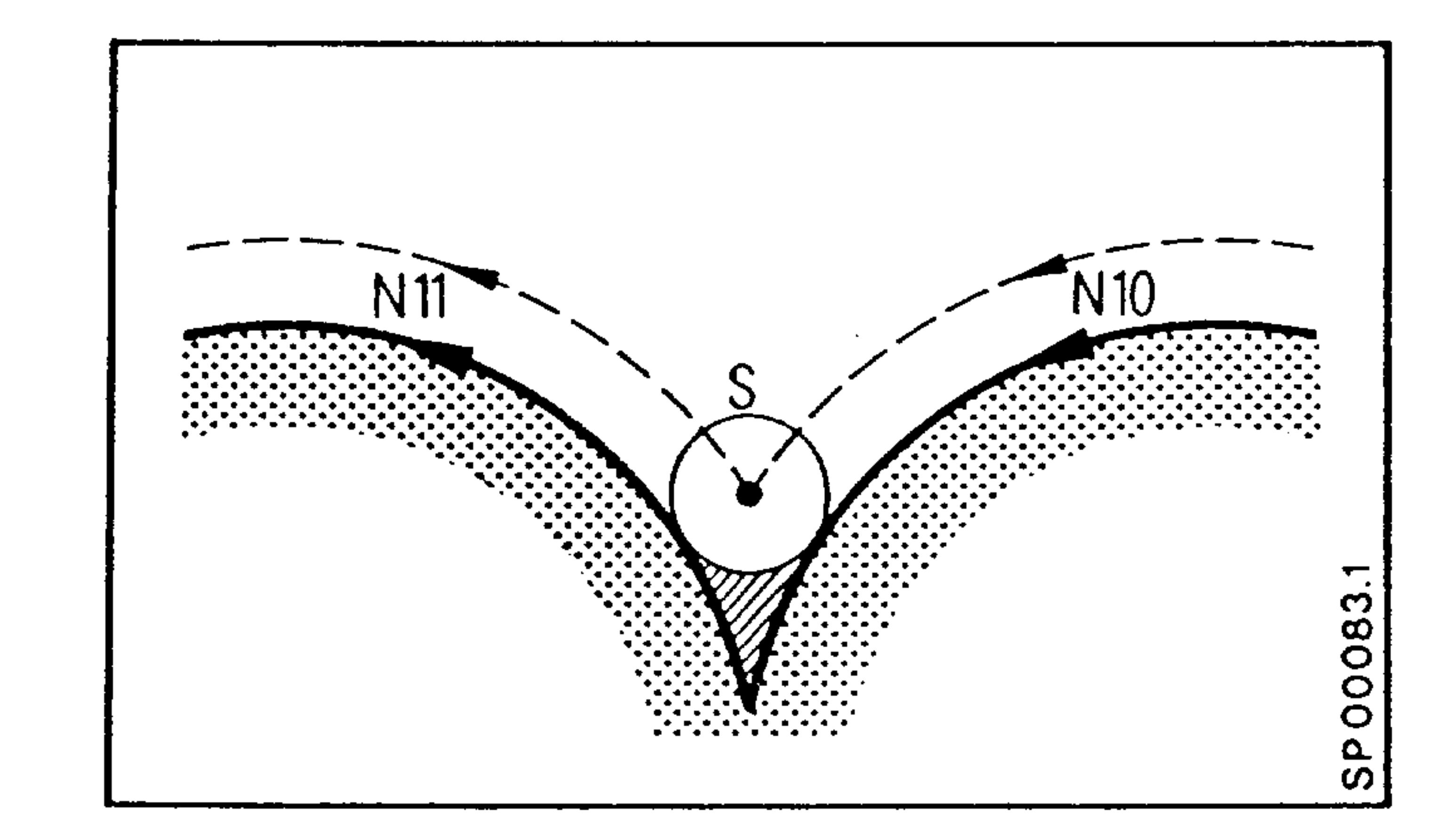

- Outer contour (the angle between two blocks is less than  $270^{\circ}$  and greater than  $180^{\circ}$ )

Staight line - straight line

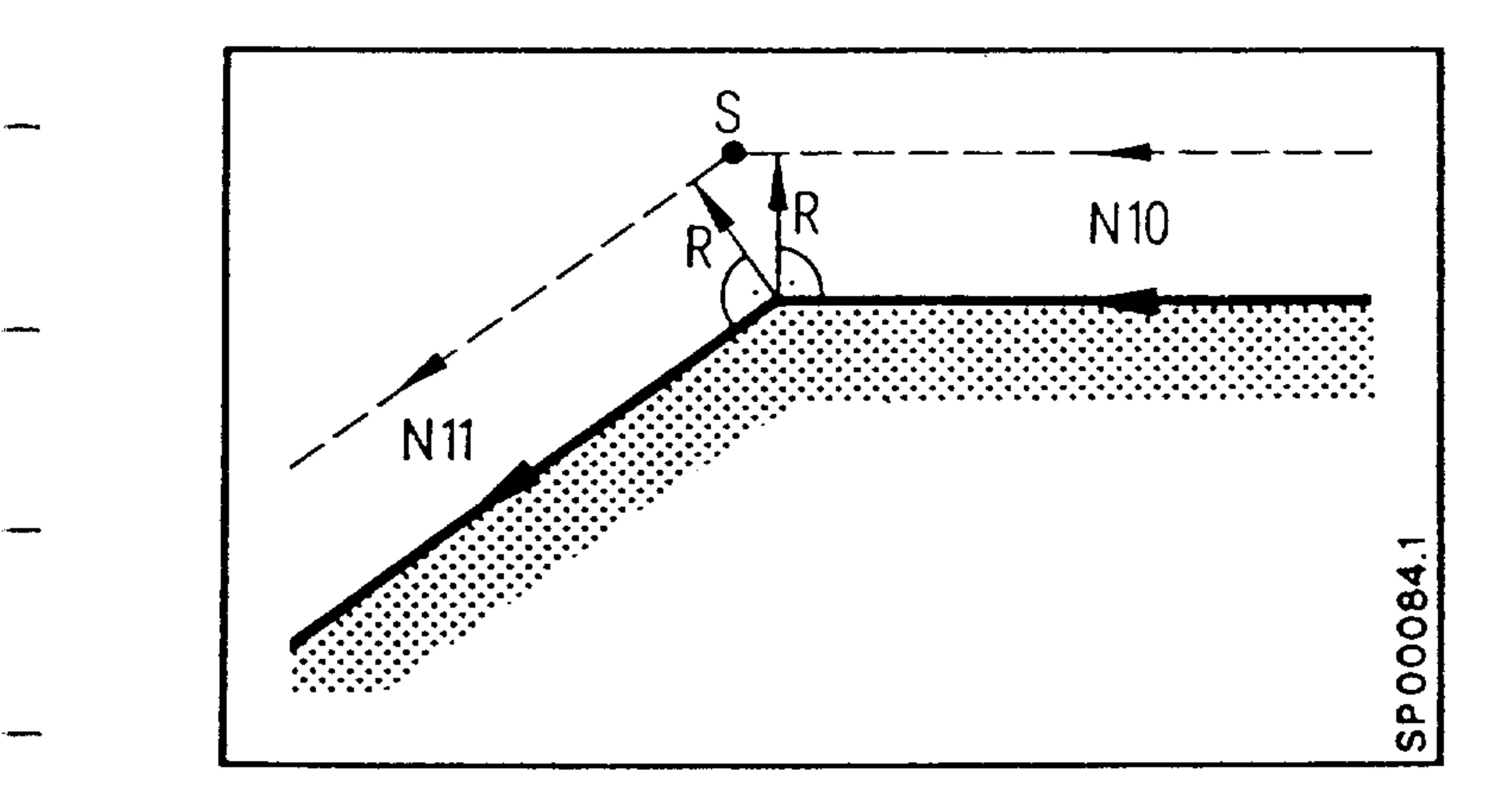

The intersection of the cutter compensation path is calculated.

#### $8 - 2$ E04.87

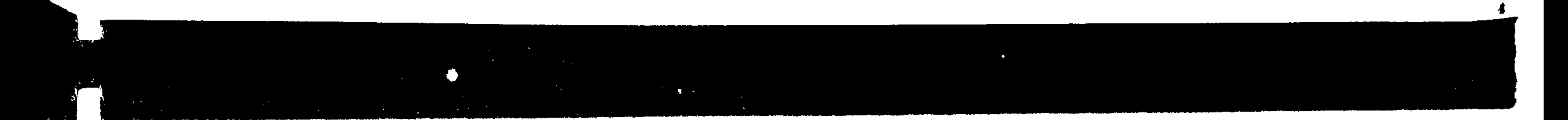

### Straight line - circle

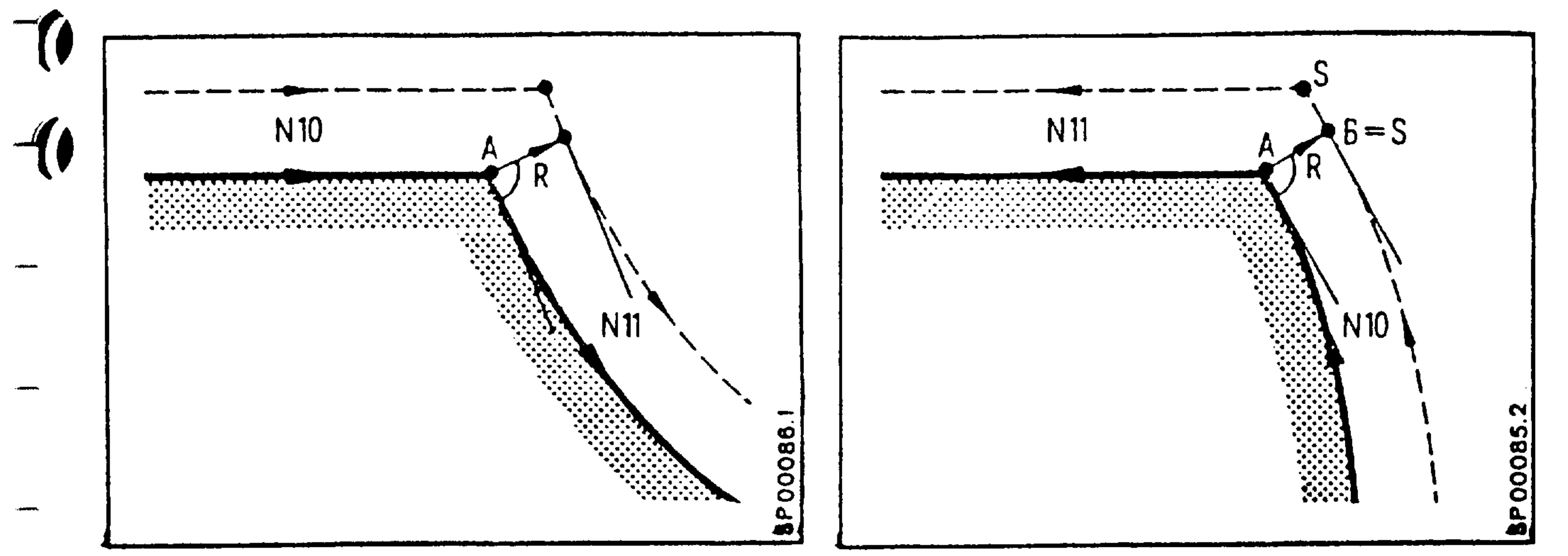

At the arc end point A (or arc start point), a normal vector of length R is calculated. The intersection point is calculated (I from the tangent at point B and the cutter compensated path

 $-$  of N11 (or N10).

### Circle  $-$  circle

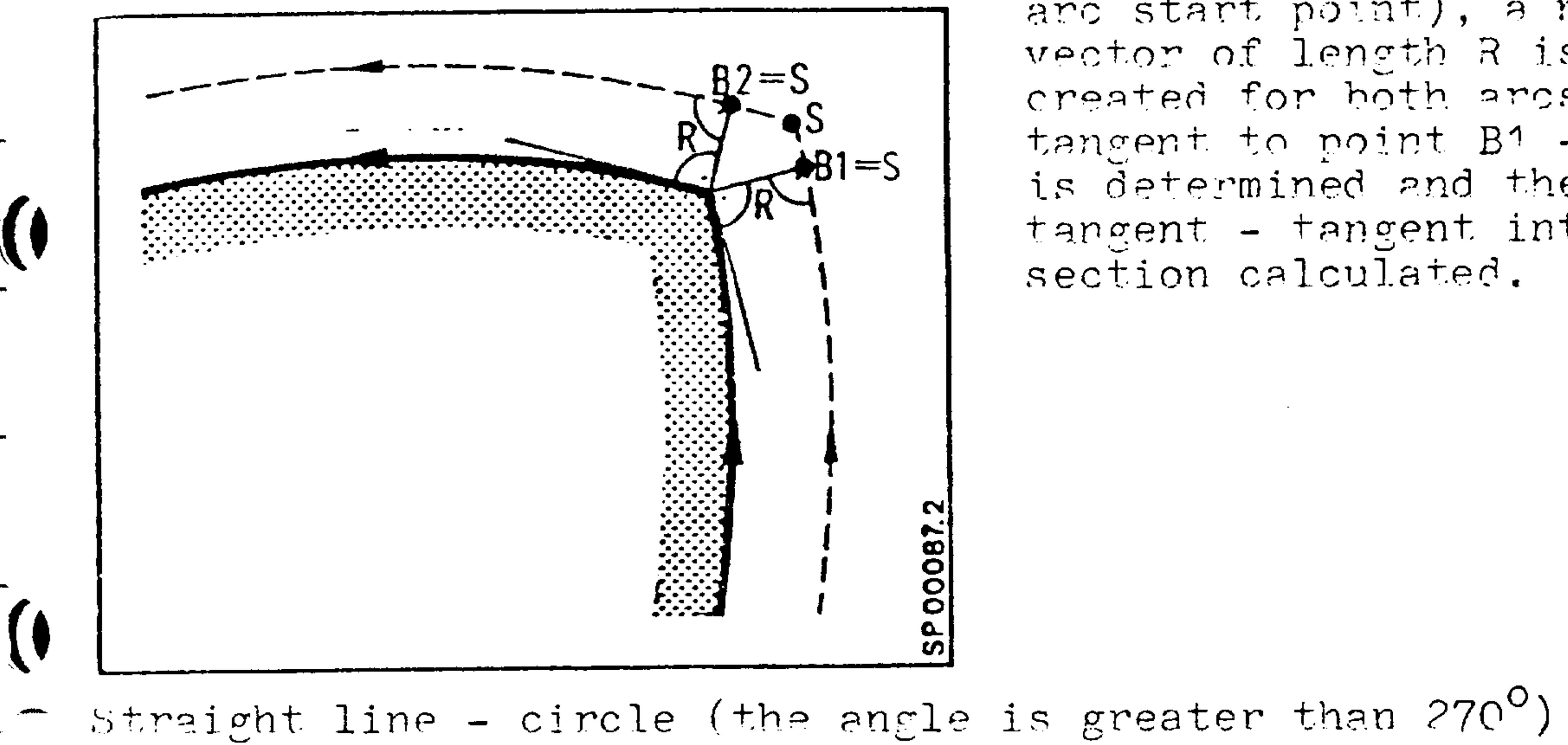

At the arc end point (or arc start point), a normal vector of length R is created for hoth arcs. The tangent to point B1 - B2 is determined and the tangent - tangent inter-

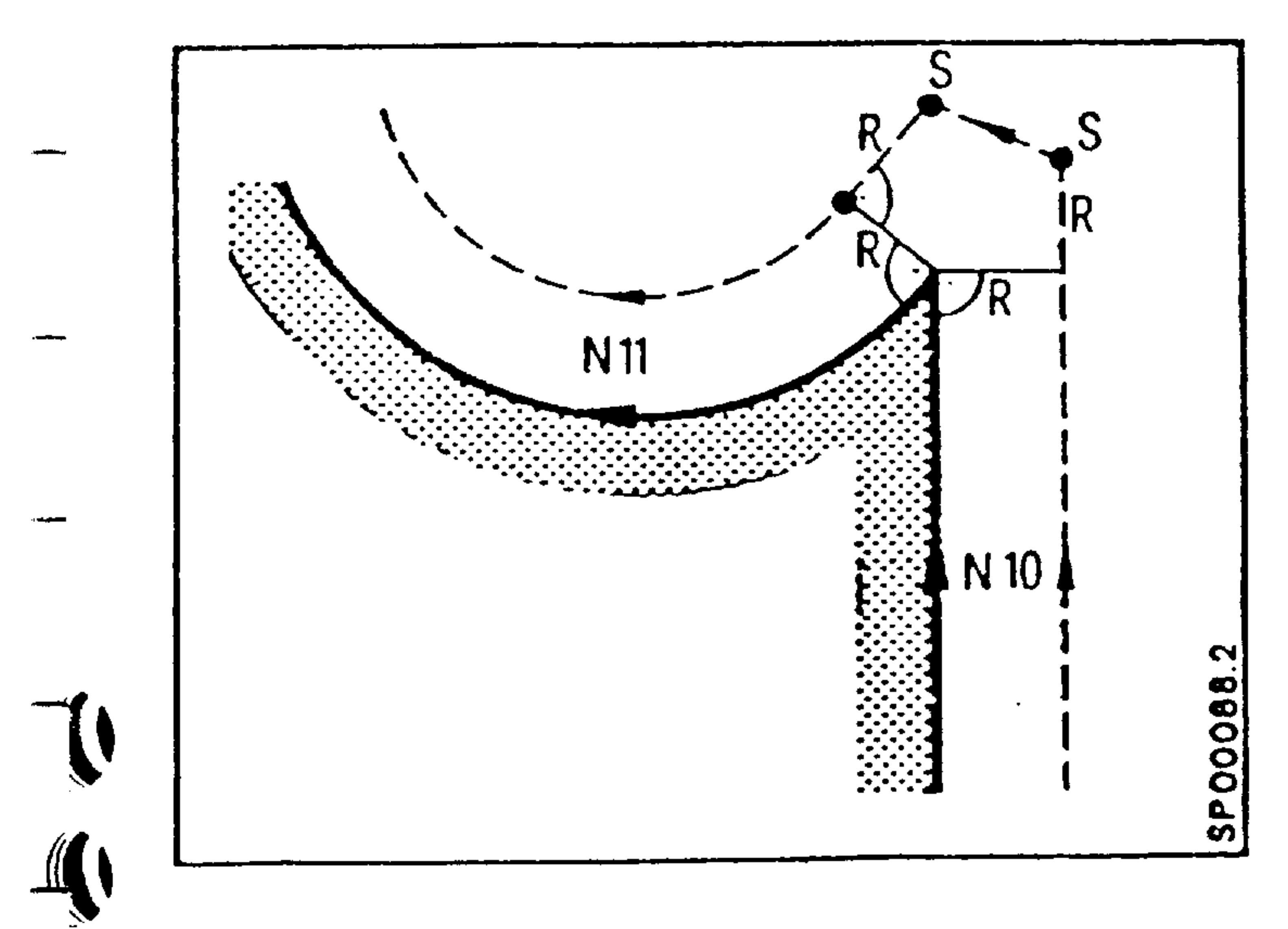

At the end point and start point respectively of blocks N10 and N11, a normal vector of length R is calculated for each path. A compensating movement is made, whereby the distance of radius R is traversed past the programmed contour to prevent damage to the workpiece.

#### Order No. 6ZB5410-0AM02-0BA0 Siemens AG

E04.87  $8-3$ 

- At the block end point the old compensation direction (G41/ G42) is changed to start the next block (G41/G42). The compensation direction is switched in the following manner:
- Normal vectors of length R are calculated at the end point and start point of the new blocks respectively.

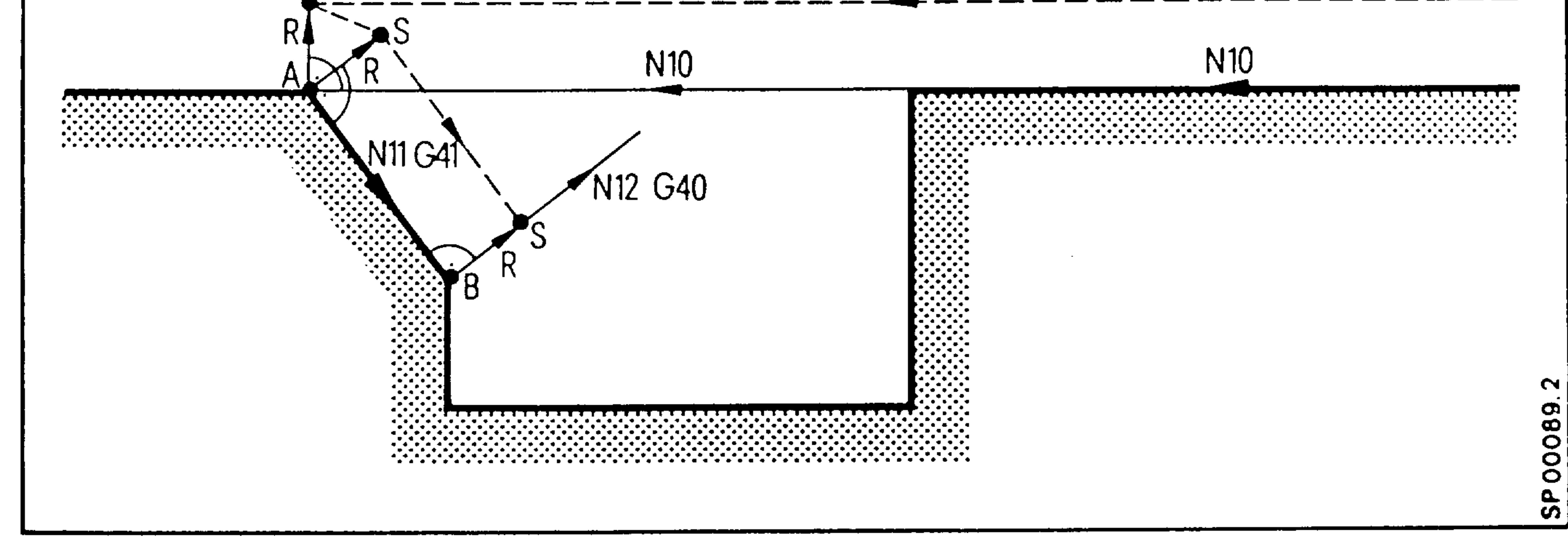

N<sub>10</sub>

E04.87

the contract of the contract of the contract of the contract of the contract of

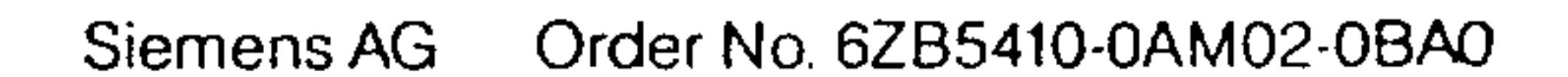

 $8-4$ 

When changing the offset number, the following applies:

No block start intersection is calculated with the old offset value.

- At the end point of the block with the old offset number,
- a normal vector of length R1 is calculated.
- The end point of the block is calculated with the new offset.

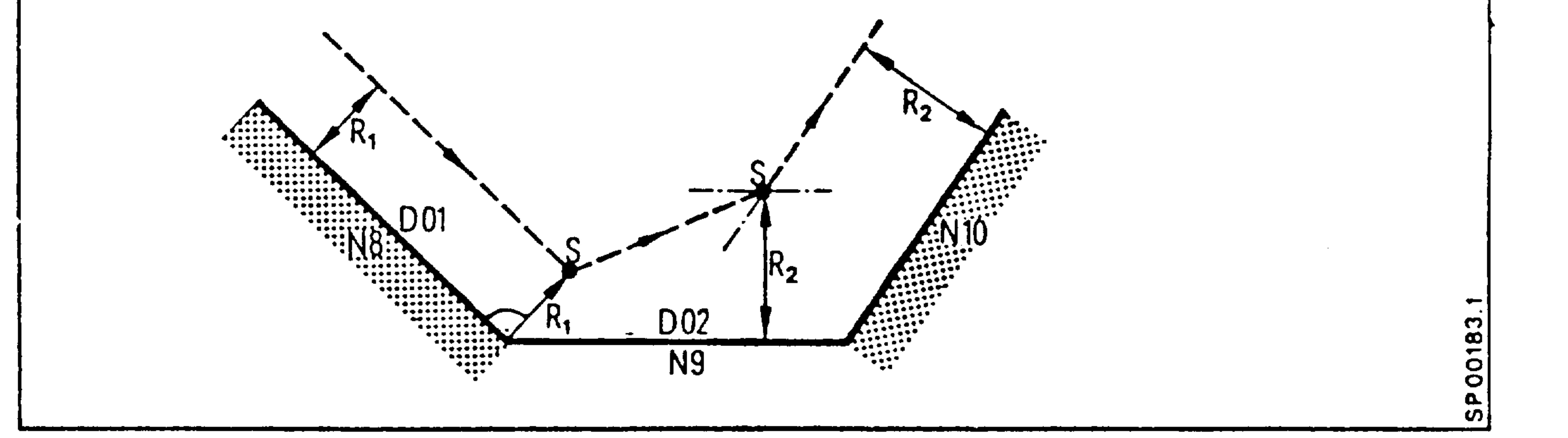

### Changing the offset values

 $\overline{\bullet}$ 

 $-$  ((

The offset values can be changed via the operator panel, punched tape, external tool offset or in the parts program. The new offset value is effective in the next block.

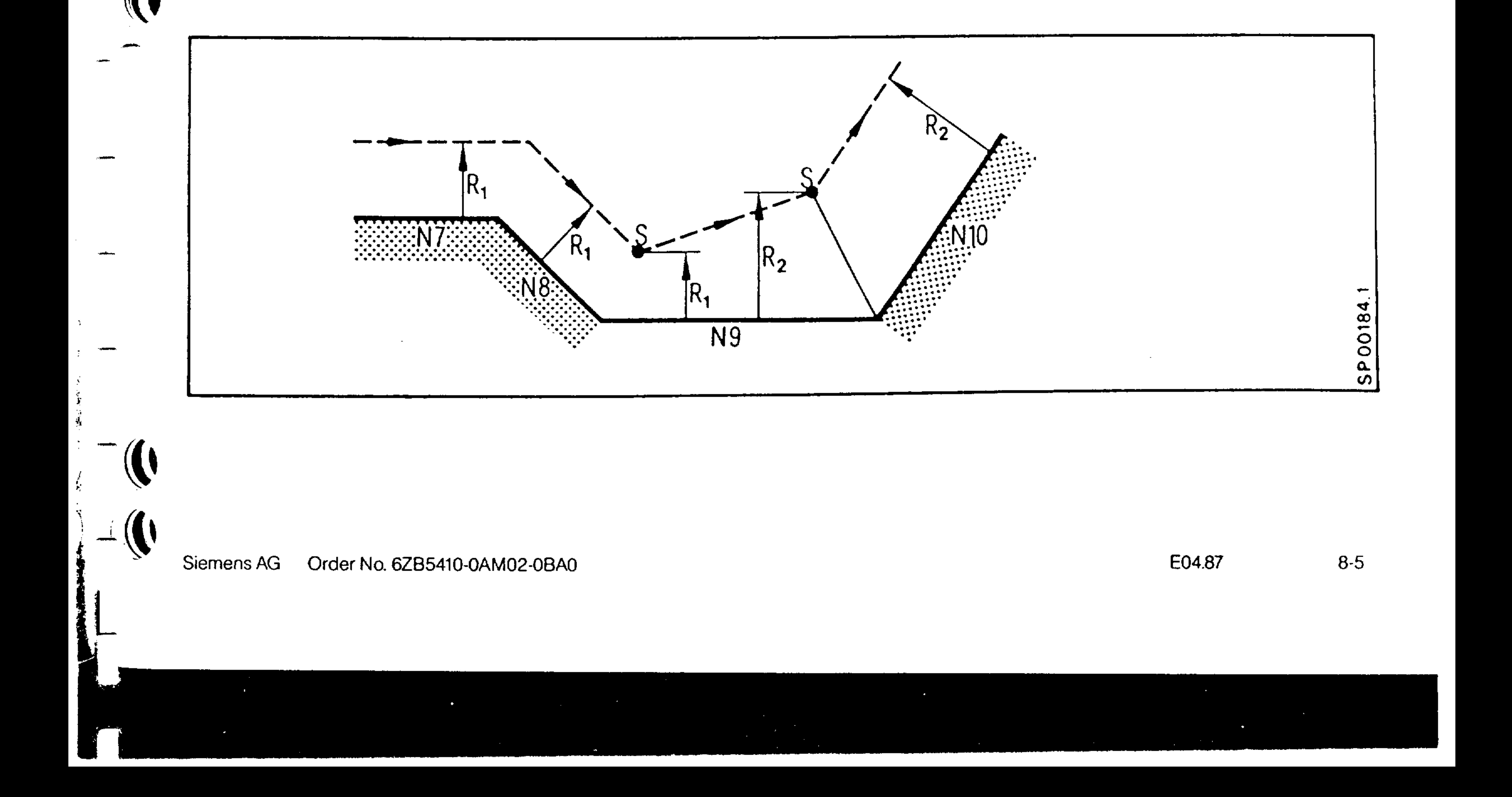

8.1.3 Repetition of G function already selected (G41, G42) with same offset number

If already programmed G41, G42 is repeated, a normal vector of length R is erected for the programmed path at the end point of the previous block.

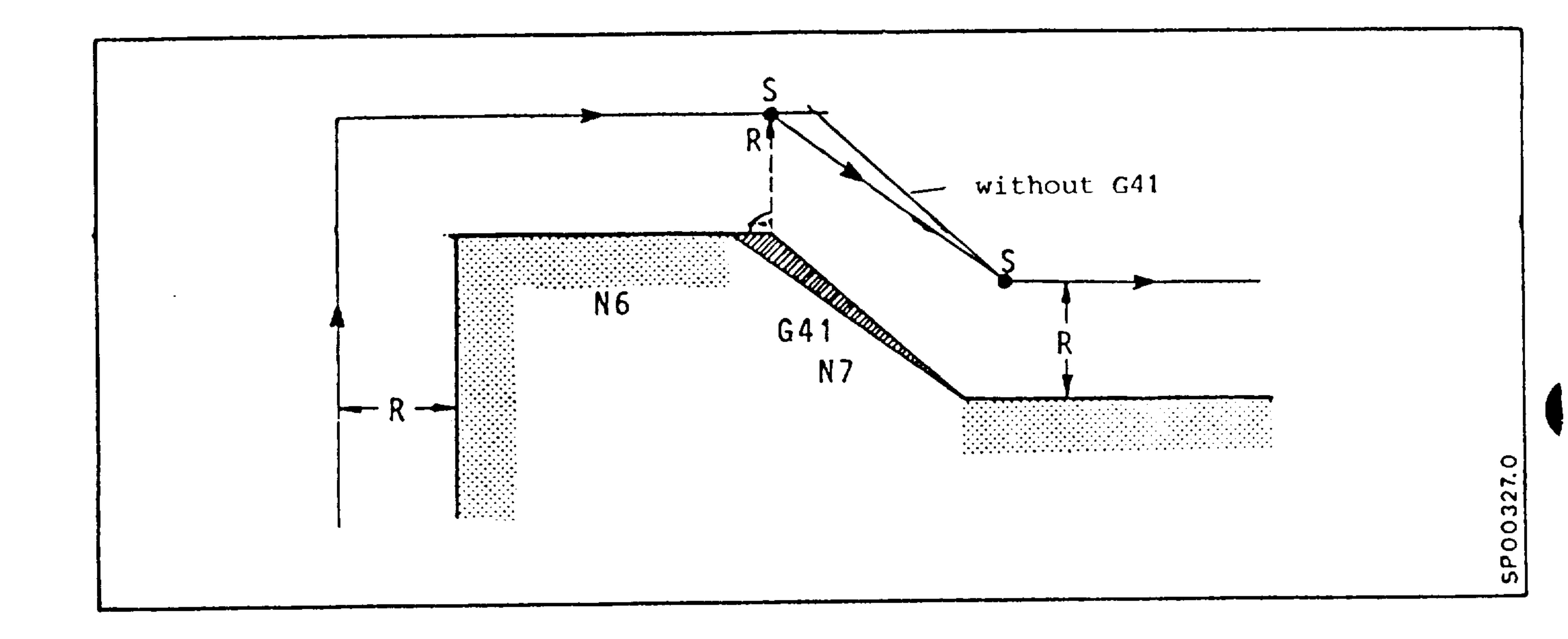

For the following block, the block start intersection is calculated:

 $G<sup>41</sup>$  $N<sub>4</sub>$ D<sub>10</sub>  $X \cdot \cdot \cdot \cdot$ G91

and the control of the con-

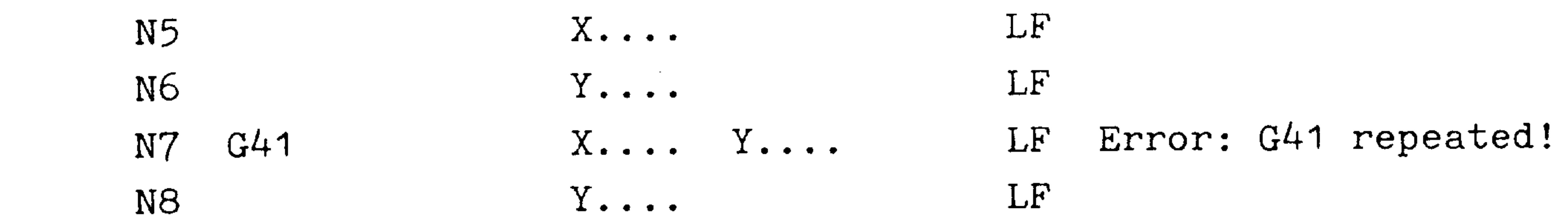

#### Order No. 6ZB5410-0AM02-0BA0 Siemens AG

 $8-6$ 

E04.87

### 8.1.4 Cutter radius compensation deselection

- Inside contour (the angle between blocks N10 and N11 is less than  $180^0$ ).

Straight line - straight line Circle - straight line

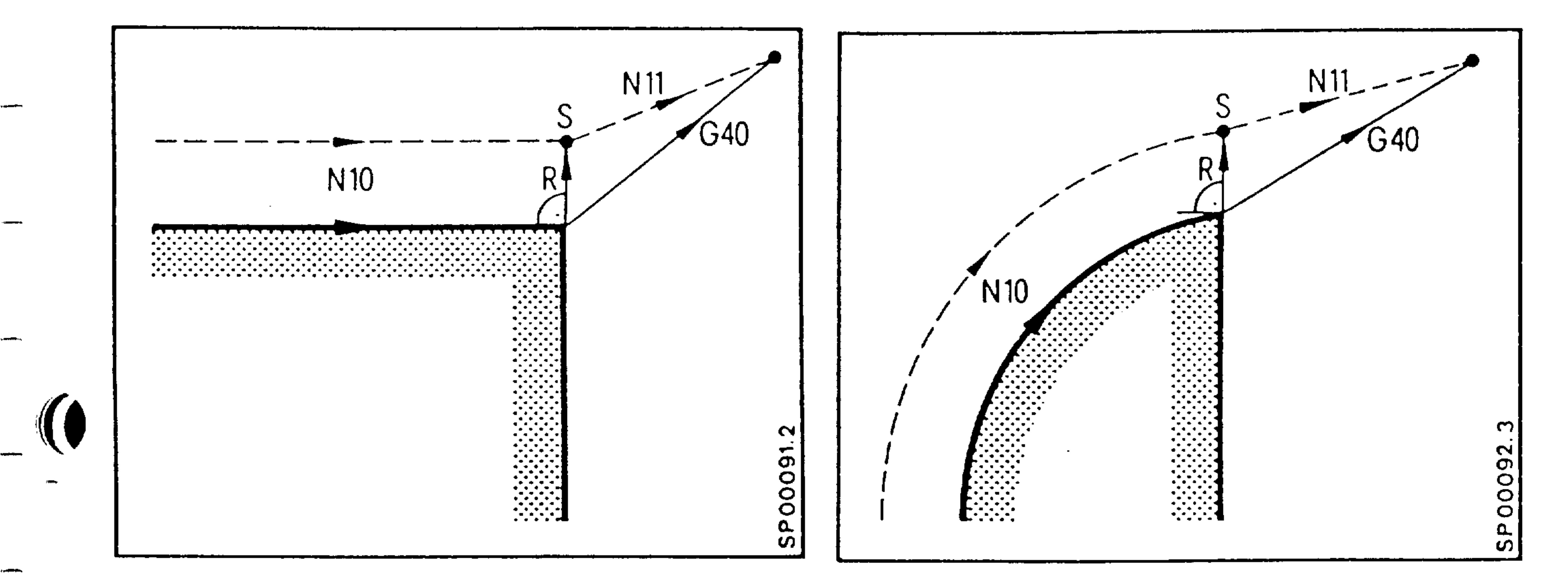

Circle - circle

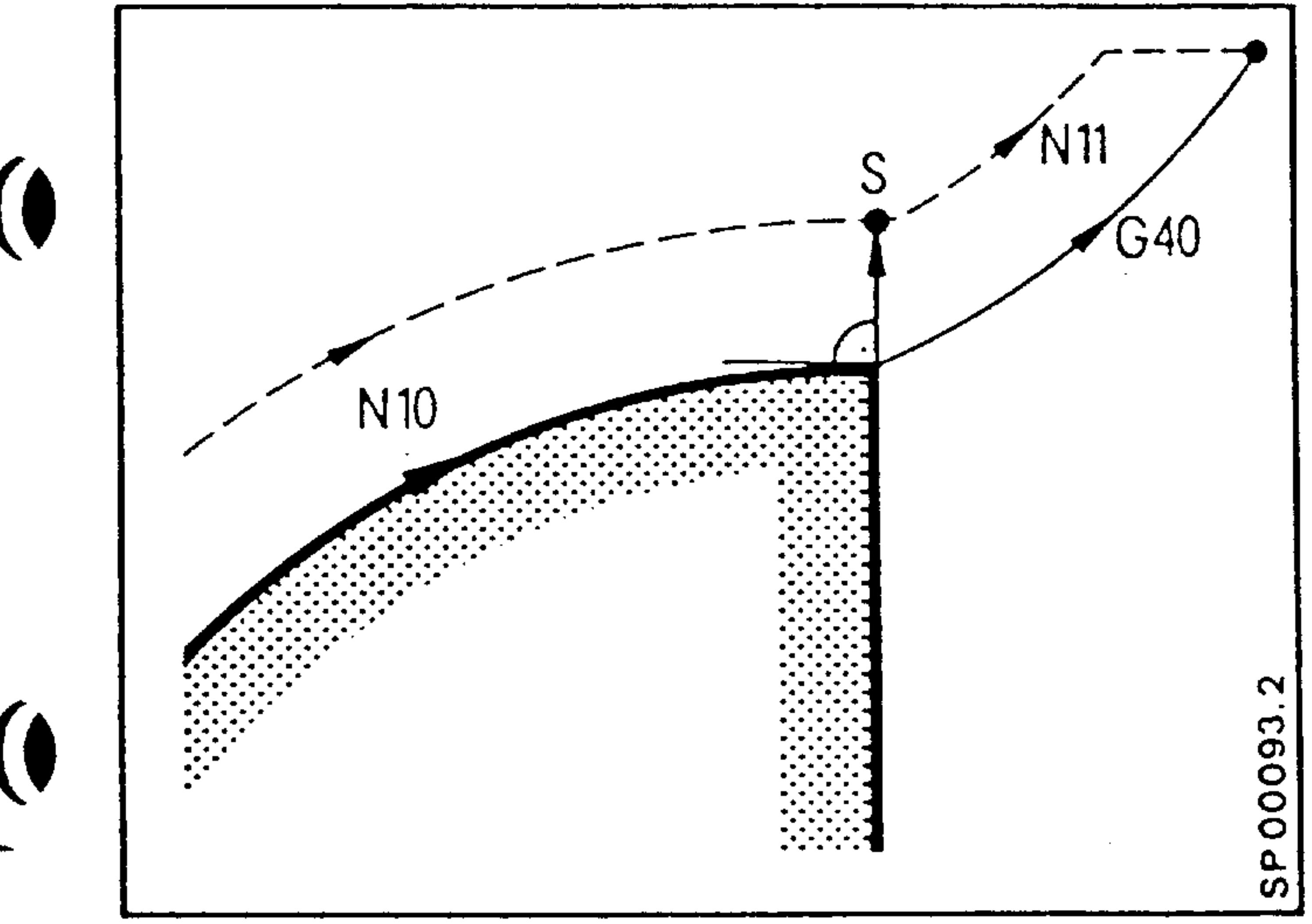

The last block in which CRC is active, a normal vector of length R is erected for

the programmed path.

When a transition is made to a linear path, the programmed end point is approached directly.

When a transition is made to a circular path, a displaced arc path is traversed to the horizontal (or vertical) intersection point. The remaining distance is traversed along the

horizontal (or vertical) to the end point. If prior to reaching the horizontal (vertical) intersection path an end point coordinate is reached, the other coordinate is approached directly (see figure above).

Order No. 6ZB5410-0AM02-0BA0 Siemens AG

E04.87  $8-7$ 

- Outside contours (the angle between blocks N10 and N11 is less than 270° and greater than 180°)

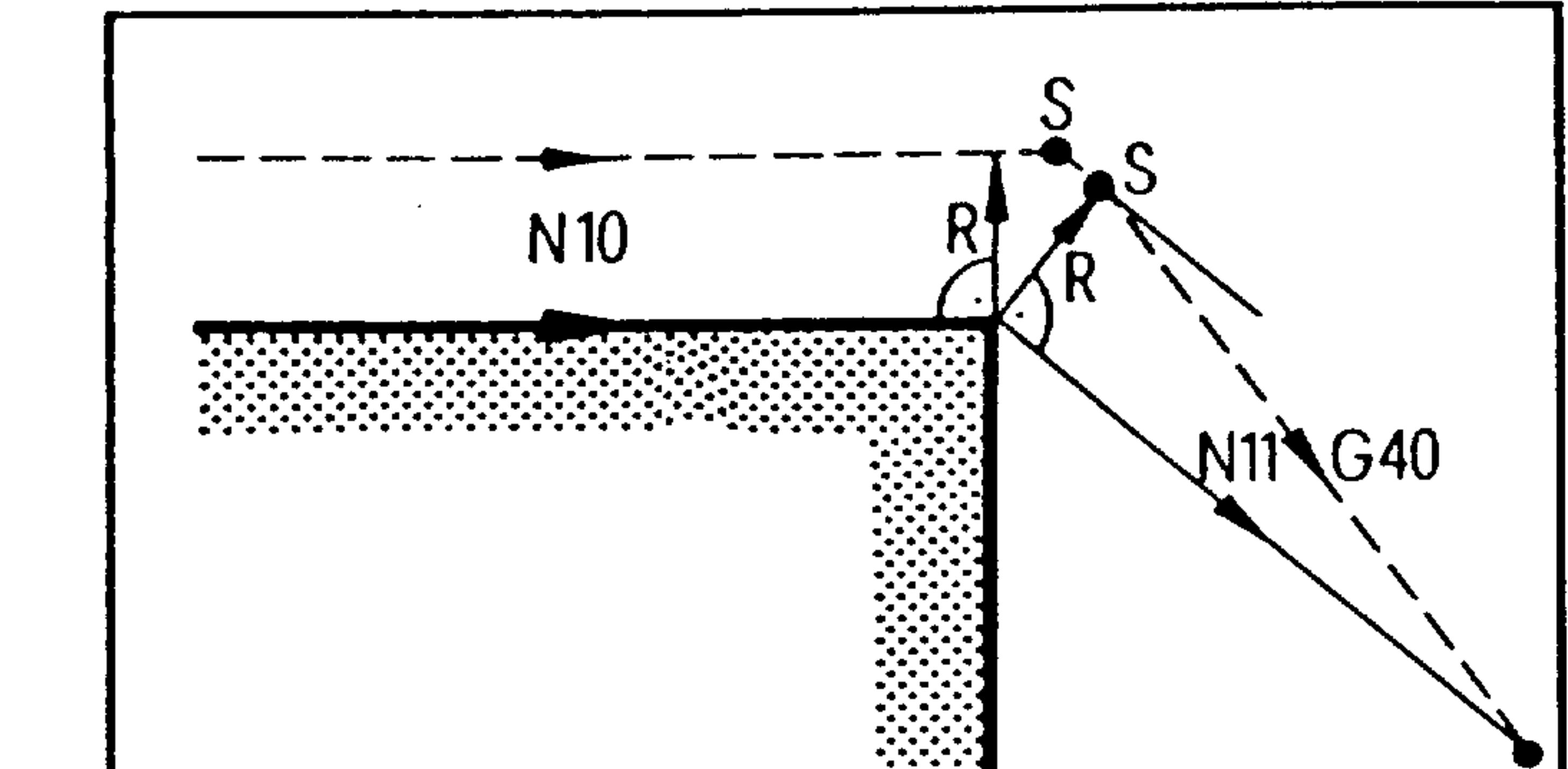

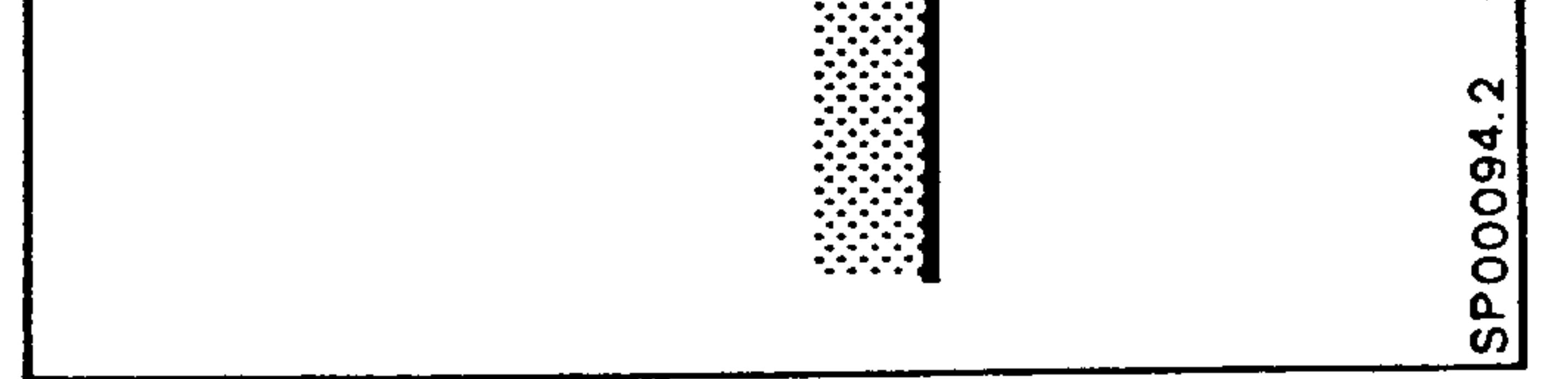

# (The angle between blocks N10 and N11 is greater than  $270^{\circ}$ )

 $\sim$   $\sim$ 

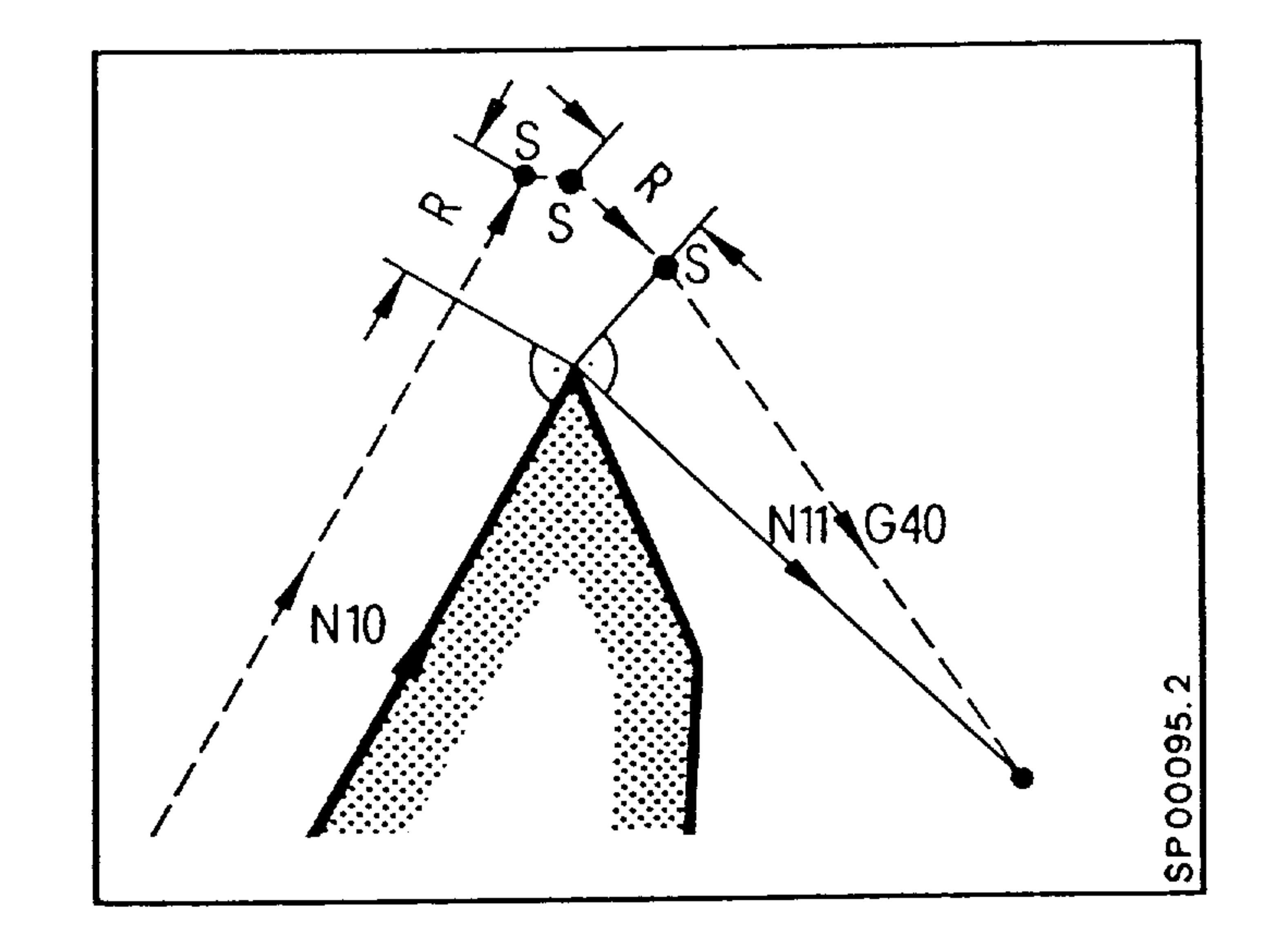

The compensated path is calculated, the tool traverses to the

- next calculated intersection point of the block in which CRC
	- is cancelled.

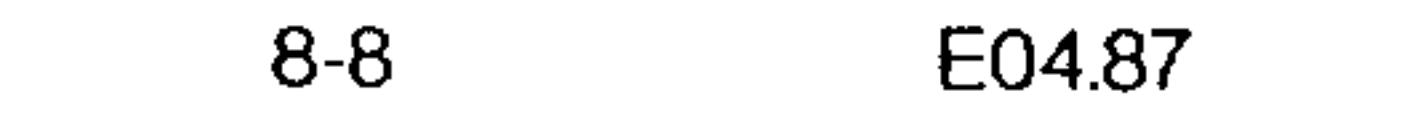

 $-$  (

 $\begin{array}{c} \bullet \\ \bullet \end{array}$ 

 $\mathcal{N}(\mathcal{A})$ 

MOO:

MO2, M30:

The NC stops at point S in the single block mode. (The positions are shown in the figures).

- The CRC is cancelled, if it is deleted with G40, and at least one axis is programmed.

> $LF$ N150 X.. Y.. N2OO G40 X.. M30 LF

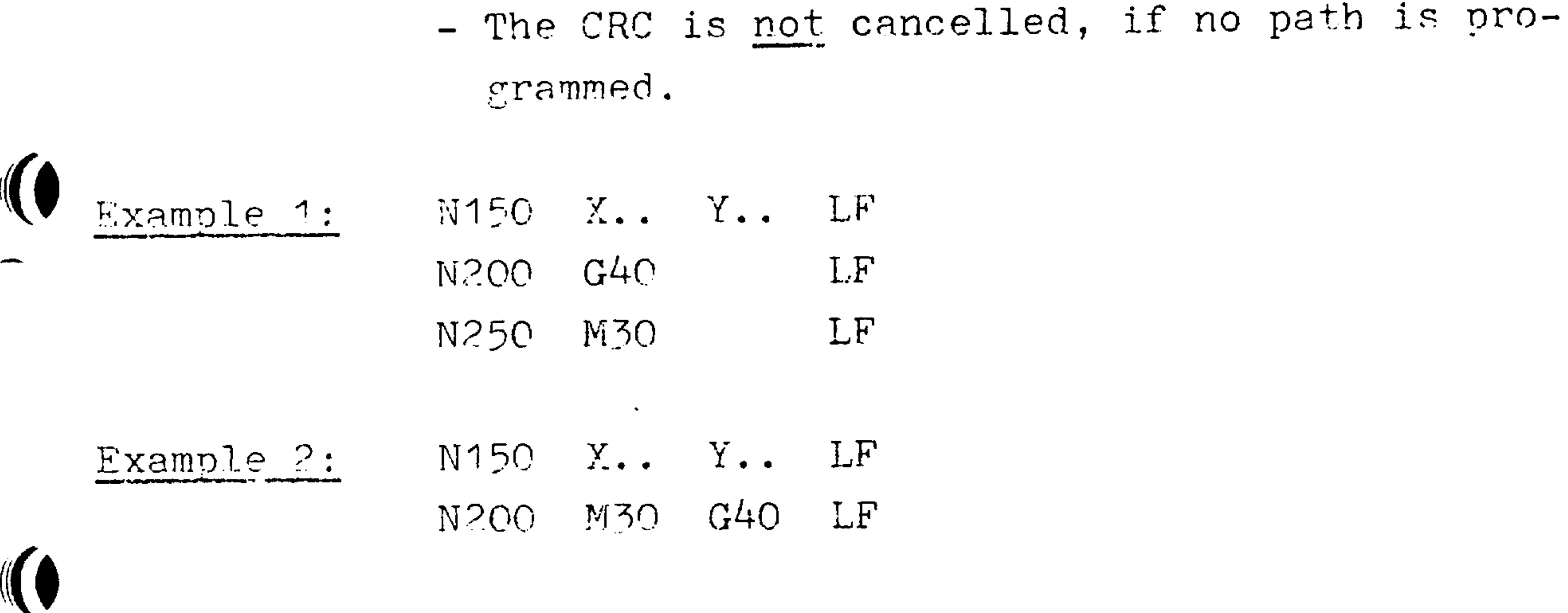

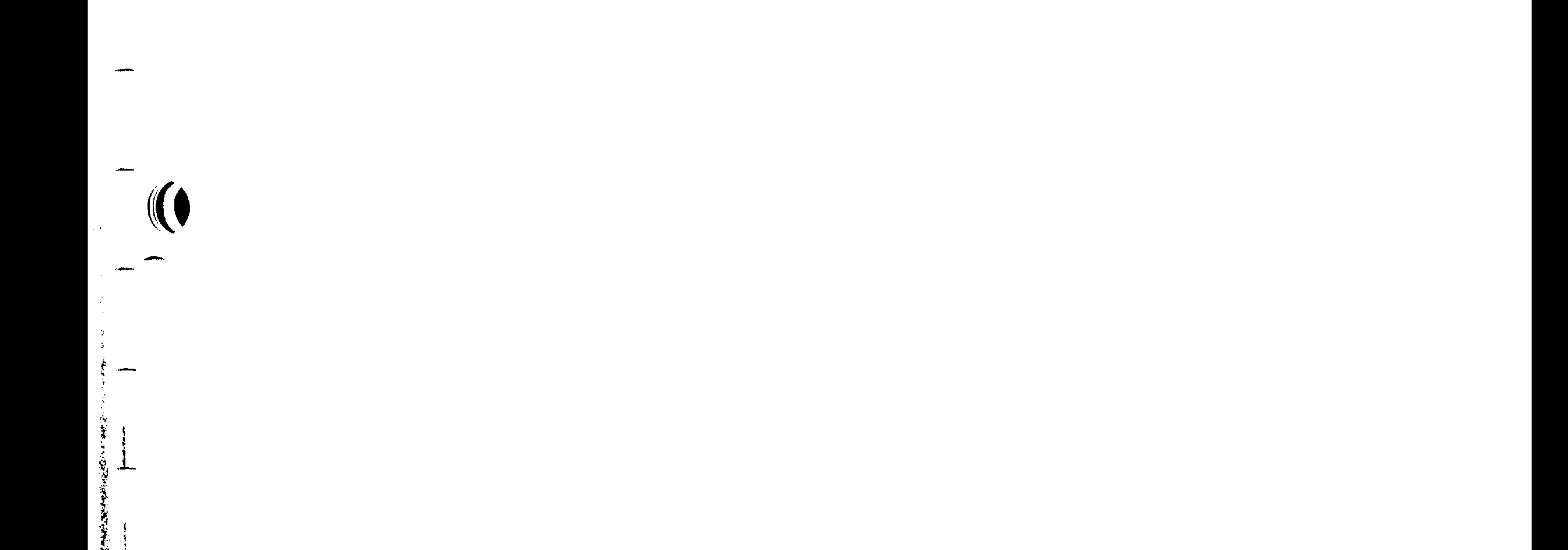

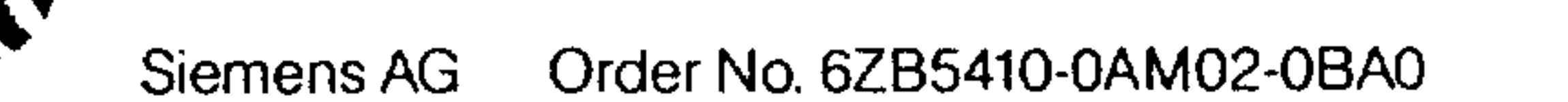

 $8-9$ E04.87

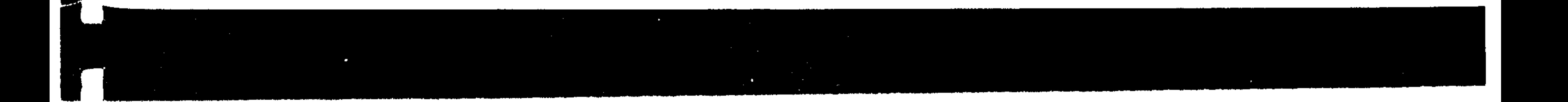

The examples refer to the X-Y-plane.

- Distances in the CRC - plane Type:

Example:

N... G91 X1000. LF

**BONDA** 

"Distance =  $0$ "  $\frac{1}{2}$ 

Preparatory functions are programmed, no movements

**CONTRACTOR** 

take place, because the distance is zero. Example:

N... G91 XO. LF

- "Auxiliary functions"

No preparatory functions of the CRC-plane are programmed; instead only auxiliary functions, dwell or a zero offset are in the block.

Example:

N... Y1000 LF  $\sim 10^{-1}$ N... MO8 LF

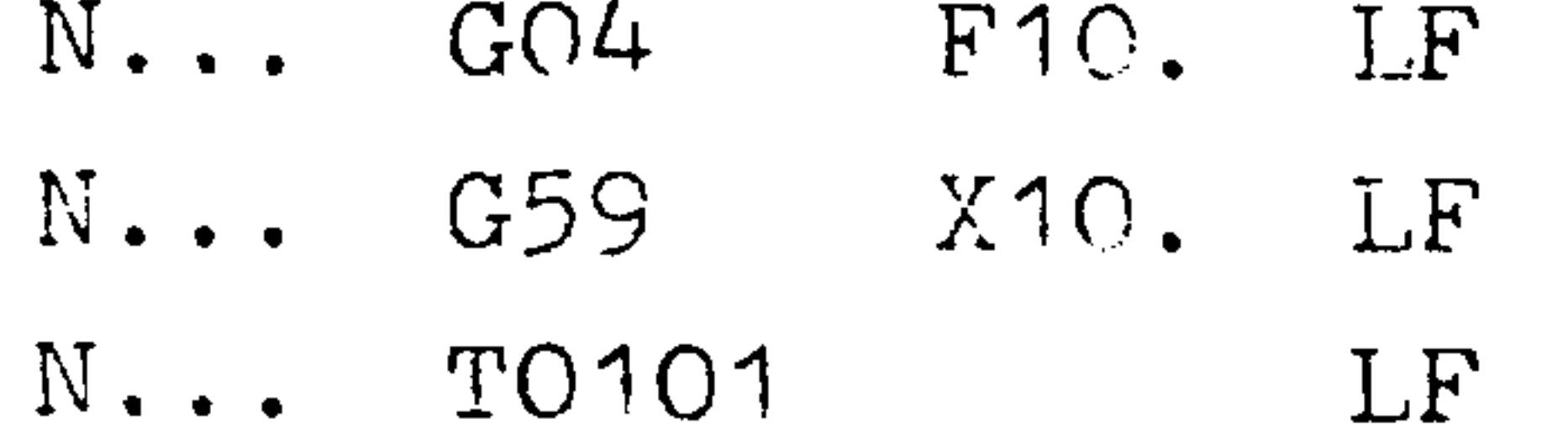

 $\ddot{\textbf{3}}$ 

 $8-10$ E04.87

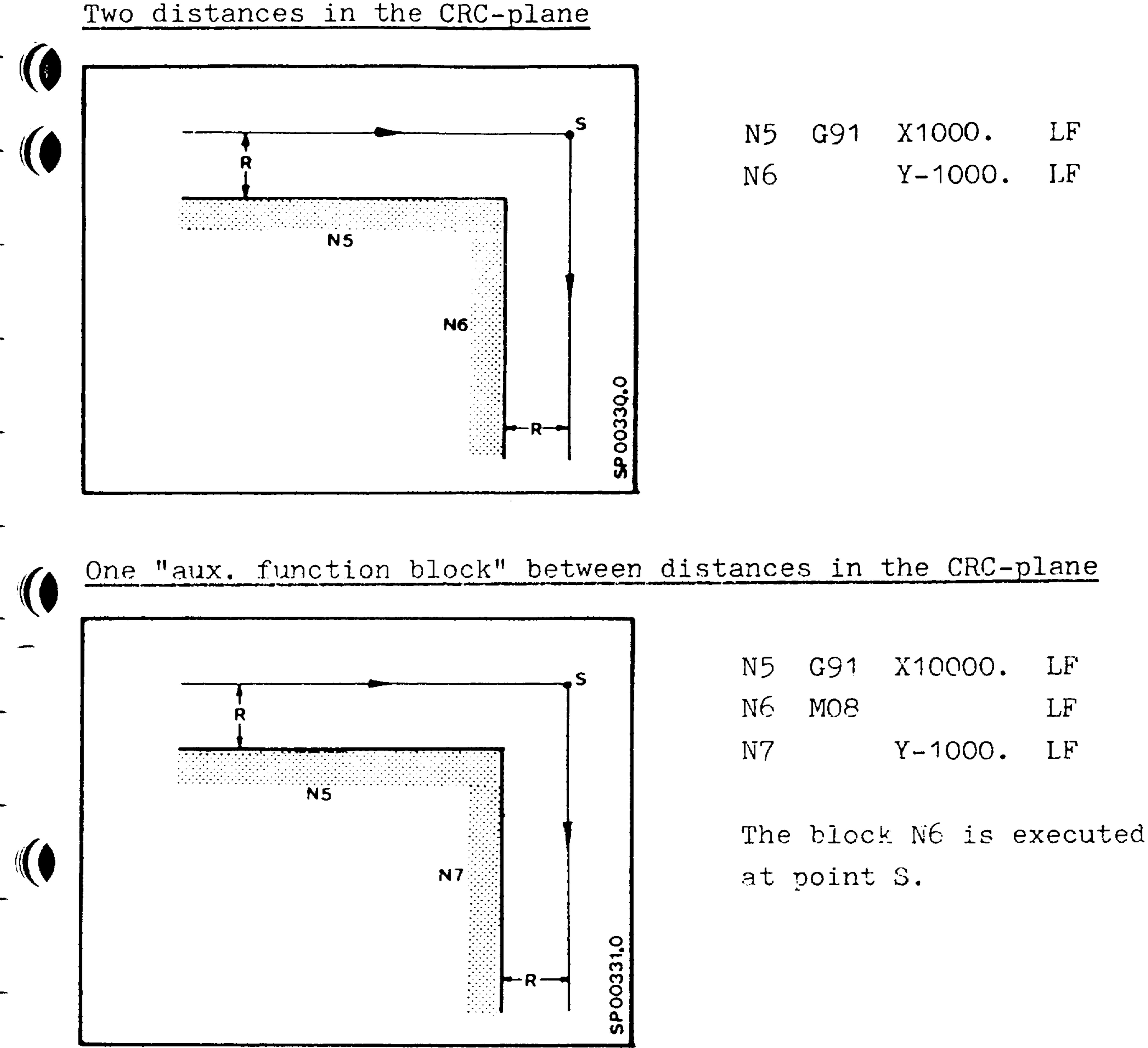

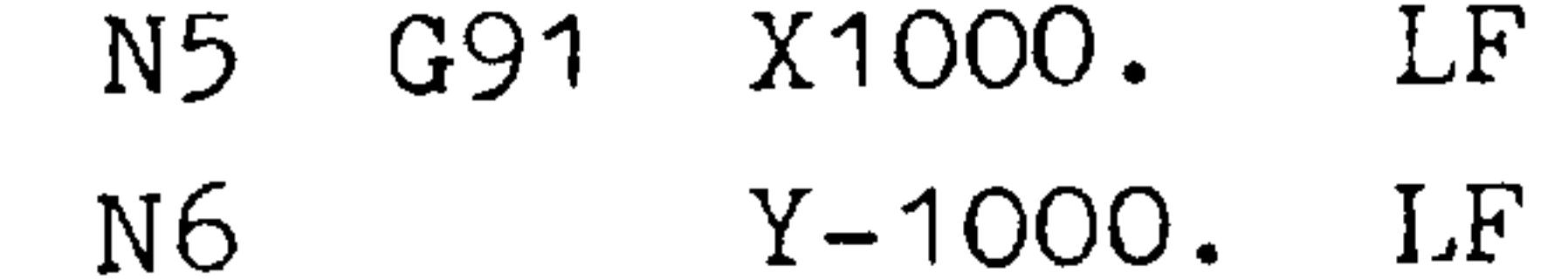

### Two "miscellaneous blocks" between distances in the CRC-plane

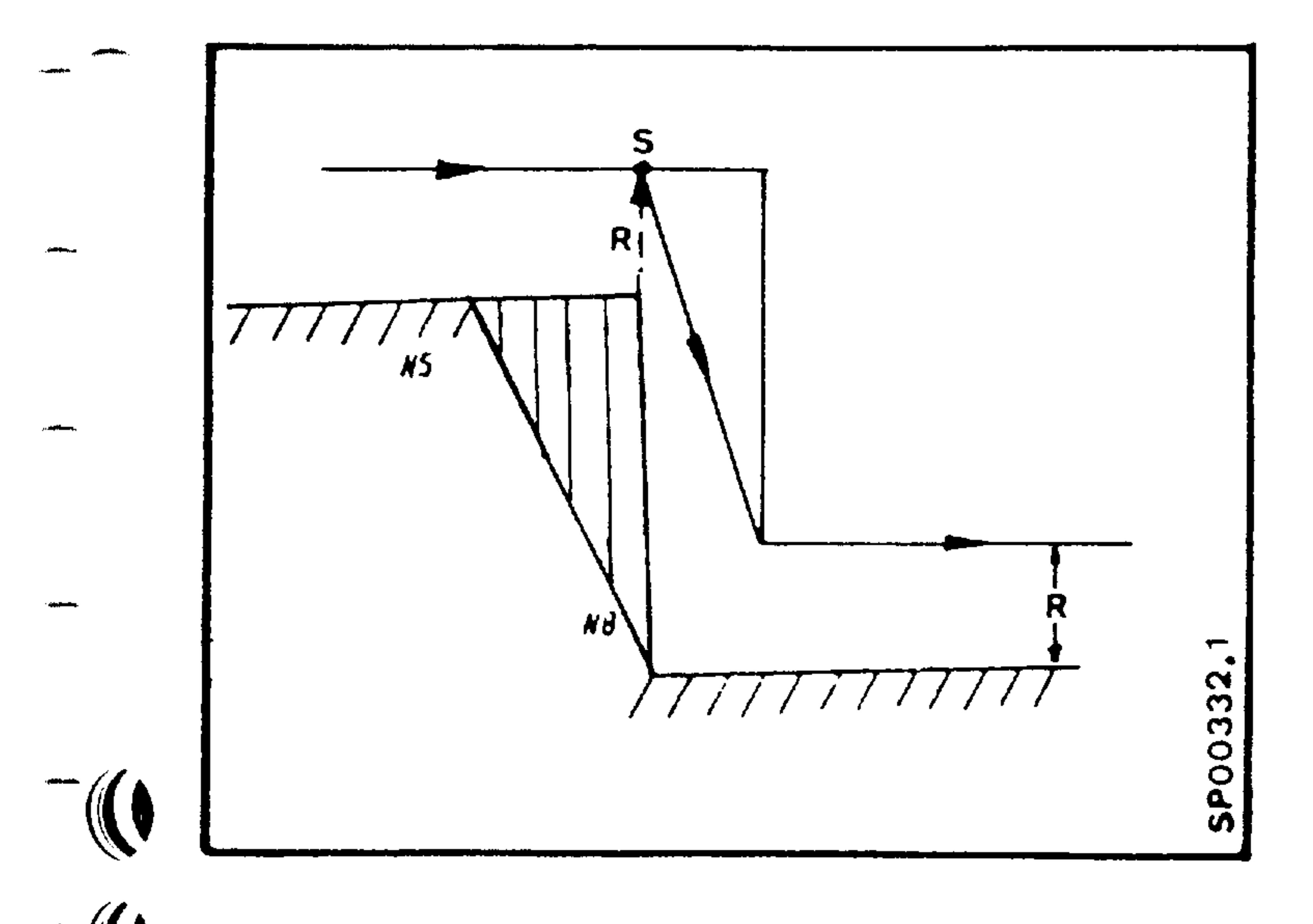

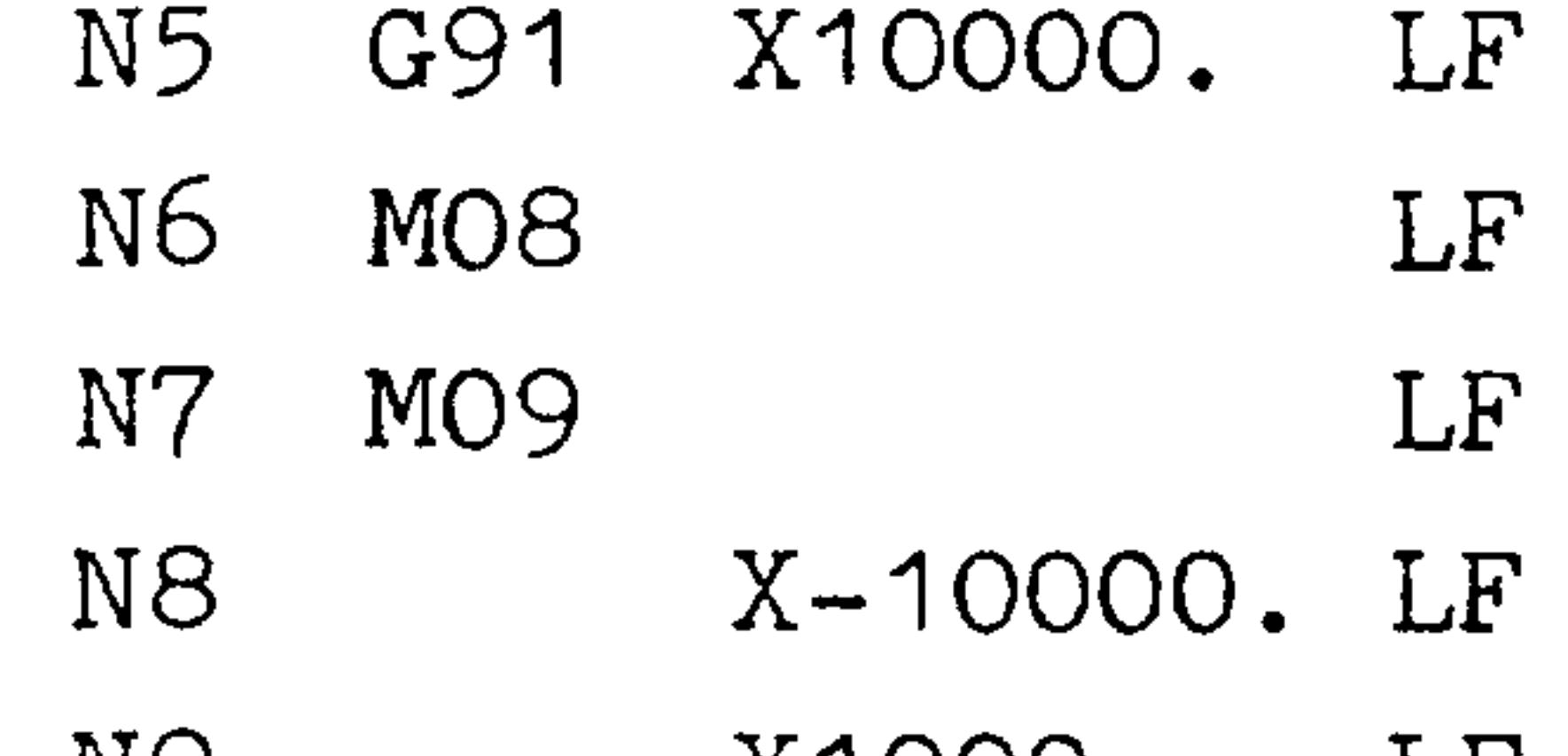

N9 X1000.  $\Gamma$  F<sub>k</sub>

The blocks N6 and N7 are executed at point S. With the exception of tangential transitions, contour errors result.

Order No. 6ZB5410-0AM02-0BA0 Siemens AG

 $8 - 11$ E04.87

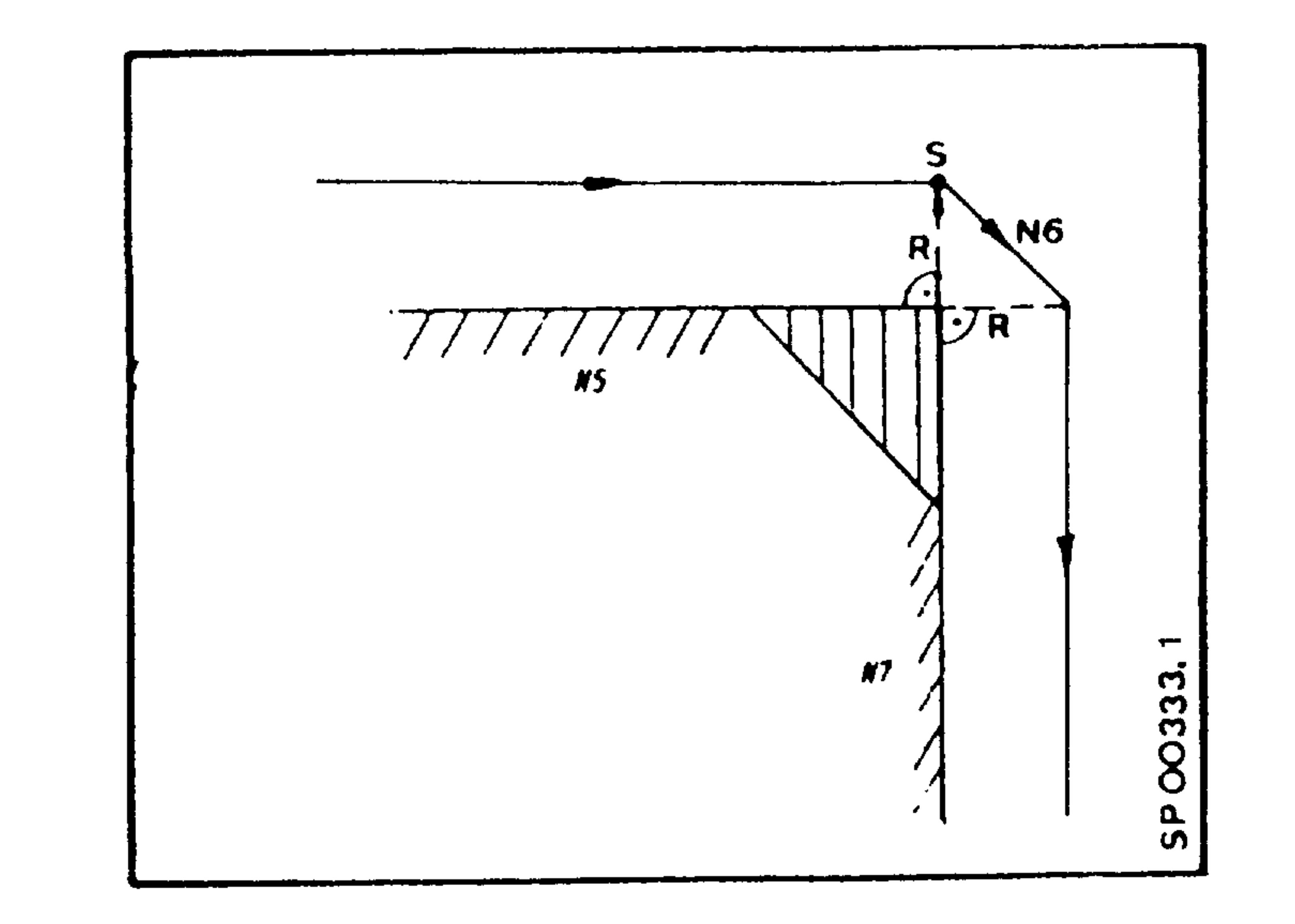

G91 X10000.  $L$ F  $N5$  $\top$ . $F$  $XO$ .  $N6$  $LF$  $Y-1000$ . N7

With the exception of tangential transitions, contour errors result.

# Two blocks "distance =  $0$ " between distances in the CRC-plane

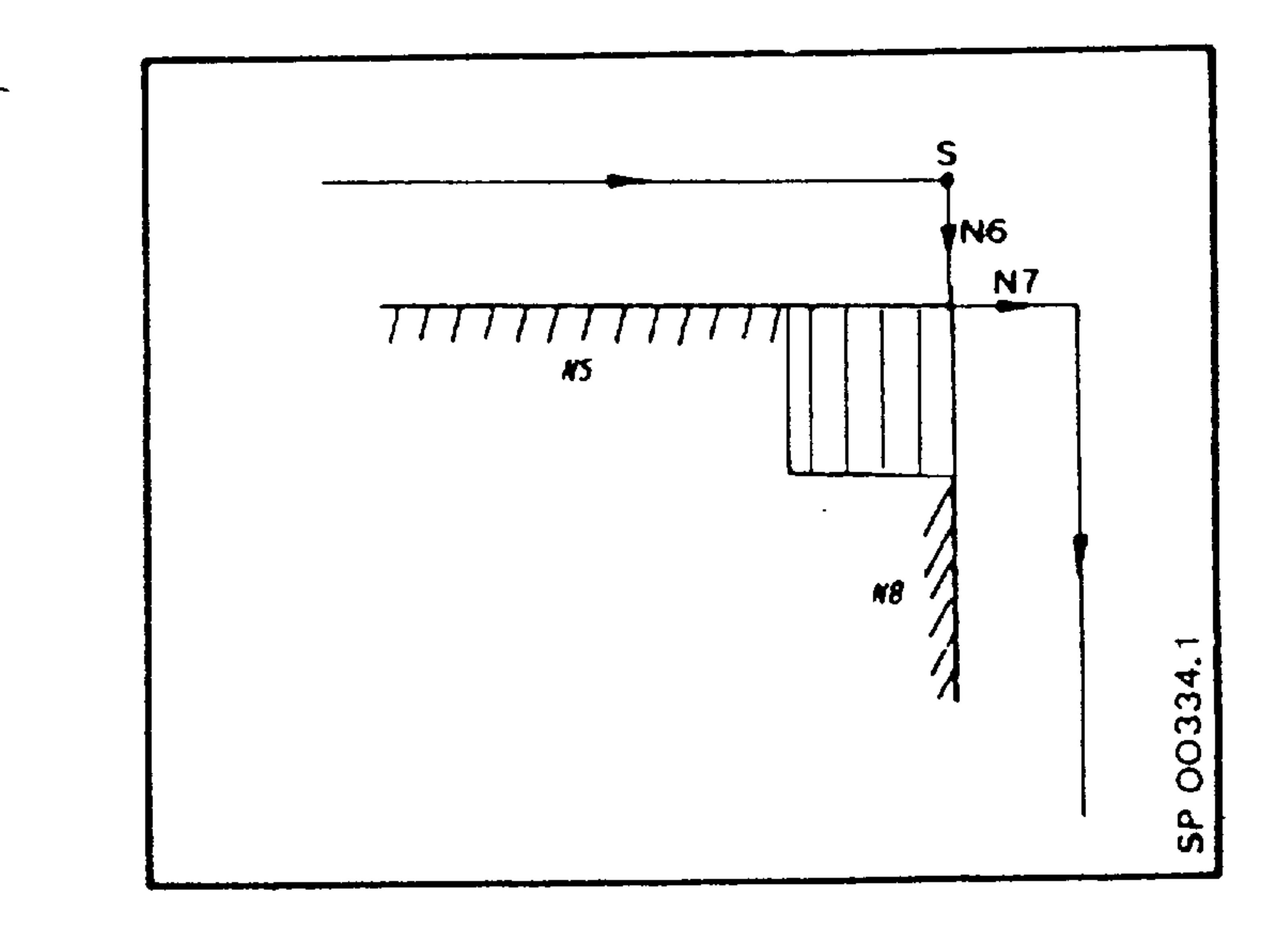

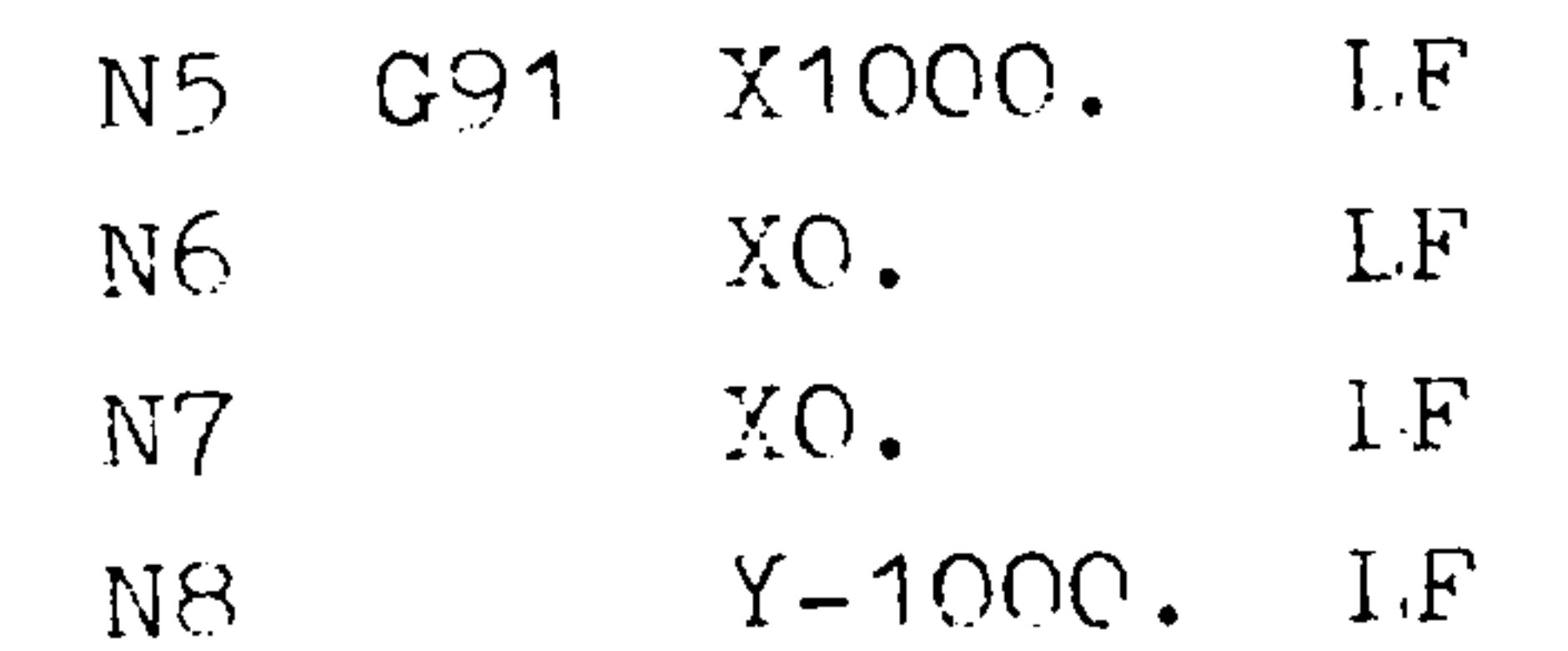

With the exception of tangential transitions, contour errors result.

# One block "distance = 0" and one "aux. function block" between distances in the CRC-plane

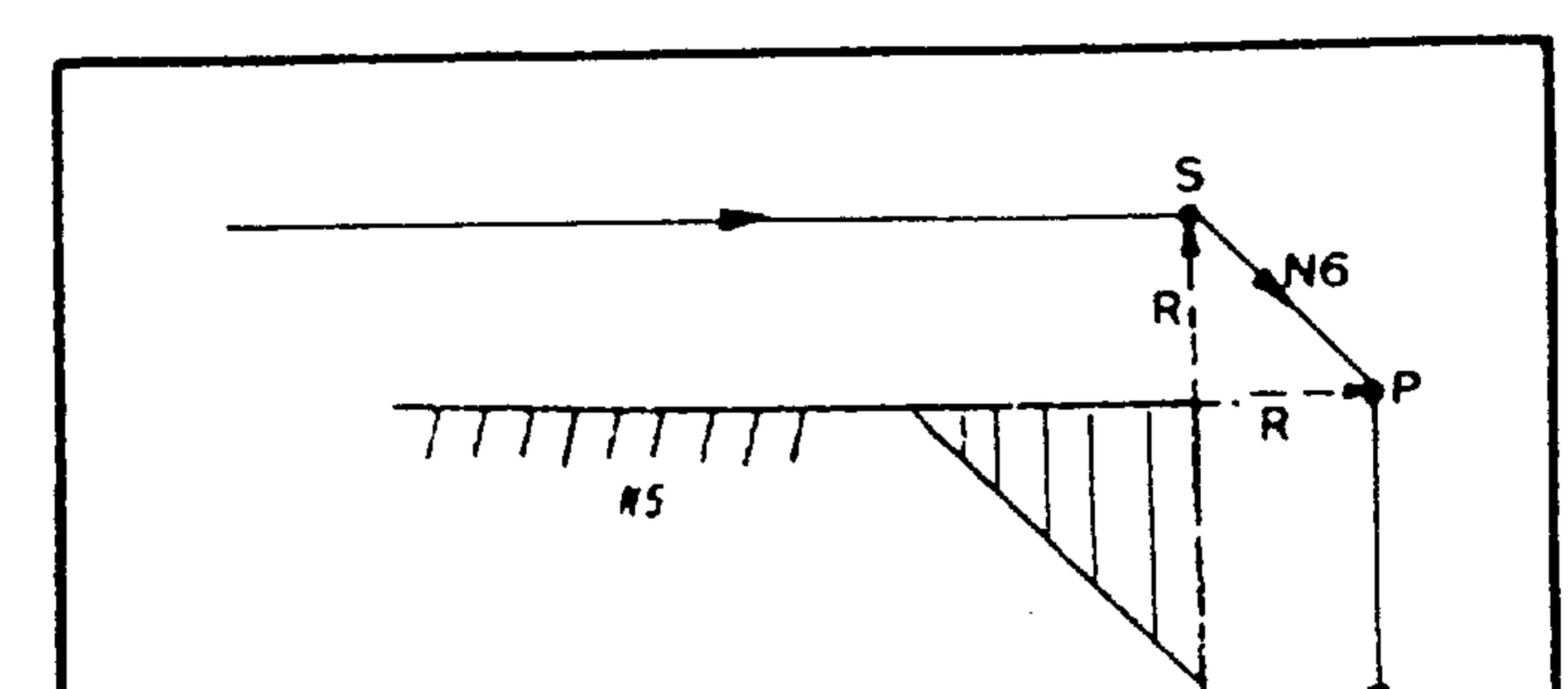

 $LF$ X1000. N5 G91  $L \cdot F$ XO. N6 LF MO<sub>8</sub> N7  $LE$  $Y-1000$ . N<sub>8</sub>

With block N7 is executed

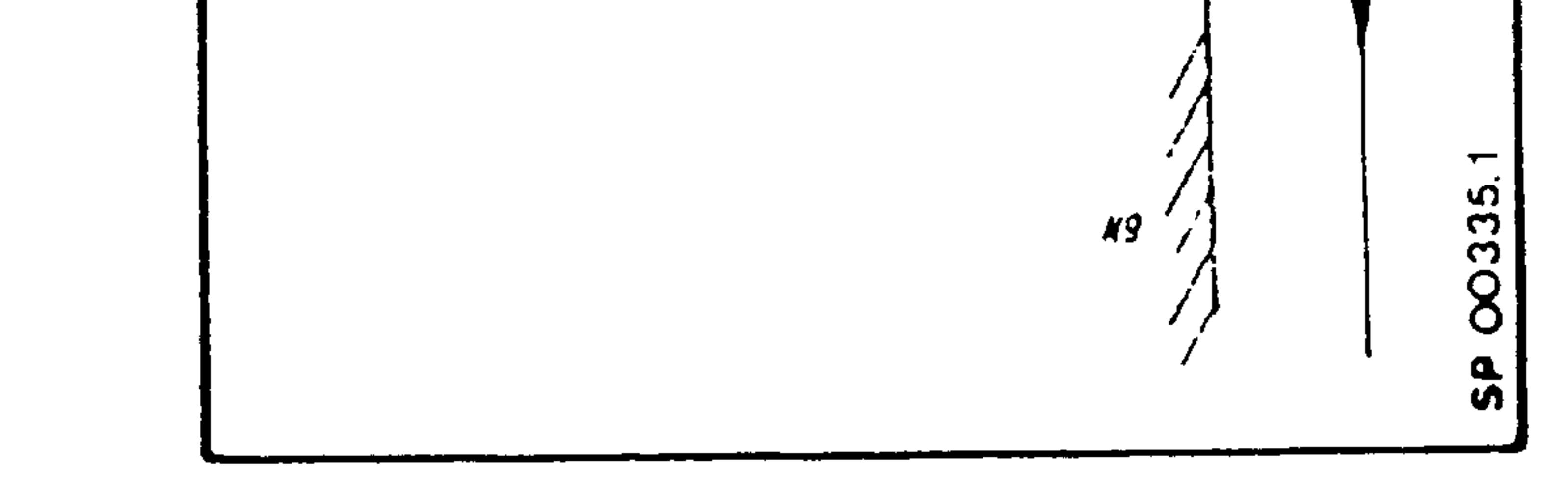

E04.87

 $8-12$ 

at point P. With the exception of tangential transitions, contour errors result.
One "aux. function block" and one block "distance =  $0$ " between distances in the CRC-plane  $LF$  $X1000.$  $G91$  $N5$  $N<sub>2</sub>$ N<sub>5</sub> LF MOB  $N6$  $LF$ XO. N7  $Y-1000$ . LF  $\overline{\text{NS}}$ The block N6 is executed at point S. With the exception of N6 tangential transitions.  $\mathbf{\alpha}$ contour errors result.

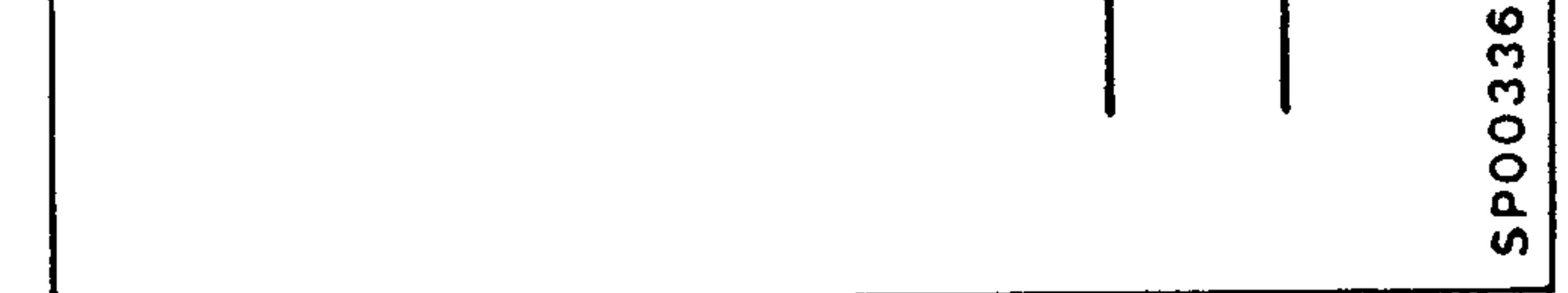

## Two blocks between distances in the CRC plane

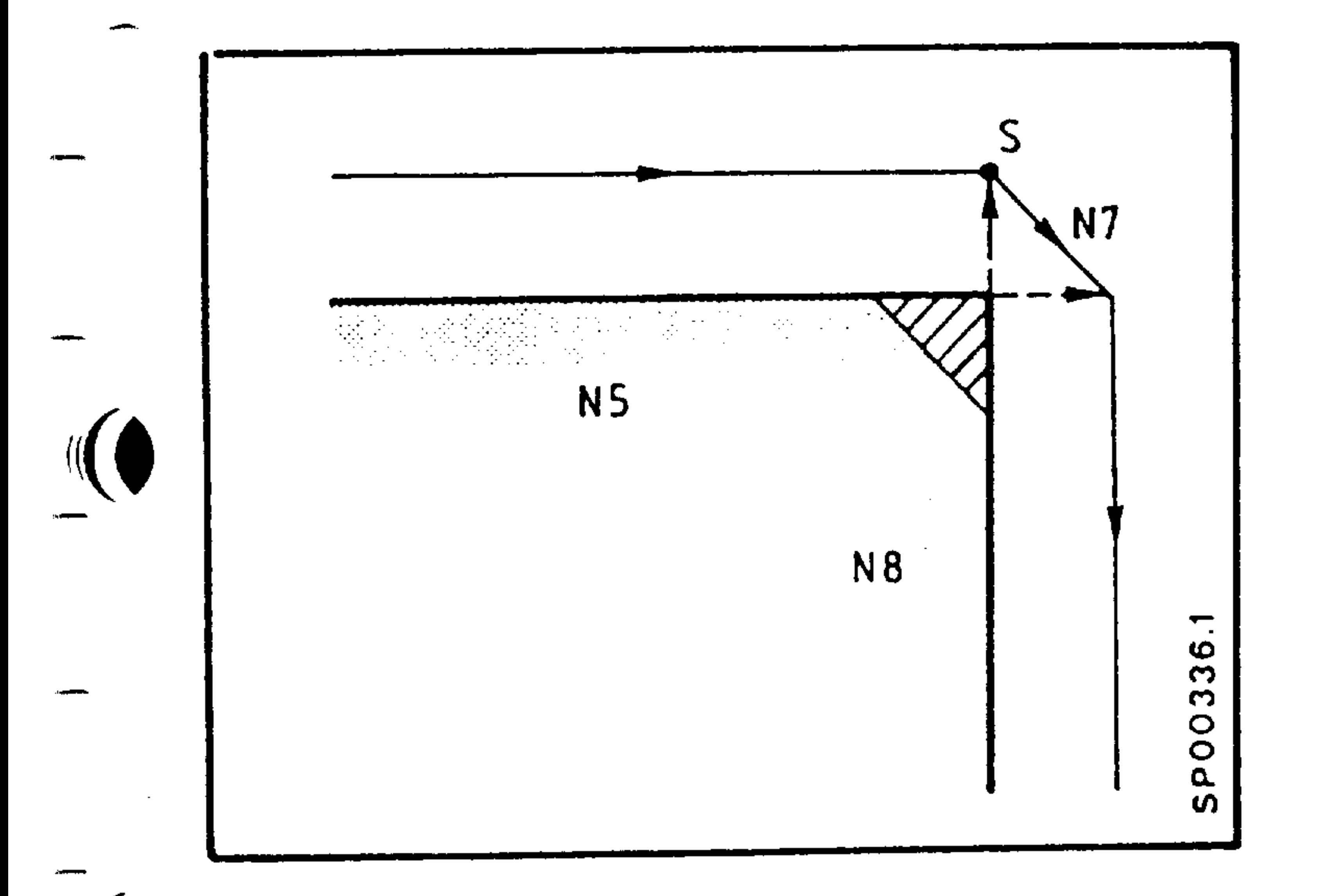

- XO YO Z100  $GO$  $N<sub>1</sub>$ N2 G41 X50 Y-50  $Z10$ N3  $N<sup>L</sup>$ Z<sub>O</sub>
- N5 X75
- $N6$   $Y-100$
- 

The blocks N3 and N4 are executed at point S. Contour errors result, except on tangential transitions.

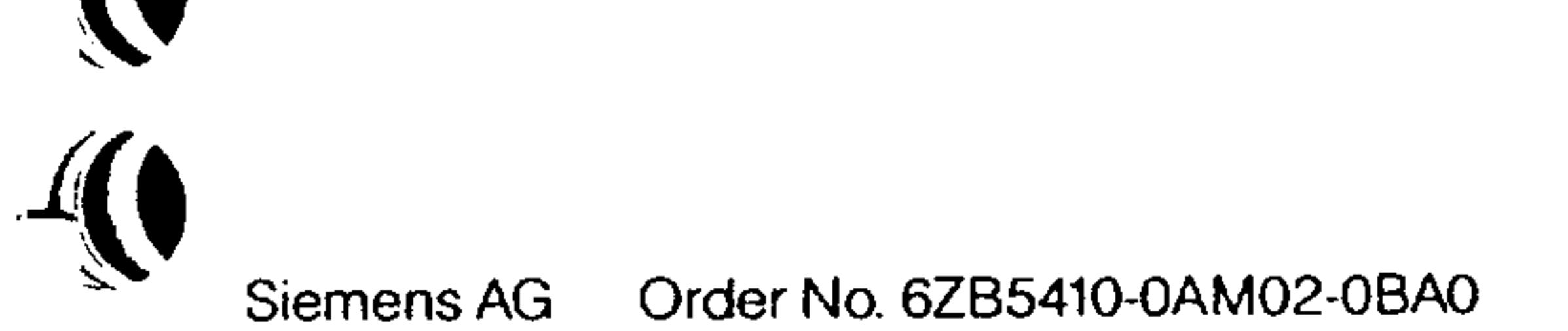

8-13 E04.87

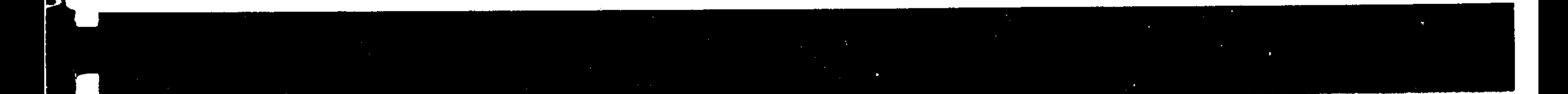

Since the control always uses the information of the next block to calculate the intersectional path, a contour distortion will result under the following circumstances.

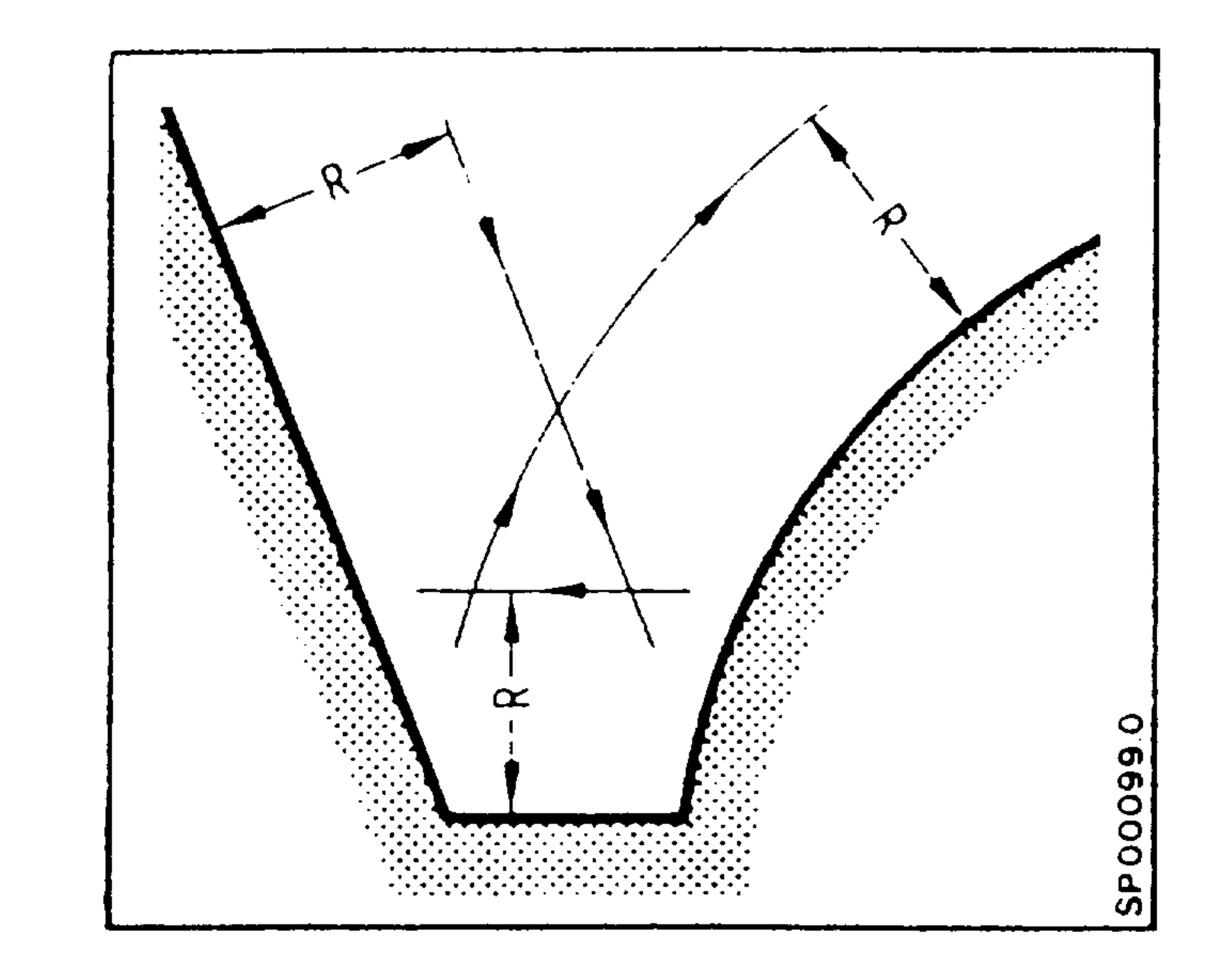

The tool offset dimension is larger than the distance between two paths. Machining is not interrupted, however, an alarm is signalled and again cancelled at the end of the program.

CRC direction is not changed but the traverse direction of the cutter is reversed.

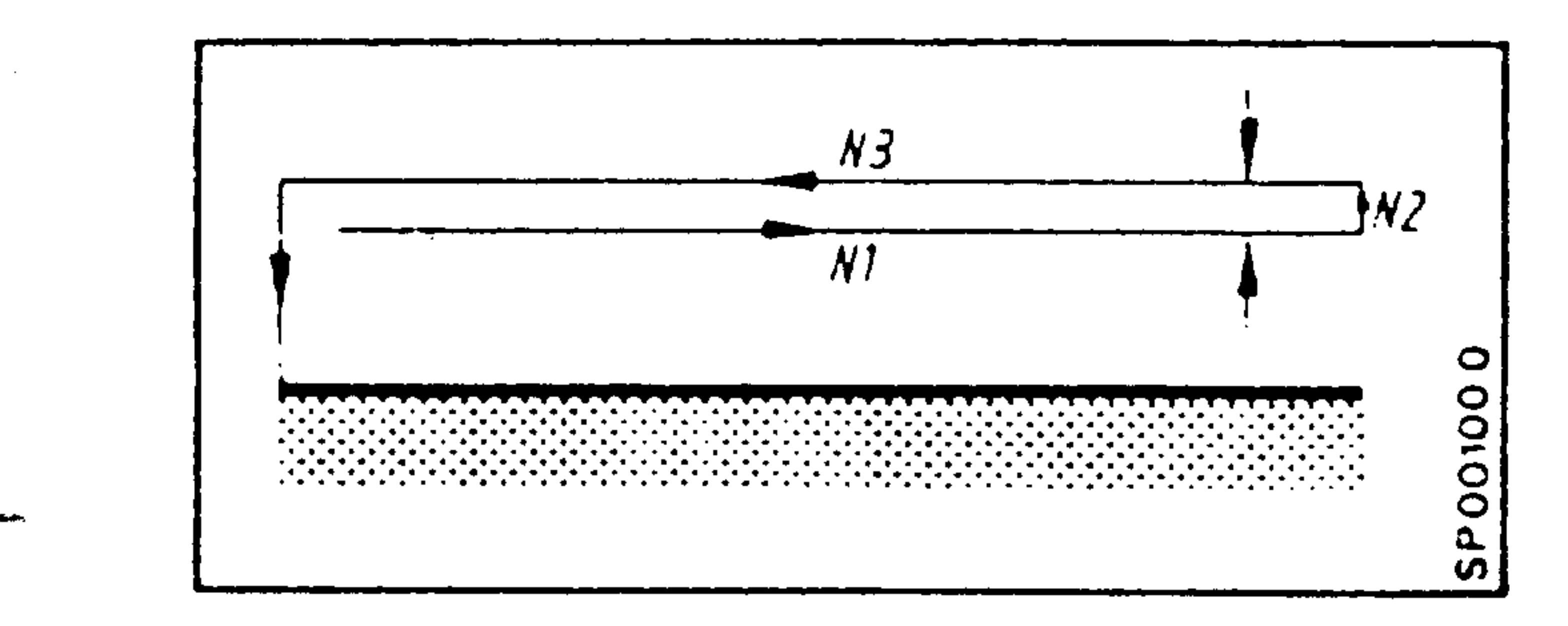

The retract dimension N2 must be programmed at least twice the cutter radius amount, since the cutter's position relative to the part has been incorrectly defined. When the direction reversal takes place, the control will compensate by an amount twice the radius value in a direction towards the part.

### $8-14$ E04.87

#### Order No. 6ZB5410-0AM02-0BA0 Siemens AG

For an outside contour with a circle to circle transition at an obtuse angle, the following applies:

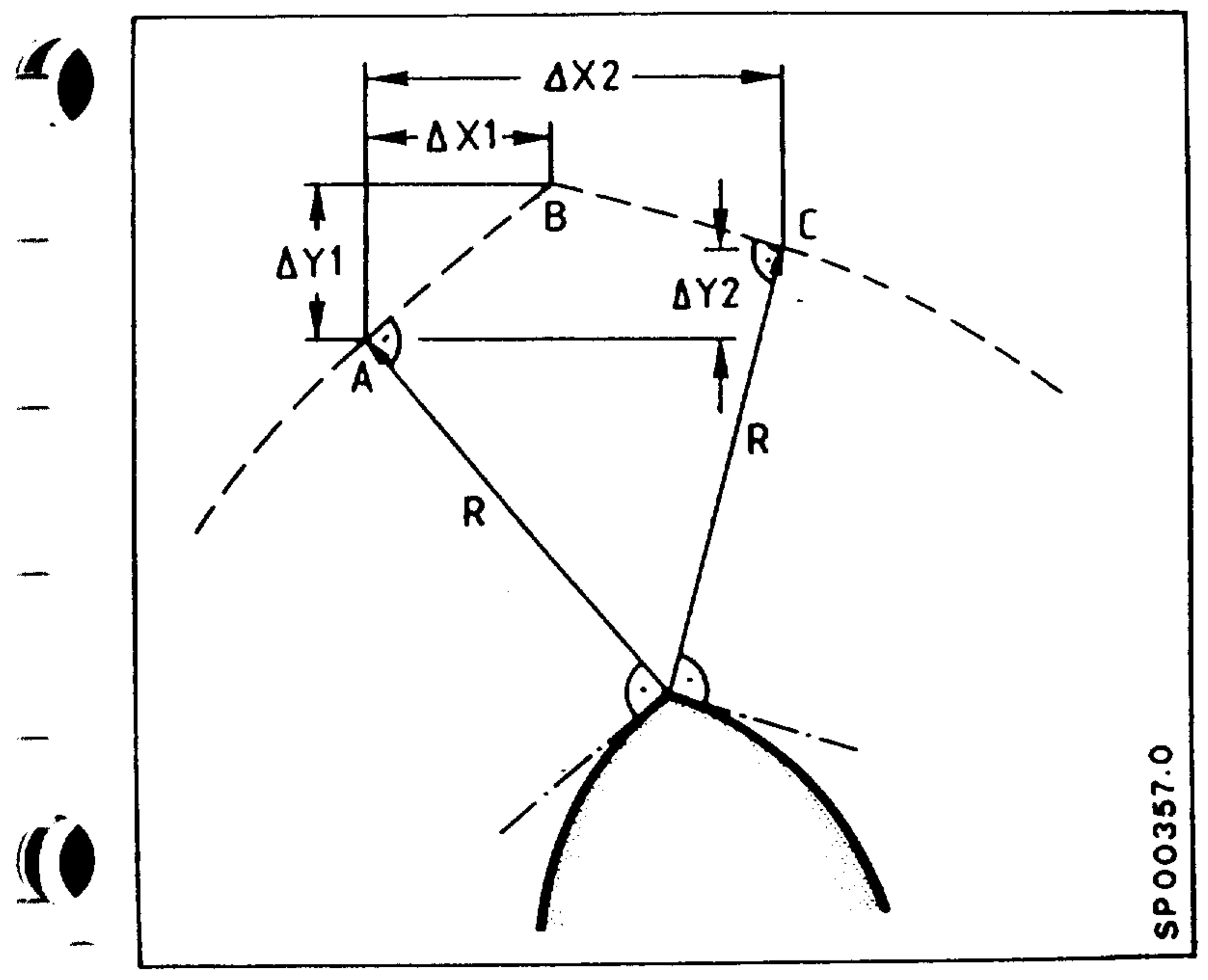

To avoid transition paths, control generated, that are of such short time duration that axis motion is momentarily halted, paths AB and BC may be omitted. Dependent on a dimension tolerance defined during set up  $(max. 32000 \mu m)$ the resultant generated path is as shown.

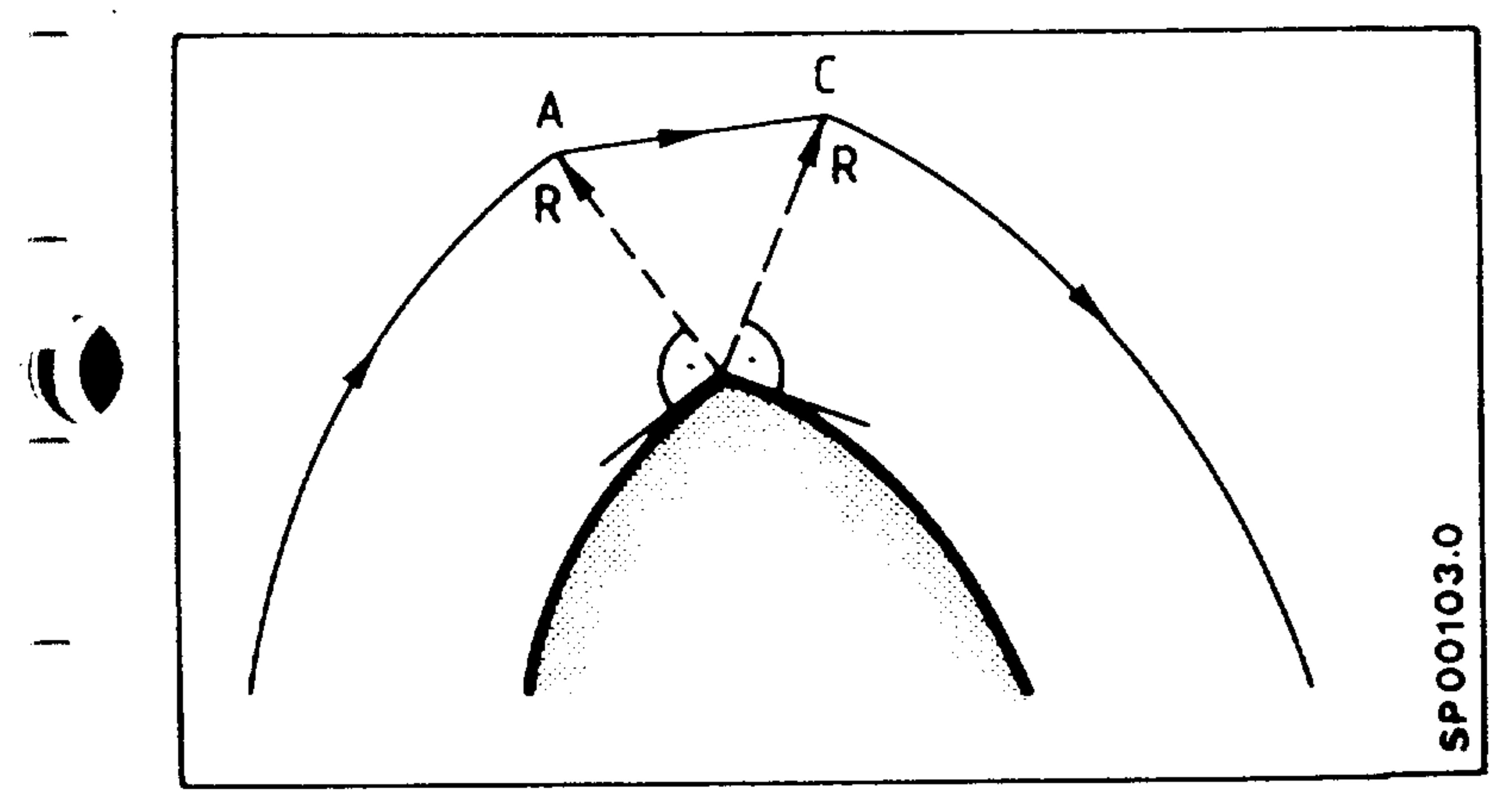

If  $\Delta$ X1, and  $\Delta$ Y1 is less than d, the traversing is directly from A to C.

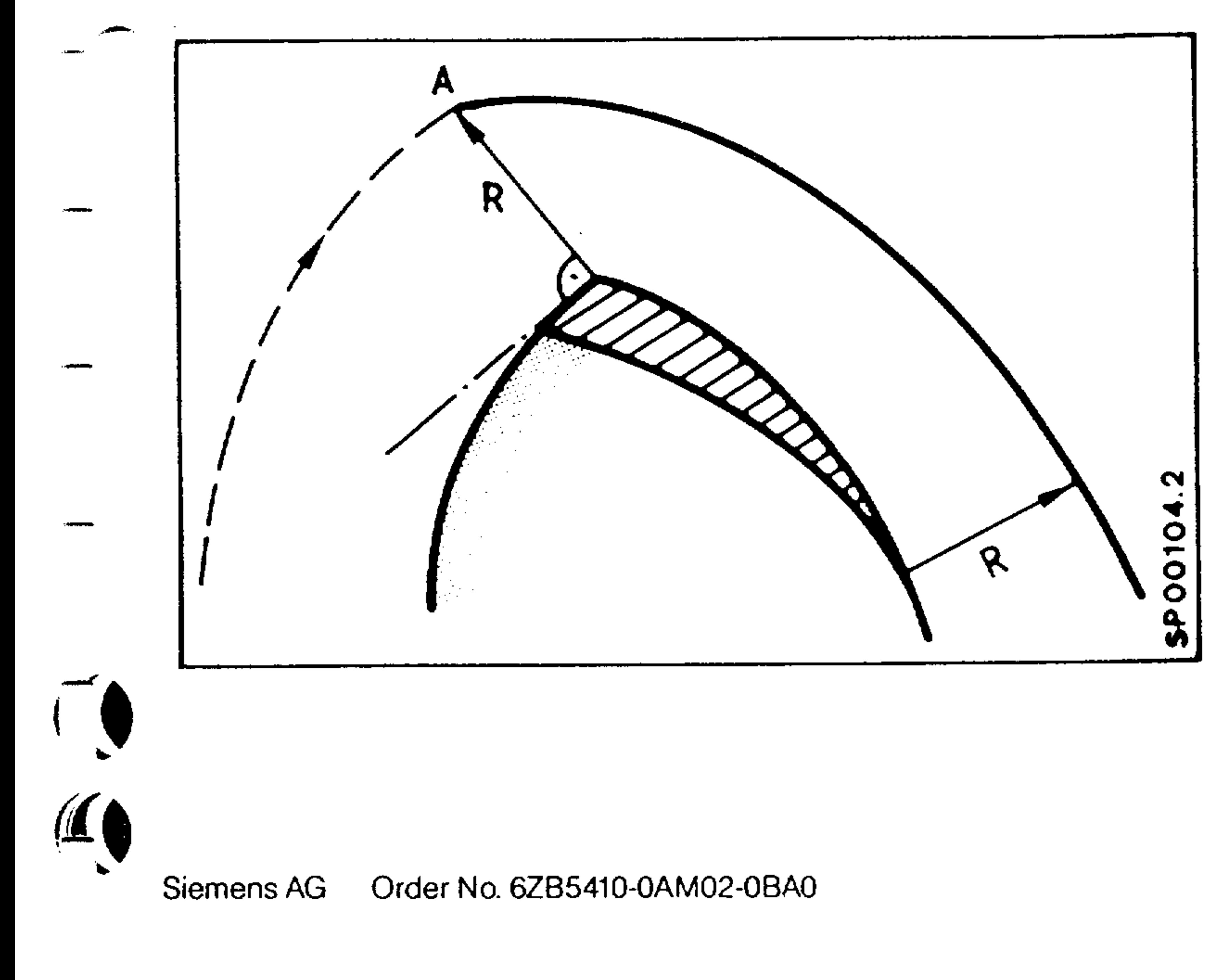

If  $\triangle$  X1,  $\triangle$  Y1,  $\triangle$  X2, and  $\triangle$  Y2 are less than d, no path is generated. Traversing is continued from A using the new radius.

> E04.87  $8-15$

- When machining inner contours with selected cutter radius compensation, an acute-angular contour transition (programmed) and an axis which moves in the meantime but does not lie in the cutter radius compensation plane, a virtual change of the block numbers results on the display.
- With this method the workpiece will not be damaged.

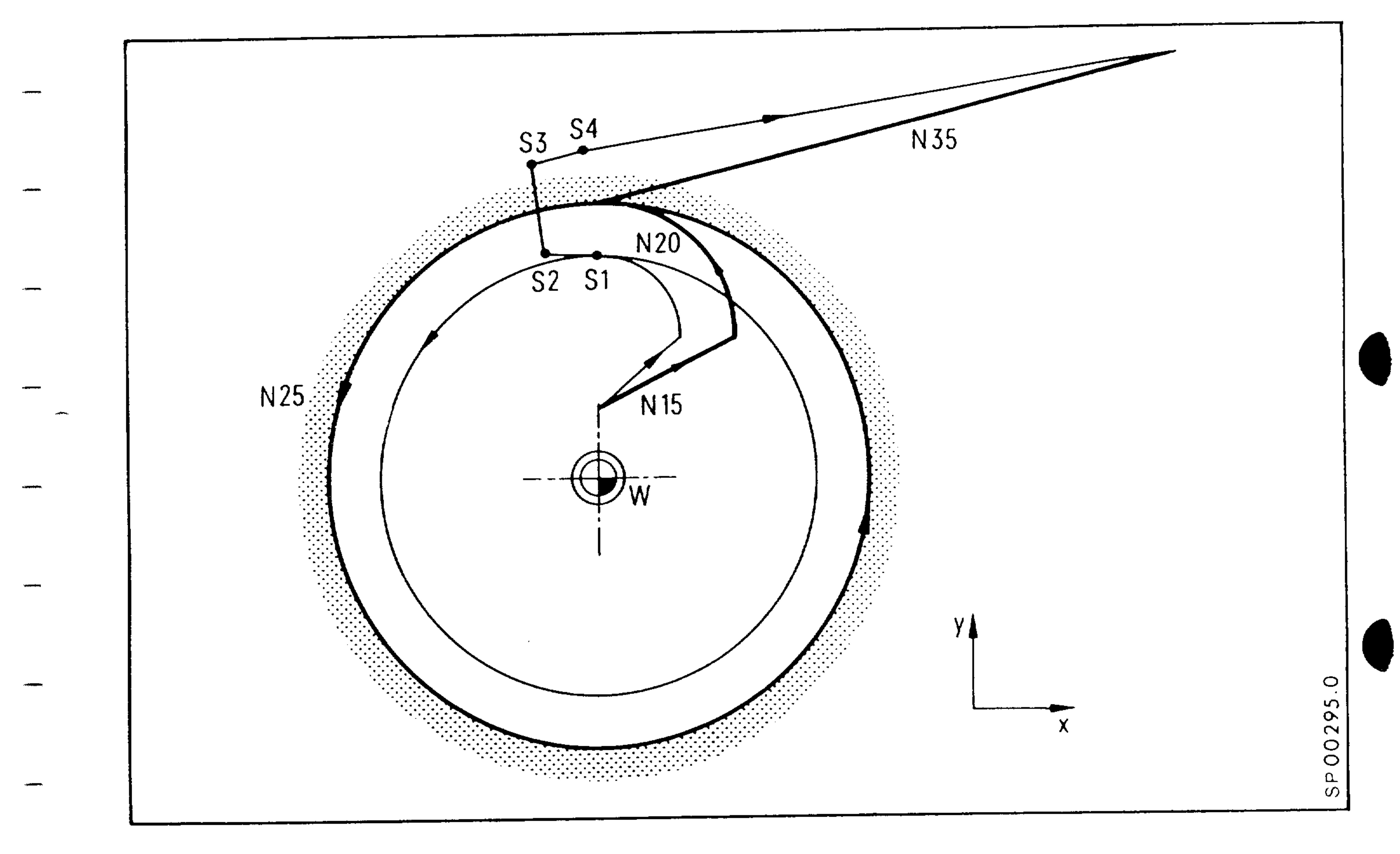

#### $Z100.$ GOO  $N5$ Y10. XO. N<sub>10</sub> Y2O.  $G41$ DO1 X2O. N15  $Y40$ .  $I-20$ . JO. XO. N<sub>2</sub>O  $GO<sub>3</sub>$  $J-40$ .  $Y40.$  IO. XO. N25  $GO1$ ZO. N<sub>30</sub> X80. Y60.  $G4O$ N35

 $8-16$ 

E04.87

Logically, the points S1, S2, S3, S4 belong to block N25. The sequence of machining (which is visible in the single block) is: ..., N2O, N25 (S1), N3O (retracting tool from the workpiece),

N25 (S2), N25 (S3), N25 (S4), N35.... This method is also applied, if N25 is a linear block.

> Order No. 6ZB5410-0AM02-0BA0 Siemens AG

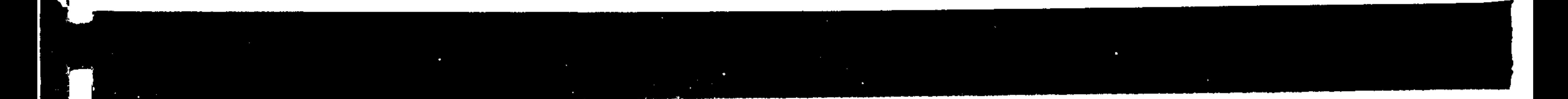

# 8.2.1 Incorrect input of the interpolation parameters I, J, K

- An arc end point programming error is recognized by the control (assuming the tolerance window is exceeded). Circular interpolation will not begin, instead, an alarm is signalled.
	- If the programming error lies within the arc tolerance window, the control will position accurately to the end point, however,
	-

## the path will deviate from the desired arc as shown.

Interpolation parameter

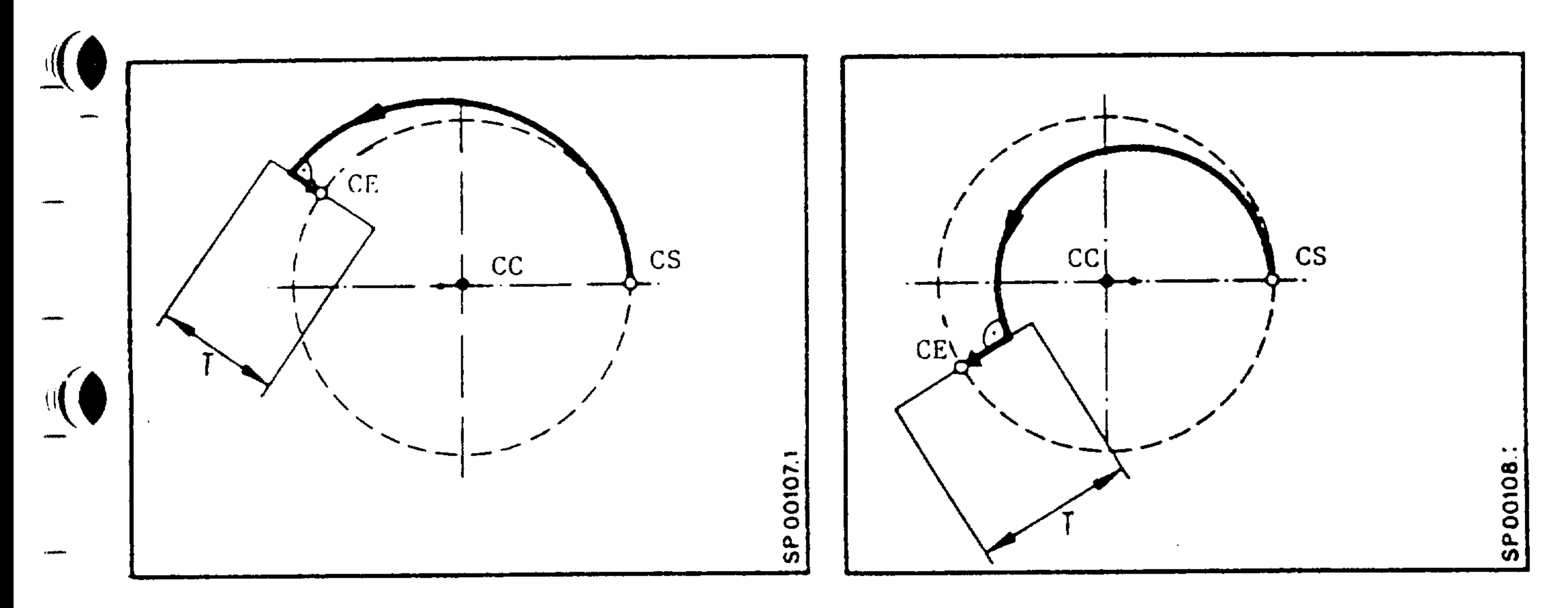

The tolerance window  $T$  about the arc end point  $CE$  is adjustable from  $\pm$  1  $\mu$ m to  $\pm$  32000  $\mu$ m.

The monitor can be suppressed by setting a large dimensional value. The tolerance window is input as an unsigned dimension stored under a machine parameter address.

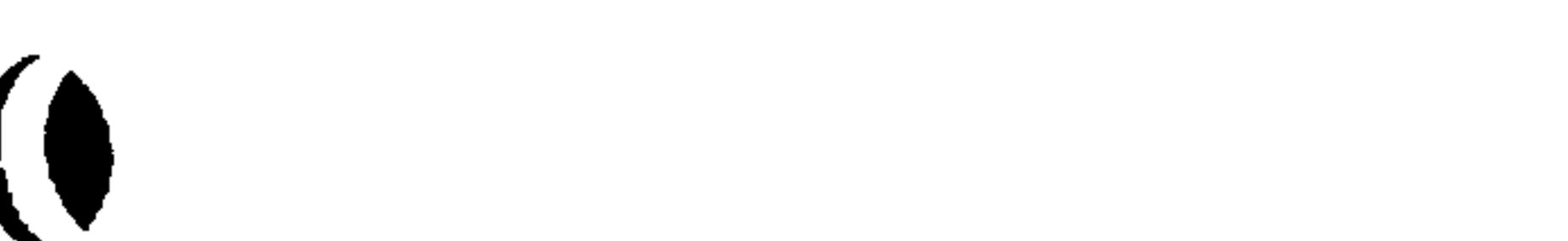

#### Order No. 6ZB5410-0AM02-0BA0 Siemens AG

 $8-17$ E04.87

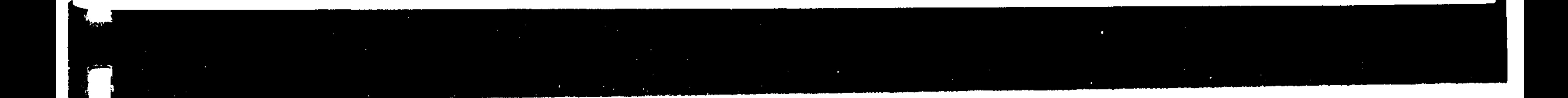

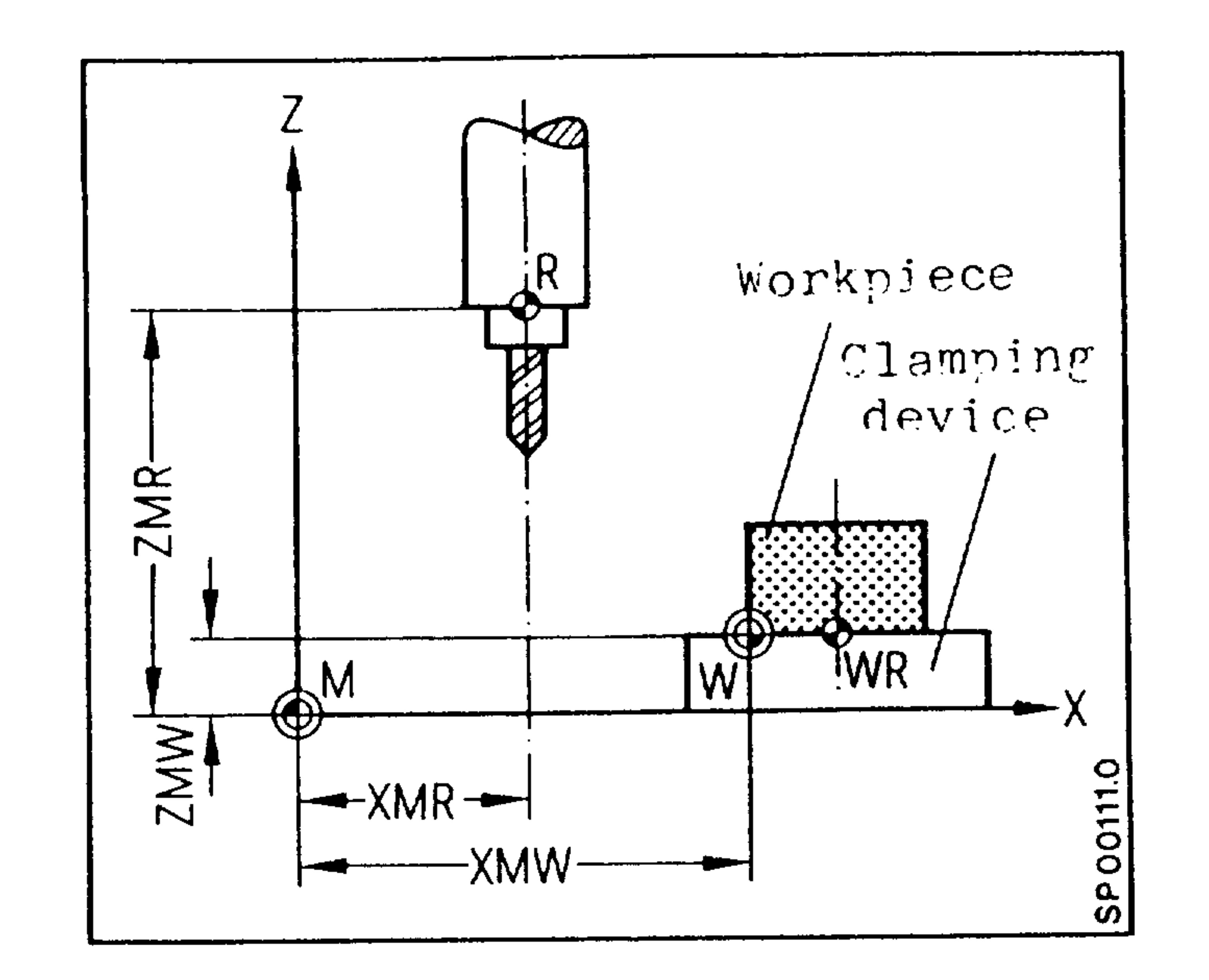

 $M = Machine zero$ 

 $8-18$ 

E04.87

- $W = Workpiece zero$
- $R$  = Machine reference point
- $WR = Workpiece reference$  reference point
- 

XMR, ZMR etc. = Reference point coordinates for each axis XMW, ZMW etc. = Sum of all zero offsets for each axis

Total zero offset = settable offset  $(G54..G57)$  + additive zero offset (G59) + external additive zero offset (ext. suppl. offset)

> Order No. 6ZB5410-0AM02-0BA0 Siemens AG

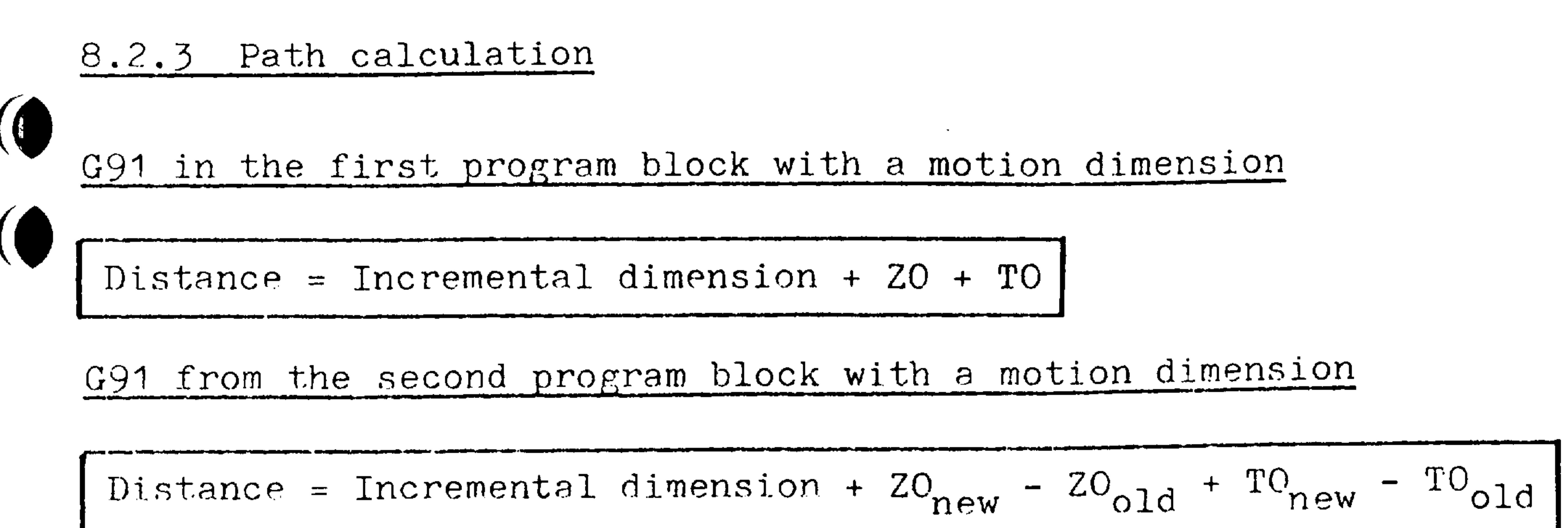

If the ZO and TO are not changed, the following applies:

# Distance = Incremental dimension

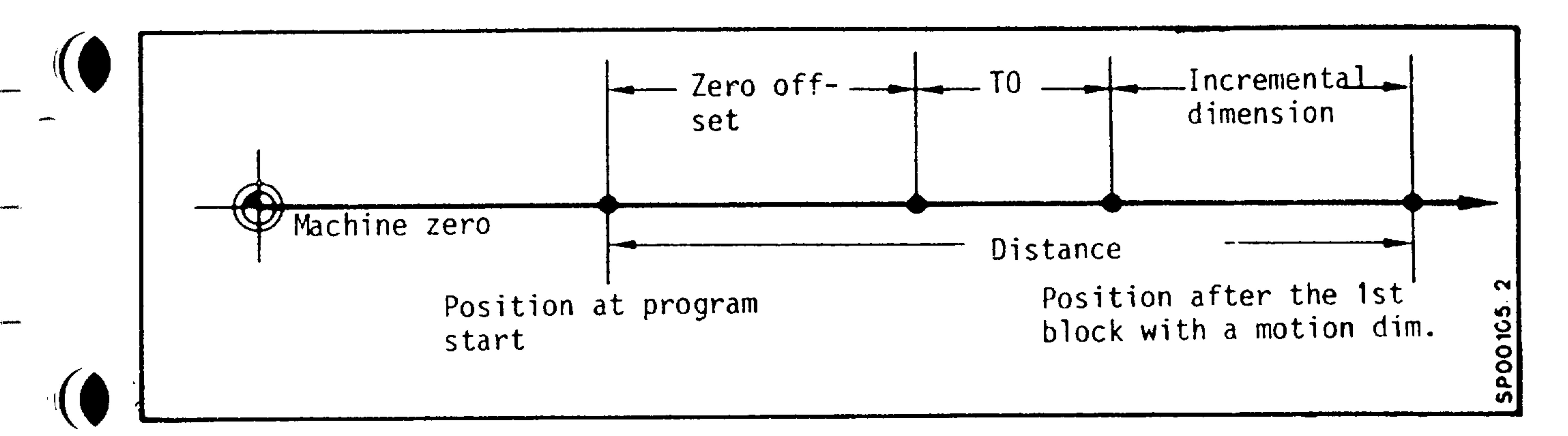

G90 in an arbitrary program block with a motion dimension

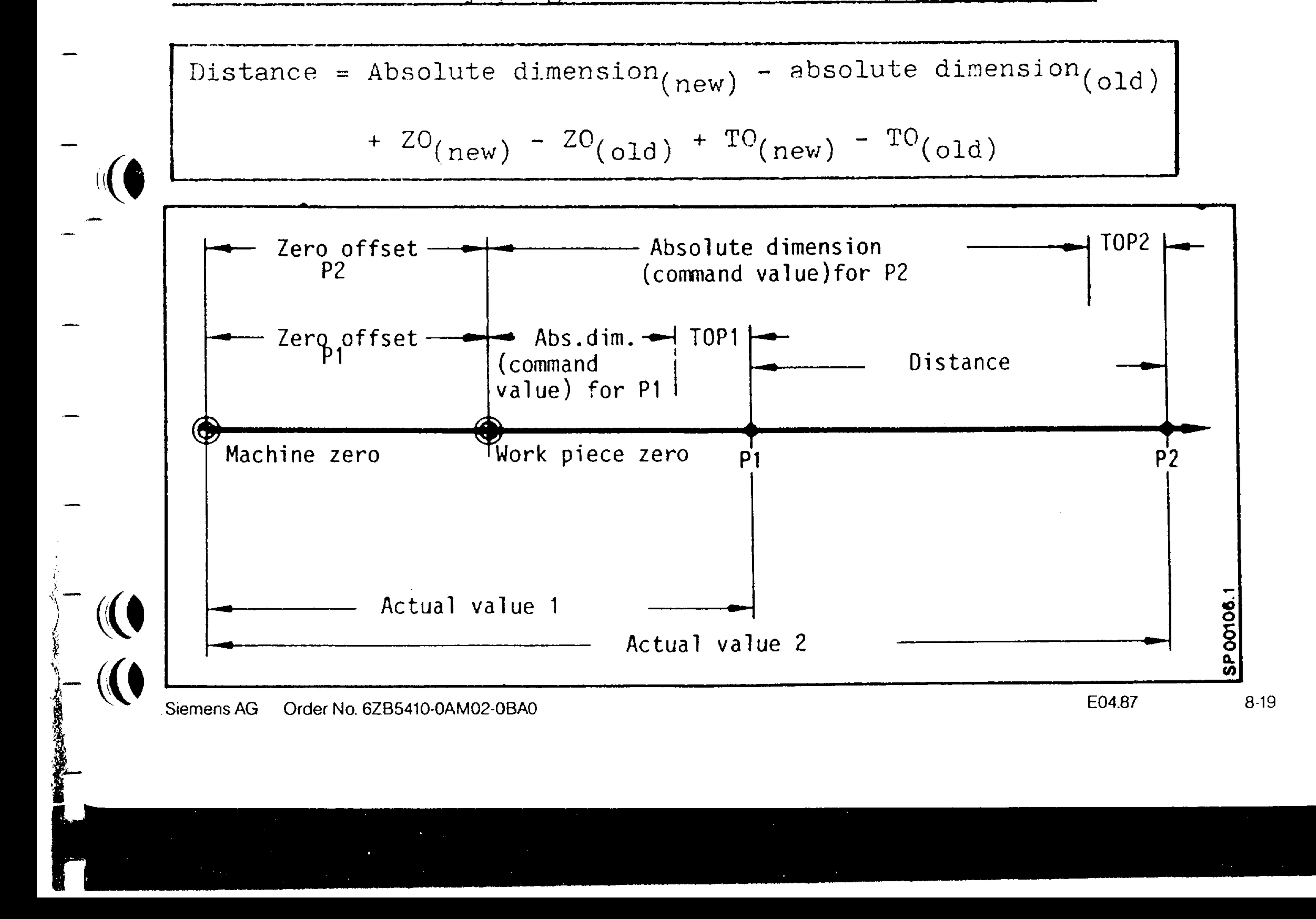

8.2.4 Rotational feedrate limits

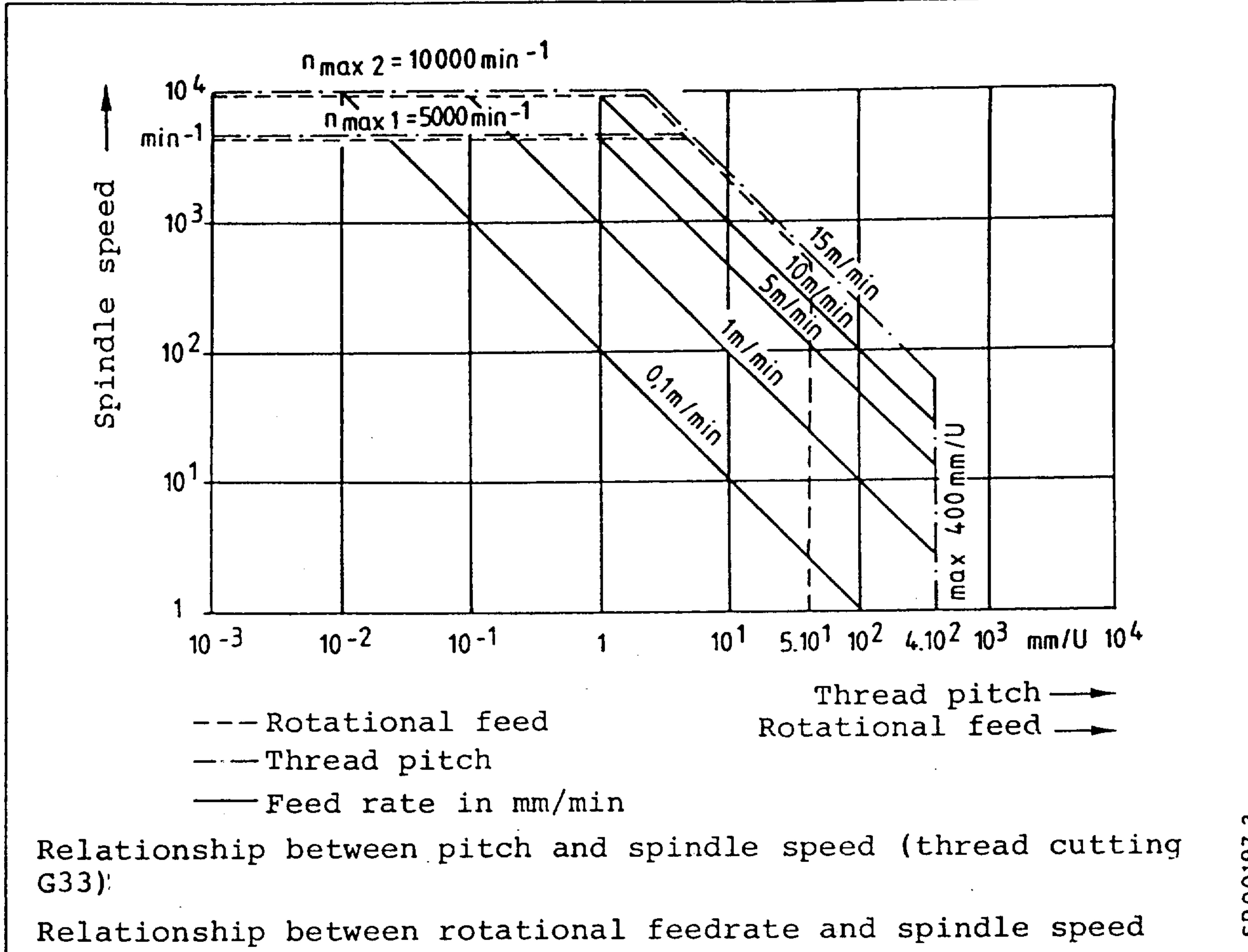

SP00197.3

can be achieved with encoder connected 1:1  $n_{max.}$  1 can be achieved with encoder connected 1:2  $n_{max.}$  2

### $8-20$ E04.87

### Order No. 6ZB5410-0AM02-0BA0 Siemens AG

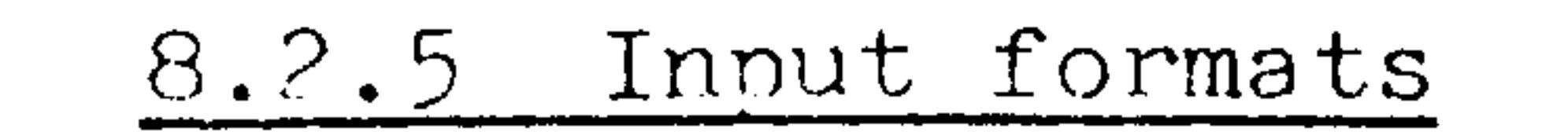

**ایر ویون**<br>د

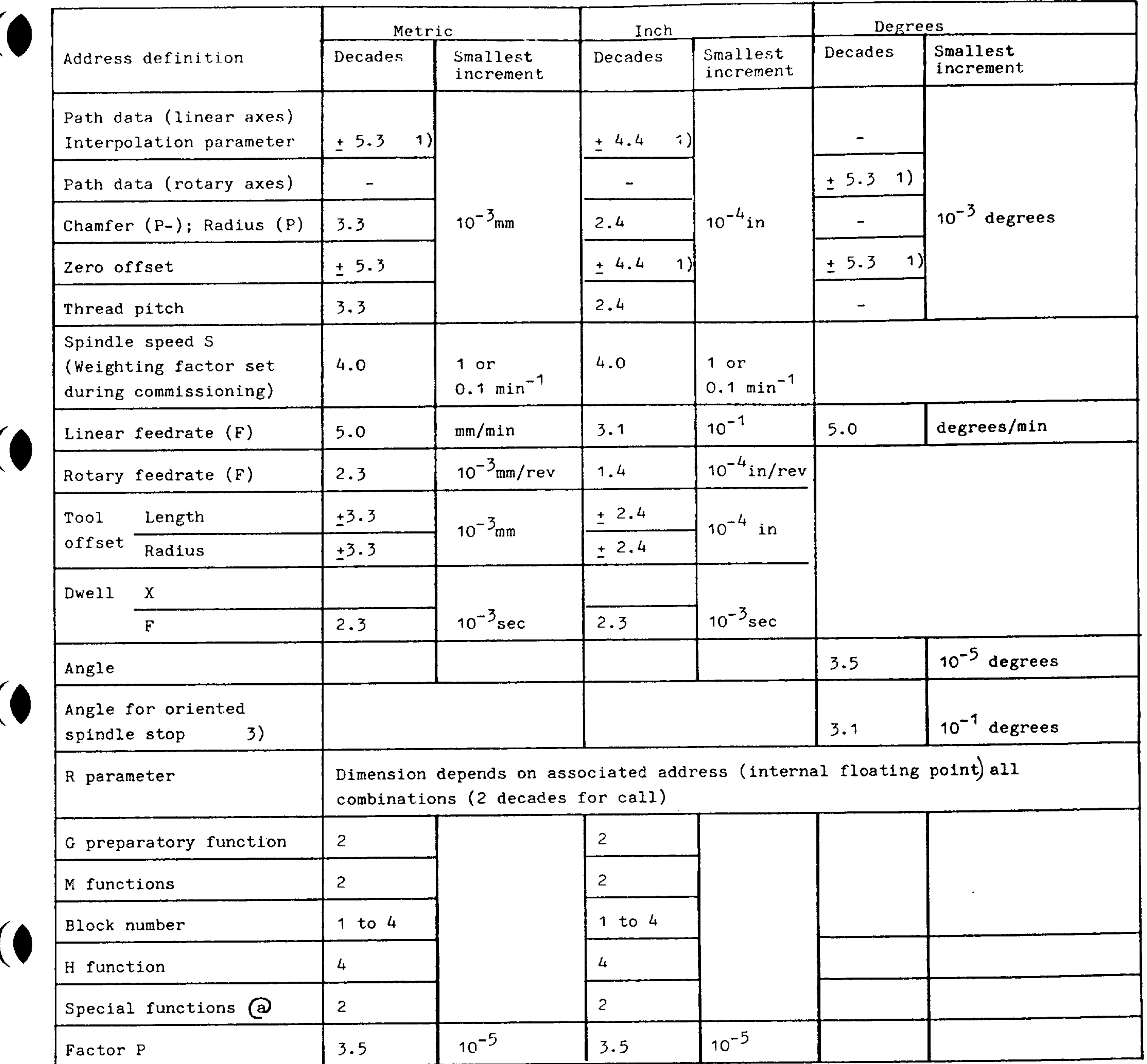

The parameters (ROO-R99)<sup>2</sup> are always to be written with 2 decades. For all other functions (except address L) the leading zeros can be omitted.

1) For basic control 0, 1, 2: 1 decade less before the decimal point

- 2) For basic control 0, 1, 2: ROO-R49
	- 3) Not with basic controls 0, 1, 2

## $\frac{1}{\sqrt{2}}$ Order No. 6ZB5410-0AM02-0BA0 Siemens AG

E04.87  $8 - 21$ 

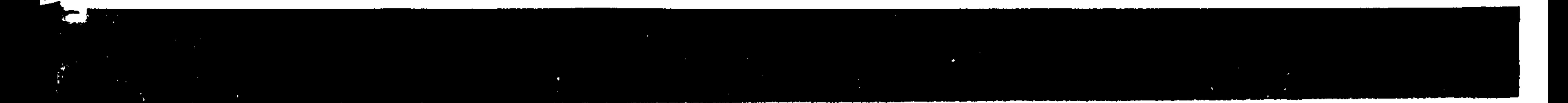

8.2.6 Code tables

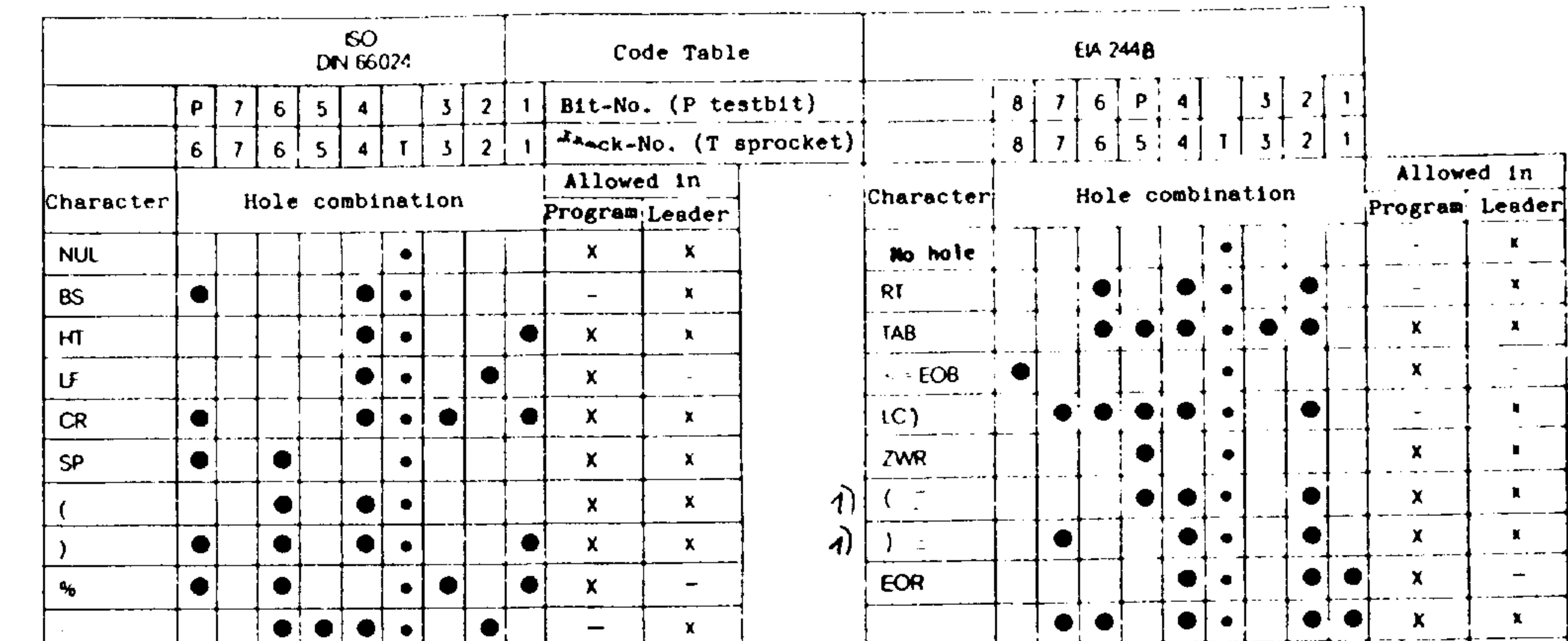

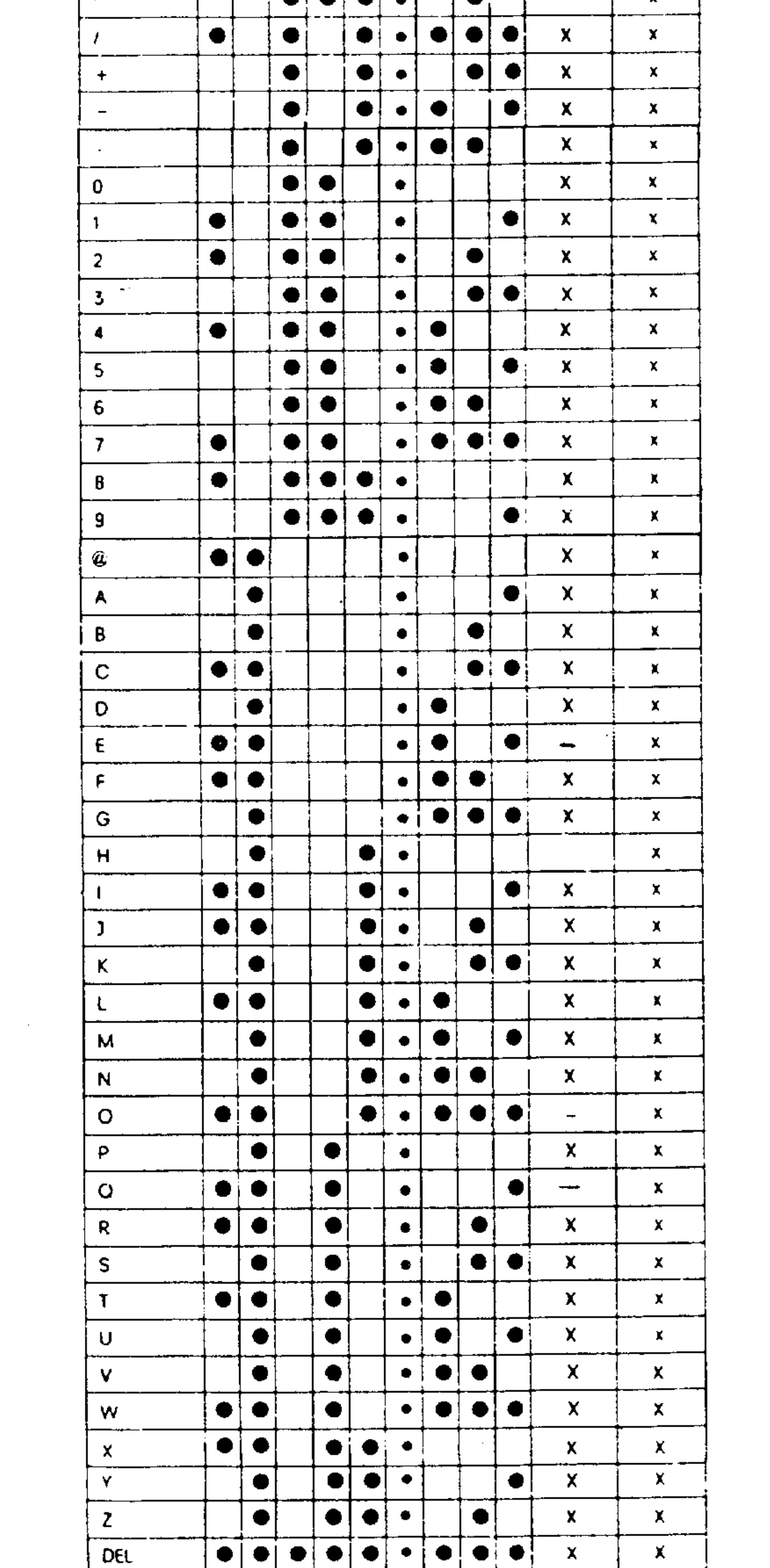

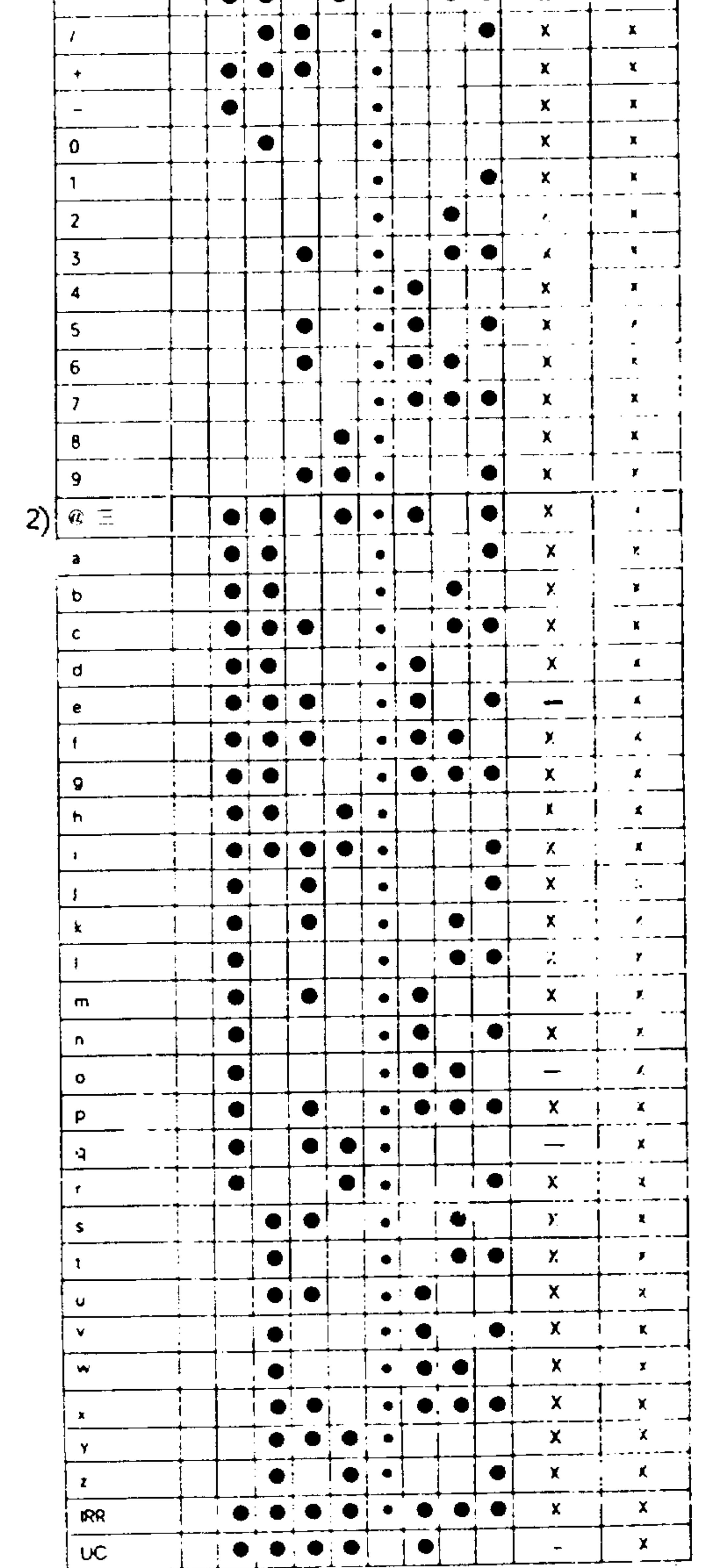

1) Punched track for beginning and end of a comment 2) Code definable via machine data

 $8-22$ E04.87

Order No. 6ZB5410-0AM02-0BA0 Siemens AG

# 8.3 Program key

 $\frac{1}{2}$  and  $\frac{1}{2}$  .

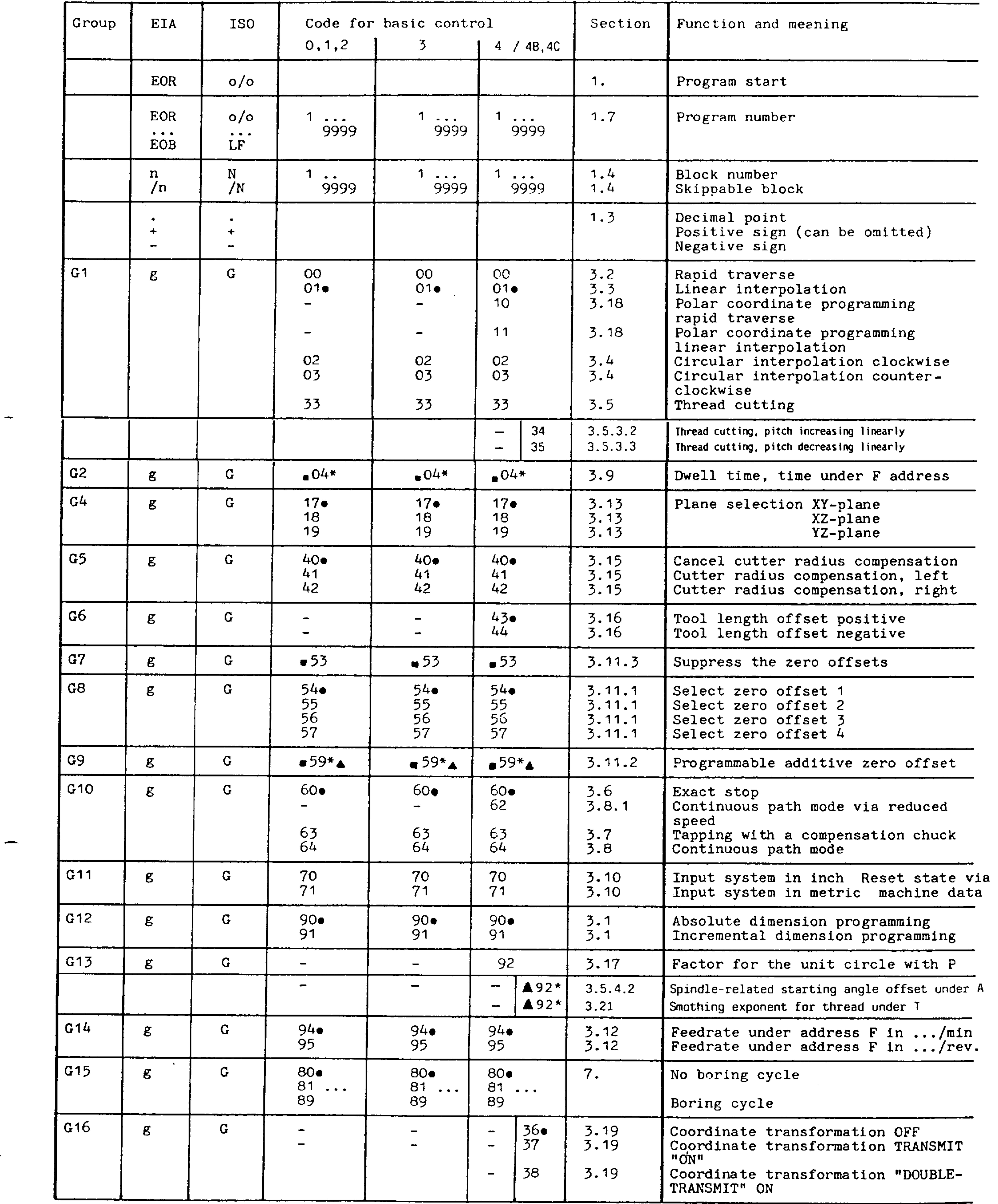

### Order No. 6ZB5410-0AM02-0BA0 Siemens AG

 $\bullet$ 

E08.88

 $8-23$ 

- 1

いたん あいまく

地名美国

 $\mathcal{A}=\mathcal{A}$  .

 $\mathcal{V}$  ,  $\mathbf{g}$  ,  $\mathbf{g}$  ,

# Program key (continued)

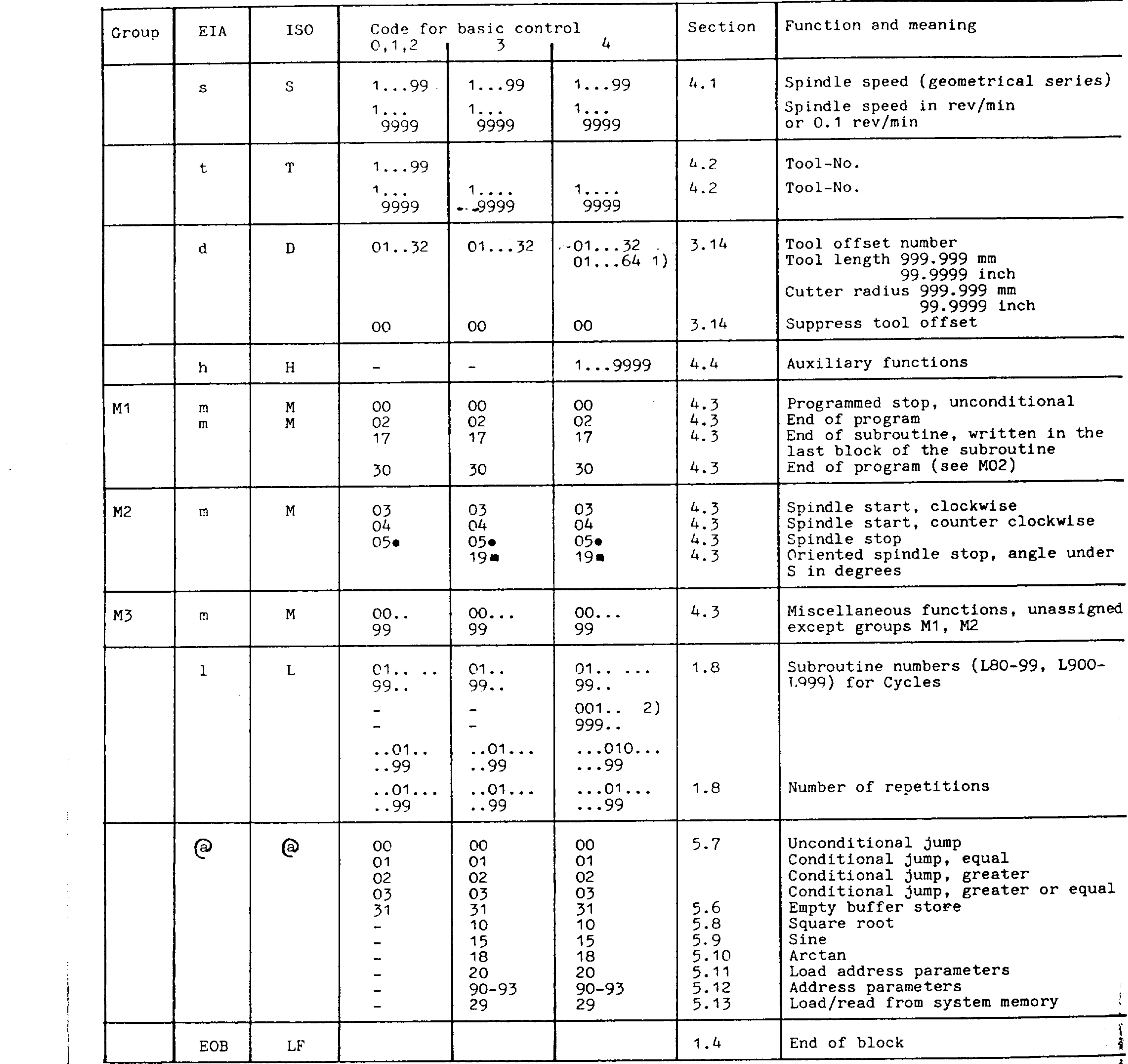

 $\mathbf{A}$  and  $\mathbf{A}$  are  $\mathbf{A}$  .

 $\sim 10^7$ 

 $\frac{1}{4}$ 

 $\alpha$  -  $\beta$ 

1) With basic control 4 32 additional compensations as option

Only with basic control 4  $2)$ 

### Siemens AG Order No. 6ZB5410-0AM02-0BA0

E04.87

## 8.4.1 Special case "Delete distance to go"

The remaining setpoint-actual value difference (distance to go) of a programmed axis motion can be reset (erased) via an interface. The machine manufacturer determines which M function is used for activating and disabling the "delete distance to go" signal.

The axis, whose traversing motion was interrupted by the "delete distance to go" function, must have a G90 programmed in the subsequent block (absolute dimension programming). The programming procedure given below must be followed:

- empty buffer with
- load actual value with  $\frac{1}{2}$  and  $\frac{1}{2}$  . The  $\frac{1}{2}$
- travel to actual position with G90

### $M_{\bullet}$ .

G90  $GO1$ X100

 $M_{\bullet}$ .

- activate the "delete distance to go" function
- Delete distance to go for X60

 $\frac{31}{2}$ 

 $-29$ 

်ဆ

 $\left( 5\right)$ 

- Deselect "delete distance to go" function
- **@** 31 - empty buffer ROO 1001 (a) 29 19312 ROO - load actual value G90 XR93 - travel to actual position GOO G91 X 60 - travel to new position e.g. X 120

#### $8 - 26$ E04.87

#### Siemens AG Order No. 6ZB5410-0AM02-0E

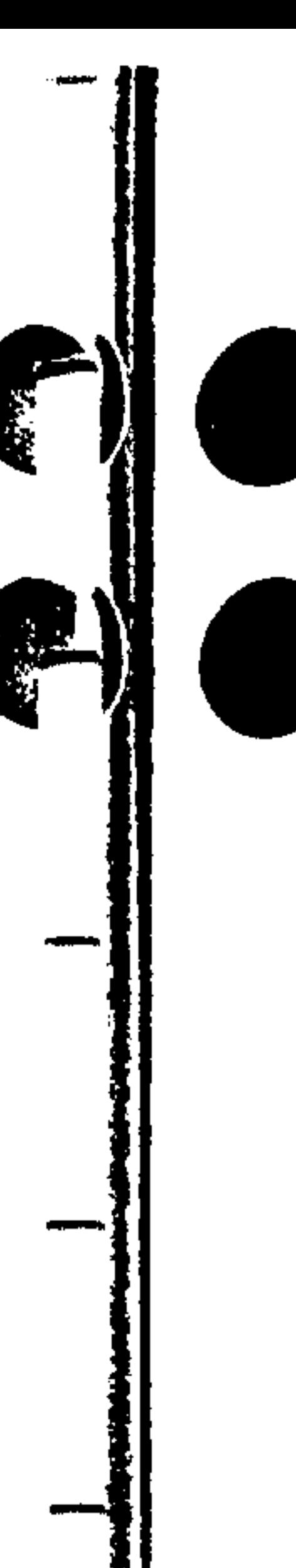

# To Siemens AG

E 885 Postfach 48 48 D-8500 Nürnberg 1

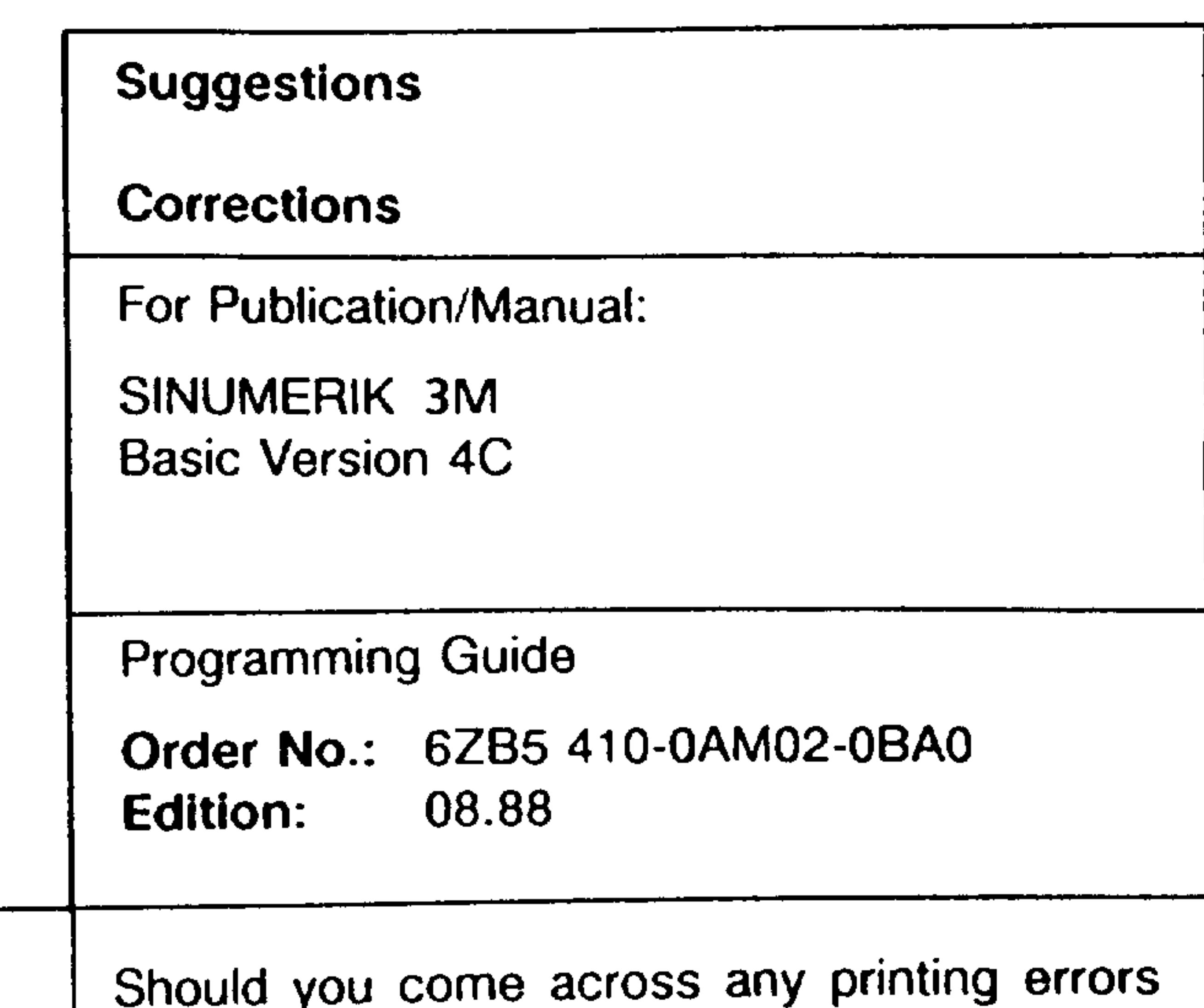

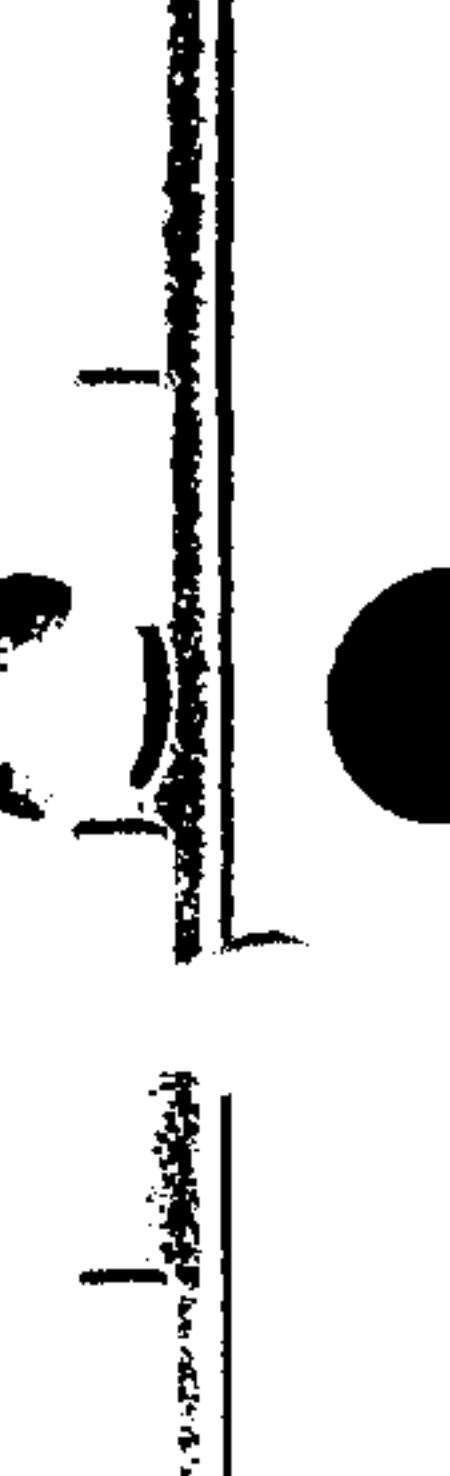

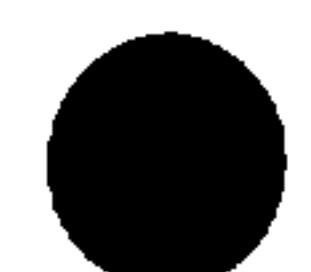

 $\bullet$ 

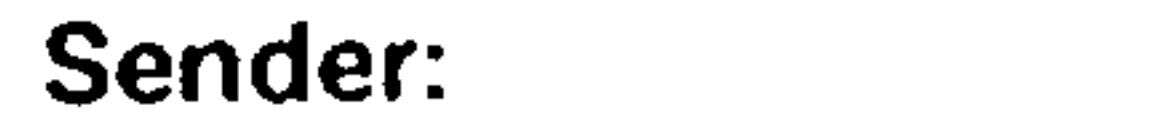

Name

Company/Dept.

**Address** 

Telephone

when reading this publication, we would ask you to inform us accordingly, using this form. We would also welcome any suggestions you may have in the way of improvement.

**Suggestions and/or corrections** 

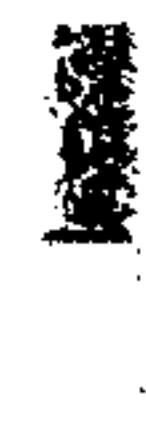

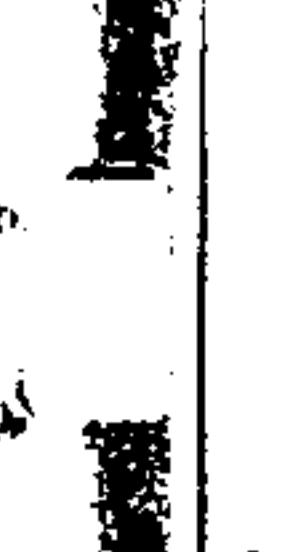

₩

朦朧

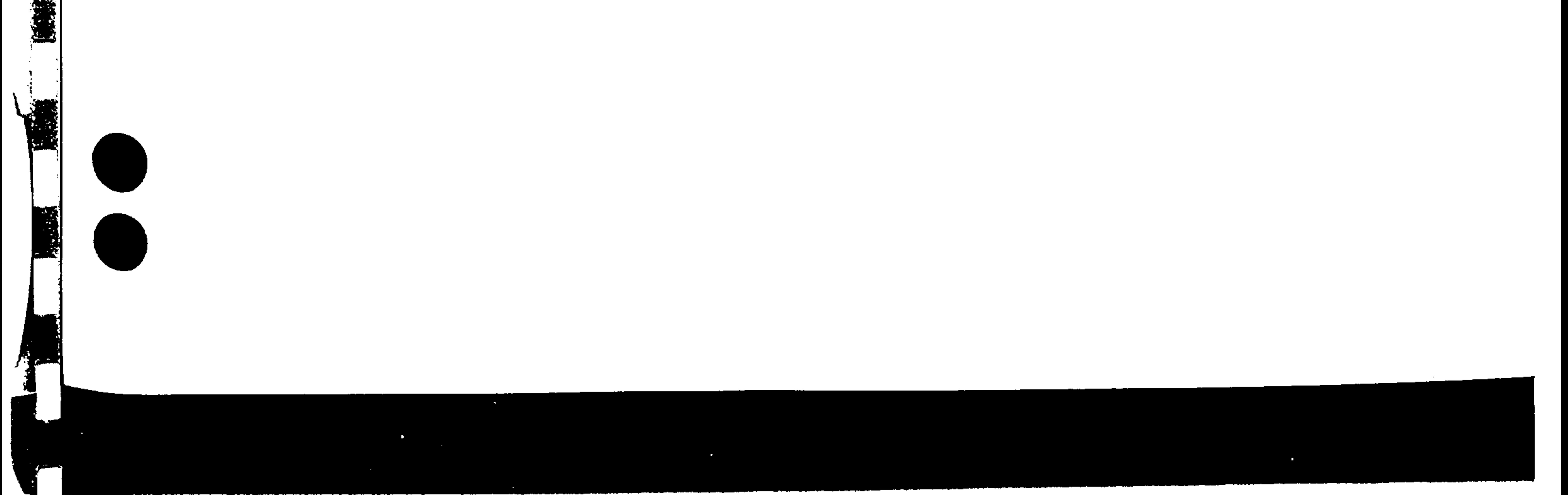